#### ahah CISCO.

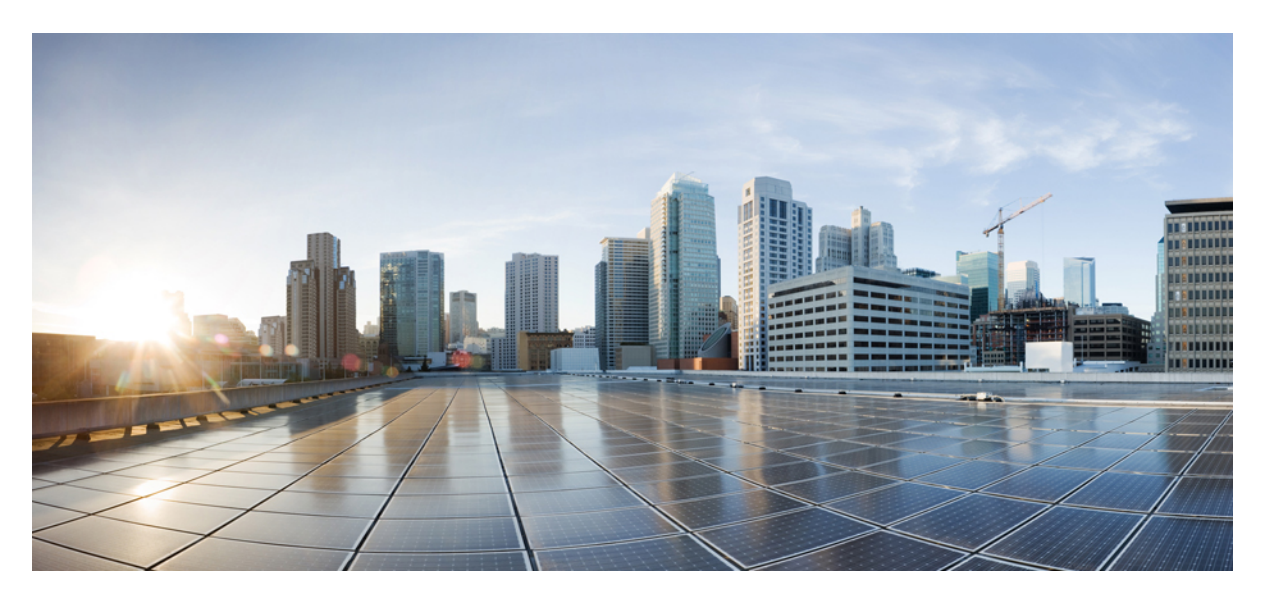

#### **System Security Command Reference for CiscoNCS 5500 Series, Cisco NCS 540 Series, and Cisco NCS 560 Series Routers**

**First Published:** 2015-12-23

**Last Modified:** 2024-03-01

#### **Americas Headquarters**

Cisco Systems, Inc. 170 West Tasman Drive San Jose, CA 95134-1706 USA http://www.cisco.com Tel: 408 526-4000 800 553-NETS (6387) Fax: 408 527-0883

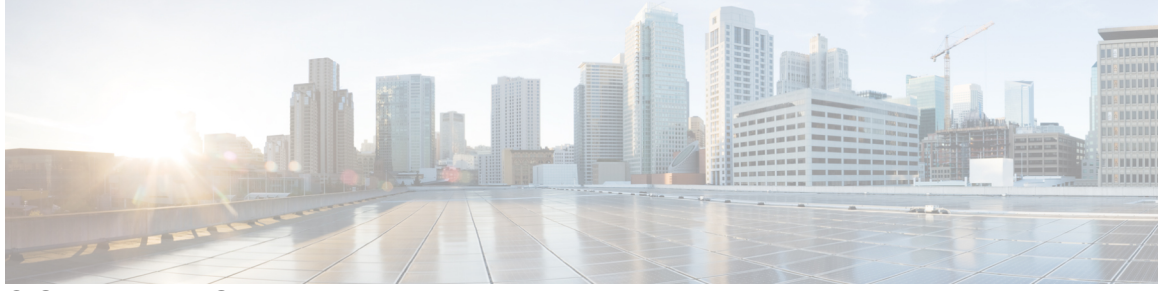

Г

 $\mathbf l$ 

#### **CONTENTS**

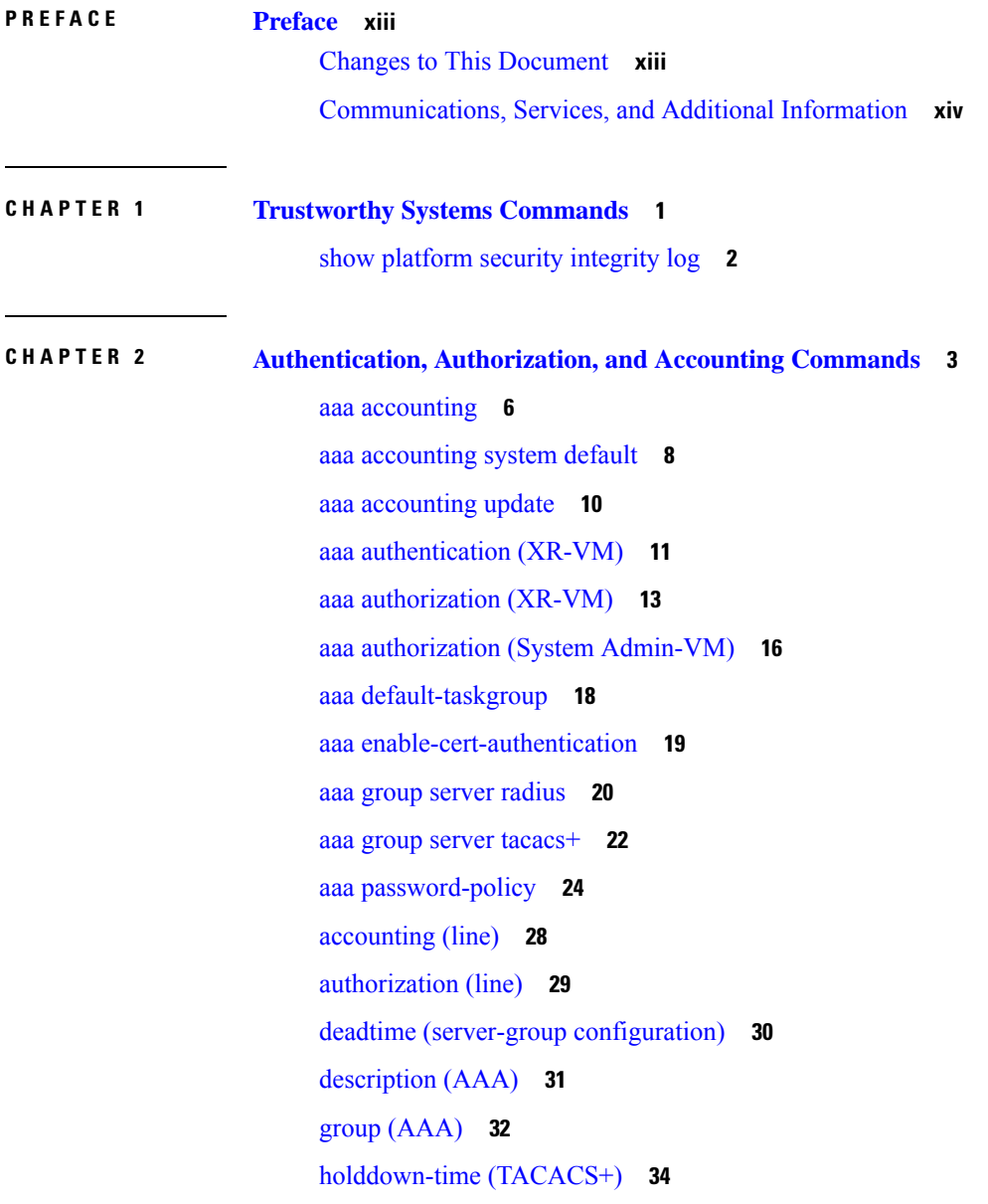

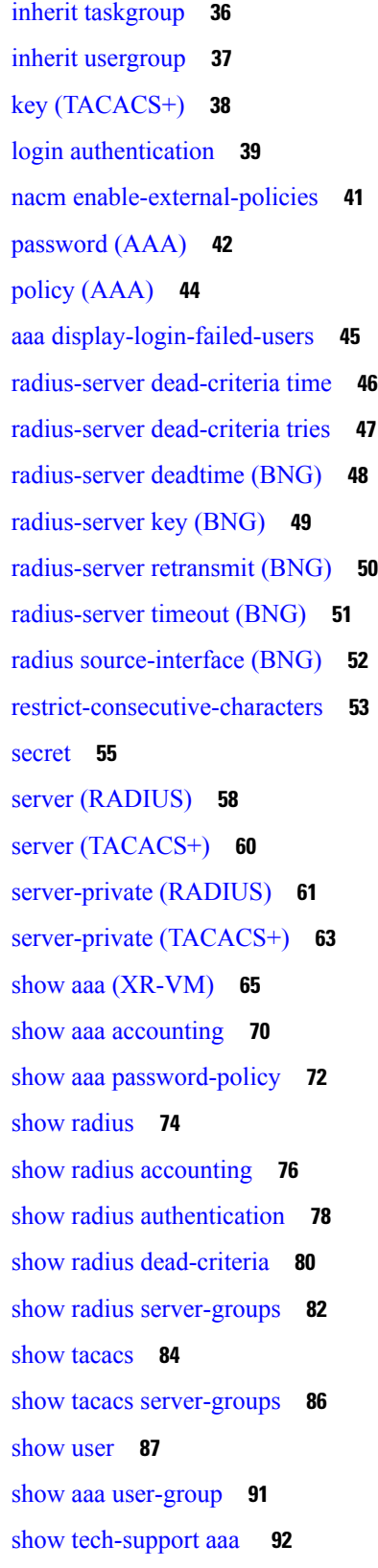

 $\blacksquare$ 

 $\mathbf I$ 

[single-connection](#page-106-0) **93** [single-connection-idle-timeout](#page-107-0) **94** [tacacs-server](#page-108-0) host **95** [tacacs-server](#page-111-0) key **98** [tacacs-server](#page-112-0) timeout **99** [tacacs-server](#page-113-0) ipv4 **100** tacacs [source-interface](#page-115-0) **102** [task](#page-117-0) **104** [taskgroup](#page-119-0) **106** timeout [\(TACACS+\)](#page-121-0) **108** timeout login [response](#page-122-0) **109** [usergroup](#page-123-0) **110** [username](#page-124-0) **111** users [group](#page-131-0) **118** vrf [\(RADIUS\)](#page-133-0) **120** vrf [\(TACACS+\)](#page-134-0) **121**

**CHAPTER 3 Keychain [Management](#page-136-0) Commands 123** [accept-lifetime](#page-138-0) **125**

[accept-tolerance](#page-139-0) **126**

ao **[127](#page-140-0)**

clear [type6](#page-141-0) client **128**

[cryptographic-algorithm](#page-142-0) **129**

key (key [chain\)](#page-144-0) **131**

key (tcp ao [keychain\)](#page-145-0) **132**

[keychain](#page-146-0) **133**

[tcp](#page-147-0) ao **134**

key chain (key [chain\)](#page-148-0) **135**

key config-key [password-encryption](#page-149-0) **136**

key-string [\(keychain\)](#page-150-0) **137**

[send-lifetime](#page-152-0) **139**

show key [chain](#page-153-0) **140**

show [type6](#page-154-0) **141**

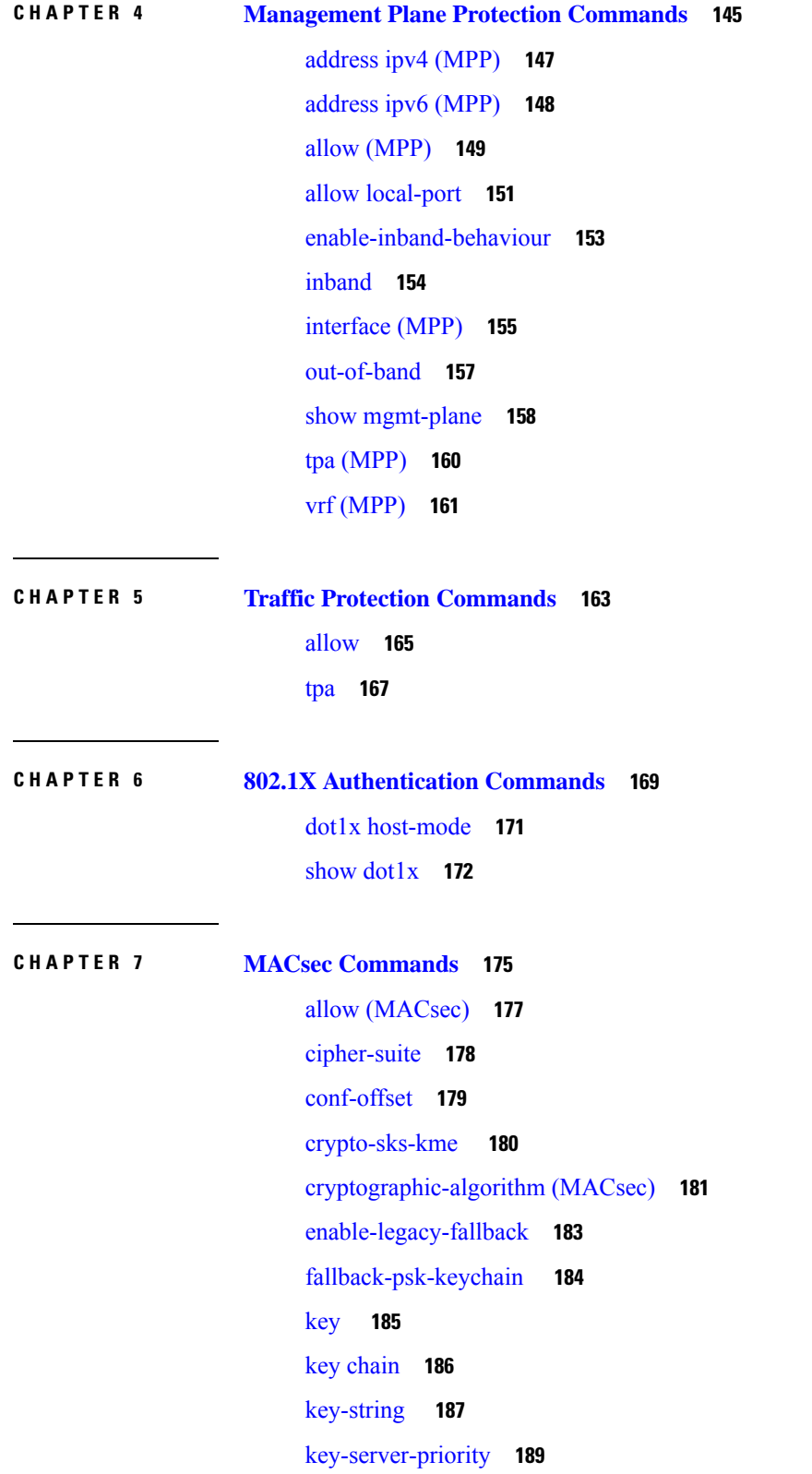

 $\blacksquare$ 

 $\mathbf I$ 

[lifetime](#page-203-0) **190** [macsec](#page-205-0) **192** [macsec-policy](#page-207-0) **194** macsec [shutdown](#page-208-0) **195** show macsec mka [summary](#page-209-0) **196** show [macsec](#page-210-0) mka session **197** show macsec mka [interface](#page-212-0) detail **199** show macsec mka [statistics](#page-214-0) **201** show [macsec](#page-216-0) mka client **203** show macsec mka [standby](#page-217-0) **204** show [macsec](#page-218-0) mka trace **205** show [macsec](#page-220-0) secy **207** show [macsec](#page-221-0) ea **208** show macsec [open-config](#page-223-0) **210** show macsec platform [hardware](#page-225-0) **212** show macsec [platform](#page-227-0) idb **214** show macsec [platform](#page-229-0) stats **216** show macsec [platform](#page-231-0) trace **218** [sak-rekey-interval](#page-233-0) **220** [security-policy](#page-234-0) **221** show crypto sks [profile](#page-235-0) **222** [window-size](#page-237-0) **224**

#### **CHAPTER 8 IPSec [Commands](#page-238-0) 225**

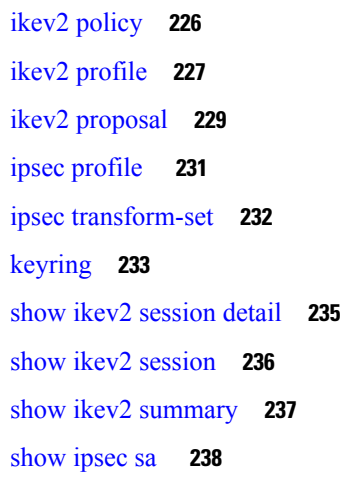

**CHAPTER 9 Public Key [Infrastructure](#page-252-0) Commands 239**

- [auto-enroll](#page-255-0) **242**
- [ca-keypair](#page-256-0) **243**
- clear crypto ca [certificates](#page-257-0) **244**
- clear [crypto](#page-258-0) ca crl **245**
- crl optional [\(trustpoint\)](#page-259-0) **246**
- crypto ca [authenticate](#page-260-0) **247**
- crypto ca [cancel-enroll](#page-262-0) **249**
- [crypto](#page-263-0) ca enroll **250**
- crypto ca [fqdn-check](#page-265-0) ip-address allow **252**
- crypto ca [import](#page-266-0) **253**
- crypto ca [http-proxy](#page-267-0) **254**
- crypto ca crl [request](#page-268-0) **255**
- crypto ca [trustpoint](#page-269-0) **256**
- crypto ca [trustpool](#page-271-0) import url **258**
- crypto ca [trustpool](#page-273-0) policy **260**
- crypto ca source [interface](#page-274-0) **261** crypto key generate [authentication-ssh](#page-275-0) **262**
- crypto key [generate](#page-276-0) dsa **263**
- crypto key [generate](#page-278-0) ecdsa **265**
- crypto key generate [ed25519](#page-280-0) **267**
- crypto key [generate](#page-282-0) rsa **269**
	- crypto key import [authentication](#page-284-0) rsa **271**
- crypto key zeroize [authentication-ssh](#page-286-0) **273**
- crypto key zeroize [authentication](#page-287-0) rsa **274**
- crypto key [zeroize](#page-289-0) dsa **276**
- crypto key zeroize [ed25519](#page-290-0) **277**
- crypto key [zeroize](#page-291-0) rsa **278**
- description [\(trustpoint\)](#page-292-0) **279**
- [enrollment](#page-293-0) retry count **280**
- [enrollment](#page-294-0) retry period **281**
- [enrollment](#page-295-0) terminal **282**
- [enrollment](#page-296-0) url **283**

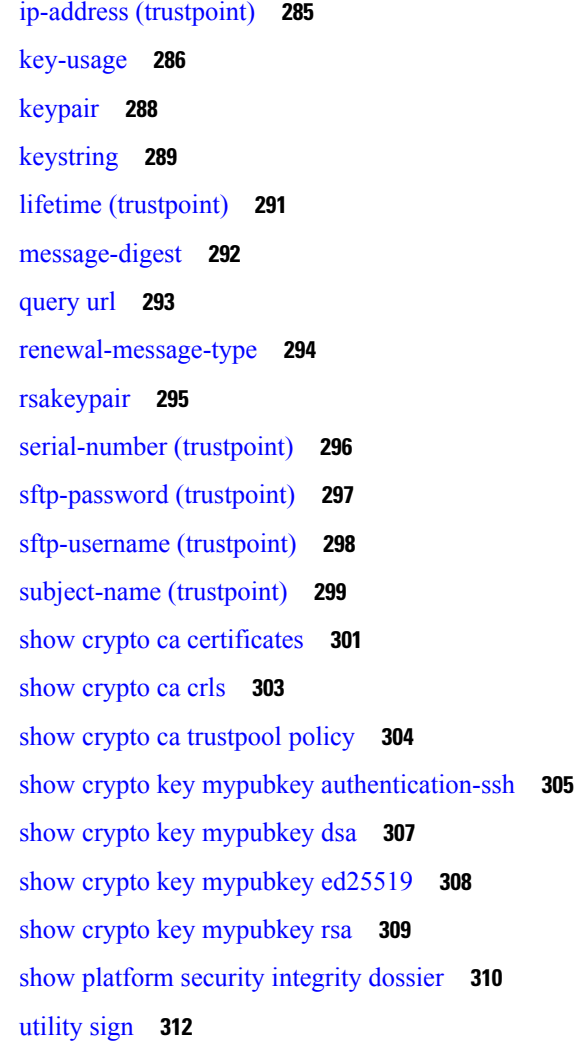

 $\mathbf{l}$ 

#### **CHAPTER 1 0 Secure Shell [Commands](#page-326-0) 313**

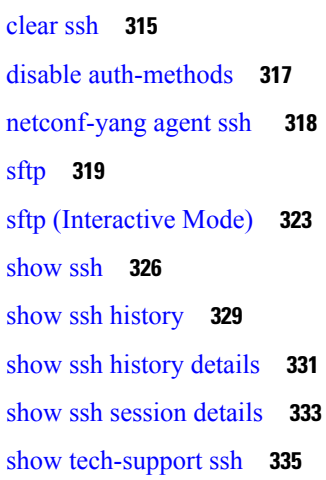

#### [ssh](#page-350-0) **337**

ssh [algorithms](#page-353-0) cipher **340** ssh client [auth-method](#page-354-0) **341** ssh client [enable](#page-356-0) cipher **343** ssh client [knownhost](#page-358-0) **345** ssh client [source-interface](#page-359-0) **346** ssh [client](#page-361-0) vrf **348** ssh [server](#page-362-0) **349** ssh server [algorithms](#page-363-0) host-key **350** ssh server [certificate](#page-365-0) **352** ssh server [disable](#page-366-0) hmac **353** ssh server [enable](#page-367-0) cipher **354** ssh server [logging](#page-368-0) **355** ssh server [max-auth-limit](#page-369-0) **356** ssh [server](#page-370-0) port **357** ssh server [port-forwarding](#page-371-0) local **358** ssh server [rate-limit](#page-372-0) **359** ssh server [session-limit](#page-373-0) **360** ssh server [set-dscp-connection-phase](#page-374-0) **361** ssh server [trustpoint](#page-375-0) **362** ssh [server](#page-376-0) v2 **363** ssh [server](#page-377-0) vrf **364** ssh server [netconf](#page-379-0) **366** ssh [timeout](#page-380-0) **367**

**CHAPTER 1 1 Secure Logging [Commands](#page-382-0) 369**

[address](#page-383-0) **370** logging [tls-server](#page-384-0) **371** [severity](#page-385-0) **372** [tls-hostname](#page-387-0) **374** [tlsv1-disable](#page-388-0) **375** [trustpoint](#page-389-0) **376** [vrf](#page-390-0) **377**

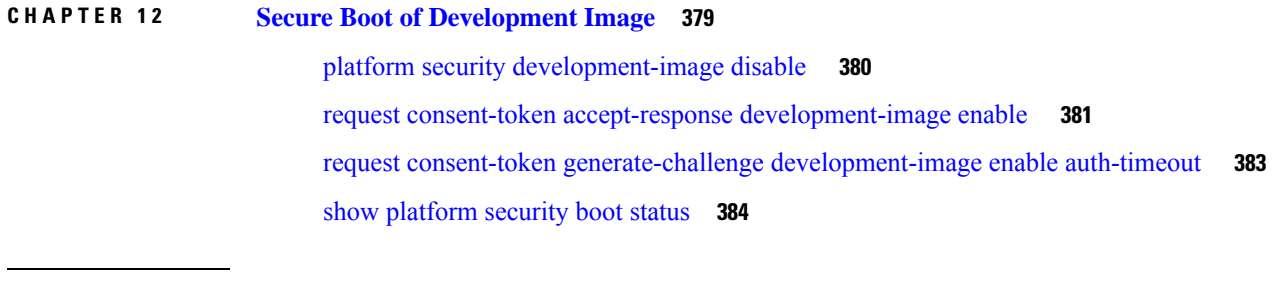

Ī

**CHAPTER 1 3 Lawful Intercept [Commands](#page-398-0) 385** [lawful-intercept](#page-400-0) disable **387** request [consent-token](#page-401-0) **388**

×

THE SPECIFICATIONS AND INFORMATION REGARDING THE PRODUCTS IN THIS MANUAL ARE SUBJECT TO CHANGE WITHOUT NOTICE. ALL STATEMENTS, INFORMATION, AND RECOMMENDATIONS IN THIS MANUAL ARE BELIEVED TO BE ACCURATE BUT ARE PRESENTED WITHOUT WARRANTY OF ANY KIND, EXPRESS OR IMPLIED. USERS MUST TAKE FULL RESPONSIBILITY FOR THEIR APPLICATION OF ANY PRODUCTS.

THE SOFTWARE LICENSE AND LIMITED WARRANTY FOR THE ACCOMPANYING PRODUCT ARE SET FORTH IN THE INFORMATION PACKET THAT SHIPPED WITH THE PRODUCT AND ARE INCORPORATED HEREIN BY THIS REFERENCE. IF YOU ARE UNABLE TO LOCATE THE SOFTWARE LICENSE OR LIMITED WARRANTY, CONTACT YOUR CISCO REPRESENTATIVE FOR A COPY.

The Cisco implementation of TCP header compression is an adaptation of a program developed by the University of California, Berkeley (UCB) as part of UCB's public domain version of the UNIX operating system. All rights reserved. Copyright <sup>©</sup> 1981, Regents of the University of California.

NOTWITHSTANDING ANY OTHER WARRANTY HEREIN, ALL DOCUMENT FILES AND SOFTWARE OF THESE SUPPLIERS ARE PROVIDED "AS IS" WITH ALL FAULTS. CISCO AND THE ABOVE-NAMED SUPPLIERS DISCLAIM ALL WARRANTIES, EXPRESSED OR IMPLIED, INCLUDING, WITHOUT LIMITATION, THOSE OF MERCHANTABILITY, FITNESS FOR A PARTICULAR PURPOSE AND NONINFRINGEMENT OR ARISING FROM A COURSE OF DEALING, USAGE, OR TRADE PRACTICE.

IN NO EVENT SHALL CISCO OR ITS SUPPLIERS BE LIABLE FOR ANY INDIRECT, SPECIAL, CONSEQUENTIAL, OR INCIDENTAL DAMAGES, INCLUDING, WITHOUT LIMITATION, LOST PROFITS OR LOSS OR DAMAGE TO DATA ARISING OUT OF THE USE OR INABILITY TO USE THIS MANUAL, EVEN IF CISCO OR ITS SUPPLIERS HAVE BEEN ADVISED OF THE POSSIBILITY OF SUCH DAMAGES.

Any Internet Protocol (IP) addresses and phone numbers used in this document are not intended to be actual addresses and phone numbers. Any examples, command display output, network topology diagrams, and other figures included in the document are shown for illustrative purposes only. Any use of actual IP addresses or phone numbers in illustrative content is unintentional and coincidental.

All printed copies and duplicate soft copies of this document are considered uncontrolled. See the current online version for the latest version.

Cisco has more than 200 offices worldwide. Addresses and phone numbers are listed on the Cisco website at www.cisco.com/go/offices.

Cisco and the Cisco logo are trademarks or registered trademarks of Cisco and/or its affiliates in the U.S. and other countries. To view a list of Cisco trademarks, go to this URL: [https://www.cisco.com/c/en/us/about/legal/trademarks.html.](https://www.cisco.com/c/en/us/about/legal/trademarks.html) Third-party trademarks mentioned are the property of their respective owners. The use of the word partner does not imply a partnership relationship between Cisco and any other company. (1721R)

© 2015–2024 Cisco Systems, Inc. All rights reserved.

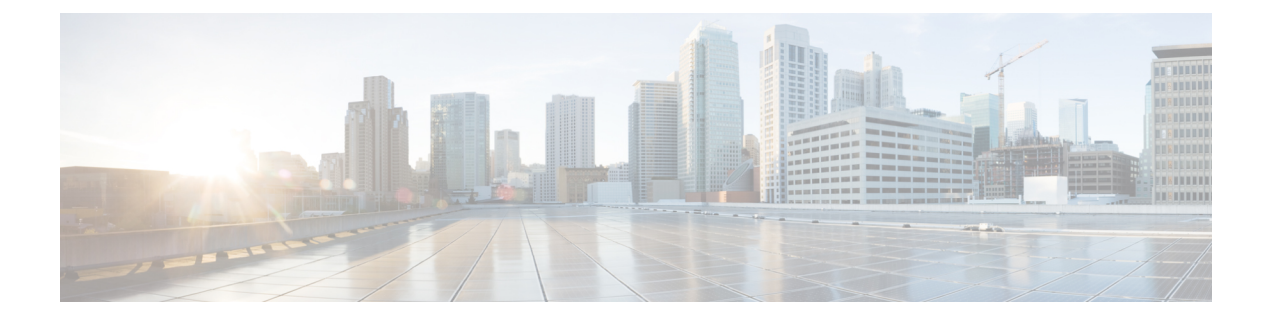

# <span id="page-12-0"></span>**Preface**

This preface contains these sections:

- Changes to This [Document,](#page-12-1) on page xiii
- [Communications,](#page-13-0) Services, and Additional Information, on page xiv

# <span id="page-12-1"></span>**Changes to This Document**

This table lists the technical changes made to this document since it was first released.

**Table 1: Changes to This Document**

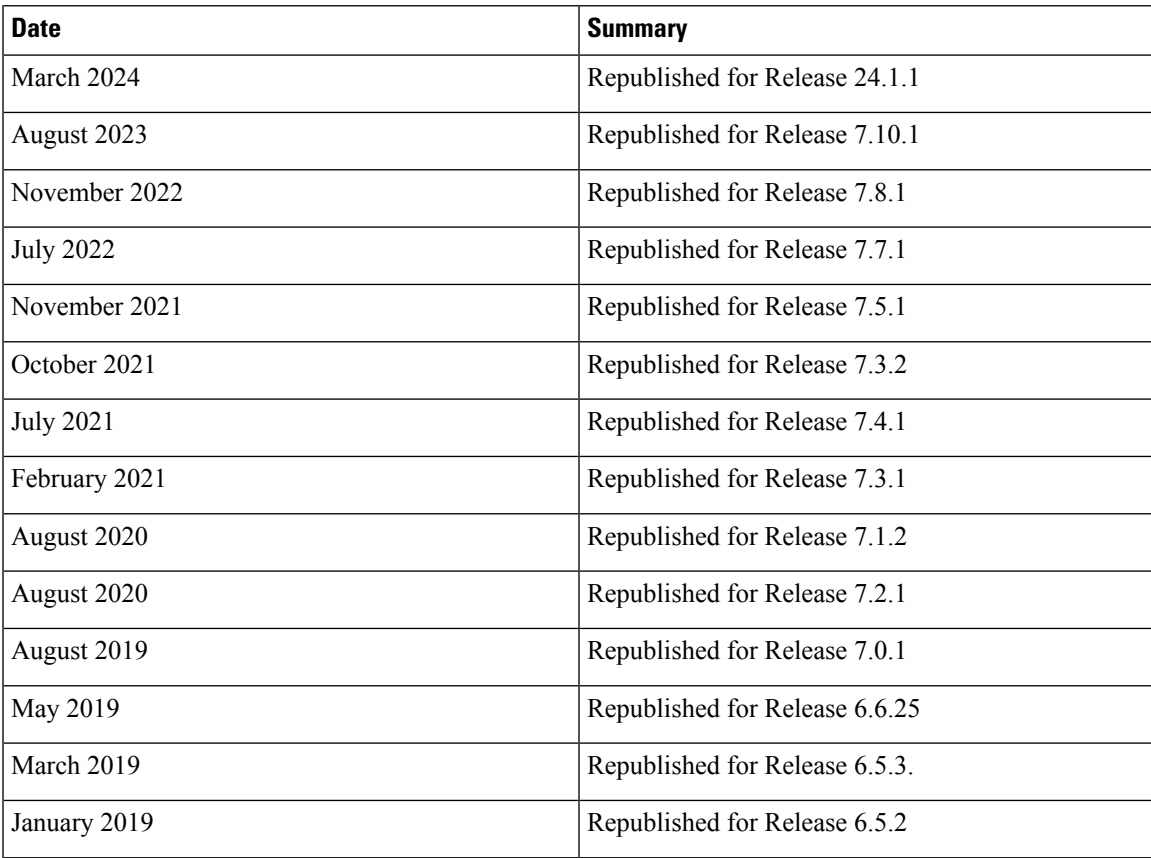

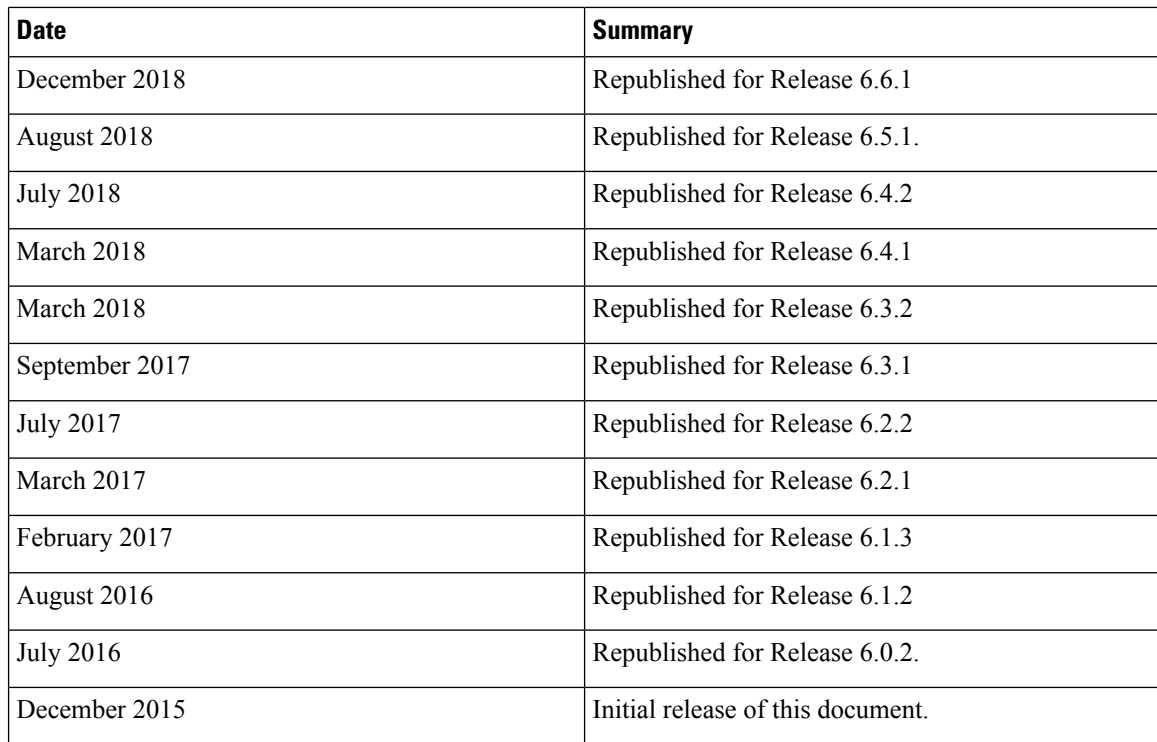

## <span id="page-13-0"></span>**Communications, Services, and Additional Information**

- To receive timely, relevant information from Cisco, sign up at Cisco Profile [Manager](https://www.cisco.com/offer/subscribe).
- To get the business impact you're looking for with the technologies that matter, visit Cisco [Services.](https://www.cisco.com/go/services)
- To submit a service request, visit Cisco [Support](https://www.cisco.com/c/en/us/support/index.html).
- To discover and browse secure, validated enterprise-class apps, products, solutions and services, visit Cisco [Marketplace.](https://developer.cisco.com/site/marketplace/)
- To obtain general networking, training, and certification titles, visit [Cisco](http://www.ciscopress.com) Press.
- To find warranty information for a specific product or product family, access Cisco [Warranty](http://www.cisco-warrantyfinder.com) Finder.

#### **Cisco Bug Search Tool**

Cisco Bug [Search](https://www.cisco.com/c/en/us/support/web/tools/bst/bsthelp/index.html) Tool (BST) is a web-based tool that acts as a gateway to the Cisco bug tracking system that maintains a comprehensive list of defects and vulnerabilitiesin Cisco products and software. BST provides you with detailed defect information about your products and software.

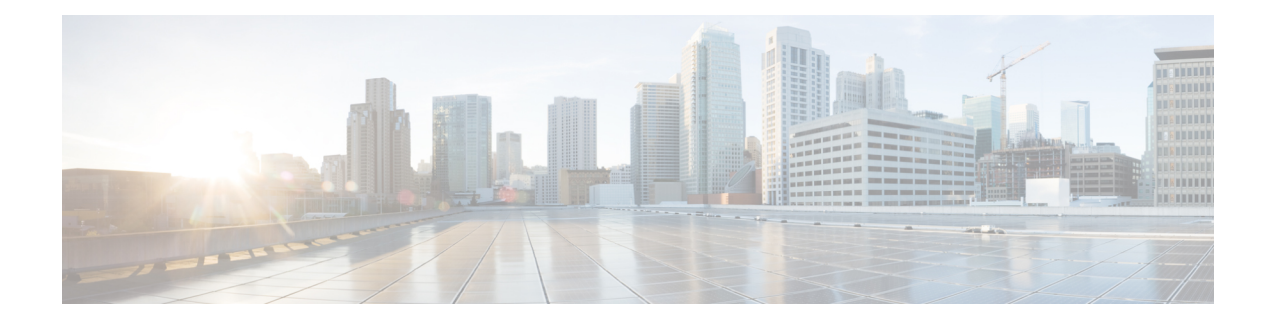

# <span id="page-14-0"></span>**Trustworthy Systems Commands**

This module describes the commands related to trustworthy systems on Cisco IOS XR7 software.

For detailed information about the key components that form the trustworthy security systems, see the *Implementing Trustworthy Systems* chapter in the *System Security Configuration Guide for Cisco NCS 5500 Series Routers*.

• show [platform](#page-15-0) security integrity log, on page 2

I

# <span id="page-15-0"></span>**show platform security integrity log**

To display the security integrity logs for the router, use the **show platform security integrity log** command in XR EXEC mode.

**show platform security integrity log** { **boot location** *location-name* | **runtime** *file-location* | **secure-boot status location** *location-name* }

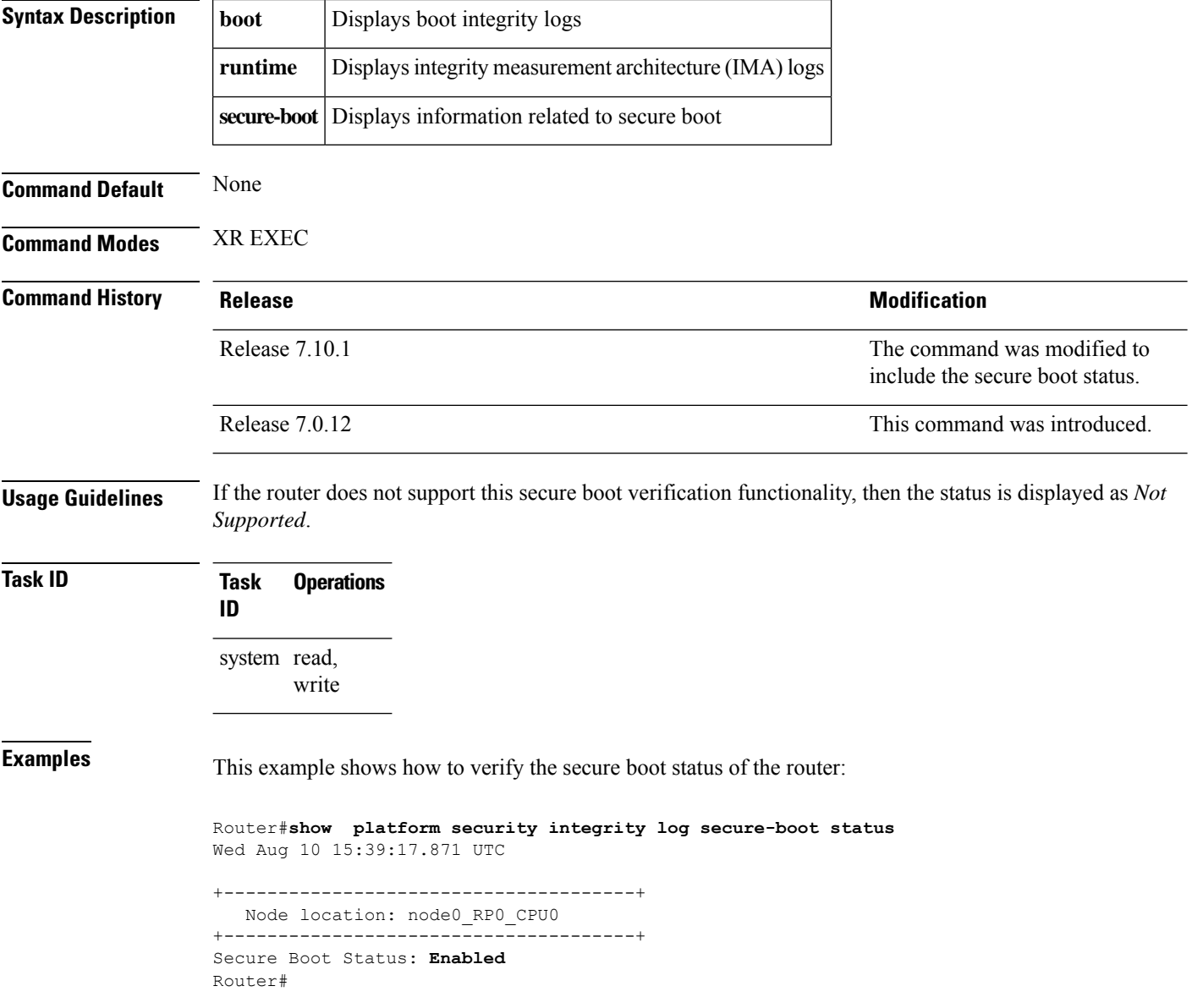

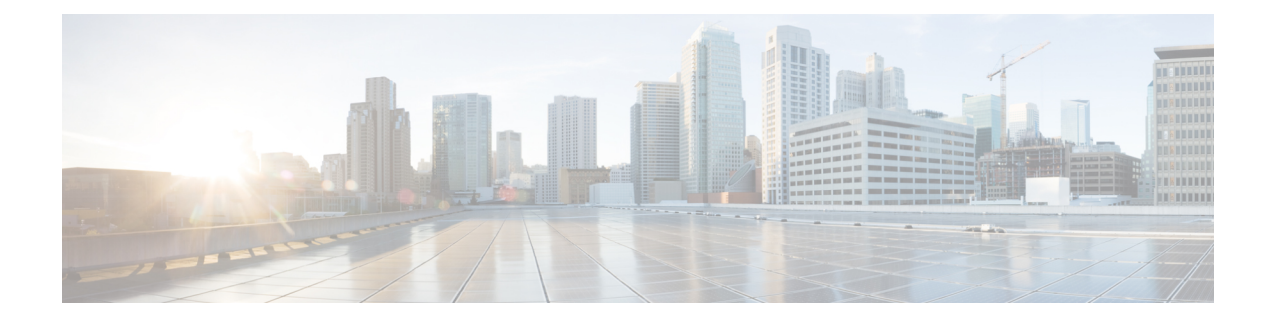

# <span id="page-16-0"></span>**Authentication, Authorization, and Accounting Commands**

This module describes the commands used to configure authentication, authorization, and accounting (AAA) services.

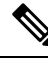

**Note**

All commands applicable for the Cisco NCS 5500 Series Router are also supported on the Cisco NCS 540 Series Router that is introduced from Cisco IOS XR Release 6.3.2. References to earlier releases in Command History tables apply to only the Cisco NCS 5500 Series Router.

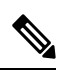

**Note**

- Starting with Cisco IOS XR Release 6.6.25, all commands applicable for the Cisco NCS 5500 Series Router are also supported on the Cisco NCS 560 Series Routers.
	- Starting with Cisco IOS XR Release 6.3.2, all commands applicable for the Cisco NCS 5500 Series Router are also supported on the Cisco NCS 540 Series Router.
	- References to releases before Cisco IOS XR Release 6.3.2 apply to only the Cisco NCS 5500 Series Router.
	- Cisco IOS XR Software Release 7.0.1 specific updates are not applicable for the following variants of Cisco NCS 540 Series Routers:
		- N540-28Z4C-SYS-A
		- N540-28Z4C-SYS-D
		- N540X-16Z4G8Q2C-A
		- N540X-16Z4G8Q2C-D
		- N540X-16Z8Q2C-D
		- N540-12Z20G-SYS-A
		- N540-12Z20G-SYS-D
		- N540X-12Z16G-SYS-A
		- N540X-12Z16G-SYS-D

For detailed information about AAA concepts, configuration tasks, and examples, see the Configuring AAA Services chapter in the *System Security Configuration Guide for Cisco NCS 5500 Series Routers*.

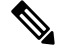

Currently, only default VRF is supported. VPNv4, VPNv6 and VPN routing and forwarding (VRF) address families will be supported in a future release. **Note**

- aaa [accounting,](#page-19-0) on page 6
- aaa [accounting](#page-21-0) system default, on page 8
- aaa [accounting](#page-23-0) update, on page 10
- aaa [authentication](#page-24-0) (XR-VM), on page 11
- aaa [authorization](#page-26-0) (XR-VM), on page 13
- aaa authorization (System [Admin-VM\),](#page-29-0) on page 16
- aaa [default-taskgroup,](#page-31-0) on page 18
- aaa [enable-cert-authentication,](#page-32-0) on page 19
- aaa group server [radius,](#page-33-0) on page 20
- aaa group server [tacacs+,](#page-35-0) on page 22
- aaa [password-policy,](#page-37-0) on page 24
- [accounting](#page-41-0) (line), on page 28
- [authorization](#page-42-0) (line), on page 29
- deadtime (server-group [configuration\),](#page-43-0) on page 30
- [description](#page-44-0) (AAA), on page 31
- group [\(AAA\),](#page-45-0) on page 32
- [holddown-time](#page-47-0) (TACACS+), on page 34
- inherit [taskgroup,](#page-49-0) on page 36
- inherit [usergroup,](#page-50-0) on page 37
- key [\(TACACS+\),](#page-51-0) on page 38
- login [authentication,](#page-52-0) on page 39
- nacm [enable-external-policies,](#page-54-0) on page 41
- [password](#page-55-0) (AAA), on page 42
- policy [\(AAA\),](#page-57-0) on page 44
- aaa [display-login-failed-users,](#page-58-0) on page 45
- [radius-server](#page-59-0) dead-criteria time, on page 46
- [radius-server](#page-60-0) dead-criteria tries, on page 47
- [radius-server](#page-61-0) deadtime (BNG), on page 48
- [radius-server](#page-62-0) key (BNG), on page 49
- [radius-server](#page-63-0) retransmit (BNG), on page 50
- [radius-server](#page-64-0) timeout (BNG), on page 51
- radius [source-interface](#page-65-0) (BNG), on page 52
- [restrict-consecutive-characters,](#page-66-0) on page 53
- [secret,](#page-68-0) on page 55
- server [\(RADIUS\),](#page-71-0) on page 58
- server [\(TACACS+\),](#page-73-0) on page 60
- [server-private](#page-74-0) (RADIUS), on page 61
- [server-private](#page-76-0) (TACACS+), on page 63
- show aaa [\(XR-VM\),](#page-78-0) on page 65

П

- show aaa [accounting,](#page-83-0) on page 70
- show aaa [password-policy,](#page-85-0) on page 72
- show [radius,](#page-87-0) on page 74
- show radius [accounting,](#page-89-0) on page 76
- show radius [authentication,](#page-91-0) on page 78
- show radius [dead-criteria,](#page-93-0) on page 80
- show radius [server-groups,](#page-95-0) on page 82
- show [tacacs,](#page-97-0) on page 84
- show tacacs [server-groups,](#page-99-0) on page 86
- [show](#page-100-0) user, on page 87
- show aaa [user-group,](#page-104-0) on page 91
- **show [tech-support](#page-105-0) aaa** , on page 92
- [single-connection,](#page-106-0) on page 93
- [single-connection-idle-timeout,](#page-107-0) on page 94
- [tacacs-server](#page-108-0) host, on page 95
- [tacacs-server](#page-111-0) key, on page 98
- [tacacs-server](#page-112-0) timeout, on page 99
- [tacacs-server](#page-113-0) ipv4, on page 100
- tacacs [source-interface,](#page-115-0) on page 102
- task, on [page](#page-117-0) 104
- [taskgroup,](#page-119-0) on page 106
- timeout [\(TACACS+\),](#page-121-0) on page 108
- timeout login [response,](#page-122-0) on page 109
- [usergroup,](#page-123-0) on page 110
- [username,](#page-124-0) on page 111
- users [group,](#page-131-0) on page 118
- vrf [\(RADIUS\),](#page-133-0) on page 120
- vrf [\(TACACS+\),](#page-134-0) on page 121

I

# <span id="page-19-0"></span>**aaa accounting**

To create a method list for accounting, use the **aaa accounting** command in the XR EXEC mode. To remove a list name from the system, use the **no** form of this command.

**aaa accounting** {**commands** | **exec** | **mobile** | **network** | **subscriber** | **system** } {**default** | **list-name**} {**start-stop** | **stop-only**} {**none** | **method**} **no aaa accounting** {**commands** | **exec** | **mobile** | **network**} {**default** | **list-name**}

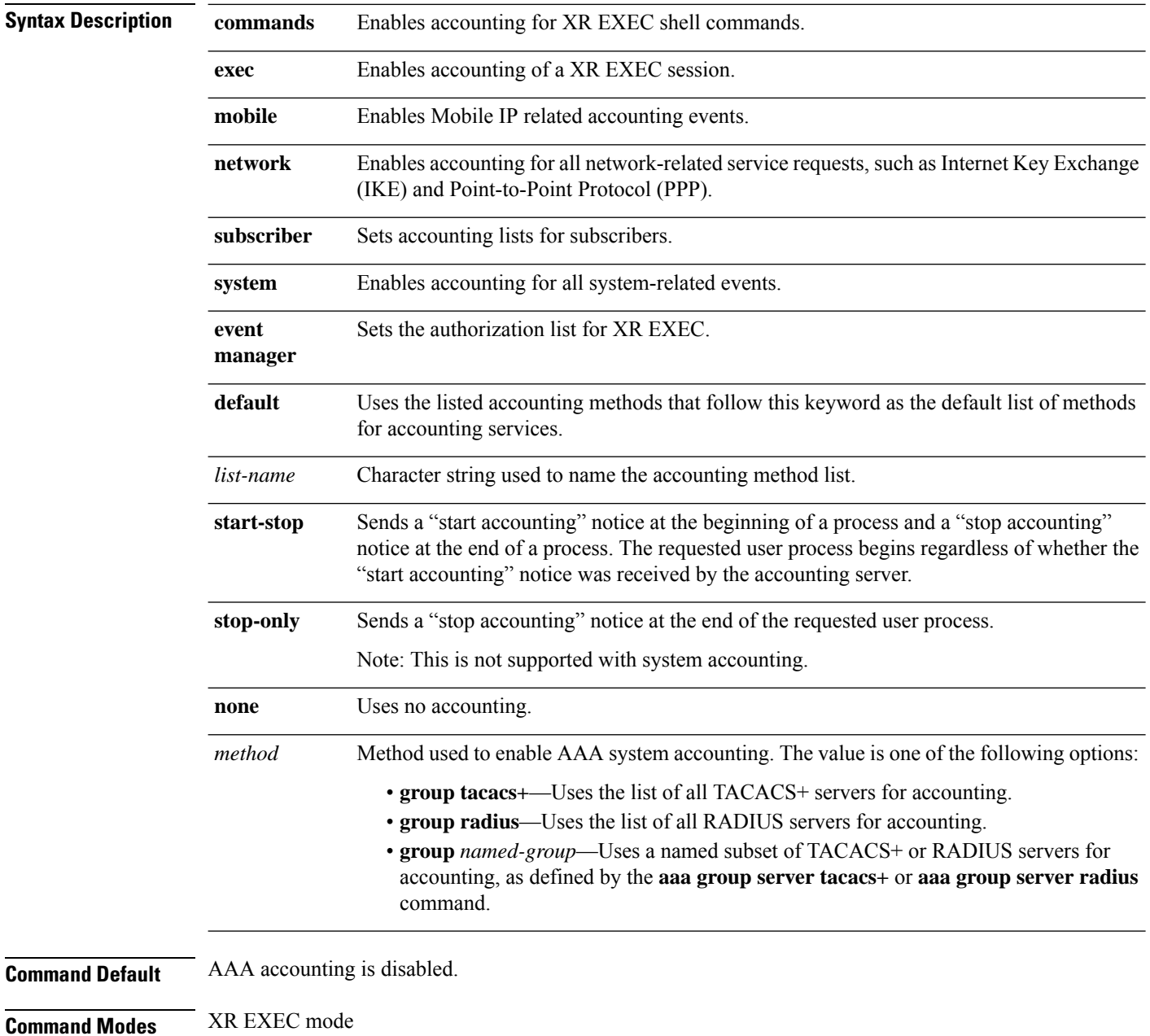

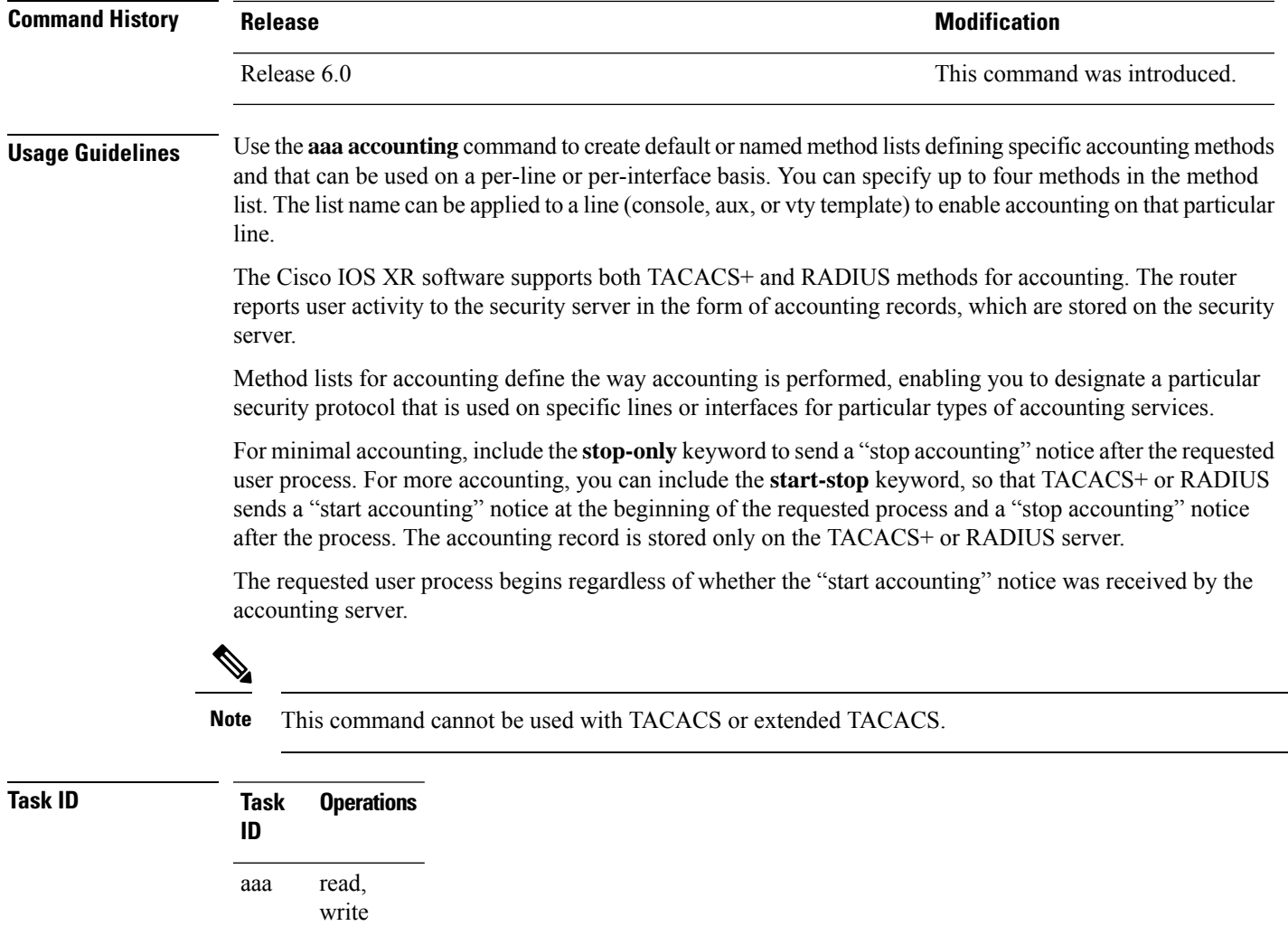

**Examples** The following example shows how to define a default commands accounting method list, where accounting services are provided by a TACACS+ security server, with a stop-only restriction:

> RP/0/RP0/CPU0:router# **configure** RP/0/RP0/CPU0:router(config)# **aaa accounting commands default stop-only group tacacs+**

### <span id="page-21-0"></span>**aaa accounting system default**

To enable authentication, authorization, and accounting (AAA) system accounting, use the **aaa accounting system default** command in the XR Config mode. To disable system accounting, use the **no** form of this command.

**aaa accounting system default** {**start-stop** | **stop-only**} {**none** | **method**} **no aaa accounting system default**

**Syntax Description** start-stop Sends a "start accounting" notice during system bootup and a "stop accounting" notice during system shutdown or reload.

**stop-only** Sends a "stop accounting" notice during system shutdown or reload.

**none** Uses no accounting.

Method used to enable AAA system accounting. The value is one of the following options: *method*

• **group tacacs+**—Uses the list of all TACACS+ servers for accounting.

- **group radius**—Uses the list of all RADIUS servers for accounting.
- group *named-group*—Uses a named subset of TACACS+ or RADIUS servers for accounting, as defined by the **aaa group server tacacs+** or **aaa group server radius** command.
- **Command Default** AAA accounting is disabled.

**Command Modes** XR Config mode

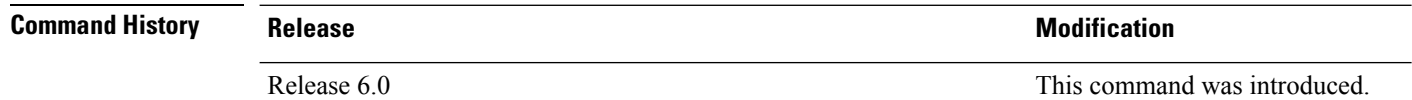

**Usage Guidelines** System accounting does not use named accounting lists; you can define only the default list for system accounting.

> The default method list is automatically applied to all interfaces or lines. If no default method list is defined, then no accounting takes place.

You can specify up to four methods in the method list.

**Task ID Task Operations ID** read, write aaa

**Examples** This example shows how to cause a "start accounting" record to be sent to a TACACS+ server when a router initially boots. A "stop accounting" record is also sent when a router isshut down or reloaded.

RP/0/RP0/CPU0:router# **configure** RP/0/RP0/CPU0:router(config)# **aaa accounting system default start-stop group tacacs+**

# <span id="page-23-0"></span>**aaa accounting update**

To enable periodic interim accounting records to be sent to the accounting server, use the **aaa accounting update** command in the XR Config mode. To disable the interim accounting updates, use the **no** form of this command.

**aaa accounting update** {**periodic** *minutes*} **no aaa accounting update**

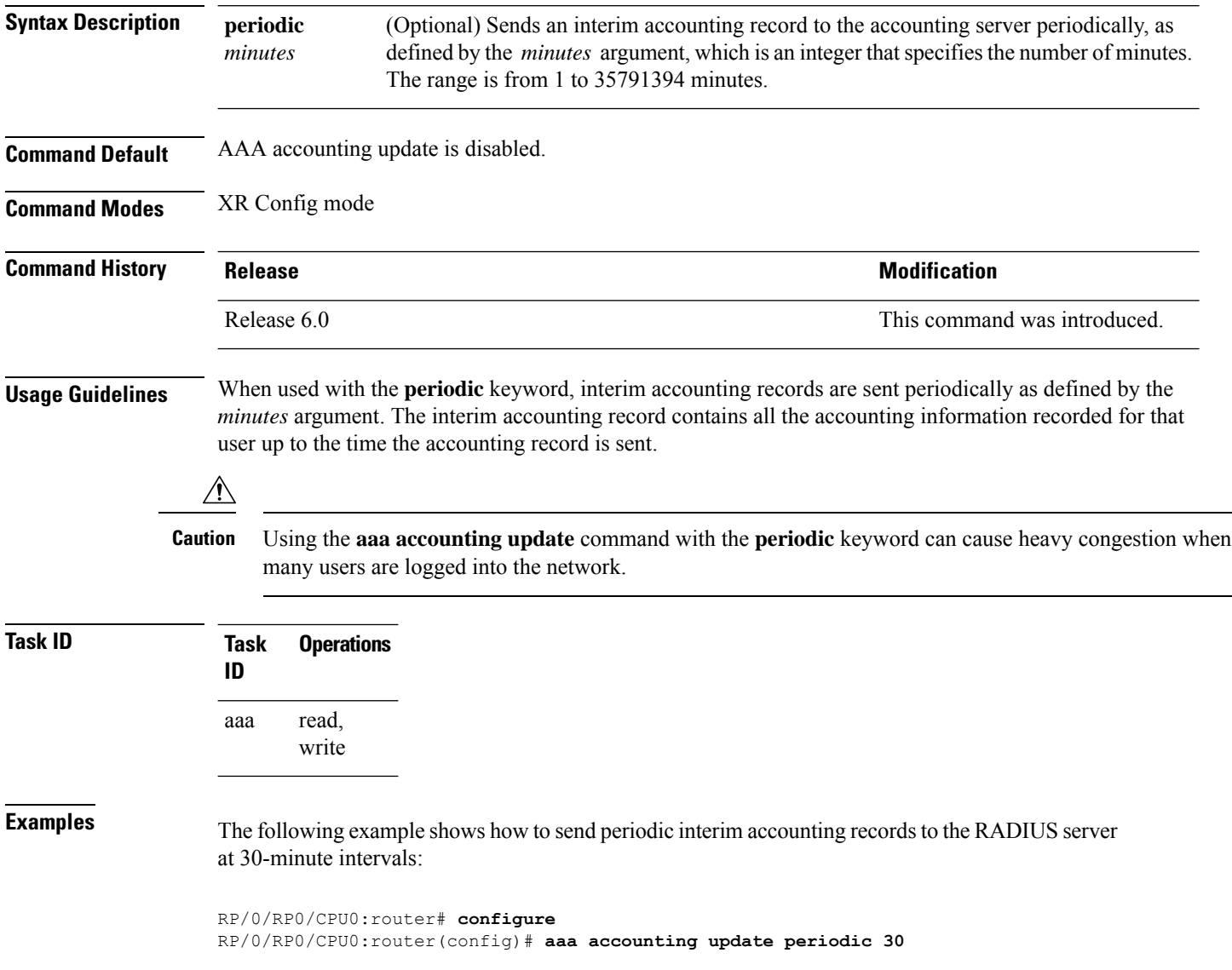

I

# <span id="page-24-0"></span>**aaa authentication (XR-VM)**

To create a method list for authentication, use the **aaa authentication** command in the XR Config mode or Admin Configuration modeSystem Admin Config mode. To disable this authentication method, use the **no** form of this command.

**aaa authentication** {**login** | **ppp**} {**default***list-name*} *method-list* **no aaa authentication** {**login** | **ppp**} {**default***list-name*} *method-list*

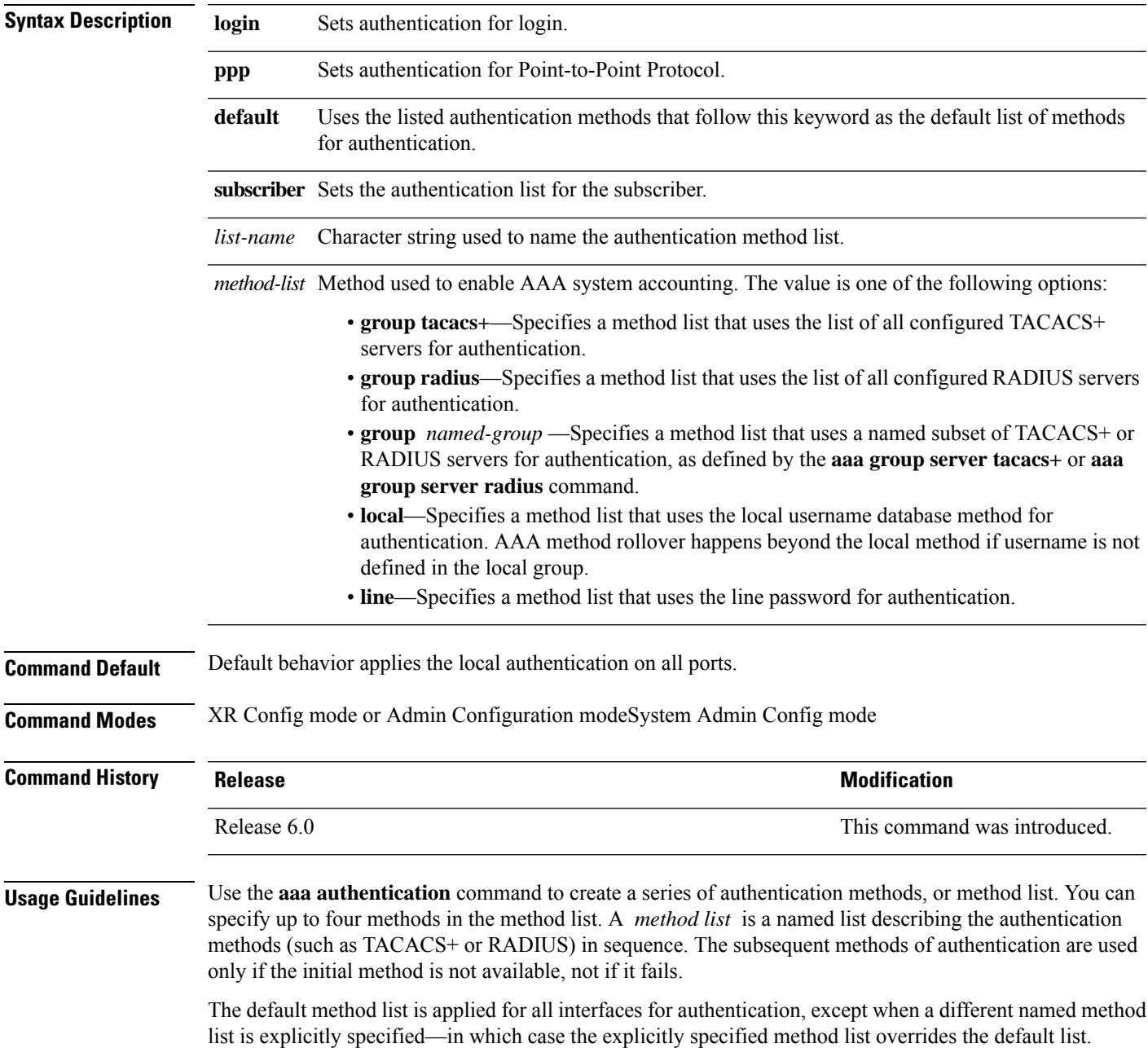

 $\mathscr{D}$ **Note** • The **group tacacs+**, **group radius**, and **group** *group-name* forms of this command refer to a set of previously defined TACACS+ or RADIUS servers. • Use the **tacacs-server host** or **radius-server host** command to configure the host servers. • Use the **aaa group server tacacs+** or **aaa group server radius** command to create a named subset of servers. • The **login**keyword,**local** option, and **group**option are available only in Admin Configuration modeSystem Admin Config mode. **Task ID Task Operations ID** aaa read, write **Examples** The following example shows how to specify the default method list for authentication, and also enable authentication for console in XR Config mode:

For console and vty access, if no authentication is configured, a default of local method is applied.

RP/0/RP0/CPU0:router# **configure** RP/0/RP0/CPU0:router(config)# **aaa authentication login default group tacacs+**

## <span id="page-26-0"></span>**aaa authorization (XR-VM)**

To create a method list for authorization, use the **aaa authorization** command in the XR Config mode. To disable authorization for a function, use the **no** form of this command.

**aaa authorization** { **commands** | **eventmanager** | **exec** | **network** | **subscriber** | **nacm** } { **default** *list-name* } { **none** | **local** | **prefer-external** | **only-external** | **group** { **tacacs** + | **radius** *group-name* } } **no aaa authorization** { **commands** | **eventmanager** | **exec** | **network** | **subscriber** | **nacm** } {

**default** *list-name* }

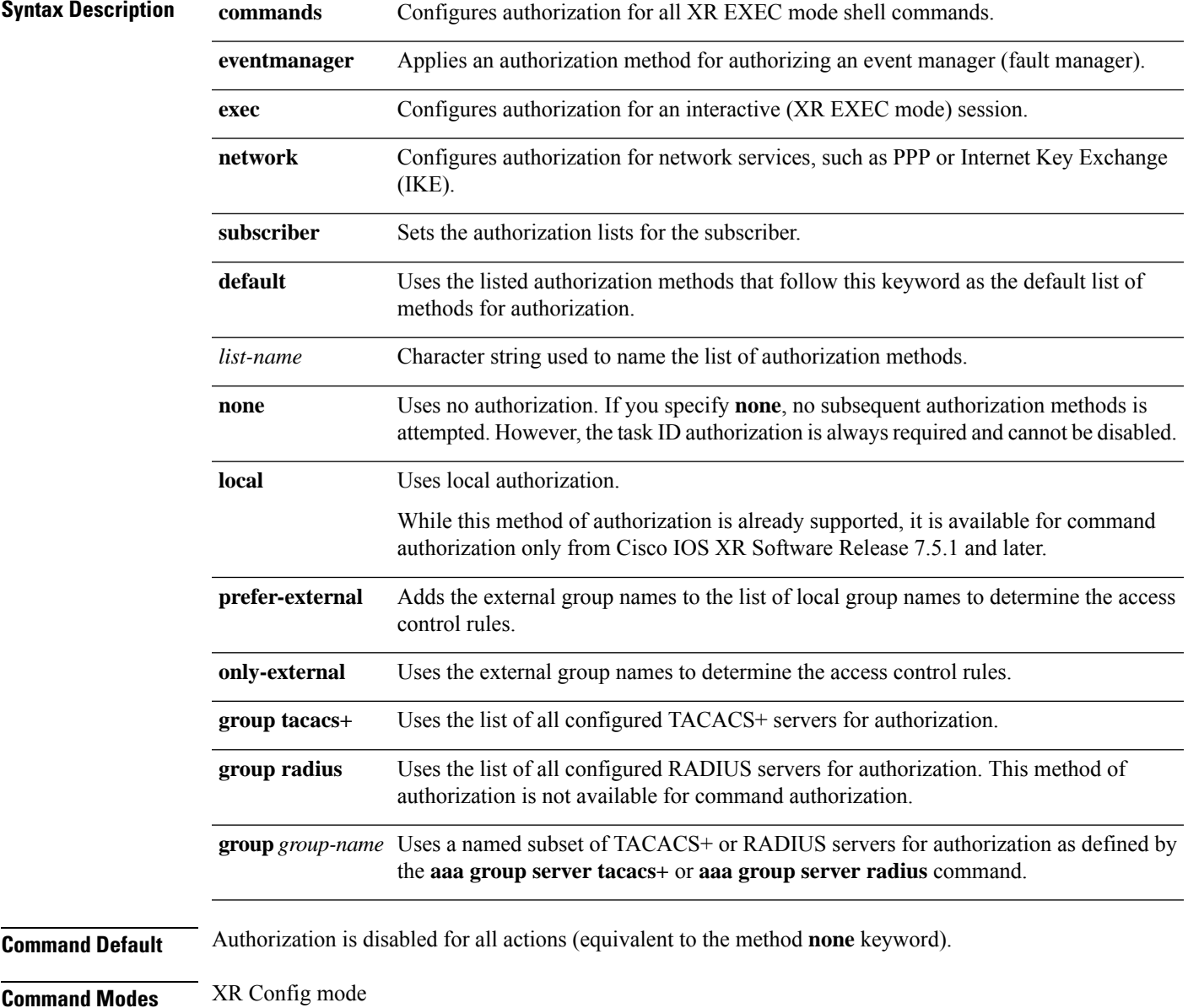

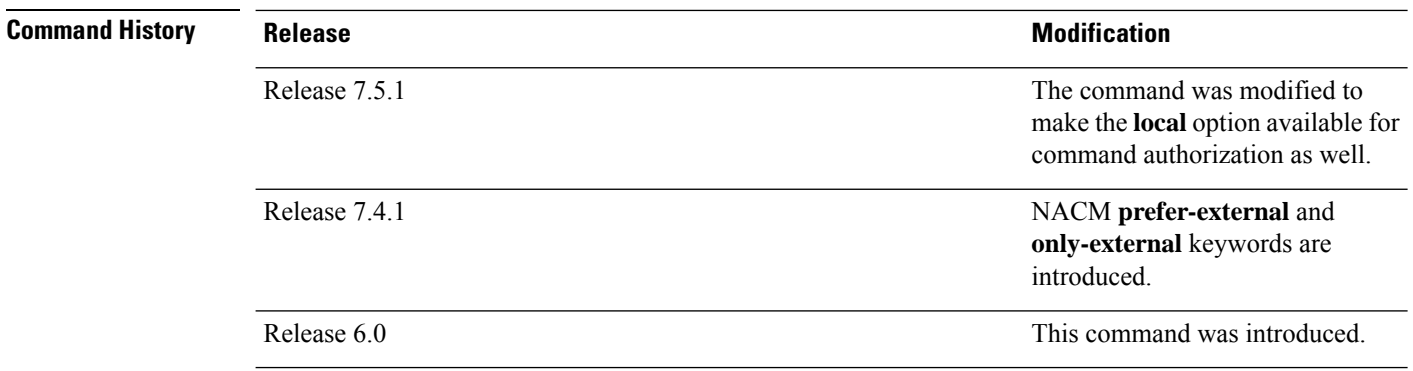

**Usage Guidelines** Use the **aaa authorization** command to create method lists defining specific authorization methods that can be used on a per-line or per-interface basis. You can specify up to four methods in the method list.

**Note**

The command authorization mentioned here applies to the one performed by an external AAA server and *not* for task-based authorization.

Method lists for authorization define the ways authorization will be performed and the sequence in which these methods will be performed. A method list is a named list describing the authorization methods (such as TACACS+), in sequence. Method lists enable you to designate one or more security protocols for authorization, thus ensuring a backup system in case the initial method fails. Cisco IOS XR software uses the first method listed to authorize users for specific network services; if that method fails to respond, Cisco IOS XR software selects the next method listed in the method list. This process continues until there is successful communication with a listed authorization method or until all methods defined have been exhausted.

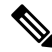

**Note**

Cisco IOS XR software attempts authorization with the next listed method only when there is no response (not a failure) from the previous method. If authorization fails at any point in this cycle—meaning that the security server or local username database responds by denying the user services—the authorization process stops and no other authorization methods are attempted.

The Cisco IOS XR software supports the following methods for authorization:

- **none—The router does not request authorization information**; authorization is not performed over this line or interface.
- **local—**Use the local database for authorization.
- **group tacacs+—**Use the list of all configured TACACS+ servers for authorization.
- **group radius—**Use the list of all configured RADIUS servers for authorization.
- **group group-name—**Uses a named subset of TACACS+ or RADIUS servers for authorization.

Method lists are specific to the type of authorization being requested. Cisco IOS XR software supports four types of AAA authorization:

• **Commands authorization—**Applies to the XR EXEC mode commands a user issues. Command authorization attempts authorization for all XR EXEC mode commands.

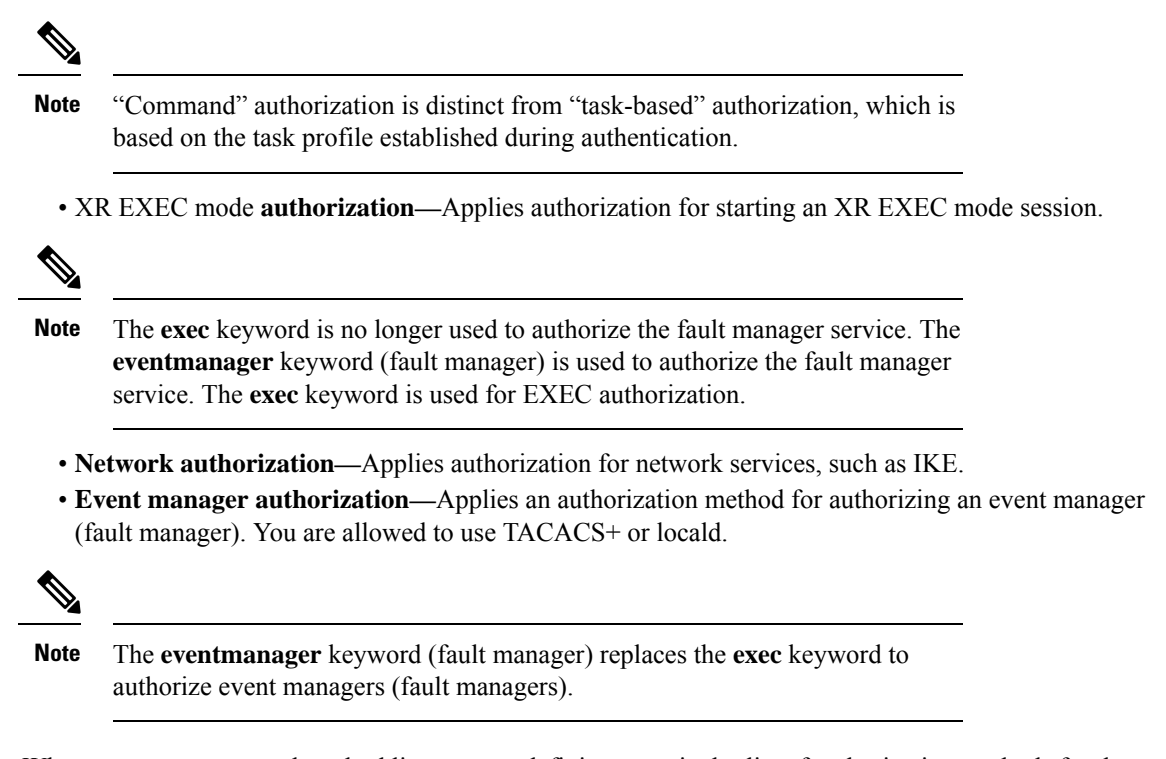

When you create a named method list, you are defining a particular list of authorization methods for the indicated authorization type. When defined, method lists must be applied to specific lines or interfaces before any of the defined methods are performed.

To know more about command authorization using local user account feature which was introduced in Cisco IOS XR Software Release 7.5.1, see the *Configuring AAA Services* chapter in the *System Security Configuration Guide for Cisco NCS 5500 Series Routers*.

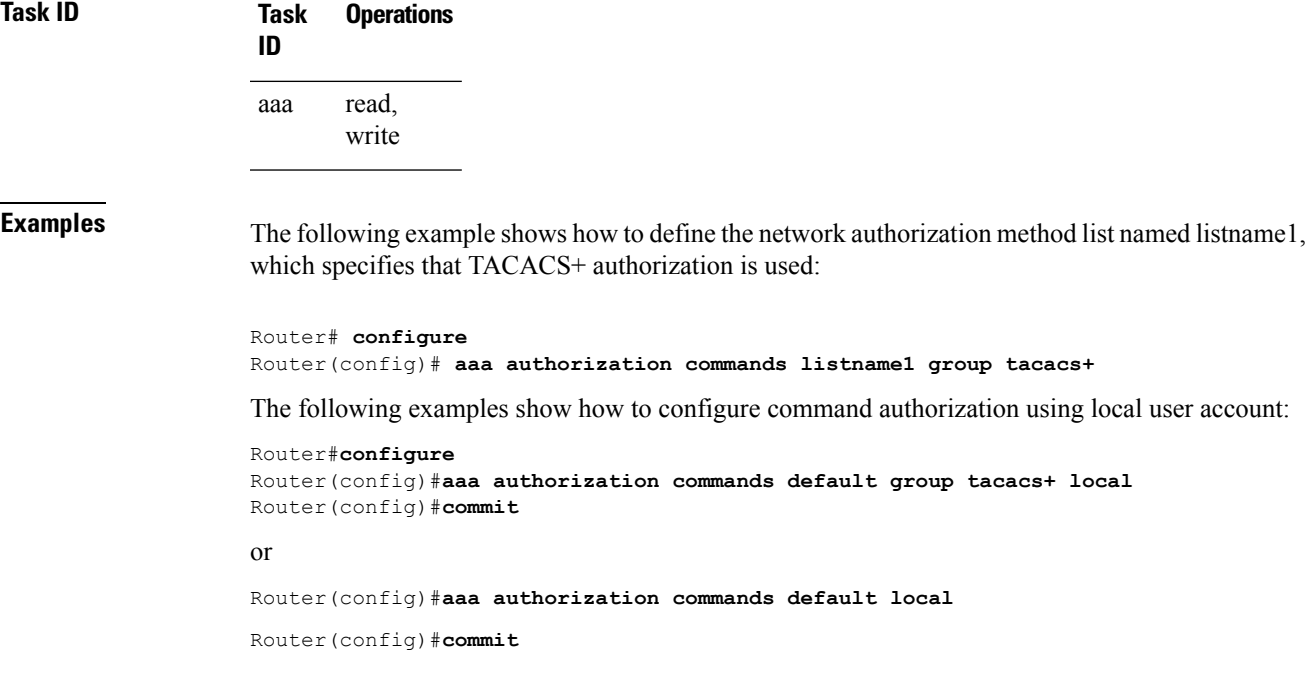

### <span id="page-29-0"></span>**aaa authorization (System Admin-VM)**

To create command rules and data rules onSystem Admin VM for user authorization, use the **aaa authorization** command in Admin Configuration modeSystem Admin Config mode. To delete the command rules and data rules, use the **no** form of this command.

**aaa authorization** { **cmdrules cmdrule** { *integer* | **range** *integer* } [{ **action** *action-type* | **command** *cmd-name* | **context** *context-name* | **group** *group-name* | **ops** *ops-type* }] | **commands group** { **none** | **tacacs** } | **datarules datarule** { *integer* | **range** *integer* } [{ **action** *action-type* | **context** *context-name* | **group** *group-name* |**keypath** *keypath-name* |**namespace** *namespace-string* | **ops** *ops-type* }] }

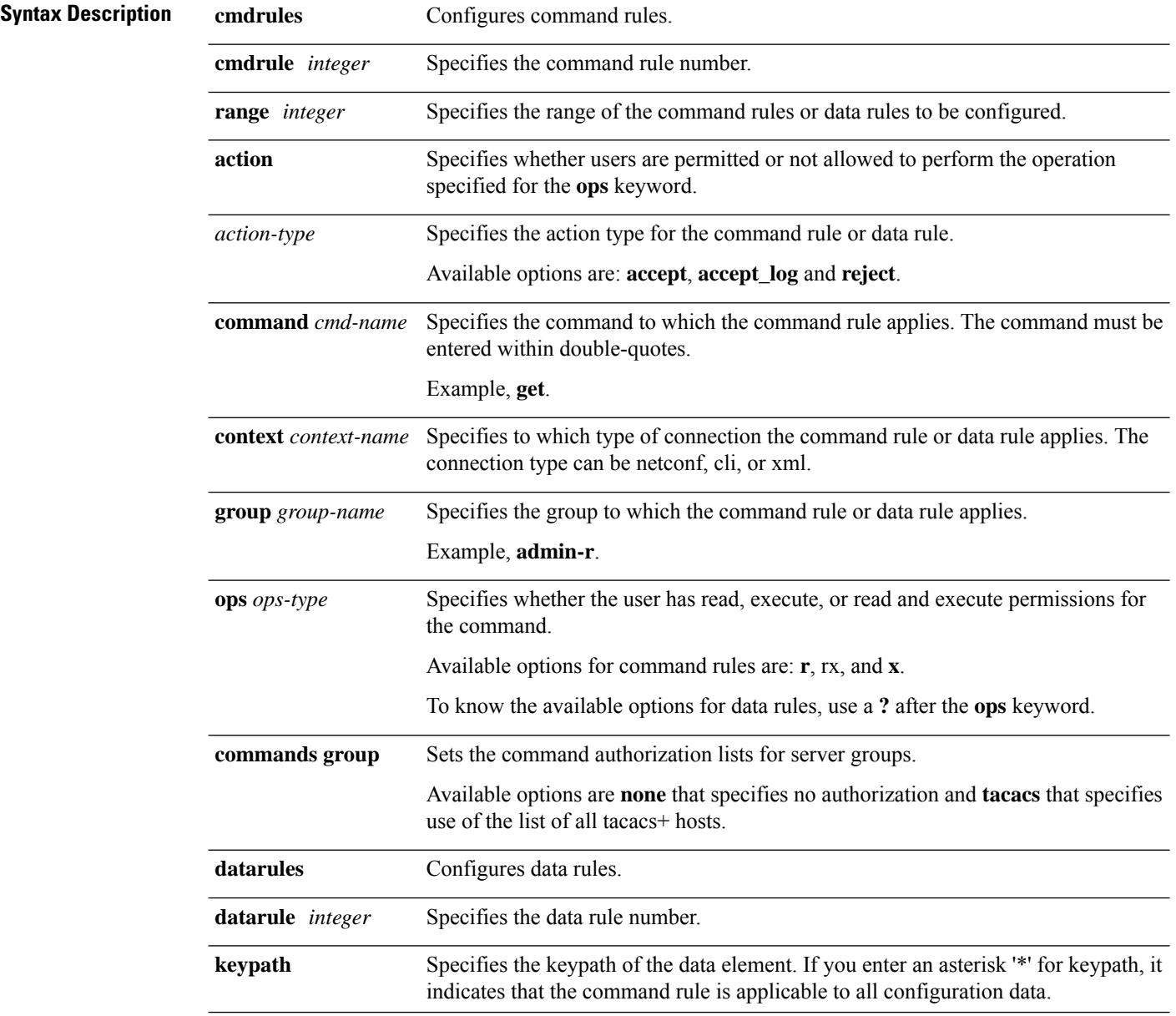

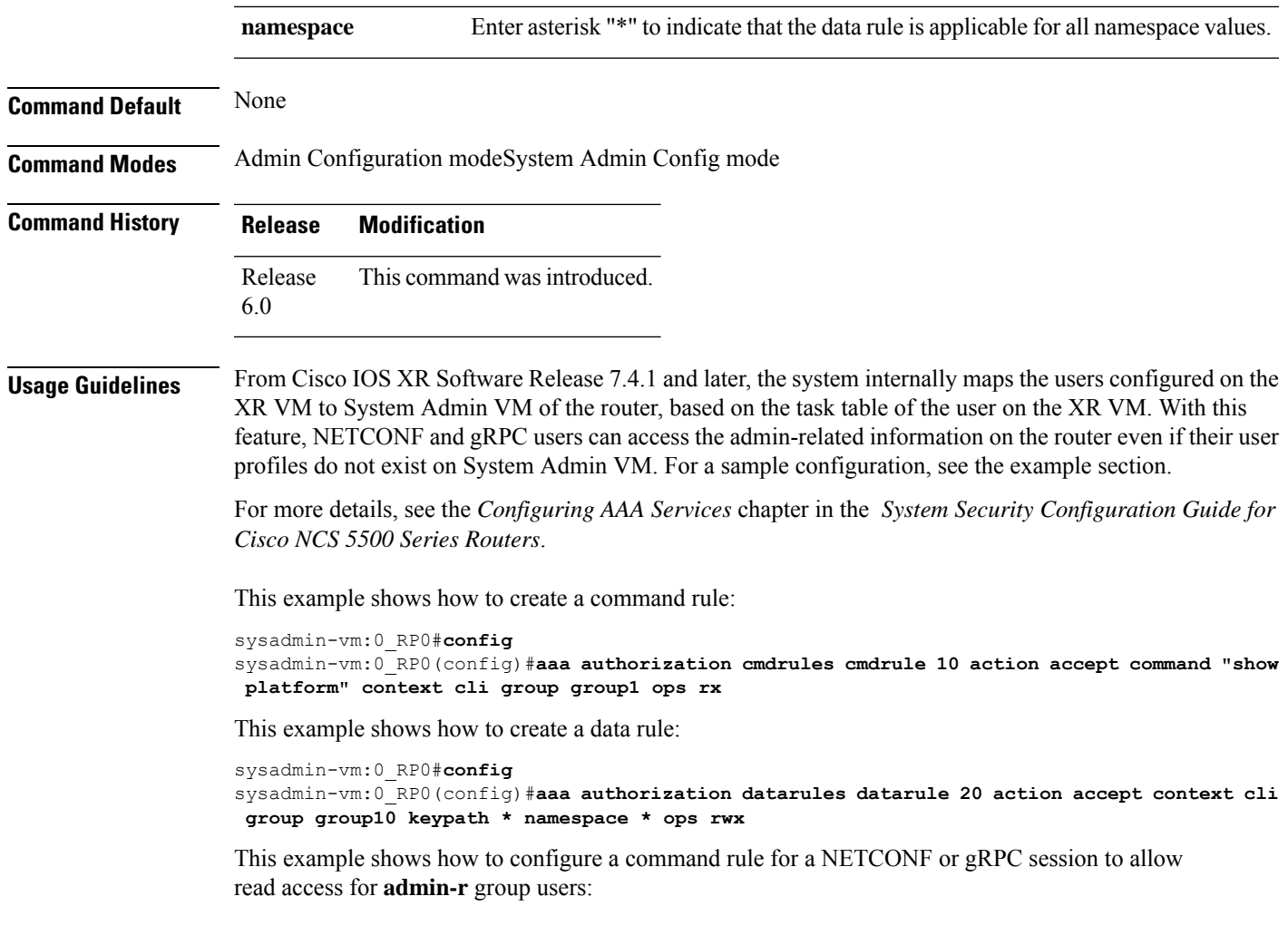

```
sysadmin-vm:0_RP0(config)#aaa authorization cmdrules cmdrule 6 context netconf command get
group admin-r ops rx action accept
```
# <span id="page-31-0"></span>**aaa default-taskgroup**

To specify a task group for both remote TACACS+ authentication and RADIUS authentication, use the **aaa default-taskgroup** command in the XR Config mode. To remove this default task group, enter the **no** form of this command.

**aaa default-taskgroup** *taskgroup-name* **no aaa default-taskgroup**

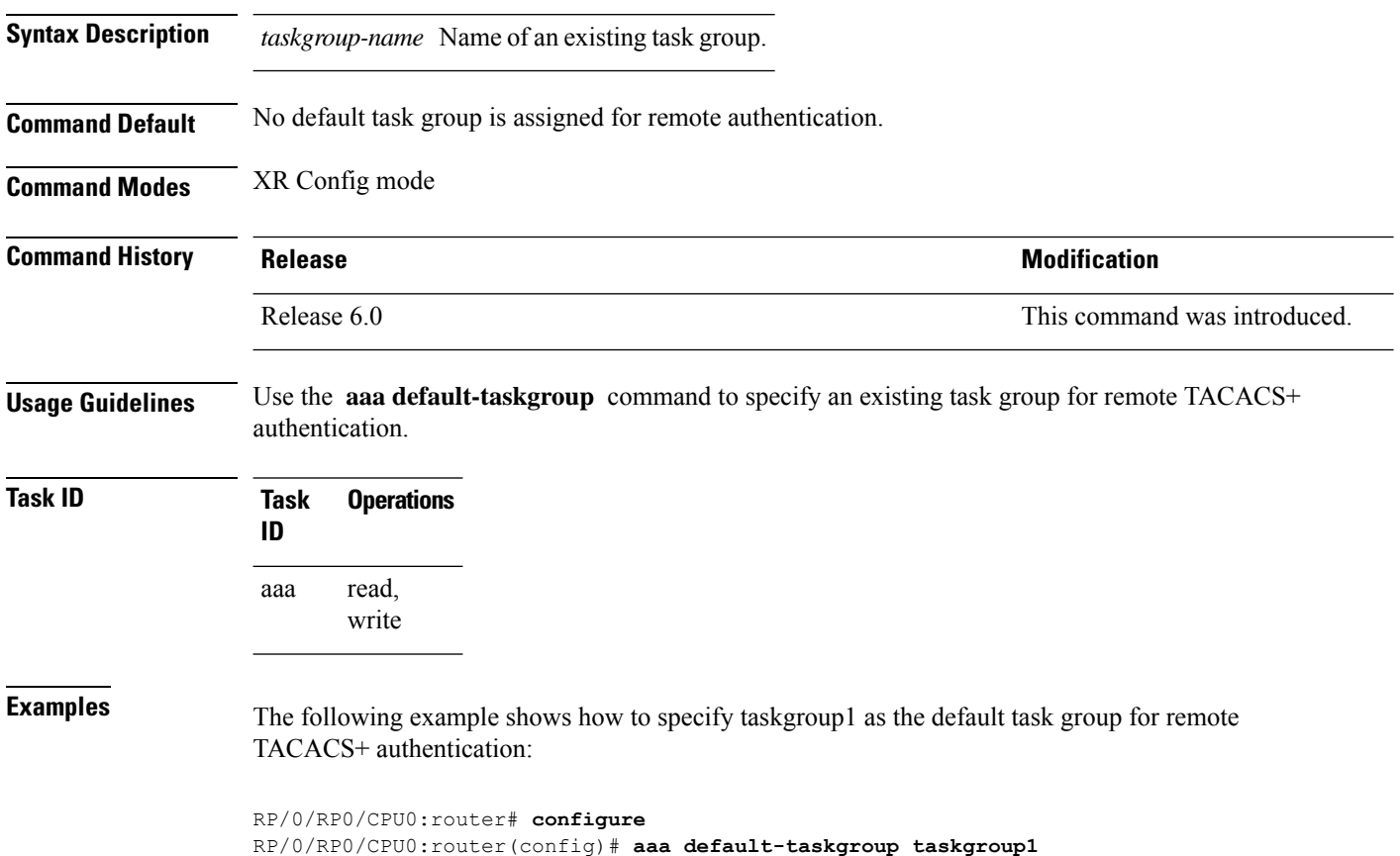

System Security Command Reference for Cisco NCS 5500 Series, Cisco NCS 540 Series, and Cisco NCS 560 Series Routers

I

## <span id="page-32-0"></span>**aaa enable-cert-authentication**

To enable certificate-based authentication for users in the TACACS+ Server or Server Groups, use the **aaa enable-cert-authentication** command in the XR-Config mode.

#### **aaa enable-cert-authentication**

**Syntax Description** This command has no keywords or arguments.

**Command Default** Certificate-based user authentication using TACACS+ server is disabled.

**Command Modes** XR-Config mode.

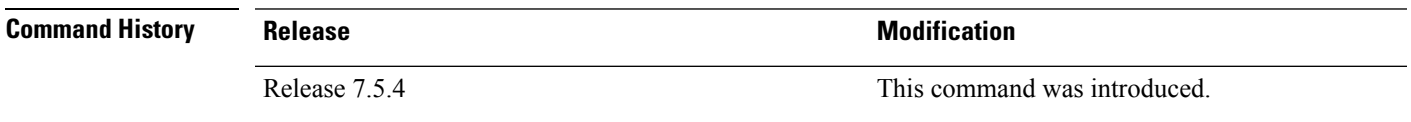

**Usage Guidelines** Enable AAA authorization using **aaa authorization exec** command.

**Task ID Task Operations ID** read, write aaa

Ш

**Examples** The following example shows how to configure certificate-based authentication for users configured in the TACACS+ Server or Server Groups:

> RP/0/RP0/CPU0:router# **configure** RP/0/RP0/CPU0:router(config)# **aaa enable-cert-authentication** RP/0/RP0/CPU0:router(config)# **aaa authorization exec default group tacacs+ local** RP/0/RP0/CPU0:router(config)# **commit**

### <span id="page-33-0"></span>**aaa group server radius**

To group different RADIUS server hosts into distinct lists, use the **aaa group server radius** command in the XR Config mode. To remove a group server from the configuration list, enter the **no** form of this command.

**aaa group server radius** *group-name* **no aaa group server radius** *group-name*

**Syntax Description** *group-name* Character string used to name the group of servers.

**Command Default** This command is not enabled.

**Command Modes** XR Config mode

**Command History Release Research State State Additional Modification** Release 6.0 This command was introduced.

**Usage Guidelines** Use the **aaa group server radius** command to group existing server hosts, which allows you to select a subset of the configured server hosts and use them for a particular service. A server group is used in conjunction with a global server-host list. The server group lists the IP addresses or hostnames of the selected server hosts.

> Server groups can also include multiple host entries for the same server, as long as each entry has a unique identifier. The combination of an IPaddress and User Datagram Protocol (UDP) port number creates a unique identifier, allowing different ports to be individually defined as RADIUS hosts providing a specific authentication, authorization, and accounting (AAA) service. In other words, this unique identifier enables RADIUS requests to be sent to different UDP ports on a server at the same IP address. If two different host entries on the same RADIUS server are configured for the same service, for example, accounting, the second host entry acts as an automatic switchover backup to the first host entry. Using this example, if the first host entry fails to provide accounting services, the network access server tries the second host entry on the same device for accounting services. The RADIUS host entries are tried in the order in which they are configured in the server group.

All members of a server group must be the same type, that is, RADIUS.

The server group cannot be named radius or tacacs.

This command enters server group configuration mode. You can use the server command to associate a particular RADIUS server with the defined server group.

**Task ID Task Operations ID** read, write aaa

**Examples** The following example shows the configuration of an AAA group server named radgroup1, which comprises three member servers:

Ш

```
RP/0/RP0/CPU0:router# configure
RP/0/RP0/CPU0:router(config)# aaa group server radius radgroup1
RP/0/RP0/CPU0:router(config-sg-radius)# server 10.0.0.5 auth-port 1700 acct-port 1701
RP/0/RP0/CPU0:router(config-sg-radius)# server 10.0.0.10 auth-port 1702 acct-port 1703
RP/0/RP0/CPU0:router(config-sg-radius)# server 10.0.0.20 auth-port 1705 acct-port 1706
```
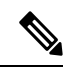

```
Note
```
If the **auth-port** *port-number* and **acct-port** *port-number* keywords and arguments are not specified, the default value of the *port-number* argument for the **auth-port** keyword is 1645 and the default value of the *port-number* argument for the **acct-port** keyword is 1646.

#### <span id="page-35-0"></span>**aaa group server tacacs+**

To group different TACACS+ server hosts into distinct lists, use the **aaa group server tacacs+** command in the XR Config mode. To remove a server group from the configuration list, enter the**no** form of this command.

**aaa group server tacacs**+ *group-name* **no aaa group server tacacs**+ *group-name*

**Syntax Description** *group-name* Character string used to name a group of servers.

**Command Default** This command is not enabled.

**Command Modes** XR Config mode

**Command History Release <b>Modification** Release 6.0 This command was introduced.

**Usage Guidelines** The AAA server-group feature introduces a way to group existing server hosts. The feature enables you to select a subset of the configured server hosts and use them for a particular service.

> The **aaa group server tacacs+** command enters server group configuration mode. The **server** command associates a particular TACACS+ server with the defined server group.

A *server group* is a list of server hosts of a particular type. The supported server host type is TACACS+ server hosts. A server group is used with a global server host list. The server group lists the IP addresses or hostnames of the selected server hosts.

The server group cannot be named radius or tacacs.

Group name methods refer to a set of previously defined TACACS+ servers. Use the **tacacs-server host** command to configure the host servers. **Note**

From Cisco IOS XR Software Release 7.4.1 and later, you can configure a hold-down timer for TACACS+ server. For details, see the **holddown-time** command.

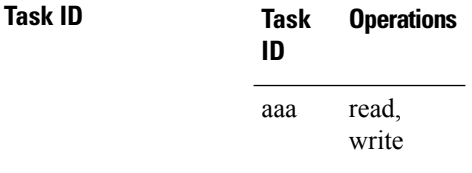

**Examples** The following example shows the configuration of an AAA group server named tacgroup1, which comprises three member servers:

RP/0/RP0/CPU0:router# **configure**
RP/0/RP0/CPU0:router(config)# **aaa group server tacacs+ tacgroup1** RP/0/RP0/CPU0:router(config-sg-tacacs)# **server 192.168.200.226** RP/0/RP0/CPU0:router(config-sg-tacacs)# **server 192.168.200.227** RP/0/RP0/CPU0:router(config-sg-tacacs)# **server 192.168.200.228**

### <span id="page-37-0"></span>**aaa password-policy**

To define a AAA password security policy, use the **aaa password-policy** command in XR Config mode. To remove the AAA password security policy, use the **no** form of this command.

**aaa password-policy** *policy-name* { **authen-max-attempts** *authen-max-attempts* | **lifetime** { **years** | **months** | **days** | **hours** | **minutes** | **seconds** } *lifetime* | **lockout-time** { **days** | **hours** | **minutes** | **seconds** } *lockout-time* | **lower-case** *lower-case* | **max-length** *max-length* | **min-char-change** *min-char-change* | **min-length** *min-length* | **numeric** *numeric* | **restrict-consecutive-characters** { **english-alphabet** | **qwerty-keyboard** } *num-of-chars* [**cyclic-wrap**] | **special-char** *special-char* | **upper-case** *upper-case* }

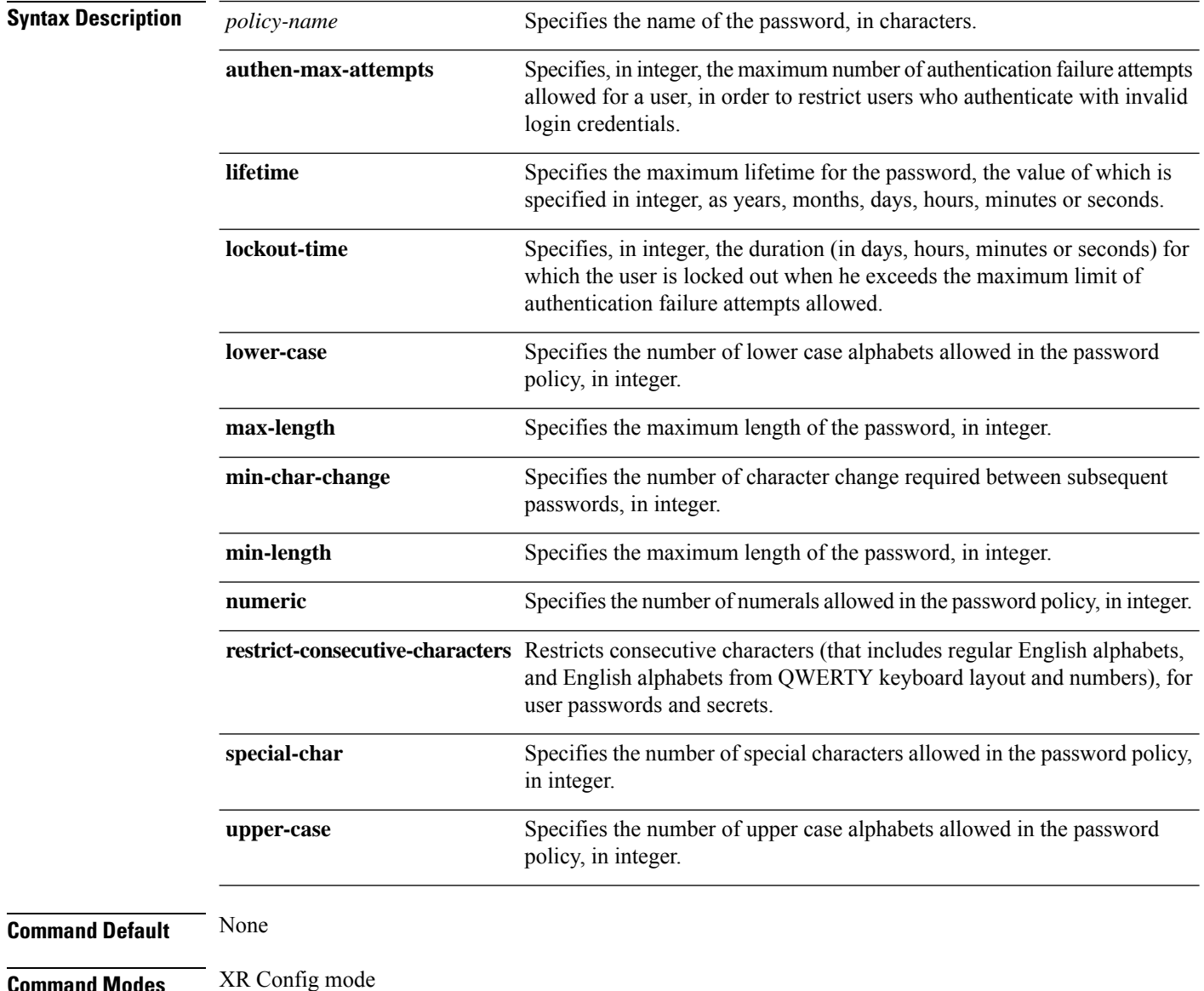

I

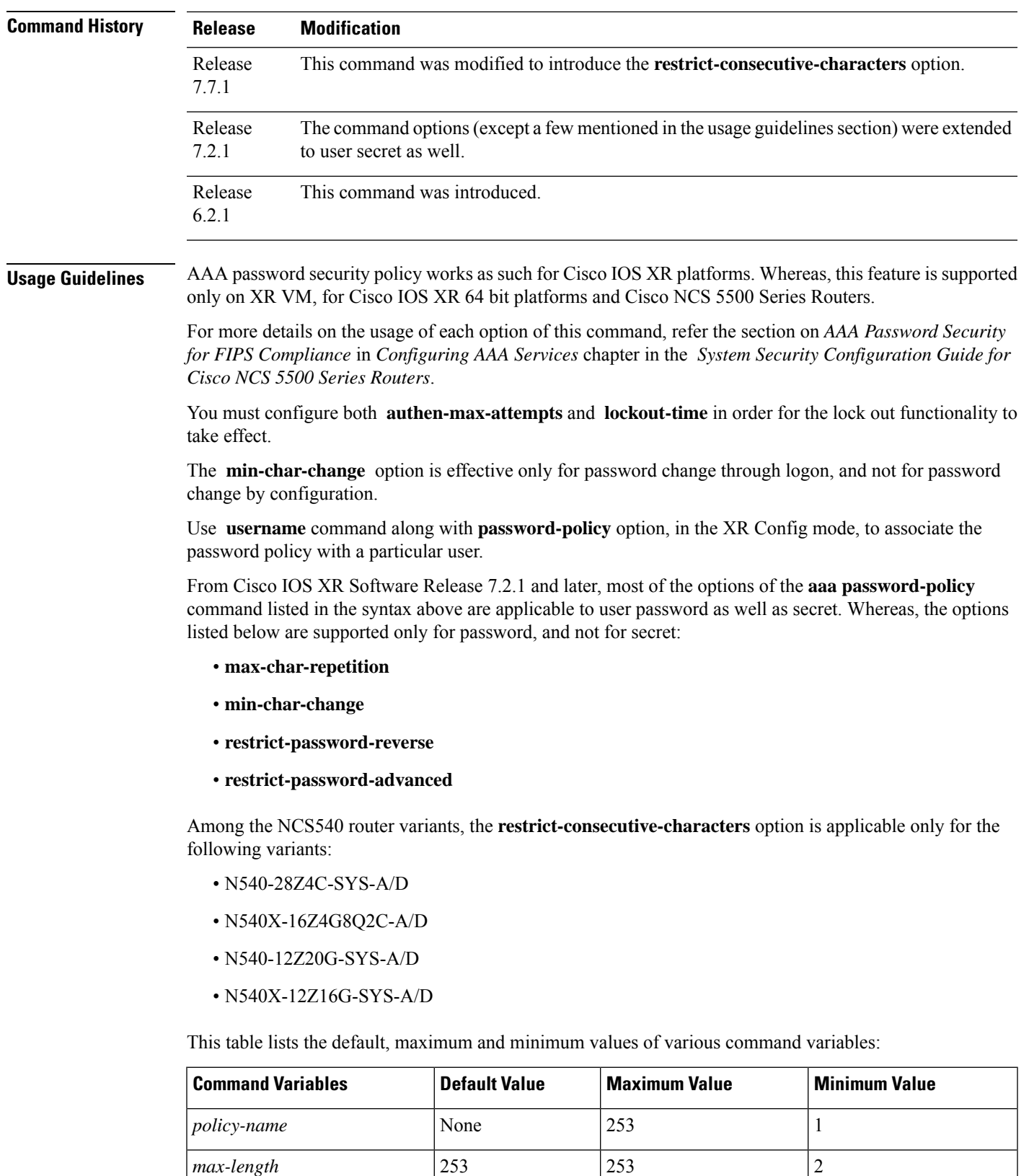

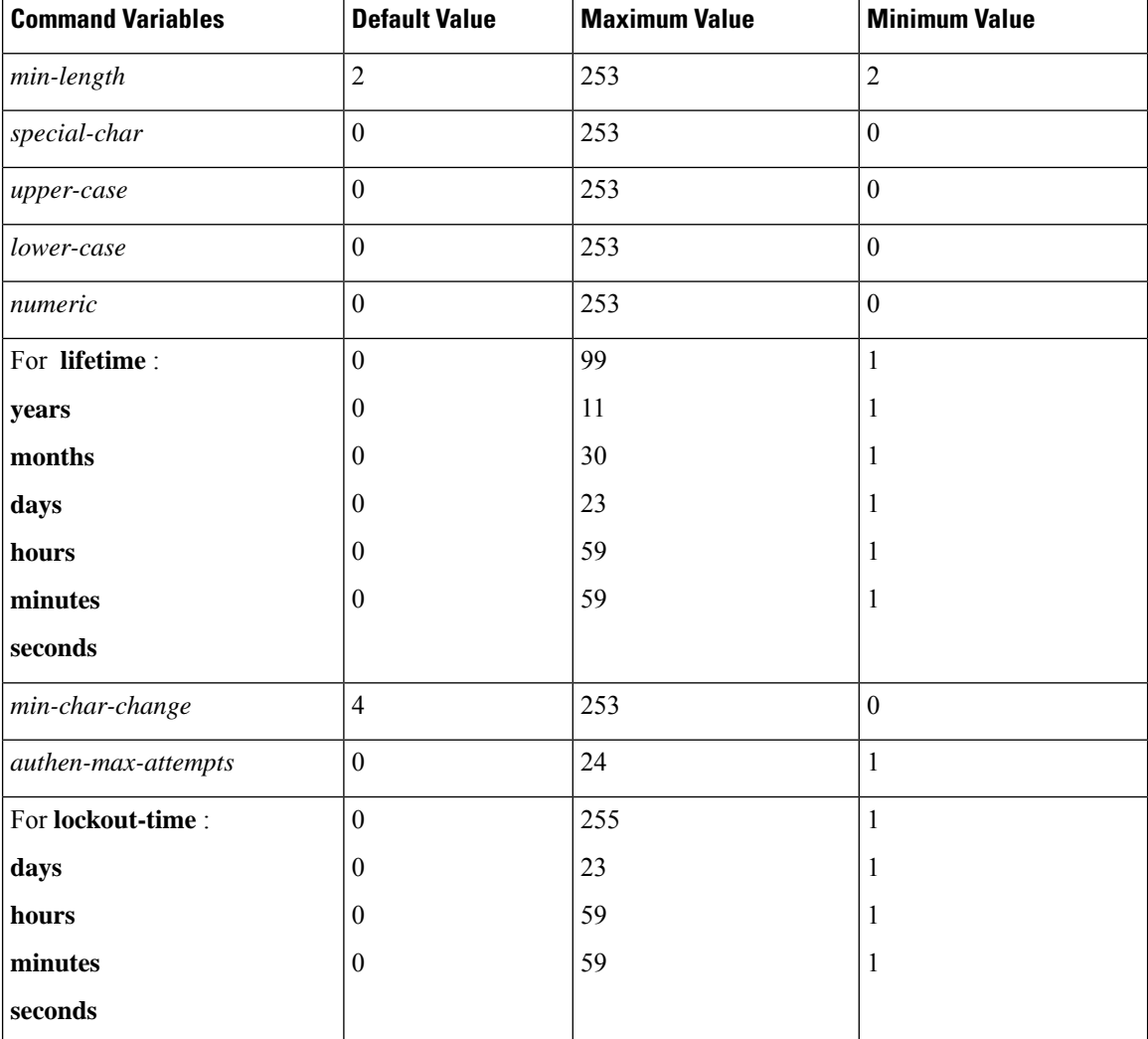

#### **Task ID Task Operation ID**

read, write aaa

This example shows how to define a AAA password security policy:

```
RP/0/RP0/CPU0:router(config)#aaa password-policy test-policy
RP/0/RP0/CPU0:router(config-aaa)#min-length 8
RP/0/RP0/CPU0:router(config-aaa)#max-length 15
RP/0/RP0/CPU0:router(config-aaa)#lifetime months 3
RP/0/RP0/CPU0:router(config-aaa)#min-char-change 5
RP/0/RP0/CPU0:router(config-aaa)#authen-max-attempts 3
```
RP/0/RP0/CPU0:router(config-aaa)#**lockout-time days 1**

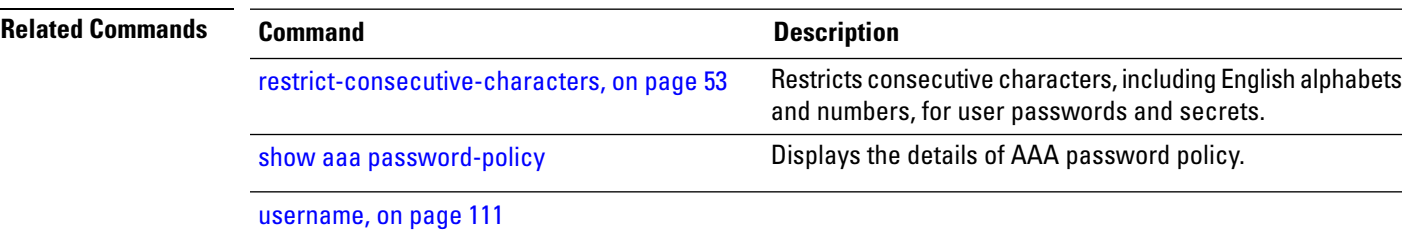

# **accounting (line)**

To enable authentication, authorization, and accounting (AAA) accounting services for a specific line or group of lines, use the **accounting** command. To disable AAA accounting services, use the**no** form of this command.

**accounting** {**commands** | **exec**} {**default***list-name*} **no accounting** {**commands** | **exec**}

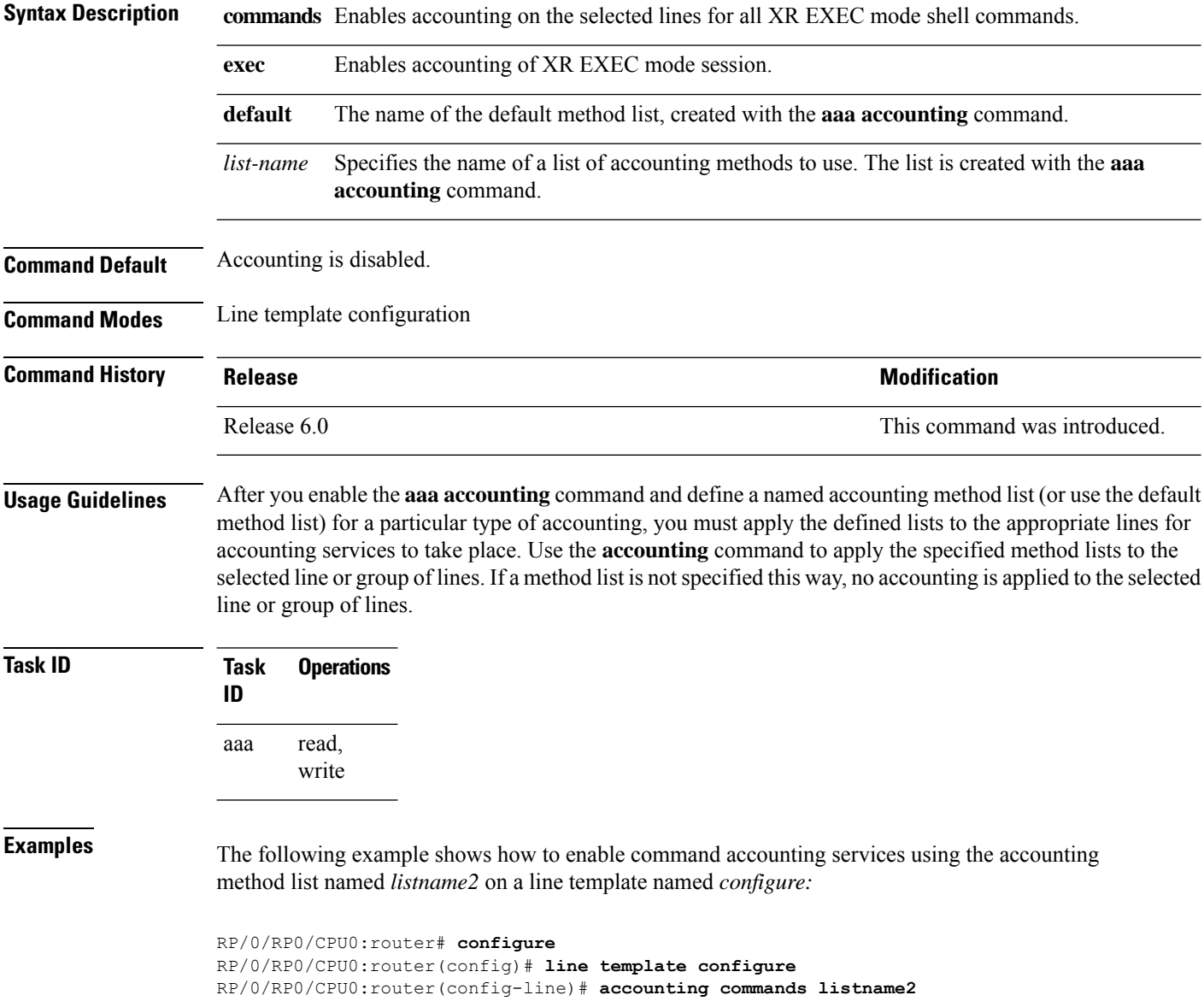

I

# **authorization (line)**

To enable authentication, authorization, and accounting (AAA) authorization for a specific line or group of lines, use the **authorization** command in line template configuration mode. To disable authorization, use the **no** form of this command.

**authorization** {**commands** | **exec** | **eventmanager**} {**default***list-name*} **no authorization** {**commands** | **exec** | **eventmanager**}

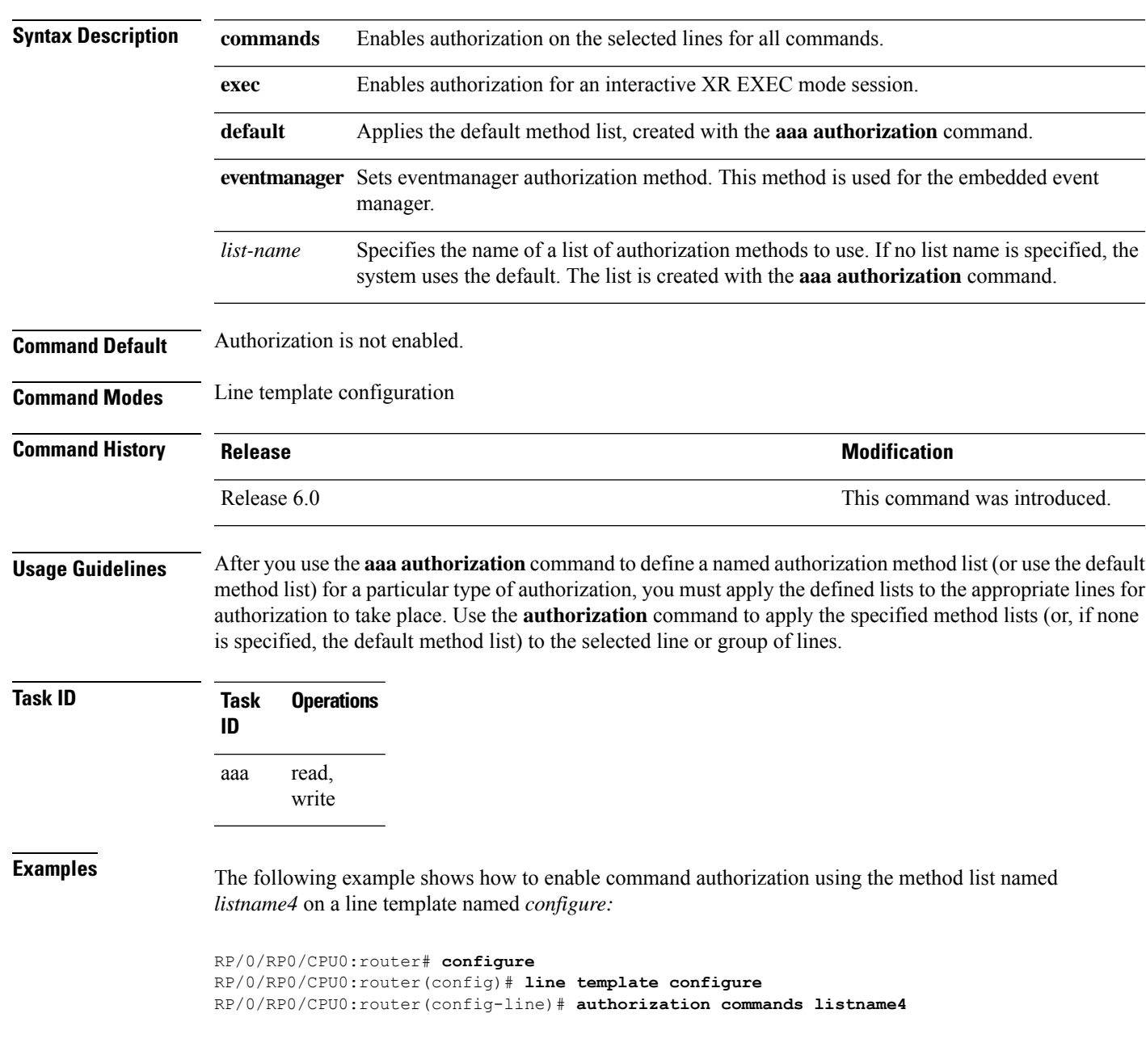

### **deadtime (server-group configuration)**

To configure the deadtime value at the RADIUSserver group level, use the**deadtime** command in server-group configuration mode. To set deadtime to 0, use the **no** form of this command.

**deadtime** *minutes* **no deadtime**

**Syntax Description** minutes Length of time, in minutes, for which a RADIUS server is skipped over by transaction requests, up to a maximum of 1440 (24 hours). The range is from 1 to 1440.

**Command Default** Deadtime is set to 0.

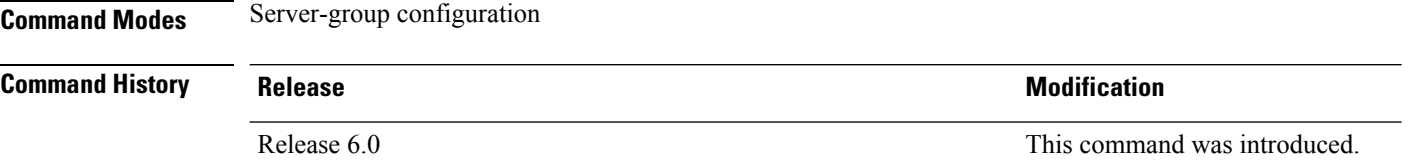

**Usage Guidelines** The value of the deadtime set in the server groups overrides the deadtime that is configured globally. If the deadtime is omitted from the server group configuration, the value is inherited from the primary list. If the server group is not configured, the default value of 0 applies to all servers in the group. If the deadtime is set to 0, no servers are marked dead.

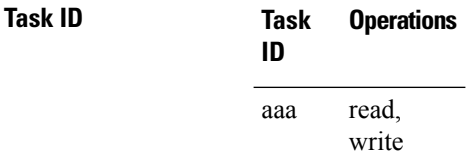

**Examples** The following example specifies a one-minute deadtime for RADIUS server group group1 when it has failed to respond to authentication requests for the **deadtime** command:

> RP/0/RP0/CPU0:router# **configure** RP/0/RP0/CPU0:router(config)# **aaa group server radius group1** RP/0/RP0/CPU0:router(config-sg-radius)# **server 10.1.1.1 auth-port 1645 acct-port 1646** RP/0/RP0/CPU0:router(config-sg-radius)# **server 10.2.2.2 auth-port 2000 acct-port 2001** RP/0/RP0/CPU0:router(config-sg-radius)# **deadtime 1**

To create a description of a task group or user group during configuration, use the **description** command in task group configuration or user group configuration mode. To delete a task group description or user group description, use the **no** form of this command.

**description** *string* **no description**

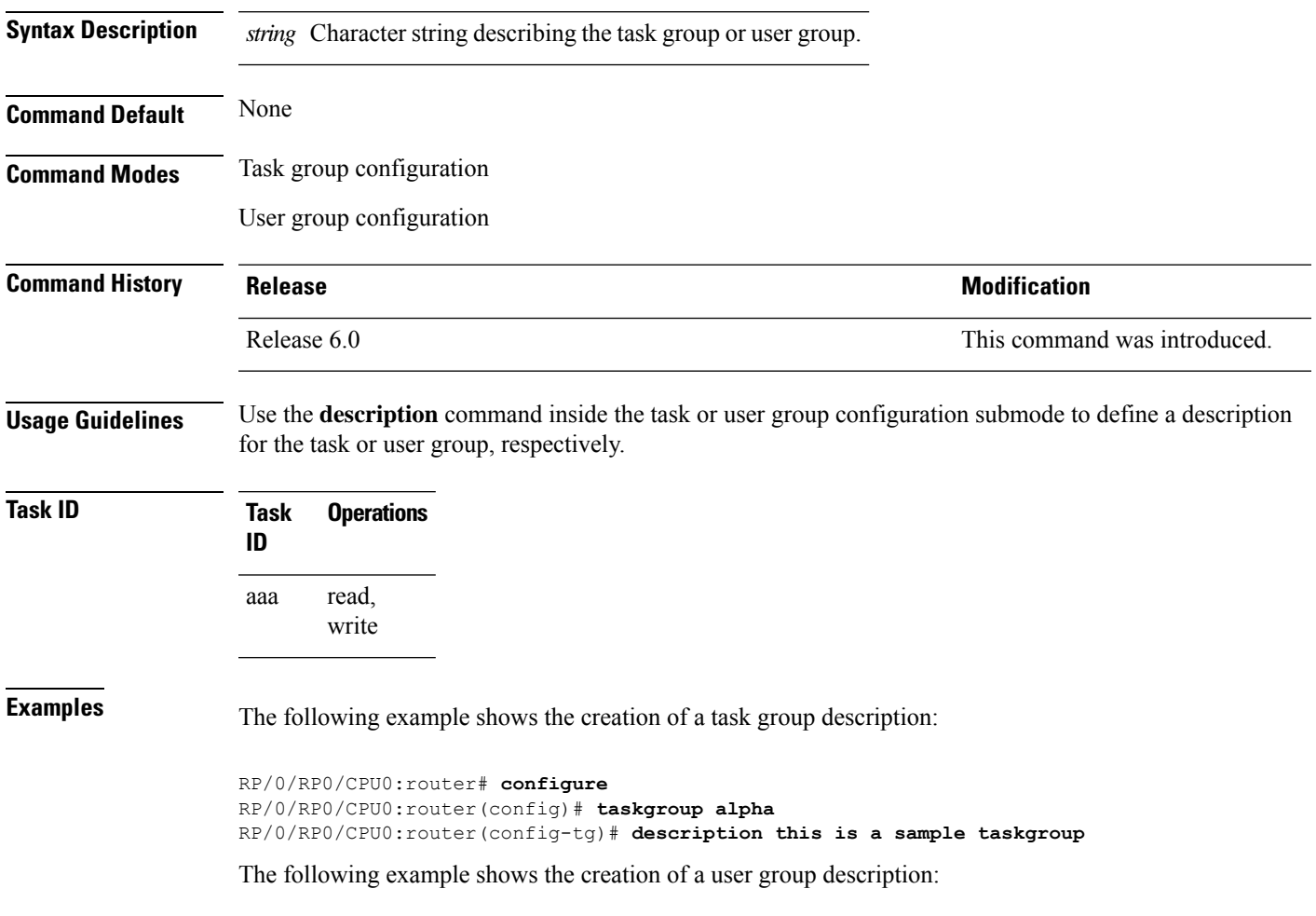

RP/0/RP0/CPU0:router# **configure** RP/0/RP0/CPU0:router(config)# **usergroup alpha** RP/0/RP0/CPU0:router(config-ug)# **description this is a sample user group**

 $\mathbf I$ 

# **group (AAA)**

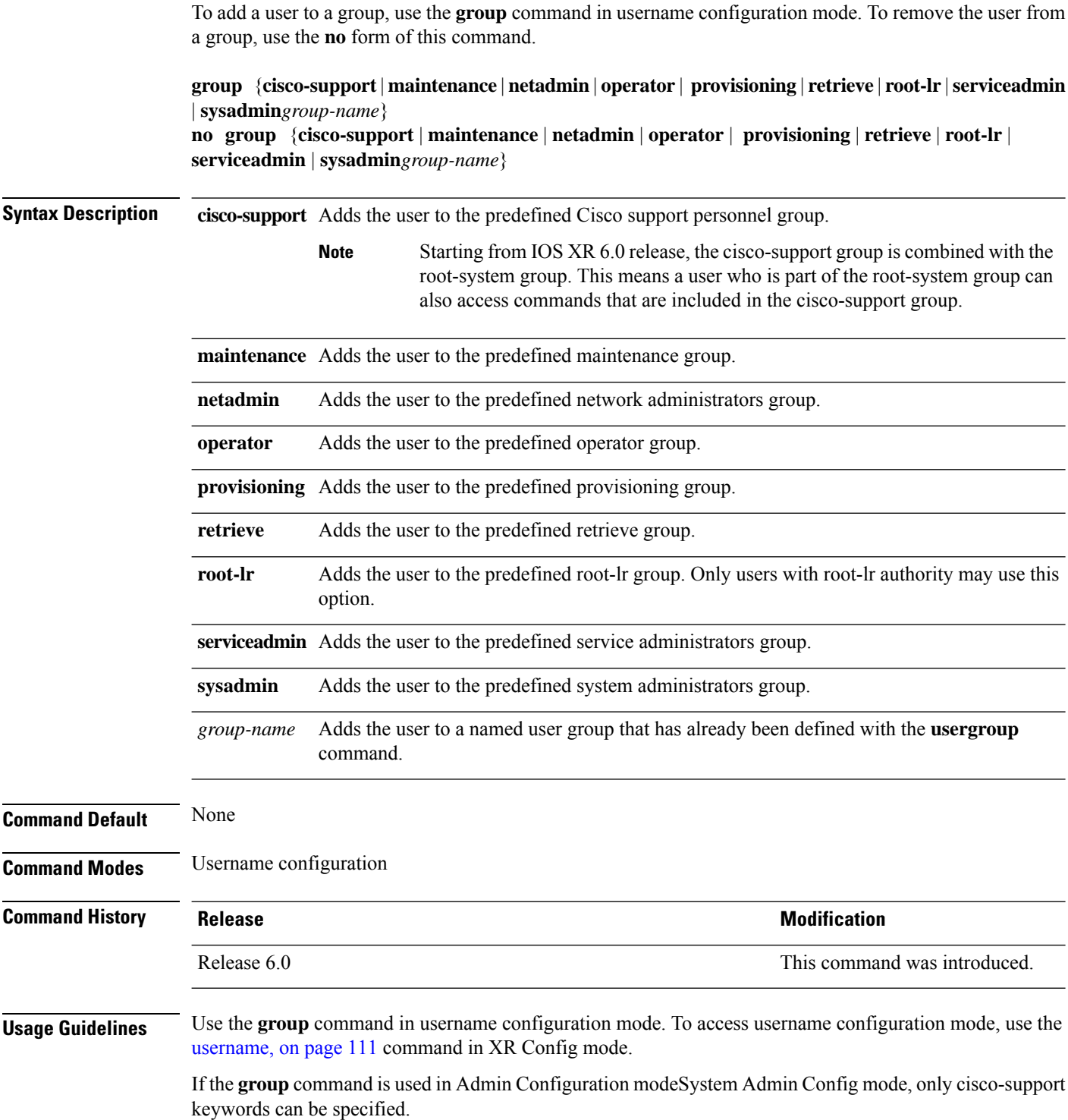

The privileges associated with the cisco-support group are now included in the root-system group. The cisco-support group is no longer required to be used for configuration.

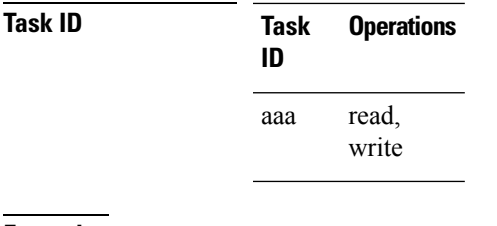

**Examples** The following example shows how to assign the user group operator to the user named user1:

RP/0/RP0/CPU0:router# **configure** RP/0/RP0/CPU0:router(config)# **username user1** RP/0/RP0/CPU0:router(config-un)# **group operator**

## **holddown-time (TACACS+)**

To specify a duration for which an unresponsive TACACS+ server is to be marked as down, and not be used for sending further client requests for that duration, use the **holddown-time** command in various configuration modes. To disable this feature, use the **no** form of this command or configure the hold down timer value as zero.

**holddown-time** *time*

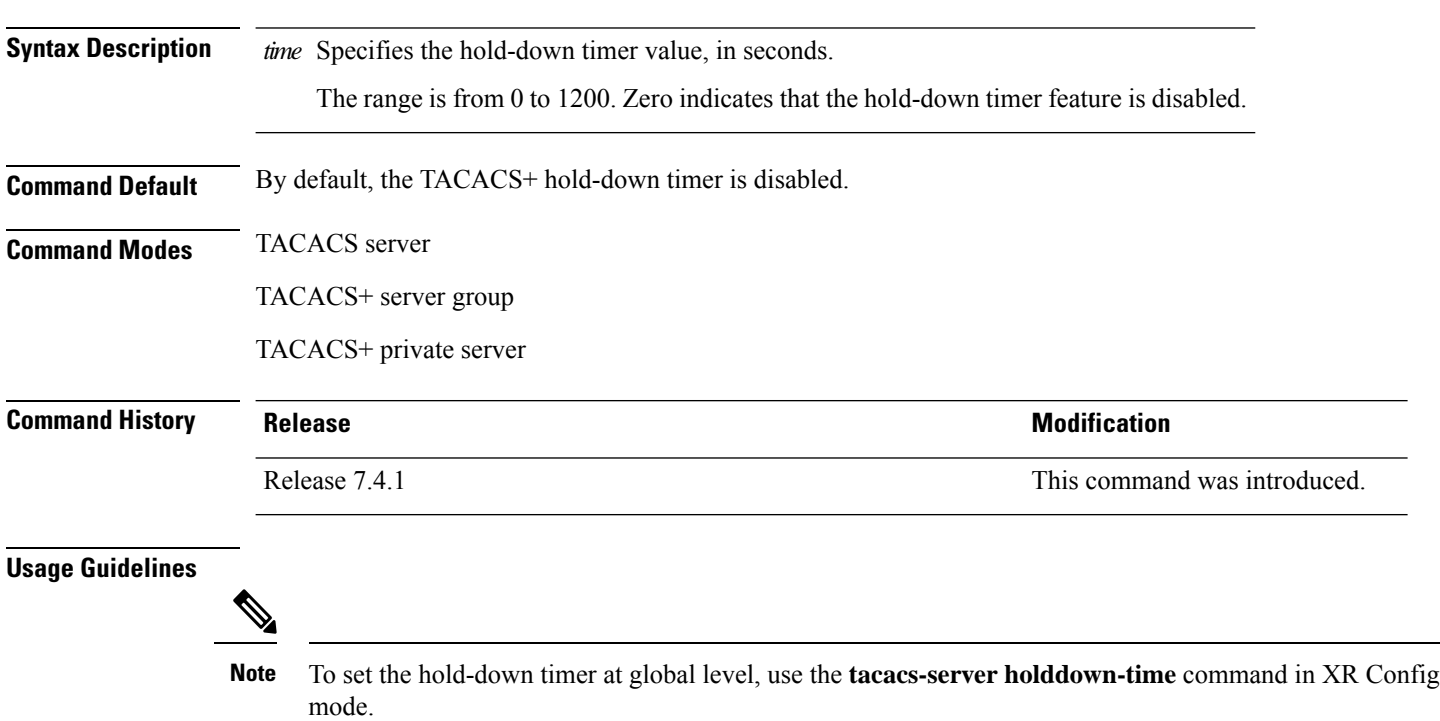

While selecting the timer at various configuration levels, the system gives preference to the one which is more specific to the server. That is, the server-level timer has the highest precedence, followed by server group-level and finally, the global-level.

Also, see the *Guidelines for Configuring Hold-Down Timer for TACACS+* section in the *Configuring AAA Services* chapter in the *System Security Configuration Guide for Cisco NCS 5500 Series Routers*.

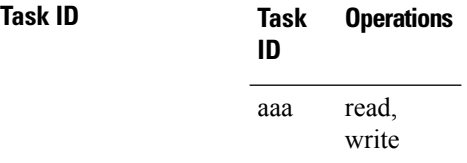

**Examples** This example shows how to mark an unresponsive TACACS+ server as being down, and not to use it for sending further client requests for a duration of 35 seconds:

Router(config)#**tacacs-server host 10.105.236.102 port 2020** Router(config-tacacs-host)#**holddown-time 35**

This example shows how to set a hold-down timer at global level:

```
Router#configure
Router(config)#tacacs-server holddown-time 30
```
This example shows how to set a hold-down timer at server-group level:

```
Router#configure
Router(config)#aaa group server tacacs+ test-group
Router(config-sg-tacacs)#holddown-time 40
```
This example shows how to set a hold-down timer at private server level:

```
Router(config)#aaa group server tacacs+ test-group
Router(config-sg-tacacs)#server-private 10.105.236.109 port 2020
Router(config-sg-tacacs-private)#holddown-time 55
Router(config-sg-tacacs-private)#commit
```
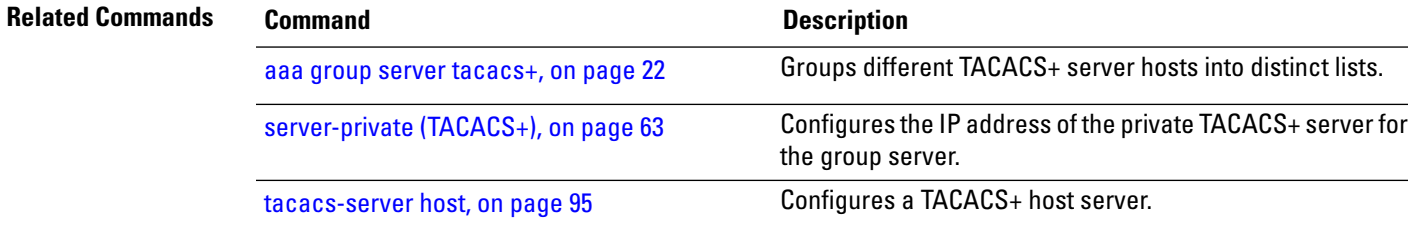

I

# **inherit taskgroup**

To enable a task group to derive permissions from another task group, use the **inherit taskgroup** command in task group configuration mode.

**inherit taskgroup** {*taskgroup-name* | **netadmin** | **operator** | **sysadmin** | **cisco-support** | **root-lr** | **serviceadmin**}

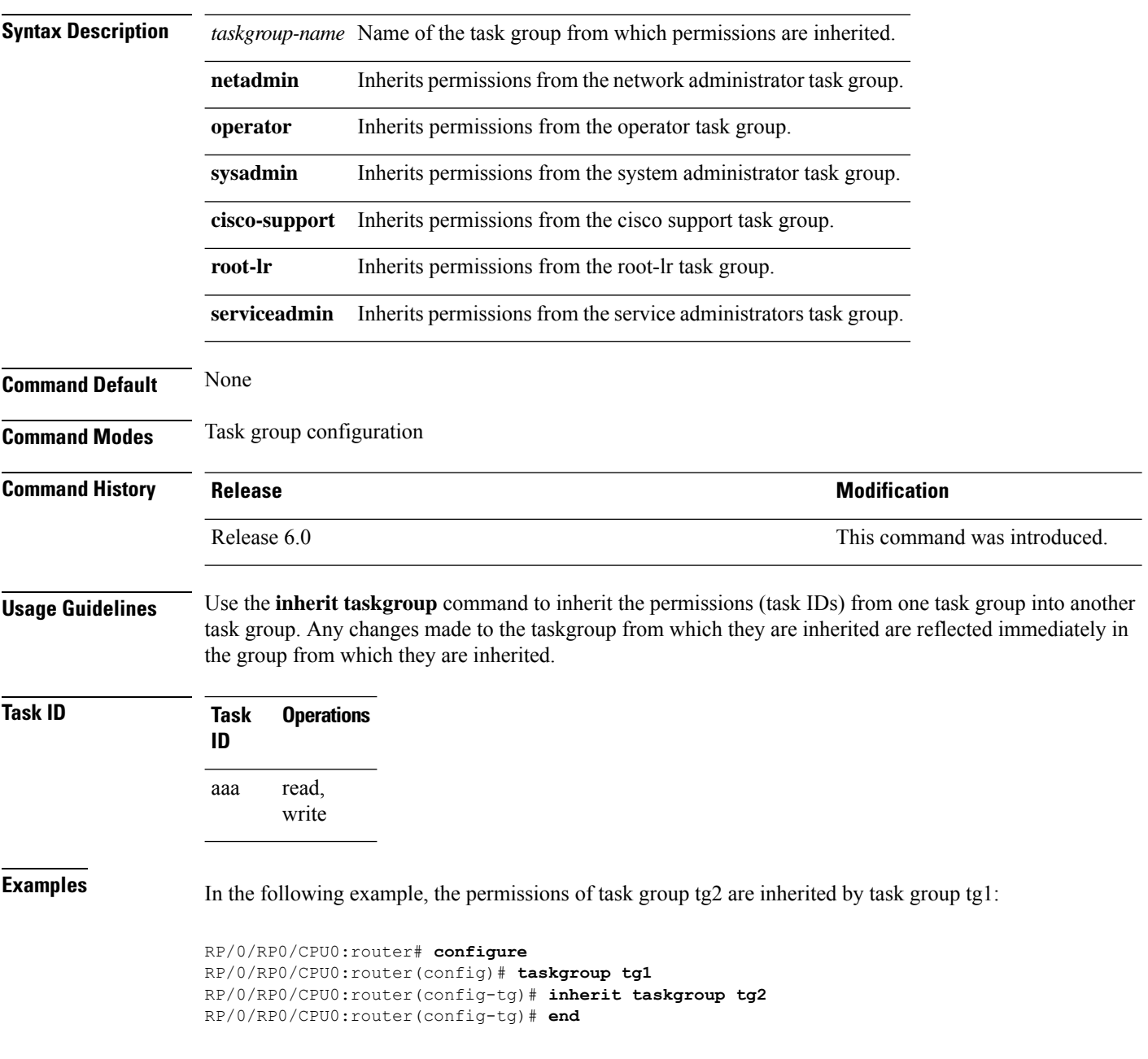

# **inherit usergroup**

To enable a user group to derive characteristics of another user group, use the **inherit usergroup** command in user group configuration mode.

**inherit usergroup** *usergroup-name*

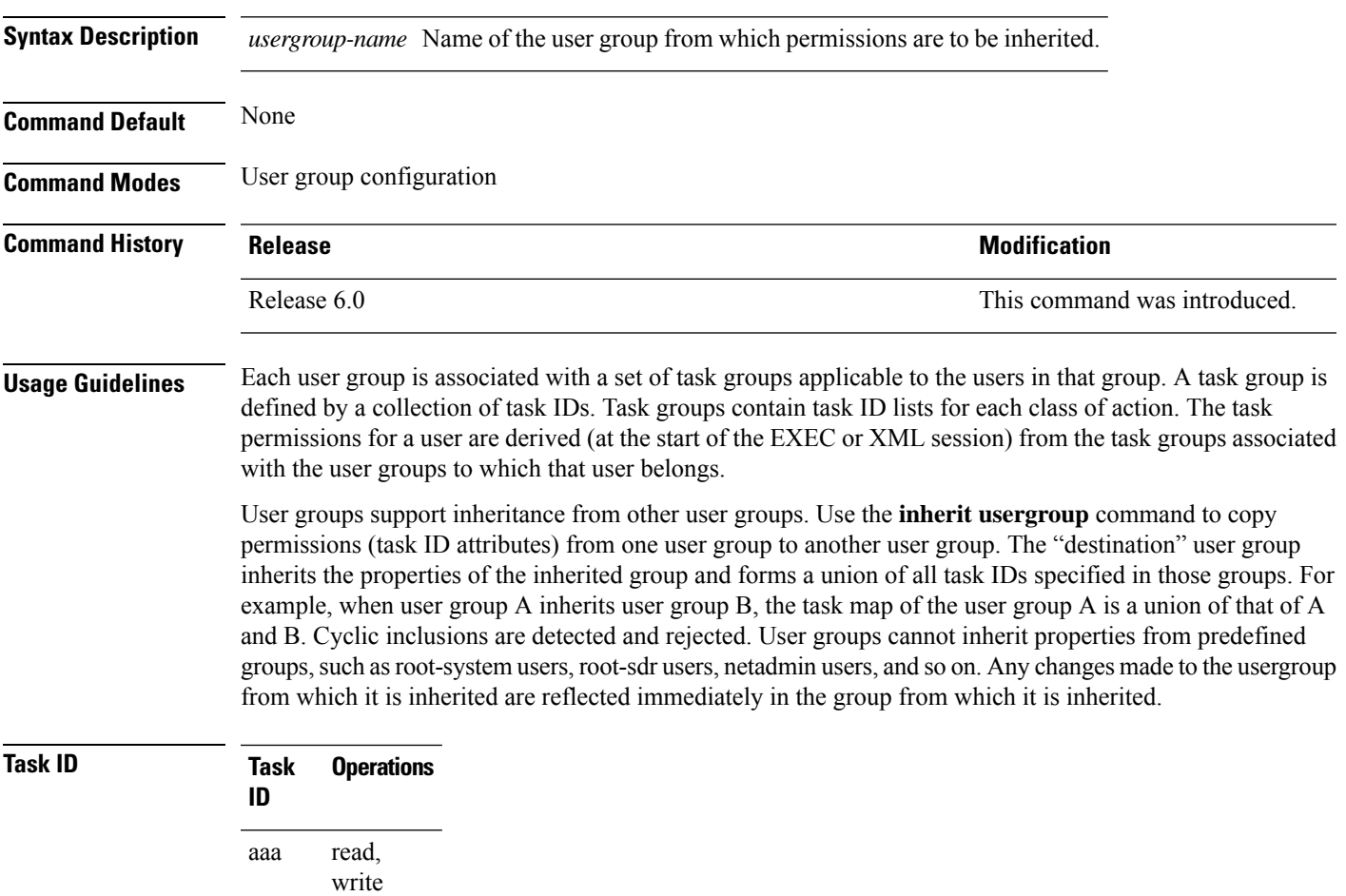

**Examples** The following example shows how to enable the purchasing user group to inherit properties from the sales user group:

> RP/0/RP0/CPU0:router# **configure** RP/0/RP0/CPU0:router(config)# **usergroup purchasing** RP/0/RP0/CPU0:router(config-ug)# **inherit usergroup sales**

# **key (TACACS+)**

To specify an authentication and encryption key shared between the AAA server and the TACACS+ server, use the **key (TACACS+)** command in TACACS host configuration mode. To disable this feature, use the **no** form of this command.

**key** {**0** *clear-text-key* | **7** *encrypted-keyauth-key*} **no key** {**0** *clear-text-key* | **7** *encrypted-keyauth-key*}

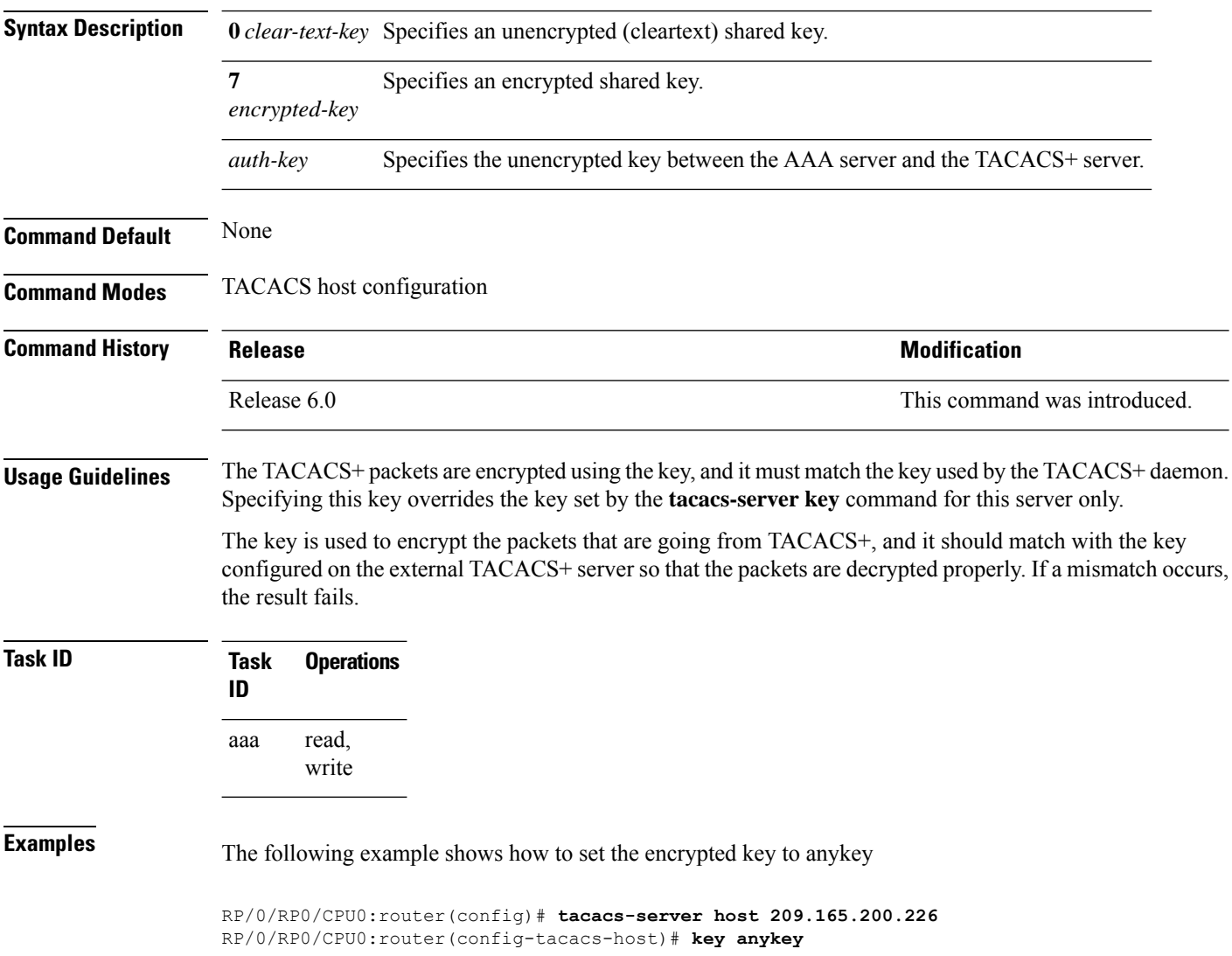

I

#### **Authentication, Authorization, and Accounting Commands**

# **login authentication**

To enable authentication, authorization, and accounting (AAA) authentication for logins, use the **login authentication**command in line template configuration mode. To return to the default authentication settings, use the **no** form of this command.

**login authentication** {**default***list-name*}

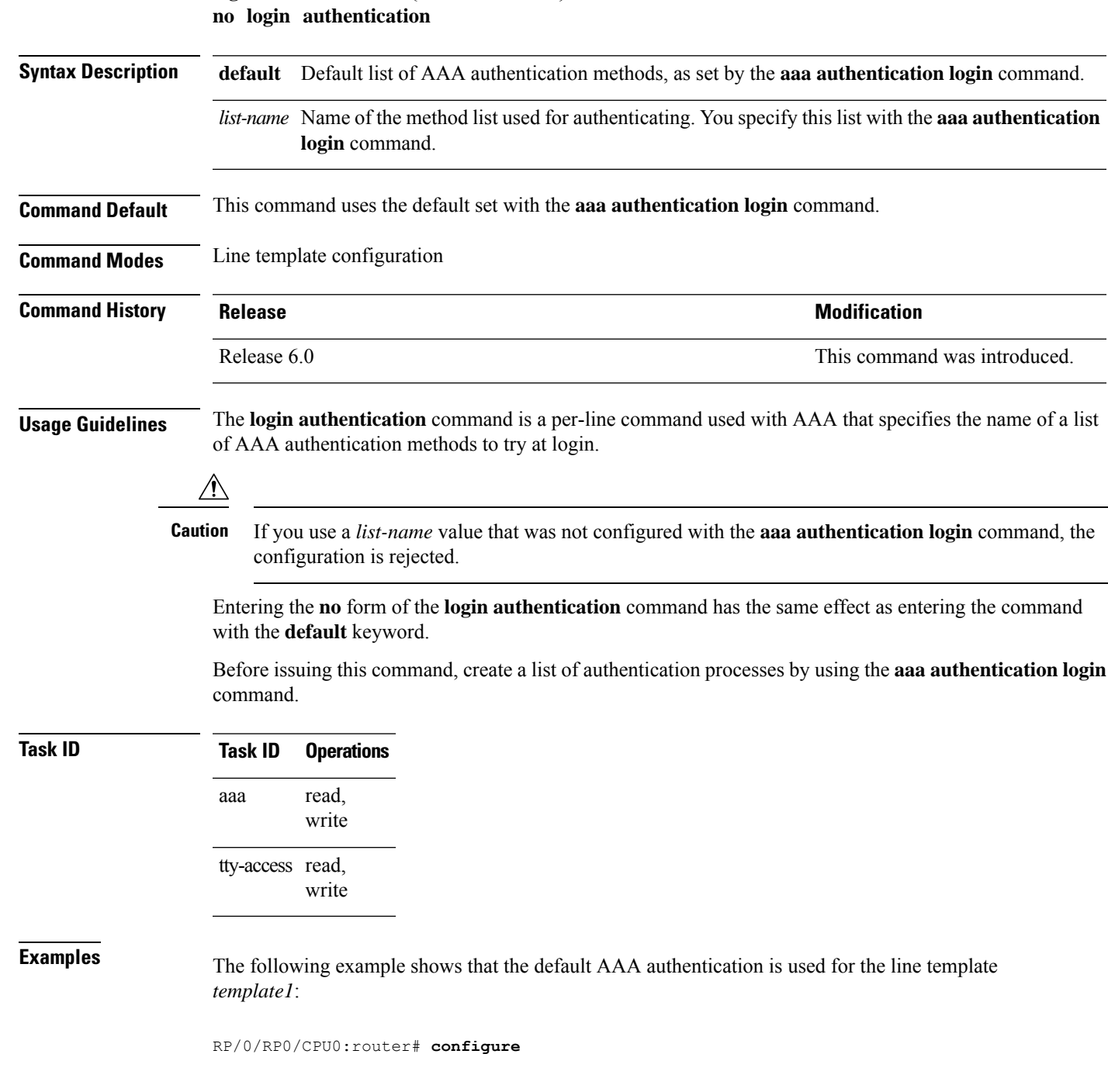

RP/0/RP0/CPU0:router(config)# **line template template1** RP/0/RP0/CPU0:router(config-line)# **login authentication default**

The following example showsthat the AAA authentication list called *list1* is used for the line template *template2*:

RP/0/RP0/CPU0:router# **configure** RP/0/RP0/CPU0:router(config)# **line template template2** RP/0/RP0/CPU0:router(config-line)# **login authentication list1** Ш

### **nacm enable-external-policies**

To enable dynamic NETCONF Access Control Model (NACM) policy authorization on a router, use the **nacm enable-external-policies** command in the XR Config mode. To remove the configuration, use the **no** form of this command.

**nacm enable-external-policies**

introduced.

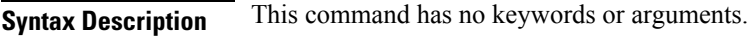

**Command Default** Disabled, by default.

**Command Modes** XR Config mode

**Command History Release Modification** This command was Release

7.8.1

**Usage Guidelines** If this configuration is not present, update the NACM policies manually on each router.

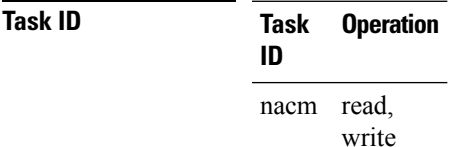

This example shows how to enable the dynamic NACM on a router.

```
Router#configure
Router(config)# nacm enable-external-policies
Router(config)# commit
```
# **password (AAA)**

To create a login password for a user, use the **password** command in username configuration mode or line template configuration mode. To remove the password, use the **no** form of this command.

**password** {[**0**] | **7** *password*} **no password** {**0** | **7** *password*}

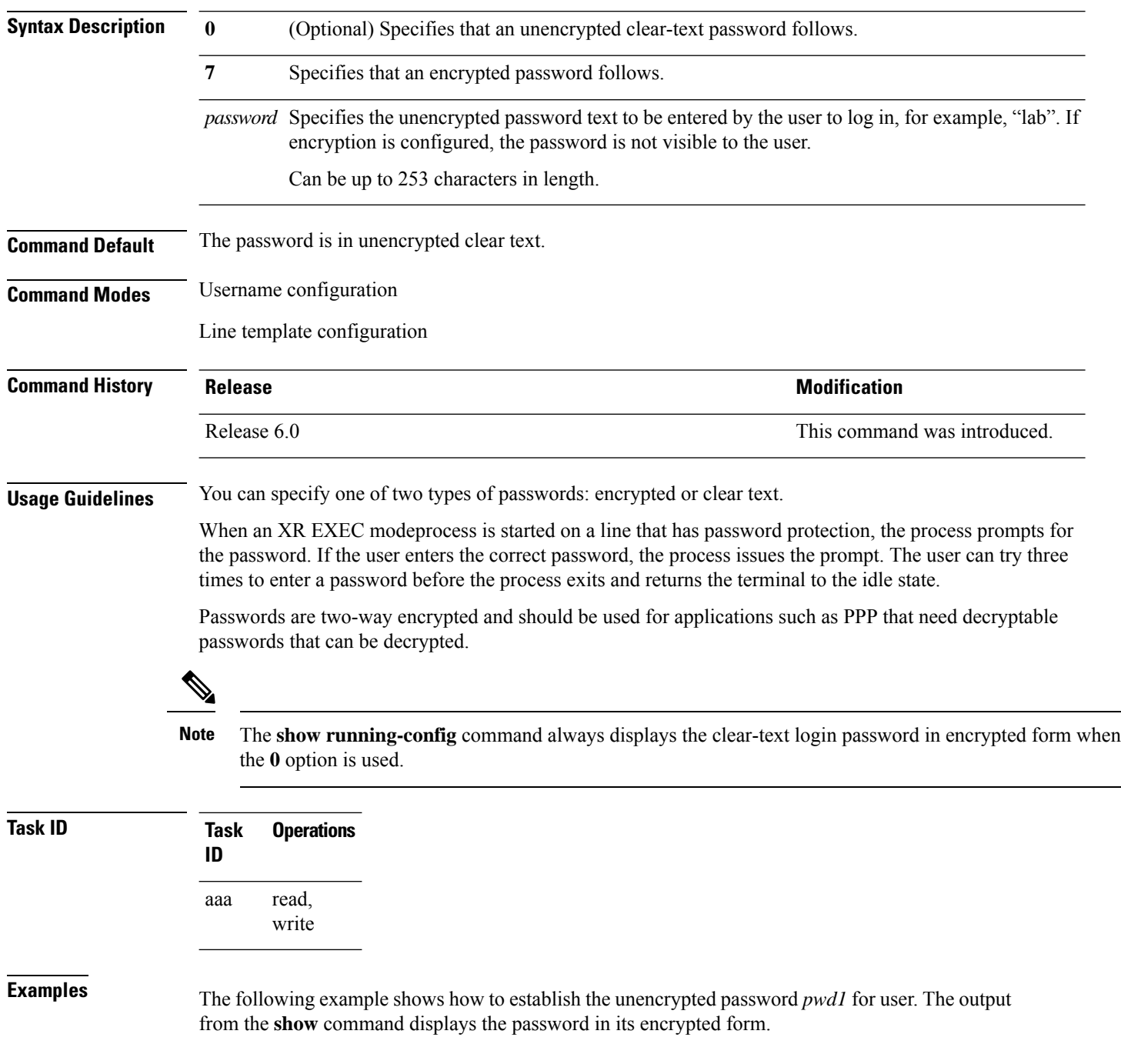

I

```
RP/0/RP0/CPU0:router# configure
RP/0/RP0/CPU0:router(config)# username user1
RP/0/RP0/CPU0:router(config-un)# password 0 pwd1
RP/0/RP0/CPU0:router(config-un)# commit
RP/0/RP0/CPU0:router(config-un)# show running-config
Building configuration...
username user1
password 7 141B1309
```
# **policy (AAA)**

To configure a policy that is common for user password as well assecret, use the**policy** command in username configuration mode. To remove this configuration, use the **no** form of this command.

**policy** *policy-name*

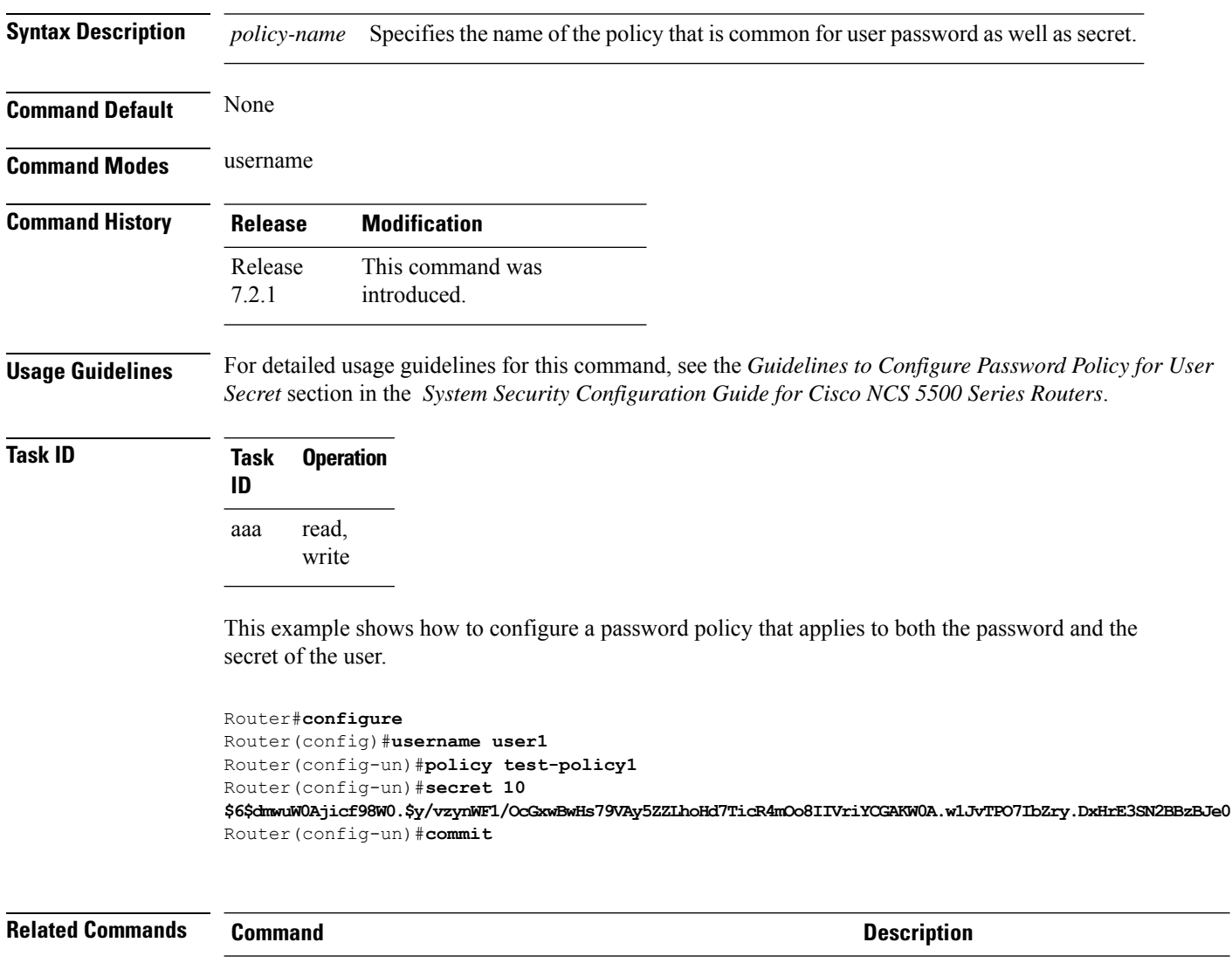

[username,](#page-124-0) on page 111

I

# **aaa display-login-failed-users**

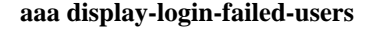

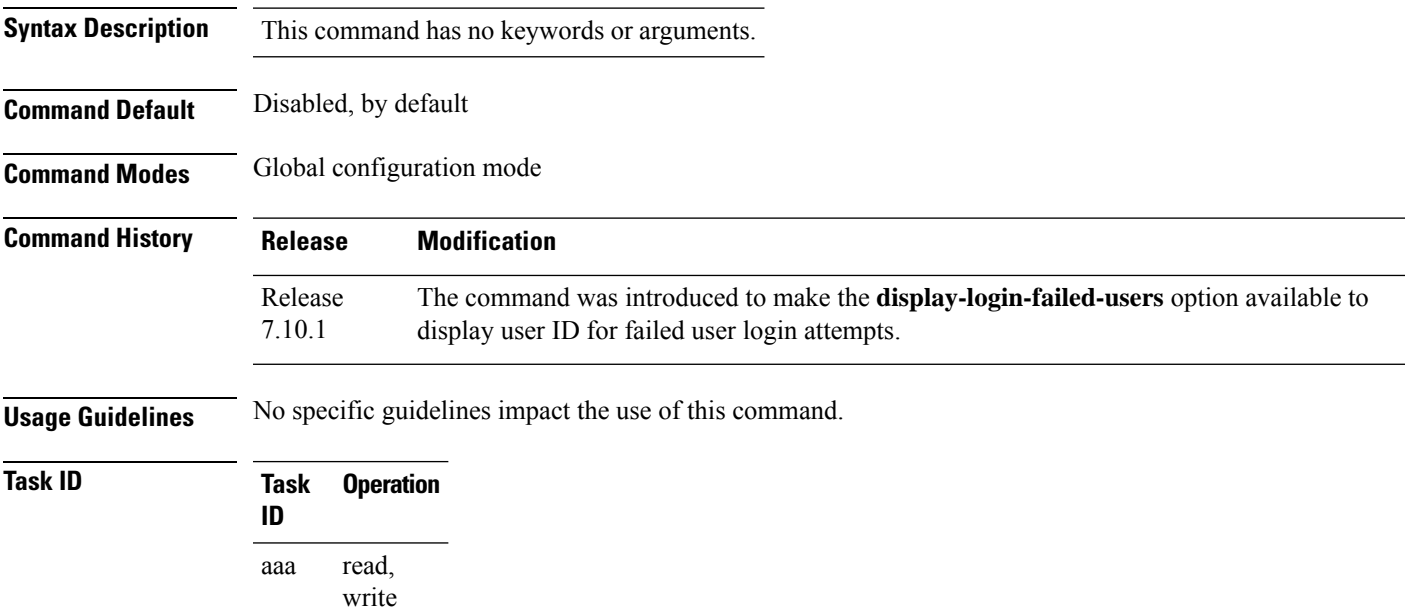

This example shows how to enable the functioanlity to display the username for a failed authentication:

```
Router#Configure
Router(config)# aaa display-login-failed-users
Router(config)#commit
```
#### **radius-server dead-criteria time**

To specify the minimum amount of time, in seconds, that must elapse from the time that the router last received a valid packet from the RADIUS server to the time the server is marked as dead, use the **radius-server dead-criteria time** command in XR Config mode. To disable the criteria that were set, use the **no** form of this command.

**radius-server dead-criteria time** *seconds* **no radius-server dead-criteria time** *seconds*

**Syntax Description** *seconds* Length of time, in seconds. The range is from 1 to 120 seconds. If the *seconds* argument is not configured, the number of seconds ranges from 10 to 60, depending on the transaction rate of the server. **Note** The time criterion must be met for the server to be marked as dead.

**Command Default** If this command is not used, the number of seconds ranges from 10 to 60 seconds, depending on the transaction rate of the server.

**Command Modes** XR Config mode

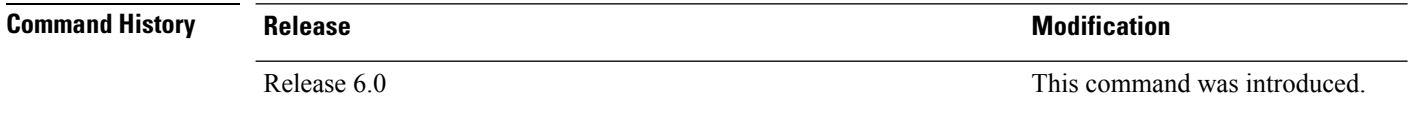

#### **Usage Guidelines**

If you configure the **radius-serverdead-criteria time** command before the **radius-serverdeadtime** command, the **radius-server dead-criteria time** command may not be enforced. **Note**

If a packet has not been received since the router booted and there is a timeout, the time criterion is treated as though it were met.

**Task ID Task Operations ID** read, write aaa

**Examples** The following example shows how to establish the time for the dead-criteria conditions for a RADIUS server to be marked as dead for the **radius-server dead-criteria time** command:

> RP/0/RP0/CPU0:router# **configure** RP/0/RP0/CPU0:router(config)# **radius-server dead-criteria time 5**

#### **radius-server dead-criteria tries**

To specify the number of consecutive timeouts that must occur on the router before the RADIUS server is marked as dead, use the **radius-server dead-criteria tries** command in the XR Config mode. To disable the criteria that were set, use the **no** form of this command. **radius-server dead-criteria** *tries* **no radius-server dead-criteria** *tries* Syntax Description *tries* Number of timeouts from 1 to 100. If the *tries* argument is not configured, the number of consecutive timeouts ranges from 10 to 100, depending on the transaction rate of the server and the number of configured retransmissions. **Note** The tries criterion must be met for the server to be marked as dead. **Command Default** If this command is not used, the number of consecutive timeouts ranges from 10 to 100, depending on the transaction rate of the server and the number of configured retransmissions. **Command Modes** XR Config mode **Command History Release <b>Modification** Release 6.0 This command was introduced. **Usage Guidelines** If the server performs both authentication and accounting, both types of packet are included in the number. Improperly constructed packets are counted as though they were timeouts. All transmissions, including the initial transmit and all retransmits, are counted.  $\mathscr{D}$ **Note** If you configure the **radius-serverdead-criteria tries** command before the **radius-serverdeadtime** command, the **radius-server dead-criteria tries** command may not be enforced. **Task ID Task Operations ID** aaa read, write **Examples** The following example shows how to establish the number of tries for the dead-criteria conditions for a RADIUS server to be marked as dead for the **radius-server dead-criteria tries** command: RP/0/RP0/CPU0:router# **configure** RP/0/RP0/CPU0:router(config)# **radius-server dead-criteria tries 4**

### **radius-server deadtime (BNG)**

To improve RADIUS response times when some servers are unavailable and cause the unavailable servers to be skipped immediately, use the **radius-server deadtime** command in the XR Config mode. To set deadtime to 0, use the **no** form of this command.

**radius-server deadtime** *value* **no radius-server deadtime** *value*

**Syntax Description** *value* Length of time, in minutes, for which a RADIUS server is skipped over by transaction requests, up to a maximum of 1440 (24 hours). The range is from 1 to 1440. The default value is 0.

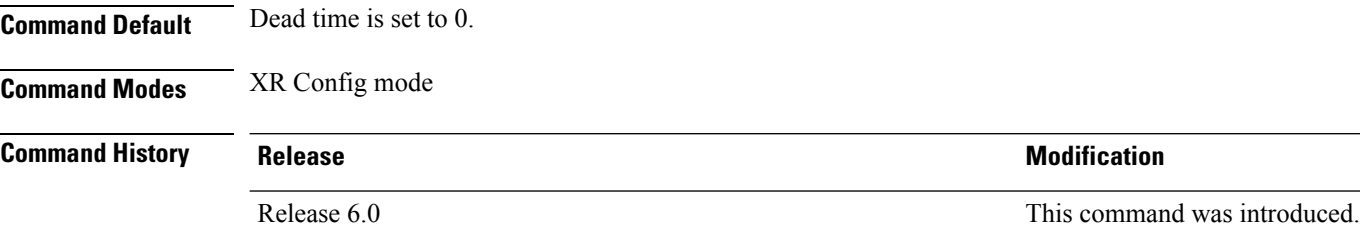

**Usage Guidelines** A RADIUS server marked as dead is skipped by additional requests for the duration of minutes unless all other servers are marked dead and there is no rollover method.

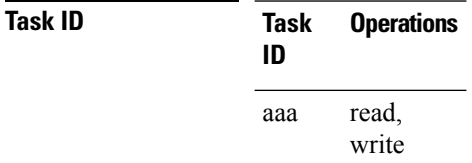

**Examples** This example specifies five minutes of deadtime for RADIUS servers that fail to respond to authentication requests for the **radius-server deadtime** command:

> RP/0/RP0/CPU0:router# **configure** RP/0/RP0/CPU0:router(config)# **radius-server deadtime 5**

# **radius-server key (BNG)**

To set the authentication and encryption key for all RADIUS communications between the router and the RADIUS daemon, use the **radius-server key** command in the XR Config mode. To disable the key, use the **no** form of this command.

**radius-server key** {**0** *clear-text-key* | **7** *encrypted-keyclear-text-key*} **no radius-server key**

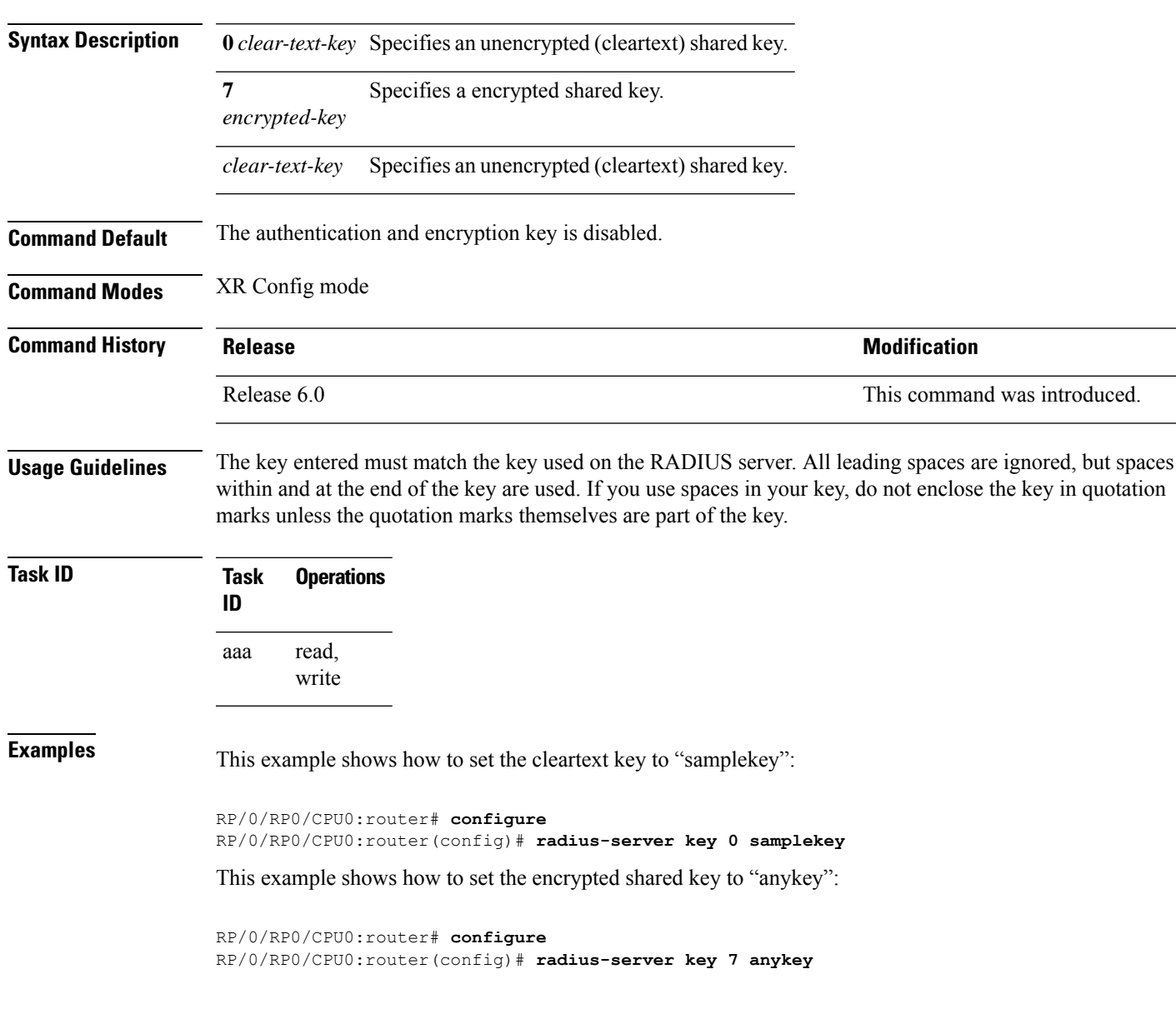

## **radius-server retransmit (BNG)**

To specify the number of times the Cisco IOS XR software retransmits a packet to a server before giving up, use the **radius-server retransmit** command in the XR Config mode. The **no** form of this command sets it to the default value of 3 .

**radius-server retransmit** {*retries* **disable**} **no radius-server retransmit** {*retries* **disable**}

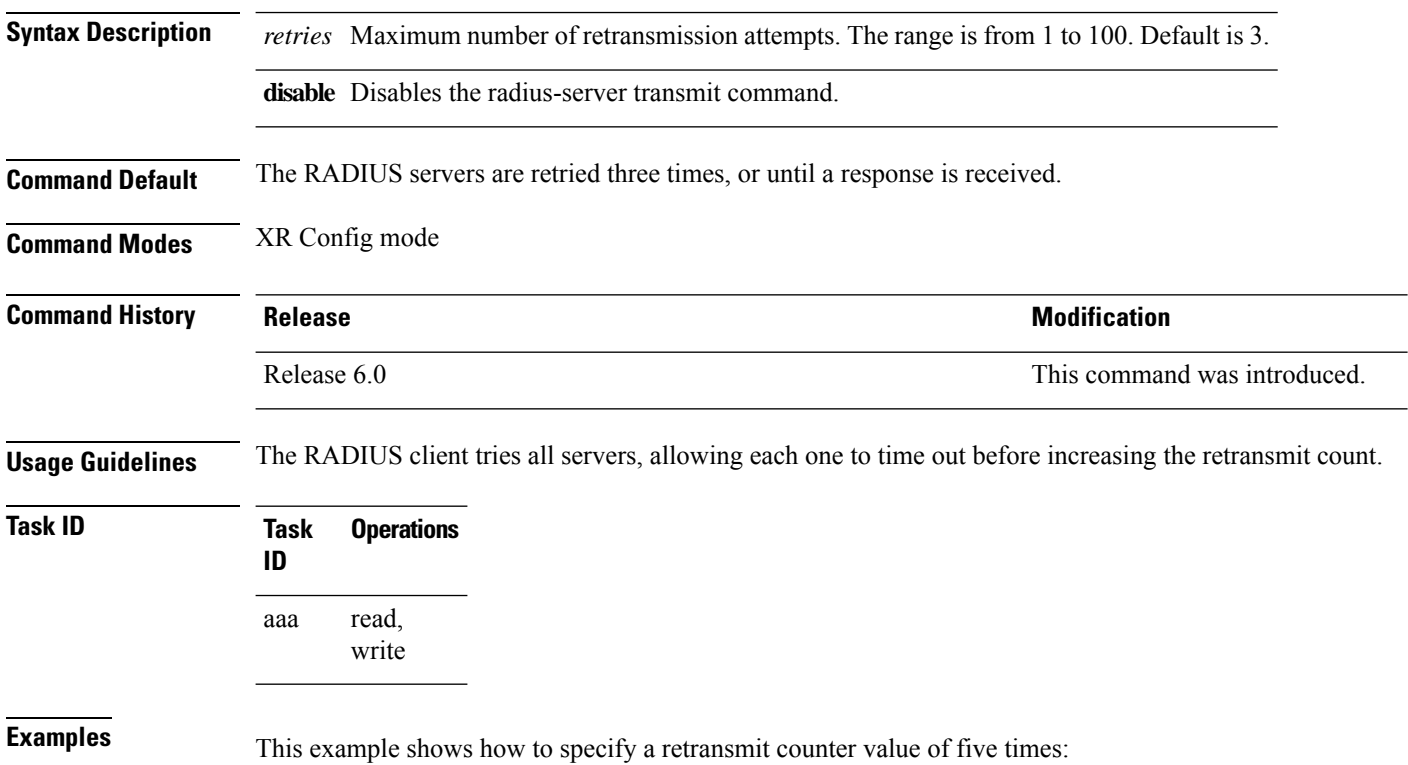

RP/0/RP0/CPU0:router# **configure** RP/0/RP0/CPU0:router(config)# **radius-server retransmit 5**

# **radius-server timeout (BNG)**

To set the interval for which a router waits for a server host to reply before timing out, use the **radius-server timeout** command in the XR Config mode. To restore the default, use the **no** form of this command.

**radius-server timeout** *seconds* **no radius-server timeout**

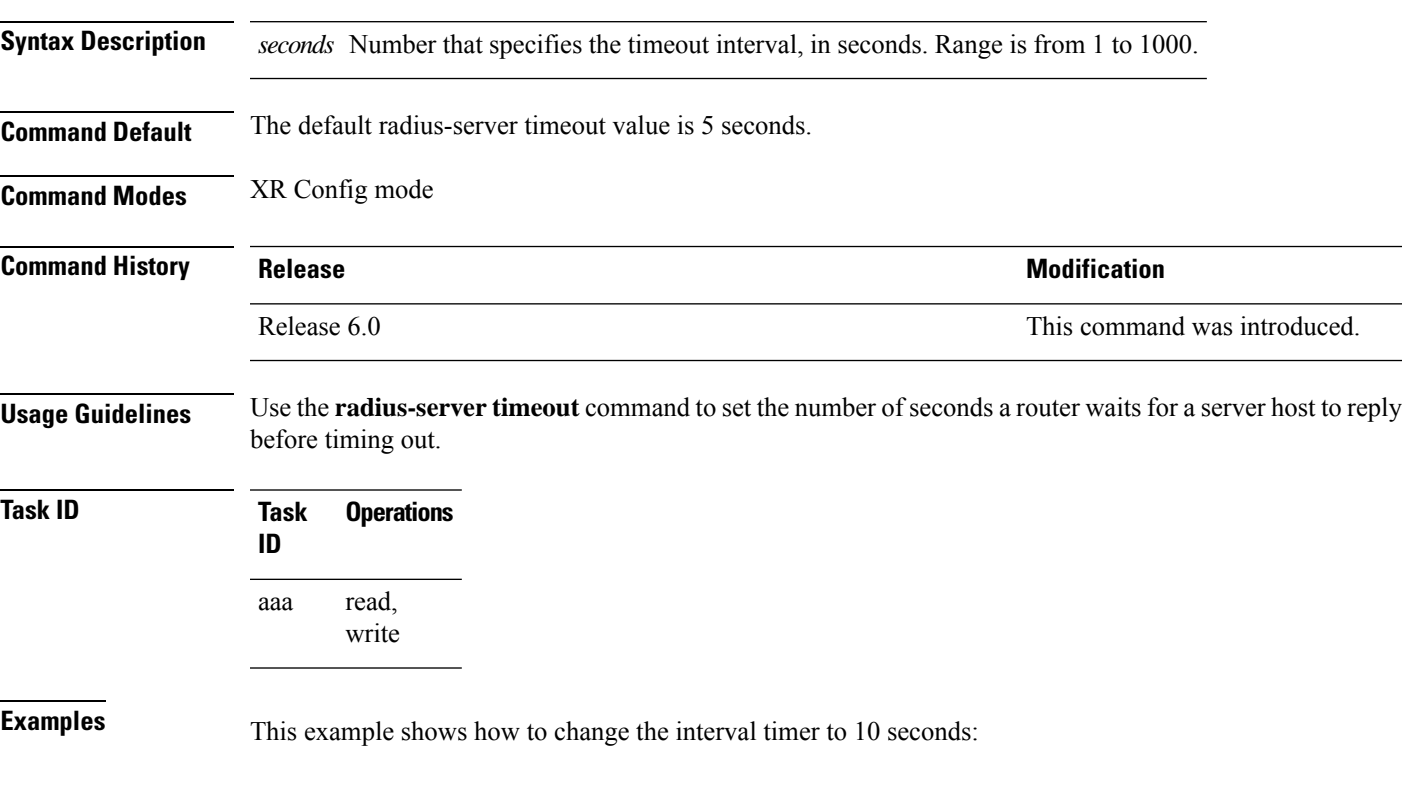

RP/0/RP0/CPU0:router# **configure** RP/0/RP0/CPU0:router(config)# **radius-server timeout 10**

## **radius source-interface (BNG)**

To force RADIUS to use the IP address of a specified interface or subinterface for all outgoing RADIUS packets, use the **radius source-interface** command in the XR Config mode. To prevent only the specified interface from being the default and not from being used for all outgoing RADIUS packets, use the **no** form of this command.

**radius source-interface** *interface* [**vrf** *vrf\_name*] **no radius source-interface** *interface*

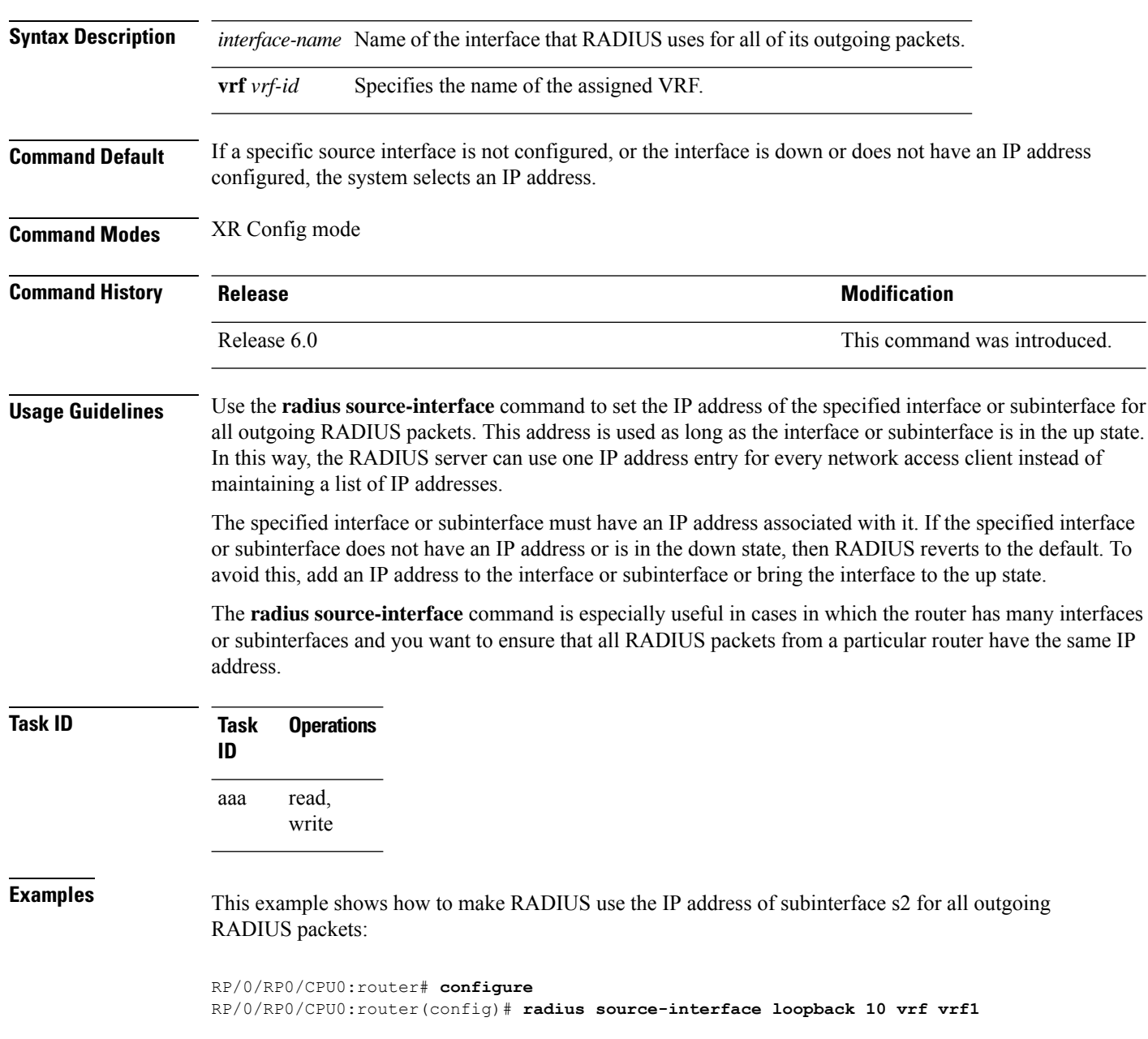

## <span id="page-66-0"></span>**restrict-consecutive-characters**

To restrict consecutive characters (that includes regular English alphabets, and English alphabets from QWERTY keyboard layout and numbers), for user passwords and secrets, use the **restrict-consecutive-characters** command in *aaa password-policy* configuration mode. To disable the feature, use the **no** form of the command.

**restrict-consecutive-characters** { **english-alphabet** |**qwerty-keyboard**} *num-of-chars* [**cyclic-wrap**]

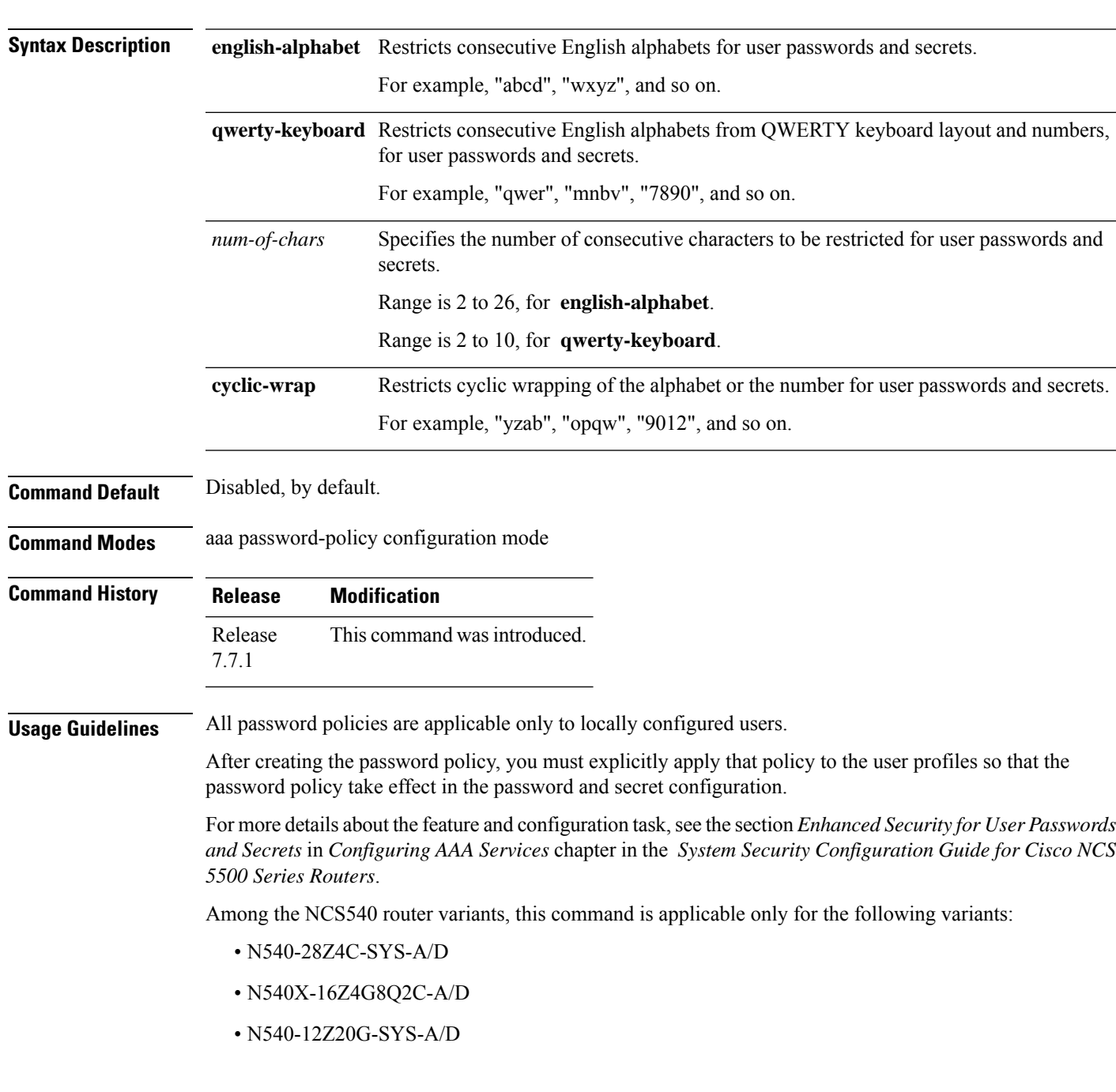

I

#### • N540X-12Z16G-SYS-A/D

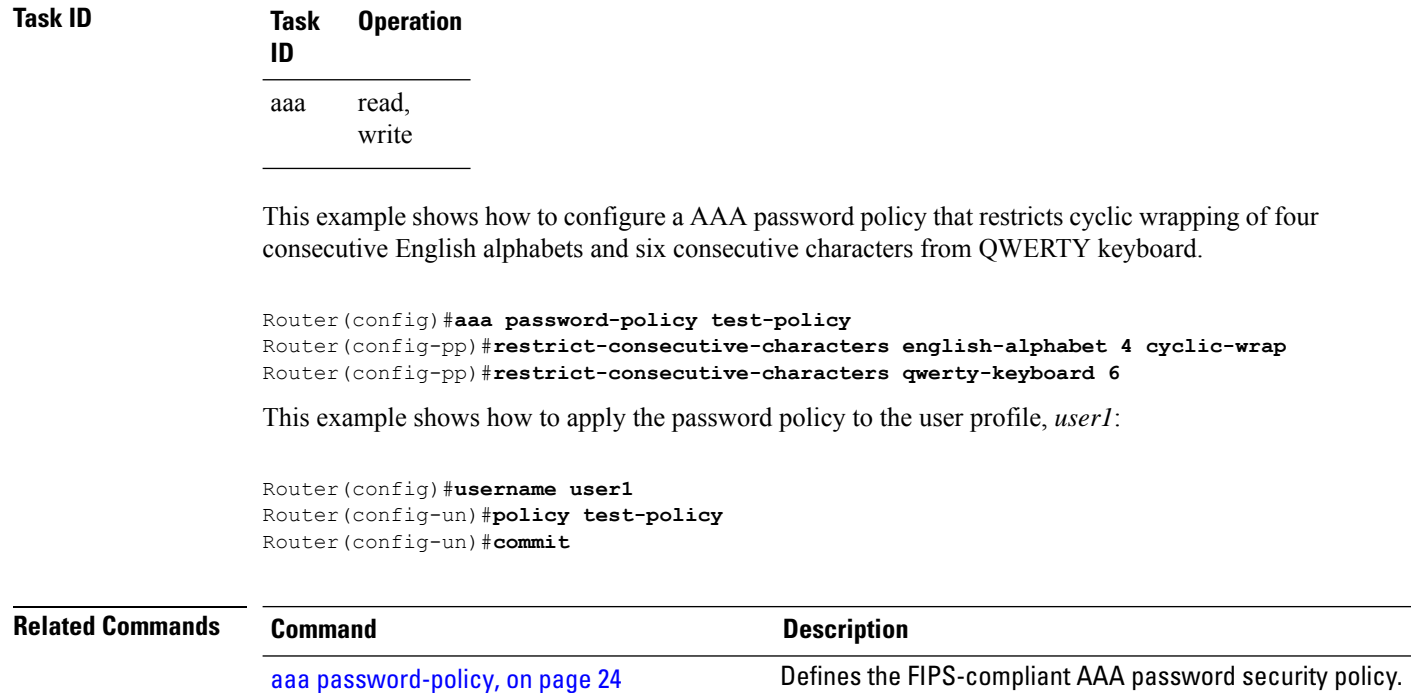

System Security Command Reference for Cisco NCS 5500 Series, Cisco NCS 540 Series, and Cisco NCS 560 Series Routers

#### **secret**

To configure an encrypted or clear-text password for the user, use the **secret** command in username configuration mode or line template configuration mode. To remove this configuration, use the **no** form of this command.

**secret** [{**0** [**enc-type** *enc-type-value*] | **5** | **8** | **9** | **10**}] *secret-login* **no secret**

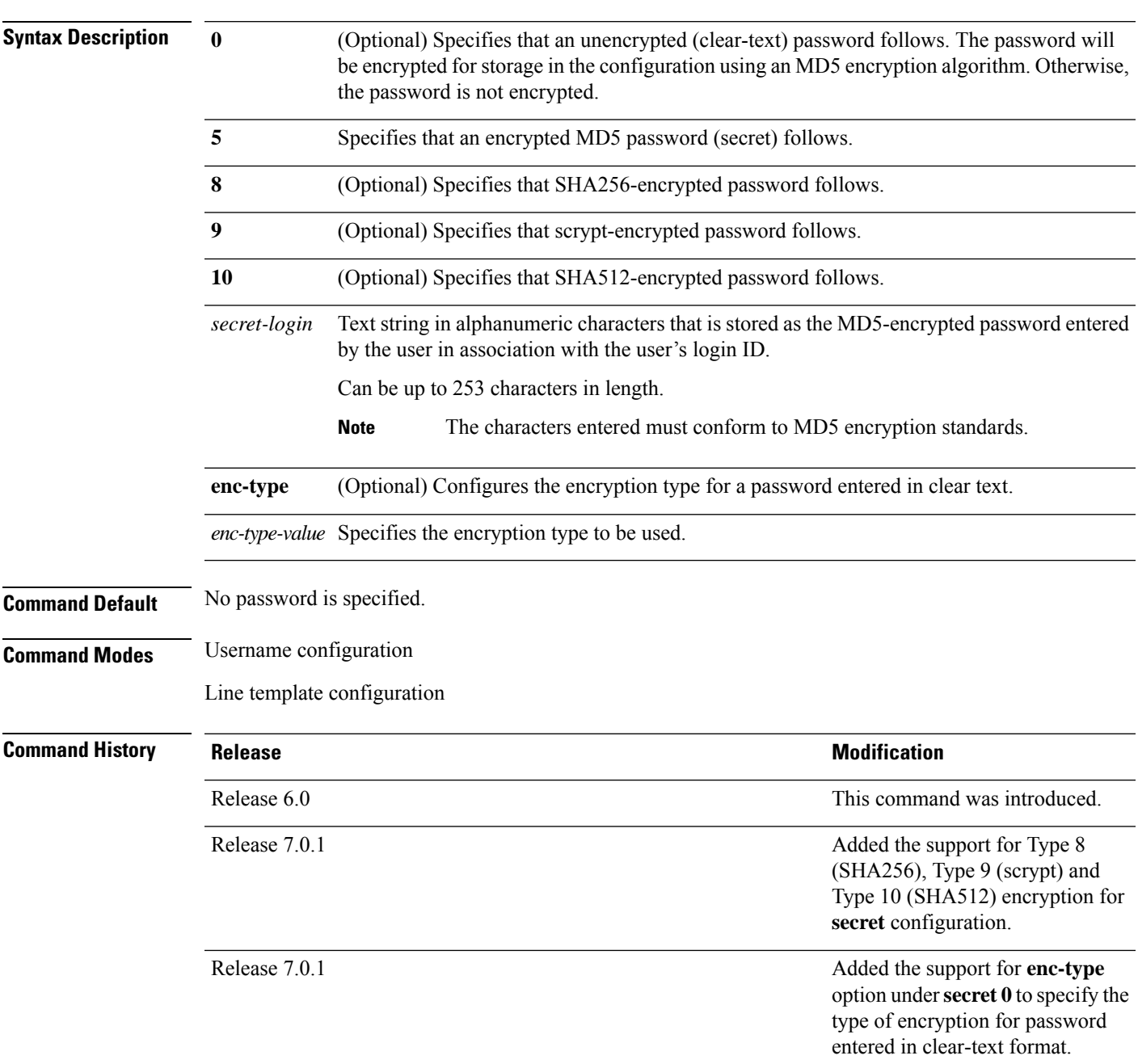

**Usage Guidelines** From Release 7.0.1 and later, Type 10 encryption is applied as the default encryption type for the **secret** on Cisco IOS XR 64-bit operating systems. Prior to this, Type 5 (MD5) was the default one.

> Prior to Release 7.0.1, Cisco IOS XR software allows you to configure only Message Digest 5 (MD5) encryption for username logins and passwords. MD5 encryption is a one-way hash function that makes reversal of an encrypted password impossible, providing strong encryption protection. Using MD5 encryption, you cannot retrieve clear-text passwords. Therefore, MD5 encrypted passwords cannot be used with protocolsthat require the clear-text password to be retrievable, such as Challenge Handshake Authentication Protocol (CHAP).

> Prior to Release 7.0.1, you can specify only one of two types of secure secret IDs: encrypted (5) or clear text (0). If you do not select either 0 or 5, the clear-text password you enter is not encrypted.

> When an XR EXEC mode process is started on a line that has password protection, the process prompts for the secret. If the user enters the correct secret, the process issues the prompt. The user can try entering the secret thrice before the terminal returns to the idle state.

> Secrets are one-way encrypted and should be used for login activities that do not require a decryptable secret.

To verify that MD5 password encryption has been enabled, use the **show running-config** command. The "username name secret 5" line in the command output indicates the same.

```
Note
```
The **show running-config** command does not display the login password in clear text when the **0** option is used to specify an unencrypted password. See the "Examples" section.

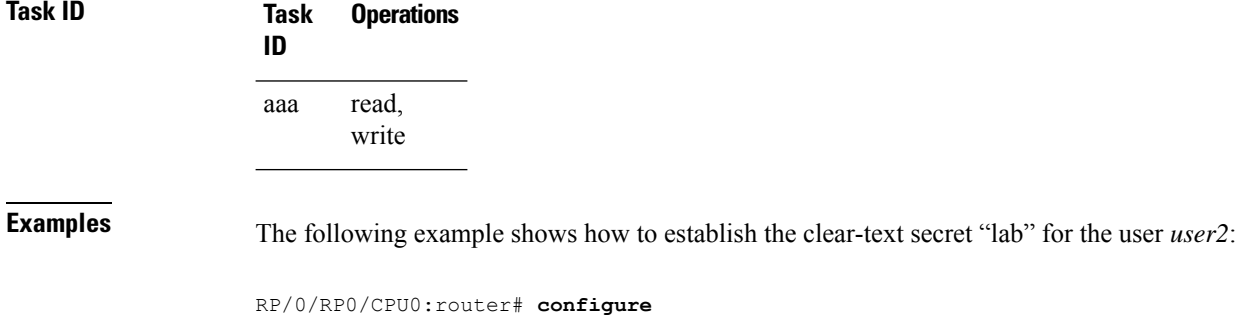

```
RP/0/RP0/CPU0:router(config)# username user2
RP/0/RP0/CPU0:router(config-un)# secret 0 lab
RP/0/RP0/CPU0:router(config-un)# commit
RP/0/RP0/CPU0:router(config-un)# show running-config
Building configuration...
username user2
secret 5 $1$DTmd$q7C6fhzje7Cc7Xzmu2Frx1
!
end
```
The following examples show how to configure a Type 10 (SHA512) password for the user, *user10*. You can also see the examples and usage of the [username,](#page-124-0) on page 111 command.

You can specify Type as '10' under the **secret** keyword, to explicitly configure Type 10 password.

```
Router#configure
Router(config)#username user10 secret 10
$6$9UvJidvsTEqgkAPU$3CL1Ei/F.E4v/Hi.UaqLwX8UsSEr9ApG6c5pzhMJmZtgW4jObAQ7meAwyhu5VM/aRFJqe/jxZG17h6xPrvJWf1
Router(config-un)#commit
```
You can also use the **enc-type** keyword under the **secret 0** option, to specify Type 10 asthe encryption for a password entered in clear text.

#### Router#**configure**

Router(config)#**username user10 secret 0 enc-type 10 testpassword** Router(config-un)#**commit**

## **server (RADIUS)**

To associate a particular RADIUS server with a defined server group, use the **server** command in RADIUS server-group configuration mode. To remove the associated server from the server group, use the **no** form of this command.

**server** *ip-address* [**auth-port** *port-number*] [**acct-port** *port-number*] **no server** *ip-address* [**auth-port** *port-number*] [**acct-port** *port-number*]

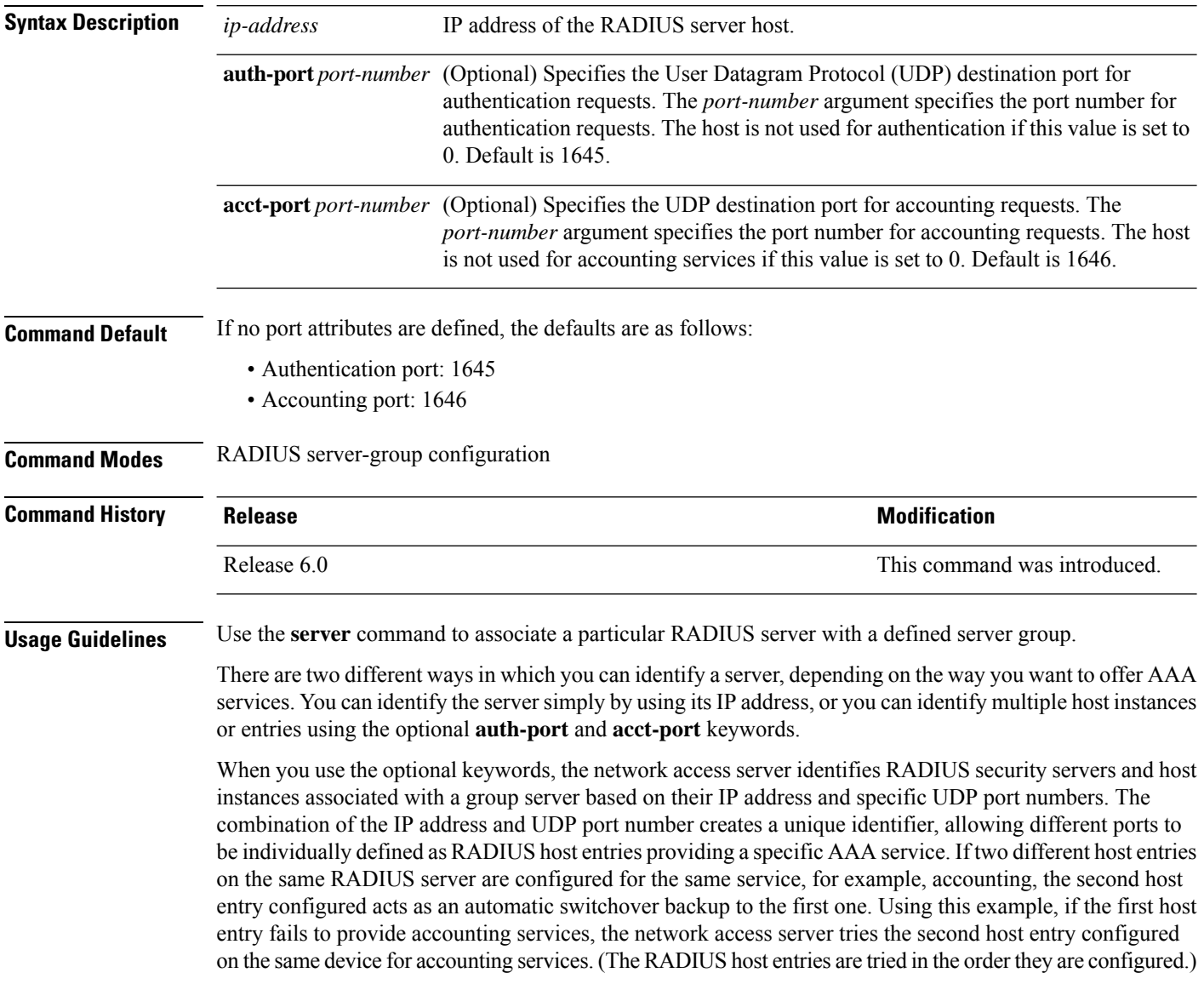

I
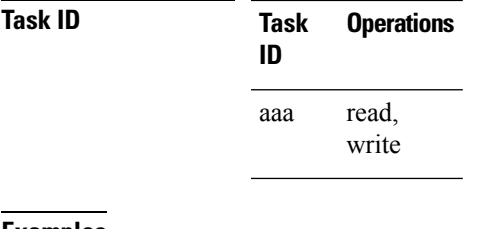

**Examples** The following example shows how to use two different host entries on the same RADIUS server that are configured for the same services—authentication and accounting. The second host entry configured acts as switchover backup to the first one.

```
RP/0/RP0/CPU0:router# configure
RP/0/RP0/CPU0:router(config)# aaa group server radius group1
RP/0/RP0/CPU0:router(config-sg-radius)# server 10.1.1.1 auth-port 1645 acct-port 1646
RP/0/RP0/CPU0:router(config-sg-radius)# server 10.2.2.2 auth-port 2000 acct-port 2001
```
## **server (TACACS+)**

To associate a particular TACACS+ server with a defined server group, use the **server** command in TACACS+ server-group configuration mode. To remove the associated server from the server group, use the **no** form of this command.

**server** {*hostnameip-address*} **no server** {*hostnameip-address*}

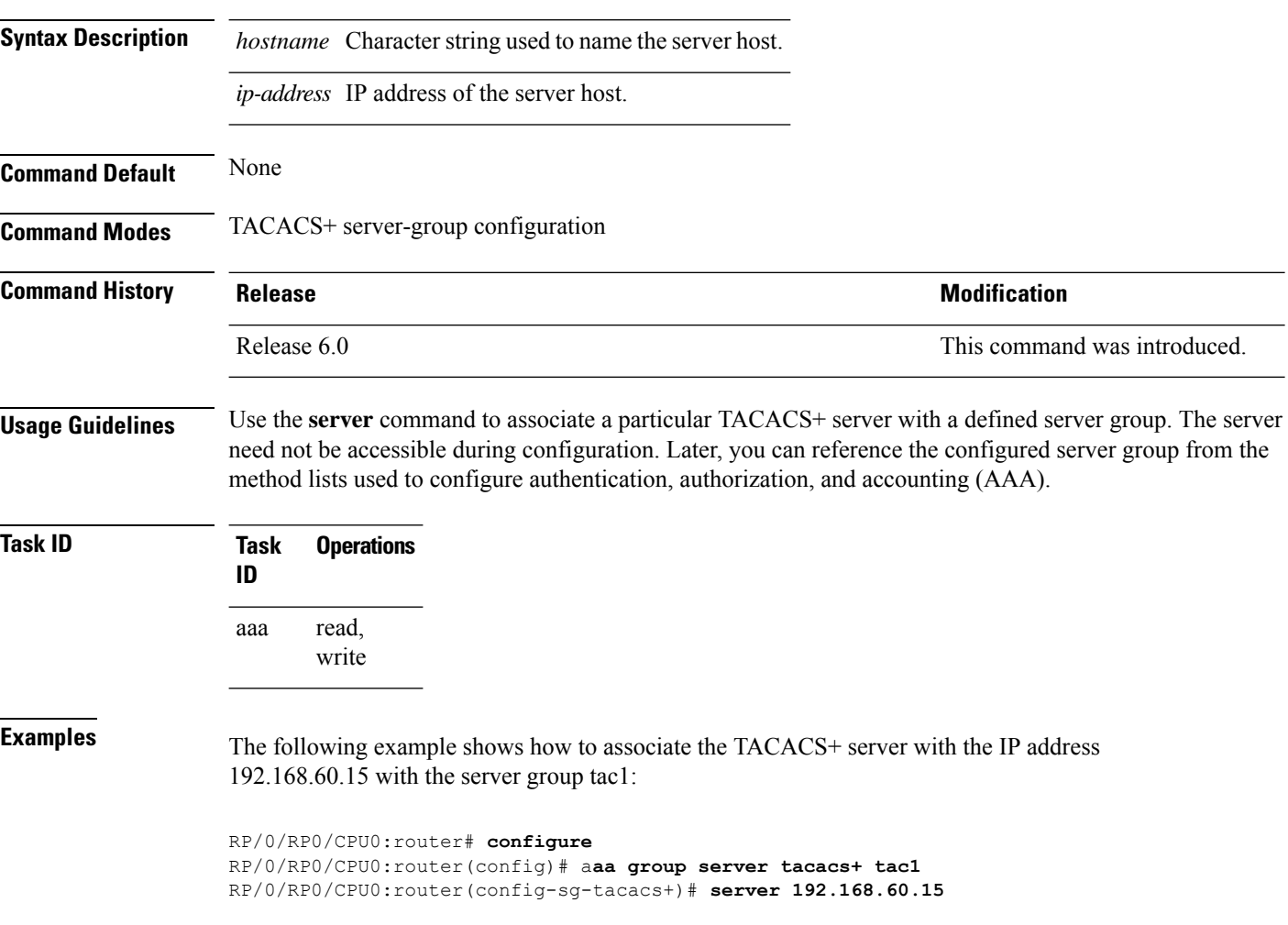

I

# **server-private (RADIUS)**

To configure the IP address of the private RADIUS server for the group server, use the **server-private** command in RADIUS server-group configuration mode. To remove the associated private server from the AAA group server, use the **no** form of this command.

**server-private** *ip-address* [**auth-port** *port-number*] [**acct-port** *port-number*] [**timeout** *seconds*] [**retransmit** *retries*] [**key** *string*]

**no server-private** *ip-address* [**auth-port** *port-number*] [**acct-port** *port-number*] [**timeout** *seconds*] [**retransmit** *retries*] [**key** *string*]

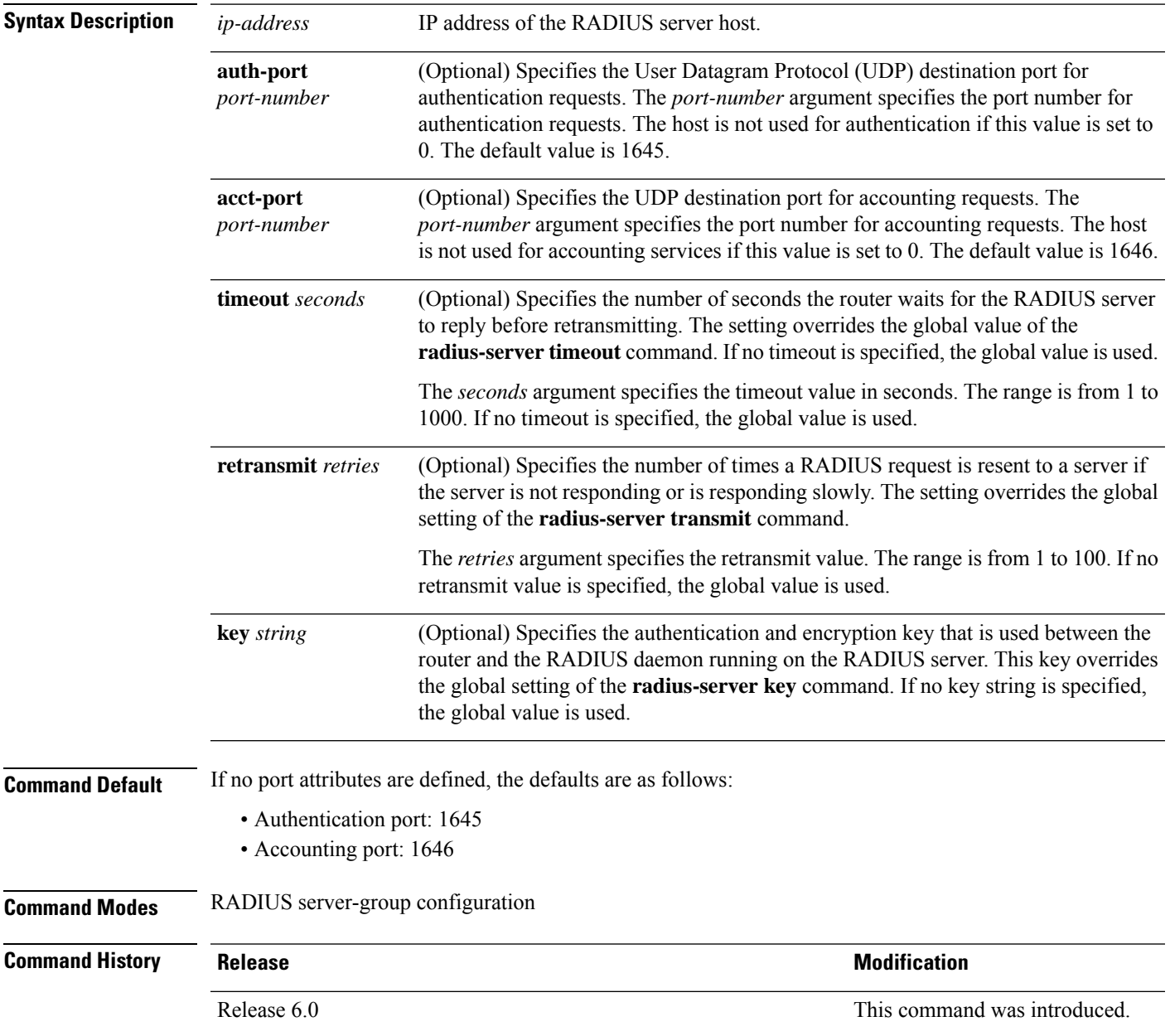

**Usage Guidelines** Use the **server-private** command to associate a particular private server with a defined server group.Possible overlapping of IP addresses between VRF instances are permitted. Private servers (servers with private addresses) can be defined within the server group and remain hidden from other groups, while the servers in the global pool (for example, default radius server group) can still be referred to by IP addresses and port numbers. Thus, the list of servers in server groups includes references to the hosts in the configuration and the definitions of private servers.

Both the **auth-port** and **acct-port** keywords enter RADIUS server-group private configuration mode.

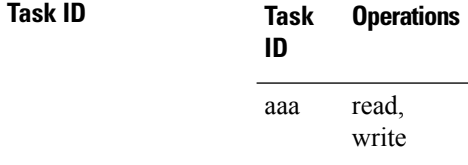

**Examples** The following example shows how to define the group1 RADIUS group server, to associate private servers with it, and to enter RADIUS server-group private configuration mode:

```
RP/0/RP0/CPU0:router# configure
RP/0/RP0/CPU0:router(config)# aaa group server radius group1
RP/0/RP0/CPU0:router(config-sg-radius)# server-private 10.1.1.1 timeout 5
RP/0/RP0/CPU0:router(config-sg-radius)# server-private 10.1.1.1 retransmit 3
RP/0/RP0/CPU0:router(config-sg-radius)# server-private 10.1.1.1 key coke
RP/0/RP0/CPU0:router(config-sg-radius)# server-private 10.1.1.1 auth-port 300
RP/0/RP0/CPU0:router(config-sg-radius-private)# exit
RP/0/RP0/CPU0:router(config-sg-radius)# server-private 10.2.2.2 timeout 5
RP/0/RP0/CPU0:router(config-sg-radius)# server-private 10.2.2.2 retransmit 3
RP/0/RP0/CPU0:router(config-sg-radius)# server-private 10.2.2.2 key coke
RP/0/RP0/CPU0:router(config-sg-radius)# server-private 10.2.2.2 auth-port 300
RP/0/RP0/CPU0:router(config-sg-radius-private)#
```

```
RP/0/RP0/CPU0:router# configure
RP/0/RP0/CPU0:router(config)# aaa group server radius group1
RP/0/RP0/CPU0:router(config-sg-radius)# server-private 10.1.1.1 auth-port 300
RP/0/RP0/CPU0:router(config-sg-radius-private)# exit
(config-sg-radius)# server-private 10.2.2.2 auth-port 300
RP/0/RP0/CPU0:router(config-sg-radius-private)#
```
# **server-private (TACACS+)**

To configure the IP address of the private TACACS+ server for the group server, use the **server-private** command in TACACS+ server-group configuration mode. To remove the associated private server from the AAA group server, use the **no** form of this command.

**server-private** {*hostnameip-address*} [ **holddown-time** *time* ][**port** *port-number*] [**timeout** *seconds*] [**key** *string*]

**no server-private** {*hostnameip-address*}

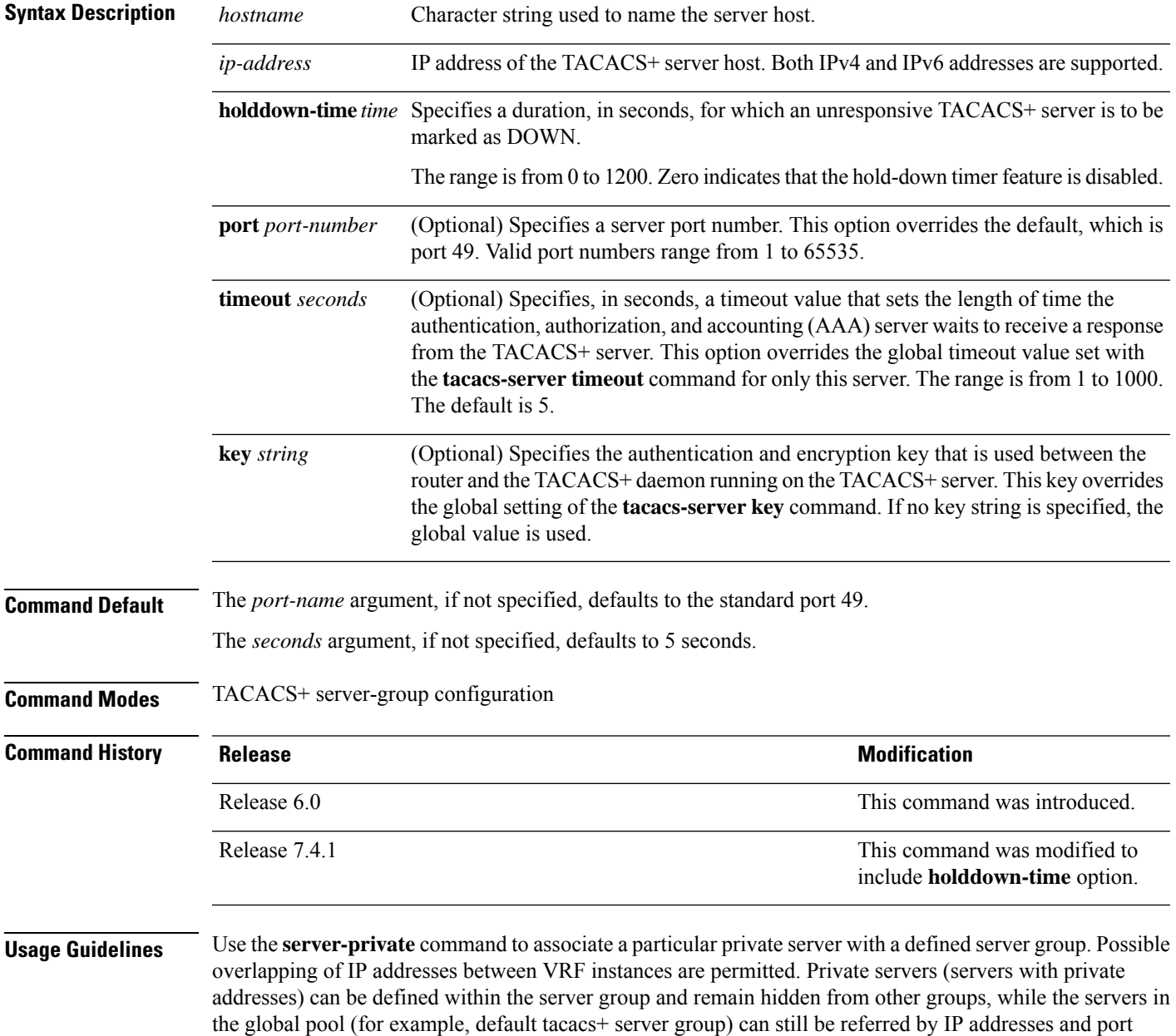

numbers. Therefore, the list of servers in server groups includes references to the hosts in the global configuration and the definitions of private servers.

For details on TACACS+ hold-down timer, see the **holddown-time** command.

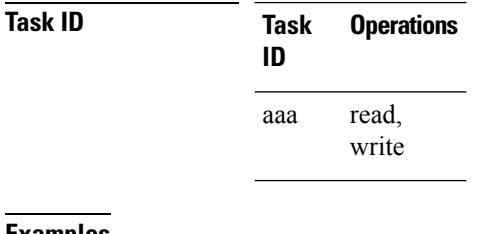

**Examples** This example shows how to define the myserver TACACS+ group server, to associate private servers with it, and to enter TACACS+ server-group private configuration mode:

```
RP/0/RP0/CPU0:router# configure
```

```
RP/0/RP0/CPU0:router(config)# aaa group server tacacs+ myserver
RP/0/RP0/CPU0:router(config-sg-tacacs+)# server-private 10.1.1.1 timeout 5
RP/0/RP0/CPU0:router(config-sg-tacacs+)# server-private 10.1.1.1 key a_secret
RP/0/RP0/CPU0:router(config-sg-tacacs+)# server-private 10.1.1.1 port 51
RP/0/RP0/CPU0:router(config-sg-tacacs-private)# exit
RP/0/RP0/CPU0:router(config-sg-tacacs+)# server-private 10.2.2.2 timeout 5
RP/0/RP0/CPU0:router(config-sg-tacacs+)# server-private 10.2.2.2 key coke
RP/0/RP0/CPU0:router(config-sg-tacacs+)# server-private 10.2.2.2 port 300
RP/0/RP0/CPU0:router(config-sg-tacacs-private)#
```
## **show aaa (XR-VM)**

To display information about an Internet Key Exchange (IKE) Security Protocol group, user group, local user, login traces, or task group; to list all task IDs associated with all IKE groups, user groups, local users, or task groups in the system; or to list all task IDs for a specified IKE group, user group, local user, or task group, use the **show aaa** command in the XR EXEC mode.

**show aaa** {**ikegroup** *ikegroup-name* | **login trace** | **usergroup** [*usergroup-name*] | **trace** | **userdb** [*username*] | **task supported** | **taskgroup** [{**root-lr** | **netadmin** | **operator** | **sysadmin** | **root-system** | **service-admin** | **cisco-support** | *taskgroup-name*}]}

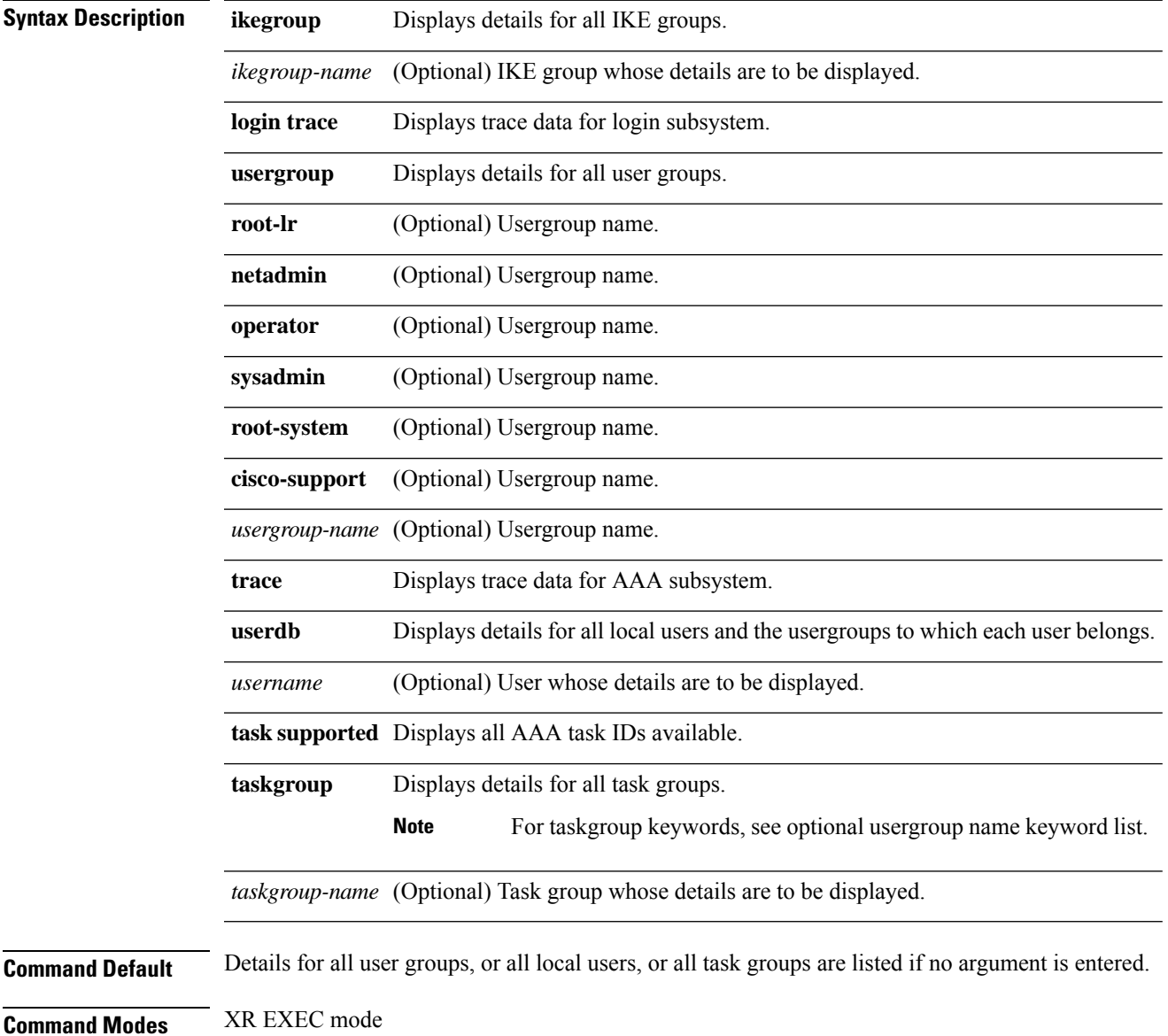

 $\mathbf l$ 

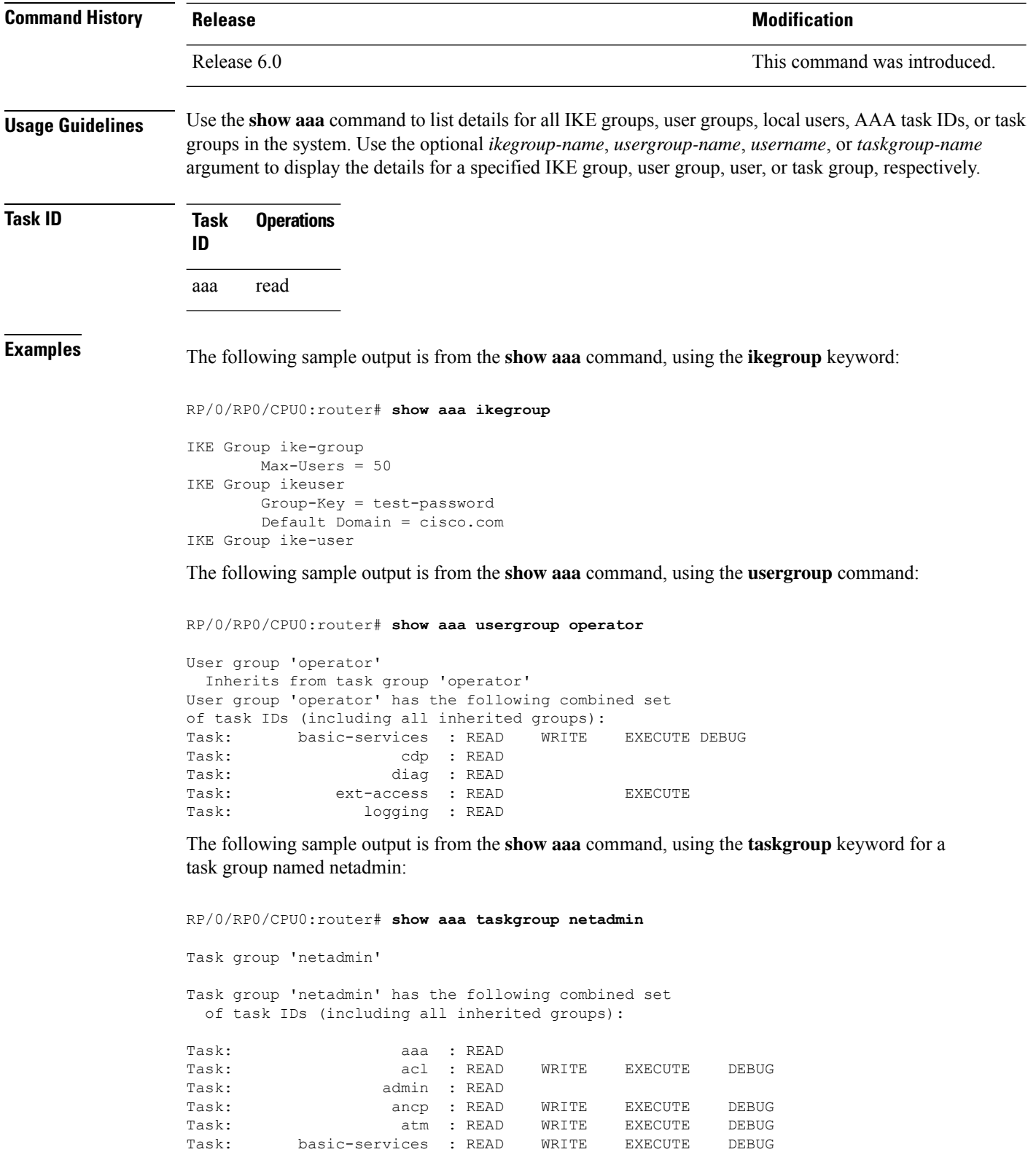

Task: bfd : READ WRITE EXECUTE DEBUG Task: bgp : READ WRITE EXECUTE DEBUG

Task: bcdl : READ

i.

 $\mathbf{l}$ 

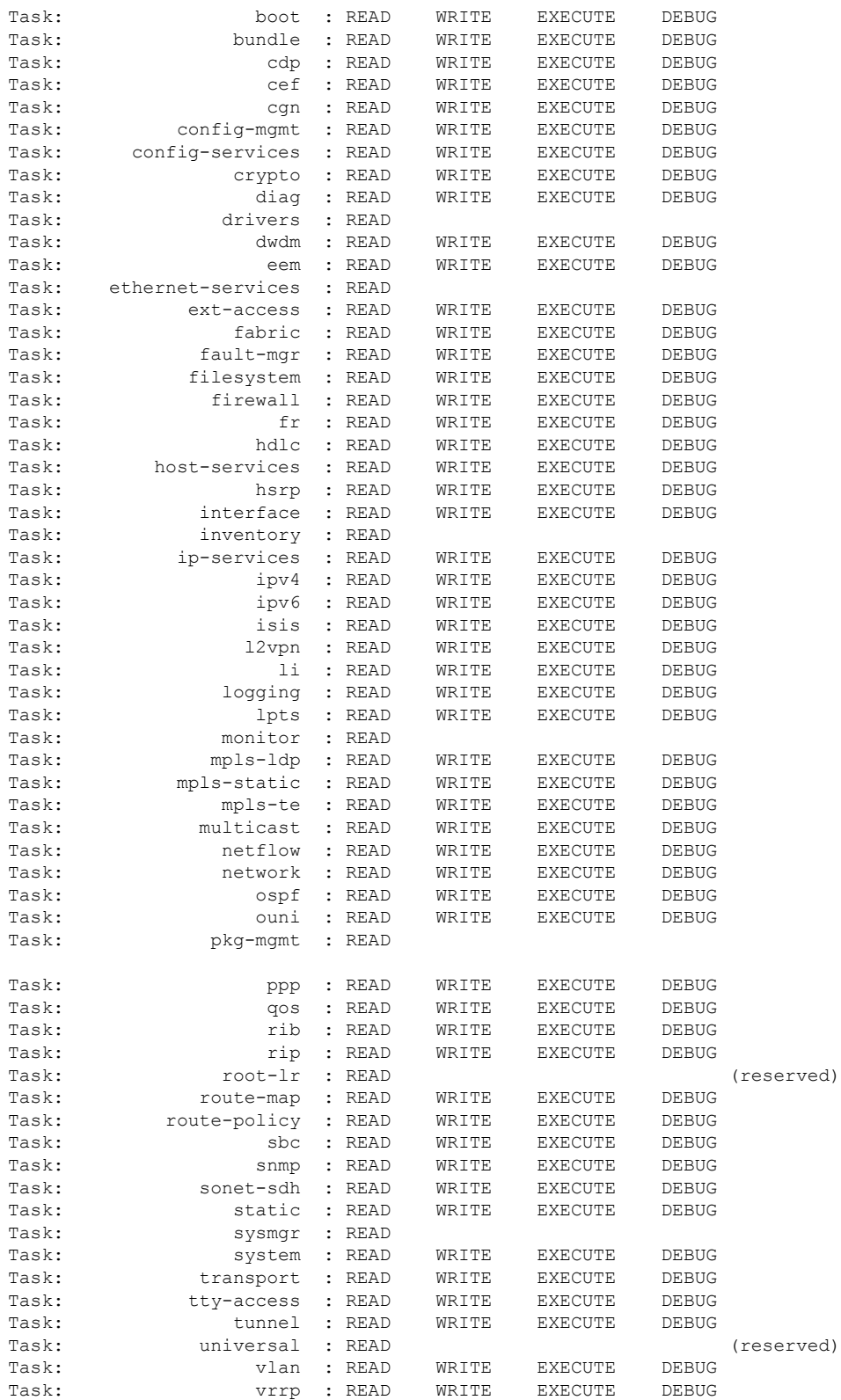

The following sample output is from the **show aaa** command, using the **taskgroup** keyword for an operator. The task group operator has the following combined set of task IDs, which includes all inherited groups:

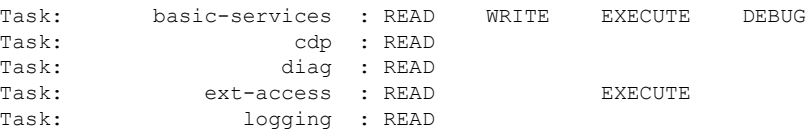

The following sample output is from the show aaa task group displaying the different task groups:

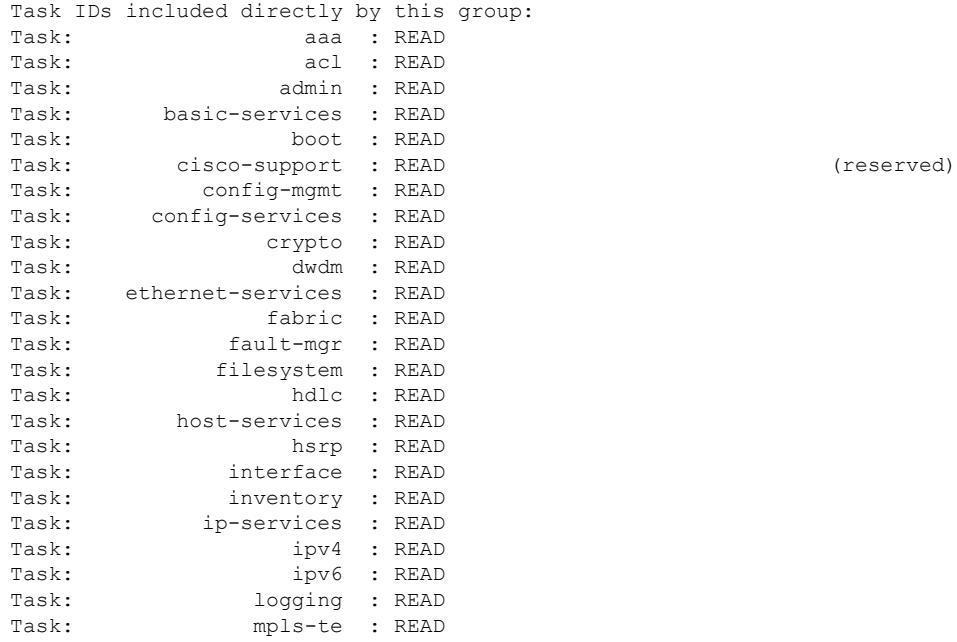

The following sample output is from **show aaa** command with the **userdb** keyword:

```
RP/0/RP0/CPU0:router# show aaa userdb
```

```
Username lab (admin plane)
User group root-system
User group cisco-support
Username acme
User group root-system
```
The following sample output is from the **show aaa** command, using the **task supported** keywords. Task IDs are displayed in alphabetic order.

RP/0/RP0/CPU0:router# **show aaa task supported**

aaa acl admin atm basic-services bcdl bfd bgp boot

bundle

cdp cef cisco-support config-mgmt config-services crypto diag disallowed drivers ext-access fabric fault-mgr filesystem firewall fr hdlc host-services hsrp interface inventory ip-services ipv4 ipv6 isis logging lpts monitor mpls-ldp mpls-static mpls-te multicast netflow network ospf ouni pkg-mgmt ppp qos rib rip User group root-systemlrlr root-system route-map route-policy sbc snmp sonet-sdh static sysmgr system transport tty-access tunnel universal vlan

vrrp

## **show aaa accounting**

To display command history with the date and time for AAA sub-system, use the **show aaa accounting** command in the System Admin EXEC mode. You must have a group aaa-r or root-system on System Admin VM.

#### **show aaa accounting**

**Syntax Description** This command has no keywords or arguments.

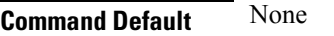

**Command Modes** System Admin EXEC mode

### **Command History Release Modification** Release 6.0 This command was introduced.

#### **Usage Guidelines** No specific guidelines impact the use of this command.

**Task ID Task Operation ID** aaa read

This is the sample output of the **show aaa accounting** command:

```
sysadmin-vm:0_RP0#show aaa accounting
Mon Nov 3 13:37:21.573 UTC
```
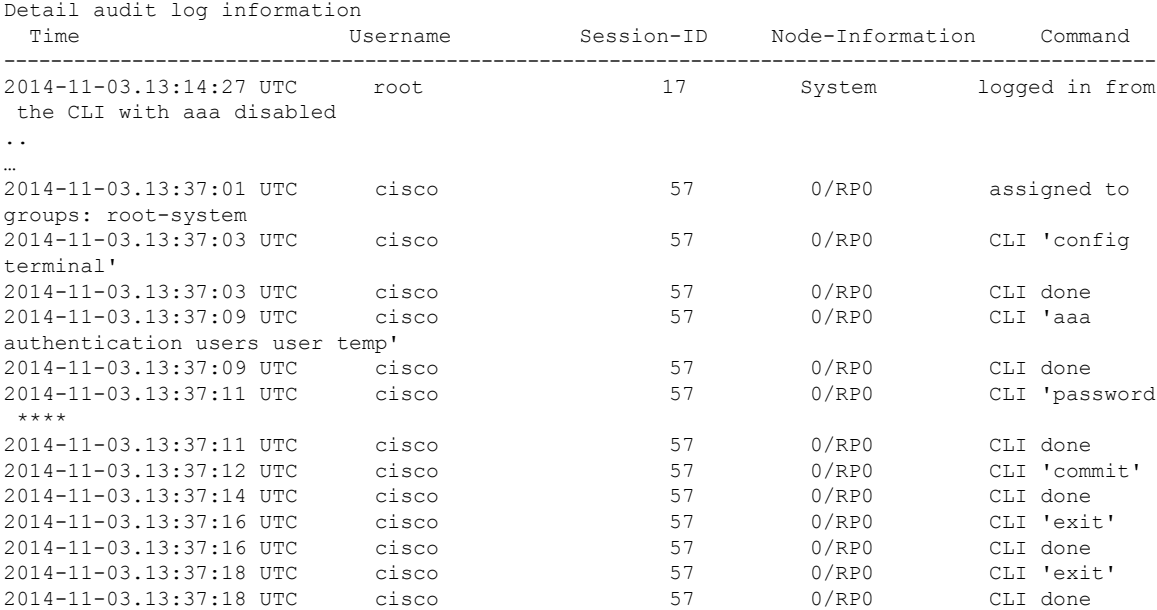

 $\mathbf{l}$ 

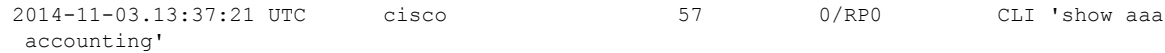

## **show aaa password-policy**

To display the details of AAA password policy configured in a system, use the **show aaa password-policy** command in XR EXEC mode.

**show aaa password-policy** [*policy-name*]

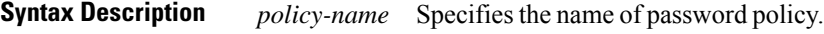

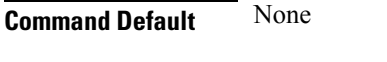

**Command Modes** XR EXEC mode

**Command History Release Modification** Release This command was introduced. 6.2.1

#### **Usage Guidelines** If the option *policy-name* is not specified, the command output displays the details of all password policies configured in the system.

Refer **aaa password-policy** command details of each field in this command output.

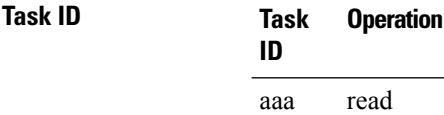

This is a sample out of **show aaa password-policy** command:

RP/0/RP0/CPU0:router#**show aaa password-policy test-policy**

```
Fri Feb 3 16:50:58.086 EDT
Password Policy Name : test-policy
 Number of Users : 1
 Minimum Length : 2
 Maximum Length : 253
 Special Character Len : 0
 Uppercase Character Len : 0
  Lowercase Character Len : 1
 Numeric Character Len : 0
  Policy Life Time :
    seconds : 0
   minutes : 0
   hours : 0
   days : 0
   months : 0
   years : 0
  Lockout Time :
   seconds : 0
   minutes : 0
   hours : 0
   days : 0
```

```
months : 0
  years : 0
Character Change Len : 4
Maximum Failure Attempts : 0
```
#### **Related Commands Command Command Description**

aaa [password-policy,](#page-37-0) on page 24 Defines the FIPS-compliant AAA password security policy.

# **show radius**

To display information about the RADIUS servers that are configured in the system, use the **show radius** command in the XR EXEC mode.

#### **show radius**

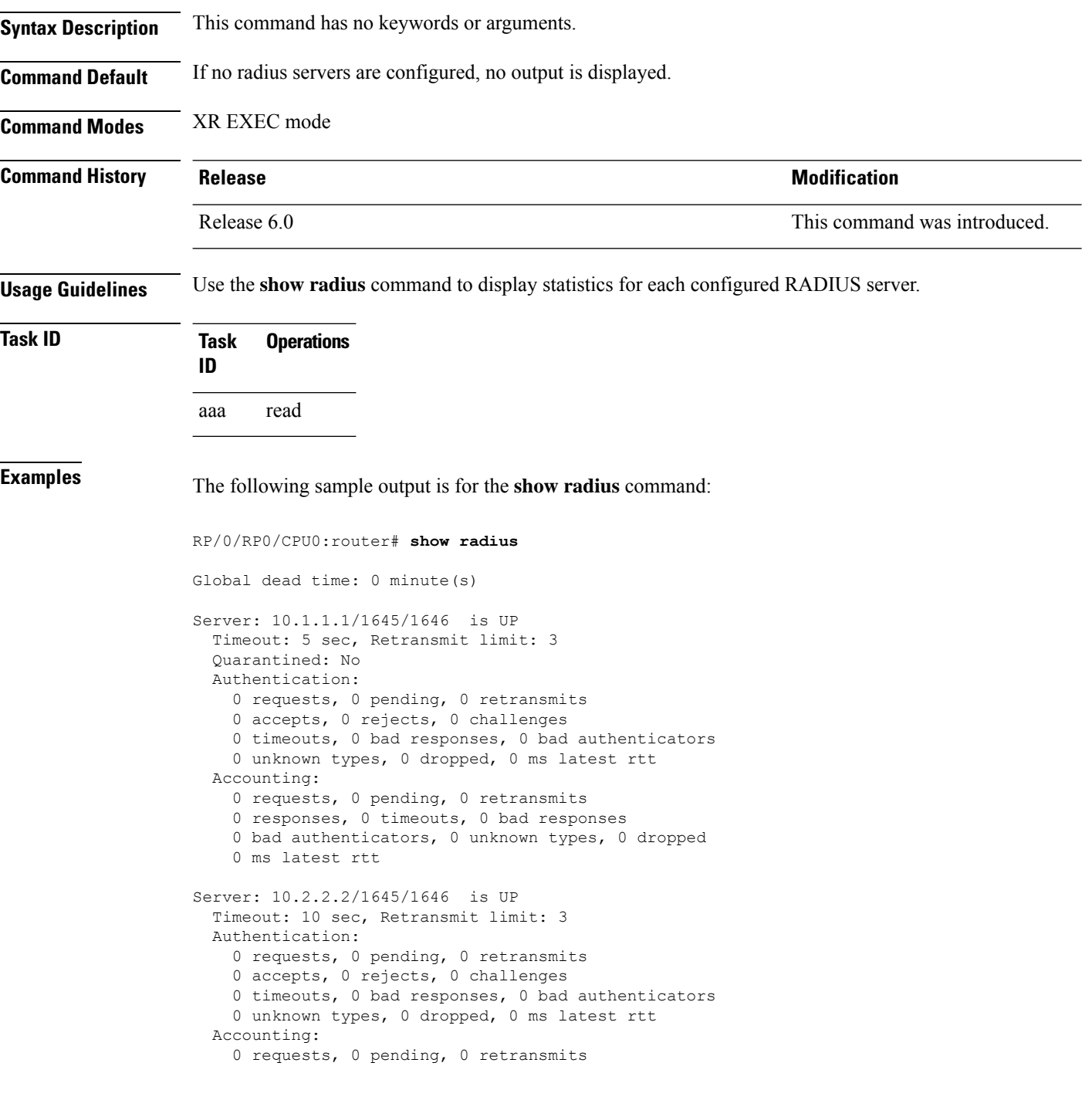

I

```
0 responses, 0 timeouts, 0 bad responses
0 bad authenticators, 0 unknown types, 0 dropped
0 ms latest rtt
```
This table describes the significant fields shown in the display.

**Table 2: show radius Field Descriptions**

| Field               | <b>Description</b>                                                                                                  |  |
|---------------------|----------------------------------------------------------------------------------------------------|--|
| Server              | Server IP address/UDP destination port for authentication requests/UDP destination port<br>for accounting requests. |  |
| Timeout             | Number of seconds the router waits for a server host to reply before timing out.                                    |  |
| Retransmit<br>limit | Number of times the Cisco IOS XR software searches the list of RADIUS server hosts<br>before giving up.             |  |

### **show radius accounting**

To obtain information and detailed statistics for the RADIUSaccounting server and port, use the **show radius accounting** command in the XR EXEC mode

**show radius accounting**

**Syntax Description** This command has no keywords or arguments.

**Command Default** If no RADIUS servers are configured on the router, the output is empty. If the default values are for the counter (for example, request and pending), the values are all zero because the RADIUS server was just defined and not used yet.

**Command Modes** XR EXEC mode

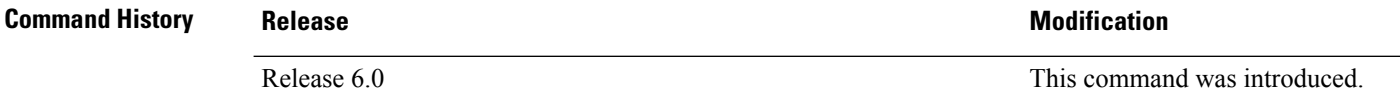

**Usage Guidelines** No specific guidelines impact the use of this command.

**Task ID Task Operations ID** aaa read

**Examples** The following sample output is displayed on a per-server basis for the **show radius accounting** command:

RP/0/RP0/CPU0:router# **show radius accounting**

```
Server: 12.26.25.61, port: 1813
0 requests, 0 pending, 0 retransmits
0 responses, 0 timeouts, 0 bad responses
0 bad authenticators, 0 unknown types, 0 dropped
0 ms latest rtt
Server: 12.26.49.12, port: 1813
0 requests, 0 pending, 0 retransmits
0 responses, 0 timeouts, 0 bad responses
0 bad authenticators, 0 unknown types, 0 dropped
0 ms latest rtt
Server: 12.38.28.18, port: 29199
0 requests, 0 pending, 0 retransmits
0 responses, 0 timeouts, 0 bad responses
0 bad authenticators, 0 unknown types, 0 dropped
0 ms latest rtt
```
This table describes the significant fields shown in the display.

I

#### **Table 3: show radius accounting Field Descriptions**

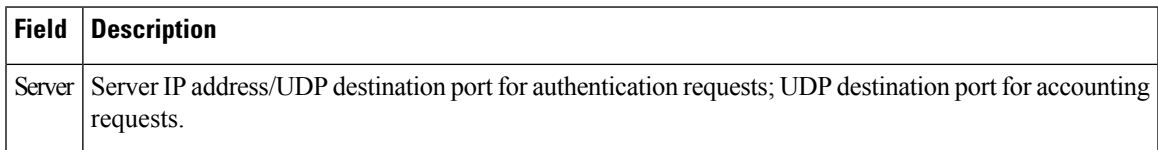

### **show radius authentication**

To obtain information and detailed statistics for the RADIUS authentication server and port, use the **show radius authentication** command in the XR EXEC mode.

**show radius authentication**

**Syntax Description** This command has no keywords or arguments.

**Command Default** If no RADIUS servers are configured on the router, the output is empty. If the default values are for the counter (for example, request and pending), the values are all zero because the RADIUS server was just defined and not used yet.

**Command Modes** XR EXEC mode

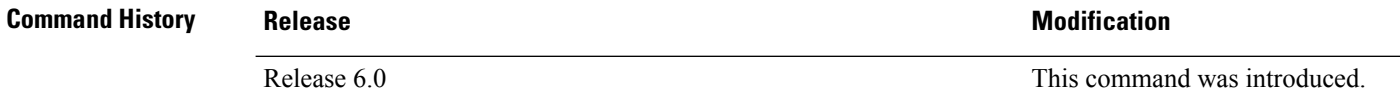

**Usage Guidelines** No specific guidelines impact the use of this command.

**Task ID Task Operations ID** aaa read

**Examples** The following sample output is for the **show radius authentication** command:

RP/0/RP0/CPU0:router# **show radius authentication**

```
Server: 12.26.25.61, port: 1812
0 requests, 0 pending, 0 retransmits
0 accepts, 0 rejects, 0 challenges
0 timeouts, 0 bad responses, 0 bad authenticators
0 unknown types, 0 dropped, 0 ms latest rtt
Server: 12.26.49.12, port: 1812
0 requests, 0 pending, 0 retransmits
0 accepts, 0 rejects, 0 challenges
0 timeouts, 0 bad responses, 0 bad authenticators
0 unknown types, 0 dropped, 0 ms latest rtt
Server: 12.38.28.18, port: 21099
0 requests, 0 pending, 0 retransmits
0 accepts, 0 rejects, 0 challenges
0 timeouts, 0 bad responses, 0 bad authenticators
```
0 unknown types, 0 dropped, 0 ms latest rtt

This table describes the significant fields shown in the display.

#### **Table 4: show radius authentication Field Descriptions**

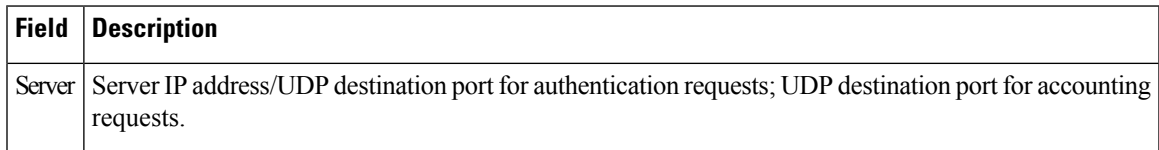

# **show radius dead-criteria**

To obtain information about the dead server detection criteria, use the **show radius dead-criteria** command in the XR EXEC mode.

**show radius dead-criteria host** *ip-addr* [**auth-port** *auth-port*] [**acct-port** *acct-port*]

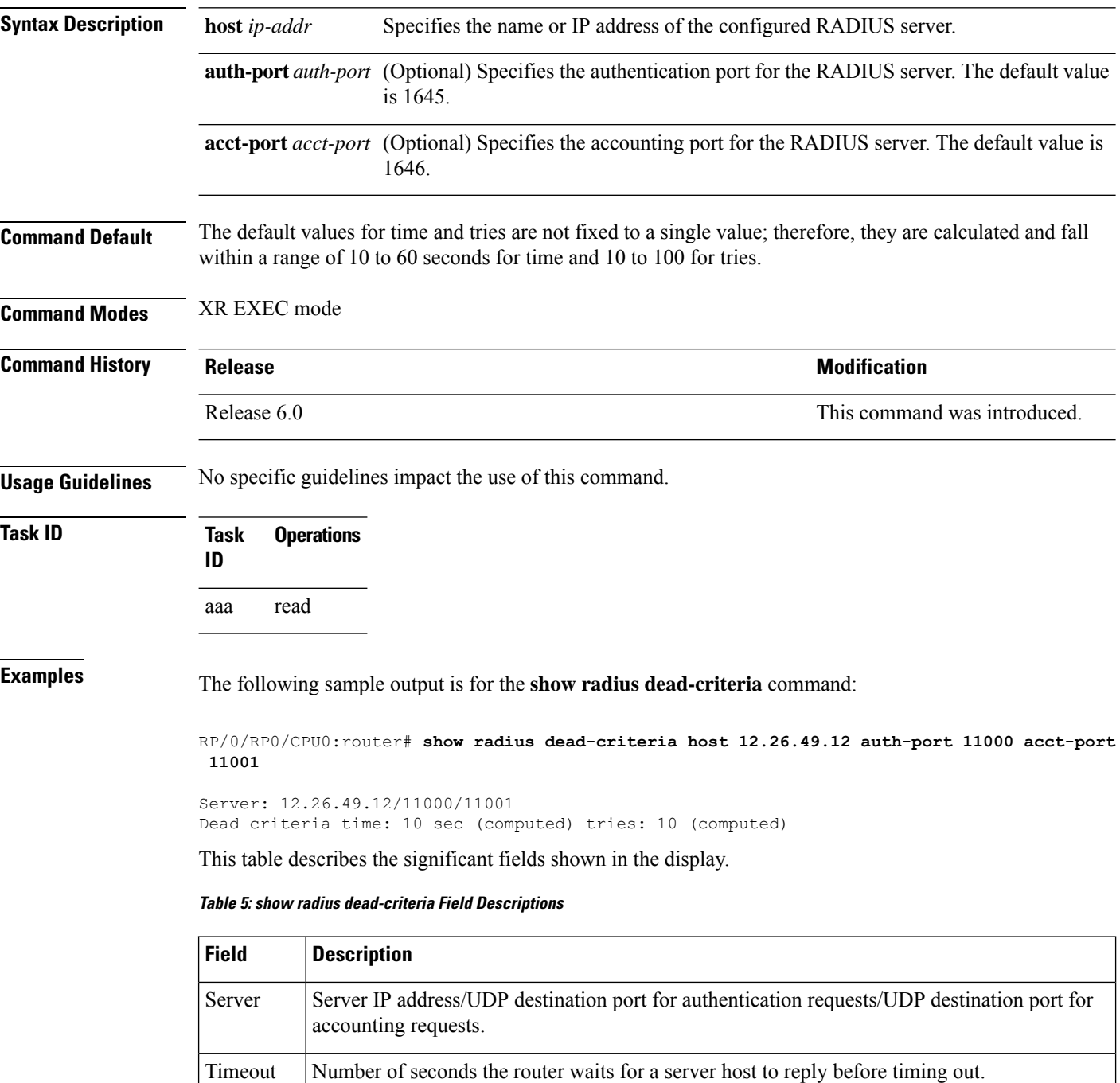

I

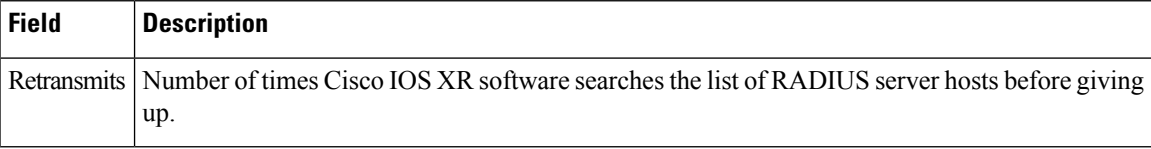

I

# **show radius server-groups**

To display information about the RADIUS server groups that are configured in the system, use the **show radius server-groups** command in the XR EXEC mode.

**show radius server-groups** [*group-name* [**detail**]]

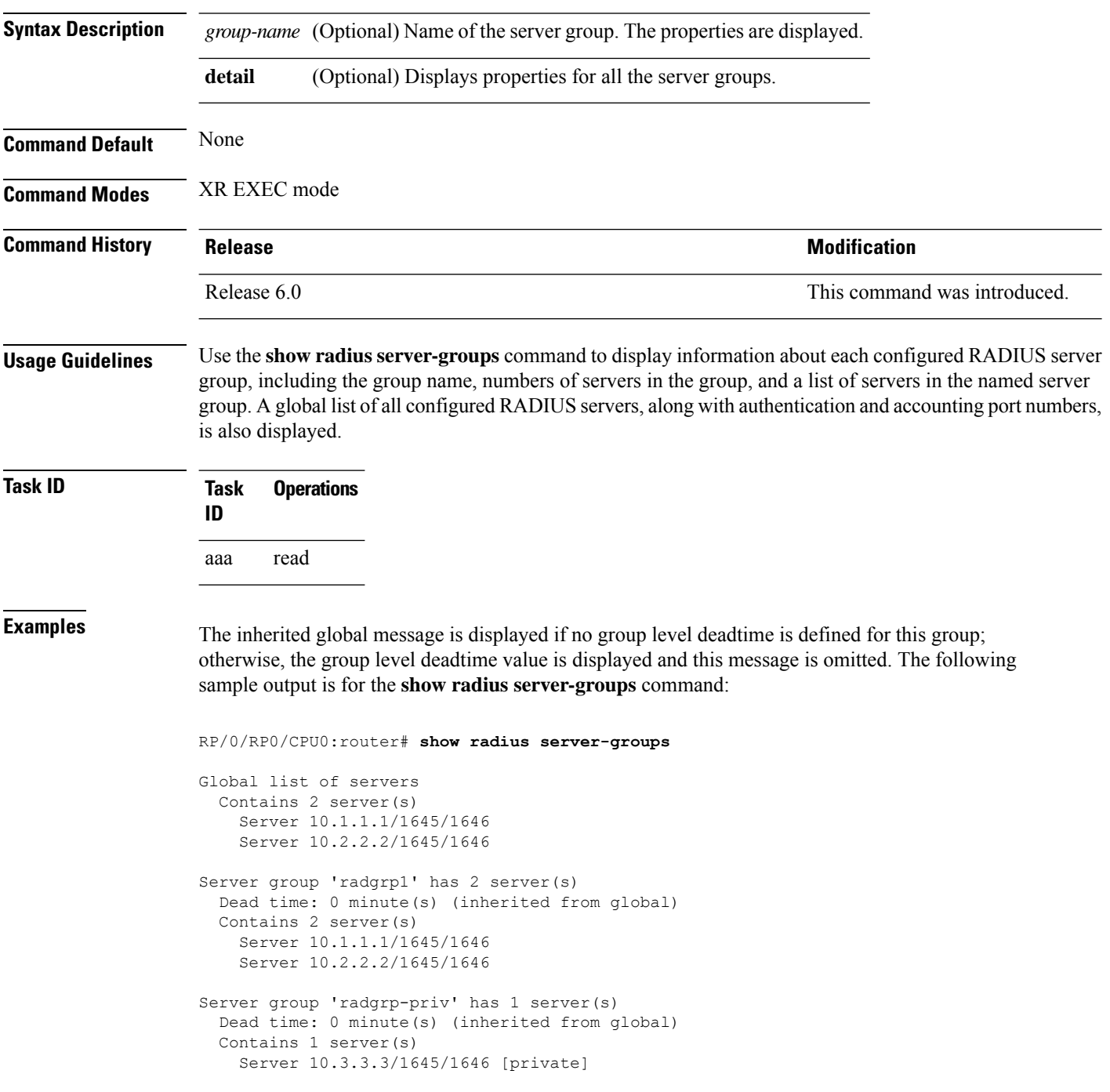

The following sample output shows the properties for all the server groups in group "radgrp1:"

```
RP/0/RP0/CPU0:router# show radius server-groups radgrp1 detail
Server group 'radgrp1' has 2 server(s)
   VRF default (id 0x60000000)
   Dead time: 0 minute(s) (inherited from global)
   Contains 2 server(s)
     Server 10.1.1.1/1645/1646
   Authentication:
     0 requests, 0 pending, 0 retransmits
     0 accepts, 0 rejects, 0 challenges
     0 timeouts, 0 bad responses, 0 bad authenticators
     0 unknown types, 0 dropped, 0 ms latest rtt
   Accounting:
     0 requests, 0 pending, 0 retransmits
     0 responses, 0 timeouts, 0 bad responses
     0 bad authenticators, 0 unknown types, 0 dropped
     0 ms latest rtt
     Server 10.2.2.2/1645/1646
    Authentication:
     0 requests, 0 pending, 0 retransmits
     0 accepts, 0 rejects, 0 challenges
     0 timeouts, 0 bad responses, 0 bad authenticators
     0 unknown types, 0 dropped, 0 ms latest rtt
   Accounting:
      0 requests, 0 pending, 0 retransmits
     0 responses, 0 timeouts, 0 bad responses
      0 bad authenticators, 0 unknown types, 0 dropped
      0 ms latest rtt
```
The following sample output shows the properties for all the server groups in detail in the group "raddgrp-priv:"

```
RP/0/RP0/CPU0:router# show radius server-groups radgrp-priv detail
Server group 'radgrp-priv' has 1 server(s)
   VRF default (id 0x60000000)
   Dead time: 0 minute(s) (inherited from global)
   Contains 1 server(s)
      Server 10.3.3.3/1645/1646 [private]
   Authentication:
      0 requests, 0 pending, 0 retransmits
      0 accepts, 0 rejects, 0 challenges
      0 timeouts, 0 bad responses, 0 bad authenticators
      0 unknown types, 0 dropped, 0 ms latest rtt
   Accounting:
      0 requests, 0 pending, 0 retransmits
      0 responses, 0 timeouts, 0 bad responses
      0 bad authenticators, 0 unknown types, 0 dropped
      0 ms latest rtt
```
This table describes the significant fields shown in the display.

**Table 6: show radius server-groups Field Descriptions**

| <b>Field Description</b>                                                                                                   |
|----------------------------------------------------------------------------------------------------|
| Server Server IP address/UDP destination port for authentication requests/UDP destination port for accounting<br>requests. |

I

### **show tacacs**

To display information about the TACACS+ servers that are configured in the system, use the **show tacacs** command in the XR EXEC mode.

|                           | show tacacs                                                                                                    |                              |  |
|---------------------------|----------------------------------------------------------------------------------------------------|------------------------------|--|
| <b>Syntax Description</b> | This command has no keywords or arguments.<br>None<br>XR EXEC mode                                                                                                  |                              |  |
| <b>Command Default</b>    |                                                                                                    |                              |  |
| <b>Command Modes</b>      |                                                                                                    |                              |  |
| <b>Command History</b>    | <b>Release</b>                                                                                                    | <b>Modification</b>          |  |
|                           | Release 6.0                                                                                                    | This command was introduced. |  |
| <b>Usage Guidelines</b>   | Use the show tacacs command to display statistics for each configured TACACS+ server.                                                                               |                              |  |
| Task ID                   | <b>Operations</b><br>Task<br>ID                                                                                                    |                              |  |
|                           | read<br>aaa                                                                                                    |                              |  |
| <b>Examples</b>           | The following is sample output from the show tacacs command:                                                                                                    |                              |  |
|                           | RP/0/RP0/CPU0:router# show tacacs                                                                                                    |                              |  |
|                           | For IPv4 IP addresses:<br>Server:10.1.1.1/21212 opens=0 closes=0 aborts=0 errors=0<br>packets in=0 packets out=0<br>status=up single-connect=false                  |                              |  |
|                           | Server:10.2.2.2/21232 opens=0 closes=0 aborts=0 errors=0<br>packets in=0 packets out=0<br>status=up single-connect=false                                            |                              |  |
|                           | For IPv6 IP addresses:<br>Server: $10.2.3.5/49$ family = AF INET opens=0 closes=0 aborts=0 errors=0<br>packets in=0 packets out=0<br>status=up single-connect=false |                              |  |
|                           | This table describes the significant fields shown in the display.                                                                                                   |                              |  |

**Table 7: show tacacs Field Descriptions**

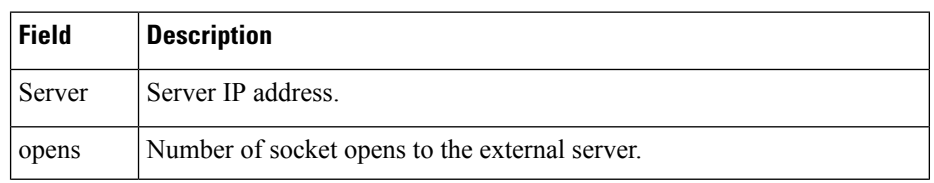

 $\mathbf{l}$ 

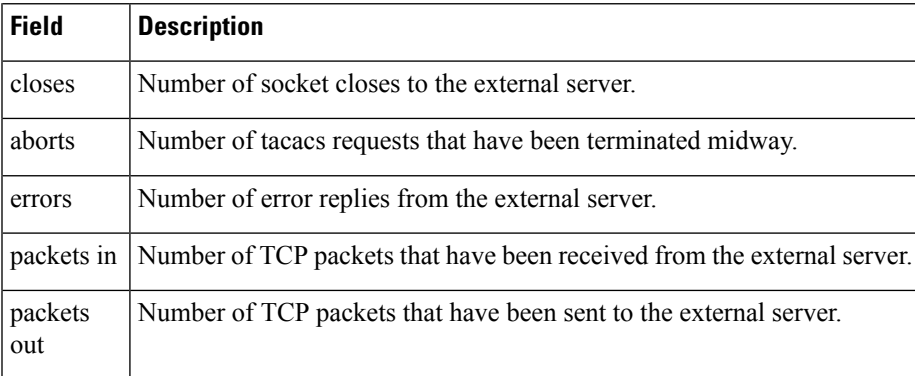

#### **show tacacs server-groups**

To display information about the TACACS+ server groups that are configured in the system, use the **show tacacs server-groups** command in the XR EXEC mode.

**show tacacs server-groups Syntax Description** This command has no keywords or arguments. **Command Default** None **Command Modes** XR EXEC mode **Command History Release Modification** Release 6.0 This command was introduced. **Usage Guidelines** Use the **show tacacs server-groups** command to display information about each configured TACACS+ server group, including the group name, numbers of servers in the group, and a list of servers in the named server group. A global list of all configured TACACS+ servers is also displayed. **Task ID Task Operations ID** aaa read **Examples** The following is sample output from the **show tacacs server-groups** command: RP/0/RP0/CPU0:router# **show tacacs server-groups** Global list of servers Server 192.168.25.61/23456 Server 192.168.49.12/12345 Server 192.168.49.12/9000 Server 192.168.25.61/23432 Server 10.5.5.5/23456 Server 10.1.1.1/49 Server group 'tac100' has 1 servers Server 192.168.49.12 This table describes the significant fields shown in the display. **Table 8: show tacacs server-groups Field Descriptions**

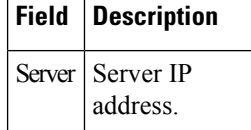

### **show user**

To display all user groups and task IDs associated with the currently logged-in user, use the **show user** command in the XR EXEC mode.

**show user** [{**all** | **authentication** | **group** | **tasks**}]

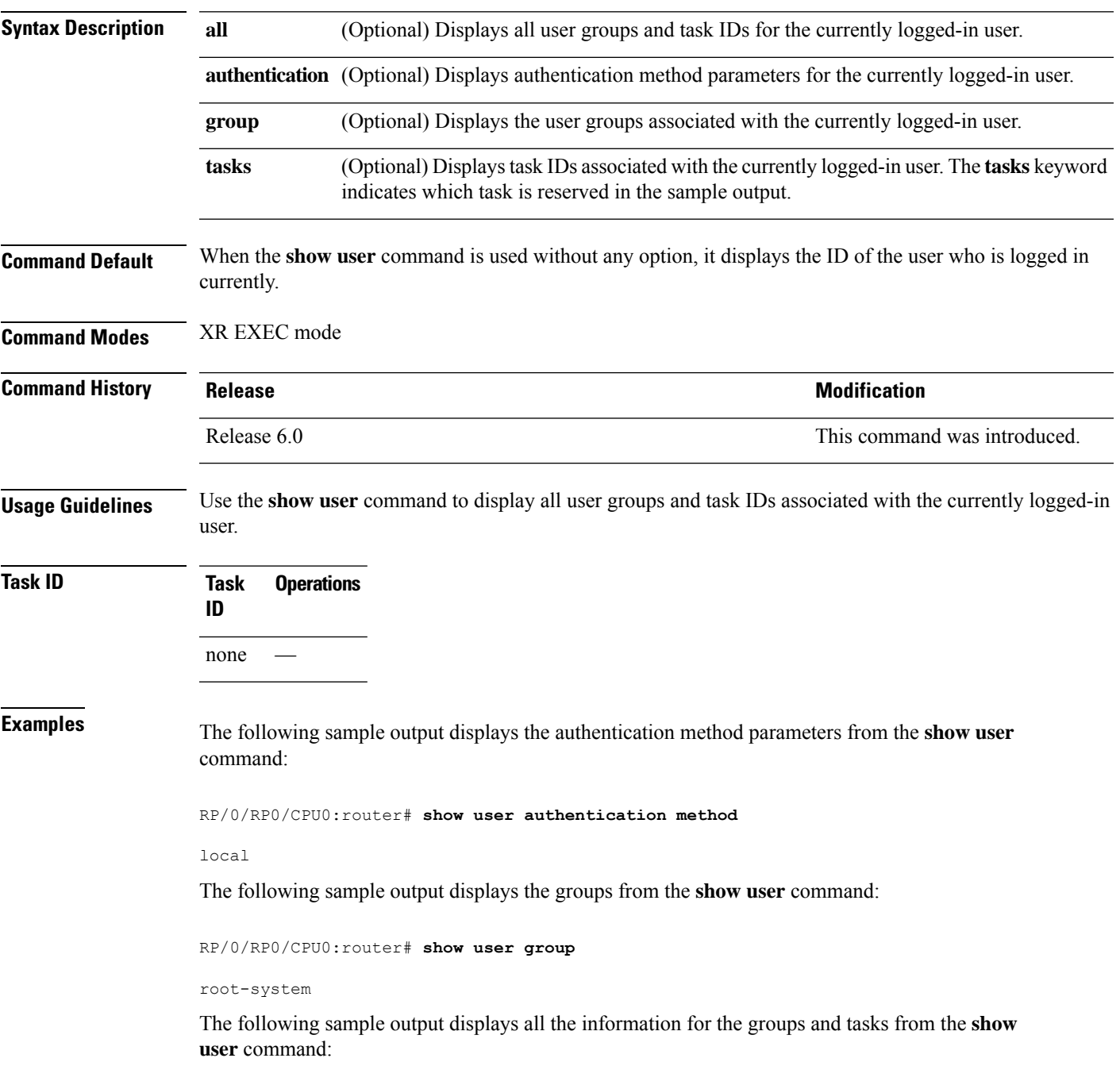

RP/0/RP0/CPU0:router# **show user all** Username: lab Groups: root-system Authenticated using method local User lab has the following Task ID(s):

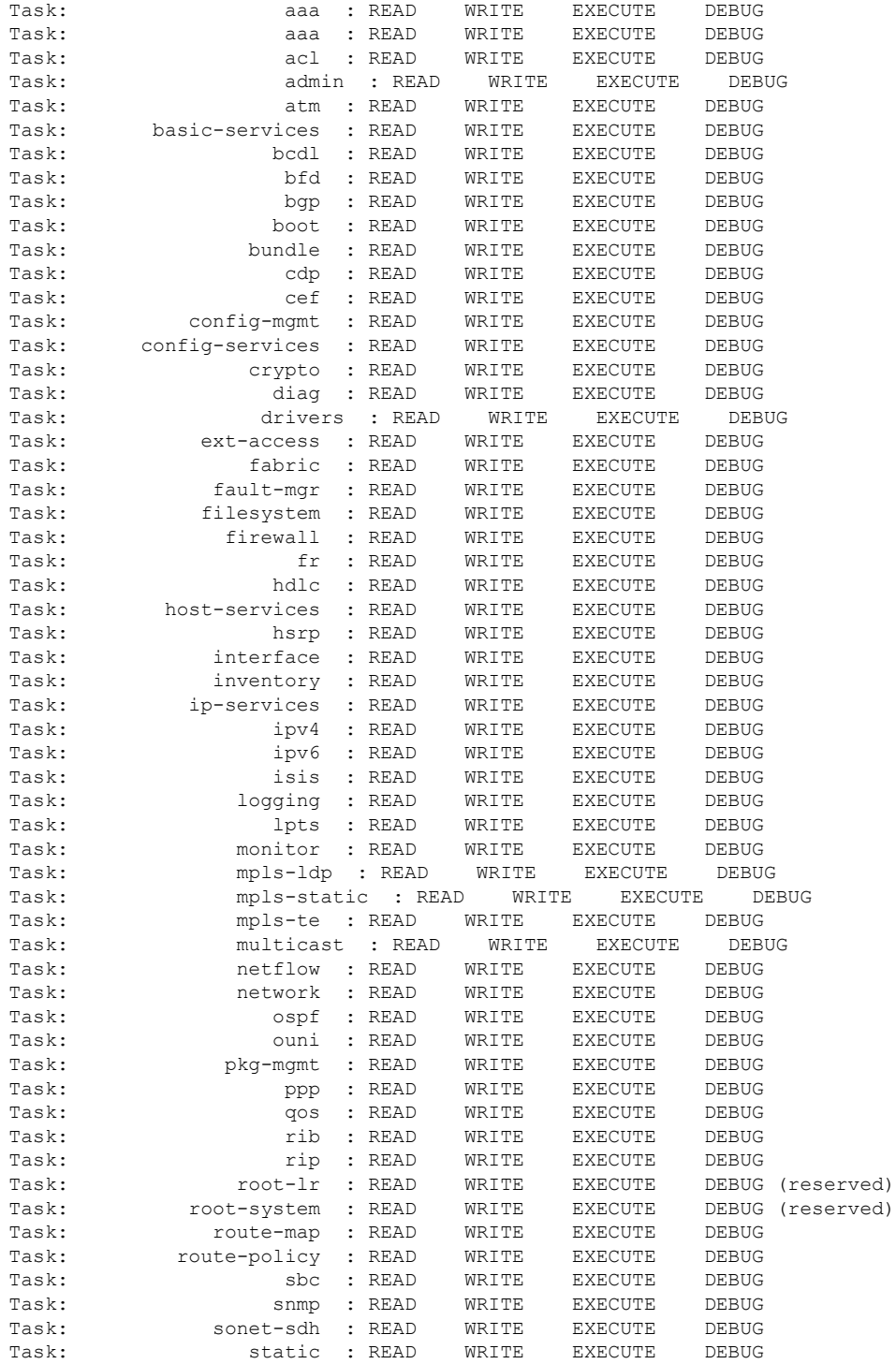

 $\mathbf I$ 

I

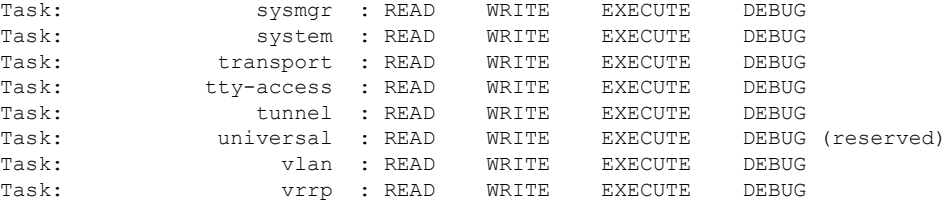

The following sample output displays the tasks and indicates which tasks are reserved from the **show user** command:

#### RP/0/RP0/CPU0:router# **show user tasks**

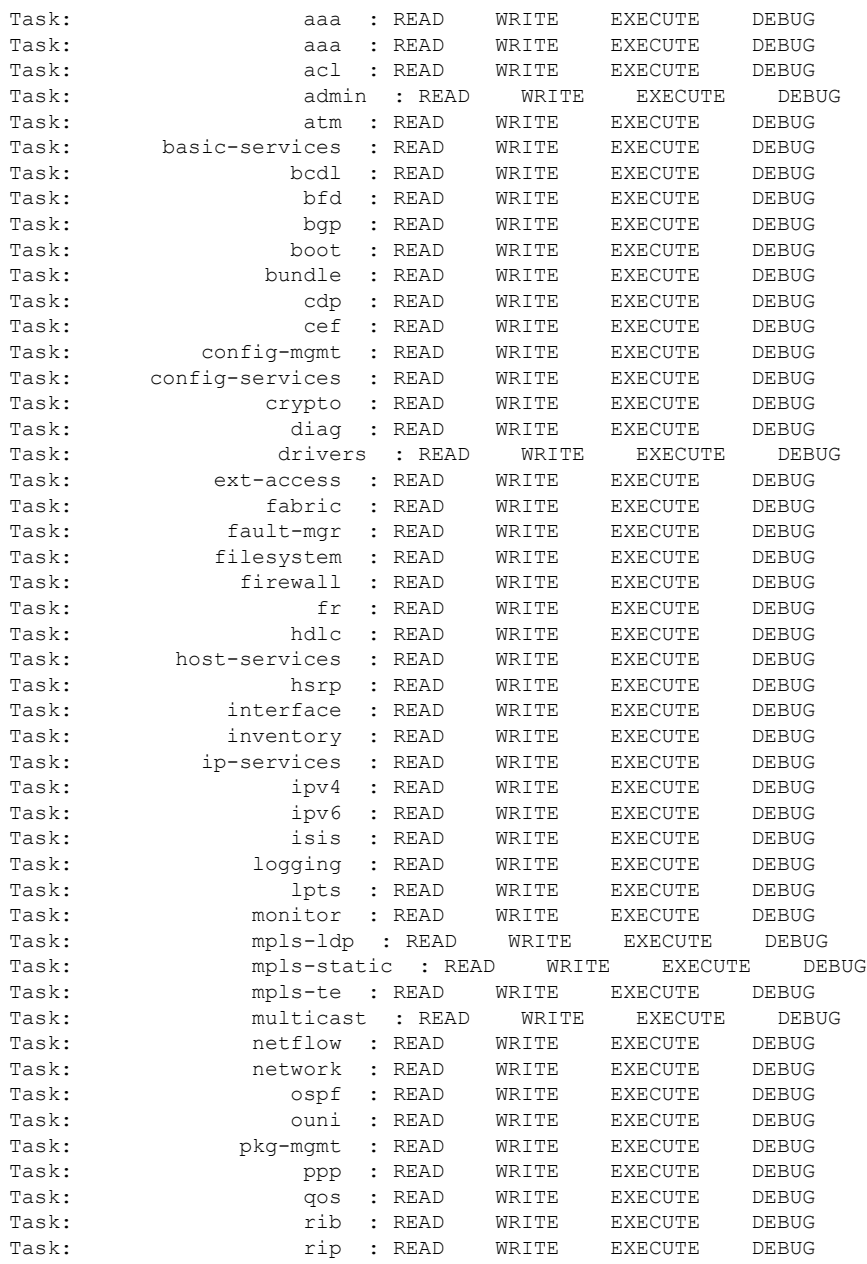

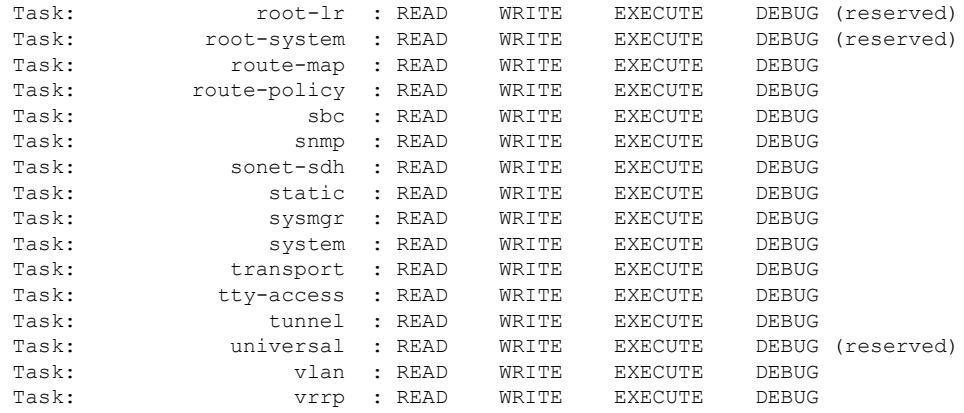

 $\mathbf{l}$ 

# **show aaa user-group**

User group : root-system sysadmin-vm:0\_RP0#

To display user group information for AAA sub-system, use the **show aaauser-group**command in theSystem Admin EXEC mode. You must have a group aaa-r or root-system on System Admin VM.

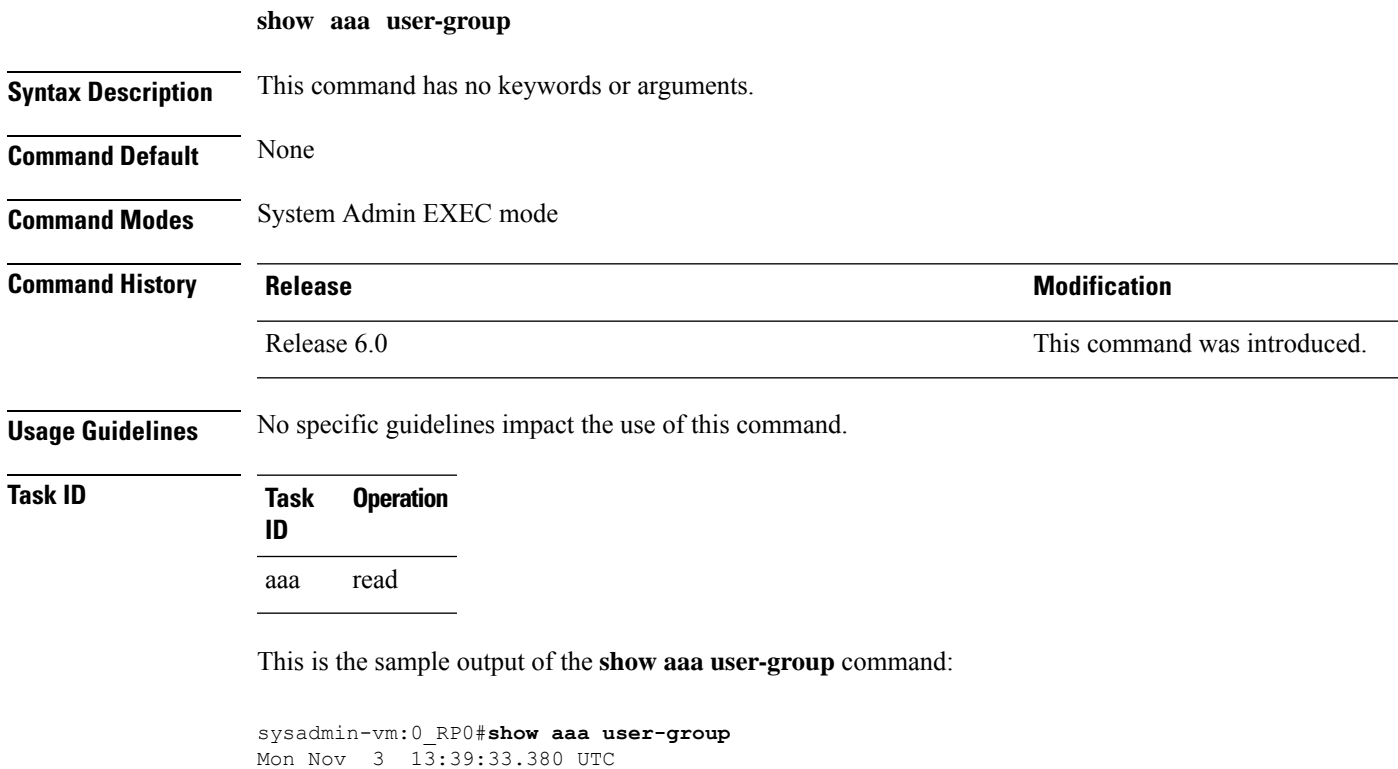

System Security Command Reference for Cisco NCS 5500 Series, Cisco NCS 540 Series, and Cisco NCS 560 Series Routers

### **show tech-support aaa**

To collect AAA debug and trace files from System Admin VM, use the **show tech-support aaa** command in the System Admin EXEC mode.

**show tech-support aaa**

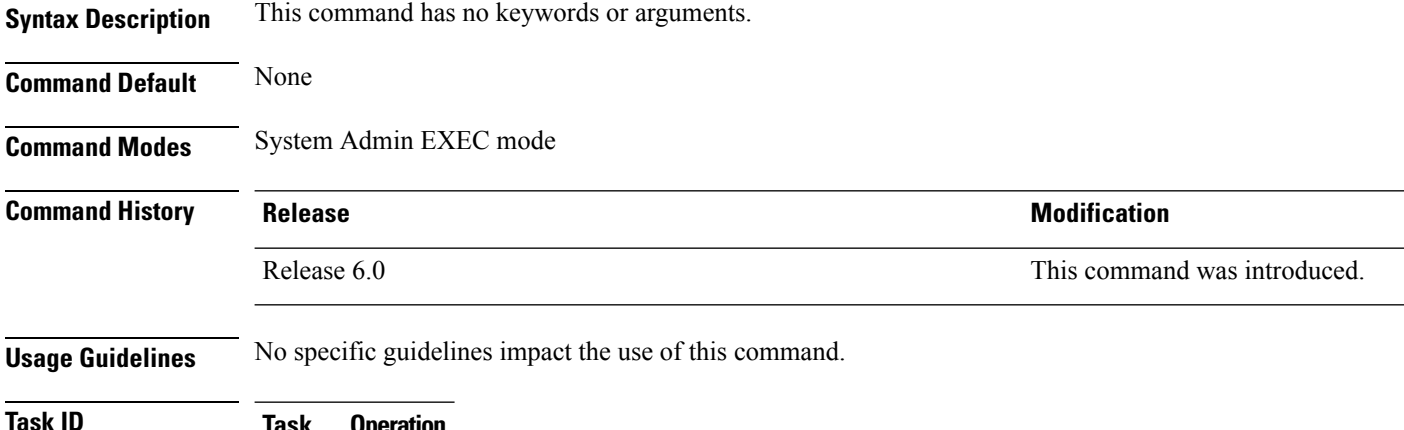

**Task ID Task Operation ID**

aaa read

This is the sample output of the **show tech-support aaa** command:

```
sysadmin-vm:0_RP0#show tech-support aaa
Mon Nov 3 13:39:33.380 UTC
Fri Oct 24 07:22:15.740 UTC ++ Show tech start time: 2014-Oct-24.072216.UTC ++
Waiting for gathering to complete /opt/cisco/calvados/script/show tech aaa: line 27: rse:
command not found .
Compressing show tech output
Show tech output available at /misc/disk1//showtech-aaa-admin-2014-Nov-04.082457.UTC.tgz
Please collect show tech-support ctrace in addition to any sysadmin show-tech-support
collection
++ Show tech end time: 2014-Nov-04.UTC ++
sysadmin-vm:0_RP0#
```
### <span id="page-106-0"></span>**single-connection**

To multiplex all TACACS+ requests to this server over a single TCP connection, use the **single-connection** command in TACACS host configuration mode. To disable the single TCP connection for all new sessions that use a separate connection, use the **no** form of this command.

**single-connection no single-connection**

**Syntax Description** This command has no keywords or arguments.

**Command Default** By default, a separate connection is used for each session.

**Command Modes** TACACS host configuration

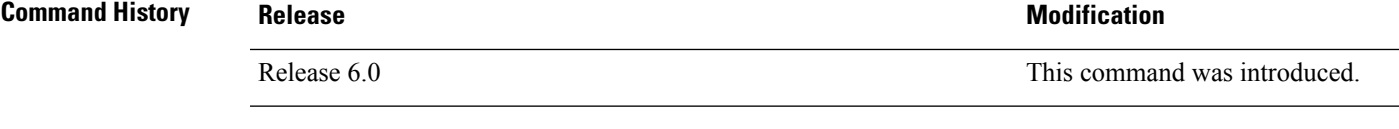

**Usage Guidelines** The **single-connection** command allows the TACACS+ server to handle a greater number of TACACS operations than would be possible if multiple TCP connections were used to send requests to a server.

> The TACACS+ server that is being used must support single-connection mode for this to be effective; otherwise, the connection between the network access server and the TACACS+ server locks up or you can receive unauthentic errors.

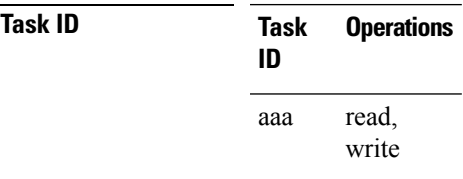

**Examples** The following example shows how to configure a single TCP connection to be made with the TACACS+ server (IP address 209.165.200.226) and all authentication, authorization, accounting requests to use this TCP connection. This works only if the TACACS+ server is also configured in single-connection mode. To configure the TACACS+ server in single connection mode, refer to the respective server manual.

> RP/0/RP0/CPU0:router(config)# **tacacs-server host 209.165.200.226** RP/0/RP0/CPU0:router(config-tacacs-host)# **single-connection**

# **single-connection-idle-timeout**

To set the idle timeout value for the single TCP connection to the TACACS+ server, use the **single-connection-idle-timeout** command in *tacacs-server host* configuration mode. To remove the configuration or to disable the idle timeout for the single connection, use the **no** form of this command.

**single-connection-idle-timeout** *time-in-seconds*

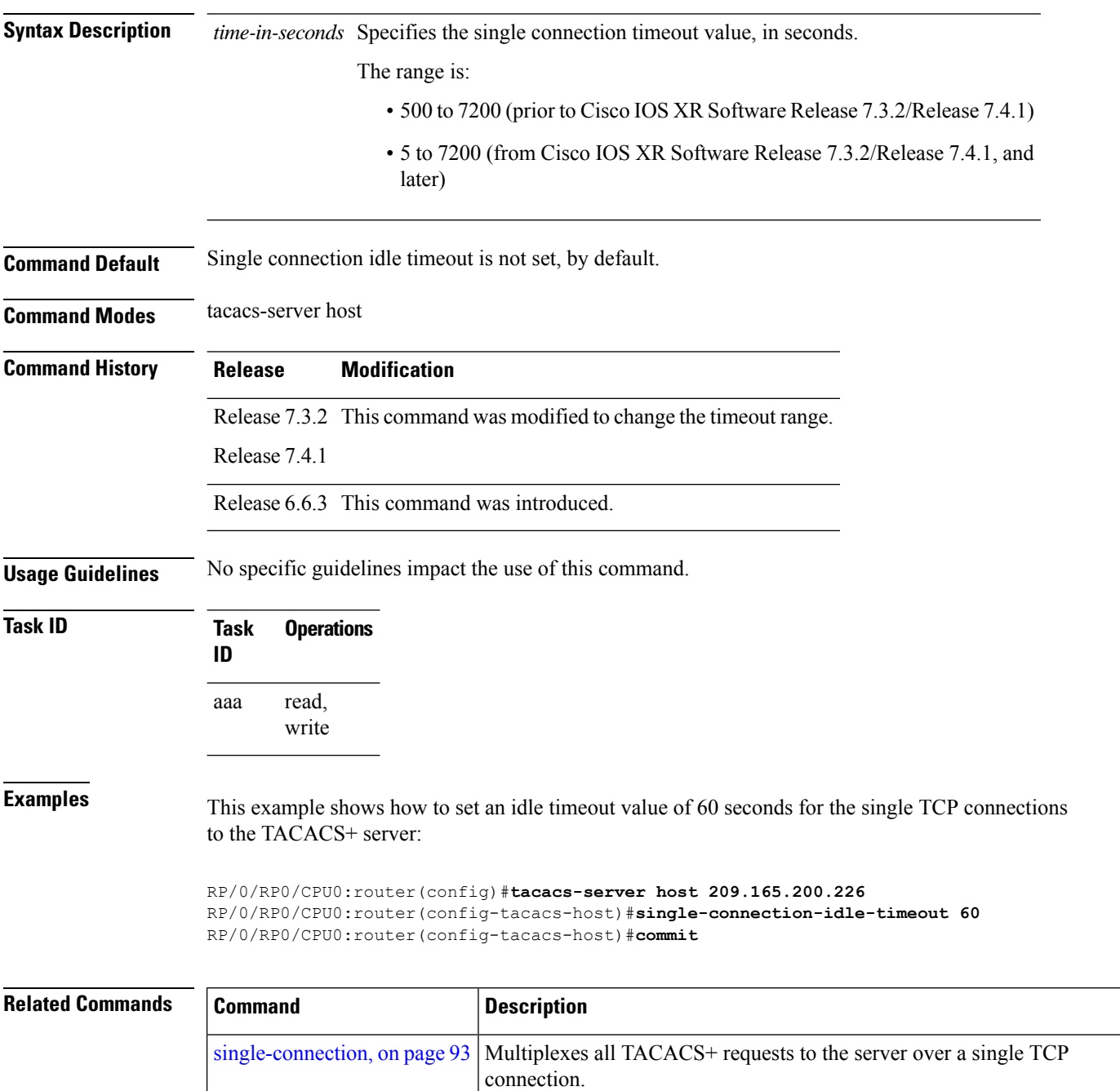
### **tacacs-server host**

To specify a TACACS+ host server, use the **tacacs-server host** command in XR Config mode. To delete the specified name or address, use the **no** form of this command.

**tacacs-server host** *host-name* [ **holddown-time** *time* ] [ **port** *port-number* ] [ **timeout** *seconds* ] [ **key** [{ **0** | **7** }] **auth-key** ] [**single-connection**] [ **single-connection-idle-timeout** *time-in-seconds* ] **no tacacs-server host** *host-name* [*port port-number*]

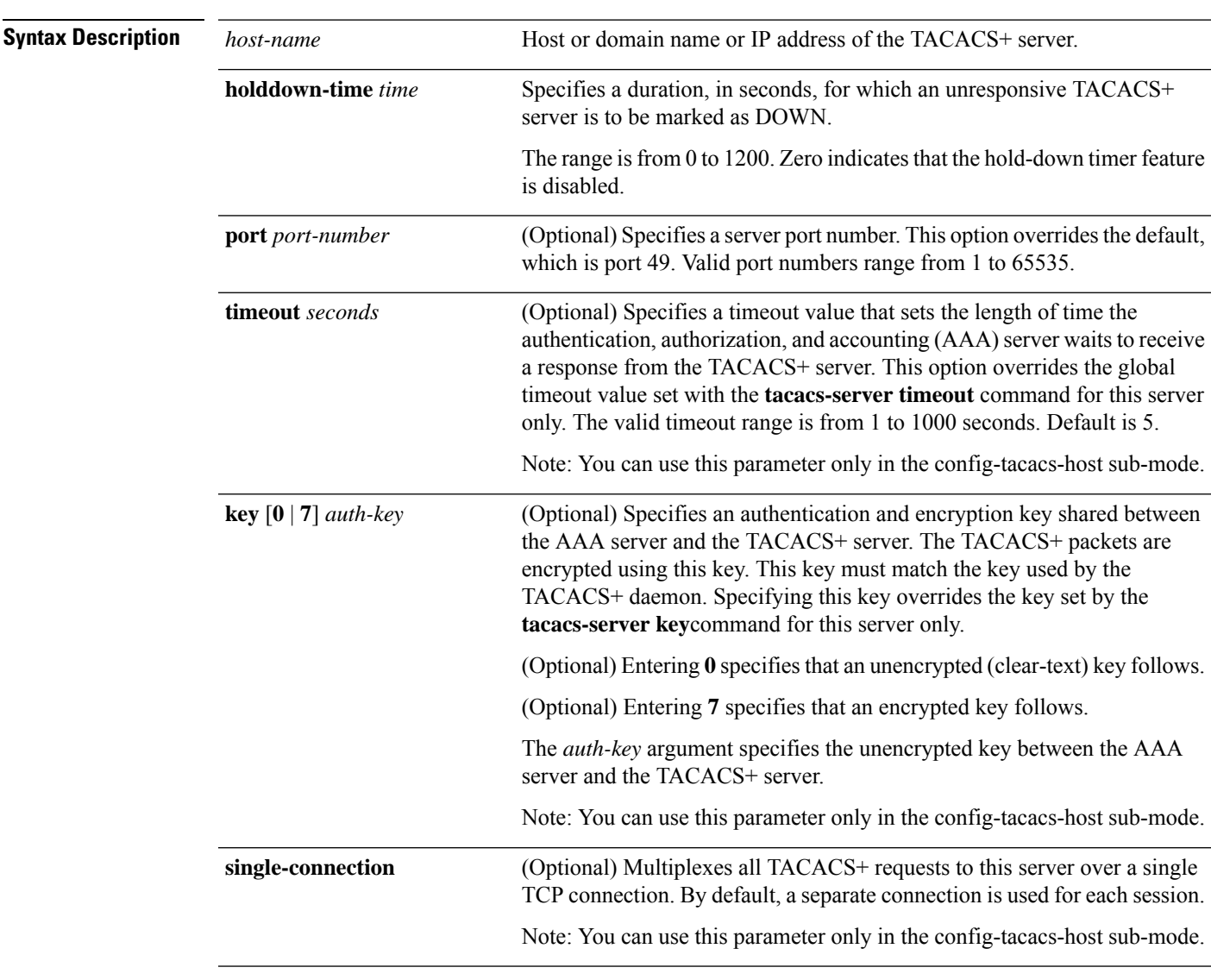

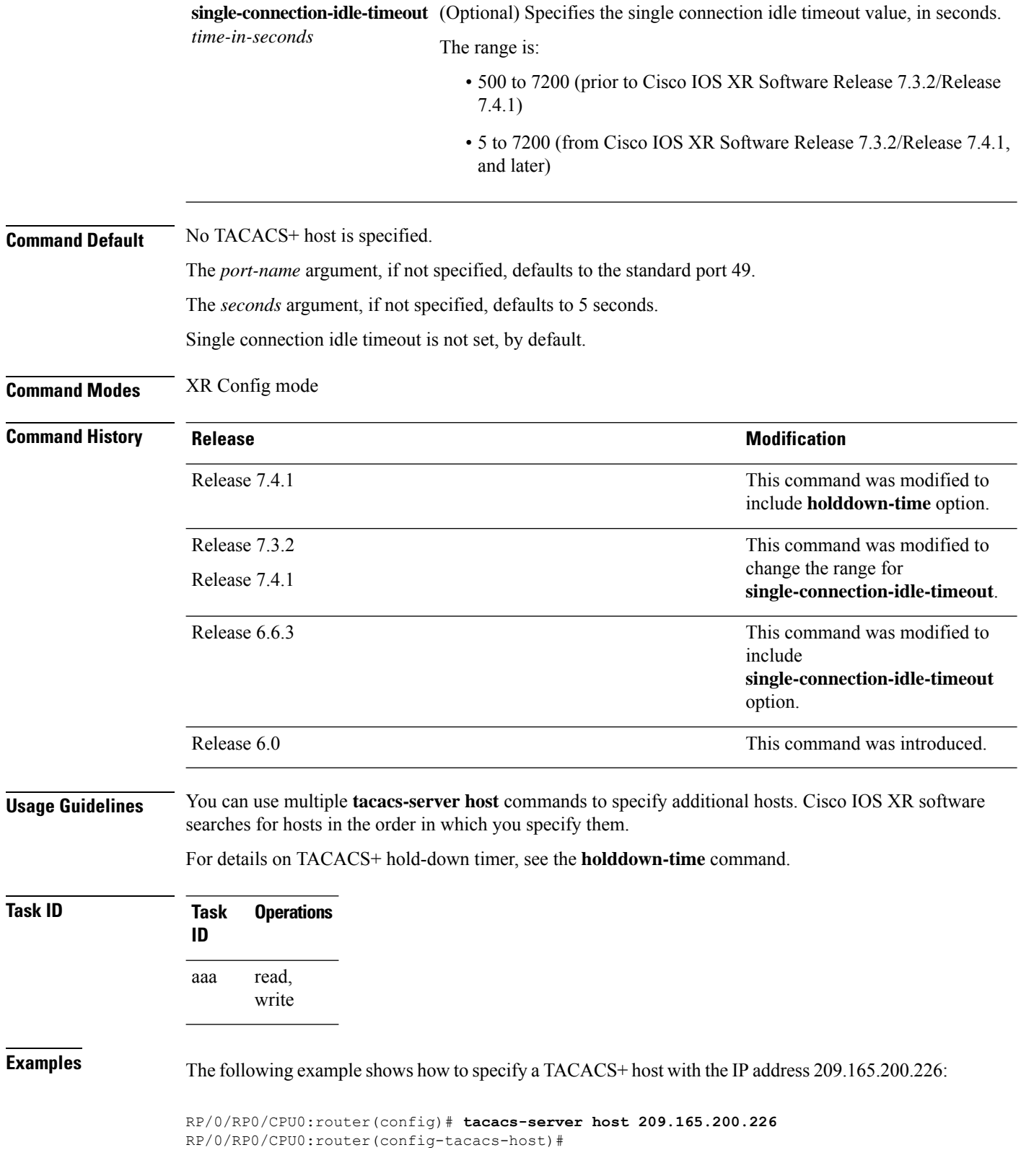

 $\mathbf{l}$ 

×

The following example shows that the default values from the **tacacs-server host** command are displayed from the **show run** command:

```
RP/0/RP0/CPU0:router# show run
Building configuration...
!! Last configuration change at 13:51:56 UTC Mon Nov 14 2005 by lab
!
tacacs-server host 209.165.200.226 port 49
timeout 5
!
```
The following example shows how to specify that the router consult the TACACS+ server host named host1 on port number 51. The timeout value for requests on this connection is 30 seconds; the encryption key is a\_secret.

```
RP/0/RP0/CPU0:router(config)# tacacs-server host host1 port 51
RP/0/RP0/CPU0:router(config-tacacs-host)# timeout 30
RP/0/RP0/CPU0:router(config-tacacs-host)# key a_secret
```
#### **Related Comm**

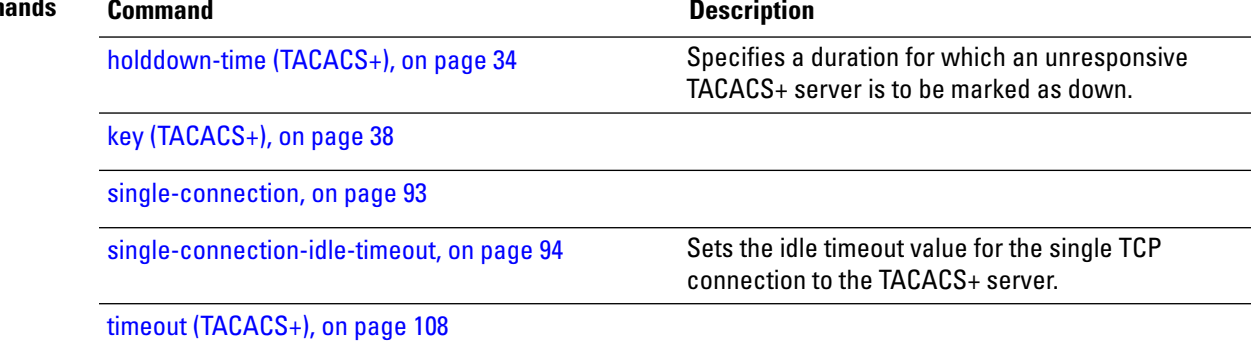

### **tacacs-server key**

To set the authentication encryption key used for all TACACS+ communications between the router and the TACACS+ daemon, use the **tacacs-server key** command in XR Config mode. To disable the key, use the **no** form of this command.

**tacacs-server key** {**0** *clear-text-key* | **7** *encrypted-keyauth-key*} **no tacacs-server key** {**0** *clear-text-key* | **7** *encrypted-keyauth-key*}

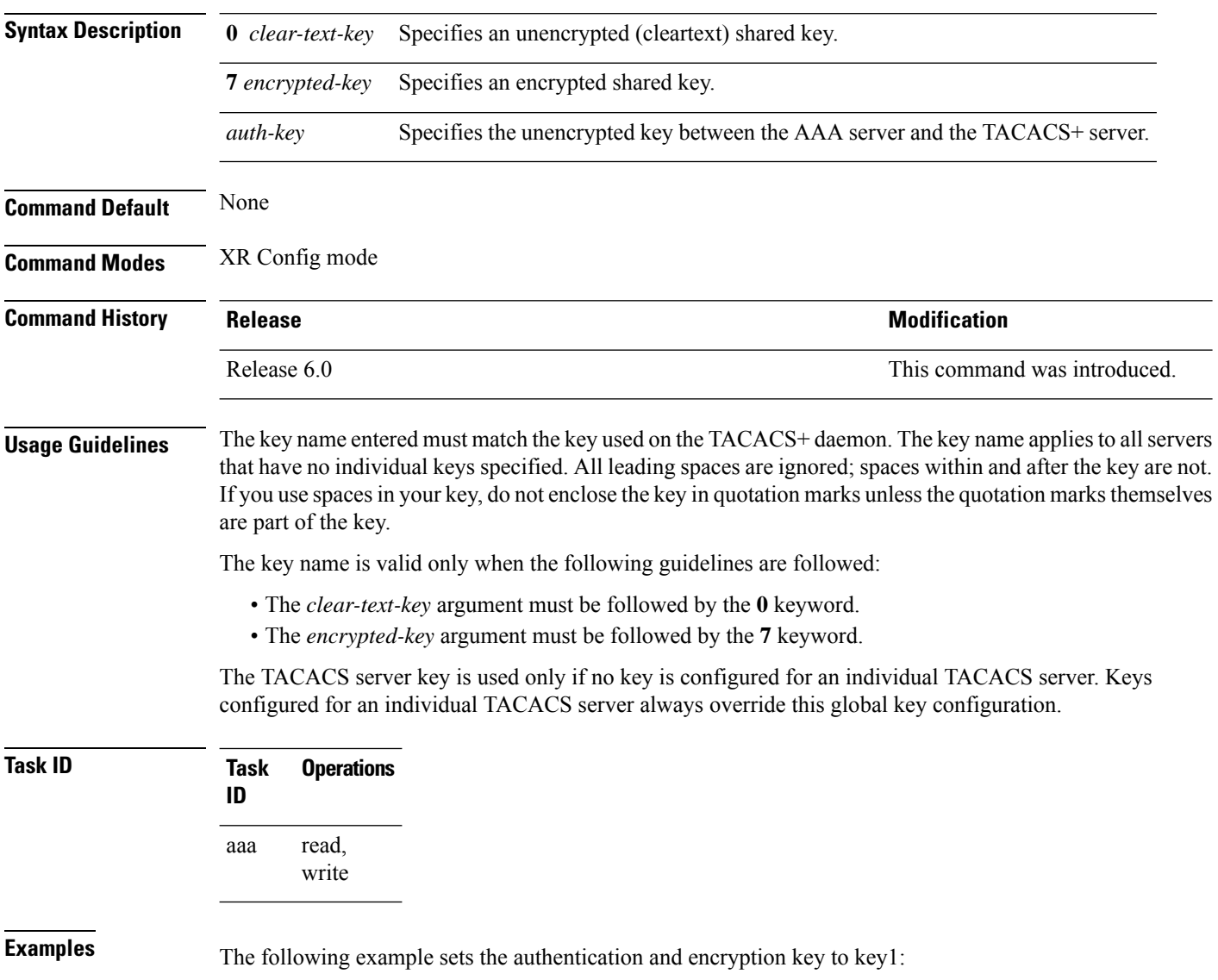

RP/0/RP0/CPU0:router(config)# **tacacs-server key key1**

### **tacacs-server timeout**

To set the interval that the server waits for a server host to reply, use the **tacacs-server timeout** command in XR Config mode. To restore the default, use the **no** form of this command.

**tacacs-server timeout** *seconds* **no tacacs-server timeout** *seconds*

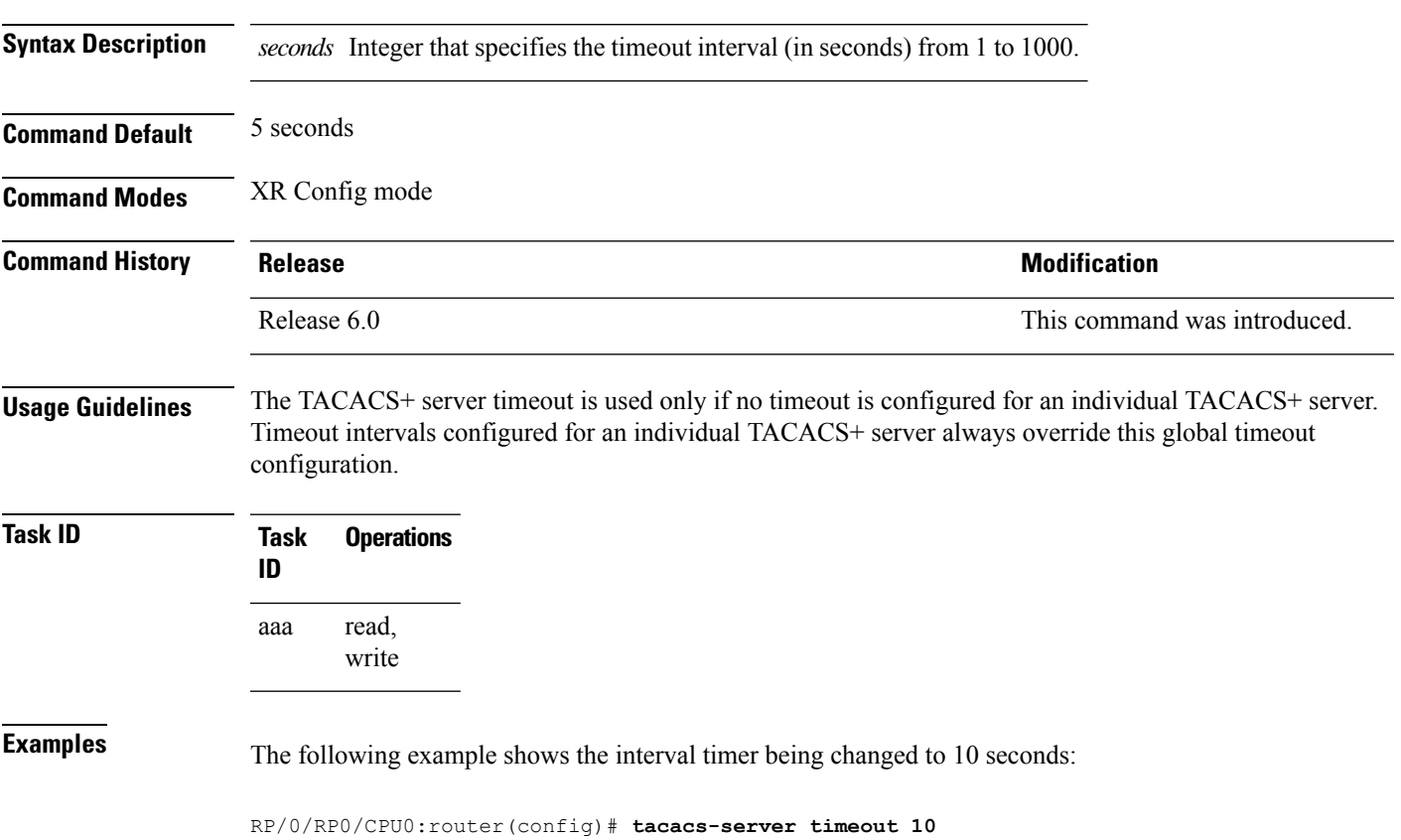

I

## **tacacs-server ipv4**

To set the Differentiated Services Code Point (DSCP), which is represented by the first six bits in the Type of Service (ToS) byte of the IP header, use the **tacacs-server ipv4** command in XR Config mode.

**tacacs-server ipv4 dscp** *dscp-value*

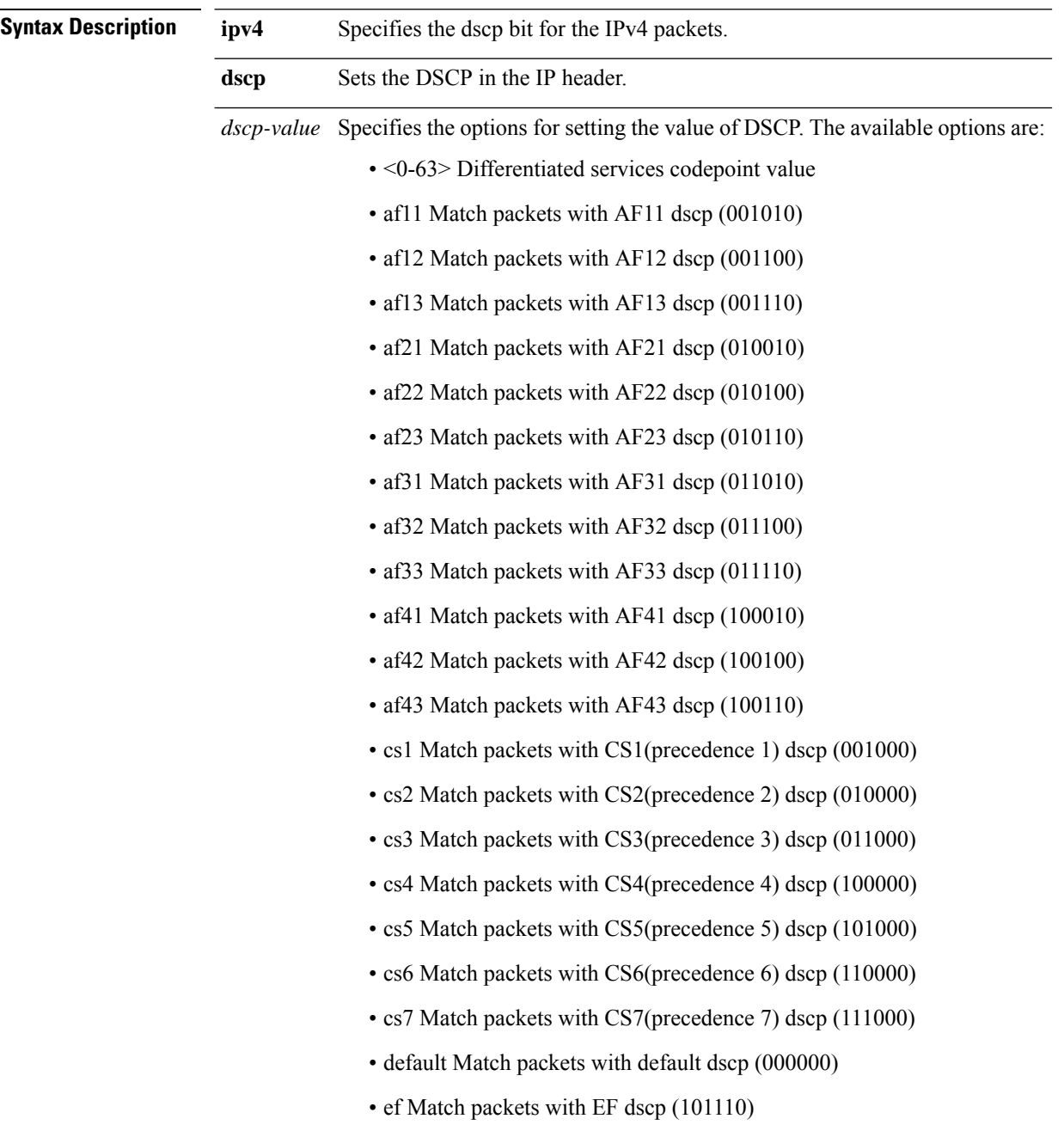

 $\mathbf{l}$ 

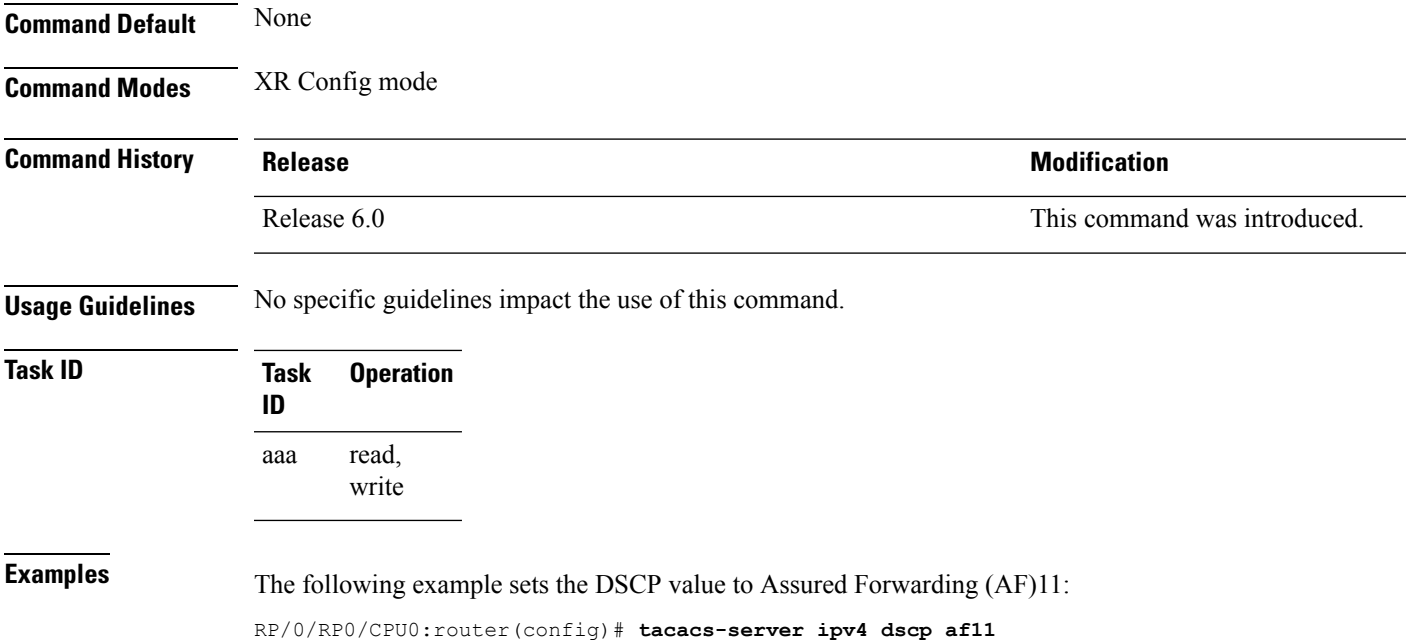

### **tacacs source-interface**

To specify the source IP address of a selected interface for all outgoing TACACS+ packets, use the **tacacs source-interface** command in XR Config mode. To disable use of the specified interface IP address, use the **no** form of this command.

**tacacs source-interface** *type path-id* [**vrf** *vrf-id*] **no tacacs source-interface** *type path-id*

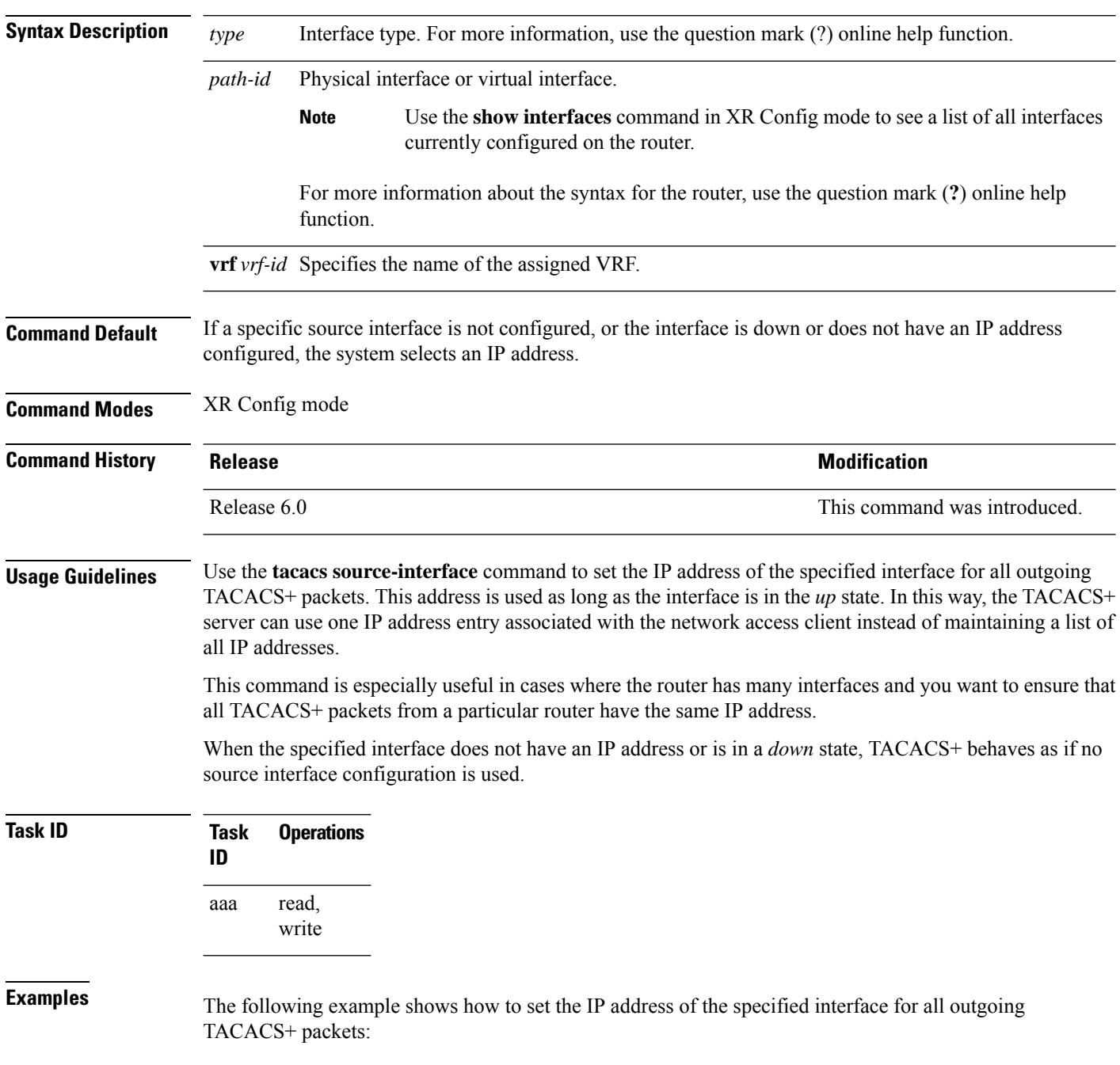

RP/0/RP0/CPU0:router# **configure** RP/0/RP0/CPU0:router(config)# **tacacs source-interface HundredGigabitEthernet 0/0/0/29 vrf abc**

### **task**

To add a task ID to a task group, use the **task** command in task group configuration mode. To remove a task ID from a task group, use the **no** form of this command.

**task** {**read** | **write** | **execute** | **debug**} *taskid-name* **no task** {**read** | **write** | **execute** | **debug**} *taskid-name*

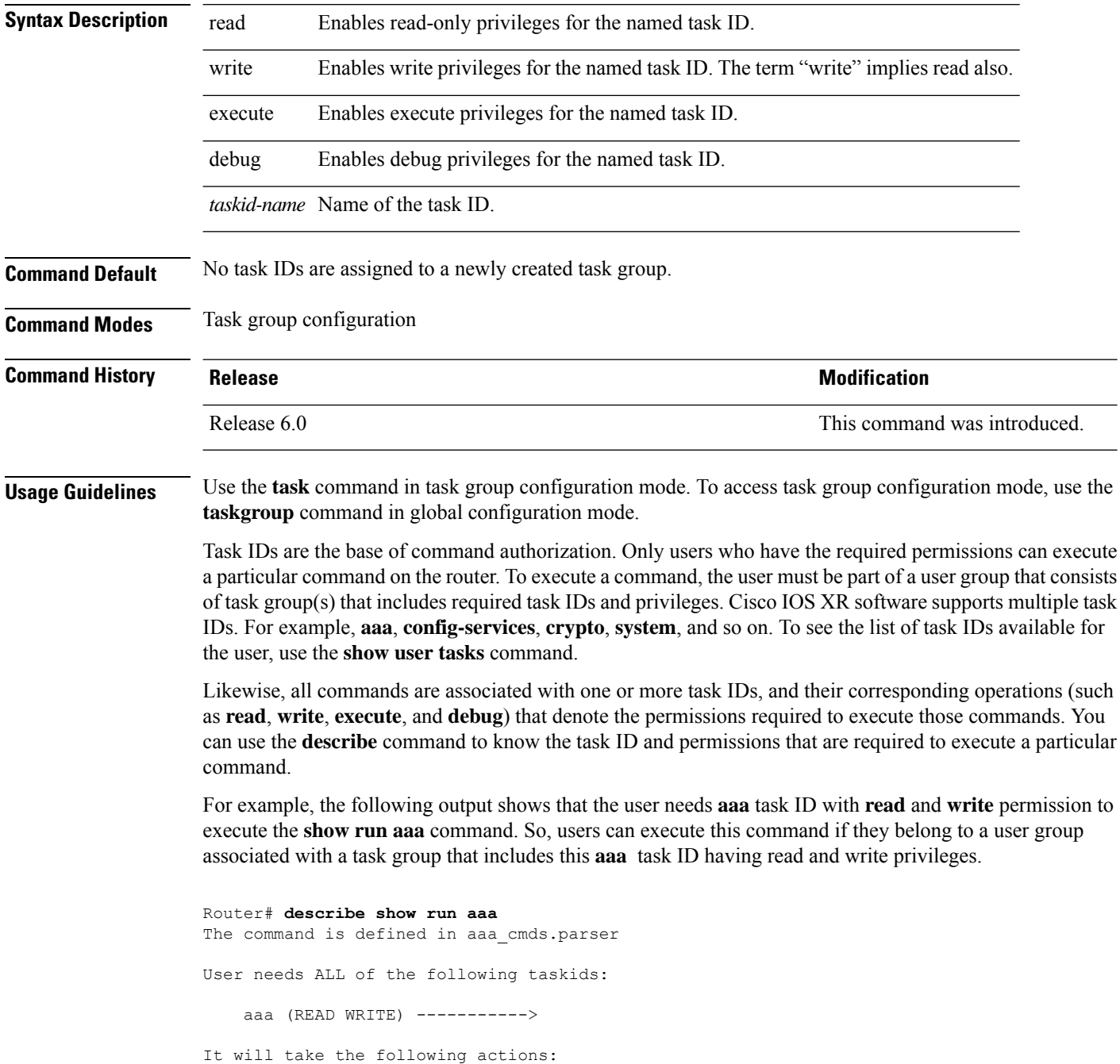

I

```
Wed Mar 16 07:58:01.451 UTC
  Spawn the process:
   nvgen "-c" "-q" "gl/aaa/"
Router#
```
Root users (users in **root-lr** or **root-system** user group) have all task IDs, and hence will be able to execute all commands. Also, certain commands might not require any task ID as such to execute it. So, all users will have permission to execute such commands. If you do not have the required permission to execute a command, the command authorization fails. If the user group assignment is preventing you from using any command, contact your AAA administrator for assistance.

A few other examples that describe the commands to list the task ID:

```
Router#describe show interfaces
The command is defined in show interface.parser
show_interface.parser
User needs ALL of the following taskids:
   interface (READ)---------->
It will take the following actions:
Thu Mar 17 06:42:08.264 UTC
  Spawn the process:
   show interface "-a"
Router#
Router(config)#describe ssh server
The command is defined in ssh.parser
ssh.parser
User needs ALL of the following taskids:
   crypto (READ WRITE) ---------->
It will take the following actions:
  Create/Set the configuration item:
       Path: gl/crypto/ssh/server/sshd/vrf/default
       Value: packed[ 0x1 <string> <string> ]
Router(config)#
```
For more details,see *Configuring AAA Services* chapter in the *System Security Configuration Guide for Cisco NCS 5500 Series Routers*.

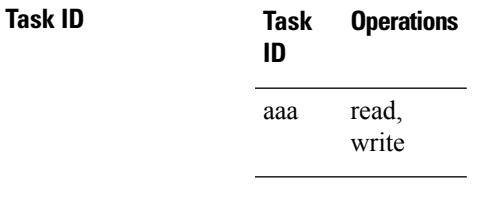

**Examples** The following example shows how to enable execute privileges for the config-services task ID and associate that task ID with the task group named taskgroup1:

```
RP/0/RP0/CPU0:router# configure
RP/0/RP0/CPU0:router(config)# taskgroup taskgroup1
RP/0/RP0/CPU0:router(config-tg)# task execute config-services
```
I

## **taskgroup**

To configure a task group to be associated with a set of task IDs, and to enter task group configuration mode, use the **taskgroup** command in XR Config mode. To delete a task group, use the **no** form of this command.

**taskgroup** *taskgroup-name* [{**description** *string* | **task** {**read** | **write** | **execute** | **debug**} *taskid-name* | **inherit taskgroup** *taskgroup-name*}] **no taskgroup** *taskgroup-name*

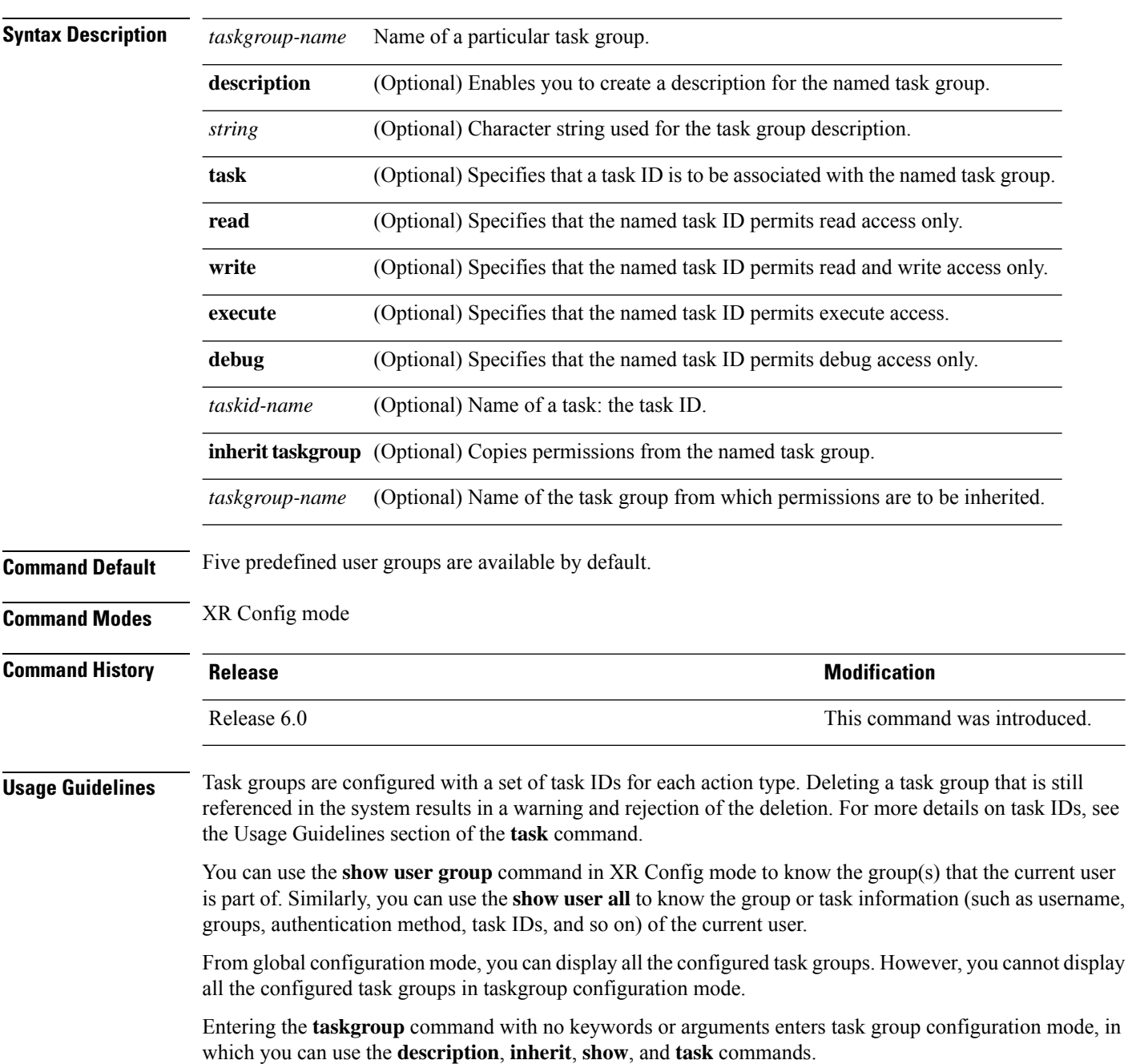

I

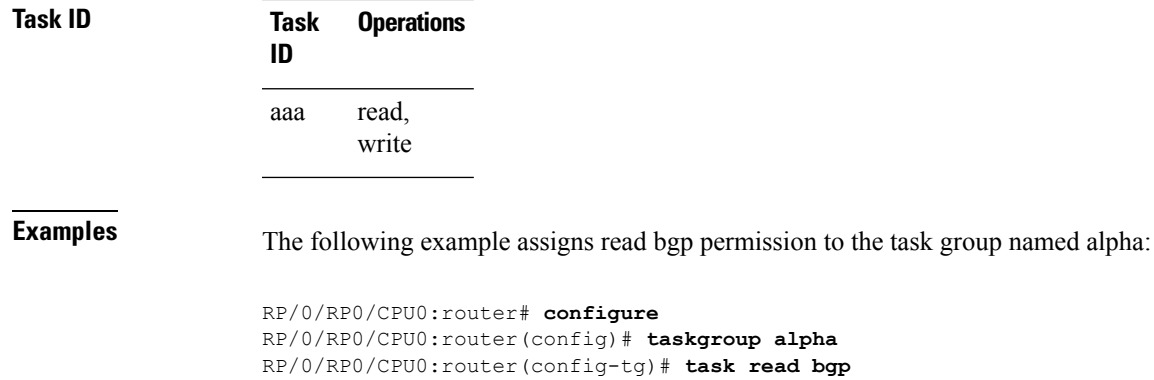

## <span id="page-121-0"></span>**timeout (TACACS+)**

To specify a timeout value that sets the length of time the authentication, authorization, and accounting (AAA) server waits to receive a response from the TACACS+ server, use the **timeout** (TACACS+) command in TACACS host configuration mode. To disable this command and return to the default timeout value of 5 seconds, use the **no** form of this command.

**timeout** *seconds* **no timeout** *seconds*

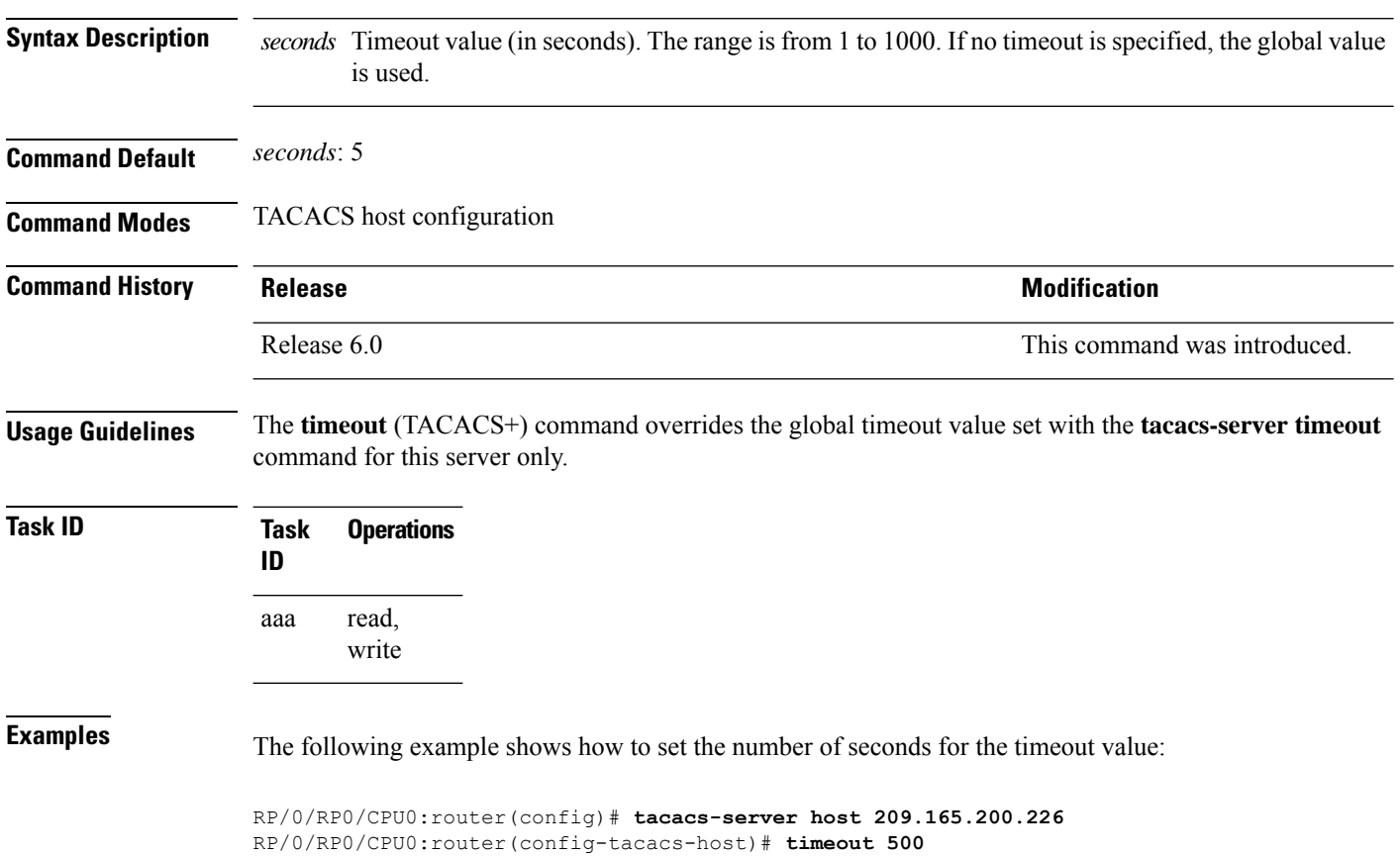

I

## **timeout login response**

To set the interval that the server waits for a reply to a login, use the **timeout login response** command in line template configuration mode. To restore the default, use the **no** form of this command.

**timeout login response** *seconds* **no timeout login response** *seconds*

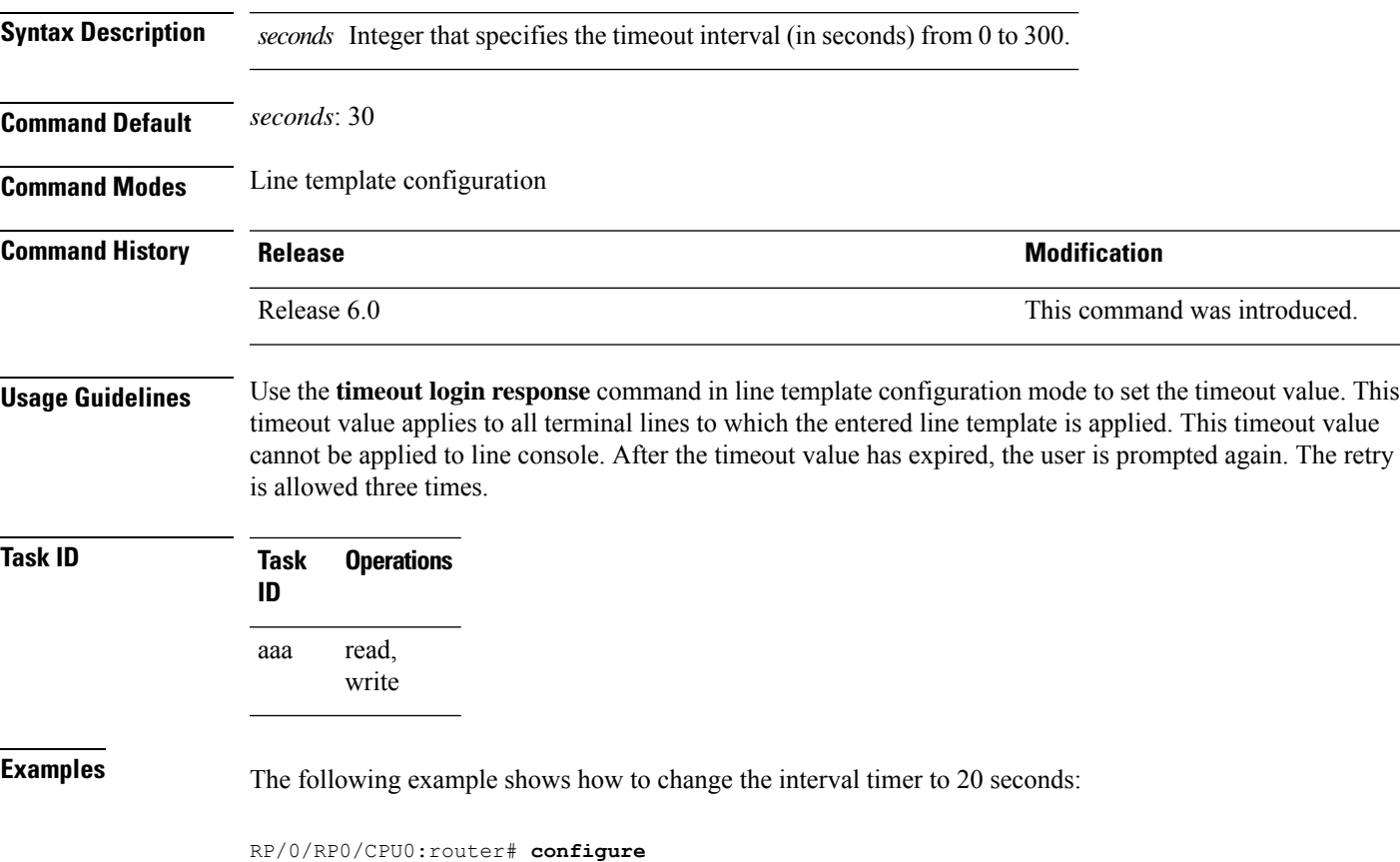

RP/0/RP0/CPU0:router(config)# **line template alpha** RP/0/RP0/CPU0:router(config-line)# **timeout login response 20**

### **usergroup**

To configure a user group and associate it with a set of task groups, and to enter user group configuration mode, use the **usergroup** command in XR Config mode. To delete a user group, or to delete a task-group association with the specified user group, use the **no** form of this command.

**usergroup** *usergroup-name* **no usergroup** *usergroup-name*

**Syntax Description** *usergroup-name* Name of the user group. The *usergroup-name* argument can be only one word. Spaces and quotation marks are not allowed.

**Command Default** Five predefined user groups are available by default.

**Command Modes** XR Config mode

**Command History Release <b>Modification** Release 6.0 This command was introduced.

### **Usage Guidelines** User groups are configured with the command parameters for a set of users, such as task groups. You can remove specific user groups by using the**no** form of the**usergroup**command. You can remove the user group itself by using the **no** form of the command without giving any parameters. Deleting a user group that is still referenced in the system results in a warning and a rejection of the deletion.

Use the inherit [usergroup,](#page-50-0) on page 37 command to copy permissions from other user groups. The user group is inherited by the parent group and forms a union of all task IDs specified in those groups. Circular inclusions are detected and rejected. User groups cannot inherit properties from predefined groups, such as root-system and owner-sdr.

From global configuration mode, you can display all the configured user groups. However, you cannot display all the configured user groups in usergroup configuration mode.

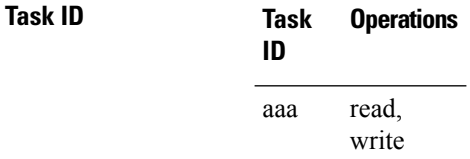

**Examples** The following example shows how to add permissions from the user group beta to the user group alpha:

```
RP/0/RP0/CPU0:router# configure
RP/0/RP0/CPU0:router(config)# usergroup alpha
RP/0/RP0/CPU0:router(config-ug)# inherit usergroup beta
```
### **username**

To configure a new user with a username, establish a password, associate a password policy with the user, grant permissions for the user, and to enter username configuration mode, use the **username** command in XR Config mode or Admin Configuration modeSystem Admin Config mode. To delete a user from the database, use the **no** form of this command.

**username** *name* [{ **group** *name* | **policy** *name* | [ **password-policy** *name* ] { **password** | **masked-password** } [ *type* ] *password* | { **secret** | **masked-secret** } [{ *type* | **0** [ **enc-type** *type* ] *secret* }] }]

**no username** *name* [{ **group** *name* | **policy** | **password** | **masked-password** | **secret** | **masked-secret** | **password-policy** *name* [ **masked-password** [ *type* ] *password* ] }]

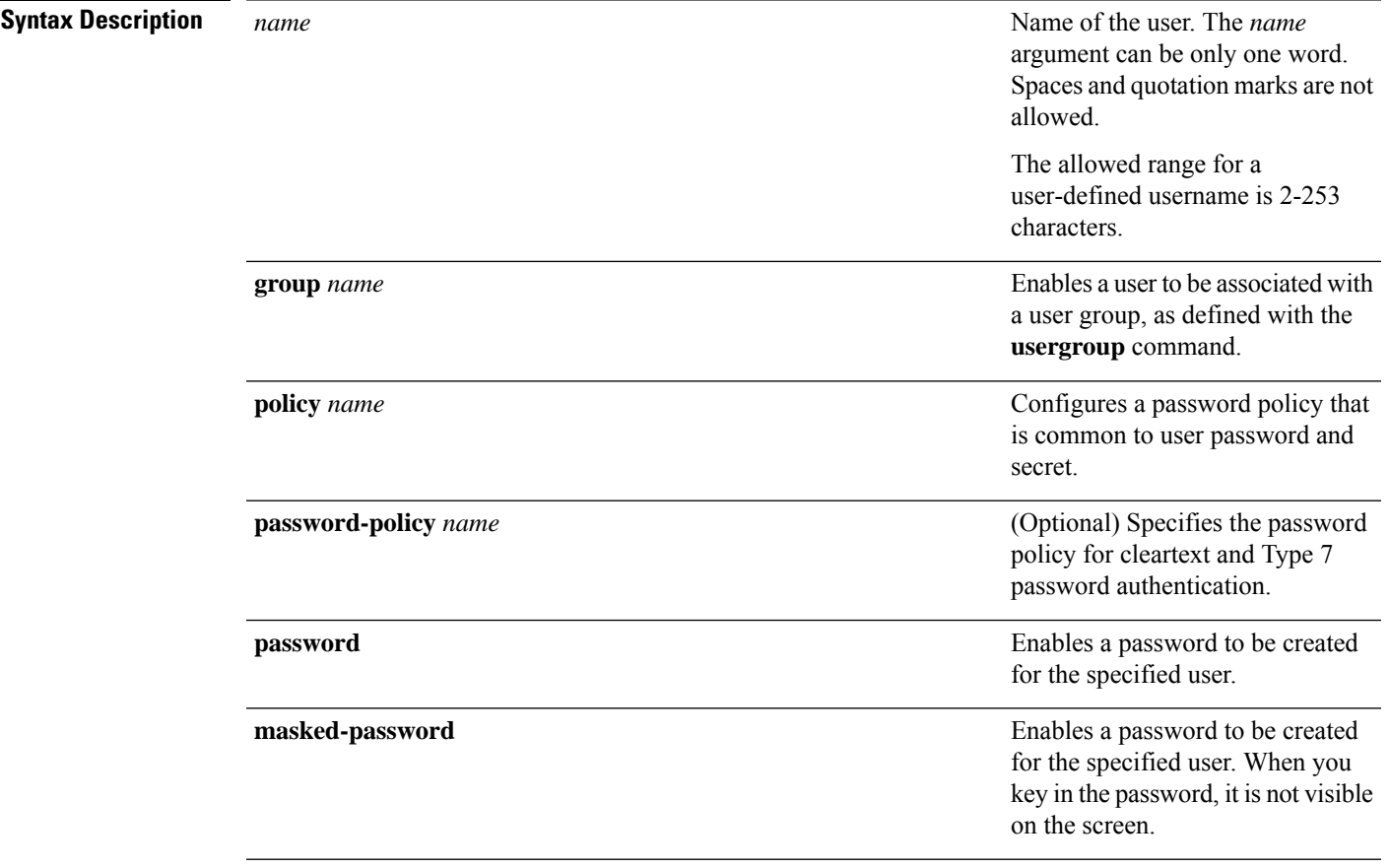

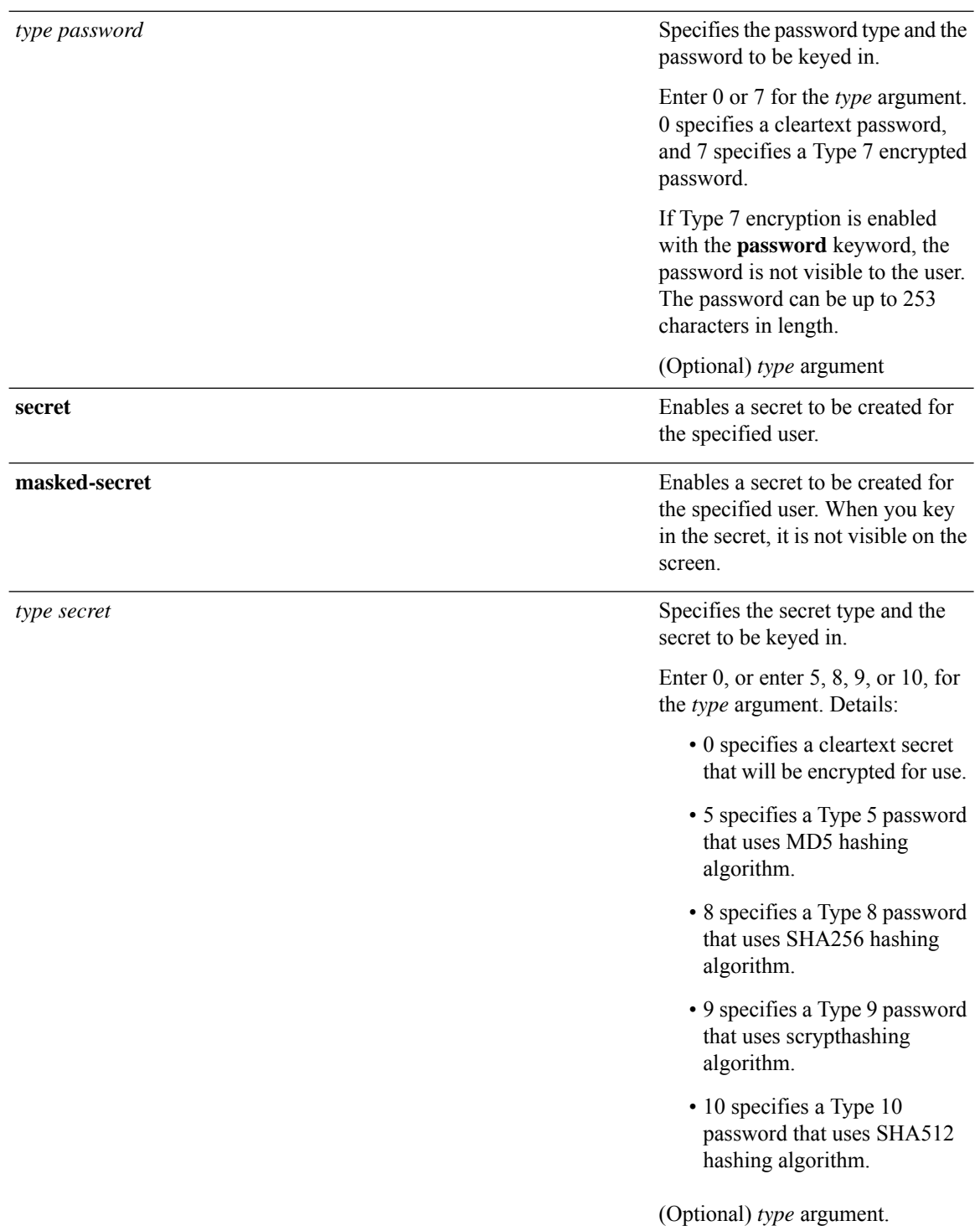

 $\mathbf{l}$ 

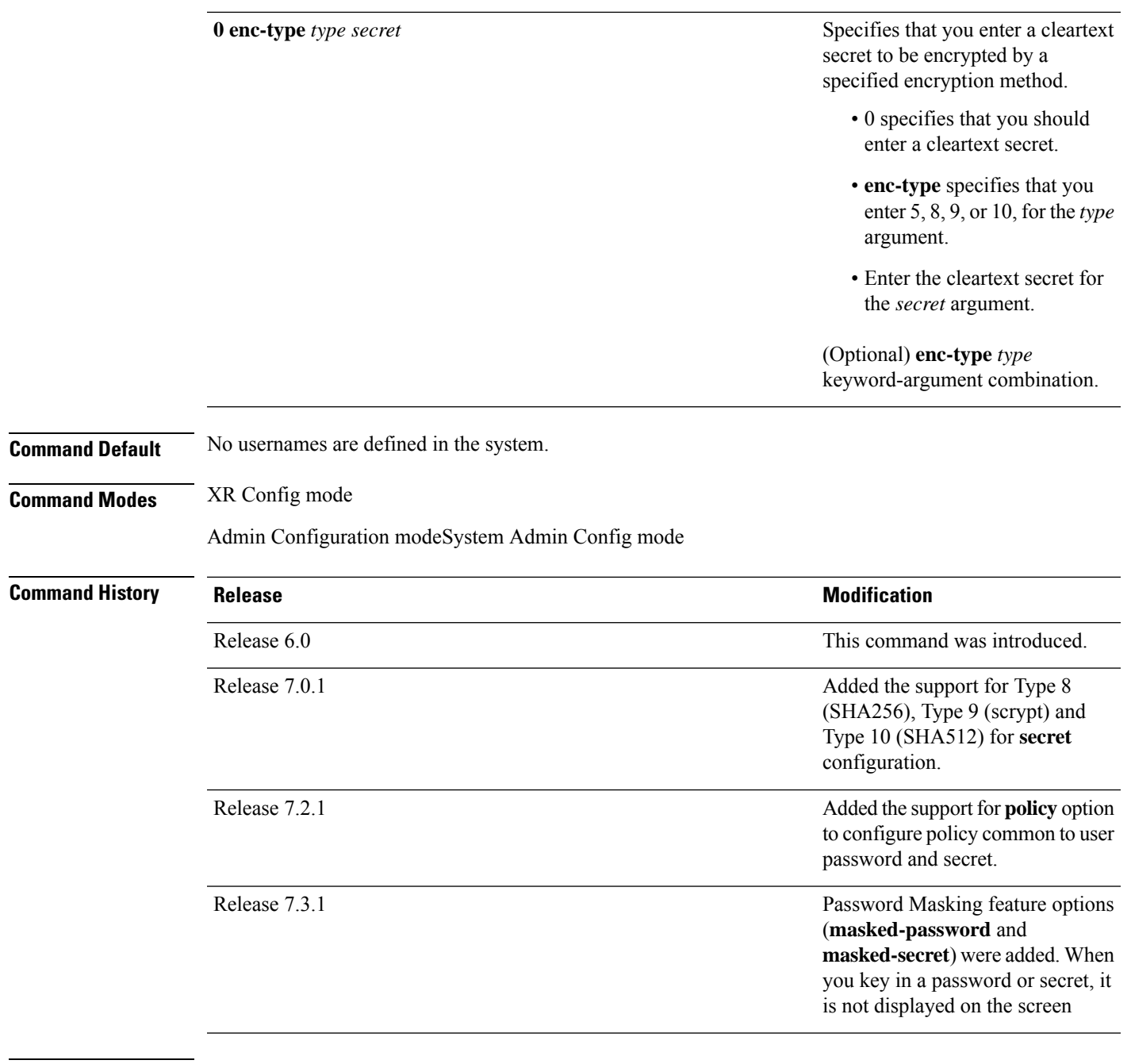

### **Usage Guidelines**

**Note**

 $\label{eq:1} \mathscr{O}_\mathbf{z}$ 

- A user is never allowed to have cisco-support privileges as the only group.
- From Release 7.0.1 and later, Type 10 (SHA512) is applied asthe default type for the **secret** configuration. Prior to this, Type 5 (MD5) was the default one.

Use the **username** command to identify the user and enter username configuration mode. Password and user group assignments can be made from either XR Config mode or username configuration submode.Permissions (task IDs) are assigned by associating the user with one or more defined user groups.

From XR Config mode, you can display all the configured usernames. You can display configured usernames in configuration mode by router(config): **do show run username**.

Each user is identified by a username that is unique across the administrative domain. Each user should be made a member of at least one user group. Deleting a user group may orphan the users associated with that group. The AAA server authenticates orphaned users, but most commands are not authorized.

The **username** command is associated with a particular user for local login authentication by default. Alternatively, a user and password can be configured in the database of the TACACS+ server for TACACS+ login [authentication](#page-24-0). For more information, see the description of the aaa authentication (XR-VM), on page [11](#page-24-0) command.

The predefined group root-system may be specified only by root-system users while administration is configured.

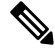

**Note**

To enable the local networking device to respond to remote Challenge Handshake Authentication Protocol (CHAP) challenges, one **username** command entry must be the same as the hostname entry that has already been assigned to the other networking device.

The following are password masking guidelines for various command forms:

• **username** *name* **password** *type password*

**username** *name* **masked-password** *type password*

Enter 0 or 7 for the *type* argument. *0* specifies a cleartext password, and *7* specifies a Type 7 encrypted password.

• **secret** *type secret*

**masked-secret** *type secret*

Enter 0, or enter 5, 8, 9, or 10, for the *type* argument. 0 specifies a cleartext secret, and 5, 8, 9, and 10 specify a Type 5, Type 8, Type 9, and Type 10 secret, respectively.

• **secret 0 enc-type** *type secret*

**masked-secret 0 enc-type** *type secret*

Enter 5, 8, 9, or 10, for the *type* argument.

• **masked-password** *type password*

#### **masked-secret** *type secret*

After specifying the password encryption type, press **Enter** or **return** on your keyboard. The password/secret option appears in the next line. Example:

Router(config)# masked-secret 10

Enter secret: Re-enter secret:

### **Task ID Task Operations ID**

read, write aaa

Ш

**Examples** The following example shows the commands available after executing the **username** command:

RP/0/RP0/CPU0:router# **config** RP/0/RP0/CPU0:router(config)# **username user1** RP/0/RP0/CPU0:router(config-un)# **?**

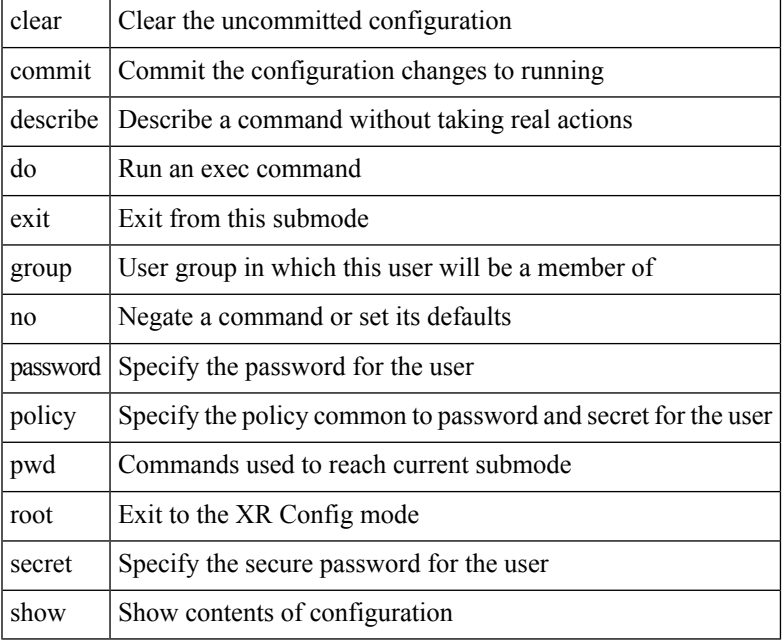

RP/0/RP0/CPU0:router(config-un)#

The following example shows how to establish the clear-text password *password1* for the user name *user1*:

```
RP/0/RP0/CPU0:router# configure
RP/0/RP0/CPU0:router(config)# username user1
RP/0/RP0/CPU0:router(config-un)# password 0 password1
```
This example shows how to apply a password policy for the user secret:

```
Router#configure
Router(config)#username user1
Router(config-un)#policy test-policy1
Router(config-un)#secret 10
$6$dmwuW0Ajicf98W0.$y/vzynWF1/OcGxwBwHs79VAy5ZZLhoHd7TicR4mOo8IIVriYCGAKW0A.w1JvTPO7IbZry.DxHrE3SN2BBzBJe0
Router(config-un)#commit
```
The following example shows how to configure a Type 8 (SHA256) password for the user, *user8*. You can also see the examples and usage of the [secret,](#page-68-0) on page 55 command.

You can specify Type as '8' under the **secret** keyword, to explicitly configure Type 8 password.

```
Router#configure
Router(config)#username user8 secret 8
$8$ZYKGl1dZIw73Dl$IUWJOqTLoMyExhsNKoL5vMtvCOYguM5ajXf4uGeQj6I
Router(config-un)#commit
```
This example shows how to configure Type 9 password:

```
Router#configure
Router(config)#username user9 secret 9
$9$/rIQL1B3rplRBL$oS2fLWKFYH6B/kApxkkXmIqbPAHpRZkPEoh3WqGbvwQ
Router(config-un)#commit
```
Similarly, this example shows how to configure Type 10 password :

```
Router#configure
Router(config)#username user10 secret 10
$6$9UvJidvsTEqgkAPU$3CL1Ei/F.E4v/Hi.UaqLwX8UsSEr9ApG6c5pzhMJmZtgW4jObAQ7meAwyhu5VM/aRFJqe/jxZG17h6xPrvJWf1
Router(config-un)#commit
```
This example shows how to specify the Type 10 password in System Admin VM:

```
Router#admin
sysadmin-vm:0_RP0# configure
sysadmin-vm:0_RP0(config)# aaa authentication users user user10 password testpassword
sysadmin-vm:0_RP0(config)# commit
```
#### **Password Masking Examples**

The following example shows how to enable password masking for a cleartext password entry:

In this example, for user us3, a cleartext password is entered.

Router(config)# username us3 masked-password 0

```
Enter password:
Re-enter password:
```
Router(config)#commit

In the **show** command output, you can see the encrypted password:

```
Router# show run aaa
..
username us3
password 7 105A1D0D
```
The encrypted password 105A1D0D is entered in the **Enter password:** and **Re-enter password:** fields, for Type 7 password encryption:

Router(config)# username us3 masked-password 7

Enter password: Re-enter password: Ш

Router(config)#commit

If there is a password mismatch between the two entries, an error message is displayed.

The following example shows how to enable password masking for a AAA password policy:

In this example, for user us6, a cleartext password is entered.

```
Router(config)# aaa password-policy security
Router(config)# username us6 password-policy security masked-password 0
```
Enter password: Re-enter password:

Router(config)#commit

In the **show** command output, you can see the encrypted password.

Router# show run aaa .. aaa password-policy security .. username us6 password-policy security password 7 0835585A

The encrypted password 0835585A is entered in the **Enter password:** and **Re-enter password:** fields for Type 7 password encryption.

Router(config)# username us6 password-policy test-policy masked-password 7

Enter password: Re-enter password:

Router(config)#commit

### **users group**

To associate a user group and its privileges with a line, use the **users group** command in line template configuration mode. To delete a user group association with a line, use the **no** form of this command.

**users group** {*usergroup-name* | **cisco-support** | **maintenance** | **netadmin** | **operator** | **provisioning** | **retrieve** | **root-lr** | **serviceadmin** | **sysadmin**}

**no users group** {*usergroup-name* | **cisco-support** | **maintenance** | **netadmin** | **operator** | **provisioning** | **retrieve** | **root-lr** | **serviceadmin** | **sysadmin**}

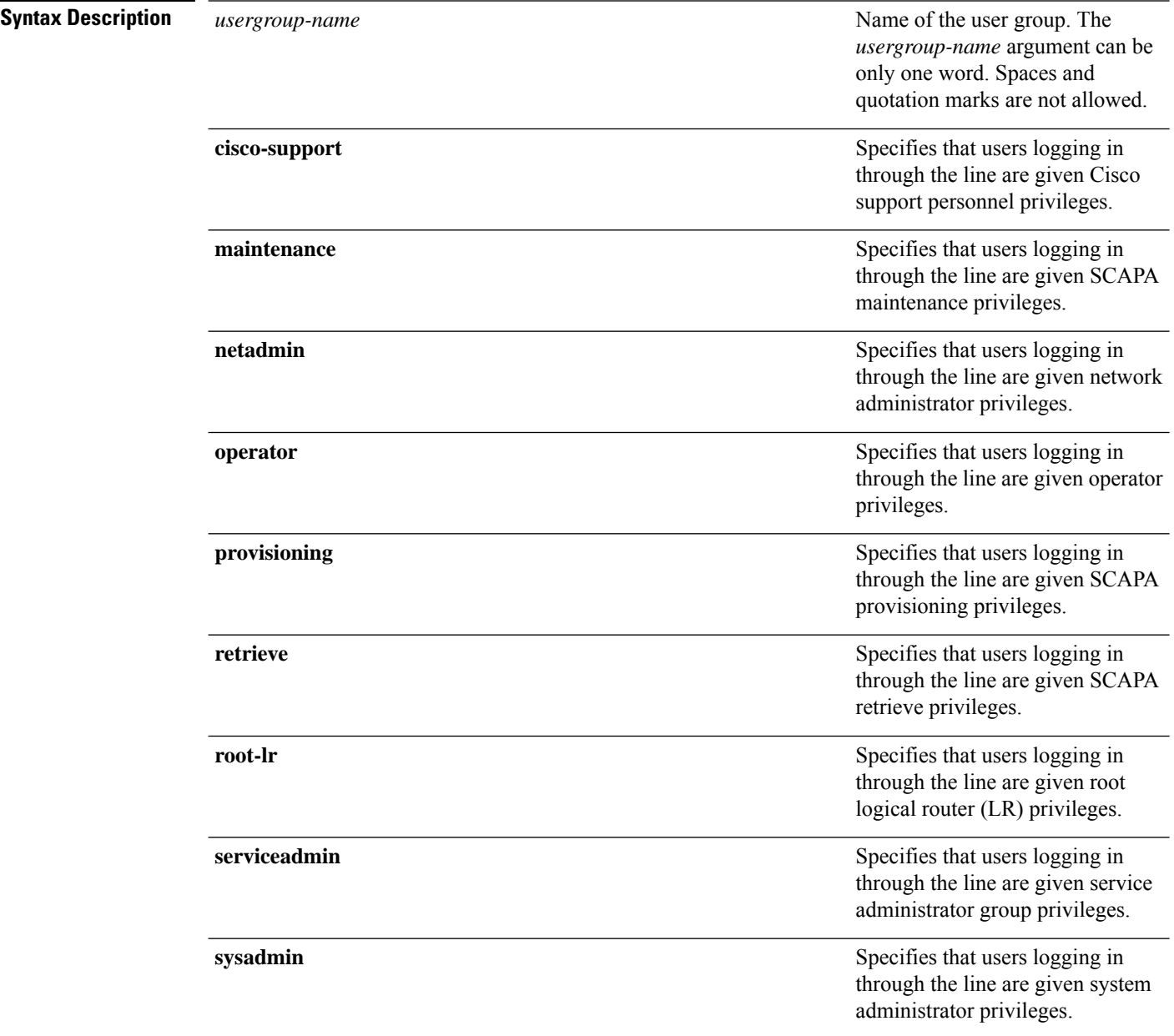

 $\mathbf{l}$ 

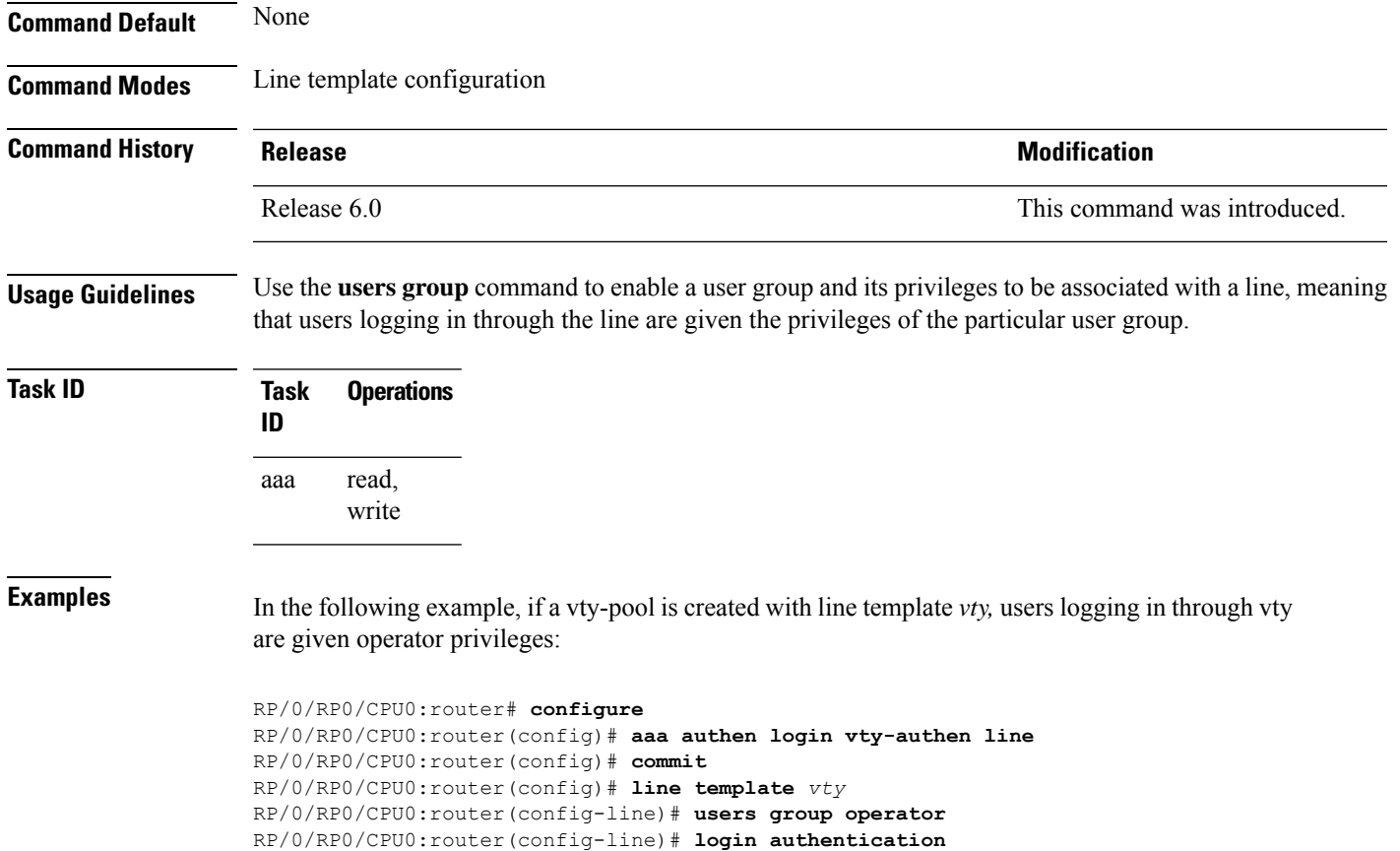

## **vrf (RADIUS)**

To configure the Virtual Private Network (VPN) routing and forwarding (VRF) reference of an AAA RADIUS server group, use the **vrf** command in RADIUS server-group configuration mode. To enable server groups to use the global (default) routing table, use the **no** form of this command.

**vrf** *vrf-name* **no vrf** *vrf-name*

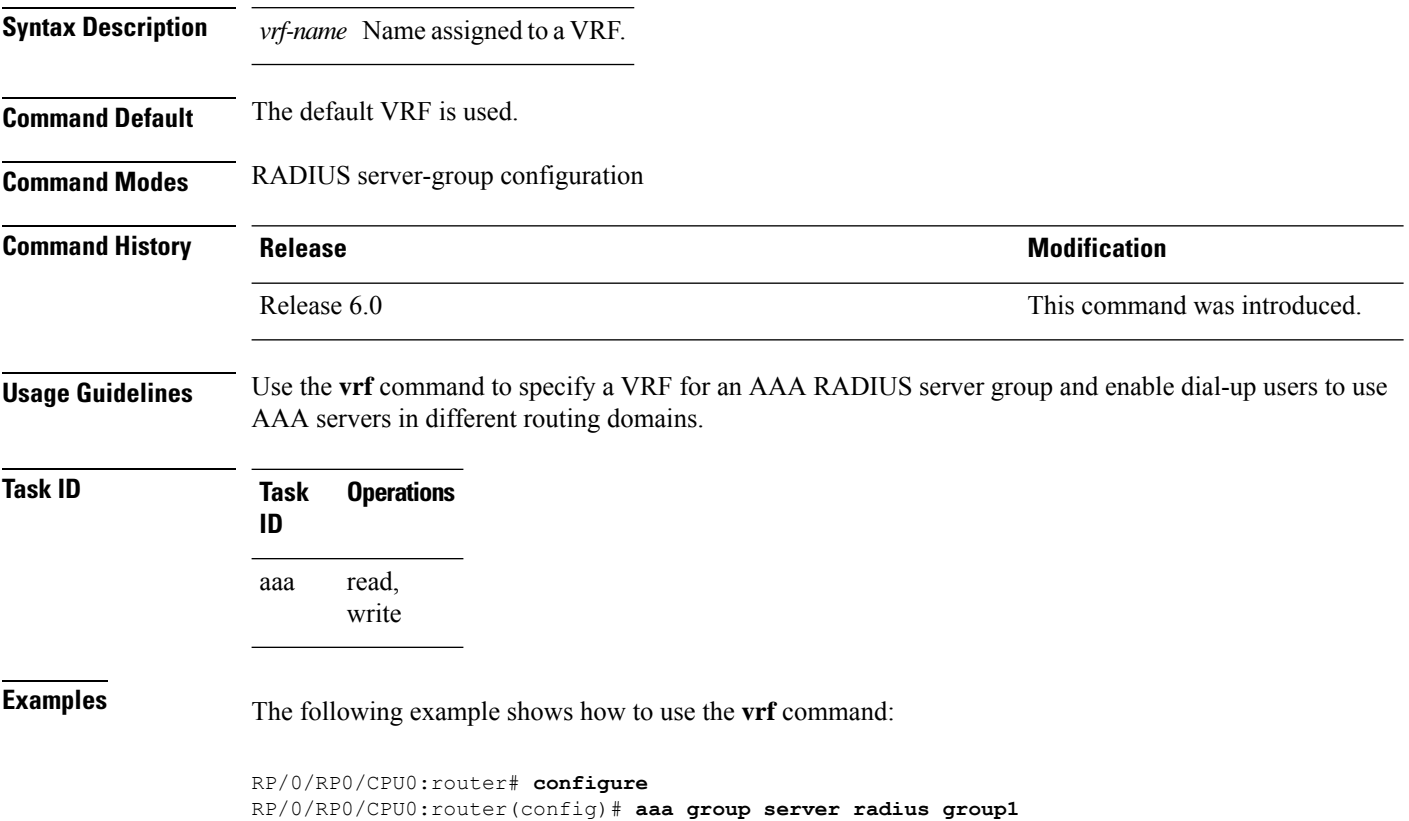

RP/0/RP0/CPU0:router(config-sg-radius)# **vrf vrf1**

I

### **vrf (TACACS+)**

To configure the Virtual Private Network (VPN) routing and forwarding (VRF) reference of an AAA TACACS+ server group, use the **vrf** command in TACACS+ server-group configuration mode. To enable server groups to use the global (default) routing table, use the **no** form of this command.

**vrf** *vrf-name* **no vrf** *vrf-name*

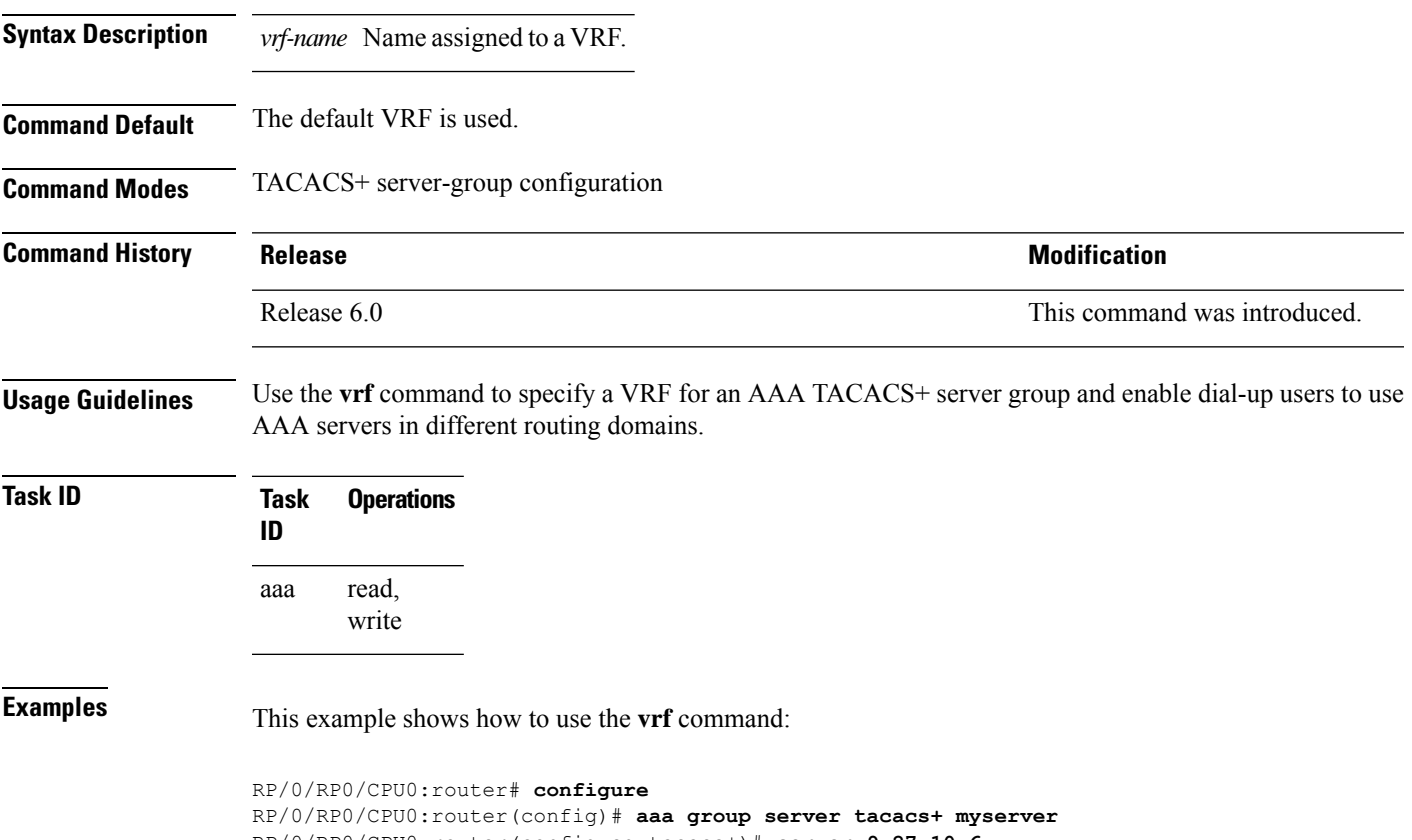

```
RP/0/RP0/CPU0:router(config-sg-tacacs+)# server 9.27.10.6
RP/0/RP0/CPU0:router(config-sg-tacacs+)# vrf abc
```
 $\mathbf{l}$ 

i.

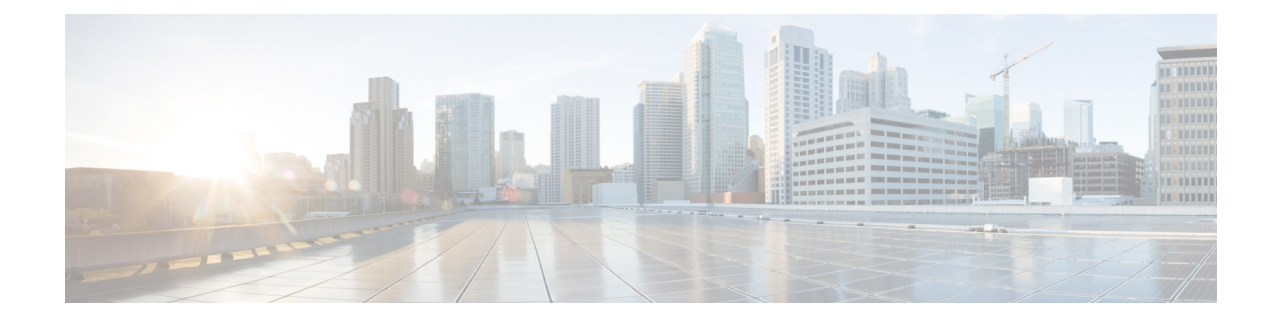

# **Keychain Management Commands**

This module describes the commands used to configure keychain management.

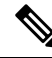

**Note**

All commands applicable for the Cisco NCS 5500 Series Router are also supported on the Cisco NCS 540 Series Router that is introduced from Cisco IOS XR Release 6.3.2. References to earlier releases in Command History tables apply to only the Cisco NCS 5500 Series Router.

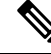

**Note**

• Starting with Cisco IOS XR Release 6.6.25, all commands applicable for the Cisco NCS 5500 Series Router are also supported on the Cisco NCS 560 Series Routers.

- Starting with Cisco IOS XR Release 6.3.2, all commands applicable for the Cisco NCS 5500 Series Router are also supported on the Cisco NCS 540 Series Router.
- References to releases before Cisco IOS XR Release 6.3.2 apply to only the Cisco NCS 5500 Series Router.
- Cisco IOS XR Software Release 7.0.1 specific updates are not applicable for the following variants of Cisco NCS 540 Series Routers:
	- N540-28Z4C-SYS-A
	- N540-28Z4C-SYS-D
	- N540X-16Z4G8Q2C-A
	- N540X-16Z4G8Q2C-D
	- N540X-16Z8Q2C-D
	- N540-12Z20G-SYS-A
	- N540-12Z20G-SYS-D
	- N540X-12Z16G-SYS-A
	- N540X-12Z16G-SYS-D

For detailed information about keychain management concepts, configuration tasks, and examples, see the Implementing Keychain Management chapter in the *System Security Configuration Guide for Cisco NCS 5500 Series Routers*.

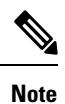

Currently, only default VRF is supported. VPNv4, VPNv6 and VPN routing and forwarding (VRF) address families will be supported in a future release.

- [accept-lifetime,](#page-138-0) on page 125
- [accept-tolerance,](#page-139-0) on page 126
- ao, on [page](#page-140-0) 127
- clear type6 [client,](#page-141-0) on page 128
- [cryptographic-algorithm,](#page-142-0) on page 129
- key (key [chain\),](#page-144-0) on page 131
- key (tcp ao [keychain\),](#page-145-0) on page 132
- [keychain,](#page-146-0) on page 133
- tcp ao, on [page](#page-147-0) 134
- key chain (key [chain\),](#page-148-0) on page 135
- key config-key [password-encryption,](#page-149-0) on page 136
- key-string [\(keychain\),](#page-150-0) on page 137
- [send-lifetime,](#page-152-0) on page 139
- show key [chain,](#page-153-0) on page 140
- show [type6,](#page-154-0) on page 141

## <span id="page-138-0"></span>**accept-lifetime**

To set the time period during which the authentication key on a keychain is received as valid, use the **accept-lifetime** command in key configuration mode. To revert to the default value, use the **no** form of this command.

**accept-lifetime** *start-time* [{**duration** *duration value* | **infinite***end-time*}] **no accept-lifetime** *start-time* [{**duration** *duration value* | **infinite***end-time*}]

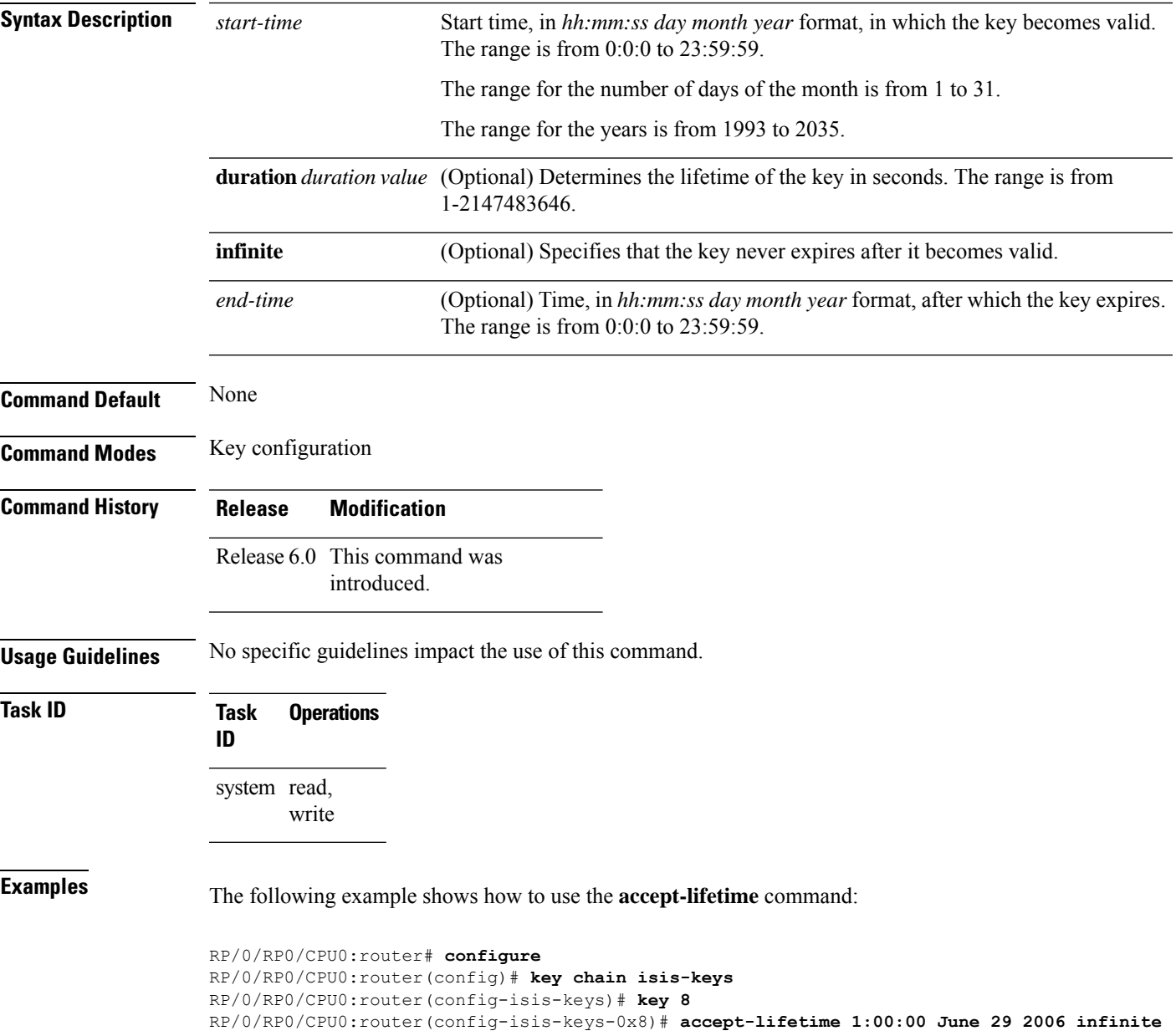

I

## <span id="page-139-0"></span>**accept-tolerance**

To specify the tolerance or acceptance limit, in seconds, for an accept key that is used by a peer, use the **accept-tolerance** command in keychain configuration mode. To disable this feature, use the **no** form of this command.

**accept-tolerance** [{*value* | **infinite**}] **no accept-tolerance** [{*value* | **infinite**}]

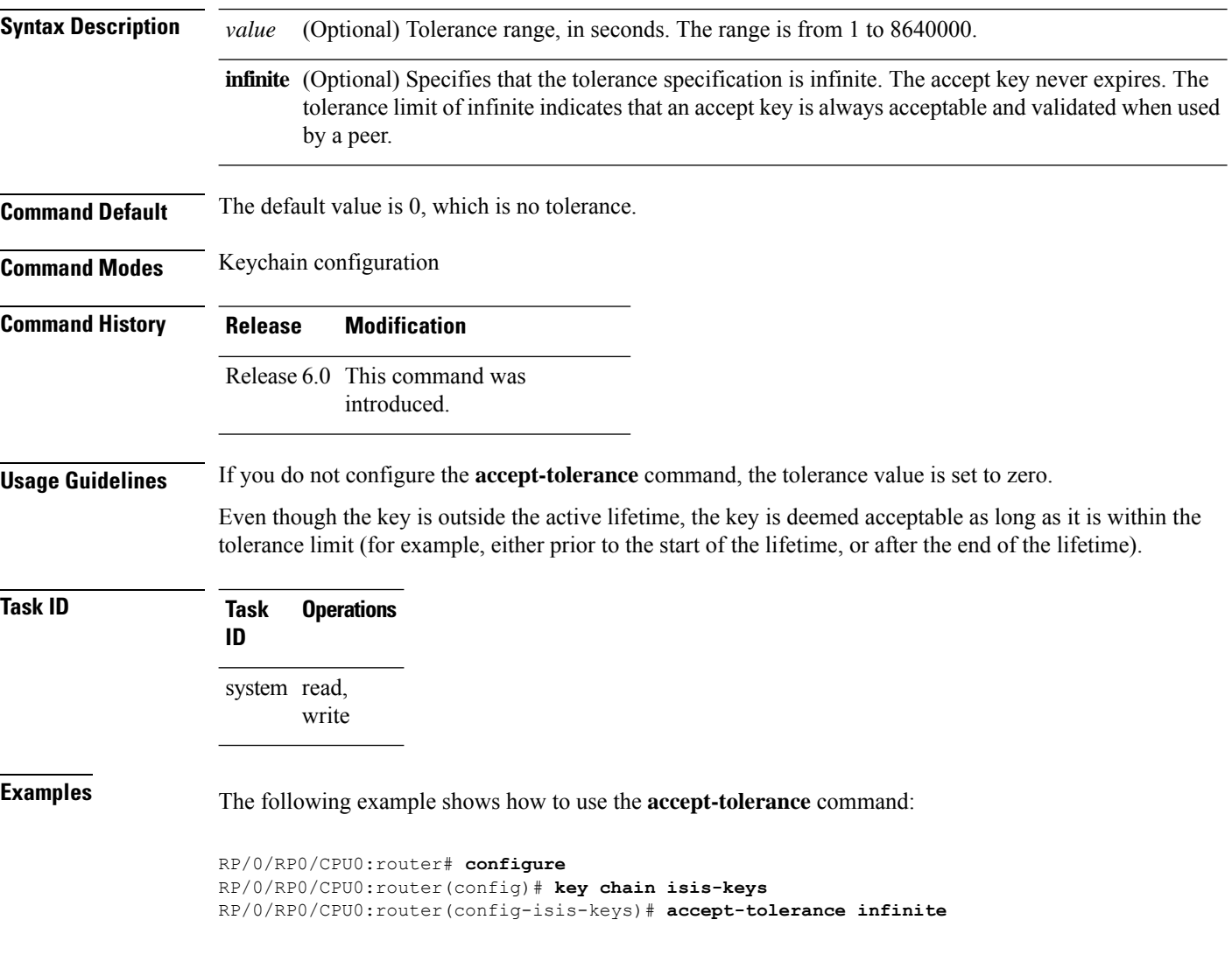

### <span id="page-140-0"></span>**ao**

To specify the name the key chain used in the authentication option **ao** command in BGP neighbor configuration mode.

#### **ao** *key-chain-name* {**inheritance-disable**|**include-tcp-options**{**disable**|**enable**} **accept-ao-mismatch-connection**}

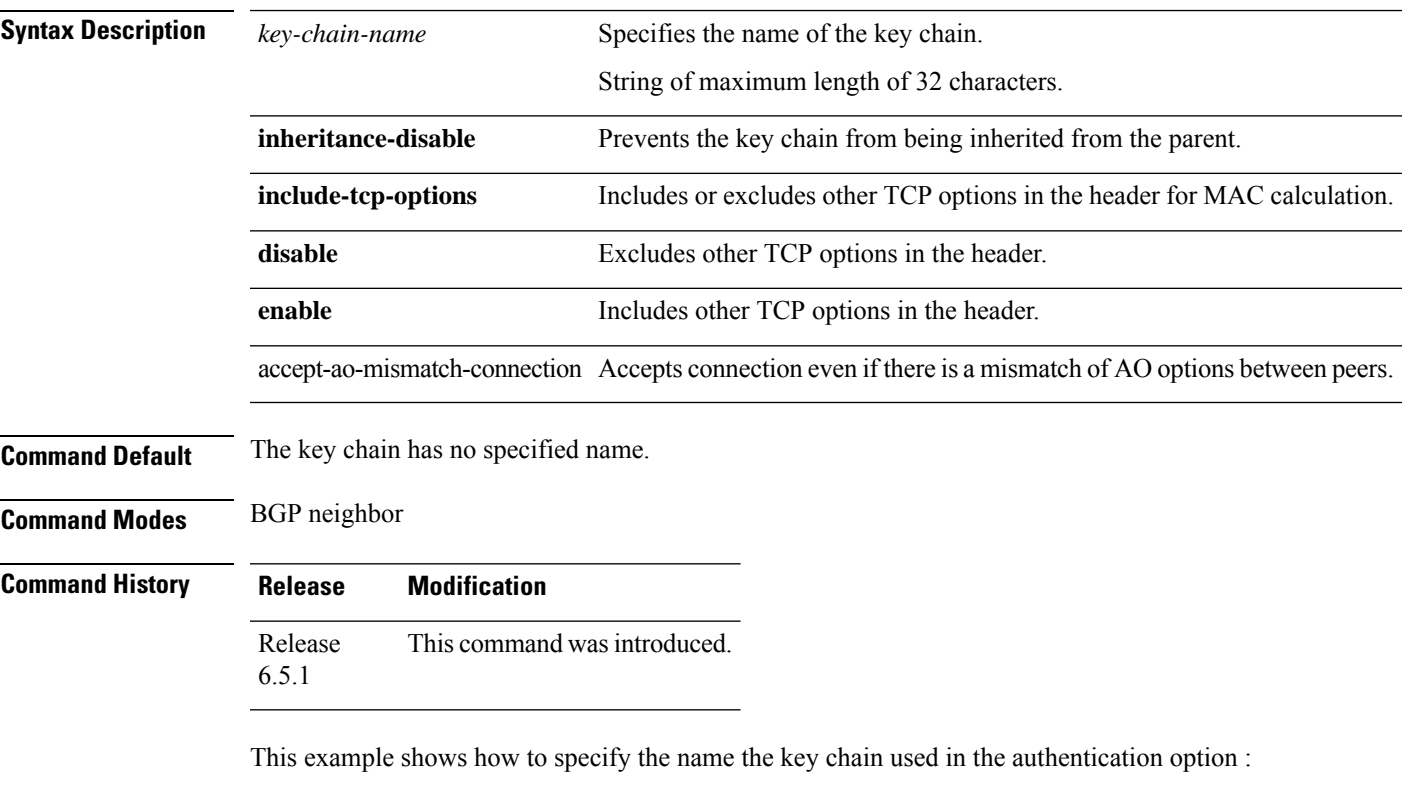

```
RP/0/RP0/CPU0:router#configure
RP/0/RP0/CPU0:router(config)#router bgp 100
RP/0/RP0/CPU0:router(config-bgp)#neighbor 10.51.51.1
RP/0/RP0/CPU0:router(config-bgp-nbr)#address-family vpnv4 unicast
RP/0/RP0/CPU0:router(config-bgp-nbr)#ao tcpao1 include-tcp-options disable
accept-ao-mismatch-connection
```
**ao**

I

# <span id="page-141-0"></span>**clear type6 client**

To clear the Type 6 client state in case the primary key update process is stuck at any stage, use the **clear type6** command in XR EXEC mode.

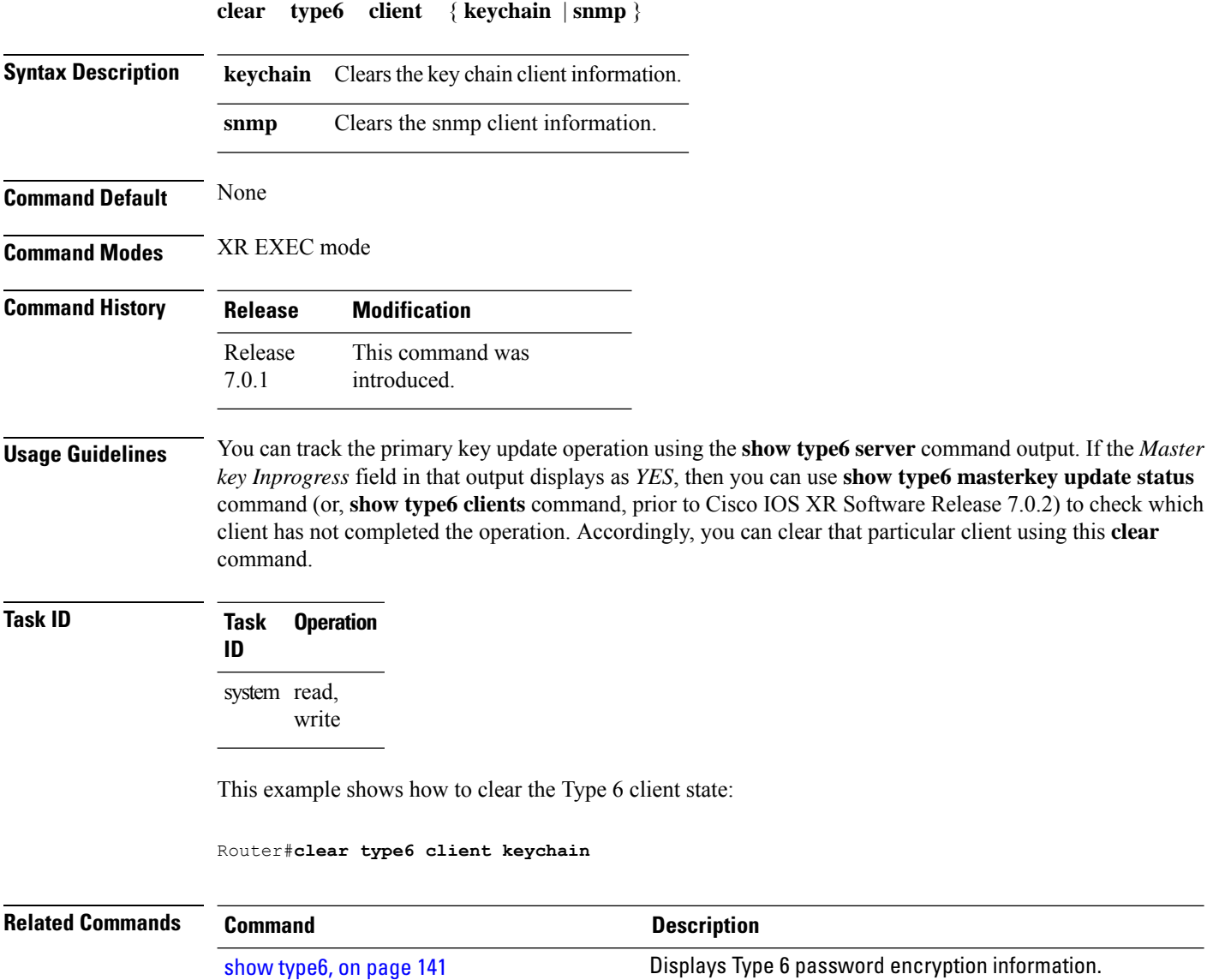

## <span id="page-142-0"></span>**cryptographic-algorithm**

To apply the cryptographic algorithm to the packets using the key string configured for the key ID, use the **cryptographic-algorithm** command in keychain-key configuration mode. To disable this feature, use the **no** form of this command.

**cryptographic-algorithm** [{ **HMAC-MD5** | **HMAC-SHA1-12** | **HMAC-SHA1-20** | **MD5** | **SHA-1** | **HMAC-SHA-256** | **HMAC-SHA1-96** | **AES-128-CMAC-96** }]

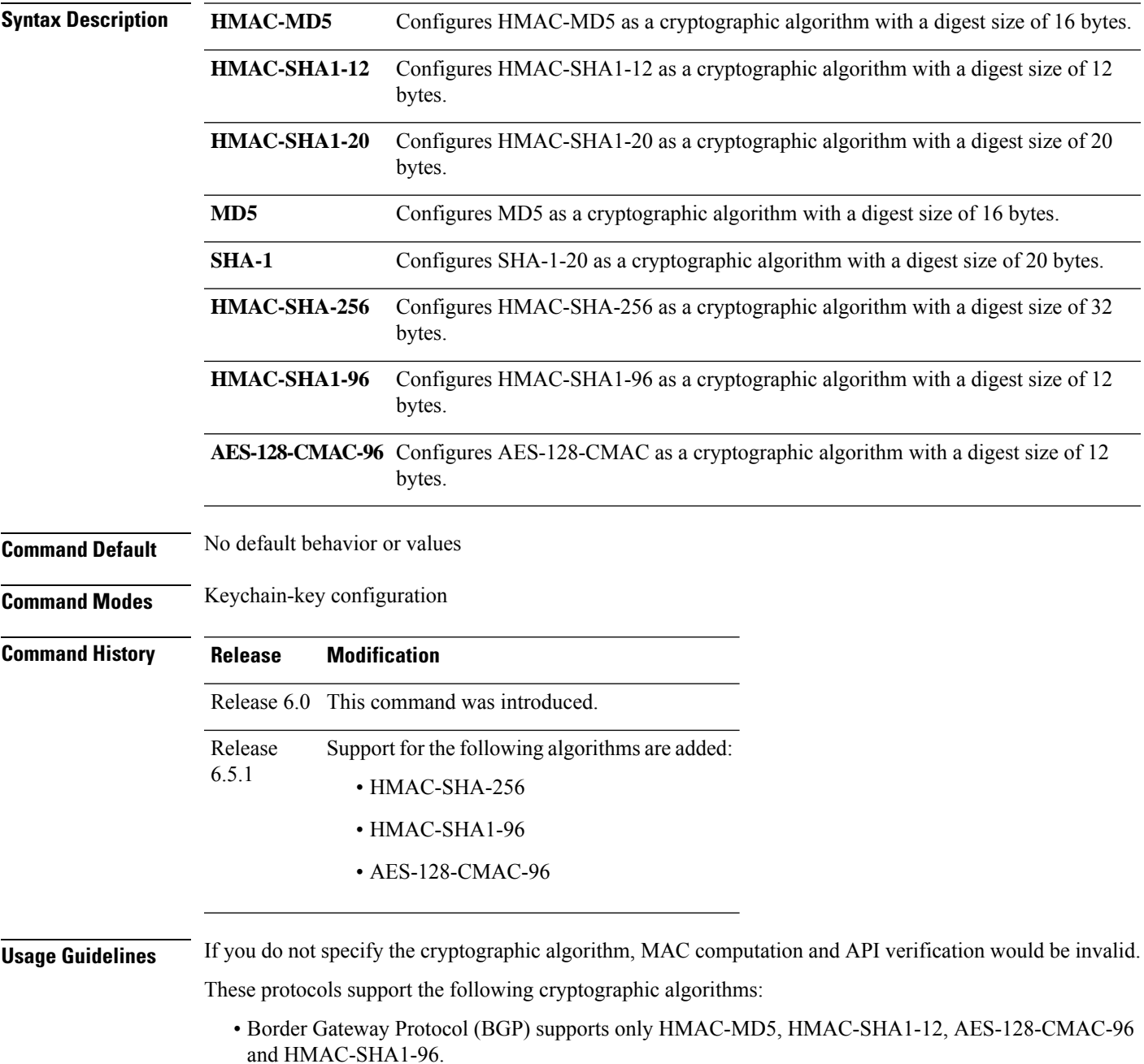

- Intermediate System-to-Intermediate System (IS-IS) supports HMAC-MD5, SHA-1, MD5, AES-128-CMAC-96, HMAC-SHA-256, HMAC-SHA1-12, HMAC-SHA1-20, and HMAC-SHA1-96.
- Open Shortest Path First (OSPF) supports MD5, HMAC-MD5, HMAC-SHA-256, HMAC-SHA1-12, HMAC-SHA1-20, and HMAC-SHA1-96.

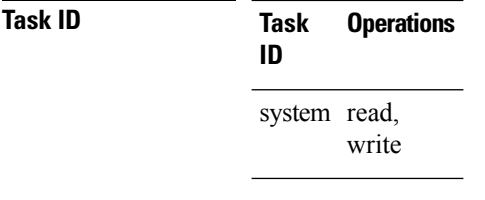

**Examples** The following example shows how to use the **cryptographic-algorithm** command:

RP/0/RP0/CPU0:router# **configure** RP/0/RP0/CPU0:router(config)# **key chain isis-keys** RP/0/RP0/CPU0:router(config-isis-keys)# **key 8** RP/0/RP0/CPU0:router(config-isis-keys-0x8)# **cryptographic-algorithm HMAC-MD5**
#### **key (key chain)**

To create or modify a keychain key, use the **key** command in keychain-key configuration mode. To disable this feature, use the **no** form of this command.

**key** *key-id* **no key** *key-id*

**Syntax Description** *key-id* 48-bit integer key identifier of from 0 to 281474976710655. **Command Default** No default behavior or values **Command Modes** Keychain-key configuration **Command History Release Modification** Release 6.0 This command was introduced. **Usage Guidelines** For a Border Gateway Protocol (BGP) keychain configuration, the range for the *key-id* argument must be from 0 to 63. If the range is above the value of 63, the BGP keychain operation is rejected.

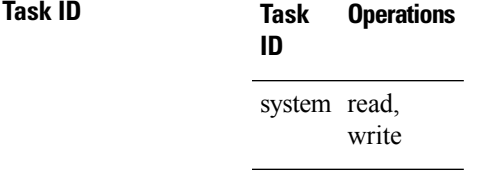

**Examples** The following example shows how to use the **key** command:

RP/0/RP0/CPU0:router# **configure** RP/0/RP0/CPU0:router(config)# **key chain isis-keys** RP/0/RP0/CPU0:router(config-isis-keys)# **key 8** RP/0/RP0/CPU0:router(config-isis-keys-0x8)#

I

# **key (tcp ao keychain)**

To configure in send and receive identifiers for the key, use the **key** command in TCP authentication option keychain configuration mode.

**key** *key-identifier* **sendID** *send-id-value* **ReceiveID** *receive-id-value*

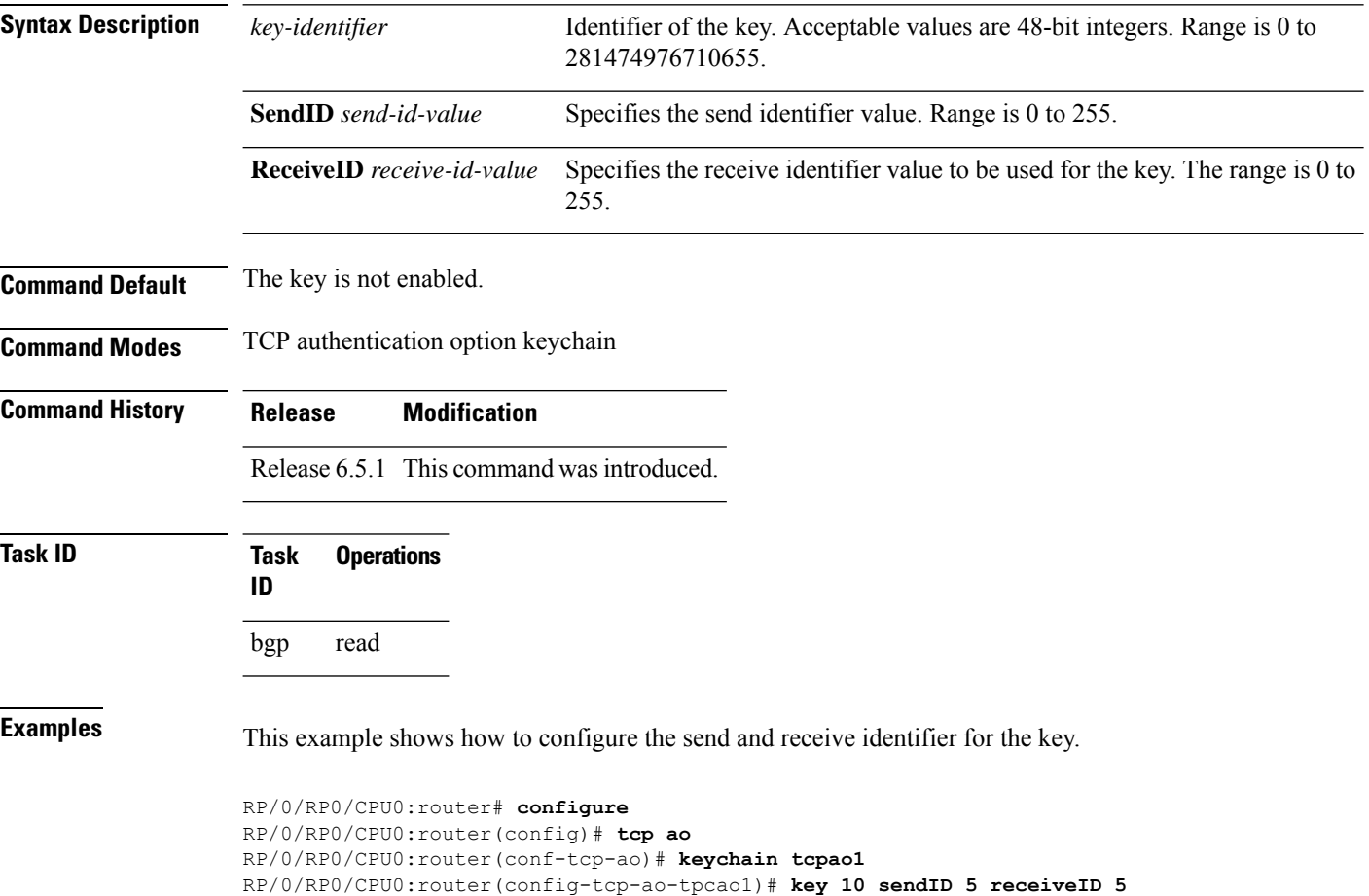

#### **keychain**

To configure the keychain to be used in TCP authentication option, use the **tcp ao** command in TCP authentication option configuration mode.

**keychain** *keychain-name* **Syntax Description** This command has no arguments or keywords. **Command Default** The keychain is not enabled. **Command Modes TCP** authentication option **Command History Release Modification** Release 6.5.1 This command was introduced. **Task ID Task Operations ID** bgp read **Examples** This example shows how to configure the **keychain** for TCP Authentication option: RP/0/RP0/CPU0:router# **configure** RP/0/RP0/CPU0:router(config)# **tcp ao**

RP/0/RP0/CPU0:router(conf-tcp-ao)keychain tcpao1

 $\mathbf I$ 

#### **tcp ao**

To enable the TCP authentication option, use the **tcp ao** command in global configuration mode.

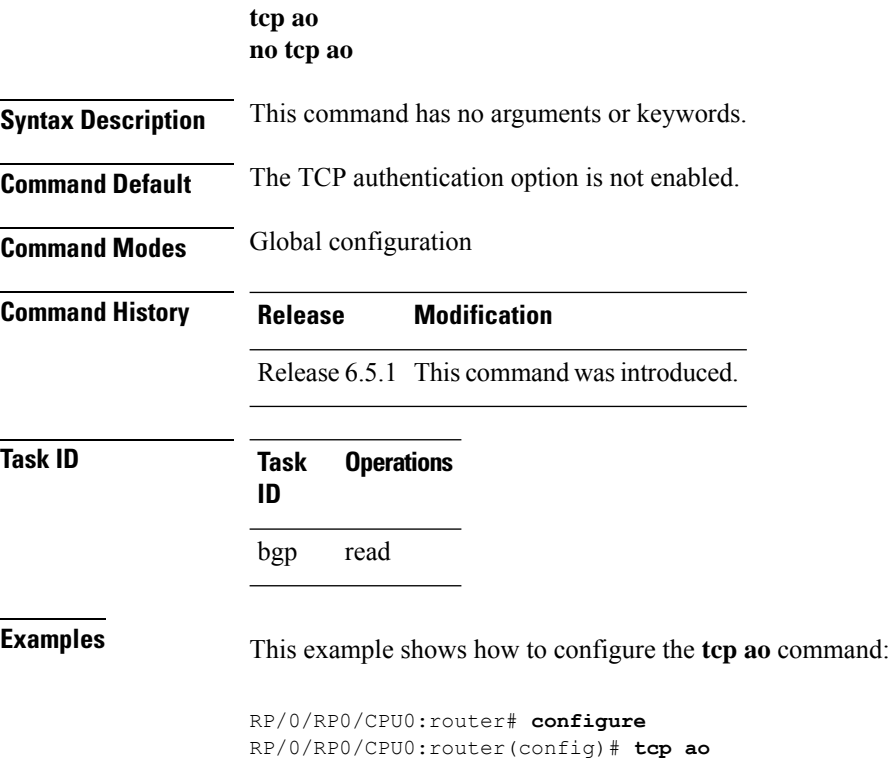

### **key chain (key chain)**

To create or modify a keychain, use the **key chain** command . To disable this feature, use the **no** form of this command.

**key chain** *key-chain-name* **no key chain** *key-chain-name*

introduced.

**Syntax Description** *key-chain-name* Specifies the name of the keychain. The maximum number of characters is 48.

**Command Default** No default behavior or values

**Command Modes** XR Config mode

**Command History Release Modification** Release 6.0 This command was

**Usage Guidelines** You can configure a keychain for Border Gateway Protocol (BGP) as a neighbor, session group, or neighbor group. BGP can use the keychain to implement a hitless key rollover for authentication.

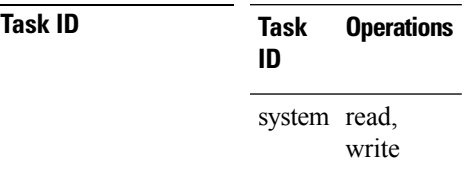

**Examples** The following example shows that the name of the keychain isis-keys is for the **key chain** command:

RP/0/RP0/CPU0:router# **configure** RP/0/RP0/CPU0:router(config)# **key chain isis-keys** RP/0/RP0/CPU0:router(config-isis-keys)#

# **key config-key password-encryption** To create a primary key for the Type 6 password encryption feature, use the **key config-key password-encryption** command in the EXEC mode. **key config-key password-encryption** [**delete**] **Syntax Description** delete (Optional) Deletes the primary key for Type 6 password encryption. **Command Default** No primary key exists.

**Command Modes** EXEC mode

**Command History Release Modification**

Release 7.0.1 This command was introduced.

**Examples** The following example shows how to create a primary key for Type 6 password encryption:

Router# **key config-key password-encryption**

```
New password Requirements: Min-length 6, Max-length 64
Characters restricted to [A-Z][a-z][0-9]
Enter new key :
Enter confirm key :
Master key operation is started in background
```
The following example shows how to delete a primary key for Type 6 password encryption:

Router# **key config-key password-encryption delete**

WARNING: All type 6 encrypted keys will become unusable Continue with master key deletion ? [yes/no]: yes Master key operation is started in background

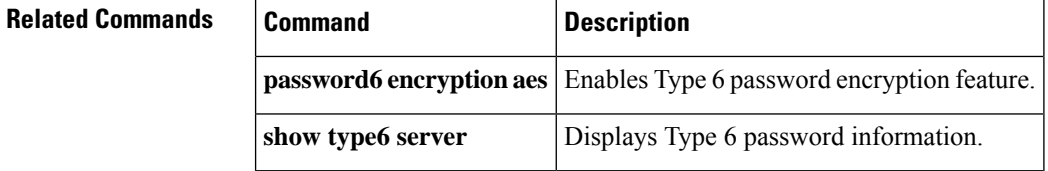

# **key-string (keychain)**

To specify the text string for the key, use the **key-string** command in keychain-key configuration mode. To disable this feature, use the **no** form of this command.

**key-string** [{**clear** | **password**}] *key-string-text* **no key-string** [{**clear** | **password**}] *key-string-text*

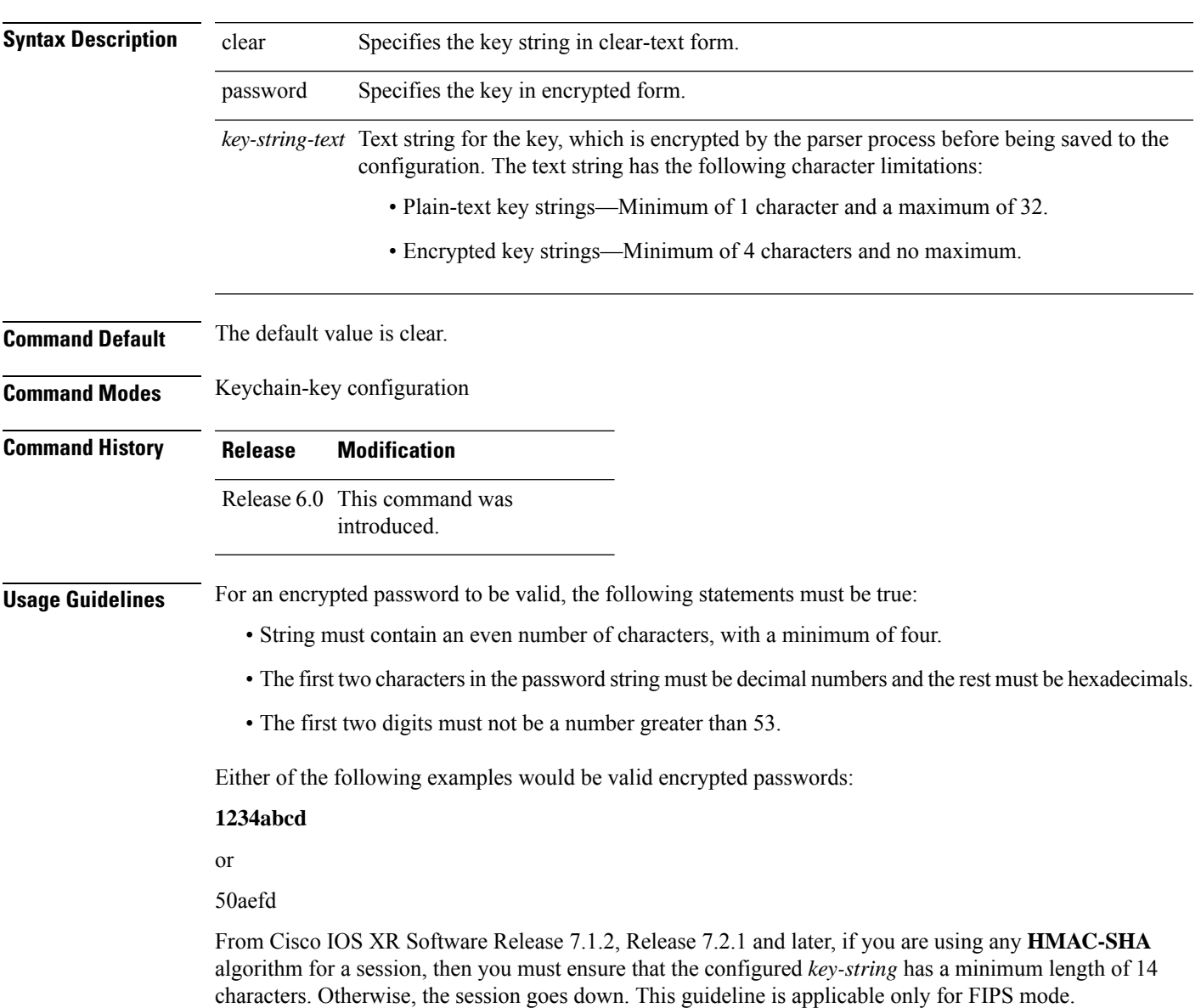

 $\mathbf{l}$ 

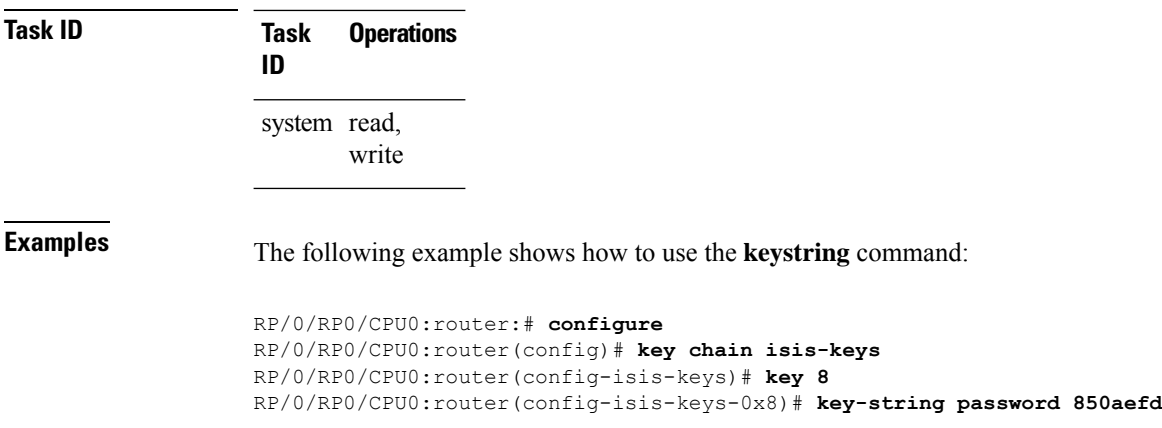

i.

#### **send-lifetime**

To send the valid key and to authenticate information from the local host to the peer, use the **send-lifetime** command in keychain-key configuration mode. To disable this feature, use the **no** form of this command.

**send-lifetime** *start-time* [{**duration** *duration value* | **infinite***end-time*}] **no send-lifetime** *start-time* [{**duration** *duration value* | **infinite***end-time*}]

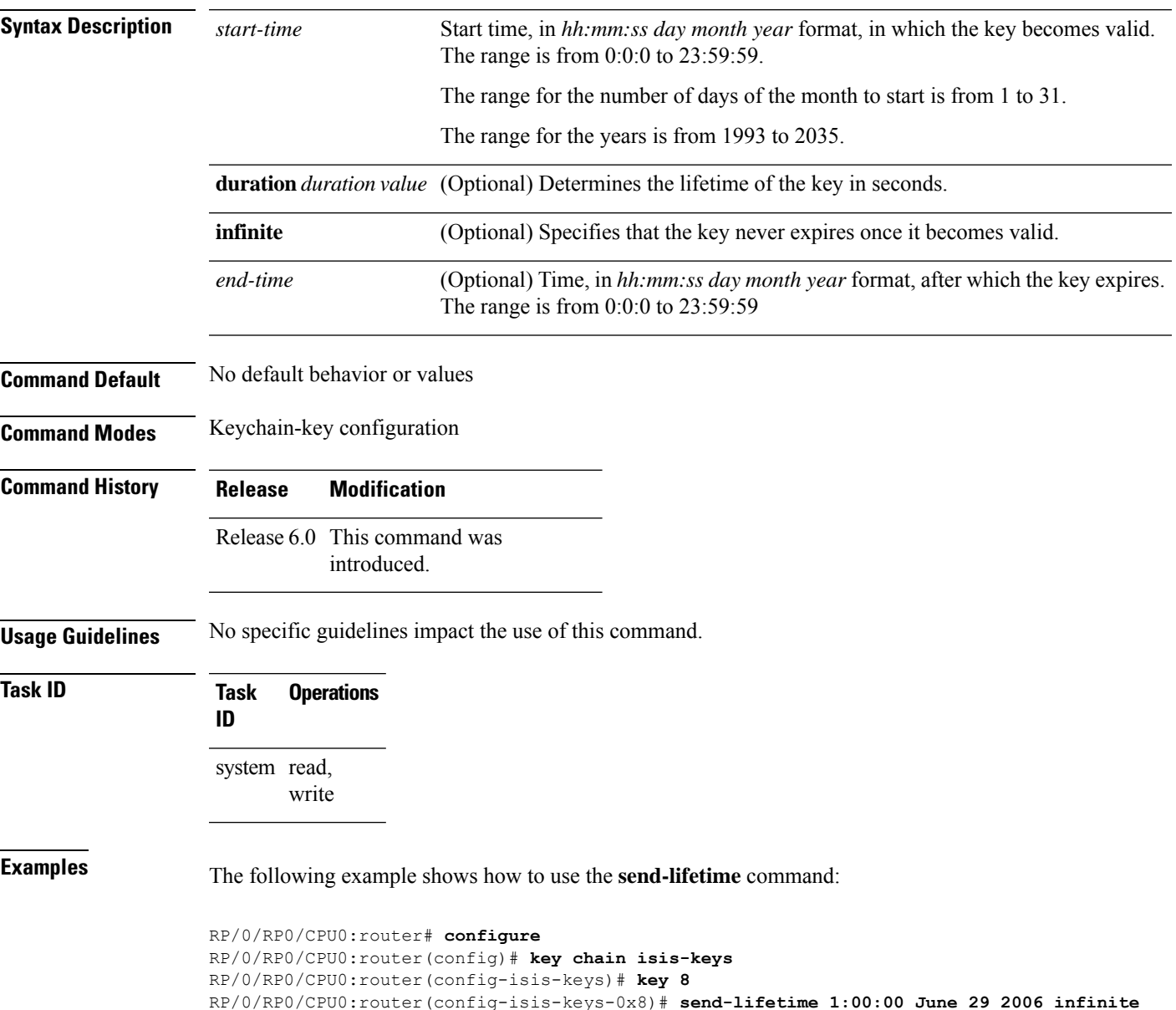

#### **show key chain**

To display the keychain, use the **show key chain** command.

**show key chain** *key-chain-name*

**Syntax Description** *key-chain-name* Names of the keys in the specified keychain. The maximum number of characters is 32. **Command Default** If the command is used without any parameters, then it lists out all the key chains. **Command Modes** XR EXEC mode **Command History Release Modification** Release 6.0 This command was introduced. **Usage Guidelines** No specific guidelines impact the use of this command. **Task ID Task Operations ID** system read **Examples** When a secure key storage becomes available, it is desirable for keychain management to alternatively prompt you for a primary password and display the key label after decryption. The following example displays only the encrypted key label for the **show key chain** command: RP/0/RP0/CPU0:router# **show key chain isis-keys** Key-chain: isis-keys/ accept-tolerance -- infinite Key  $8$  -- text " $8$ " cryptographic-algorithm -- MD5 Send lifetime: 01:00:00, 29 Jun 2006 - Always valid [Valid now] Accept lifetime: 01:00:00, 29 Jun 2006 - Always valid [Valid now]

# **show type6**

To view Type 6 password encryption information, use the **show type6** command in EXEC mode.

**show type6** { **clients** | **masterkey update status** | **server** | **trace server** { **all** | **error** | **info** } [ *trace-server-parameter* ]}

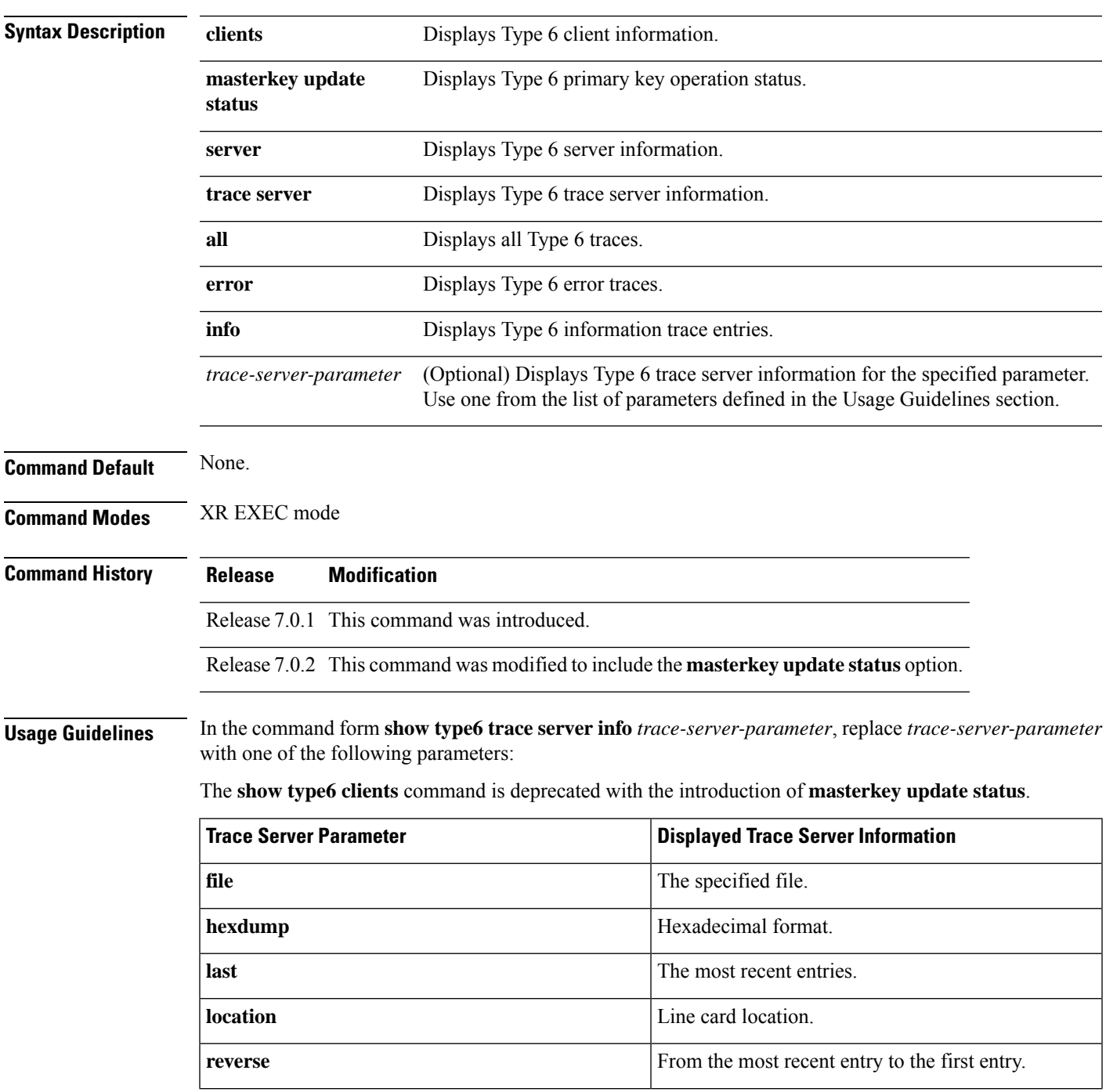

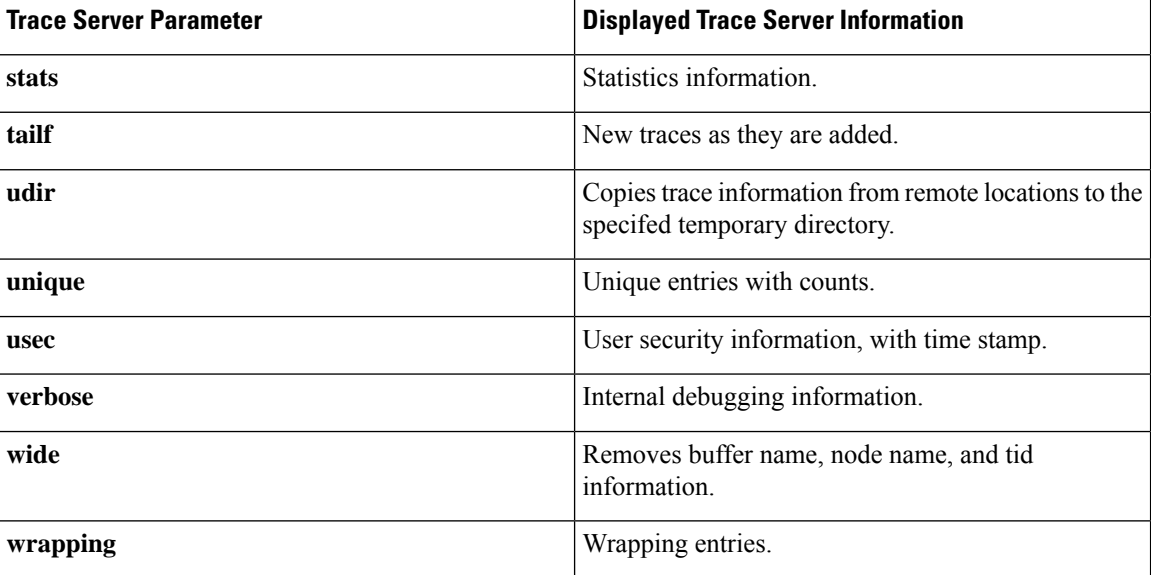

**Examples** The following command displays Type 6 password encryption feature information:

```
Router# show type6 server
```

```
Server detail information:
============================
AES config State : Enabled
Masterkey config State : Enabled
Type6 feature State : Enabled
Master key Inprogress : No
```

```
Router# show type6 trace server all
```

```
Client file lib/type6/type6 server wr
25 wrapping entries (18496 possible, 64 allocated, 0 filtered, 25 total)
Jul 19 09:59:27.168 lib/type6/type6_server_wr 0/RP0/CPU0 t7145 ***** Type6 server process
started Respawn count (1) ****
…
…
Jul 19 12:22:59.908 lib/type6/type6 server wr 0/RP0/CPU0 t7145 User has started Master key
operation (CREATE)
Jul 19 12:22:59.908 lib/type6/type6 server wr 0/RP0/CPU0 t7145 Created Master key in TAM
successfully
Jul 19 12:23:00.265 lib/type6/type6_server_wr 0/RP0/CPU0 t7145 Master key Available set to
(AVAILABLE)
Jul 19 12:23:00.272 lib/type6/type6_server_wr 0/RP0/CPU0 t7145 Master key inprogress set
to (NOT INPROGRESS)
Router# show type6 clients
Type6 Clients information:
```
Client Name MK State ===================== keychain UNKNOWN

This example shows a sample output of the **masterkey update status** command:

```
Router#show type6 masterkey update status
Thu Sep 17 06:50:07.980 UTC
```
 $\overline{\phantom{a}}$ 

Type6 masterkey operation is inprogress Masterkey upate status information: Client Name Status ===================================== keychain

 $\mathbf{l}$ 

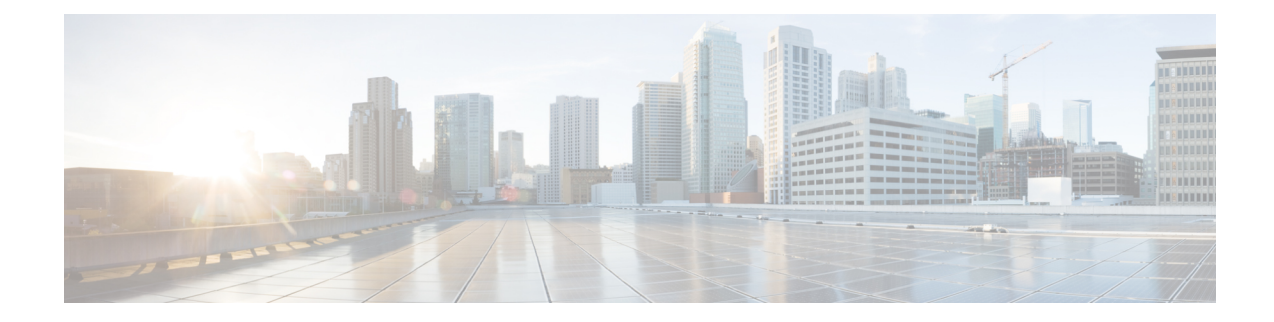

# **Management Plane Protection Commands**

This module describes the commands used to configure management plane protection (MPP).

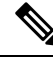

**Note**

All commands applicable for the Cisco NCS 5500 Series Router are also supported on the Cisco NCS 540 Series Router that is introduced from Cisco IOS XR Release 6.3.2. References to earlier releases in Command History tables apply to only the Cisco NCS 5500 Series Router.

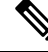

**Note**

• Starting with Cisco IOS XR Release 6.6.25, all commands applicable for the Cisco NCS 5500 Series Router are also supported on the Cisco NCS 560 Series Routers.

- Starting with Cisco IOS XR Release 6.3.2, all commands applicable for the Cisco NCS 5500 Series Router are also supported on the Cisco NCS 540 Series Router.
- References to releases before Cisco IOS XR Release 6.3.2 apply to only the Cisco NCS 5500 Series Router.
- Cisco IOS XR Software Release 7.0.1 specific updates are not applicable for the following variants of Cisco NCS 540 Series Routers:
	- N540-28Z4C-SYS-A
	- N540-28Z4C-SYS-D
	- N540X-16Z4G8Q2C-A
	- N540X-16Z4G8Q2C-D
	- N540X-16Z8Q2C-D
	- N540-12Z20G-SYS-A
	- N540-12Z20G-SYS-D
	- N540X-12Z16G-SYS-A
	- N540X-12Z16G-SYS-D

For detailed information about keychain management concepts, configuration tasks, and examples, see the Implementing Management Plane Protection chapter in the *System Security Configuration Guide for Cisco NCS 5500 Series Routers*.

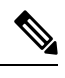

Currently, only default VRF is supported. VPNv4, VPNv6 and VPN routing and forwarding (VRF) address families will be supported in a future release. **Note**

- [address](#page-160-0) ipv4 (MPP), on page 147
- [address](#page-161-0) ipv6 (MPP), on page 148
- allow [\(MPP\),](#page-162-0) on page 149
- allow [local-port,](#page-164-0) on page 151
- [enable-inband-behaviour,](#page-166-0) on page 153
- [inband,](#page-167-0) on page 154
- [interface](#page-168-0) (MPP), on page 155
- [out-of-band,](#page-170-0) on page 157
- show [mgmt-plane,](#page-171-0) on page 158
- tpa [\(MPP\),](#page-173-0) on page 160
- vrf [\(MPP\),](#page-174-0) on page 161

# <span id="page-160-0"></span>**address ipv4 (MPP)**

To configure the peer IPv4 or IPv6 address in which management traffic is allowed on the interface, use the **address ipv4**command in interface peer configuration mode. To remove the IP address that was previously configured on this interface, use the **no** form of this command.

**address** {**ipv4** | **ipv6**} *peer-ip-address* **|***peer-ip-address*/*length* **no address** {**ipv4** | **ipv6**} *peer-ip-address* **|** *peer-ip-address*/*length*

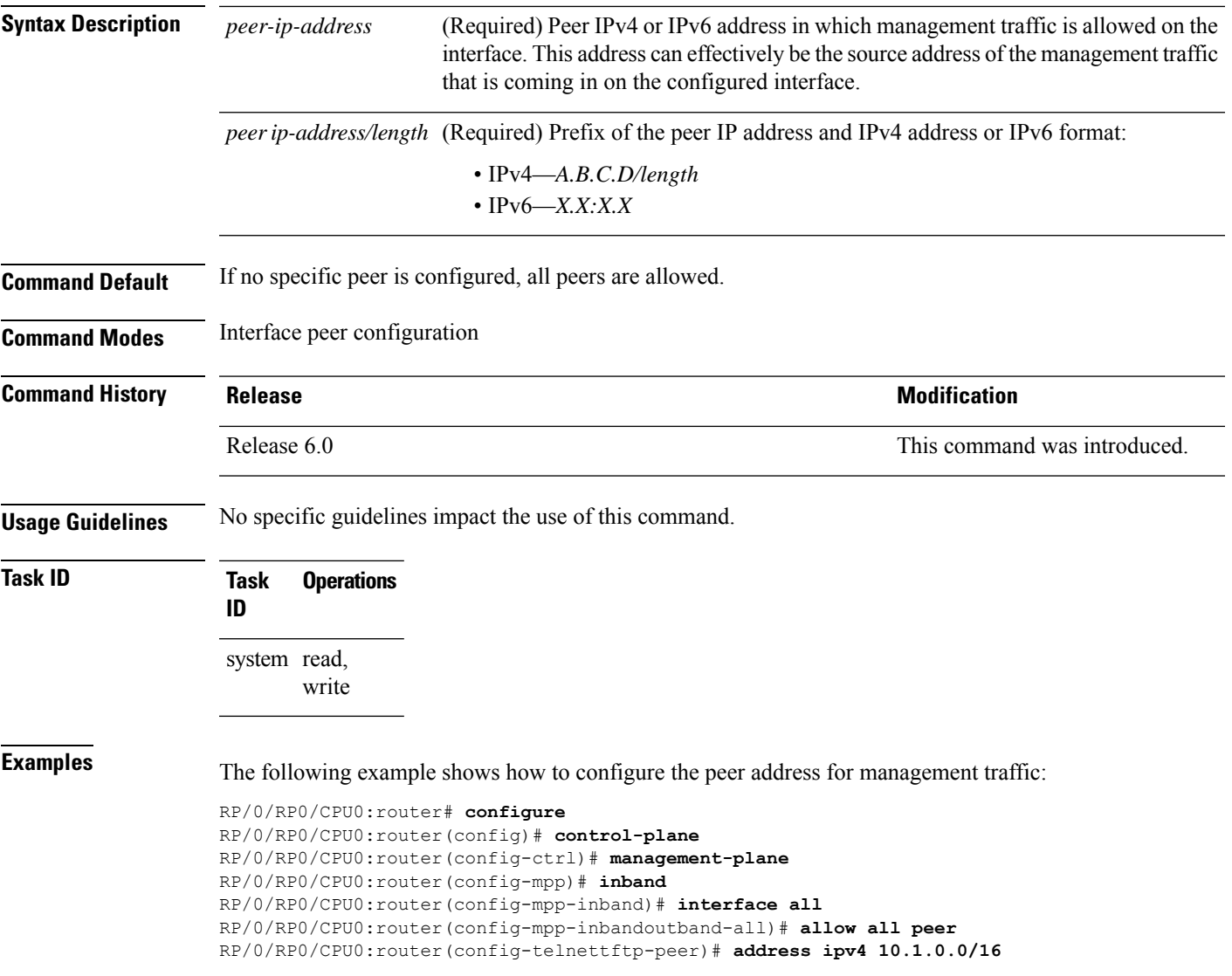

I

## <span id="page-161-0"></span>**address ipv6 (MPP)**

To configure the peer IPv6 address in which management traffic is allowed on the interface, use the **address** ipv6 command in interface peer configuration mode. To remove the IP address that was previously configured on this interface, use the **no** form of this command.

**address ipv6** {*peer-ip-address* | *peer-ip-address*/*length*}

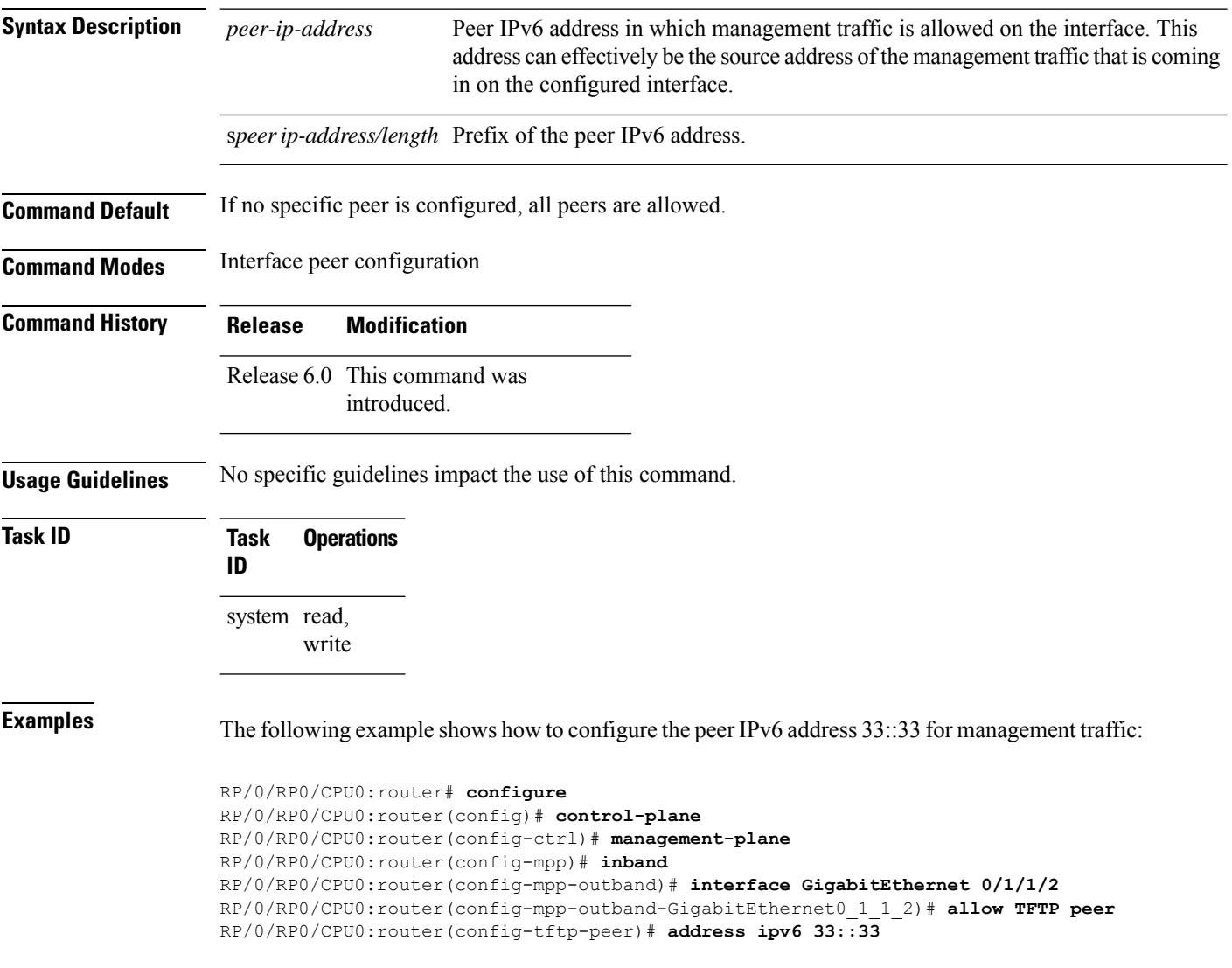

## <span id="page-162-0"></span>**allow (MPP)**

To configure an interface as an inband or out-of-band interface to allow all peer addresses for a specified protocol or all protocols, use the **allow** command in management plane protection inband interface configuration mode or management plane protection out-of-band interface configuration.

To disallow a protocol on an interface, use the **no** form of this command.

**allow** {*protocol* | **all**} [**peer**] **no allow** {*protocol* | **all**} [**peer**]

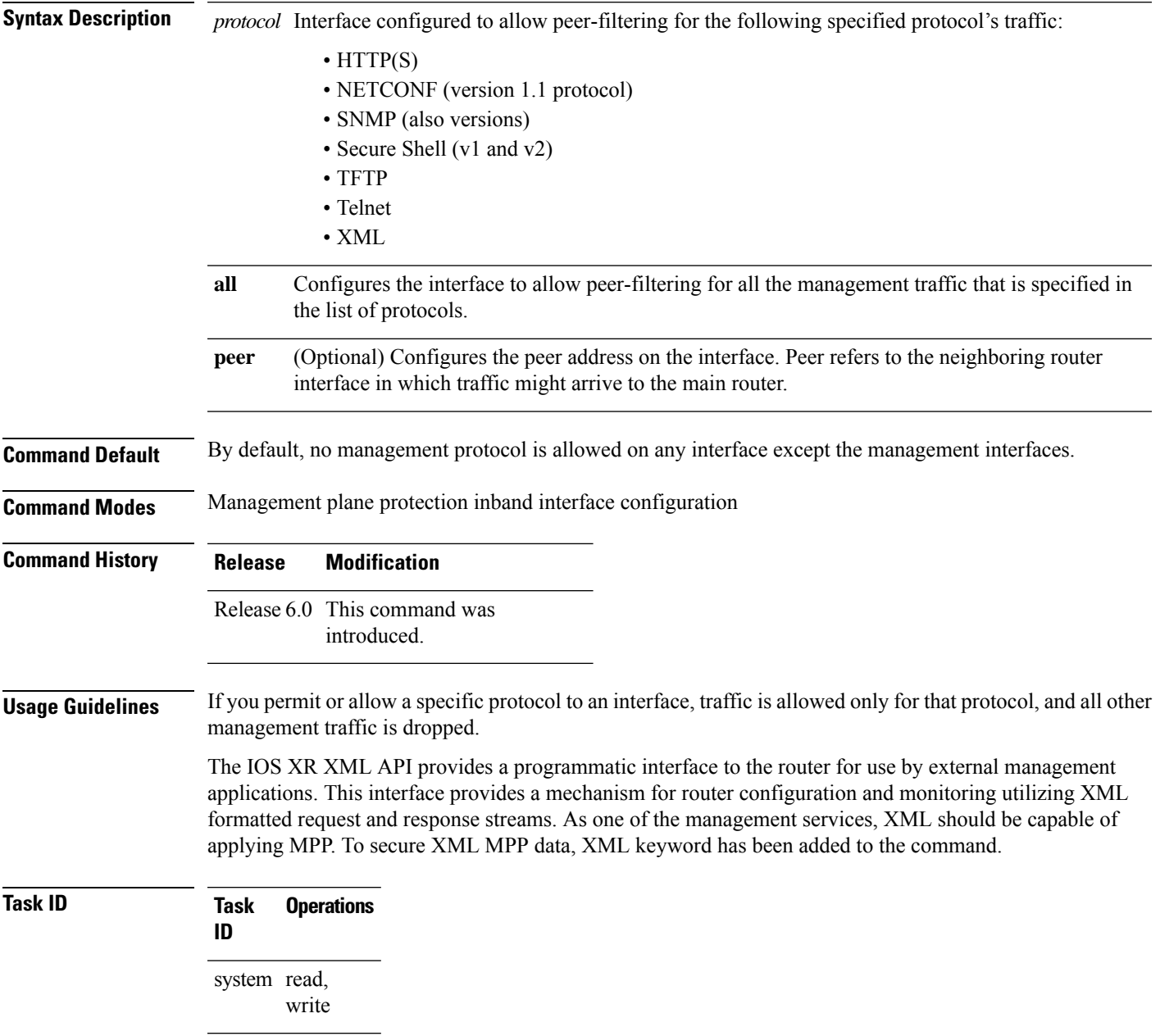

**Examples** The following example shows how to configure all management protocols for all inband interfaces:

```
RP/0/RP0/CPU0:router# configure
RP/0/RP0/CPU0:router(config)# control-plane
RP/0/RP0/CPU0:router(config-ctrl)# management-plane
RP/0/RP0/CPU0:router(config-mpp)# inband
RP/0/RP0/CPU0:router(config-mpp-inband)# interface all
RP/0/RP0/CPU0:router(config-mpp-inband-all)# allow all
```
The following example shows how to configure MPP support on an XML peer in-band interface:

```
RP/0/RP0/CPU0:router# configure
RP/0/RP0/CPU0:router(config)# control-plane
RP/0/RP0/CPU0:router(config-ctrl)# management-plane
RP/0/RP0/CPU0:router(config-ctrl-mpp)# inband interface all allow xml peer address ipv4
172.10.10.1
```
Ш

## <span id="page-164-0"></span>**allow local-port**

To configure a local port and third-party application protocols for management plane protection (MPP) on an interface, use the **allow local-port** command in management plane protection TPA mode. To disallow a protocol on an interface, use the **no** form of this command.

**allow local-port** *port-number* **protocol** *protocol-number* **interface** *interface-name* **local-address** *IP local address* **remote-address** *IP remote address*

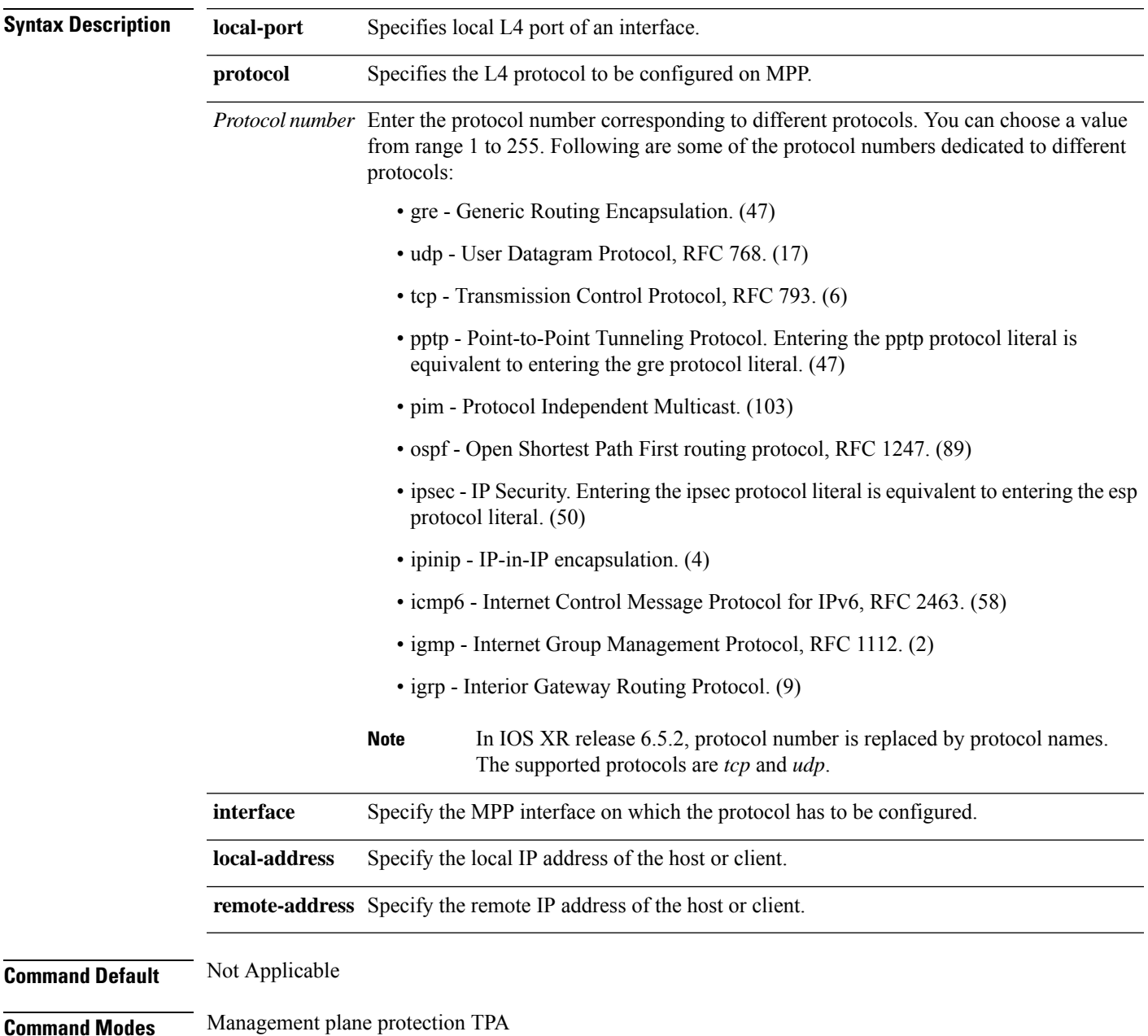

System Security Command Reference for Cisco NCS 5500 Series, Cisco NCS 540 Series, and Cisco NCS 560 Series Routers

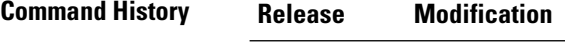

Release 6.3.2 This command was introduced.

#### **Example**

```
Router(config)# control-plane
Router(config-ctrl)# management-plane
Router(config-mpp)# tpa vrf default address-family [ipv4 | ipv6]
Router(config-mpp-tpa-vrf-afi)# allow local-port 57600 protocol tcp interface mgmtEth
0/RP0/CPU0/0 local-address 10.1.1.1/32 remote-address 10.2.2.2/32
```
## <span id="page-166-0"></span>**enable-inband-behaviour**

To enable inband management plane protection (MPP) behavior for management Ethernet interface, use the **enable-inband-behaviour** command in out-of-band configuration mode (under control-plane->management-plane configuration mode). To disable the feature, use the **no** form of this command.

#### **enable-inband-behaviour**

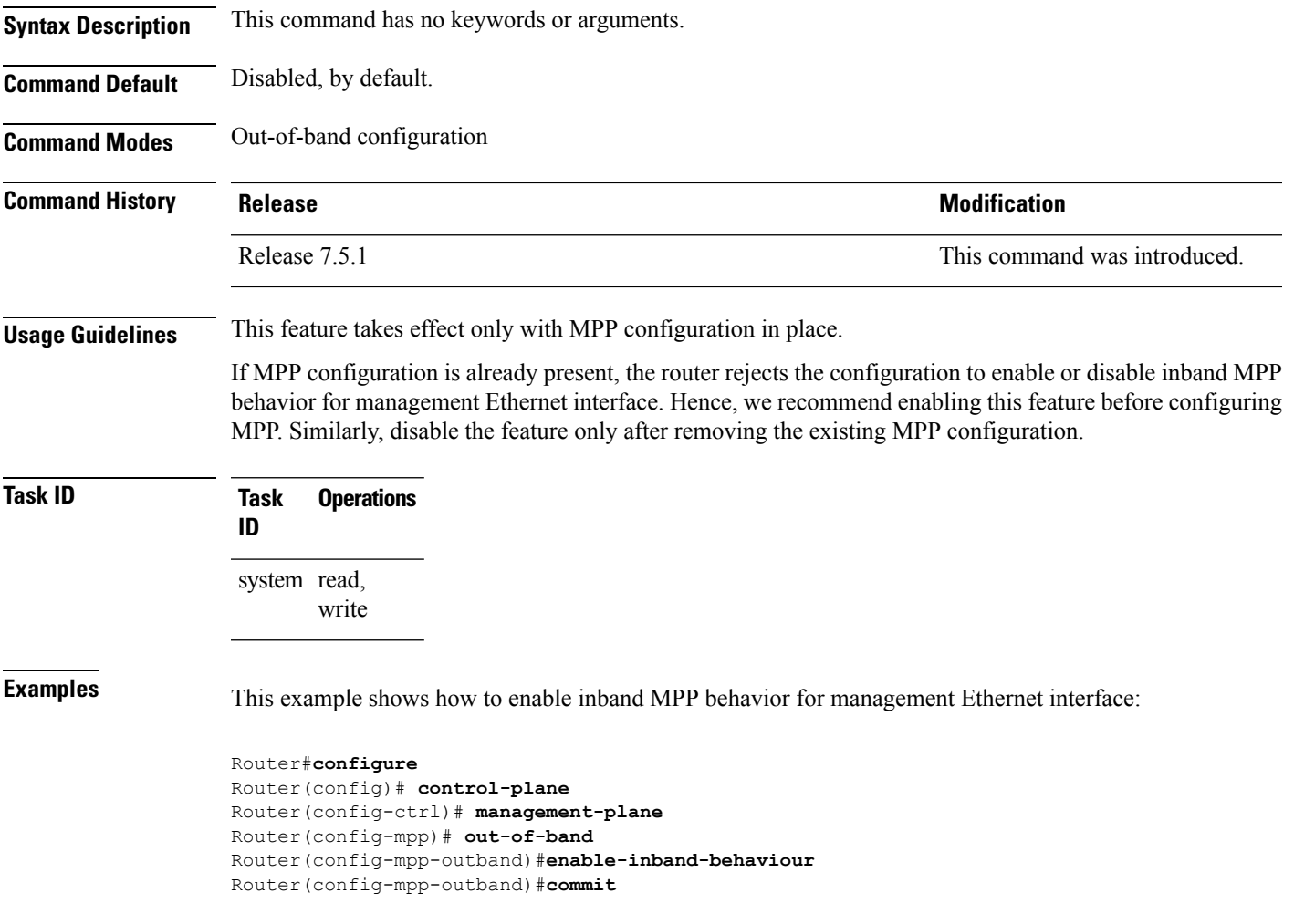

 $\mathbf{l}$ 

# <span id="page-167-0"></span>**inband**

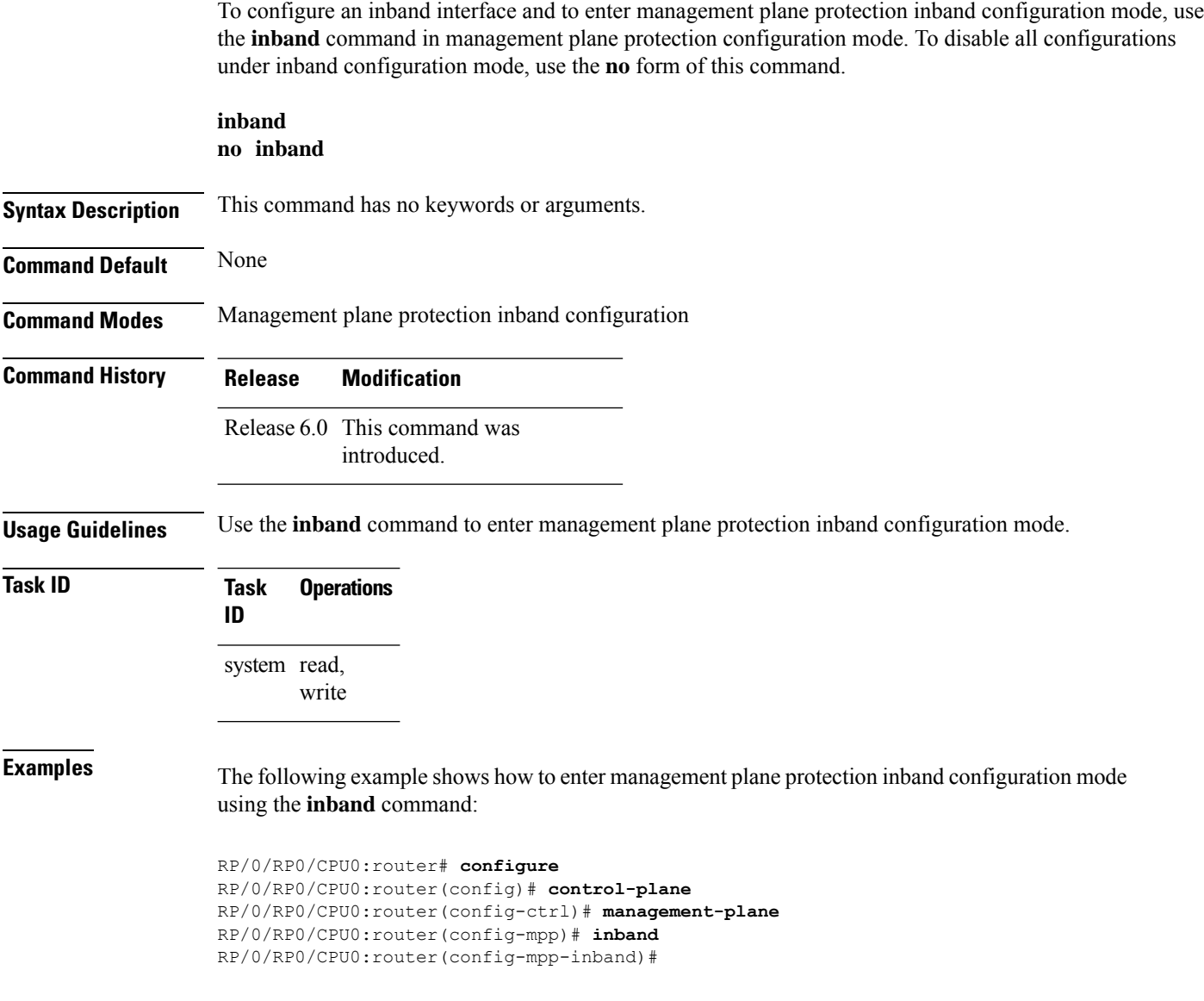

i.

# <span id="page-168-0"></span>**interface (MPP)**

To configure a specific interface or all interfaces as an inband or out-of-band interface, use the **interface** command in management plane protection inband configuration mode or management plane protection out-of-band configuration mode.

To disable all the configurations under an interface mode, use the **no** form of this command.

**interface** {*type interface-path-id* | **all**} **no interface** {*type interface-path-id* | **all**}

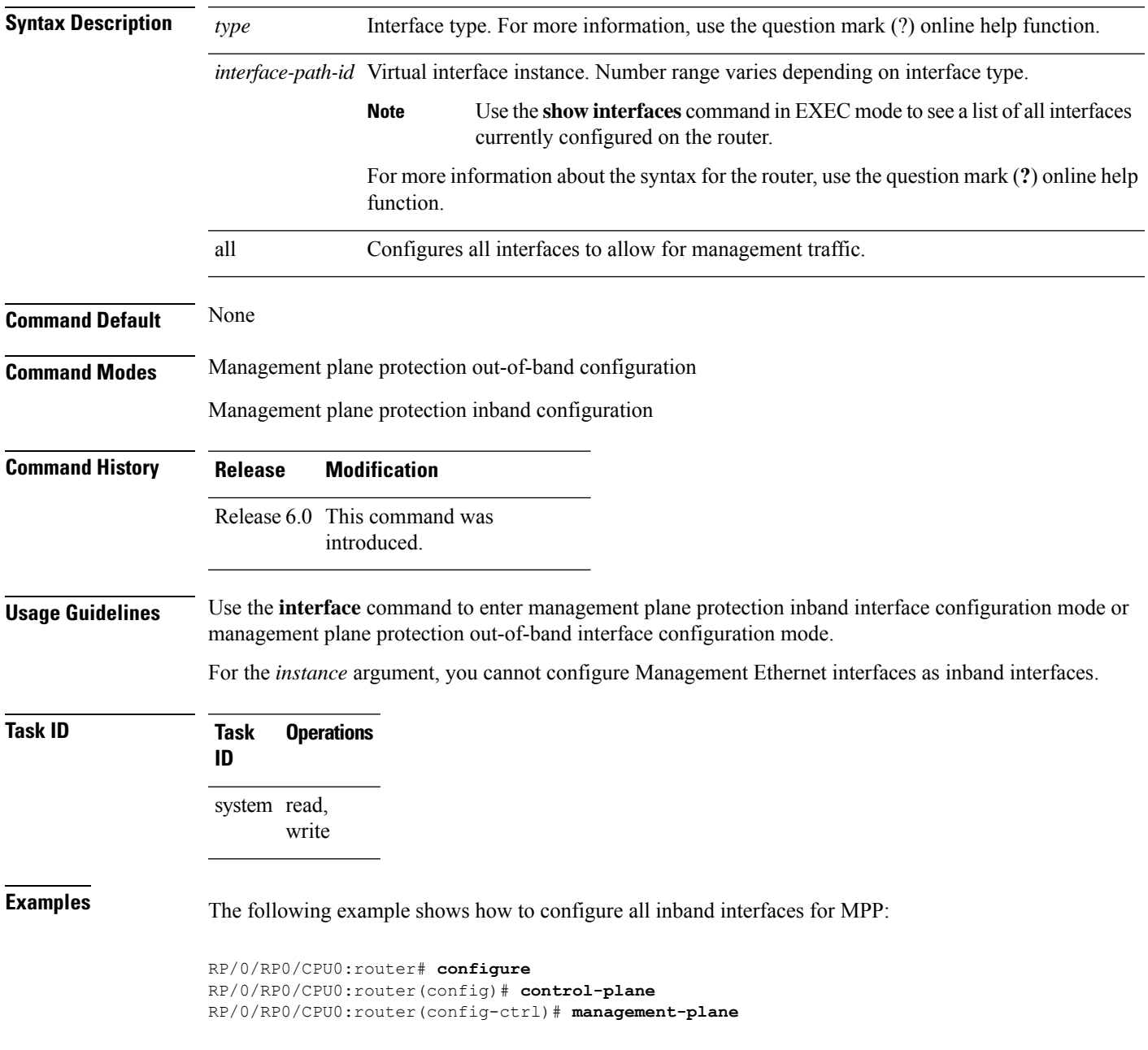

RP/0/RP0/CPU0:router(config-mpp)# **inband** RP/0/RP0/CPU0:router(config-mpp-inband)# **interface all** RP/0/RP0/CPU0:router(config-mpp-inband-all)#

The following example shows how to configure all out-of-band interfaces for MPP:

```
RP/0/RP0/CPU0:router# configure
RP/0/RP0/CPU0:router(config)# control-plane
RP/0/RP0/CPU0:router(config-ctrl)# management-plane
RP/0/RP0/CPU0:router(config-mpp)# out-of-band
RP/0/RP0/CPU0:router(config-mpp-outband)# interface all
RP/0/RP0/CPU0:router(config-mpp-outband-all)#
```
#### <span id="page-170-0"></span>**out-of-band**

To configure out-of-band interfaces or protocols and to enter management plane protection out-of-band configuration mode, use the **out-of-band** command in management plane protection configuration mode. To disable all configurations under management plane protection out-of-band configuration mode, use the **no** form of this command.

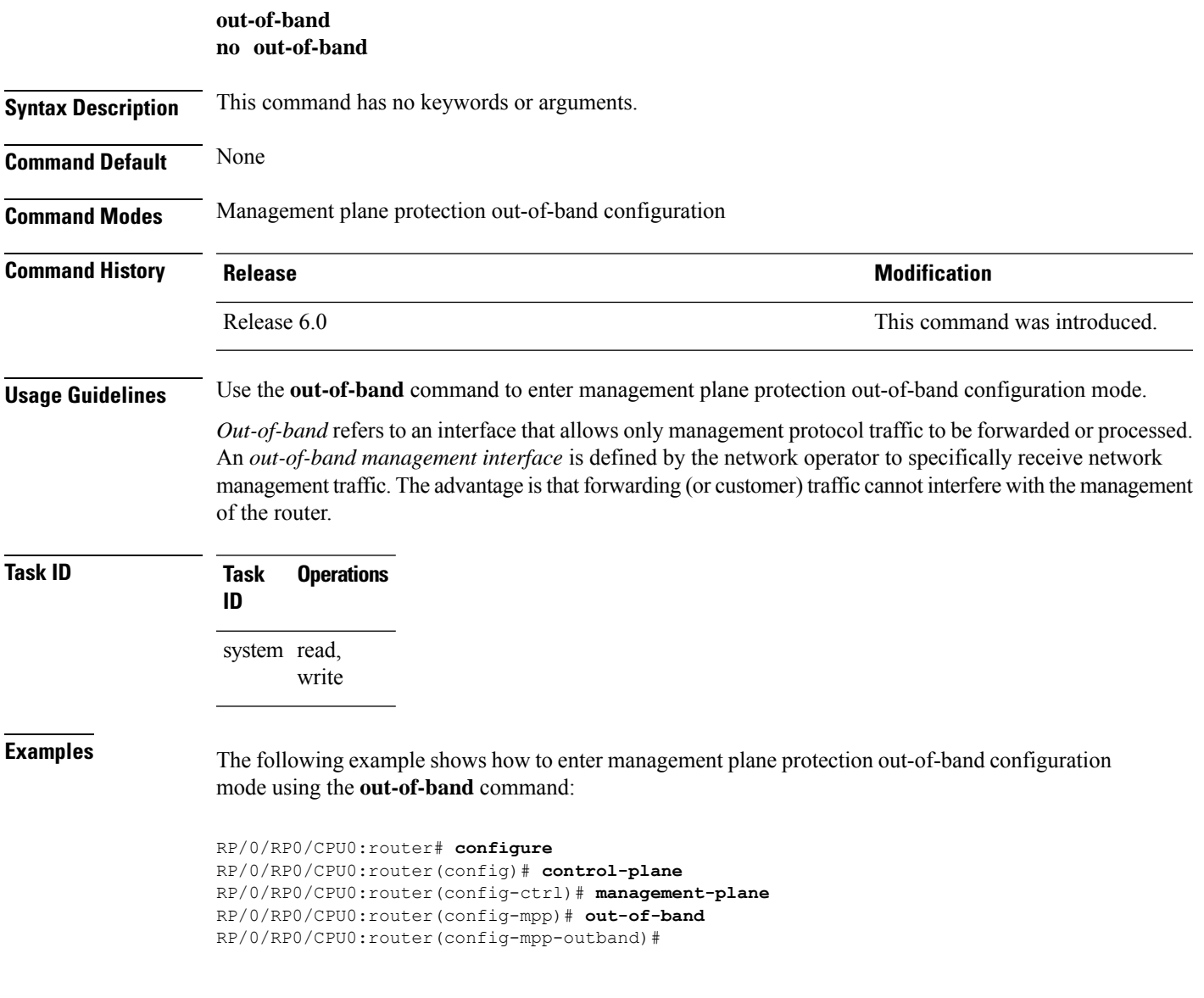

I

# <span id="page-171-0"></span>**show mgmt-plane**

To display information about the management plane such as type of interface and protocols enabled on the interface, use the **show mgmt-plane** command.

**show mgmt-plane** [{**inband** | **out-of-band**}] [{**interface** *type interface-path-id* | **vrf**}]

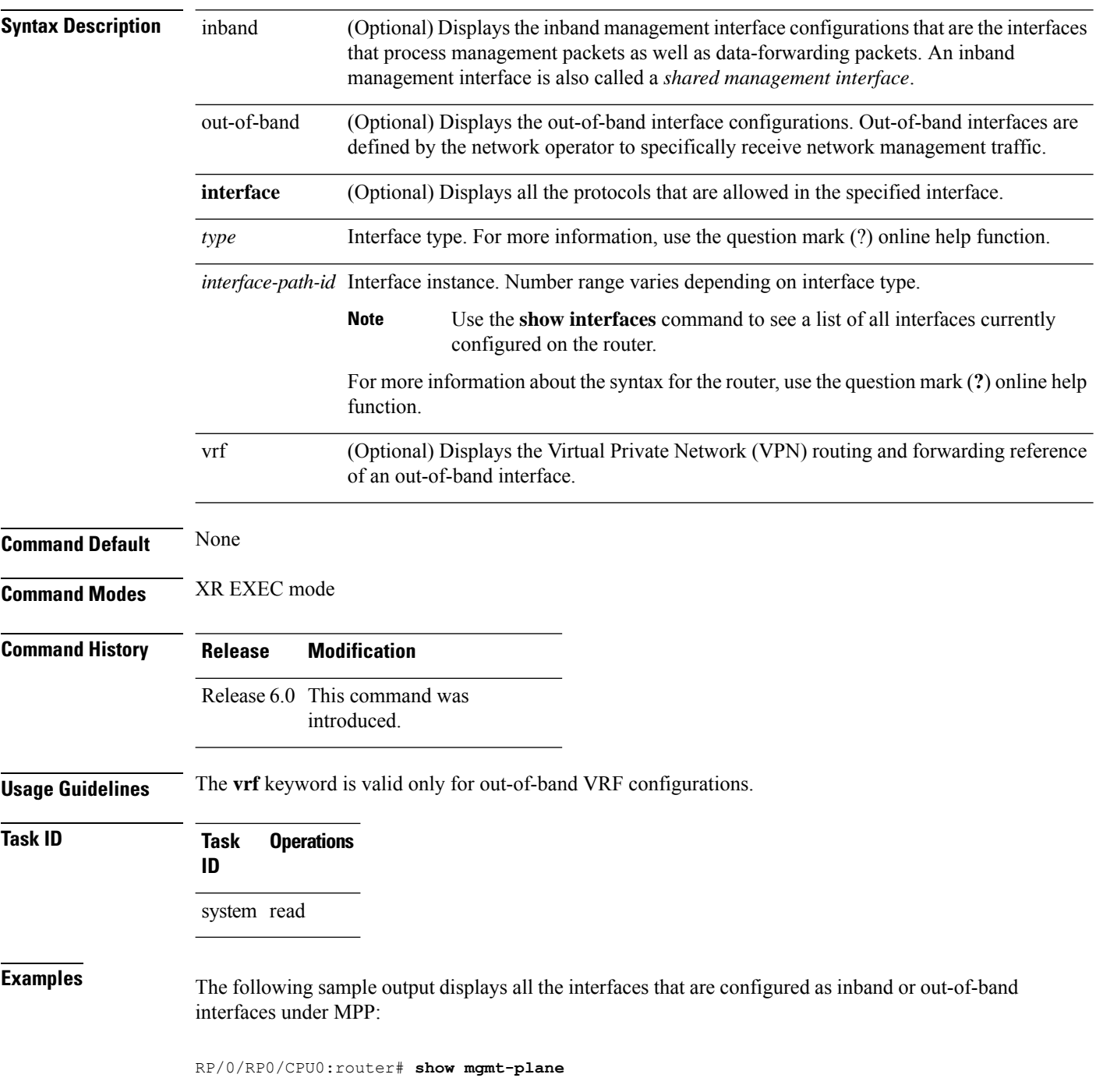

Ш

```
Management Plane Protection
inband interfaces
----------------------
interface - HundredGigabitEthernet0_1_1_0
      ssh configured -
               All peers allowed
       telnet configured -
               peer v4 allowed - 10.1.0.0/16
       all configured -
               All peers allowed
interface - HundredGigabitEthernet0_1_1_0
       telnet configured -
              peer v4 allowed - 10.1.0.0/16
interface - all
      all configured -
               All peers allowed
outband interfaces
----------------------
interface - HundredGigabitEthernet0_1_1_0
       tftp configured -
               peer v6 allowed - 33::33
```
The following sample output displays the Virtual Private Network (VPN) routing and forwarding (VRF) reference of an out-of-band interface:

RP/0/RP0/CPU0:router# **show mgmt-plane out-of-band vrf**

Management Plane Protection out-of-band VRF - my\_out\_of\_band

I

# <span id="page-173-0"></span>**tpa (MPP)**

To configure a third-party application protocol for Management Plane Protection (MPP), use the **tpa** command in management plane protection configuration mode. To disable all configurations related to the third-party application, use the **no** form of this command.

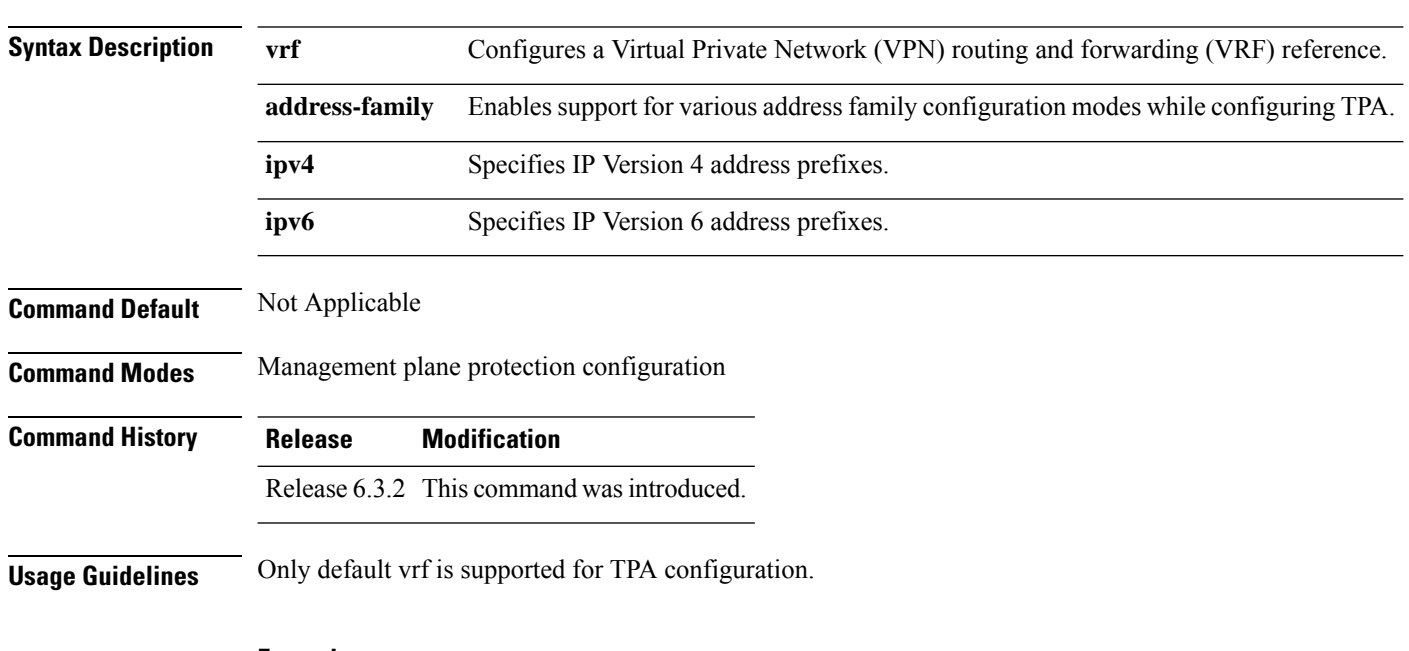

**tpa vrf default address-family [ipv4 |ipv6]**

#### **Example**

```
Router(config)# control-plane
Router(config-ctrl)# management-plane
Router(config-mpp)# tpa vrf default address-family [ipv4 | ipv6]
```
## <span id="page-174-0"></span>**vrf (MPP)**

To configure a Virtual Private Network (VPN) routing and forwarding (VRF) reference of an out-of-band interface, use the **vrf** command in management plane protection out-of-band configuration mode. To remove the VRF definition before the VRF name is used, use the **no** form of this command.

**vrf** *vrf-name* **no vrf** *vrf-name*

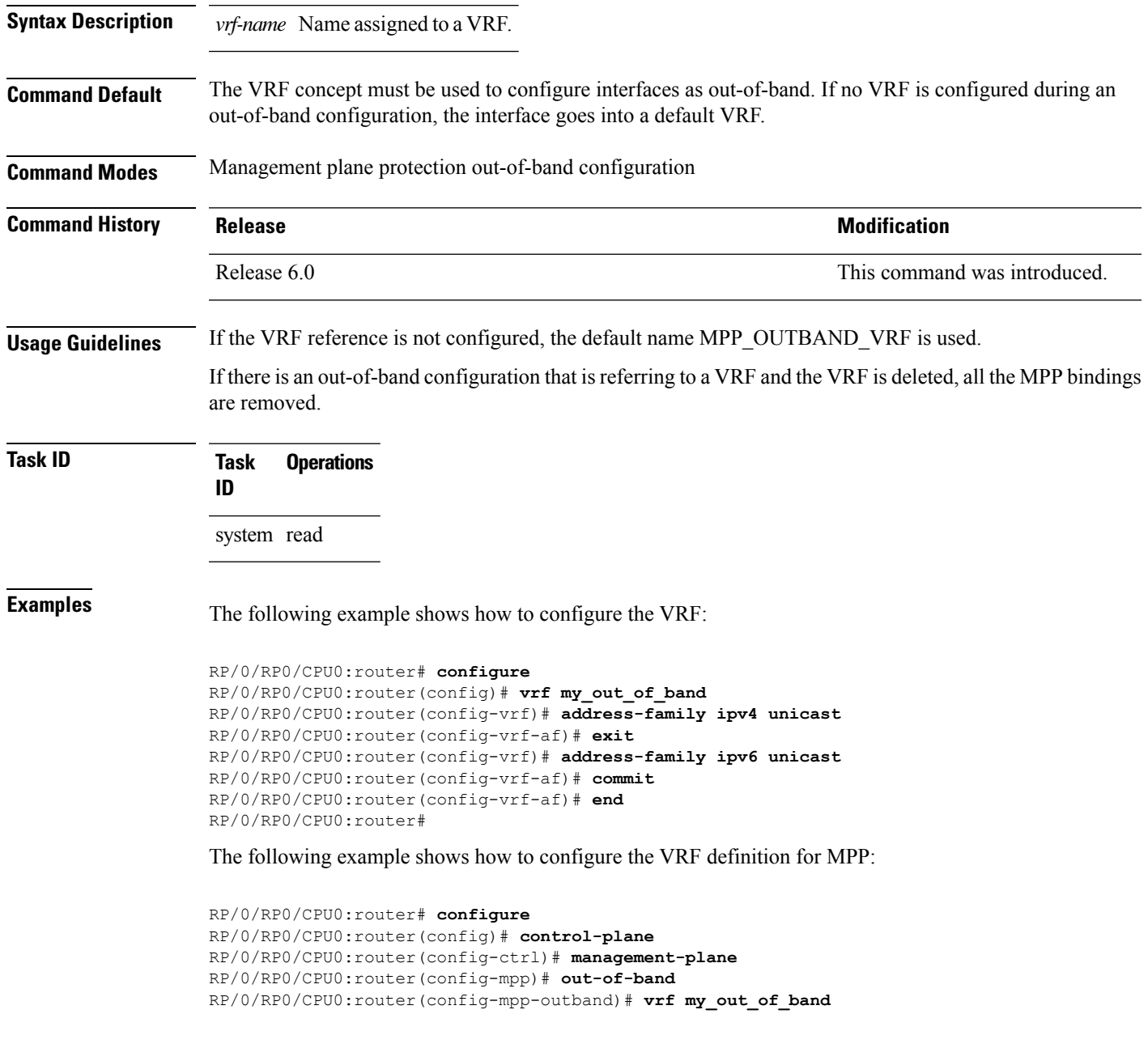

 $\mathbf{l}$ 

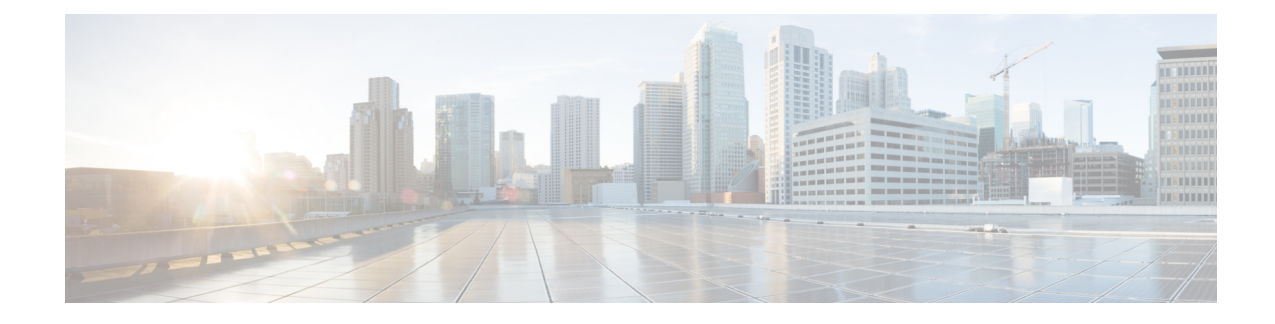

# **Traffic Protection Commands**

This module describes the commands used to configure traffic protection.

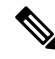

**Note**

All commands applicable for the Cisco NCS 5500 Series Router are also supported on the Cisco NCS 540 Series Router that is introduced from Cisco IOS XR Release 6.3.2. References to earlier releases in Command History tables apply to only the Cisco NCS 5500 Series Router.

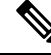

**Note**

• Starting with Cisco IOS XR Release 6.6.25, all commands applicable for the Cisco NCS 5500 Series Router are also supported on the Cisco NCS 560 Series Routers.

- Starting with Cisco IOS XR Release 6.3.2, all commands applicable for the Cisco NCS 5500 Series Router are also supported on the Cisco NCS 540 Series Router.
- References to releases before Cisco IOS XR Release 6.3.2 apply to only the Cisco NCS 5500 Series Router.
- Cisco IOS XR Software Release 7.0.1 specific updates are not applicable for the following variants of Cisco NCS 540 Series Routers:
	- N540-28Z4C-SYS-A
	- N540-28Z4C-SYS-D
	- N540X-16Z4G8Q2C-A
	- N540X-16Z4G8Q2C-D
	- N540X-16Z8Q2C-D
	- N540-12Z20G-SYS-A
	- N540-12Z20G-SYS-D
	- N540X-12Z16G-SYS-A
	- N540X-12Z16G-SYS-D

I

For detailed information about traffic protection concepts, configuration tasks, and examples, see the *Traffic Protection for Third-Party Applications* chapter in the *System Security Configuration Guide for Cisco NCS 5500 Series Routers*.

- [allow,](#page-178-0) on page 165
- tpa, on [page](#page-180-0) 167

### <span id="page-178-0"></span>**allow**

To configure a local port and third-party application protocols for traffic protection, use the **allow** command in protection mode. To disallow a protocol on an interface, use the **no**form of this command.

**allow protocol** {**tcp** | **udp**}**local-port** *port-number* [**interface** *interface-name*| **local-address** *local IP address* | **remote-address***remote IP address*

**no allow protocol** {**tcp** | **udp**}**local-port** *port-number* [**interface** *interface-name*| **local-address** *local IP address* | **remote-address***remote IP address*

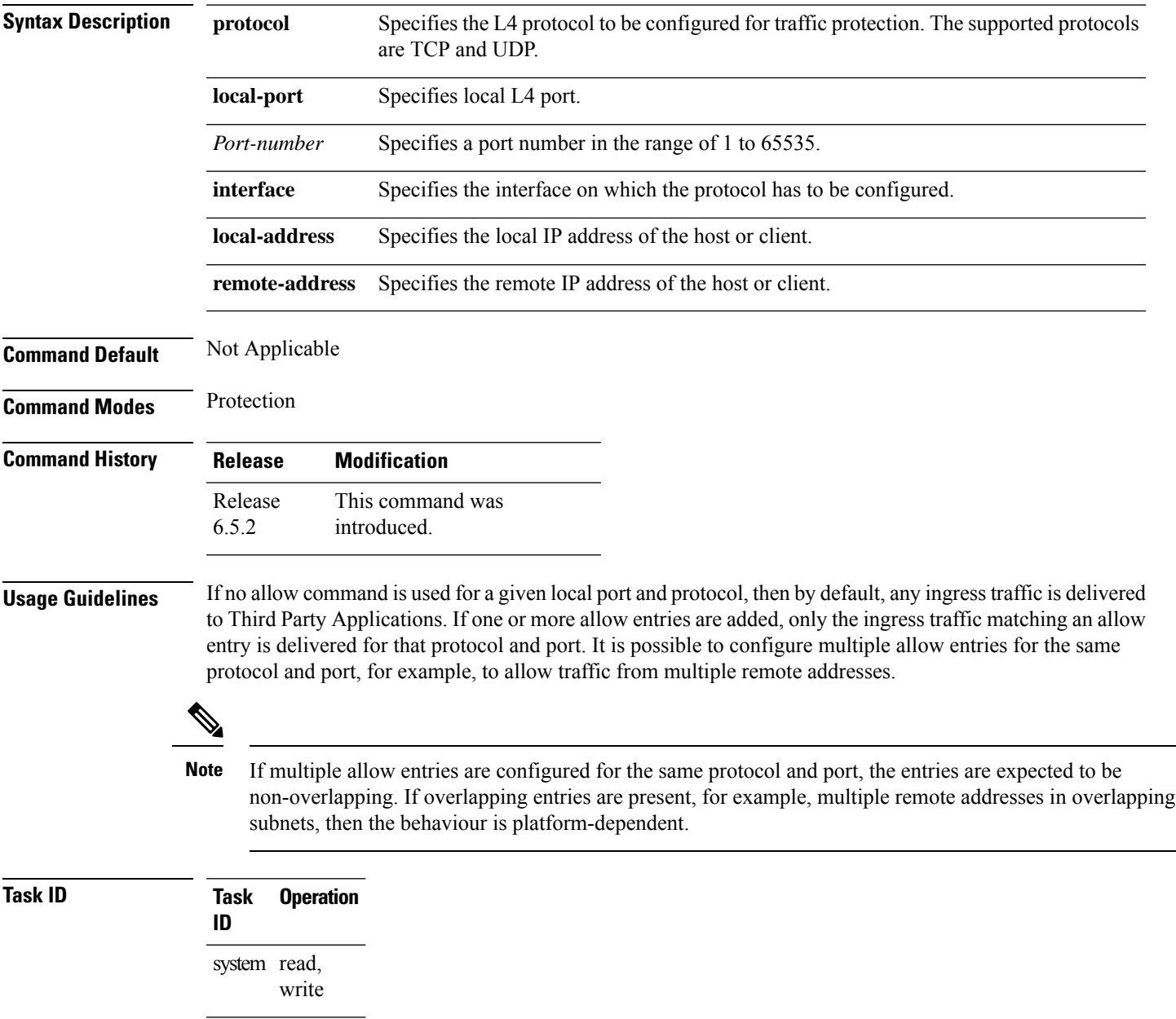

I

#### **Example**

The following example shows how to configure a local port and third-party application protocols for traffic protection:

```
Router# configure
Router(config)# tpa
Router(config-tpa)# vrf default
Router(config-tpa-vrf)# address-family ipv4
Router(config-tpa-vrf-afi)# protection
Router(config-tpa-vrf-afi-prot)# allow protocol tcp local-port 6 remote-address 192.0.2.3
interface MgmtEth0 local-address 192.0.2.125
```
### **tpa**

To configure a third-party application protocol for traffic protection, use the **tpa**command in global configuration mode. To disable all configurations related to the third-party application, use the **no**form of this command.

**tpa vrf** *vrf-name* **address-family** [ **ipv4**|**ipv6**] **protection**

Router(config-tpa-vrf-afi)# protection

**no tpa vrf** *vrf-name* **address-family** [ **ipv4** | **ipv6**] **protection**

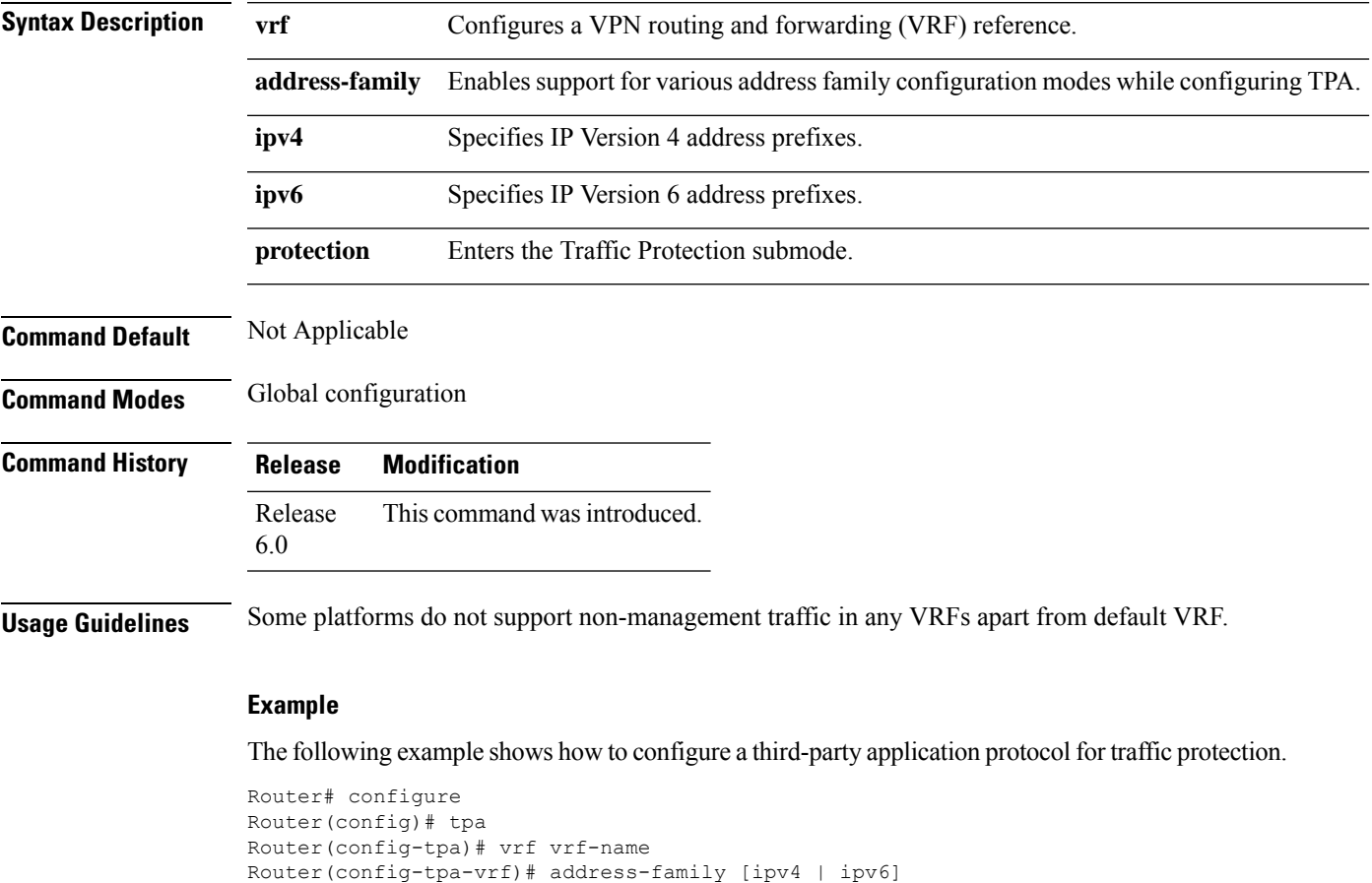

 $\mathbf{l}$ 

**168**

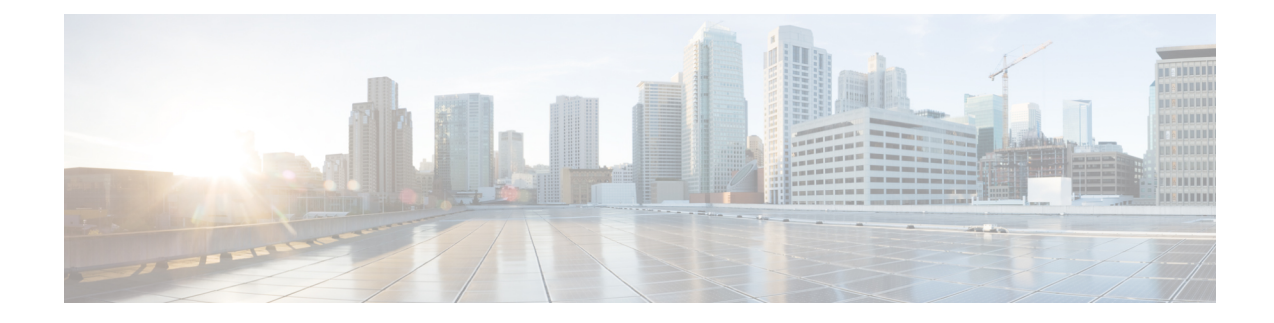

# **802.1X Authentication Commands**

This module describes the commands used for 802.1X Authentication.

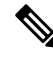

All commands applicable for the Cisco NCS 5500 Series Router are also supported on the Cisco NCS 540 Series Router that is introduced from Cisco IOS XR Release 6.3.2. References to earlier releases in Command History tables apply to only the Cisco NCS 5500 Series Router. **Note**

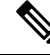

**Note**

• Starting with Cisco IOS XR Release 6.6.25, all commands applicable for the Cisco NCS 5500 Series Router are also supported on the Cisco NCS 560 Series Routers.

- Starting with Cisco IOS XR Release 6.3.2, all commands applicable for the Cisco NCS 5500 Series Router are also supported on the Cisco NCS 540 Series Router.
- References to releases before Cisco IOS XR Release 6.3.2 apply to only the Cisco NCS 5500 Series Router.
- Cisco IOS XR Software Release 7.0.1 specific updates are not applicable for the following variants of Cisco NCS 540 Series Routers:
	- N540-28Z4C-SYS-A
	- N540-28Z4C-SYS-D
	- N540X-16Z4G8Q2C-A
	- N540X-16Z4G8Q2C-D
	- N540X-16Z8Q2C-D
	- N540-12Z20G-SYS-A
	- N540-12Z20G-SYS-D
	- N540X-12Z16G-SYS-A
	- N540X-12Z16G-SYS-D

This module provides command line interface (CLI) commands for 802.1X Authentication Commands.

I

For detailed information about 802.1X authentication commands, configuration tasks, and examples, see the *802.1X Port-Based Authentication* chapter in the *System Security Configuration Guide for Cisco NCS 5500 Series Routers*.

- dot1x [host-mode,](#page-184-0) on page 171
- show [dot1x,](#page-185-0) on page 172

### <span id="page-184-0"></span>**dot1x host-mode**

To allow multiple hosts or MAC addresses on a single port, use the host-mode command under authenticator mode in dot1x profile.

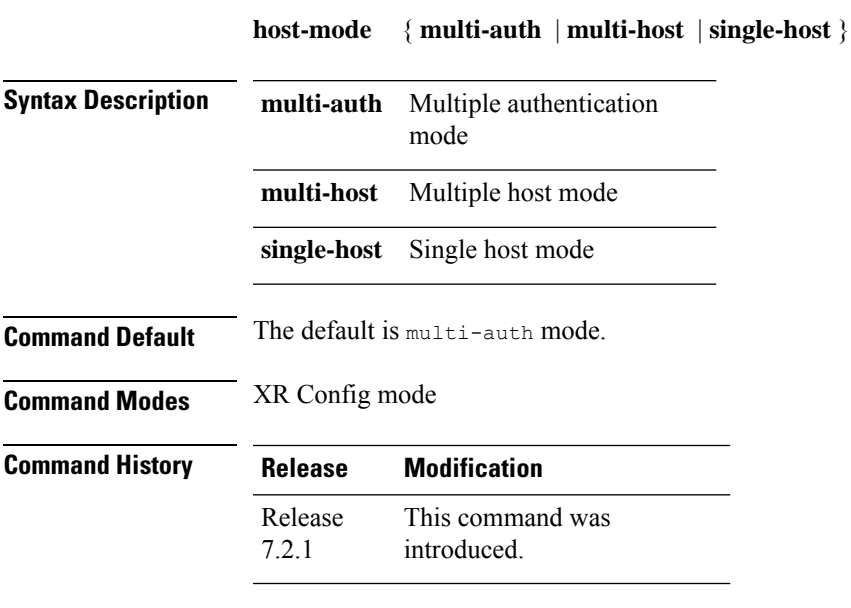

Use the following steps to configure 802.1X host-modes:

```
Router# configure terminal
Router(config)# dot1x profile {name}
Router(config-dot1x-auth)# pae {authenticator}
Router(config-dot1x-auth-auth)# host-mode
multi-auth multiple authentication mode
multi-host multiple host mode
single-host single host mode
```
#### <span id="page-185-0"></span>**show dot1x**

To display whether 802.1X authentication has been configured on the device, use the **show dot1x** command in privileged EXEC mode.

**show dot1x** [**interface** *interface-type interface-id* | **detail**]

**Syntax Description interface** *interface-type interface-id* Displaysthe information for the specified interface ID.

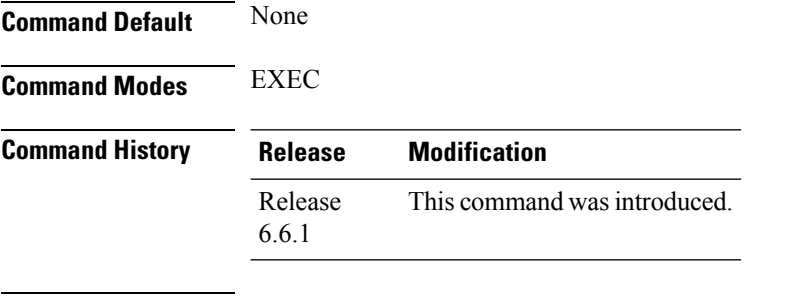

**Usage Guidelines** No specific guidelines impact the use of this command.

#### **Task ID Task Operation ID**

dot1x read

#### **Example**

The **show dot1x interface** command verifies whether the 802.1X port-based authentication is successful or not for the supplicant to proceed with the traffic flow on the configured interface.

Router# show dot1x interface HundredGigE 0/0/1/0 detail

```
Dot1x info for HundredGigE 0/0/1/0
---------------------------------------------------------------
Interface short name : Hu0/0/1/0
Interface handle : 0x4080
Interface MAC : 021a.9eeb.6a59<br>Ethertype : 888E
Ethertype
PAE : Authenticator<br>
Dot1x Port Status : AUTHORIZED
Dot1x Port Status
Dot1x Profile : test prof
L2 Transport : FALSE
Authenticator:
  Port Control : Enabled<br>Config Dependency : Resolved
  Config Dependency
  Eap profile : None
  ReAuth : Disabled
Client List:
     Supplicant : 027E.15F2.CAE7
Programming Status : Add Success
     Auth SM State : Authenticated
     Auth Bend SM State : Idle
     Last authen time : 2018 Dec 11 17:00:30.912
```
Last authen server : Remote radius server Time to next reauth : reauth not enabled MKA Interface: Dot1x Tie Break Role : NA (Only applicable for PAE role both) EAP Based Macsec : Dis<br>MKA Start time : NA MKA Start time : NA<br>
MKA Stop time : NA<br>
MKA Response time : NA MKA Stop time MKA Response time

 $\mathbf{l}$ 

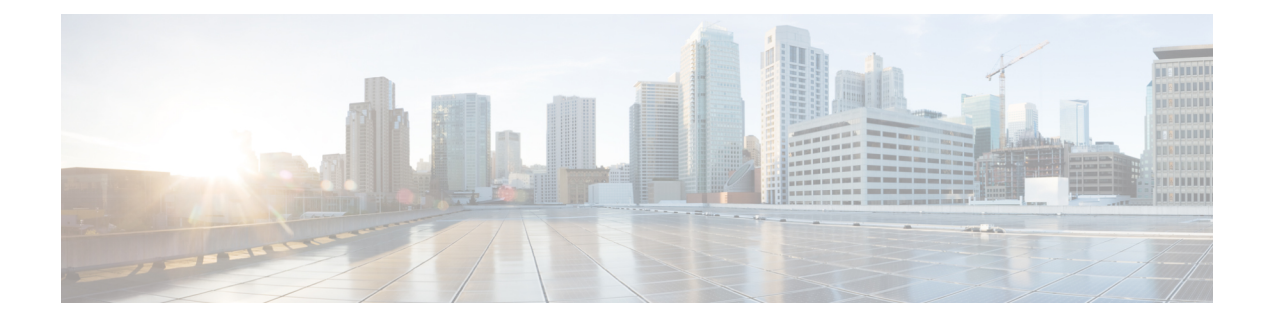

## **MACsec Commands**

This module describes the commands used to configure MACsec.

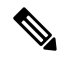

All commands applicable for the Cisco NCS 5500 Series Router are also supported on the Cisco NCS 540 Series Router that is introduced from Cisco IOS XR Release 6.3.2. References to earlier releases in Command History tables apply to only the Cisco NCS 5500 Series Router. **Note**

For detailed information about keychain management concepts, configuration tasks, and examples, see the Implementing MACsec encryption chapter in the *System Security Configuration Guide for Cisco NCS 5500 Series Routers*.

- allow [\(MACsec\),](#page-190-0) on page 177
- [cipher-suite,](#page-191-0) on page 178
- [conf-offset,](#page-192-0) on page 179
- [crypto-sks-kme](#page-193-0) , on page 180
- [cryptographic-algorithm](#page-194-0) (MACsec), on page 181
- [enable-legacy-fallback,](#page-196-0) on page 183
- [fallback-psk-keychain](#page-197-0) , on page 184
- key , on [page](#page-198-0) 185
- key [chain,](#page-199-0) on page 186
- [key-string](#page-200-0) , on page 187
- [key-server-priority,](#page-202-0) on page 189
- [lifetime,](#page-203-0) on page 190
- [macsec,](#page-205-0) on page 192
- [macsec-policy,](#page-207-0) on page 194
- macsec [shutdown,](#page-208-0) on page 195
- show macsec mka [summary](#page-209-0) , on page 196
- show [macsec](#page-210-0) mka session , on page 197
- show macsec mka [interface](#page-212-0) detail, on page 199
- show macsec mka [statistics,](#page-214-0) on page 201
- show [macsec](#page-216-0) mka client, on page 203
- show macsec mka [standby,](#page-217-0) on page 204
- show [macsec](#page-218-0) mka trace, on page 205
- show [macsec](#page-220-0) secy, on page 207

I

- show [macsec](#page-221-0) ea , on page 208
- show macsec [open-config,](#page-223-0) on page 210
- show macsec platform [hardware,](#page-225-0) on page 212
- show macsec [platform](#page-227-0) idb, on page 214
- show macsec [platform](#page-229-0) stats, on page 216
- show macsec [platform](#page-231-0) trace, on page 218
- [sak-rekey-interval,](#page-233-0) on page 220
- [security-policy,](#page-234-0) on page 221
- show crypto sks [profile,](#page-235-0) on page 222
- [window-size,](#page-237-0) on page 224

## <span id="page-190-0"></span>**allow (MACsec)**

To specify MACsec policy exception to allow packetsin clear text, use **allow** command under MACsec policy configuration mode. To remove this configuration, use the **no** form of this command.

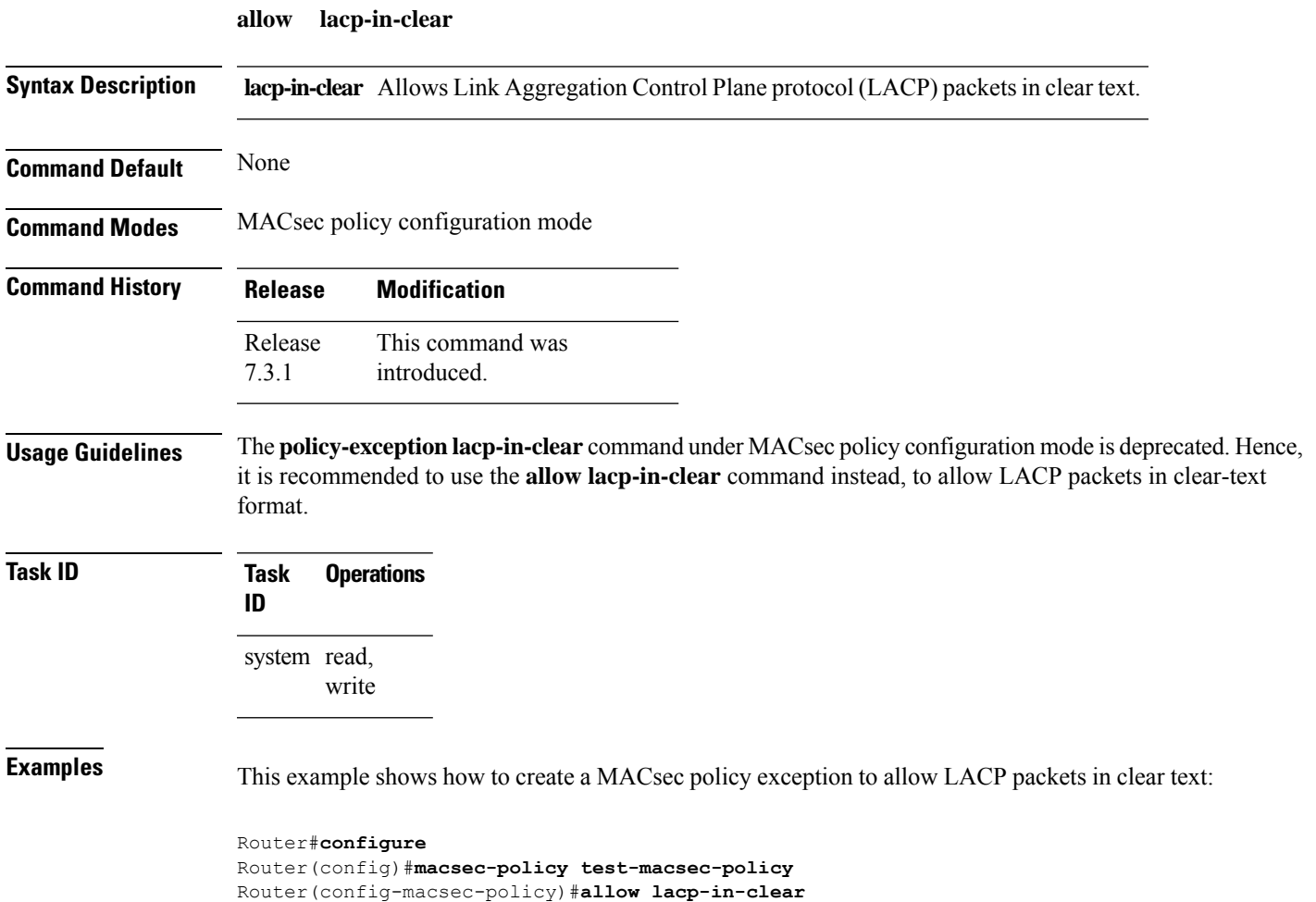

Router(config-macsec-policy)#**commit**

### <span id="page-191-0"></span>**cipher-suite**

Configures the cipher suite for encrypting traffic with MACsec in the MAcsec policy configuration mode.

The first portion of the cipher name indicates the encryption method, the second portion indicates the hash or integrity algorithm, and the third portion indicates the length of the cipher (128/256).

To disable this feature, use the **no** form of this command.

**cipher-suite** *encryption\_ suite*

**Syntax Description** *encryption\_suite* The GCM encryption method that uses the AES encryption algorithm. The available encryption suites are: • GCM-AES-128

- GCM-AES-256
- GCM-AES-XPN-128
- GCM-AES-XPN-256

**Command Default** The default cipher suite chosen for encryption is GCM-AES-XPN-256.

**Command Modes** MACsec policy configuration.

**Command History Release Modification** Release This command was introduced. 5.3.2

write

**Task ID Task Operations ID** system read,

**Examples** The following example shows how to use the **cipher-suite** command:

RP/0/RP0/CPU0:router# configure t RP/0/RP0/CPU0:router(config)# macsec-policy mac\_policy RP/0/RP0/CPU0:router(config-mac\_policy)# cipher-suite GCM-AES-XPN-256 RP/0/RP0/CPU0:router(config-mac\_policy)#

### <span id="page-192-0"></span>**conf-offset**

Configures the confidentiality offset for MACsec encryption in the MACsec policy configuration mode. To disable this feature, use the **no** form of this command.

**conf-offset** *offset\_value*

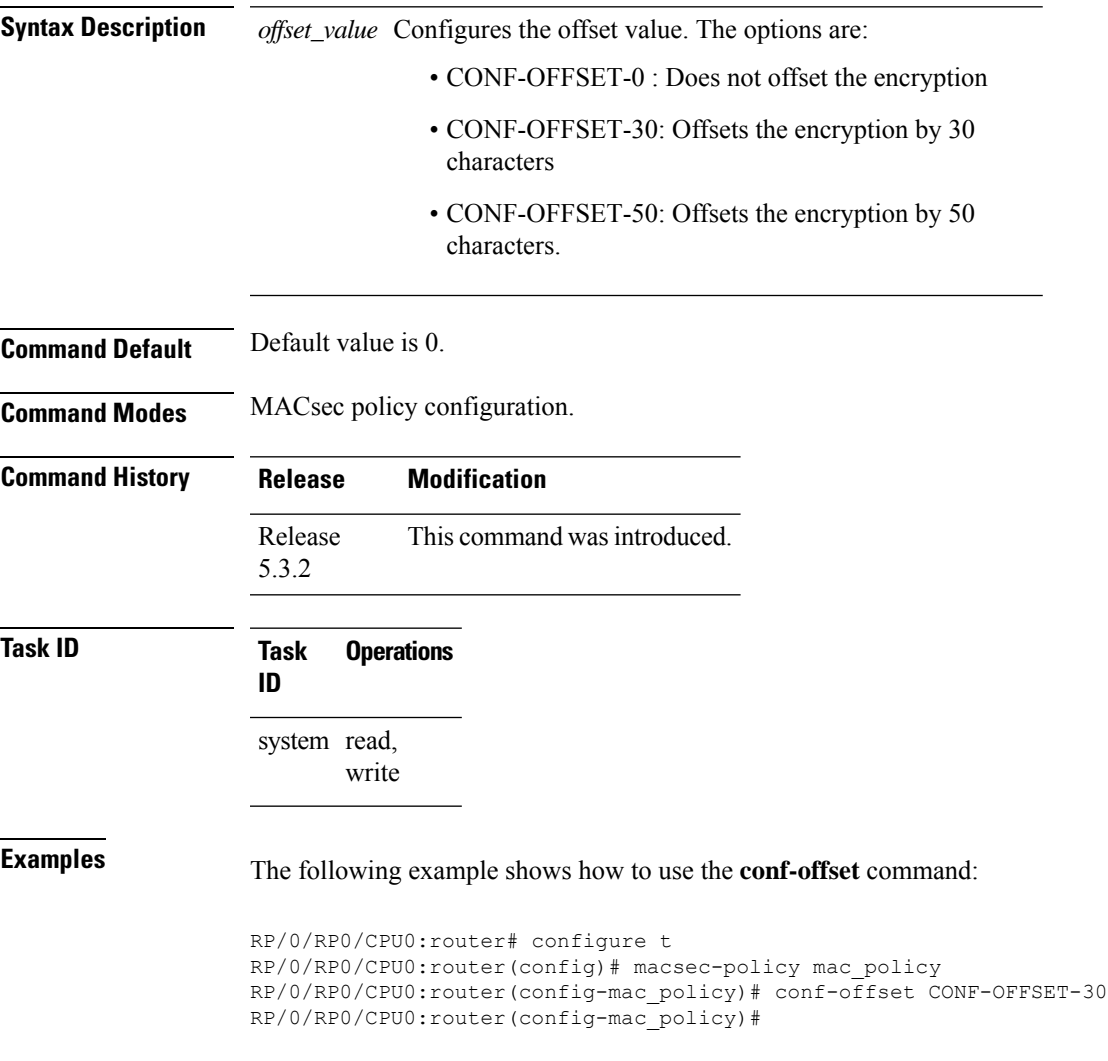

I

# <span id="page-193-0"></span>**crypto-sks-kme**

To display details of the Quantum Key Distribution (QKD) server, use the **crypto-sks-kme** command in EXEC mode.

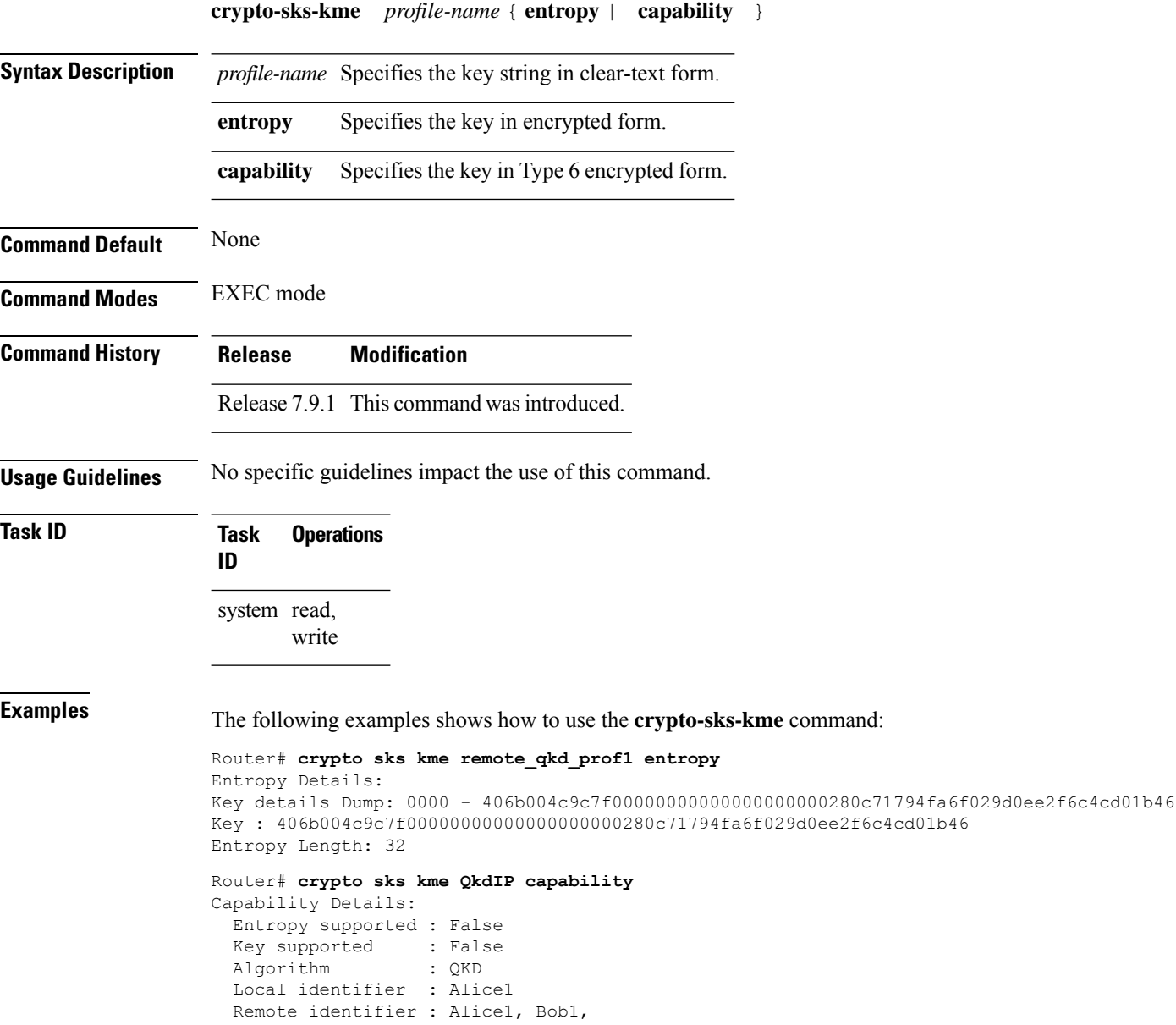

## <span id="page-194-0"></span>**cryptographic-algorithm (MACsec)**

Configures the cryptographic algorithm used for authenticating a peer for MACsec encryption in the Keychain-key configuration mode.

To disable this feature, use the **no** form of this command.

**cryptographic-algorithm** *authentication algorithm*

**Syntax Description** *authentication algorithm* Configures the 128-bit or 256-bit AESencryption algorithm.

**Command Default** No default behavior or values.

**Command Modes** Keychain-key configuration.

**Usage Guidelines** If you do not specify the cryptographic algorithm, MAC computation and API verification would be invalid.

**Task ID Task Operations ID**

> system read, write

#### **Examples** The following example shows how to use the **cryptographic-algorithm** command for MACsec Encryption:

RP/0/RP0/CPU0:router# configure RP/0/RP0/CPU0:router# key chain mac\_chain macsec RP/0/RP0/CPU0:router(config-mac\_chain-MacSec)# key 1234abcd5678 RP/0/RP0/CPU0:router(config-mac\_chain-MacSec-1234abcd5678)# key-string 11111111111111111111111111111111 cryptographic-algorithm aes-256-cmac

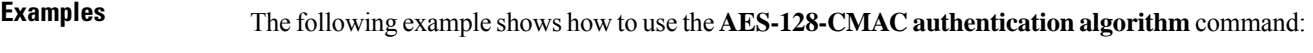

RP/0/RP0/CPU0:router# configure RP/0/RP0/CPU0:router# key chain mac\_chain macsec RP/0/RP0/CPU0:router(config-mac\_chain-MacSec)# key 1234abcd5678 RP/0/RP0/CPU0:router(config-mac\_chain-MacSec-1234abcd5678)# key-string 12345678123456781234567812345678 cryptographic-algorithm aes-128-cmac

#### **Examples** The following example shows how to use the **AES-256-CMAC** authentication algorithm command:

RP/0/RP0/CPU0:router#configure

I

RP/0/RP0/CPU0:router# key chain mac\_chain macsec RP/0/RP0/CPU0:router(config-mac\_chain-MacSec) # key 1234abcd5678 RP/0/RP0/CPU0:router(config-mac\_chain-MacSec-1234abcd5678)# key-string 1234567812345678123456781234567812345678123456781234567812345678 cryptographic-algorithm aes-256-cmac

Ш

### <span id="page-196-0"></span>**enable-legacy-fallback**

To enable interoperability with peer devices that do not support MACsec active fallback feature, use the **enable-legacy-fallback** command in MACsec policy configuration mode. To remove the configuration, use the **no** form of this command.

#### **enable-legacy-fallback**

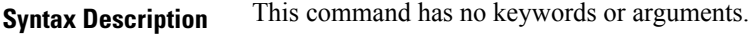

**Command Default** Disabled, by default.

**Command Modes** MACsec policy configuration mode

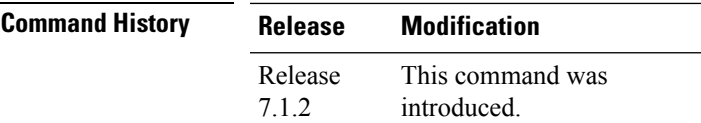

write

**Usage Guidelines** For more details on MACsec active fallback feature, see the *Fallback PSK* section in the *Configuring MACsec Encryption* chapter in the *System Security Configuration Guide for Cisco NCS 5500 Series Routers*.

```
Task ID Task Operation
                ID
                system read,
```
This example shows how to enable interoperability with peer devices that do not support MACsec active fallback feature:

```
Router#configure
Router(config)#macsec-policy P1
Router(config-macsec-policy)#enable-legacy-fallback
Router(config-macsec-policy)#commit
```
### <span id="page-197-0"></span>**fallback-psk-keychain**

To create or modify a fallback psk keychain key, use the **fallback-psk-keychain** command in keychain-key configuration mode.

To disable this feature, use the **no** form of this command.

**fallback-psk-keychain** *key-id*

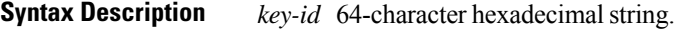

**Command Default** No default behavior or values.

**Command Modes** Key chain configuration

**Usage Guidelines** The key must be of even number of characters. Entering an odd number of characters will exit the MACsec configuration mode.

#### **Task ID Task Operations ID** system read, write

**Examples** The following example shows how to use the **key** command:

RP/0/RP0/CPU0:router# configure RP/0/RP0/CPU0:router# fallback-psk-keychain fallback\_mac\_chain RP/0/RP0/CPU0:router(config-mac\_chain-MacSec)# key 1234abcd5678

### <span id="page-198-0"></span>**key**

To create or modify a keychain key, use the **key** command in keychain-key configuration mode. To disable this feature, use the **no** form of this command.

**key** *key-id*

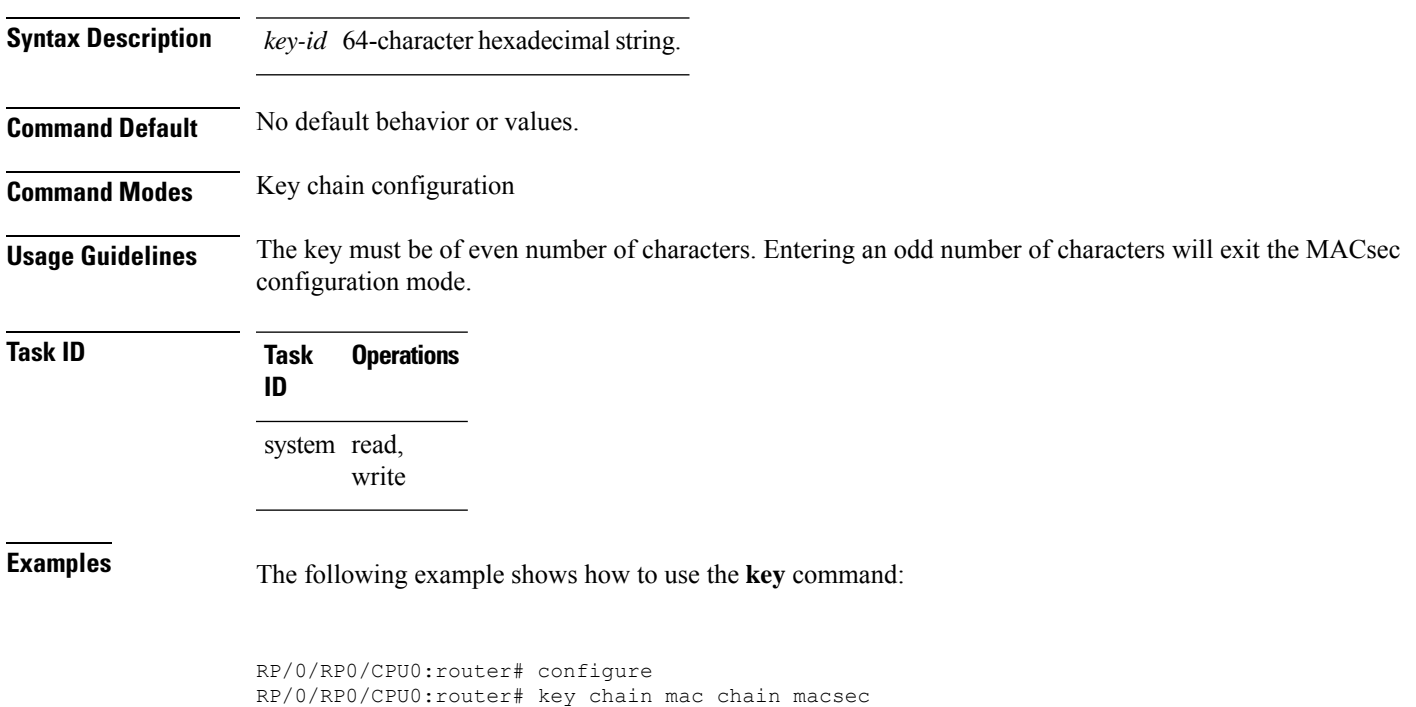

RP/0/RP0/CPU0:router(config-mac\_chain-MacSec)# key 1234abcd5678

 $\mathbf{l}$ 

# <span id="page-199-0"></span>**key chain**

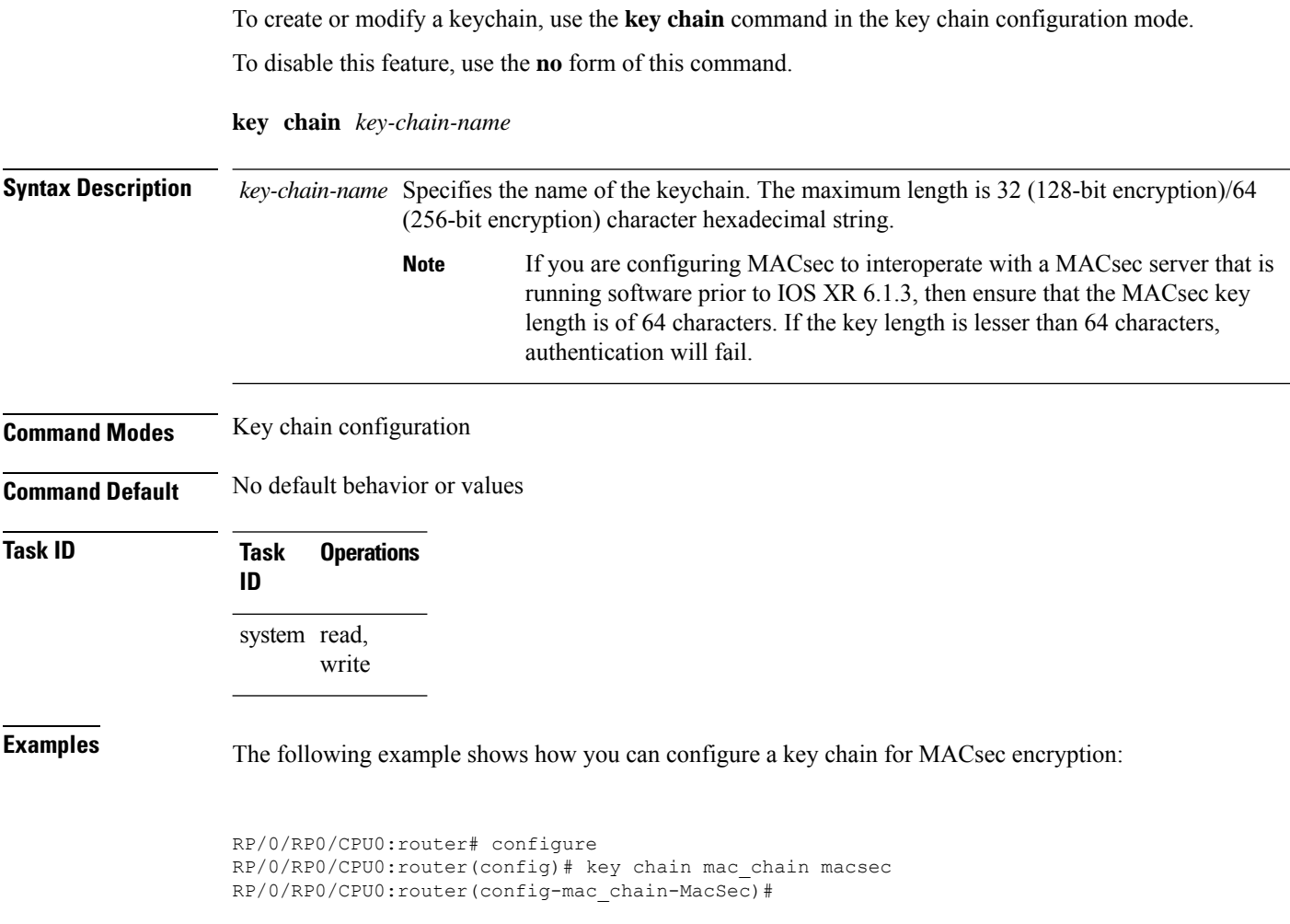

## <span id="page-200-0"></span>**key-string**

To specify the text string for the key, use the **key-string** command in keychain-key configuration mode. To disable this feature, use the **no** form of this command.

**key-string** [{**clear** | **password**}] *key-string-text*

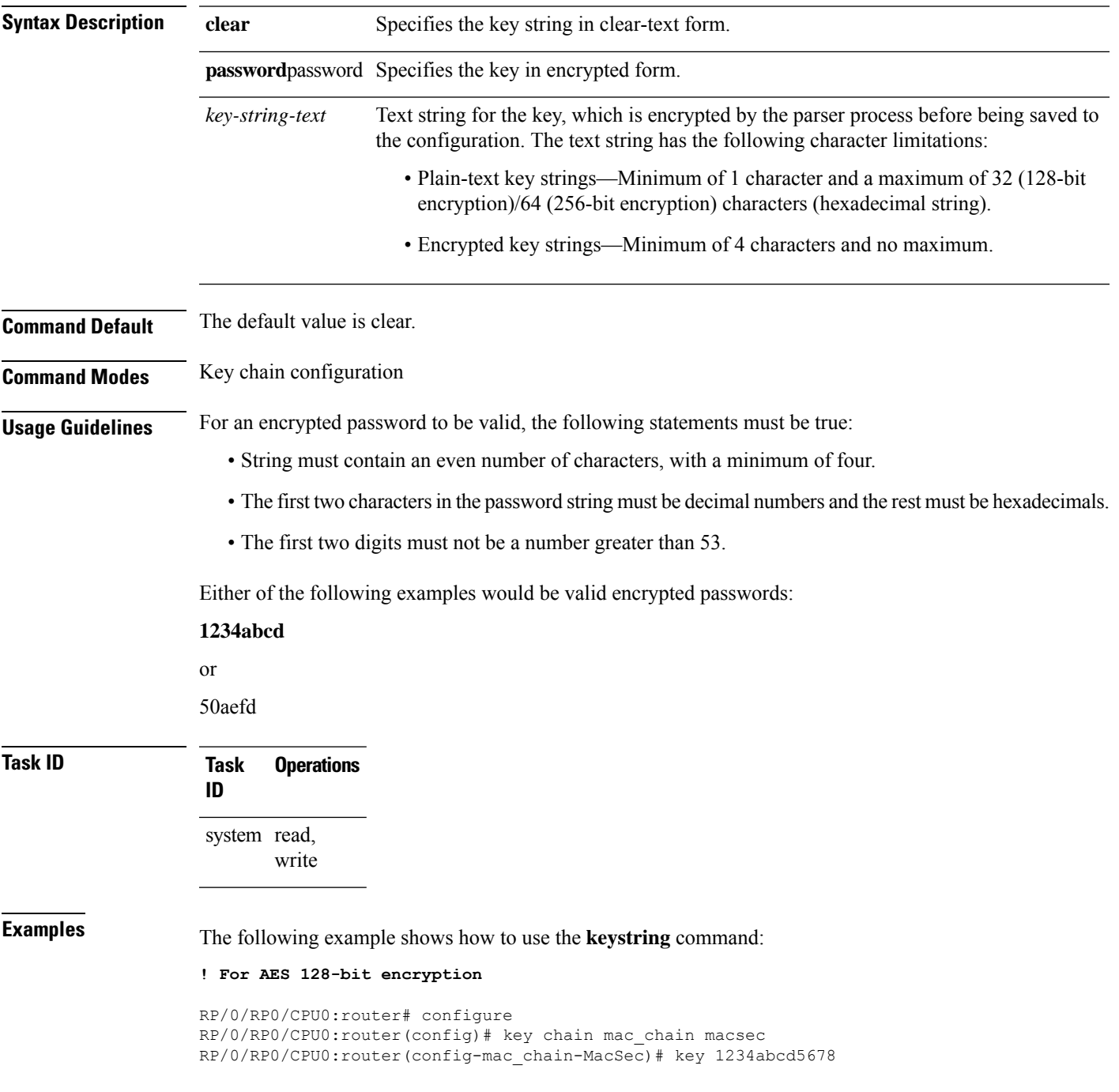

RP/0/RP0/CPU0:router(config-mac\_chain-MacSec-1234abcd5678)# key-string 12345678123456781234567812345678 cryptographic-algorithm AES-128-CMAC

#### **! For AES 256-bit encryption**

RP/0/RP0/CPU0:router# configure RP/0/RP0/CPU0:router(config)# key chain mac\_chain macsec RP/0/RP0/CPU0:router(config-mac\_chain-MacSec)# key 1234abcd5678 RP/0/RP0/CPU0:router(config-mac\_chain-MacSec-1234abcd5678)# key-string 1234567812345678123456781234567812345678123456781234567812345678 cryptographic-algorithm AES-256-CMAC

Ш

### <span id="page-202-0"></span>**key-server-priority**

Configures the preference for a device to serve as the key server for MACsec encryption in the MACsec policy configuration mode. To disable this feature, use the **no** form of this command.

**key-server-priority** *value*

Syntax Description value Indicates the priority for a device to become the key server. Lower the value, higher the preference. The range is 0-255.

**Command Default** Default value is 16.

**Command Modes** MACsec policy configuration.

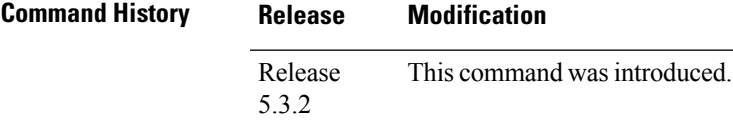

**Task ID Task Operations ID**

> system read, write

**Examples** The following example shows how to use the **key-server-priority** command:

RP/0/RP0/CPU0:router# configure t RP/0/RP0/CPU0:router(config)# macsec-policy mac\_policy RP/0/RP0/CPU0:router(config-mac\_policy)# key-server-priority 16 RP/0/RP0/CPU0:router(config-mac\_policy)#

### <span id="page-203-0"></span>**lifetime**

Configures the validity period for the MACsec key or CKN in the Keychain-key configuration mode. To disable this feature, use the **no** form of this command.

The lifetime period can be configured with a duration in seconds, as a validity period between two dates (for example, Jan 01 2014 to Dec 31 2014), or with an infinite validity.

The key is valid from the time you configure in HH:MM:SS format. Duration is configured in seconds.

When a key has expired, the MACsec session is torn down and running the **show macsec mka session** command does not display any information. If you run the **show macsec mka interface** and **show macsec mka interface detail** commands, you can see that the session is unsecured.

**lifetime** *start\_time start\_date* { *end\_time end\_date* | **duration** *validity* | **infinite** }

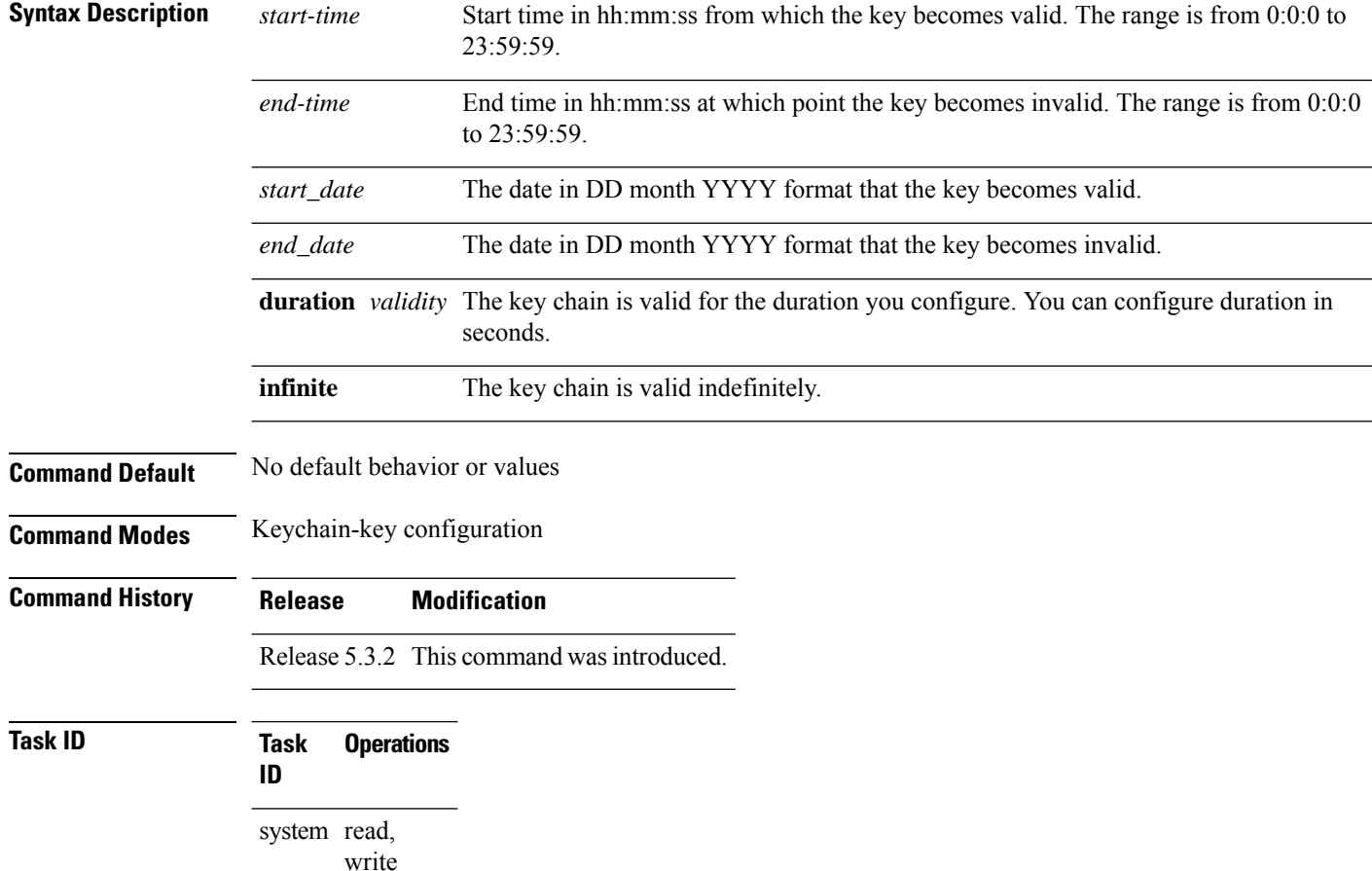

Ш

**Examples** The following example shows how to use the **lifetime** command:

#### **! For AES 128-bit encryption**

```
RP/0/RP0/CPU0:router# configure
RP/0/RP0/CPU0:router(config)# key chain mac_chain macsec
RP/0/RP0/CPU0:router(config-mac_chain-MacSec)# key 1234abcd5678
RP/0/RP0/CPU0:router(config-mac_chain-MacSec-1234abcd5678)# key-string
12345678123456781234567812345678 cryptographic-algorithm AES-128-CMAC
RP/0/RP0/CPU0:router(config-mac_chain-MacSec-1234abcd5678)# lifetime 05:00:00 20 february
2015 12:00:00 30 september 2016
```
#### **! For AES 256-bit encryption**

```
RP/0/RP0/CPU0:router# configure
RP/0/RP0/CPU0:router(config)# key chain mac_chain macsec
RP/0/RP0/CPU0:router(config-mac_chain-MacSec)# key 1234abcd5678
RP/0/RP0/CPU0:router(config-mac_chain-MacSec-1234abcd5678)# key-string
1234567812345678123456781234567812345678123456781234567812345678 cryptographic-algorithm
AES-256-CMAC
RP/0/RP0/CPU0:router(config-mac_chain-MacSec-1234abcd5678)# lifetime 05:00:00 20 february
2015 12:00:00 30 september 2016
```
 $\mathbf{l}$ 

#### <span id="page-205-0"></span>**macsec**

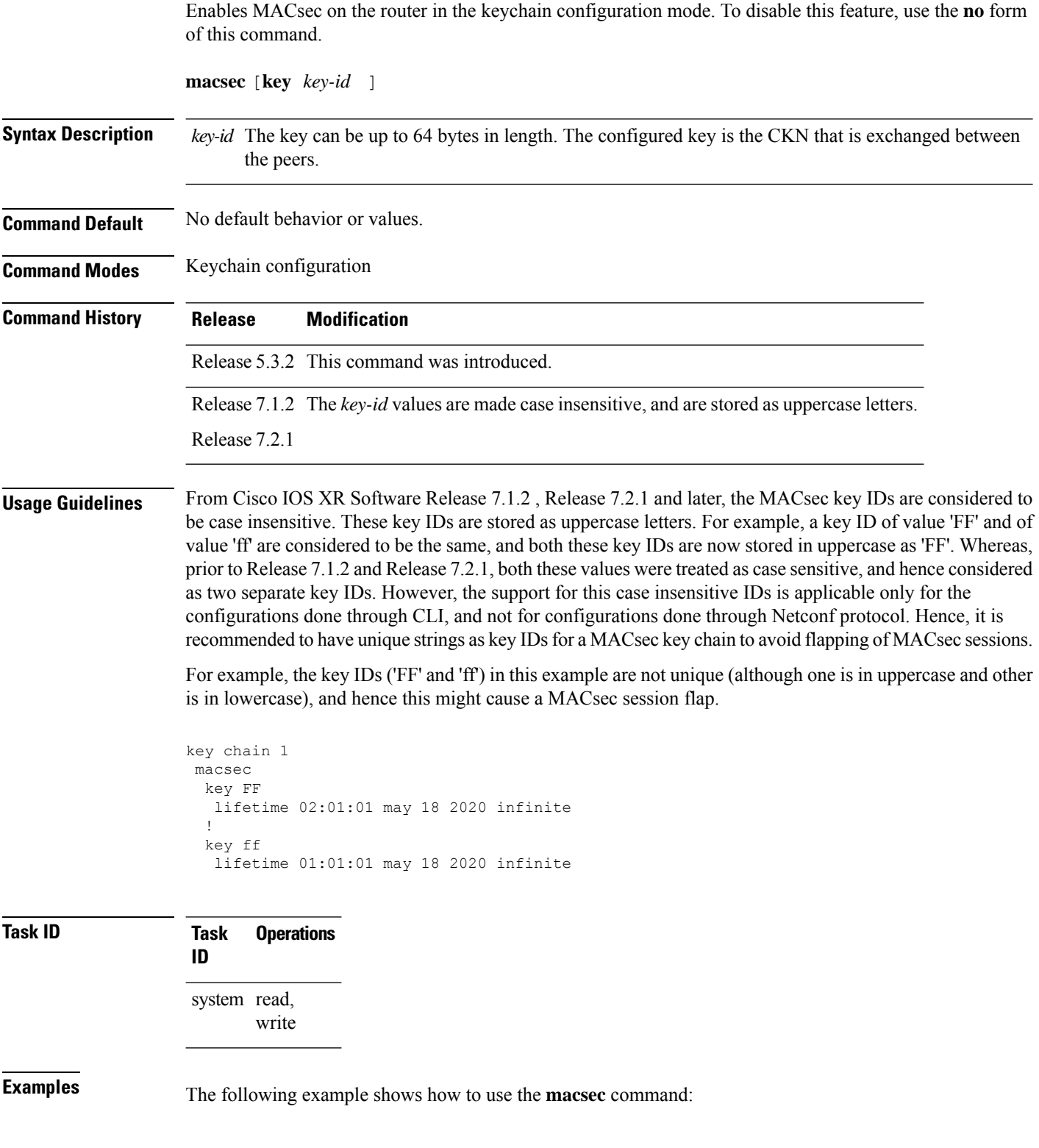

i.

RP/0/RP0/CPU0:router# configure t RP/0/RP0/CPU0:router(config)# key chain mac\_chain macsec RP/0/RP0/CPU0:router(config-mac\_chain-MacSec)# key 1234abcd5678 RP/0/RP0/CPU0:router(config-mac\_chain-MacSec-1234abcd5678)#

### <span id="page-207-0"></span>**macsec-policy**

Creates a MACsec policy for MACsec encryption in XR Config mode. To disable this feature, use the **no** form of this command.

**macsec-policy** *policy\_name*

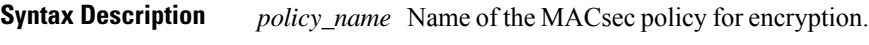

**Command Default** No default behavior or values.

**Command Modes** XR Config mode

**Command History Release Modification**

Release 5.3.2 This command was introduced.

#### **Task ID Task Operations ID** system read, write

**Examples** The following example shows how to use the **macsec-policy** command:

RP/0/RP0/CPU0:router# configure t RP/0/RP0/CPU0:router(config)# macsec-policy mac\_policy RP/0/RP0/CPU0:router(config-mac\_policy)#

#### <span id="page-208-0"></span>**macsec shutdown**

To enable MACsec shutdown, use the **macsec shutdown** command in XR Config mode. To disable MACsec shutdown, use the **no** form of the command.

#### **macsec shutdown**

**Syntax Description**

This command has no keywords or arguments.

**Command Default** The macsec shutdown command is disabled by default.

**Command Modes** XR Config mode

# **Command History Release Modification**

#### This command was introduced. Release 6.3.3

**Usage Guidelines** Enabling the **macsec shutdown**command, brings down all macsec sessions on the MACsec-enabled interfaces and resets ports to non-macsec mode. The already existing MACsec configurations remain unaffected by enabling this feature.

> Disabling the **macsec shutdown** command, brings up MACsec sessions for the configured interfaces and enforces MACsec policy on the port.

</del>

**Warning**

Configuring **macsec shutdown** command disables MACsec on all data ports, system wide. Execute **clear** command to erase cached configuration or **commit** command to continue.

**Task ID Task Operation ID** system read,

write

#### **Example**

The following example shows how to enable MACsec shutdown:

RP/0/RSP0/CPU0:router# configure terminal RP/0/RSP0/CPU0:router(config)# macsec shutdown

#### <span id="page-209-0"></span>**show macsec mka summary**

To display the Summary of MACsec Sessions, use the **show macsec mka summary** command in EXEC mode.

**show macsec mka summary**

#### **Syntax Description**

This command has no keywords or arguments.

**Command Default** No default behavior or values.

**Command Modes** EXEC mode

**Command History Release Modification** Release This command was introduced. 7.0.1

**Usage Guidelines** The **show macsec mka summary** command is available only with the installation of the k9sec rpm.

### **Task ID Task ID Operation**

interface read

This example shows how to view MACsec mka summary information for a specific interface.

```
Router# show macsec mka summary
Fri Dec 15 06:41:13.299 UTC
```
Active Sessions : 0

```
NODE: node0_RP0_CPU0
```
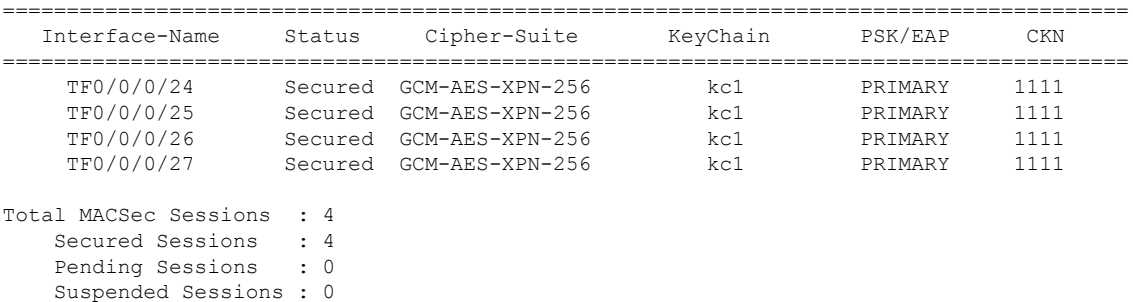

### <span id="page-210-0"></span>**show macsec mka session**

To display the detailed Information of MACsec Sessions, use the **show macsec mka session** command in EXEC mode.

**show macsec mka session interface** *interface name* **location** *location name* **detail**

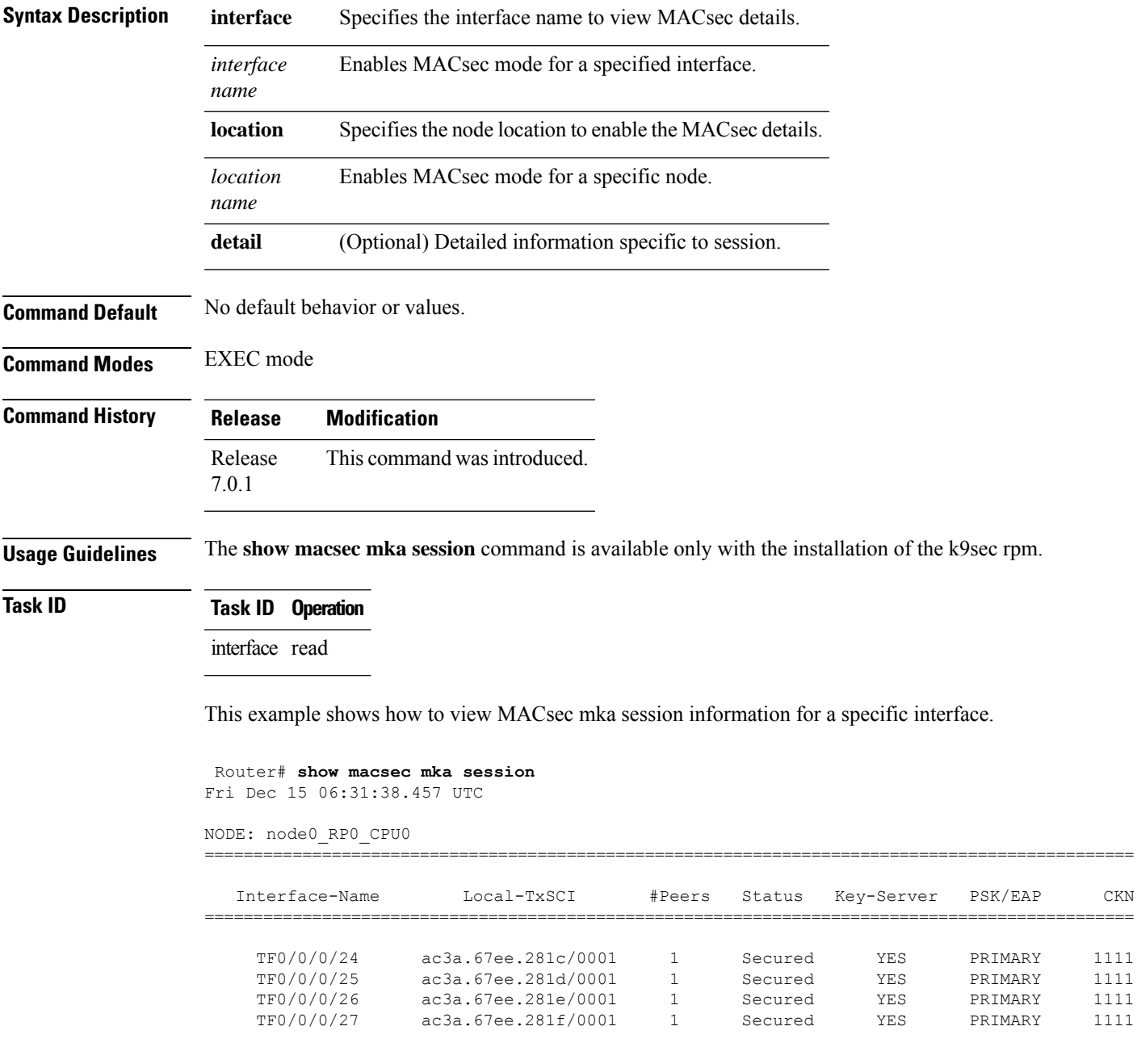

 $\mathbf{l}$ 

Ш

#### <span id="page-212-0"></span>**show macsec mka interface detail**

To display detailed information on MACsec interfaces, use the **show macsec mka interface detail** command in the EXEC mode.

**show macsec mka interface** *interface name* **detail**

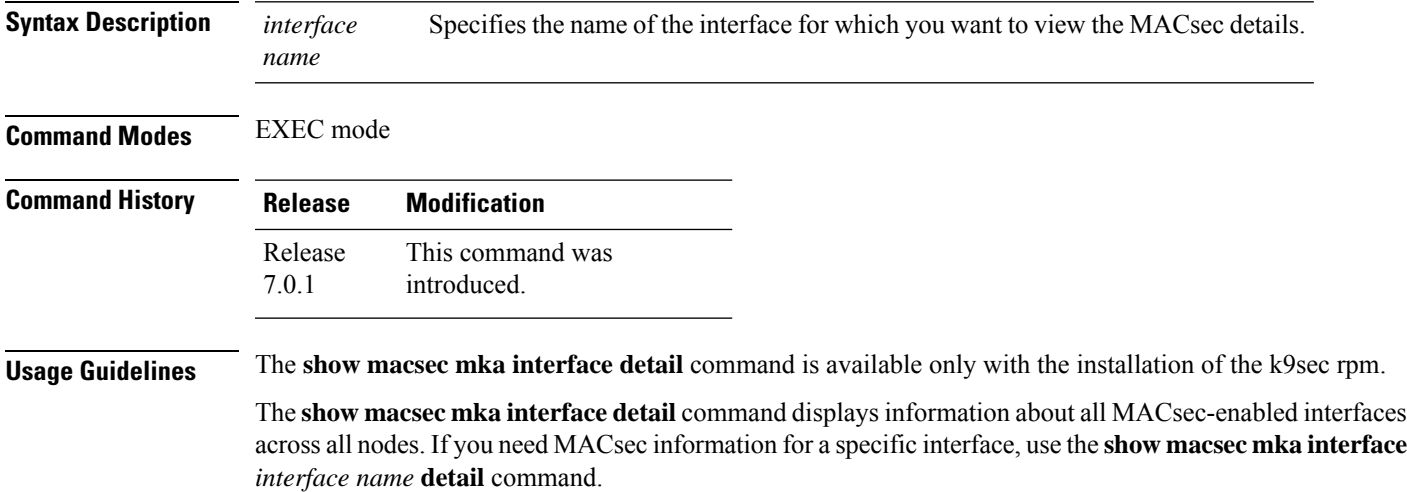

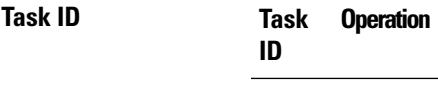

system read

This example shows how to view the MACsec information for a specific interface:

```
Router# show macsec mka interface detail
Fri Dec 15 09:03:02.553 UTC
Number of interfaces on node node0 RP0 CPU0 : 4
----------------------------------------------------
Interface Name : TwentyFiveGigE0/0/0/24
   Interface Namestring : TwentyFiveGigE0/0/0/24
    Interface short name : TF0/0/0/24
    Interface handle : 0x3c000060
   Interface number : 0x3c000060
   MacSecControlledIfh : 0x3c0081b0
   MacSecUnControlledIfh : 0x3c0081b8<br>Interface MAC : ac3a.67ee.
                           : ac3a.67ee.281c<br>: 888E
   Ethertype
   EAPoL Destination Addr : 0180.c200.0003
   MACsec Shutdown : FALSE
   Config Received : TRUE
   IM notify Complete : TRUE<br>MACsec Power Status : N/A
   MACsec Power Status
   Interface CAPS Add : TRUE
   RxSA CAPS Add : TRUE
   TxSA CAPS Add : TRUE
```

```
Principal Actor : Primary
MKA PSK Info
 Key Chain Name : kc1
 MKA Cipher Suite : AES-128-CMAC
 CKN : 11 11
MKA fallback_PSK Info
fallback keychain Name : - NA -<br>Policy : DEFAULT
             : DEFAULT-POLICY
SKS Profile : N/A
Traffic Status : Protected
Rx SC 1
 Rx SCI : ac4a6730061c0001<br>Rx SSCI : 1
 Rx SSCI
 Peer MAC : ac:4a:67:30:06:1c
 Is XPN : YES
 SC State : 2008<br>
SC State : Provisioned<br>
SAK State CO
  SAK State[0] : Provisioned
  Rx SA Program Req[0] : 2023 Dec 13 09:26:12.110
 Rx SA Program Rsp[0] : 2023 Dec 13 09:26:12.110<br>Rx SA Program Rsp[0] : 2023 Dec 13 09:26:12.172
  SAK Data
   SAK[0] : ***
   SAK Len
    SAK Version
   HashKey[0] : **<br>HashKey Len : 16
   HashKey Len
    Conf offset : 0
    Cipher Suite : GCM-AES-XPN-256<br>CtxSalt[0] : ea ae af 7a b4 8
                       CtxSalt[0] : ea ae af 7a b4 8b 1f 60 dd e9 60 a9
    CtxSalt Len
    ssci : 1
```
This example shows how to view the MACsec information for a interface:

router#**show macsec mka interface** Fri Dec 15 06:45:25.738 UTC

| Interface-Name | KeyChain-Name | Fallback-KeyChain | Policy Name    |
|----------------|---------------|-------------------|----------------|
|                |               |                   |                |
| TF0/0/0/24     | $k$ c1        | $-$ NA $-$        | DEFAULT-POLICY |
| TF0/0/0/25     | kc1.          | $-$ NA $-$        | DEFAULT-POLICY |
| TF0/0/0/26     | kc1.          | $-$ NA $-$        | DEFAULT-POLICY |
| TF0/0/0/27     | kc1           | - NA -            | DEFAULT-POLICY |

### <span id="page-214-0"></span>**show macsec mka statistics**

To display MKA interface and session statistics, use the **show macsec mka statistics** command in EXEC mode.

**show macsec mka statistics** [ **interface** *interface name* | **location** *location name* ]

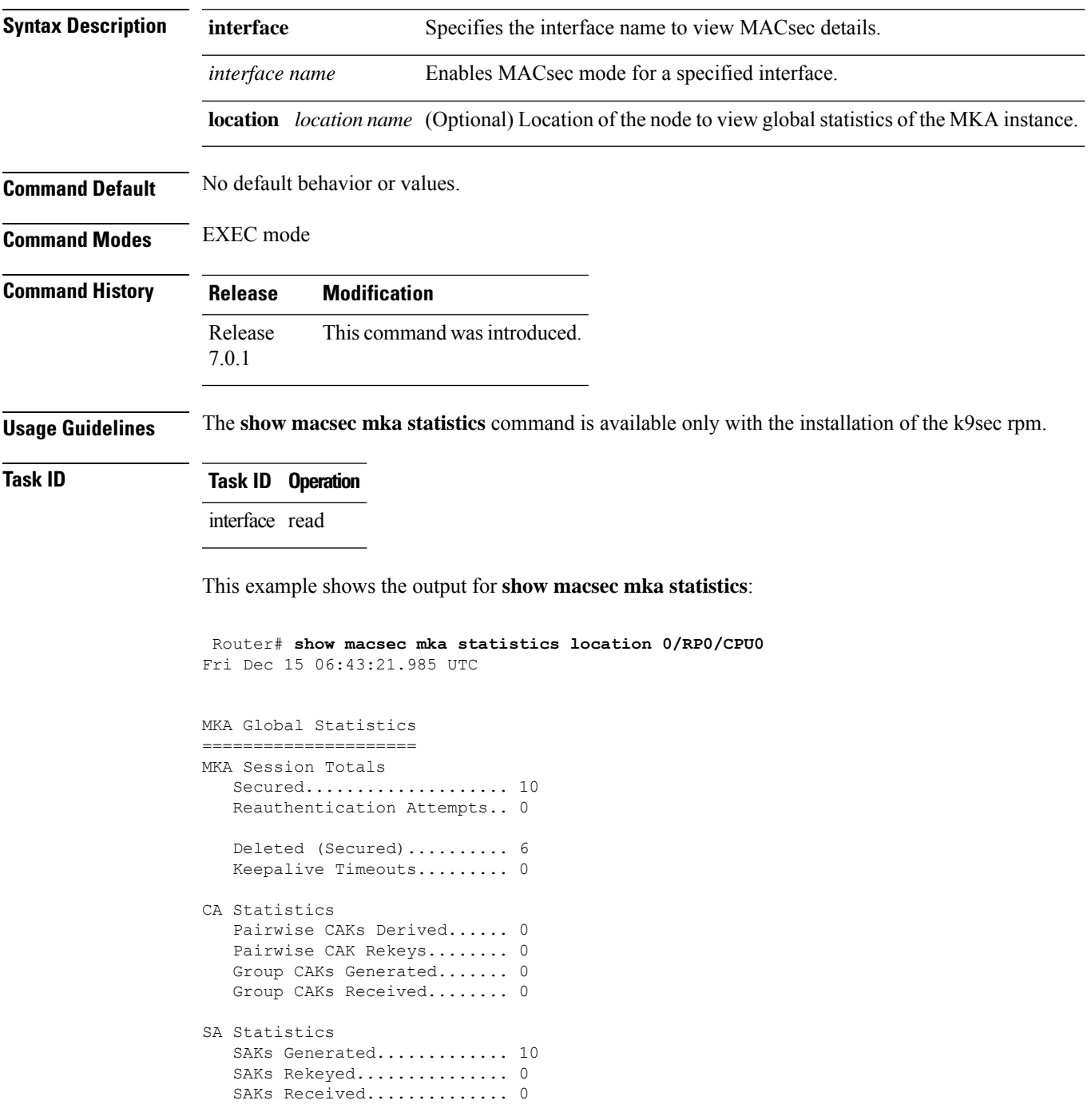

I

SAK Responses Received..... 10 PPK Tuple Generated........ 0 PPK Retrieved................. 0 MKPDU Statistics MKPDUs Validated & Rx...... 480156 "Distributed SAK"..... 0 "Distributed CAK"..... 0 "Distributed PPK"..... 0 "PPK Capable"......... 0 MKPDUs Transmitted......... 480167 "Distributed SAK"..... 10 "Distributed CAK"..... 0 "Distributed PPK"..... 0 "PPK Capable"......... 0
### **show macsec mka client**

To display MACsec MKA client traces, use the **show macsec mka client** command in EXEC mode. **show macsec mka client [trace {all | errors | events | info}] Syntax Description** all (Optional) Show all MACsec MKA client traces for the specified node, or the current node if none is specified. **all** errors (Optional) Show MACsec MKA client error traces for the specified node, or the current node if none is specified. events (Optional) Show MACsec MKA client event traces for the specified node, or the current node if none is specified (Optional) Show MACsec MKA client info traces for the specified node, or the current node if none is specified **info Command Default** No default behavior or values. **Command Modes** EXEC mode **Command History Release Modification** Release This command was introduced. 7.0.1 **Usage Guidelines** The **show macsec mka trace** command is available only with the installation of the k9sec rpm. **Task ID Task ID Operation** interface read This example shows the output for **show macsec mka client trace all**: Router# **show macsec mka client trace all** Tue Dec 5 10:32:14.266 UTC 1 wrapping entries (10432 possible, 192 allocated, 0 filtered, 1 total) Dec 4 09:56:25.544 macsec mka/client/events 0/RP0/CPU0 t5544 TP257:aipc, server:driver,

client:default, init from pid:4779

### **show macsec mka standby**

To display MACsec MKA information from hot standby node, use the **show macsec mka standby** command in EXEC mode.

**show macsec mka standby [interface | session | statistics]** { *interface name* **detail** } **[summary]**

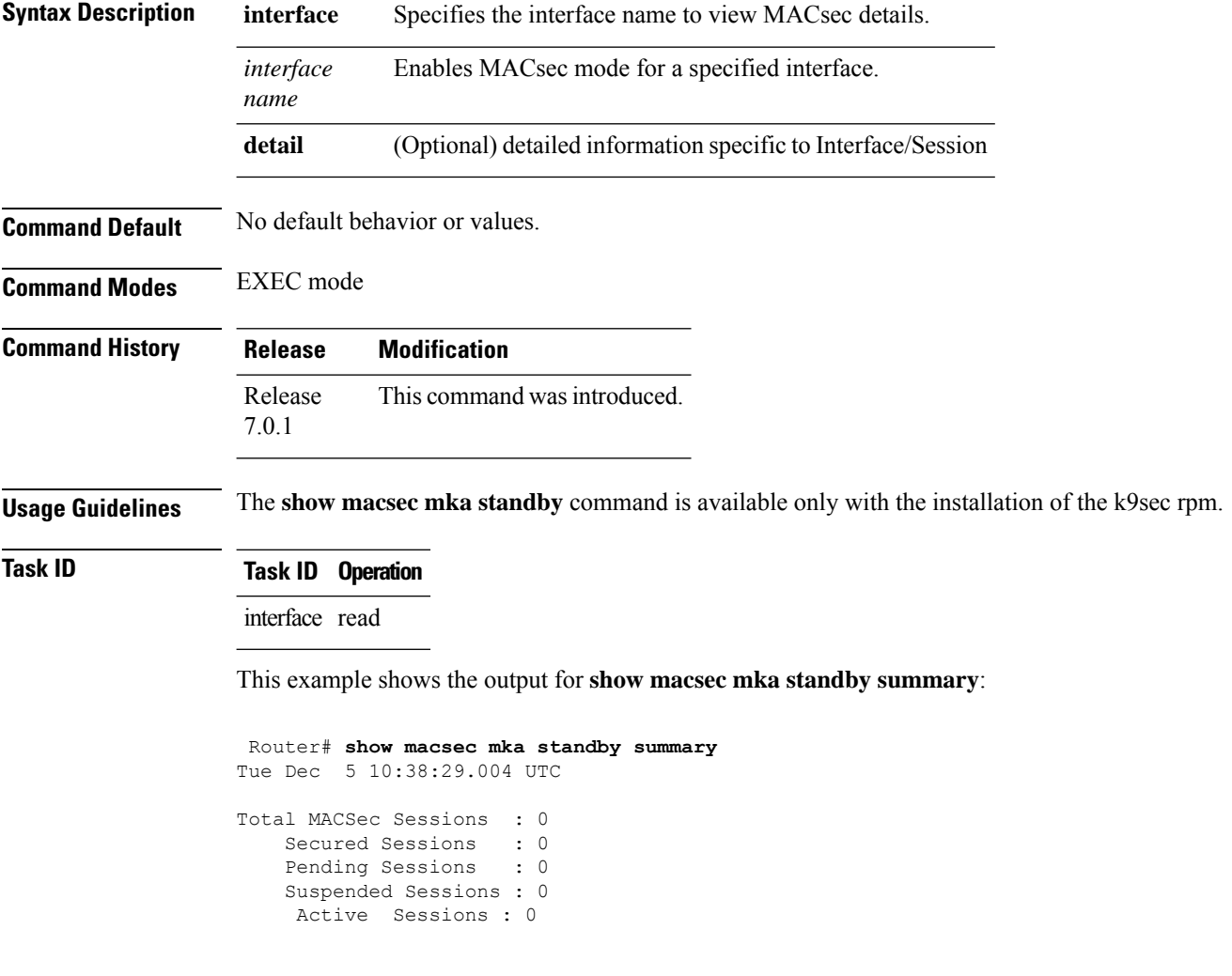

### **show macsec mka trace**

To display MACsec MKA traces, use the **show macsec mka trace** command in EXEC mode.

**show macsec mka trace [all | base | config | errors | events | new-errors | new-events ]**

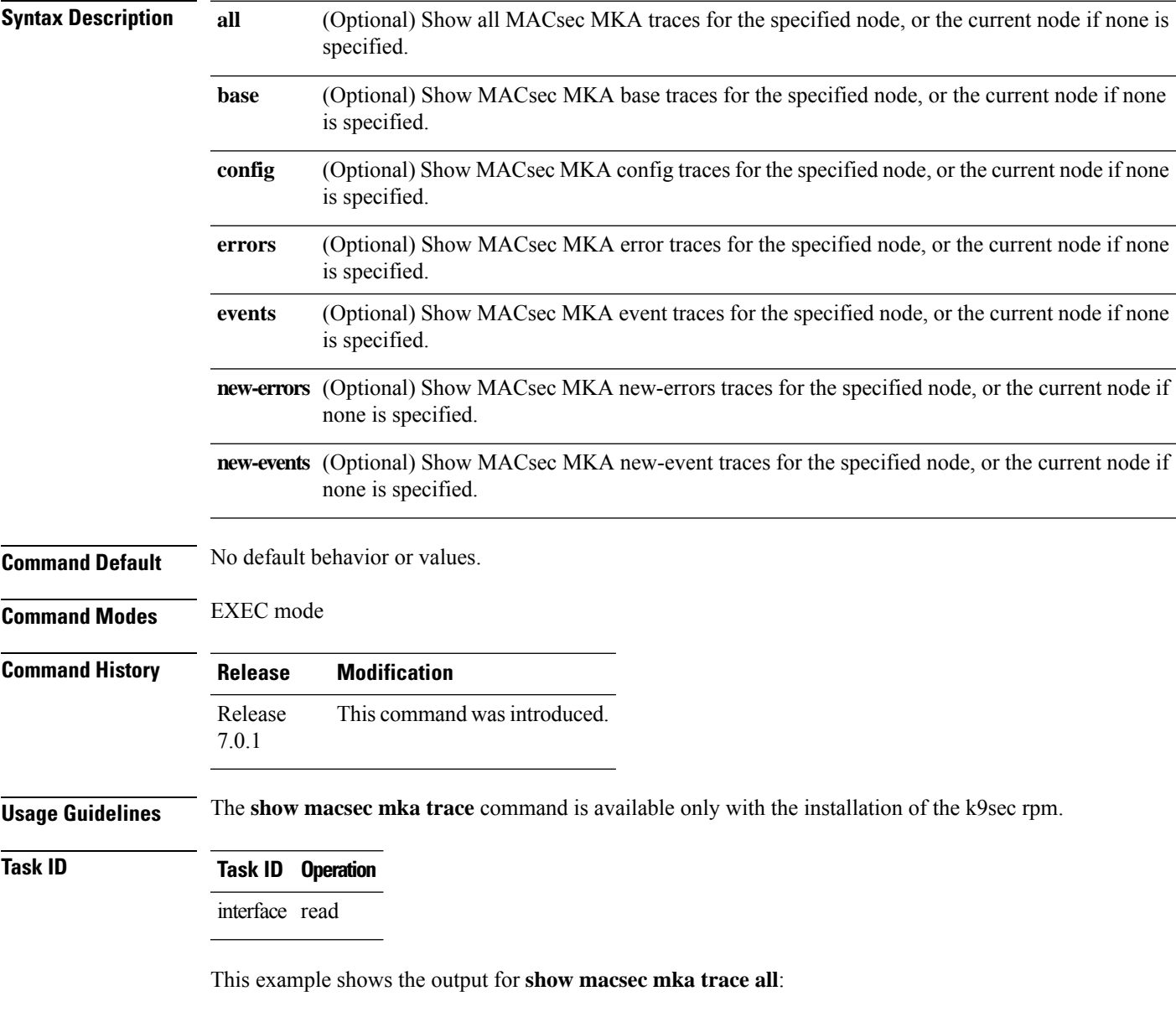

```
Router# show macsec mka trace all
Fri Dec 15 06:42:04.919 UTC
2385 wrapping entries (8576 possible, 3968 allocated, 0 filtered, 2385 total)
Dec 12 15:12:30.077 macsec mka/base 0/RP0/CPU0 t10778 TP1002: ********** MacSec MKA(10778)
init start ********.
Dec 12 15:12:30.077 macsec_mka/new_events 0/RP0/CPU0 t10778 TP1002: ********** MacSec
MKA(10778) init start ********.
```
Dec 12 15:12:30.077 macsec mka/events 0/RP0/CPU0 t10778 TP18: MKA EVENT: Successfully created mka event queue

Dec 12 15:12:30.077 macsec mka/base 0/RP0/CPU0 t10778 TP10: Timer init Success

Dec 12 15:12:30.077 macsec mka/base 0/RP0/CPU0 t10778 TP801: process respawn count:1

Dec 12 15:12:30.080 macsec\_mka/base 0/RP0/CPU0 t10778 TP164: platform\_capa : macsec:1,

macsec-service:0, macsec-subif:0, if\_capa:1, ddp:1, secy\_intf:1

Dec 12 15:12:30.080 macsec mka/base 0/RP0/CPU0 t10778 TP164: platform capa : ea ha:0, driver ha:1, ea retry:1, plt sci:0, persist:0, max an:3, no secure loc:1

Dec 12 15:12:30.080 macsec\_mka/base 0/RP0/CPU0 t10778 TP164: platform\_capa : issu:0, ppk\_support:1, pl\_if\_data:0, power\_status:0, hot\_stdby:0

Dec 12 15:12:30.080 macsec\_mka/base 0/RP0/CPU0 t10778 TP1341: HA role: Active

### **show macsec secy**

To display Interface based MACsec dataplane (SecY)statistics, use the **show macsec secy** command in EXEC mode.

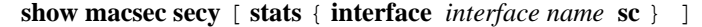

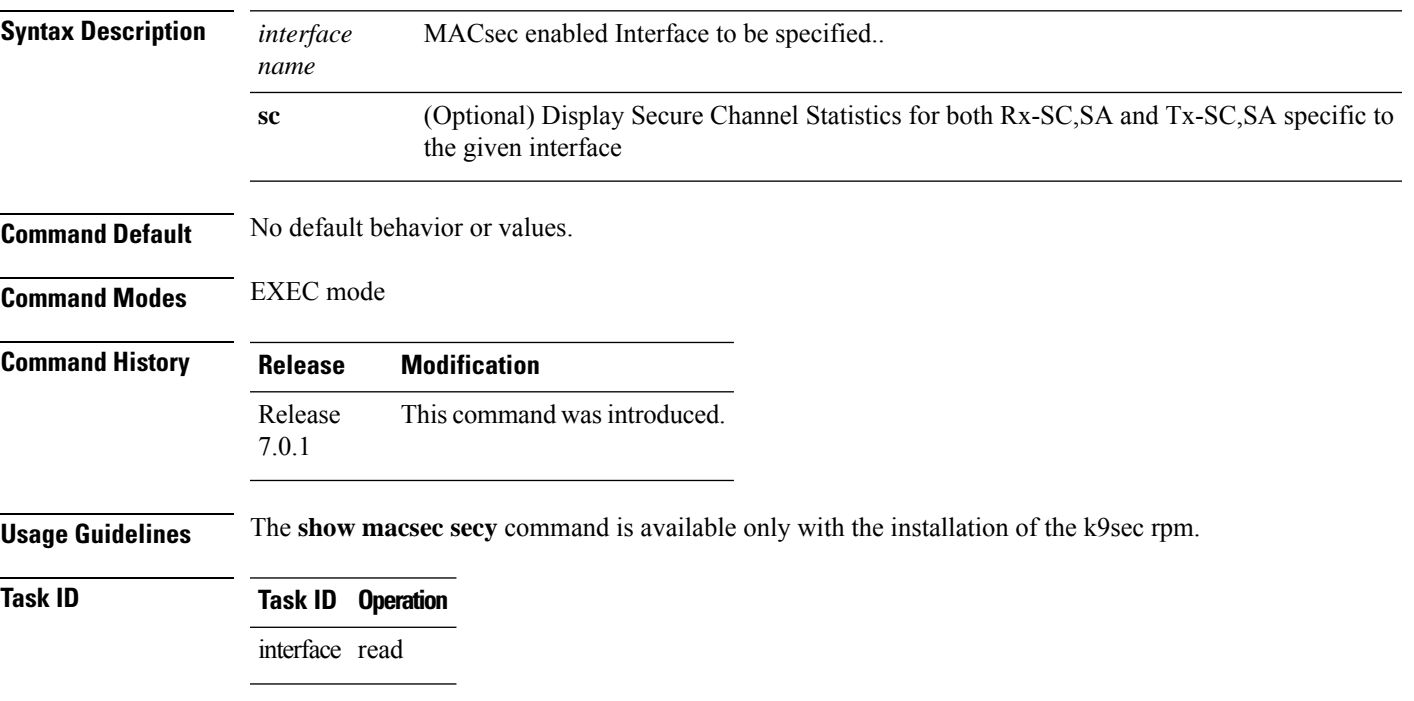

This example shows the output for **show macsec secy**:

```
Router# show macsec mka secy stats interface HundredGigE 0/0/0/29 sc
Interface Stats
    InPktsUntagged : 0<br>InPktsNoTag : 0
    InPktsNoTag : 0
   InPktsBadTag : 0
    InPktsUnknownSCI : 0<br>InPktsNoSCI : 0<br>-
    InPktsNoSCI
    InPktsOverrun : 0
    InOctetsValidated : 0
    InOctetsDecrypted : 3510182
    OutPktsUntagged : 0<br>OutPktsTooLong : 0
    OutPktsTooLong
    OutOctetsProtected : 0
    OutOctetsEncrypted : 1827580
```
### **show macsec ea**

To display MACsec programming details for each interface, use the **show macsec ea** command in EXEC mode.

show macsec ea [idb { interface interface name | | location location name } | trace {all | errors | events| **base}**

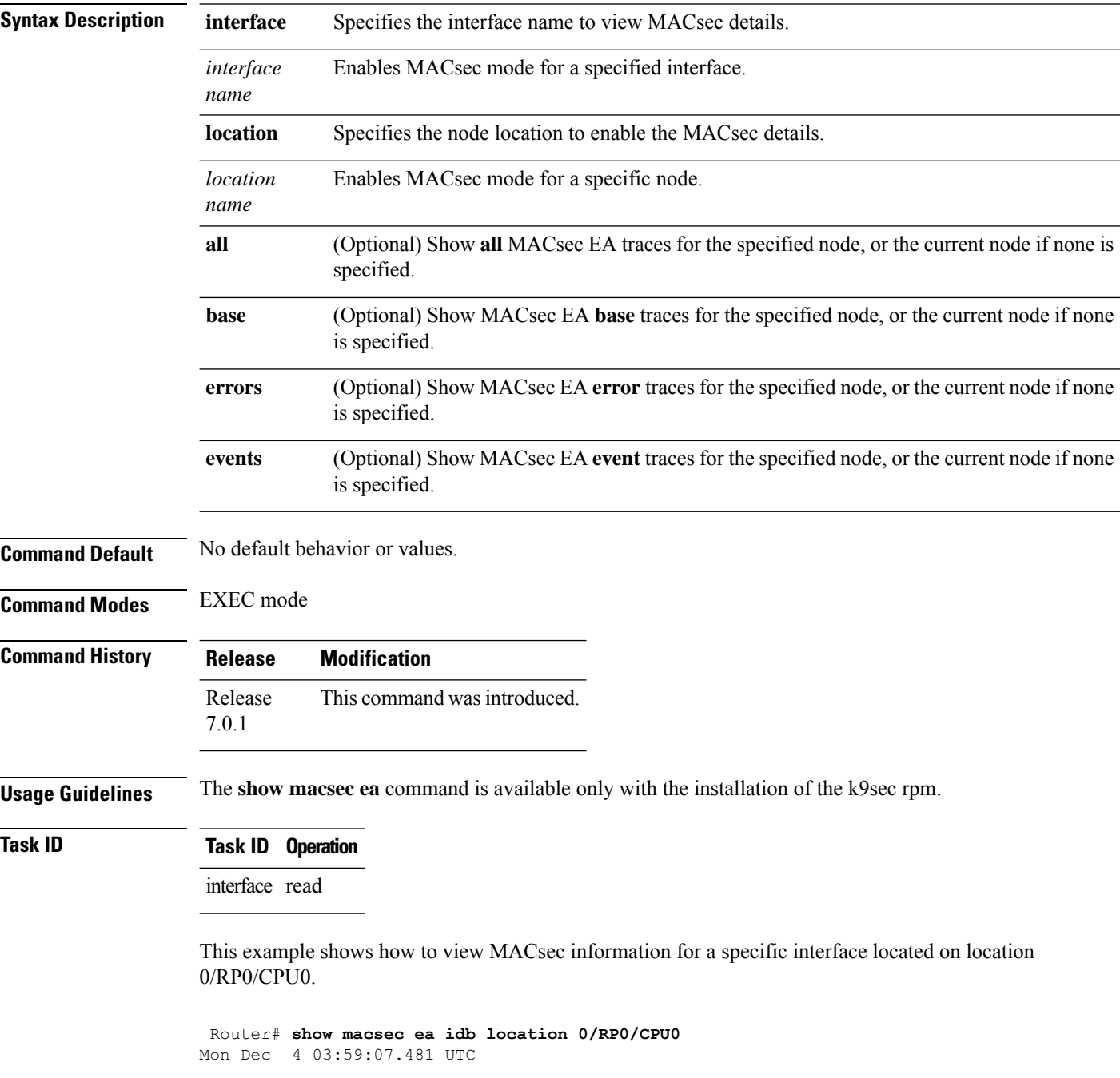

```
IDB Details:
                        : TF0/0/0/23
 if_handle : 0x3c000068<br>MacSecControlledIfh : 0x3c008120
 MacSecControlledIfh
 MacSecUnControlledIfh : 0x3c008128
 Replay window size
 Replay window size : 64<br>
Local MAC : ac:4a:67:30:06:1b
 Rx SC Option(s) : Validate-Frames Replay-Protect
 Tx SC Option(s) : Protect-Frames Always-Include-SCI<br>Security Policy : MUST SECURE
 Security Policy : MUST<br>
Delay Protection : FALSE<br>
Sectaq offset : 0
 Delay Protection
 Sectag offset<br>db init Req
                        : 2023 Dec 03 09:36:22.656
  db_init Rsp : 2023 Dec 03 09:36:22.662
 if_enable Req : 2023 Dec 03 09:36:22.663
 if enable Rsp : 2023 Dec 03 09:36:23.127
 Rx SC 1
   Rx SCI : ac3a67ee281b0001
   Peer MAC : ac:3a:67:ee:28:1b
   Stale : NO
   SAK Data
     SAK[2] : ***<br>SAK Len : 32
     SAK Len
     SAK Version : 1
     HashKey[2] : ***<br>HashKey Len : 16
     HashKey Len
     Conf offset : 0
     Cipher Suite : GCM-AES-XPN-256
     CtxSalt[2] : e8 5c ca 8f b3 7a 9d 65 2a 35 ac f8
     ssci : 2
     Rx SA Program Req[2]: 2023 Dec 03 09:36:27.632
     Rx SA Program Rsp[2]: 2023 Dec 03 09:36:27.712
```
This example shows how to view events associated with the MACsec ea command.

Router#**show macsec ea trace events**

```
Mon Dec 4 03:57:58.463 UTC
59 wrapping entries (18496 possible, 320 allocated, 0 filtered, 59 total)
Dec 3 09:36:02.903 macsec ea/events 0/RP0/CPU0 t6945 TP155: ********** MacSec EA(0x1b21)
process START ********.
Dec 3 09:36:02.926 macsec ea/events 0/RP0/CPU0 t6945 TP180: macsec ea programming conn up cb
received.
Dec 3 09:36:02.966 macsec ea/events 0/RP0/CPU0 t6945 TP191: macsec ea platform init success
Dec 3 09:36:03.050 macsec ea/events 0/RP0/CPU0 t6945 TP208: ea_plat_cb_evq:
event async attach success, pulse code:0x7c
Dec 3.09:36:03.050 macsec ea/events 0/RP0/CPU0 t6945 TP211: ea plat cb evq: created
successfully
Dec 3 09:36:03.083 macsec_ea/events 0/RP0/CPU0 t6945 TP121: ********** Started MacSec
EA(0x1b21) Successfully ********.
```
### **show macsec open-config**

To display Open-config MACSEC traces, use the **show macsec open-config** command in EXEC mode.

#### **show macsec opwn-config trace**

**Syntax Description**

This command has no keywords or arguments.

**Command Default** No default behavior or values.

**Command Modes** EXEC mode

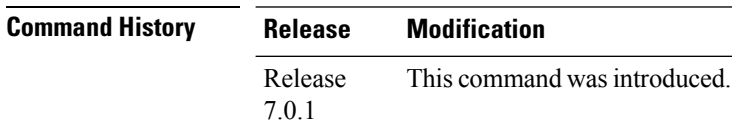

**Usage Guidelines** The **show macsec open-config** command is available only with the installation of the k9sec rpm.

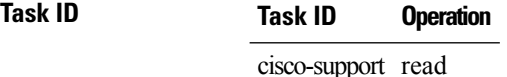

This example shows the output for **show macsec open-config trace**:

```
Router#show macsec open-config trace
Fri Dec 15 09:08:37.760 UTC
20 wrapping entries (320 possible, 64 allocated, 0 filtered, 20 total)
Dec 12 12:42:43.823 oc macsec/all 0/RP0/CPU0 t16252 oc macsec edm open:313, Successful
Dec 12 12:42:43.823 oc macsec/all 0/RP0/CPU0 t16252 oc macsec mka oper gl sysdb bind:173,
sysdb_bind successful
Dec 12 12:42:43.823 oc macsec/all 0/RP0/CPU0 t16252 oc macsec if sysdb bind:315, sysdb bind
successful
Dec 12 12:42:43.827 oc_macsec/all 0/RP0/CPU0 t16252 oc_macsec_mka_sysdb_bind:343, sysdb
bind: success
Dec 12 12:42:43.827 oc_macsec/all 0/RP0/CPU0 t16252
oc_macsec_mka_gl_stats_oper_sysdb_bind:372, sysdb_bind success
Dec 12 12:42:43.847 oc macsec/all 0/RP0/CPU0 t16252 oc macsec reg cfg notif:250, Successful
Dec 12 15:12:31.317 oc macsec/all 0/RP0/CPU0 t16252 oc macsec notify if macsec:74,
TwentyFiveGigE0_0_0_20: notif macsec_if_config, create/update
Dec 12 15:13:52.560 oc macsec/all 0/RP0/CPU0 t16252 oc macsec notify if macsec:74,
TwentyFiveGigE0_0_0_21: notif macsec_if_config, create/update
Dec 12 15:16:41.447 oc_macsec/all 0/RP0/CPU0 t16252 oc_macsec_notify_if_macsec:74,
TwentyFiveGigE0 0 0 22: notif macsec if config, create/update
Dec 12 15:18:12.700 oc macsec/all 0/RP0/CPU0 t16252 oc macsec notify if macsec:74,
TwentyFiveGigE0_0_0_23: notif macsec_if_config, create/update
Dec 12 15:47:30.887 oc macsec/all 0/RP0/CPU0 t16252 oc macsec notify if macsec:74,
TenGigE0 0 0 24: notif macsec if config, create/update
Dec 13 08:39:35.878 oc macsec/all 0/RP0/CPU0 t16252 oc_macsec_notify_if_macsec:74,
TenGigE0 0 0 24: notif macsec if config, delete
Dec 13 08:46:15.995 oc macsec/all 0/RP0/CPU0 t16252 oc macsec notify if macsec:74,
TwentyFiveGigE0_0_0_20: notif macsec_if_config, delete
Dec 13 08:46:15.995 oc_macsec/all 0/RP0/CPU0 t16252 oc_macsec_notify_if_macsec:74,
```
TwentyFiveGigE0 0 0 21: notif macsec if config, delete Dec 13 08:46:15.995 oc\_macsec/all 0/RP0/CPU0 t16252 oc\_macsec\_notify\_if\_macsec:74, TwentyFiveGigE0\_0\_0\_22: notif macsec\_if\_config, delete Dec 13 08:46:15.995 oc macsec/all 0/RP0/CPU0 t16252 oc macsec notify if macsec:74, TwentyFiveGigE0\_0\_0\_23: notif macsec\_if\_config, delete Dec 13 09:25:40.478 oc\_macsec/all 0/RP0/CPU0 t16252 oc\_macsec\_notify\_if\_macsec:74, TwentyFiveGigE0 0 0 24: notif macsec if config, create/update Dec 13 09:27:59.242 oc macsec/all  $0/RP0/CPU0$  t16252 oc macsec notify if macsec:74, TwentyFiveGigE0 0 0 25: notif macsec if config, create/update Dec 13 09:29:32.355 oc\_macsec/all 0/RP0/CPU0 t16252 oc\_macsec\_notify\_if\_macsec:74, TwentyFiveGigE0\_0\_0\_26: notif macsec\_if\_config, create/update Dec 13 09:31:03.658 oc macsec/all 0/RP0/CPU0 t16252 oc macsec notify if macsec:74,

TwentyFiveGigE0 0 0 27: notif macsec if config, create/update

# **show macsec platform hardware**

To display hardware-specific detailsfor MACsec on each interface, use the **show macsecplatform hardware** command in EXEC mode.

**show macsec platform hardware [flow | sa | stats]** { **interface** *interface name* | **location** *location name* }

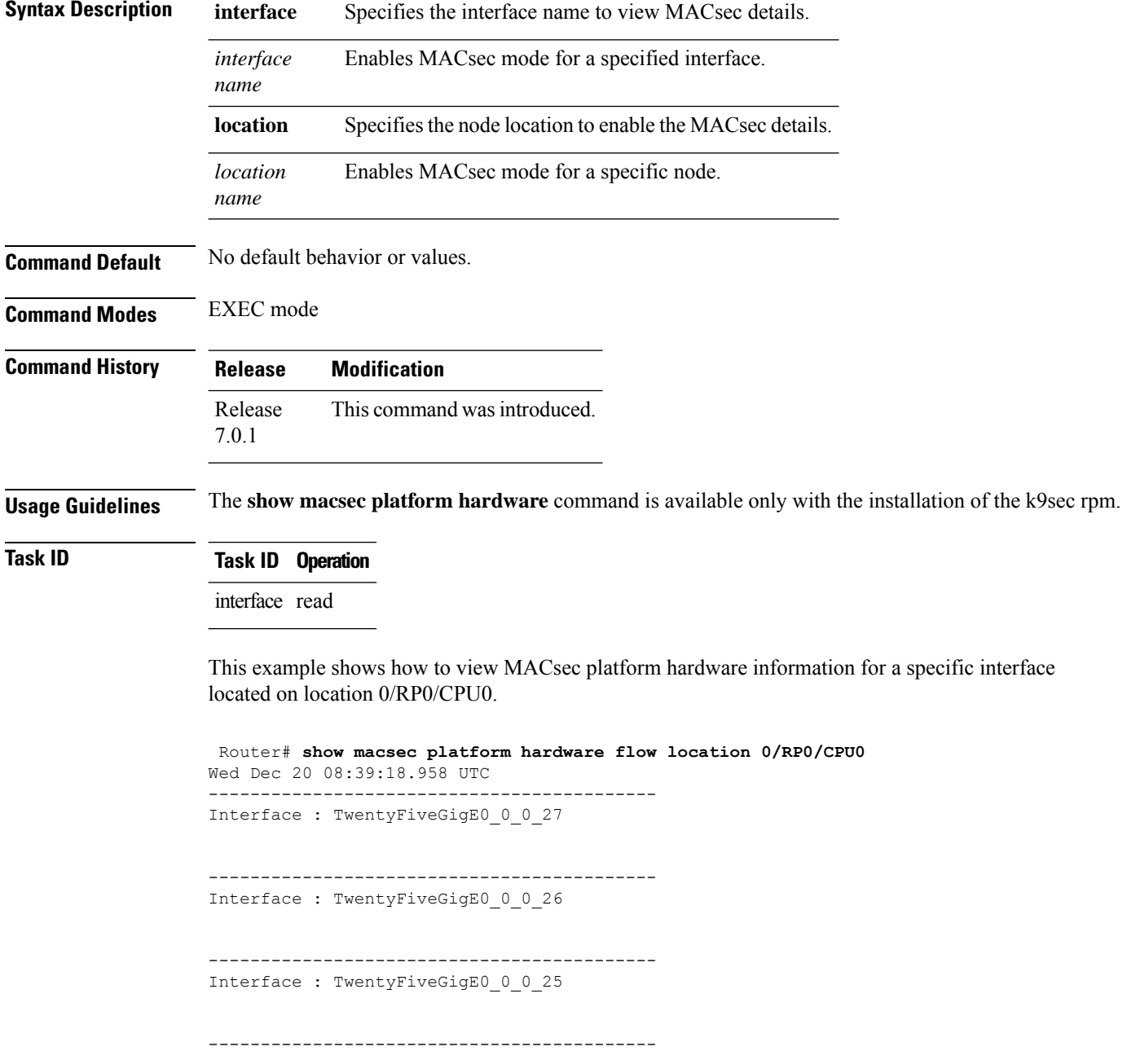

 $\mathbf I$ 

Interface : TwentyFiveGigE0\_0\_0\_24

# **show macsec platform idb**

To display interface database (IDB) details specific to MACsec, use the **show macsec platform idb** command in EXEC mode.

**show macsec platform idb** { **interface** *interface name* | **location** *location name* }

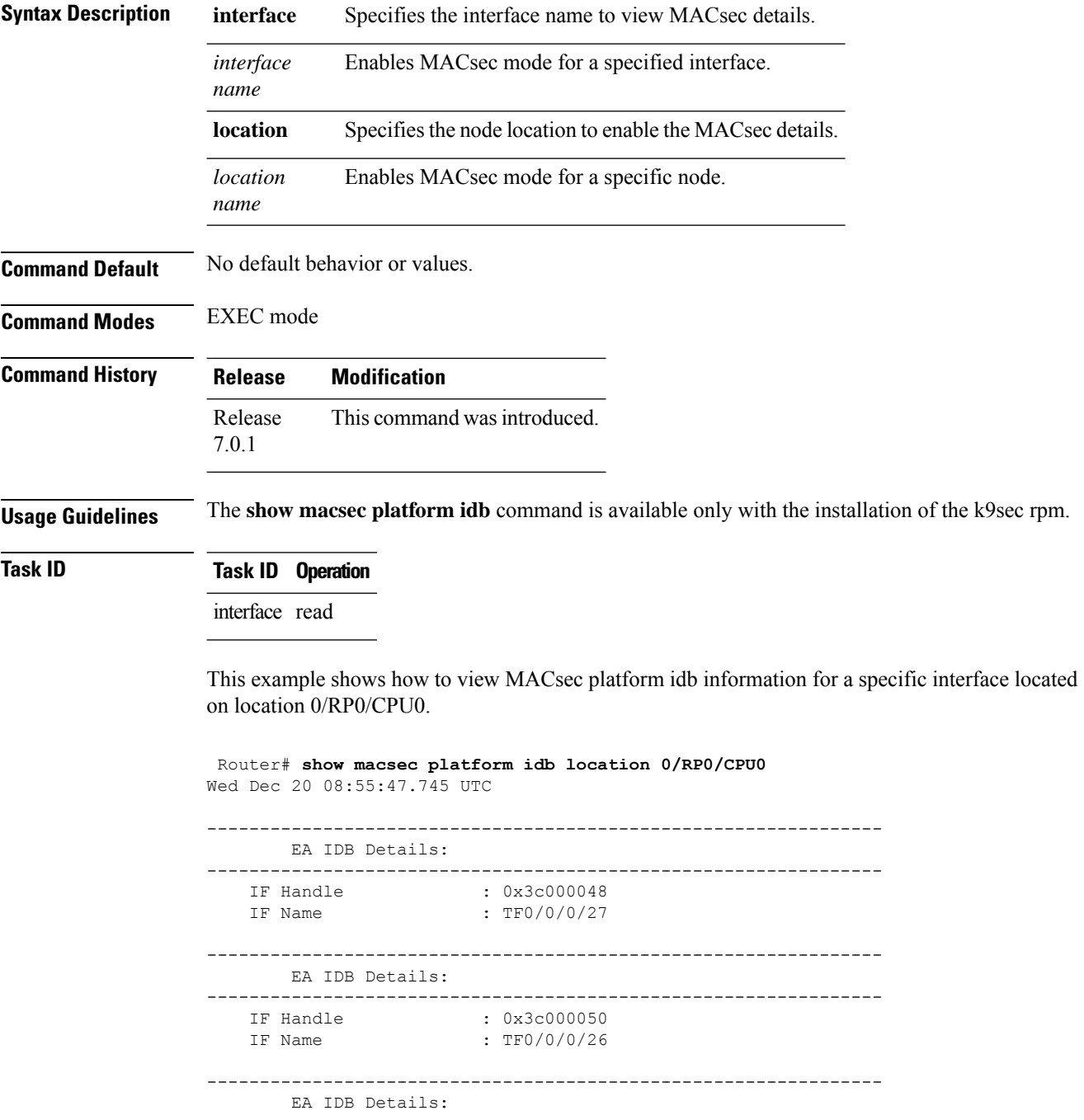

---------------------------------------------------------------- IF Handle : 0x3c000058<br>IF Name : TF0/0/0/25  $: TF0/0/0/25$ ---------------------------------------------------------------- EA IDB Details: ---------------------------------------------------------------- IF Handle : 0x3c000060 IF Name : TF0/0/0/24

# **show macsec platform stats**

To display MACsec platform statistics, use the **show macsec platform stats** command in EXEC mode.

**show macsec platform stats** { **interface** *interface name* | **location** *location name* }

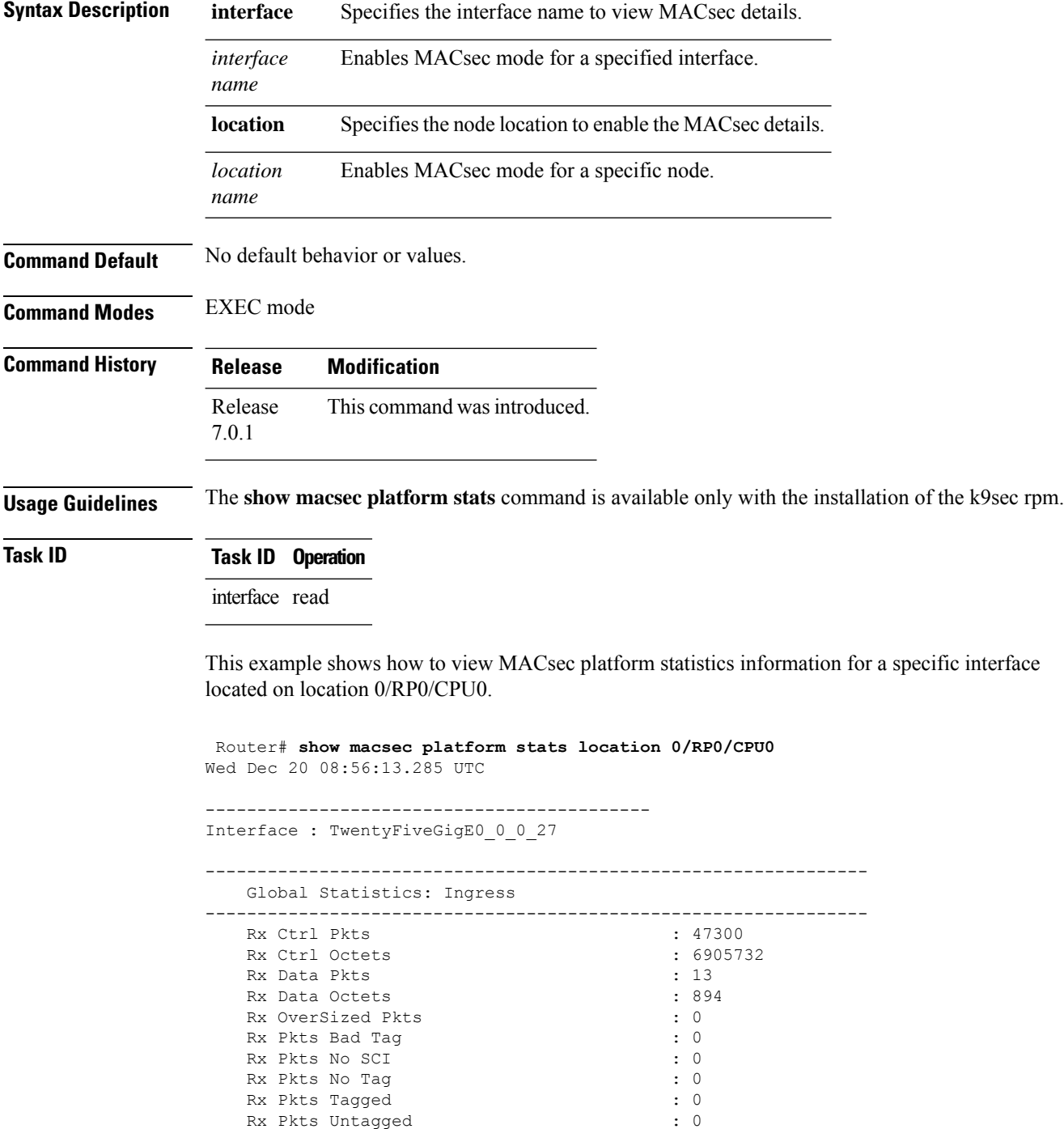

 $\mathbf{l}$ 

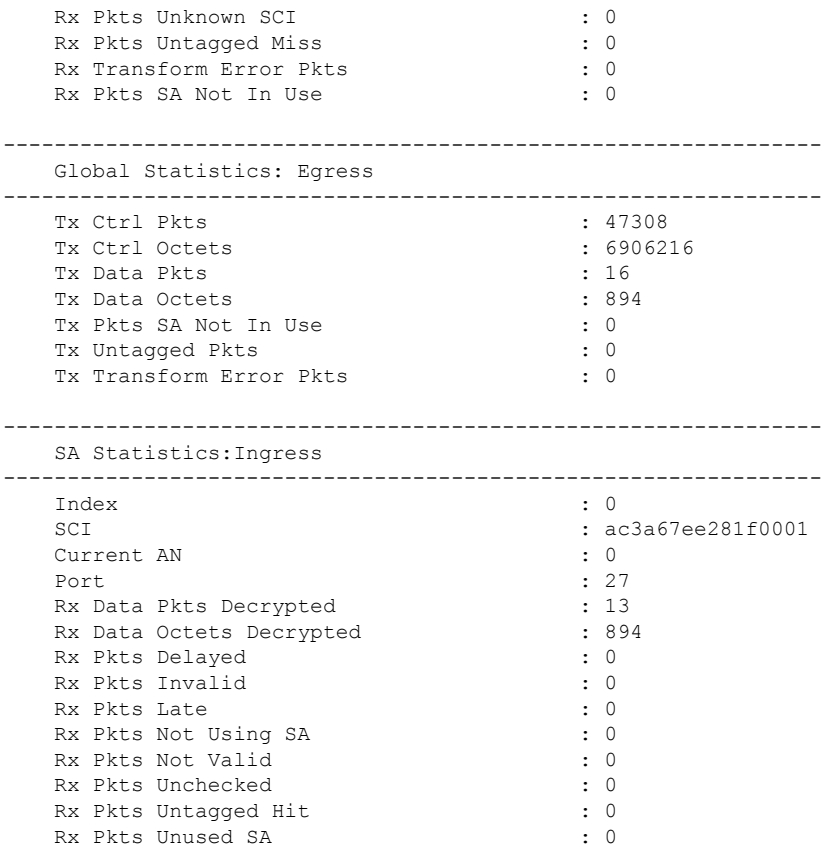

### **show macsec platform trace**

To display MACsec platform trace logs, use the **show macsec platform trace** command in EXEC mode.

**show macsecplatform hardware trace [all|detail| errors | events]** { **interface** *interface name* | **location** *location name* }

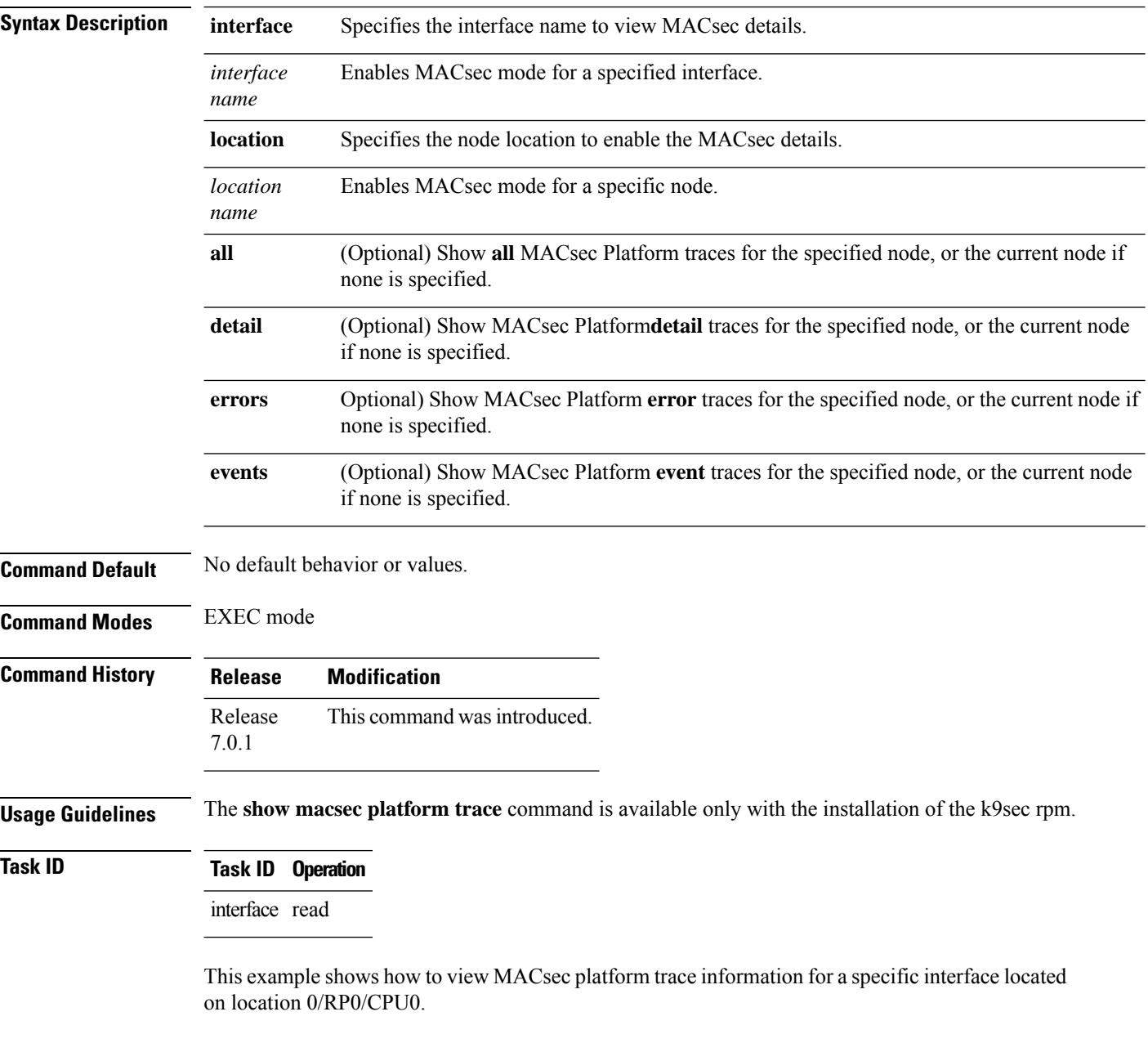

Router# **show macsec platform trace detail location 0/RP0/CPU0** Wed Dec 20 08:57:03.178 UTC 2023-12-19:06.28.09.556530212:34390:secydrv\_client\_commu\_ipc\_common\_fvt\_init:COMMU\_IPC\_DET\_36:secydrv\_client\_commu\_ipc\_common\_fvt\_init

called 2023-12-19:06.28.09.556530980:34390:secydrv\_client\_commu\_ipc\_fvt\_init:COMMU\_IPC\_DET\_53:secydrv\_client\_commu\_ipc\_fvt\_init called 2023-12-19:06.28.09.558317574:34390:secydrv\_commu\_ipc\_platform\_init:COMMU\_IPC\_DET\_83:secydrv\_commu\_ipc\_platform\_init called 2023-12-19:06.28.10.579426302:34390:secydrv\_commu\_ipc\_resync\_start:COMMU\_IPC\_DET\_106:secydrv\_commu\_ipc\_resync\_start called 2023-12-19:06.28.10.596378984:34390:secydrv\_commu\_ipc\_resync\_stop:COMMU\_IPC\_DET\_129:secydrv\_commu\_ipc\_resync\_stop called 2023-12-19:06.28.19.598852376:34390:macsec\_ea\_platform\_poll\_pn\_exceeded:EAPD\_DET\_3192:PN Threshold Check:No active sessions 2023-12-19:06.28.29.598939886:34390:macsec\_ea\_platform\_poll\_pn\_exceeded:EAPD\_DET\_3192:PN Threshold Check:No active sessions 2023-12-19:06.28.39.599043710:34390:macsec\_ea\_platform\_poll\_pn\_exceeded:EAPD\_DET\_3192:PN Threshold Check:No active sessions 2023-12-19:06.28.49.599136368:34390:macsec\_ea\_platform\_poll\_pn\_exceeded:EAPD\_DET\_3192:PN Threshold Check:No active sessions 2023-12-19:06.28.59.599221556:34390:macsec\_ea\_platform\_poll\_pn\_exceeded:EAPD\_DET\_3192:PN Threshold Check:No active sessions 2023-12-19:06.29.09.599315246:34390:macsec\_ea\_platform\_poll\_pn\_exceeded:EAPD\_DET\_3192:PN Threshold Check:No active sessions 2023-12-19:06.29.19.599396186:34390:macsec\_ea\_platform\_poll\_pn\_exceeded:EAPD\_DET\_3192:PN Threshold Check:No active sessions 2023-12-19:06.29.29.599470492:34390:macsec\_ea\_platform\_poll\_pn\_exceeded:EAPD\_DET\_3192:PN Threshold Check:No active sessions 2023-12-19:06.29.39.599542858:34390:macsec\_ea\_platform\_poll\_pn\_exceeded:EAPD\_DET\_3192:PN Threshold Check:No active sessions 2023-12-19:06.29.49.599616712:34390:macsec\_ea\_platform\_poll\_pn\_exceeded:EAPD\_DET\_3192:PN Threshold Check:No active sessions 2023-12-19:06.29.59.599691262:34390:macsec\_ea\_platform\_poll\_pn\_exceeded:EAPD\_DET\_3192:PN Threshold Check:No active sessions 2023-12-19:06.30.09.599768752:34390:macsec\_ea\_platform\_poll\_pn\_exceeded:EAPD\_DET\_3192:PN Threshold Check:No active sessions 2023-12-19:06.30.19.599842944:34390:macsec\_ea\_platform\_poll\_pn\_exceeded:EAPD\_DET\_3192:PN Threshold Check:No active sessions 2023-12-19:06.30.27.011625732:34390:macsec\_ea\_platform\_idb\_init:EAPD\_DET\_1026:IDB Init: ifh: 0x3c000060, if name TF0/0/0/24, slot 0 2023-12-19:06.30.27.011632184:34390:secydrv\_commu\_ipc\_if\_init:COMMU\_IPC\_DET\_151:secydrv\_commu\_ipc\_if\_init called

# **sak-rekey-interval**

To set a timer value to rekey the MACsec secure association key (SAK) at a specified interval, use the **sak-rekey-interval** command in the macsec-policy configuration mode. To disable this feature, use the **no** form of this command.

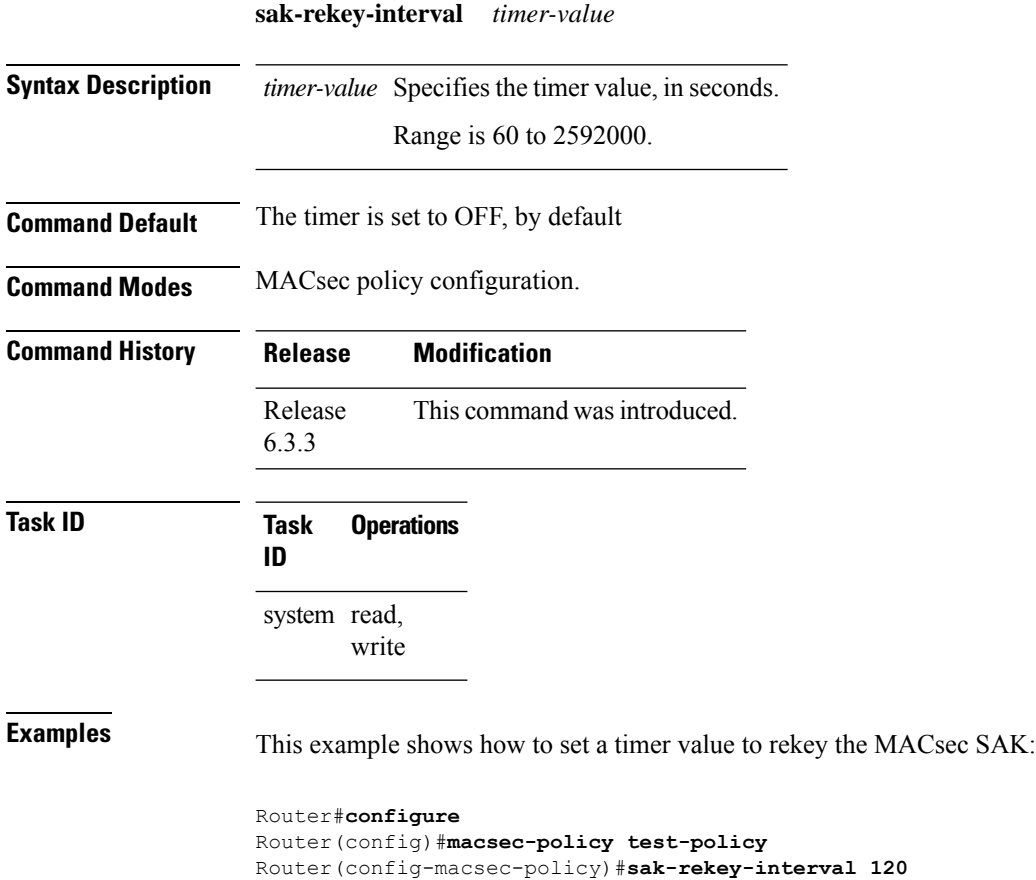

Router(config-macsec-policy)#**commit**

# **security-policy**

Configures the type of data that is allowed to transit out of the interface configured with MACsec in the MACsec policy configuration mode. To disable this feature, use the **no** form of this command.

**security-policy** {**should-secure** | **must-secure**}

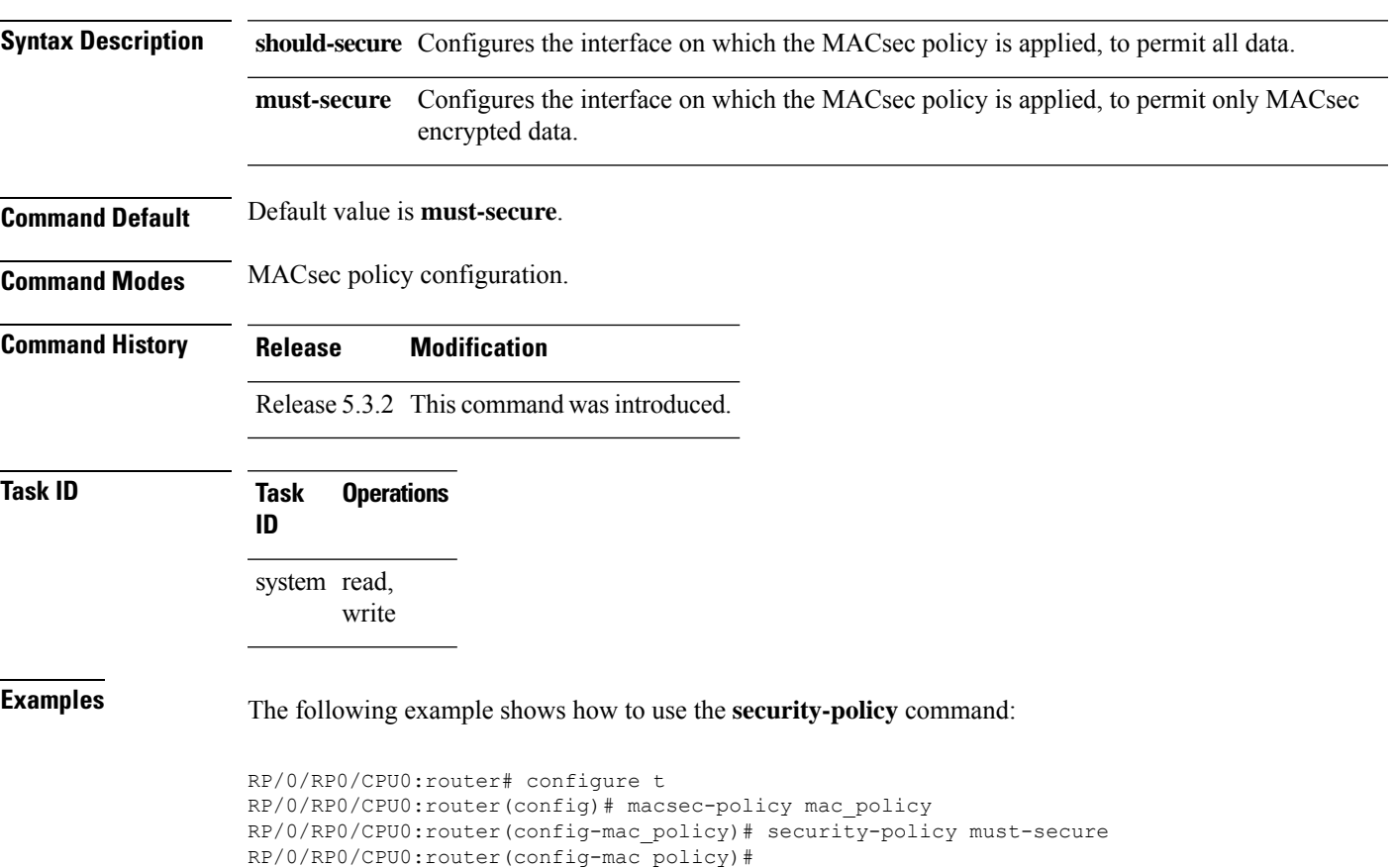

# **show crypto sks profile**

To display the details or statistics of theSession KeyService (SKS) profiles in the router, use the **show crypto sks profile** command in the XR EXEC mode.

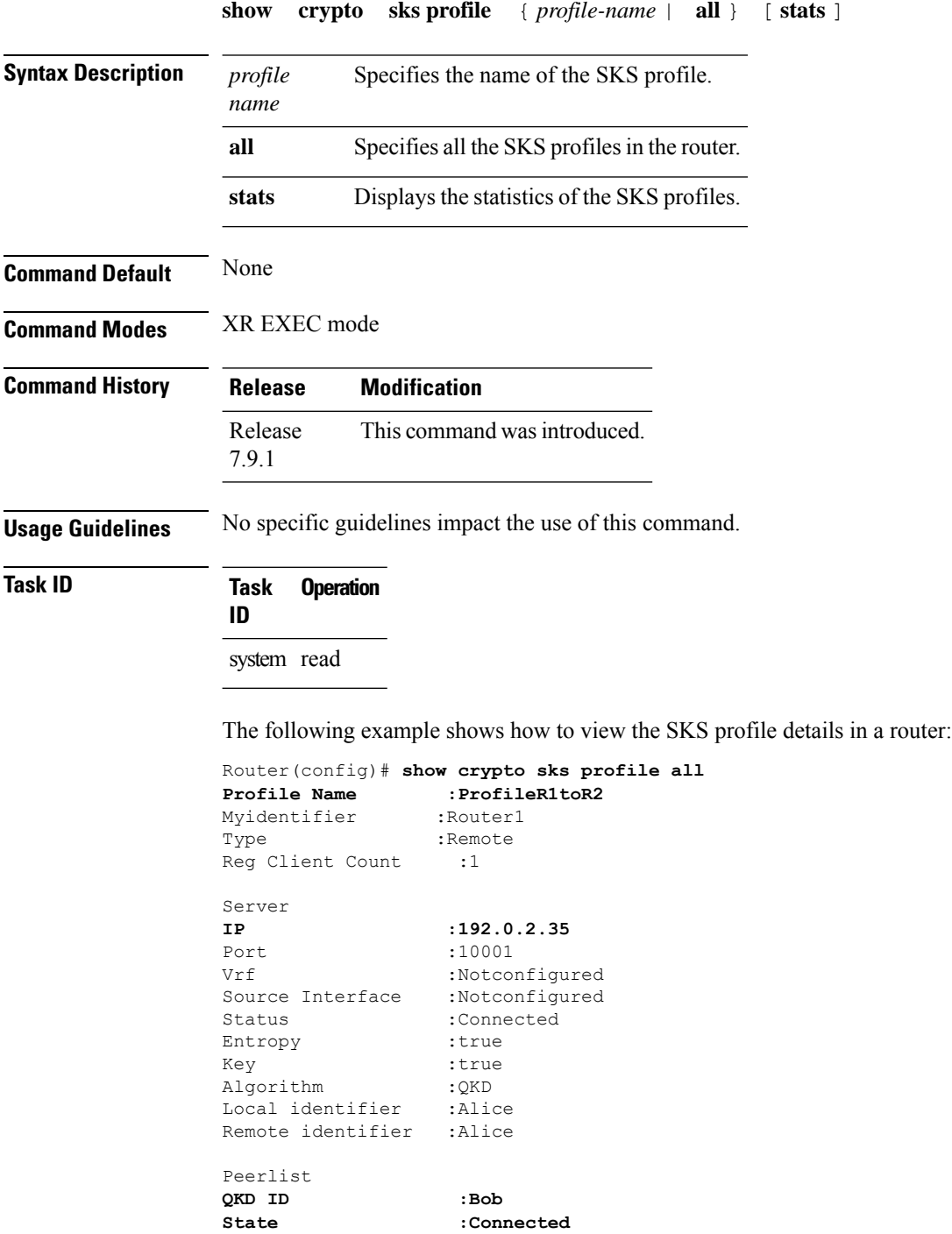

Peerlist **QKD ID :Alice State :Connected**

The following example shows how to view the SKS profile statistics in a router:

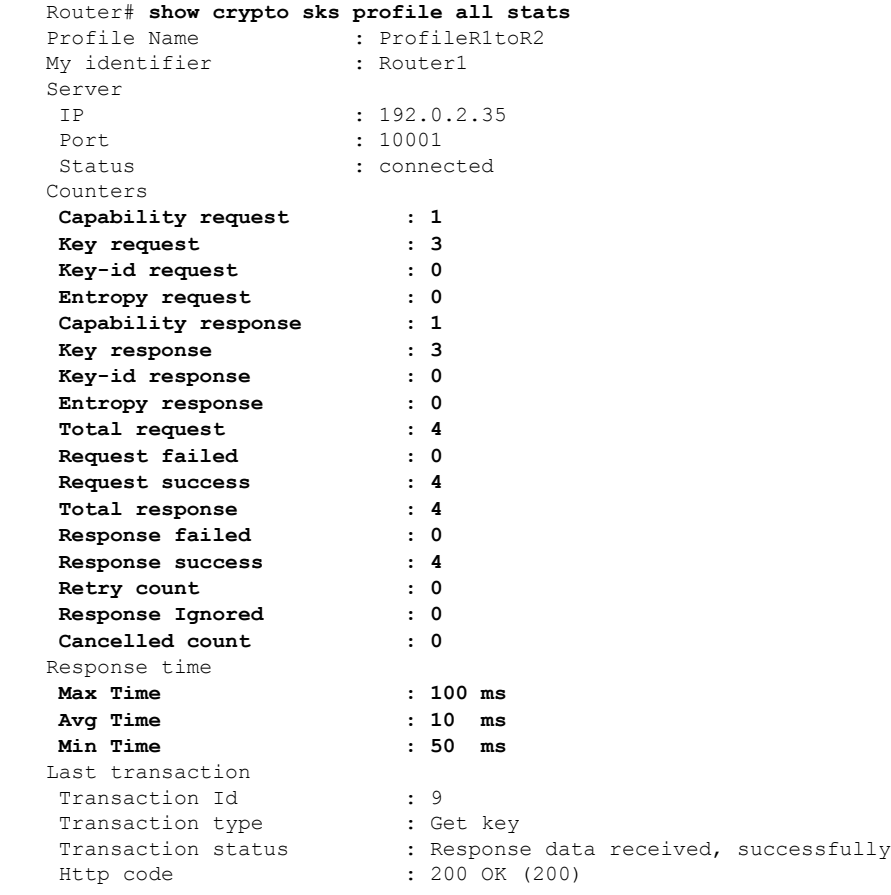

### **window-size**

Configures the replay protection window size in MACsec policy configuration mode. To disable this feature, use the **no** form of this command.

The replay protection window size indicates the number of out-of-sequence frames that can be accepted at the interface configured with MACsec, without being dropped.

**window-size** *value*

**Syntax Description** value Number of out-of-sequence frames that can be accepted at the interface without being dropped. The range is 0-1024.

**Command Default** Default value is 64.

**Command Modes** MACsec policy configuration.

**Command History Release Modification**

Release 5.3.2 This command was introduced.

### **Task ID Task Operations ID** system read,

write

**Examples** The following example shows how to use the **window-size** command:

RP/0/RP0/CPU0:router# configure t RP/0/RP0/CPU0:router(config)# macsec-policy mac\_policy RP/0/RP0/CPU0:router(config-mac\_policy)# window-size 64

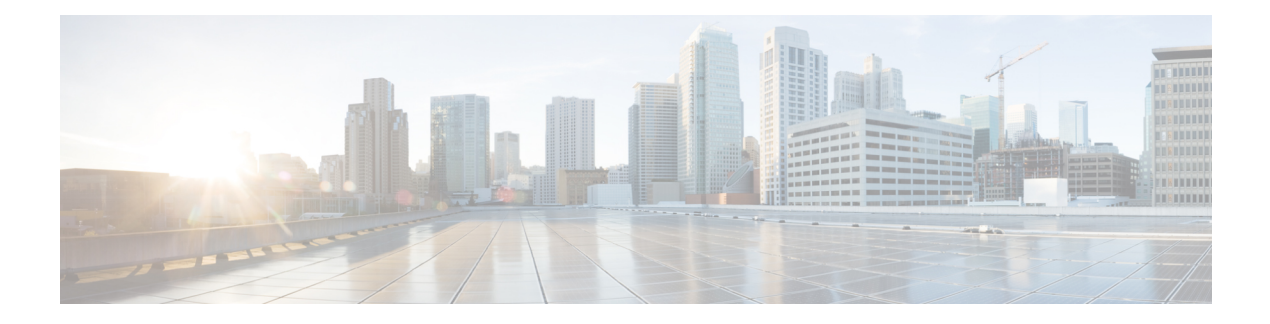

# **IPSec Commands**

This module describes the commands used to configure IPSec.

For detailed information about keychain management concepts, configuration tasks, and examples, see the Implementing MACsec encryption chapter in the *System Security Configuration Guide for Cisco NCS 5500 Series Routers*.

- ikev2 [policy,](#page-239-0) on page 226
- ikev2 [profile,](#page-240-0) on page 227
- ikev2 [proposal,](#page-242-0) on page 229
- ipsec [profile](#page-244-0) , on page 231
- ipsec [transform-set,](#page-245-0) on page 232
- [keyring,](#page-246-0) on page 233
- show ikev2 [session](#page-248-0) detail, on page 235
- show ikev2 [session,](#page-249-0) on page 236
- show ikev2 [summary,](#page-250-0) on page 237
- [show](#page-251-0) ipsec sa , on page 238

# <span id="page-239-0"></span>**ikev2 policy**

To configure any parameters for the Internet Key Exchange Version 2 (IKEv2) policy, use the **ikev2 policy** command in XR Config mode.

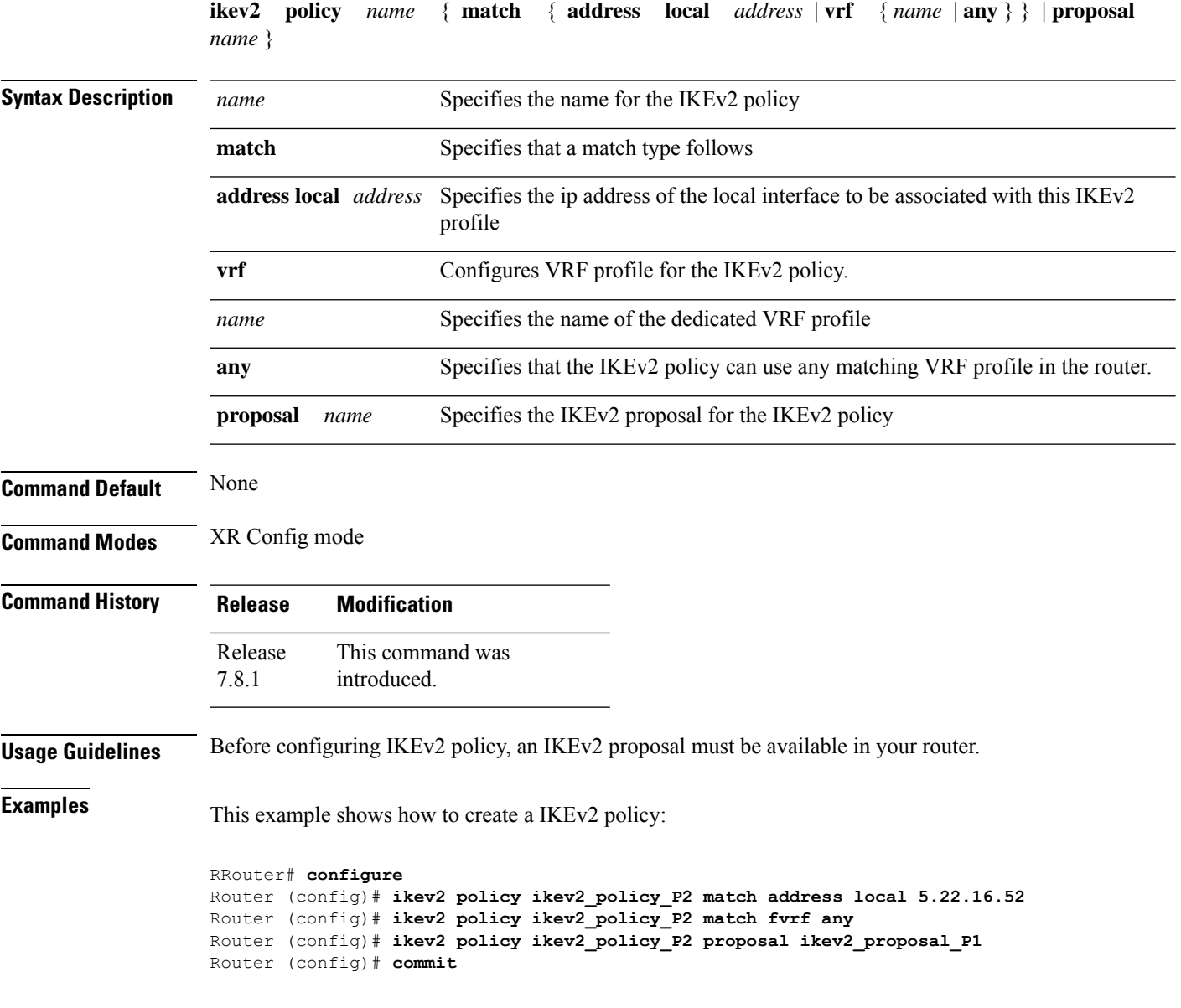

# <span id="page-240-0"></span>**ikev2 profile**

To configure the parameters of an Internet Key Exchange Version 2 (IKEv2) profile, use the **ikev2 profile** command in XR Config mode.

**ikev2 profile name** { **keyring ppk name** | **lifetime seconds** | **match** { **fvrf** { **name** | **any** } | **identity remote** } | **authentication** { **local** | **remote** } { **pre-shared** | **rsa-signature** } | **pki trustpoint name** }

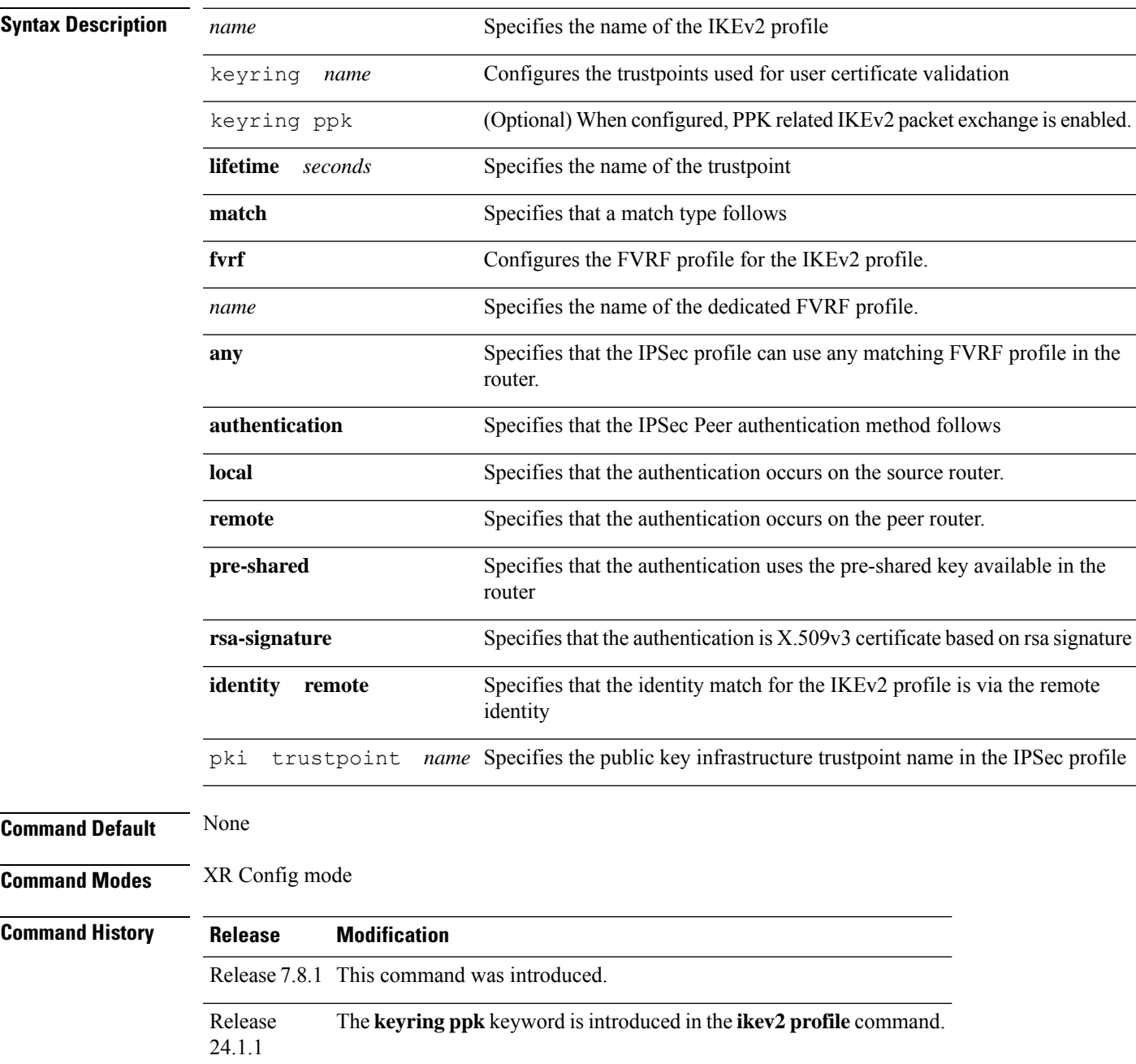

### **Usage Guidelines** Before creating an IKEv2 profile, A keyring profile must be available in your router.

This example shows how to configure an IKEv2 profile:

```
Router#configure
Router(config)# ikev2 profile ikev2_prof_mgmt_P1 keyring key_mgmt_P1
Router(config)# ikev2 profile ikev2_prof_mgmt_P1 lifetime 600
Router(config)# ikev2 profile ikev2_prof_mgmt_P1 match identity remote address 5.22.16.25
255.255.0.0
Router(config)#commit
```
This example shows how to configure dynamic PPK for one or more peers or groups of peers, in the IKEv2 keyring.

```
Router#configure terminal
Router(config)#keyring dynamic
Router(config-ikev2-keyring)#peer peer1
Router(config-ikev2-keyring-peer)#ppk dynamic qkd required
Router(config-ikev2-keyring)#pre-shared-key cisco123!cisco123
Router(config-ikev2-keyring-peer)#address 10.0.0.1 255.0.0.0
Router(config)#ikev2 profile test
Router(config-ikev2-profile-test)#keyring dynamic
Router(config-ikev2-profile-test)#keyring ppk dynamic
Router(config-ikev2-profile-name)#match address 10.0.0.1 255.255.255.0
Router(config)#sks profile qkd type remote
Router(config-sks-profile)#kme server ipv4 192.0.2.34 port 10001
Router(config-ikev2-keyring-peer)#exit
Router(config)#exit
```
# <span id="page-242-0"></span>**ikev2 proposal**

To configure the parametersfor an Internet Key Exchange Version 2 (IKEv2) proposal, use the **ikev2proposal** command in XR Config mode.

**ikev2 proposal** *name* { **dh-group** { **19** | **20** | **21** } | **encryption** { **aes-gcm-128** | **aes-gcm-256** | **aes-cbc-128** | **aes-cbc-192** | **aes-cbc-256** } | **integrity** { **sha-1** | **sha-256** | **sha-384** | **sha-512** } | **prf** { **sha-1** | **sha-256** | **sha-384** | **sha-512** } }

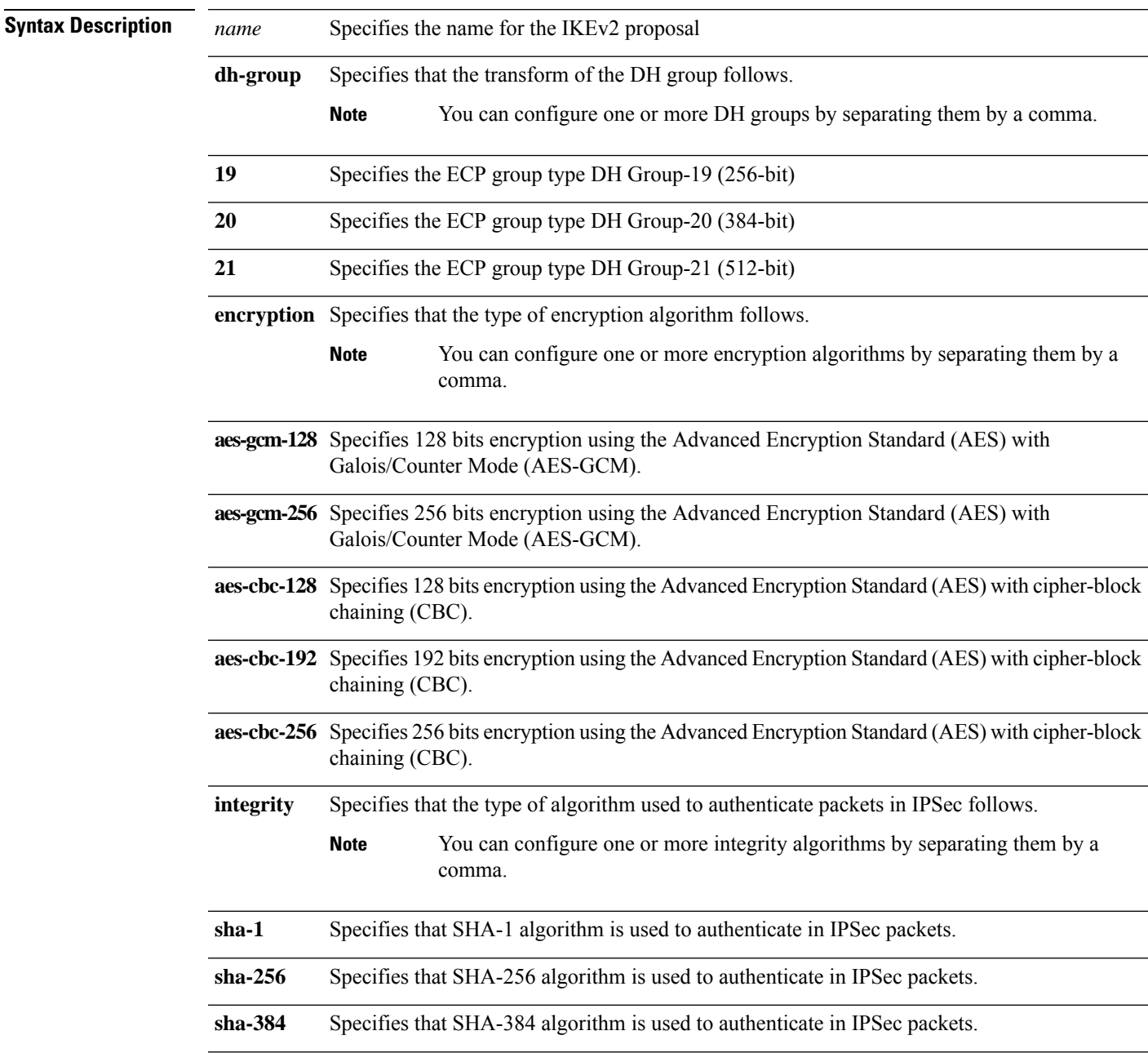

 $\mathbf{l}$ 

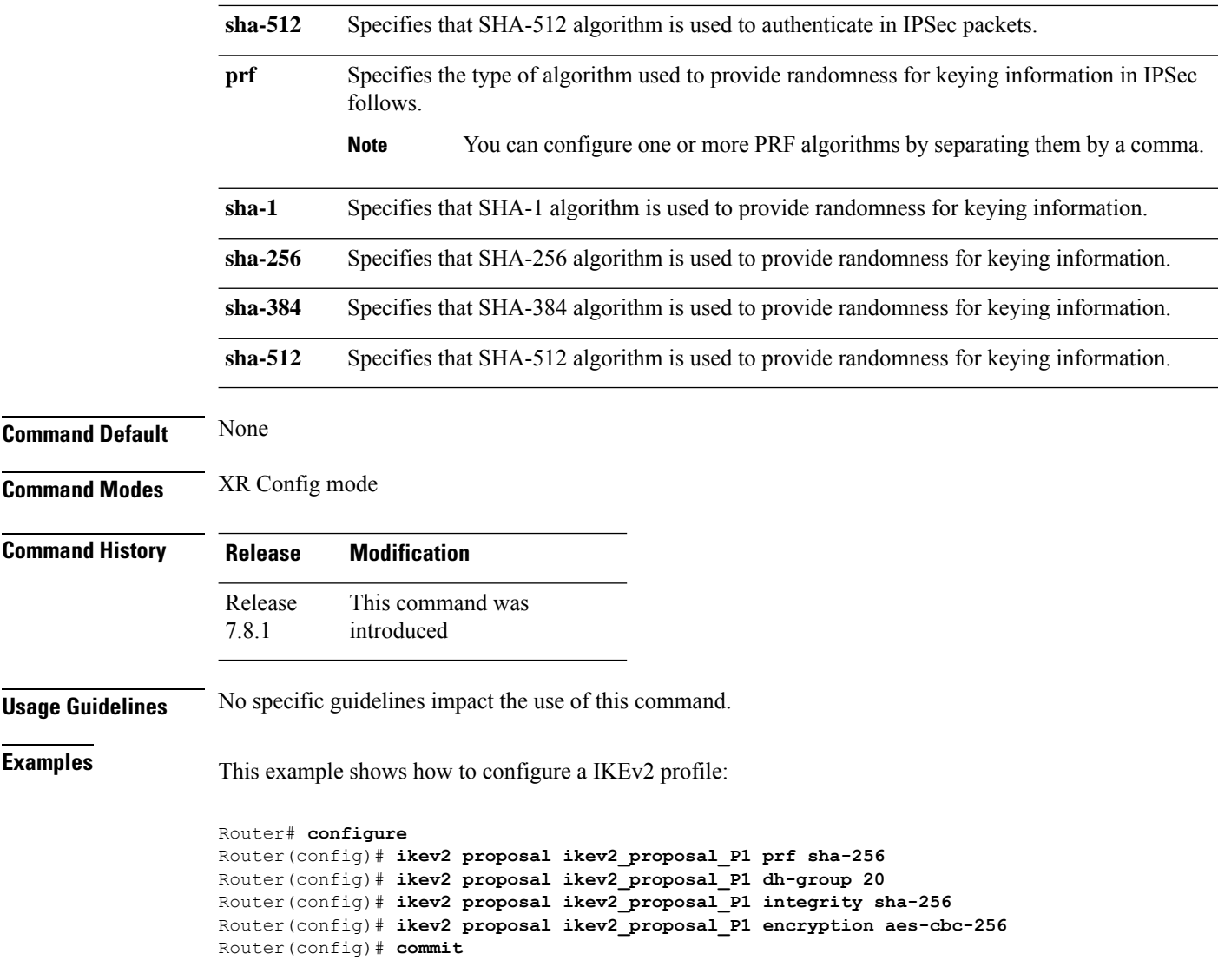

# <span id="page-244-0"></span>**ipsec profile**

To create an IPSec profile, use the **ipsec profile** command in XR Config mode.

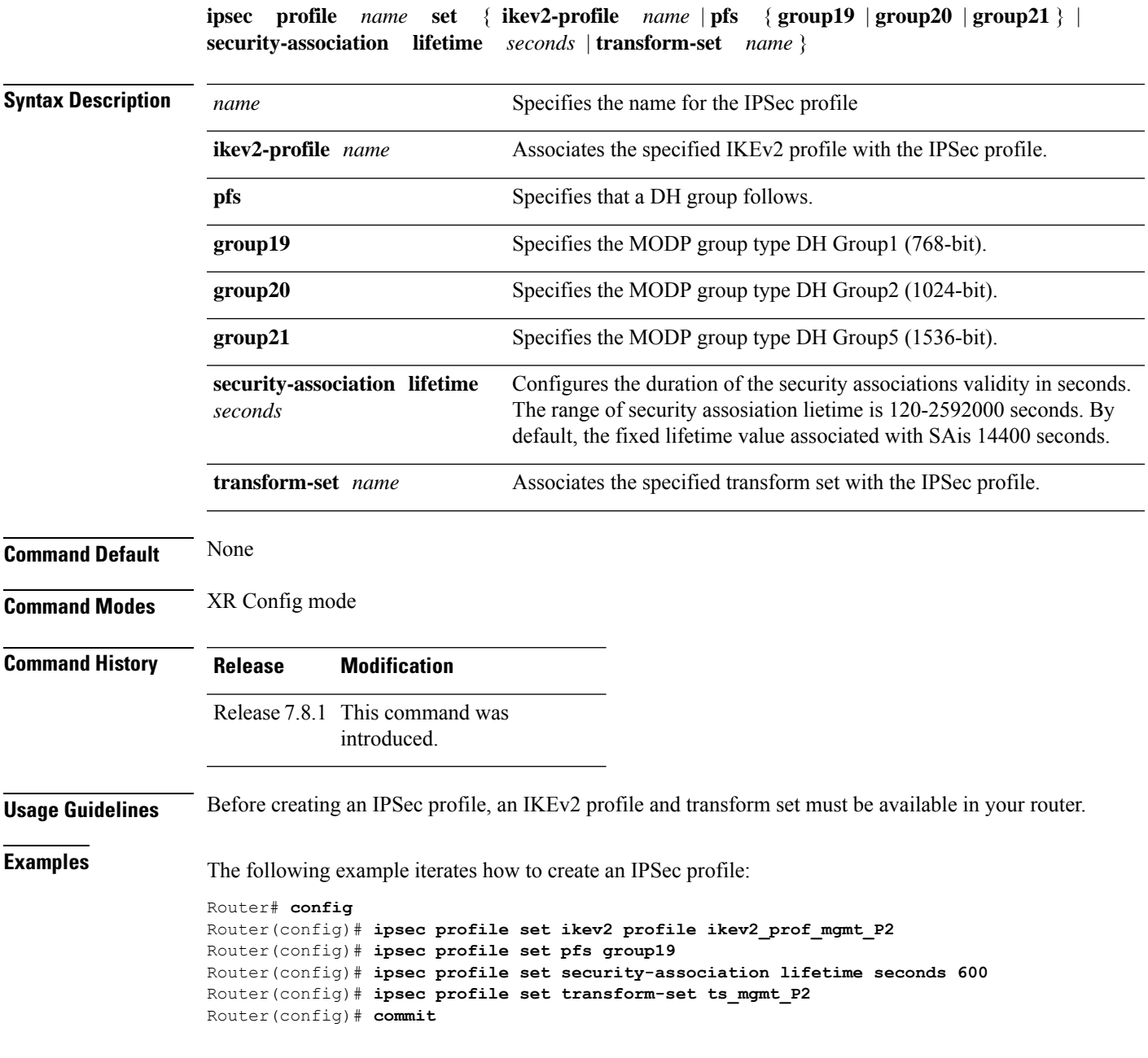

# <span id="page-245-0"></span>**ipsec transform-set**

To configure the transform set parameters of an IPSec profile, use the **ipsec transform-set** command in XR Config mode.

**ipsec transform-set** *name* { **mode tunnel** | **tansform** { **esp-192-aes** | **esp-256-aes** | **esp-hmac-sha-256** | **esp-hmac-sha-384** | **esp-hmac-sha-512** | **esp-hmac-sha1** } }

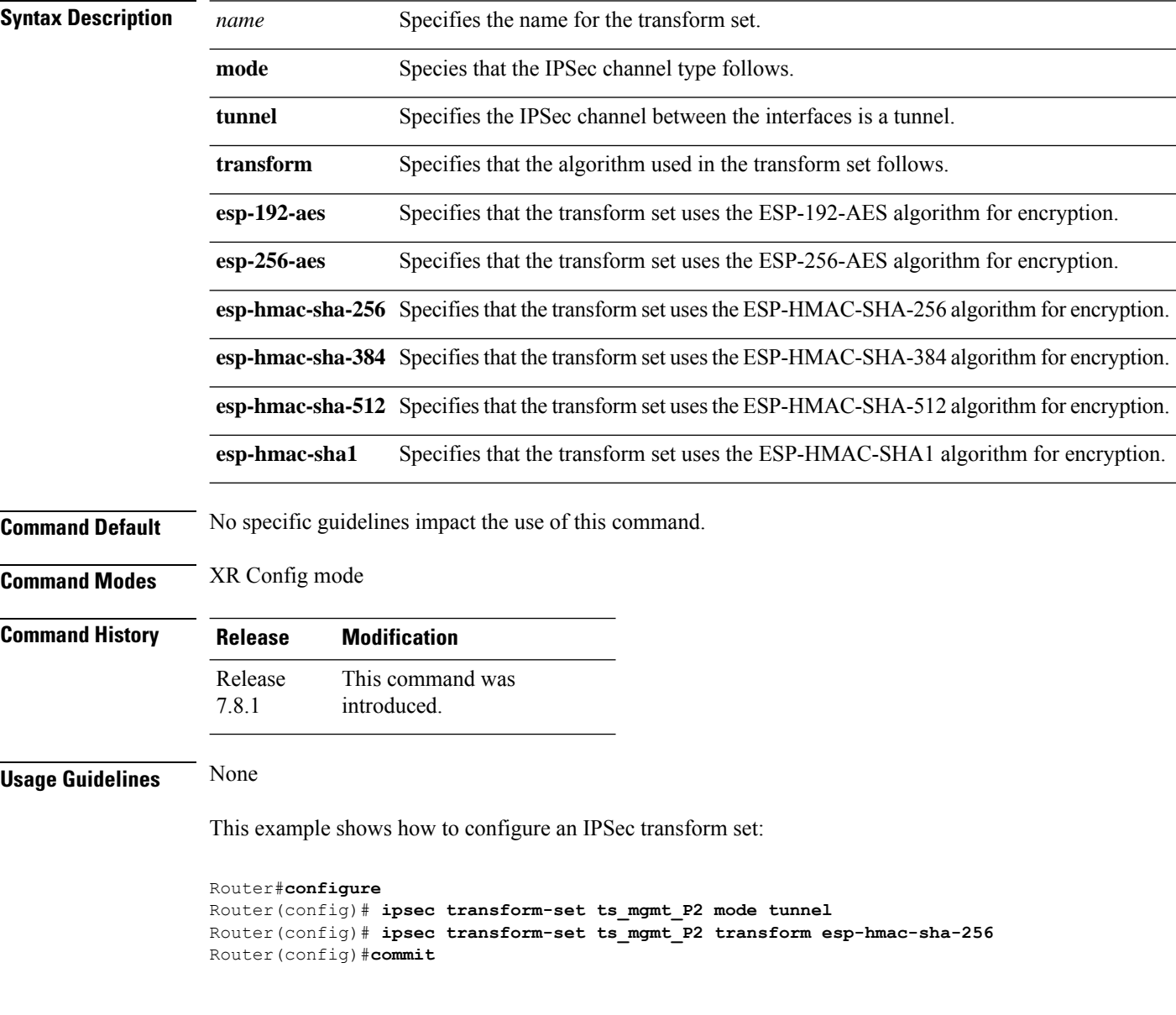

# <span id="page-246-0"></span>**keyring**

To configure the keying details of an IPSec profile, use the **keyring** command in XR Config mode.

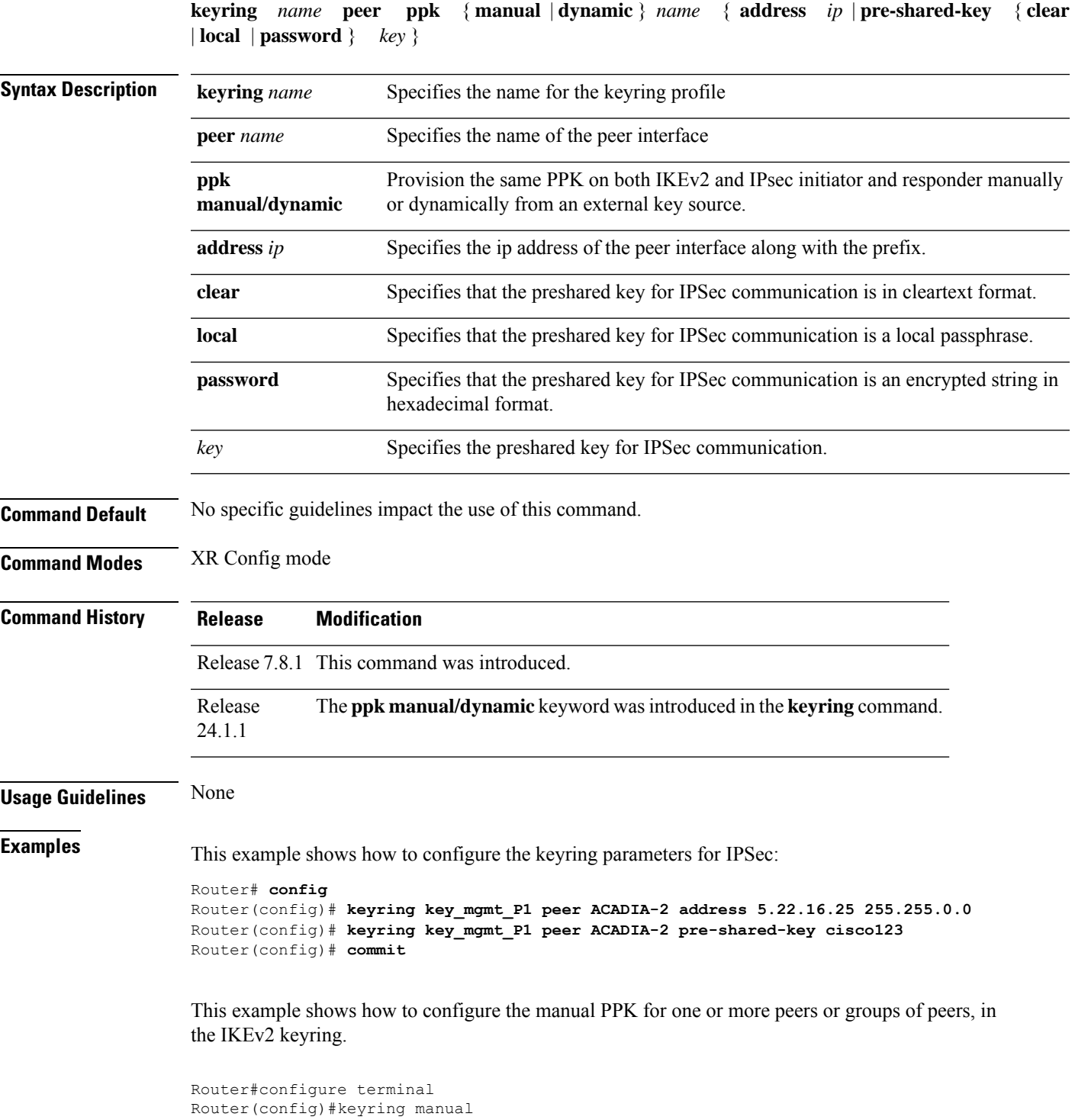

```
Router(config-ikev2-keyring)#peer peer1
                   Router(config-ikev2-keyring-peer)#ppk manual id cisco123 key password 060506324F41584B56
                   required
                   Router(config-ikev2-keyring)#pre-shared-key cisco123!cisco123
                   Router(config-ikev2-keyring-peer)#address 10.0.0.1 255.0.0.0
                   Router(config)#ikev2 profile test
                   Router(config-ikev2-profile-test)#keyring manual
                   Router(config-ikev2-profile-test)#keyring ppk manual
                   Router(config-ikev2-profile-name)#match address 10.0.0.1 255.255.255.0
                   Router(config-ikev2-keyring-peer)#exit
                   Router(config)#exit
Examples This example shows how to configure the dynamic PPK for one or more peers or groups of peers,
                   in the IKEv2 keyring.
                   Router#configure terminal
                   Router(config)#keyring dynamic
                   Router(config-ikev2-keyring)#peer peer1
                   Router(config-ikev2-keyring-peer)#ppk dynamic qkd required
                   Router(config-ikev2-keyring)#pre-shared-key cisco123!cisco123
                   Router(config-ikev2-keyring-peer)#address 10.0.0.1 255.0.0.0
                   Router(config)#ikev2 profile test
                   Router(config-ikev2-profile-test)#keyring dynamic
                   Router(config-ikev2-profile-test)#keyring ppk dynamic
                   Router(config-ikev2-profile-name)#match address 10.0.0.1 255.255.255.0
                   Router(config)#sks profile qkd type remote
                   Router(config-sks-profile)#kme server ipv4 192.0.2.34 port 10001
                   Router(config-ikev2-keyring-peer)#exit
```
Router(config)#**exit**

System Security Command Reference for Cisco NCS 5500 Series, Cisco NCS 540 Series, and Cisco NCS 560 Series Routers

## <span id="page-248-0"></span>**show ikev2 session detail**

To view details of IKEv2 sessions in your router, use the **show ikev2 session detail** command in XR EXEC mode.

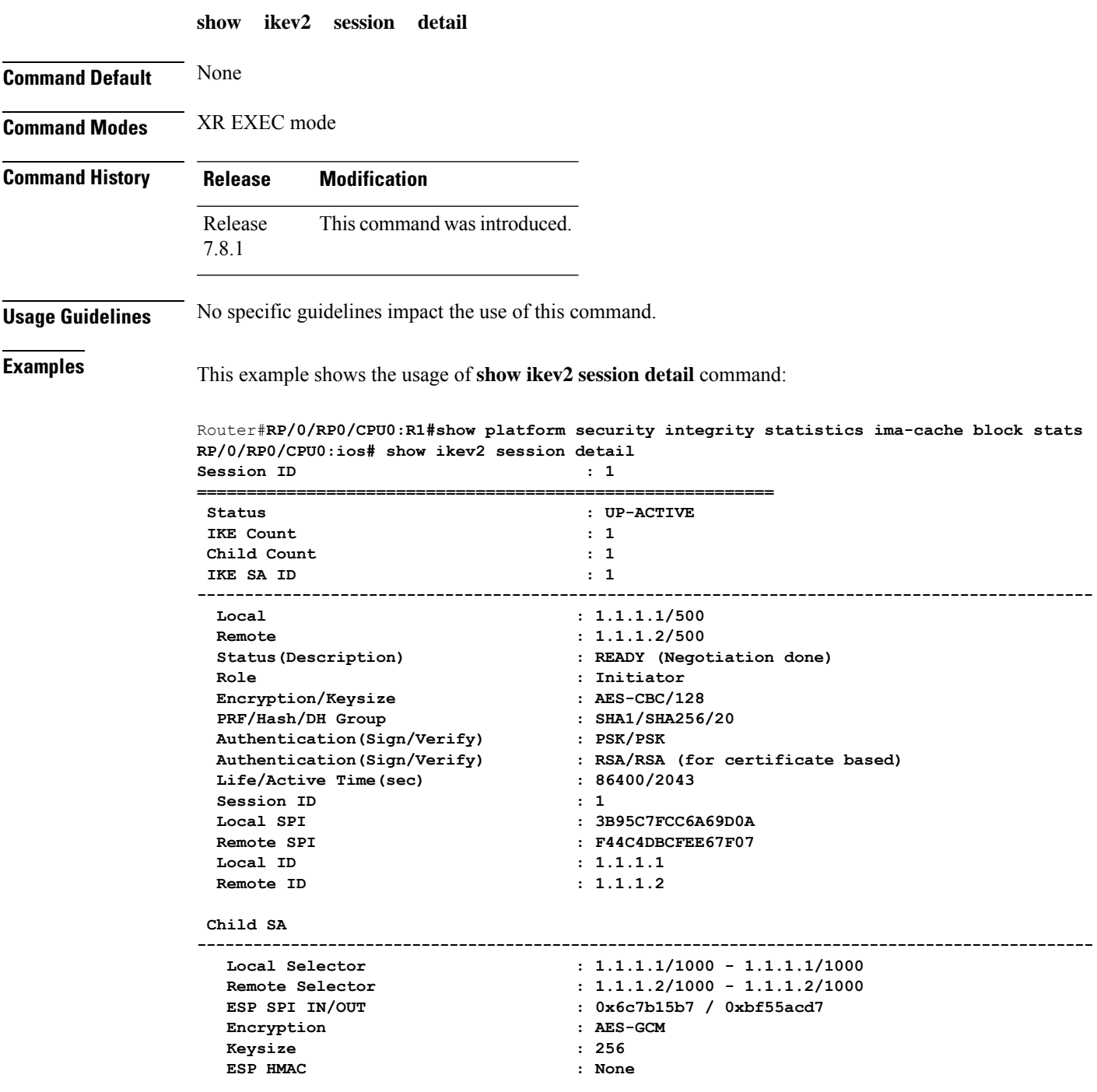

## <span id="page-249-0"></span>**show ikev2 session**

To display the statistics of an IKEv2 session in thr router, use the **show ikev2 session** command in XR EXEC mode.

**show ikev2 session**

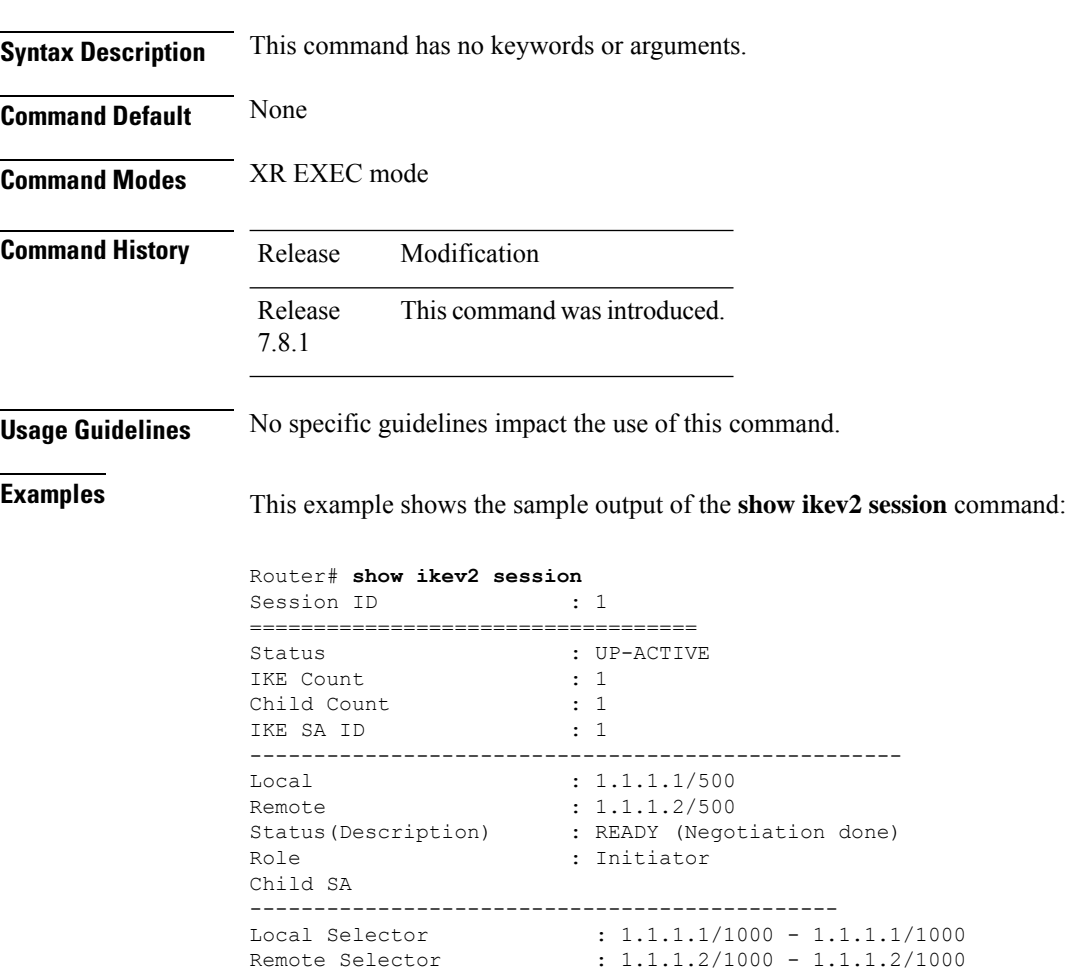

ESP SPI IN/OUT : 0x6c7b15b7 / 0xbf55acd7

# <span id="page-250-0"></span>**show ikev2 summary**

To display the IKEv2 session summary of your router, use the **show ikev2 summary** command in XR EXEC mode.

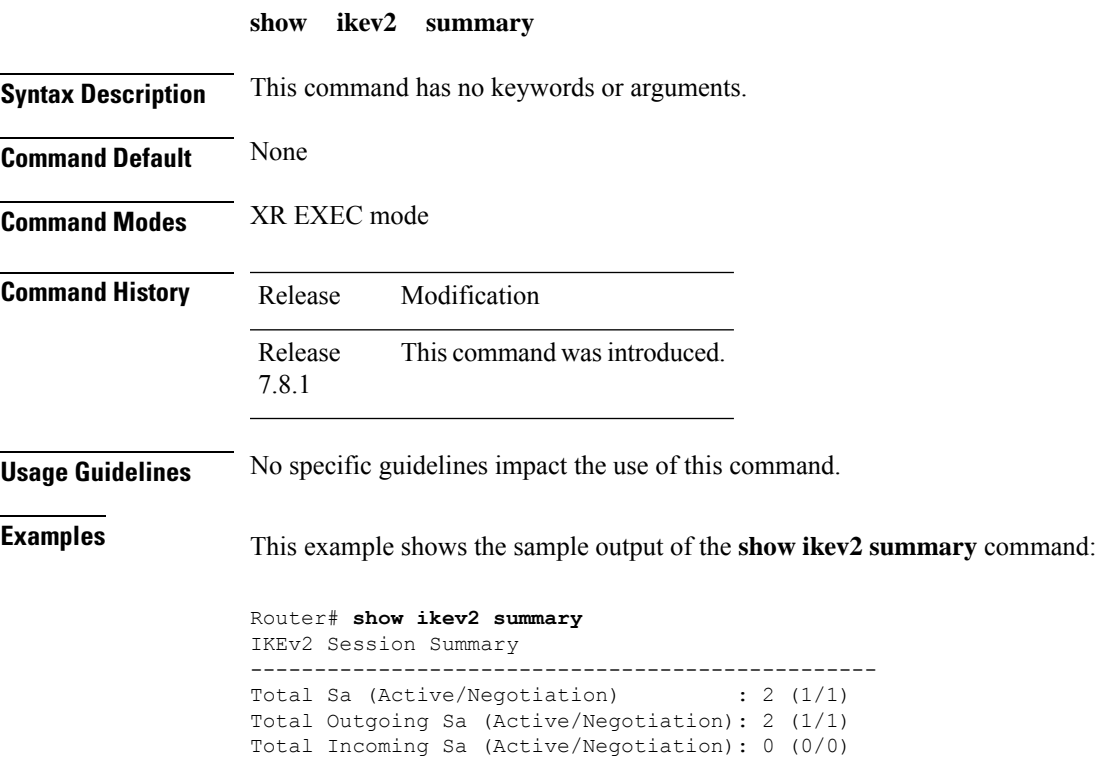

# <span id="page-251-0"></span>**show ipsec sa**

To display the Security Association (SA) details of the interfaces used for IPSec in the router, use the **show ipsec sa** command in the XR EXEC mode.

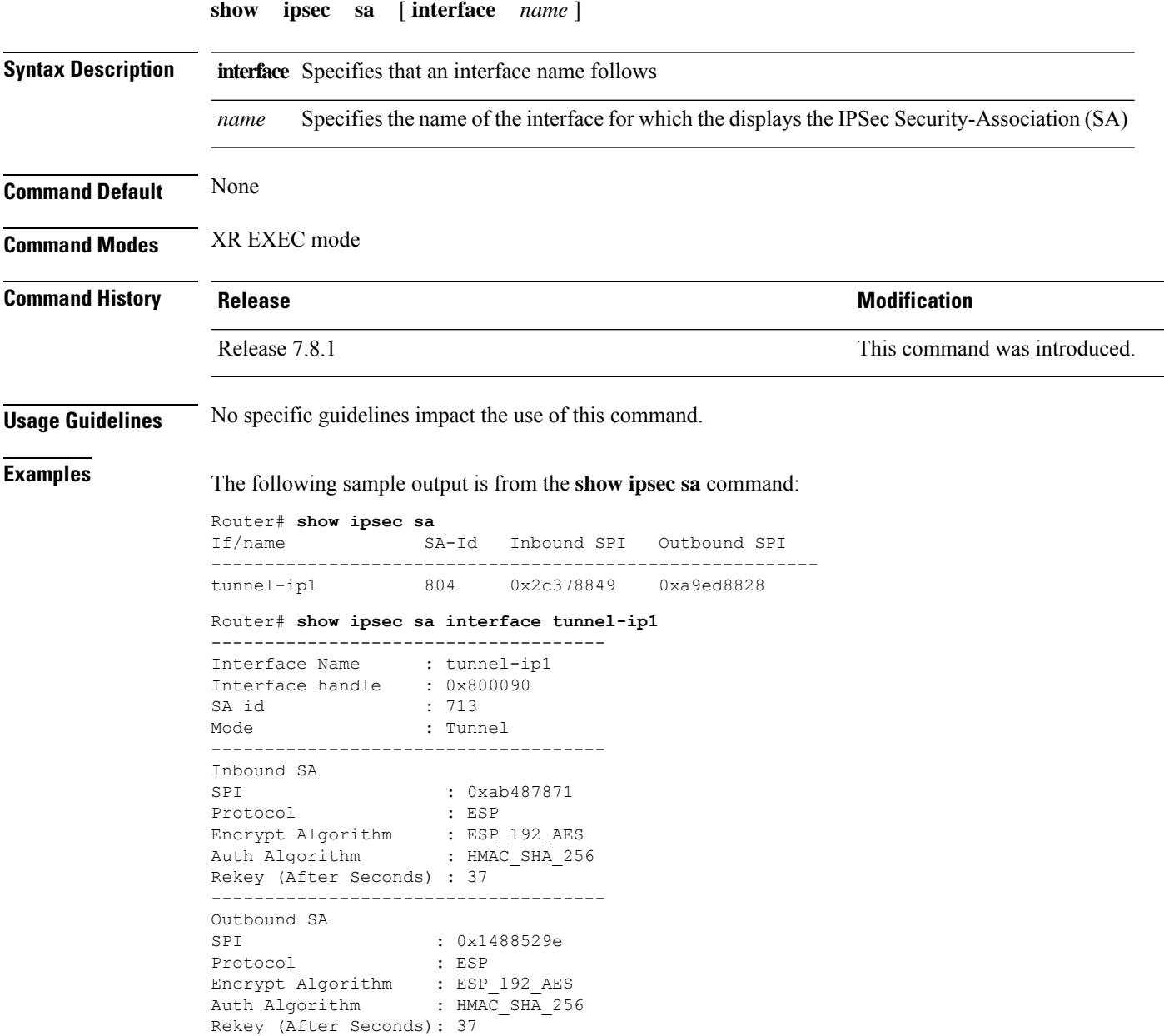
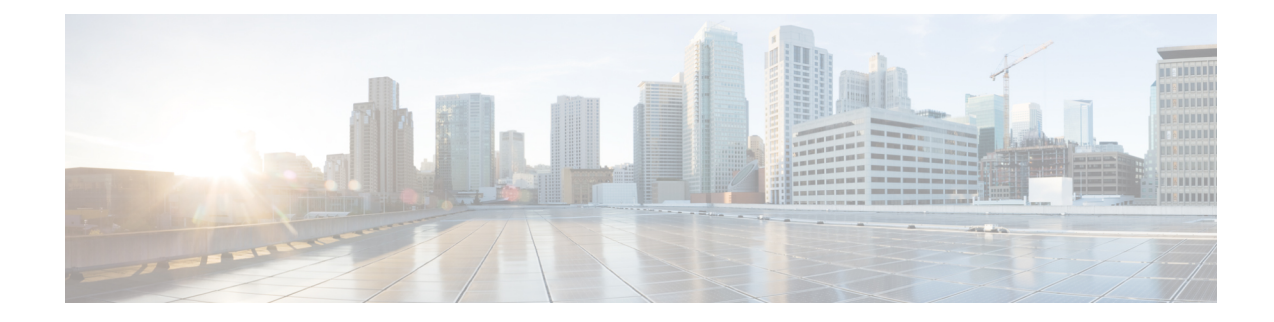

# **Public Key Infrastructure Commands**

This module describes the commands used to configure Public Key Infrastructure (PKI).

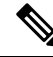

**Note**

All commands applicable for the Cisco NCS 5500 Series Router are also supported on the Cisco NCS 540 Series Router that is introduced from Cisco IOS XR Release 6.3.2. References to earlier releases in Command History tables apply to only the Cisco NCS 5500 Series Router.

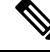

**Note**

• Starting with Cisco IOS XR Release 6.6.25, all commands applicable for the Cisco NCS 5500 Series Router are also supported on the Cisco NCS 560 Series Routers.

- Starting with Cisco IOS XR Release 6.3.2, all commands applicable for the Cisco NCS 5500 Series Router are also supported on the Cisco NCS 540 Series Router.
- References to releases before Cisco IOS XR Release 6.3.2 apply to only the Cisco NCS 5500 Series Router.
- Cisco IOS XR Software Release 7.0.1 specific updates are not applicable for the following variants of Cisco NCS 540 Series Routers:
	- N540-28Z4C-SYS-A
	- N540-28Z4C-SYS-D
	- N540X-16Z4G8Q2C-A
	- N540X-16Z4G8Q2C-D
	- N540X-16Z8Q2C-D
	- N540-12Z20G-SYS-A
	- N540-12Z20G-SYS-D
	- N540X-12Z16G-SYS-A
	- N540X-12Z16G-SYS-D

For detailed information about PKI concepts, configuration tasks, and examples, see the Implementing Certification Authority Interoperability chapter in the *System Security Configuration Guide for Cisco NCS 5500 Series Routers*.

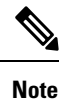

Currently, only default VRF is supported. VPNv4, VPNv6 and VPN routing and forwarding (VRF) address families will be supported in a future release.

- [auto-enroll,](#page-255-0) on page 242
- [ca-keypair,](#page-256-0) on page 243
- clear crypto ca [certificates,](#page-257-0) on page 244
- clear [crypto](#page-258-0) ca crl, on page 245
- crl optional [\(trustpoint\),](#page-259-0) on page 246
- crypto ca [authenticate,](#page-260-0) on page 247
- crypto ca [cancel-enroll,](#page-262-0) on page 249
- crypto ca [enroll,](#page-263-0) on page 250
- crypto ca [fqdn-check](#page-265-0) ip-address allow, on page 252
- crypto ca [import,](#page-266-0) on page 253
- crypto ca [http-proxy,](#page-267-0) on page 254
- crypto ca crl [request,](#page-268-0) on page 255
- crypto ca [trustpoint,](#page-269-0) on page 256
- crypto ca [trustpool](#page-271-0) import url, on page 258
- crypto ca [trustpool](#page-273-0) policy, on page 260
- crypto ca source [interface,](#page-274-0) on page 261
- crypto key generate [authentication-ssh,](#page-275-0) on page 262
- crypto key [generate](#page-276-0) dsa, on page 263
- crypto key [generate](#page-278-0) ecdsa, on page 265
- crypto key generate [ed25519,](#page-280-0) on page 267
- crypto key [generate](#page-282-0) rsa, on page 269
- crypto key import [authentication](#page-284-0) rsa, on page 271
- crypto key zeroize [authentication-ssh,](#page-286-0) on page 273
- crypto key zeroize [authentication](#page-287-0) rsa, on page 274
- crypto key [zeroize](#page-289-0) dsa, on page 276
- crypto key zeroize [ed25519,](#page-290-0) on page 277
- crypto key [zeroize](#page-291-0) rsa, on page 278
- description [\(trustpoint\),](#page-292-0) on page 279
- [enrollment](#page-293-0) retry count, on page 280
- [enrollment](#page-294-0) retry period, on page 281
- [enrollment](#page-295-0) terminal, on page 282
- [enrollment](#page-296-0) url, on page 283
- ip-address [\(trustpoint\),](#page-298-0) on page 285
- [key-usage,](#page-299-0) on page 286
- [keypair,](#page-301-0) on page 288
- [keystring,](#page-302-0) on page 289
- lifetime [\(trustpoint\),](#page-304-0) on page 291
- [message-digest,](#page-305-0) on page 292
- [query](#page-306-0) url, on page 293
- [renewal-message-type,](#page-307-0) on page 294
- [rsakeypair,](#page-308-0) on page 295
- [serial-number](#page-309-0) (trustpoint), on page 296
- [sftp-password](#page-310-0) (trustpoint), on page 297
- [sftp-username](#page-311-0) (trustpoint), on page 298
- [subject-name](#page-312-0) (trustpoint), on page 299
- show crypto ca [certificates,](#page-314-0) on page 301
- show [crypto](#page-316-0) ca crls, on page 303
- show crypto ca [trustpool](#page-317-0) policy, on page 304
- show crypto key mypubkey [authentication-ssh,](#page-318-0) on page 305
- show crypto key [mypubkey](#page-320-0) dsa, on page 307
- show crypto key [mypubkey](#page-321-0) ed25519, on page 308
- show crypto key [mypubkey](#page-322-0) rsa, on page 309
- show [platform](#page-323-0) security integrity dossier, on page 310
- [utility](#page-325-0) sign, on page 312

I

### <span id="page-255-0"></span>**auto-enroll**

To specify the duration after which the router request for automatic renewal of a PKI certificate from the CA, , use the **auto-enroll** command in trustpoint configuration mode. To disable the automatic renewal of the certificate after the said period, use the **no** form of this command.

**auto-enroll** *percentage*

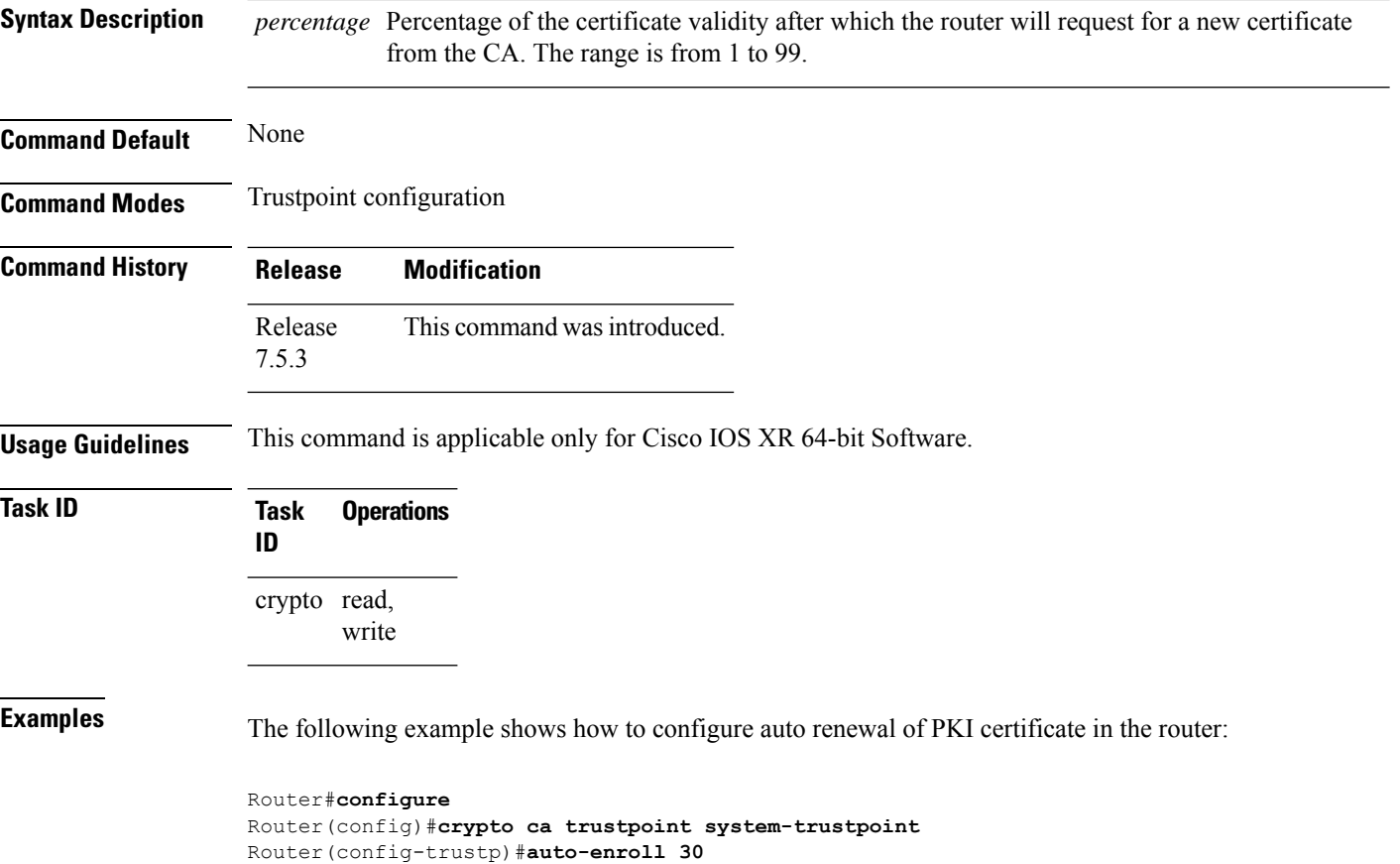

Router(config-trustp)#**commit**

# <span id="page-256-0"></span>**ca-keypair**

To create the key pair for the root certificate on the router, use the **ca-keypair** command in trustpoint configuration mode. To remove this configuration, use the **no** form of this command.

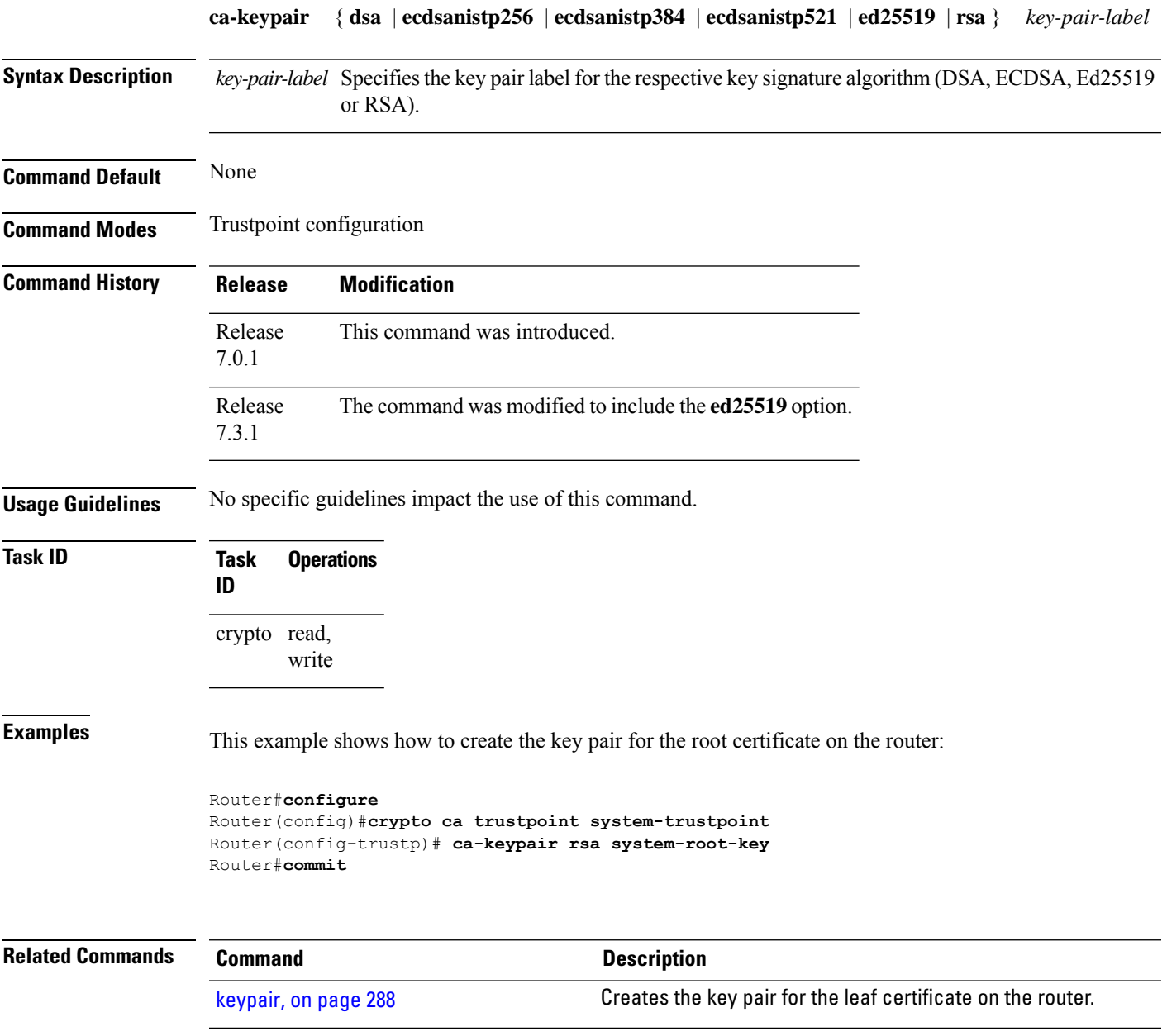

I

# <span id="page-257-0"></span>**clear crypto ca certificates**

To clear certificates associated with trustpoints that no longer exist in the configuration file, use the **clear crypto ca certificates** command in XR EXEC mode.

**clear crypto ca certificates** *trustpoint*

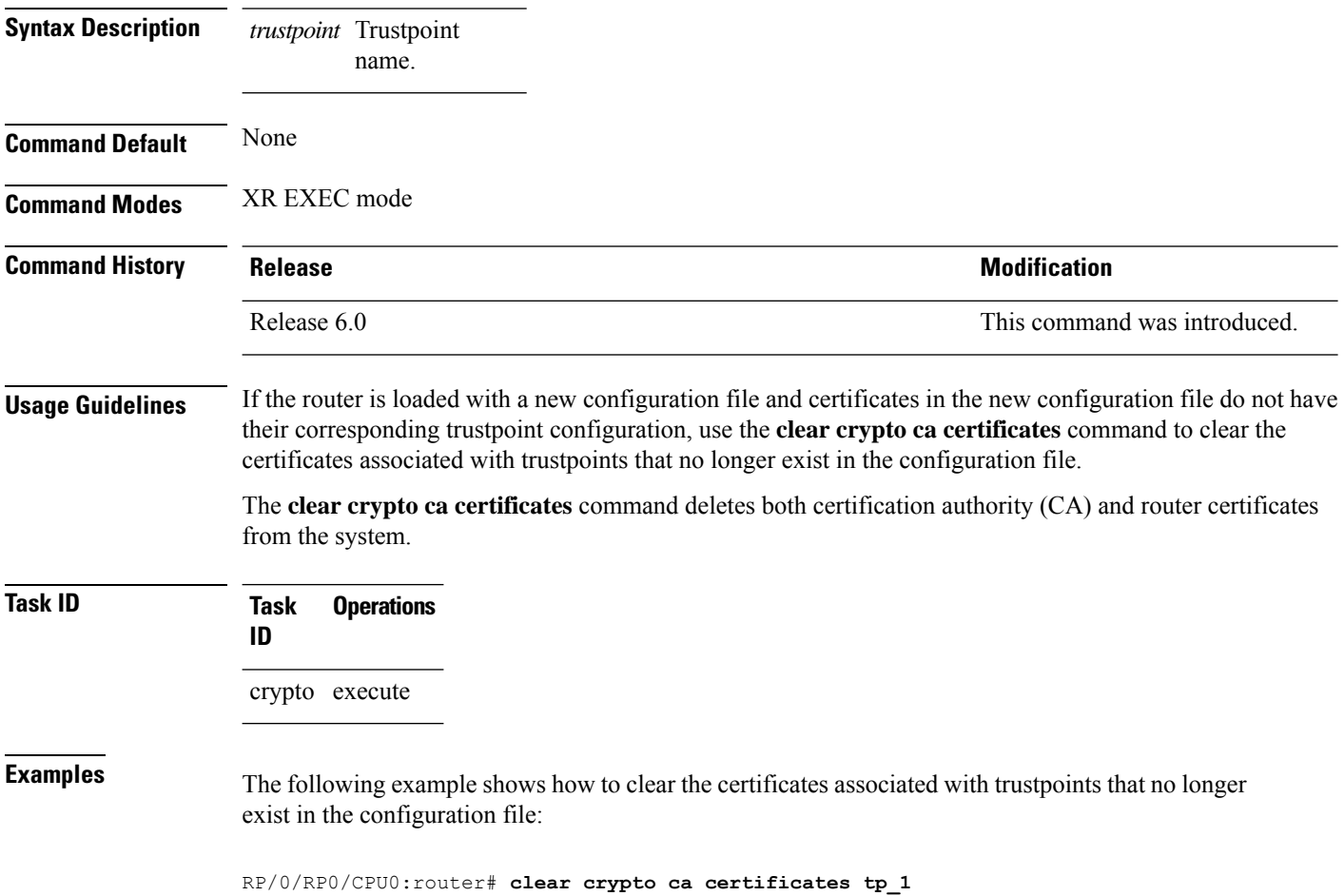

# <span id="page-258-0"></span>**clear crypto ca crl**

To clear all the Certificate Revocation Lists (CRLs) stored on the router, use the **clear crypto ca crl** command in XR EXEC mode.

**clear crypto ca crl**

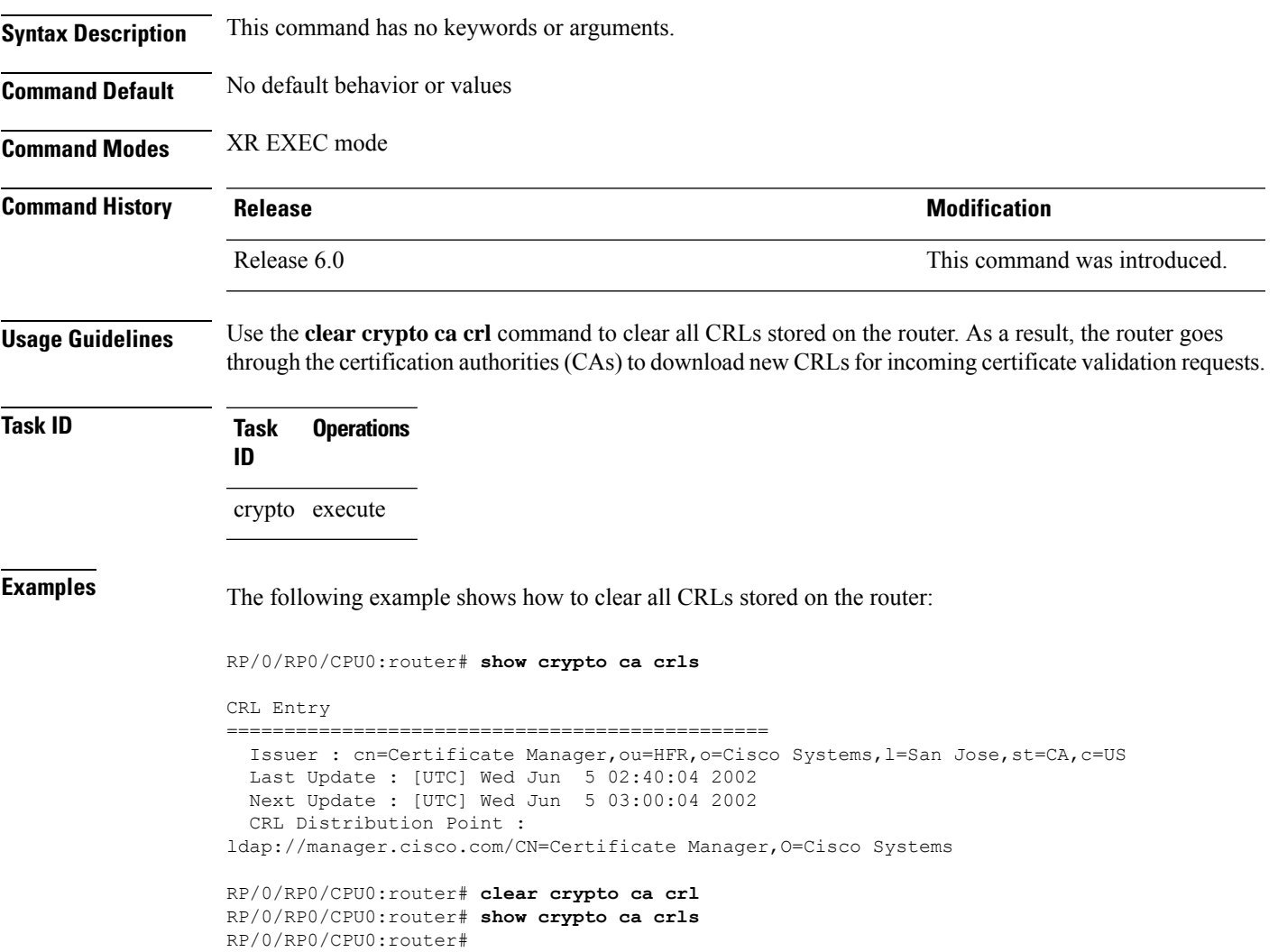

### <span id="page-259-0"></span>**crl optional (trustpoint)**

To allow the certificates of other peers to be accepted without trying to obtain the appropriate CRL, use the **crl optional** command in trustpoint configuration mode. To return to the default behavior in which CRL checking is mandatory before your router can accept a certificate, use the **no** form of this command.

**crl optional no crl optional**

#### **Syntax Description** This command has no keywords or arguments. **Command Default** The router must have and check the appropriate CRL before accepting the certificate of another IP security

peer.

**Command Modes** Trustpoint configuration

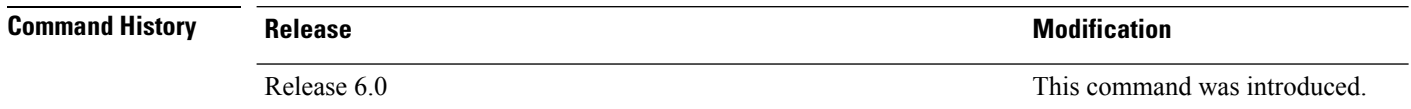

#### **Usage Guidelines** When your router receives a certificate from a peer, it searches its memory for the appropriate CRL. If the router finds the appropriate CRL, that CRL is used. Otherwise, the router downloads the CRL from either the certificate authority (CA) or from a CRL distribution point (CDP) as designated in the certificate of the peer. Your router will then check the CRL to ensure that the certificate that the peer sent has not been revoked. If the certificate appears on the CRL, your router cannot accept the certificate and will not authenticate the peer. To instruct the router not to download the CRL and treat the certificate as not revoked, use the **crl optional** command.

#### **Task ID Task Operations ID** crypto read, write

**Examples** The following example declares a CA and permits your router to accept certificates without trying to obtain a CRL. This example also specifies a nonstandard retry period and retry count.

> RP/0/RP0/CPU0:router# **configure** RP/0/RP0/CPU0:router(config)# **crypto ca trustpoint myca** RP/0/RP0/CPU0:router(config-trustp)# **enrollment url http://ca\_server** RP/0/RP0/CPU0:router(config-trustp)# **enrollment retry period 20** RP/0/RP0/CPU0:router(config-trustp)# **enrollment retry count 100** RP/0/RP0/CPU0:router(config-trustp)# **crl optional**

# <span id="page-260-0"></span>**crypto ca authenticate**

To authenticate the certification authority (CA) by getting the certificate for the CA, use the **crypto ca authenticate** command in XR EXEC mode.

**crypto ca authenticate** {*ca-name* | **system-trustpoint**}

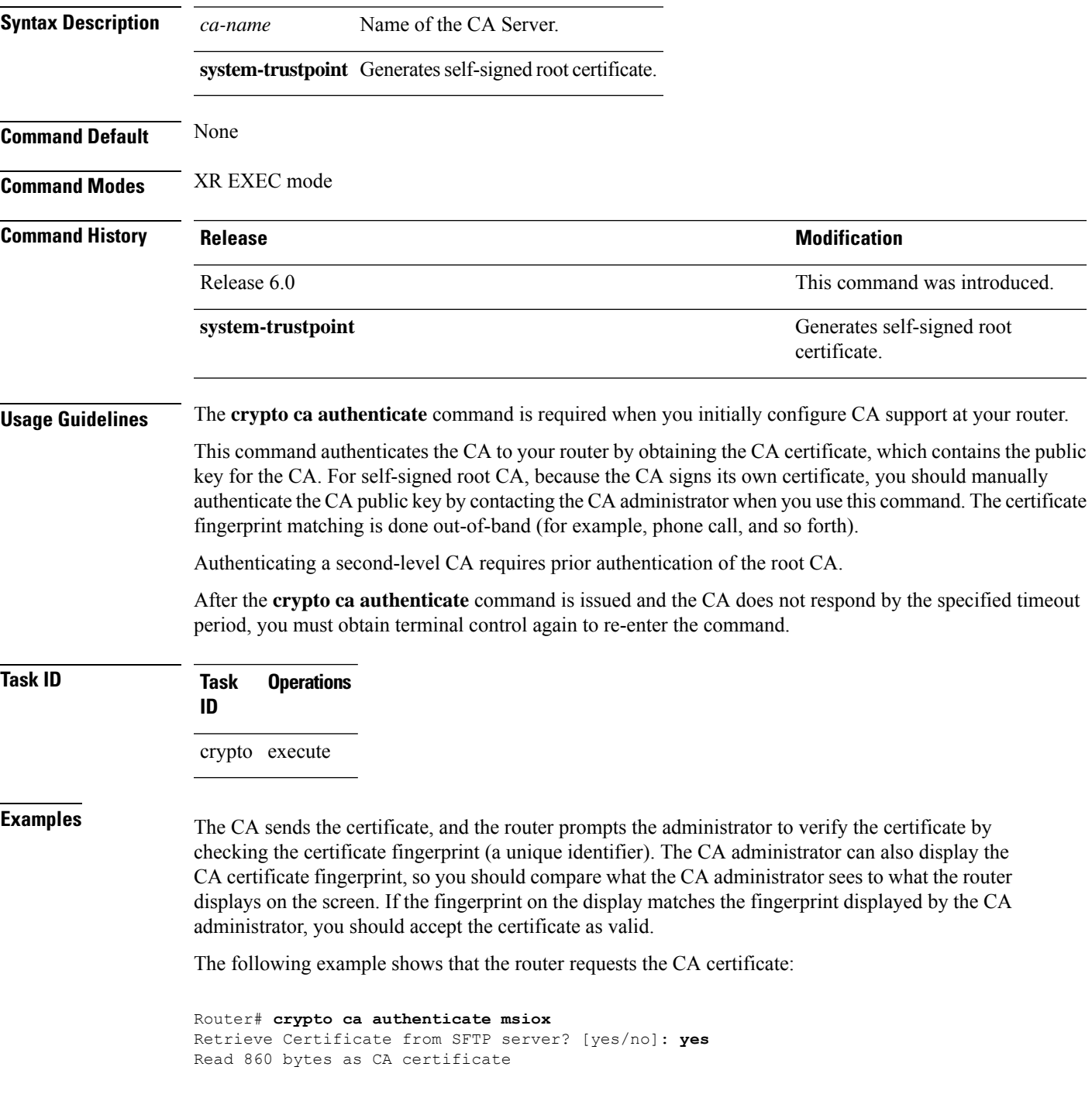

```
Serial Number : 06:A5:1B:E6:4F:5D:F7:83:41:11:D5:F9:22:7F:95:23
  Subject:
   Name: CA2
   CN= CA2
 Issued By :
       cn=CA2
  Validity Start : 07:51:51 UTC Wed Jul 06 2005
 Validity End : 08:00:43 UTC Tue Jul 06 2010
 CRL Distribution Point
       http://10.56.8.236/CertEnroll/CA2.crl
Certificate has the following attributes:
  Fingerprint: D0 44 36 48 CE 08 9D 29 04 C4 2D 69 80 55 53 A3
Do you accept this certificate? [yes/no]: yes
Router#:Apr 10 00:28:52.324 : cepki[335]: %SECURITY-CEPKI-6-INFO : certificate database
updated
Do you accept this certificate? [yes/no] yes
```
This example shows how to generate a self-signed root certificate:

Router#**crypto ca authenticate system-trustpoint**

Ш

### <span id="page-262-0"></span>**crypto ca cancel-enroll**

To cancel a current enrollment request, use the **crypto ca cancel-enroll** command in XR EXEC mode.

**crypto ca cancel-enroll** *ca-name* **Syntax Description** *ca-name* Name of the certification authority (CA). **Command Default** None **Command Modes** XR EXEC mode **Command History Release <b>Modification** Release 6.0 This command was introduced. **Usage Guidelines** Use the **crypto ca enroll** command to request certificates from the CA for the Rivest, Shamir, and Adelman (RSA) key pairs for the router defined by the [rsakeypair,](#page-308-0) on page 295 command in trustpoint configuration mode. If no [rsakeypair,](#page-308-0) on page 295 command is configured for the current trustpoint, the default RSA key pair is used for enrollment. This task is also known as enrolling with the CA. Use the **crypto ca cancel-enroll** command to cancel a current enrollment request. **Task ID Task Operations ID** crypto execute **Examples** The following example shows how to cancel a current enrollment request from a CA named **myca**: RP/0/RP0/CPU0:router# **crypto ca cancel-enroll myca**

#### <span id="page-263-0"></span>**crypto ca enroll**

To obtain a router certificate from the certification authority (CA), use the **crypto ca enroll** command in XR EXEC mode.

**crypto ca enroll** {*ca-name* | **system-trustpoint**} **Syntax Description** *ca-name* Name of the CA Server. system-trustpoint Generates the leaf certificate. **Command Default** None **Command Modes** XR EXEC mode **Command History Release <b>Modification** Release 6.0 This command was introduced. The command was modified to include the **system-trustpoint** option. Release 7.0.1 **Usage Guidelines** Use the **crypto ca enroll** command to request certificates from the CA for the Rivest, Shamir, and Adelman (RSA) key pairs for the router defined by the [rsakeypair,](#page-308-0) on page 295 command in trustpoint configuration mode. If no [rsakeypair,](#page-308-0) on page 295 command is configured for the current trustpoint, the default RSA key pair is used for enrollment. This task is also known as enrolling with the CA. (Enrolling and obtaining certificates are two separate events, but they both occur when the **crypto ca enroll** command is issued.) When using manual enrollment, these two operations occur separately. The router needs a signed certificate from the CA for each of the RSA key pairs on the router; if you previously generated general-purpose keys, this command obtains the one certificate corresponding to the one general-purpose RSA key pair. If you previously generated special-usage keys, this command obtains two certificates corresponding to each of the special-usage RSA key pairs. If you already have a certificate for your keys, you are unable to configure this command; instead, you are prompted to remove the existing certificate first. (You can remove existing certificates by removing the trustpoint configuration with the **no crypto ca trustpoint** command.) The **crypto ca enroll** command is not saved in the router configuration. **Note** The root certificate signs the leaf certificate. **Task ID Task Operations ID**

crypto execute

#### **Examples** The following sample output is from the **crypto ca enroll** command:

```
Router# crypto ca enroll msiox
% Start certificate enrollment...
% Create a challenge password. You will need to verbally provide this password to the
 CA Administrator in order to revoke your certificate.
% For security reasons you password will not be saved in the configuration.
% Please make a note of it.
%Password
re-enter Password:
   Fingerprint: 4F35ADC9 2791997A CE211437 AFC66CF7
RP/0/RPO/CPU0:May 29 18:49:15.572 : pki_cmd: %PKI-6-LOG_INFO : certificate request pending
RP/0/RP0/CPU0:May 29 18:52:17.705 : pki_get_cert: %PKI-6-LOG_INFO : certificate is granted
```
This example shows how to generate a leaf certificate:

Router#**crypto ca enroll system-trustpoint**

### <span id="page-265-0"></span>**crypto ca fqdn-check ip-address allow**

To avoid server certificate (leaf certificate) failure in the router, resulting from the IP addresses in the Subject Alternate Name (SAN) field of the certificates instead of Fully Qualified Domain Names (FQDNs) when the certificate extension type doesn't specifies the IP address, use the **crypto ca fqdn-check ip-address allow** command in XR Config mode.

**crypto ca fqdn-check ip-address allow Syntax Description** This command has no keywords or arguments. **Command Default** When the certificate extension type doesn't specifies the IP address, the certificates with IP addresses in the SAN field don't function properly. **Command Modes** XR Config mode **Command History Release <b>Modification** Release 7.4.2 This command was introduced. **Usage Guidelines** In Cisco IOS XR Routers, to use an IP address in the SAN field in server certificates, the certificate extension type is IP addresses. The router rejects certificates that don't meet this criterion. To prevent such failures when an IP address is present in the SAN field, configure the **crypto ca fqdn-check ip-address allow** command. This command enables the router to validate and accept server certificates with IP addresses in the SAN field without the IP addresses certificate extension type. **Task ID Task Operations ID** crypto execute **Examples** This example shows how to run the command for the router to accept server certificates with ip-address in the SAN field: Router# config Router(config)# **crypto ca fqdn-check ip-address allow**

# <span id="page-266-0"></span>**crypto ca import**

To import a certification authority (CA) certificate manually through TFTP, SFTP, or cut and paste it at the terminal, use the **crypto ca import** command in XR EXEC mode.

**crypto ca import** *name* **certificate**

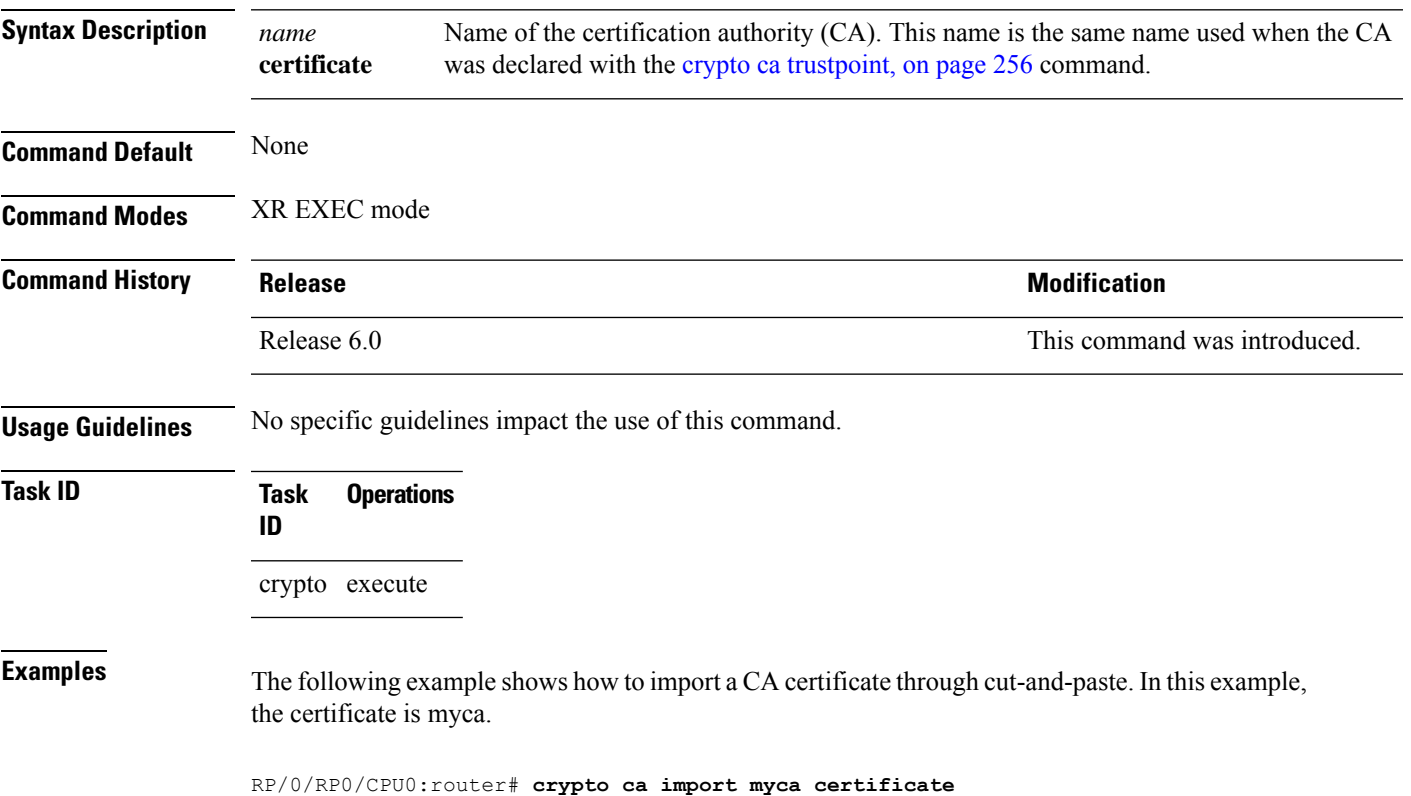

# <span id="page-267-0"></span>**crypto ca http-proxy**

To fetch the Certificate Revocation List (CRL) through the http proxy server, use the **crypto ca http-proxy** command in the XR Config mode. Use the **no** form of this command to disable the proxy server.

**crypto ca http-proxy** *proxy-server-IP-address* **port** *port-number* **no crypto ca http-proxy** *proxy-server-IP-address* **port** *port-number*

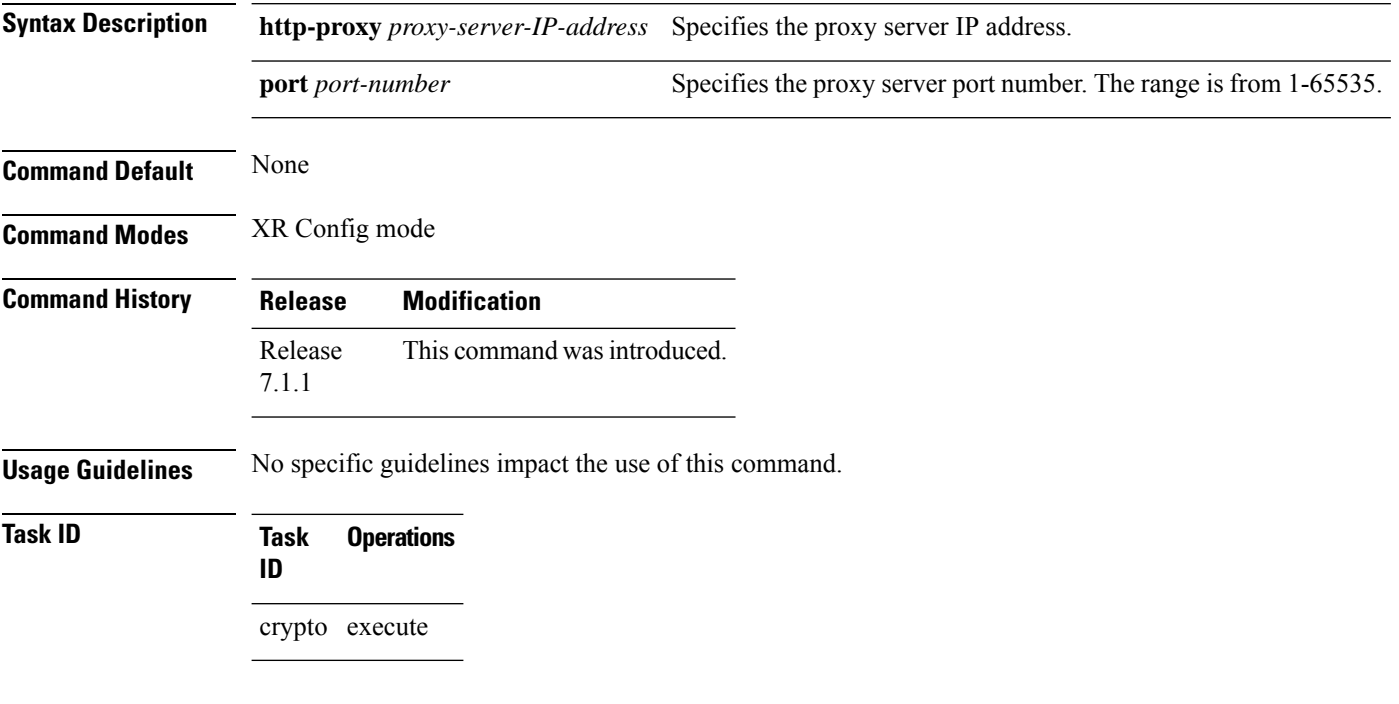

#### **Example**

This example shows how to configure the proxy server to enable communication with the certification authority to retrieve the Certificate Revocation List (CRL).

Router#**configure** Router(config)#**crypto ca http-proxy 10.10.10.1 port 1** Ш

### <span id="page-268-0"></span>**crypto ca crl request**

To fetch the latest CRL from a specific CDP(CRL Distribution point), use the **crypto ca crl request** command in the XR EXEC mode.

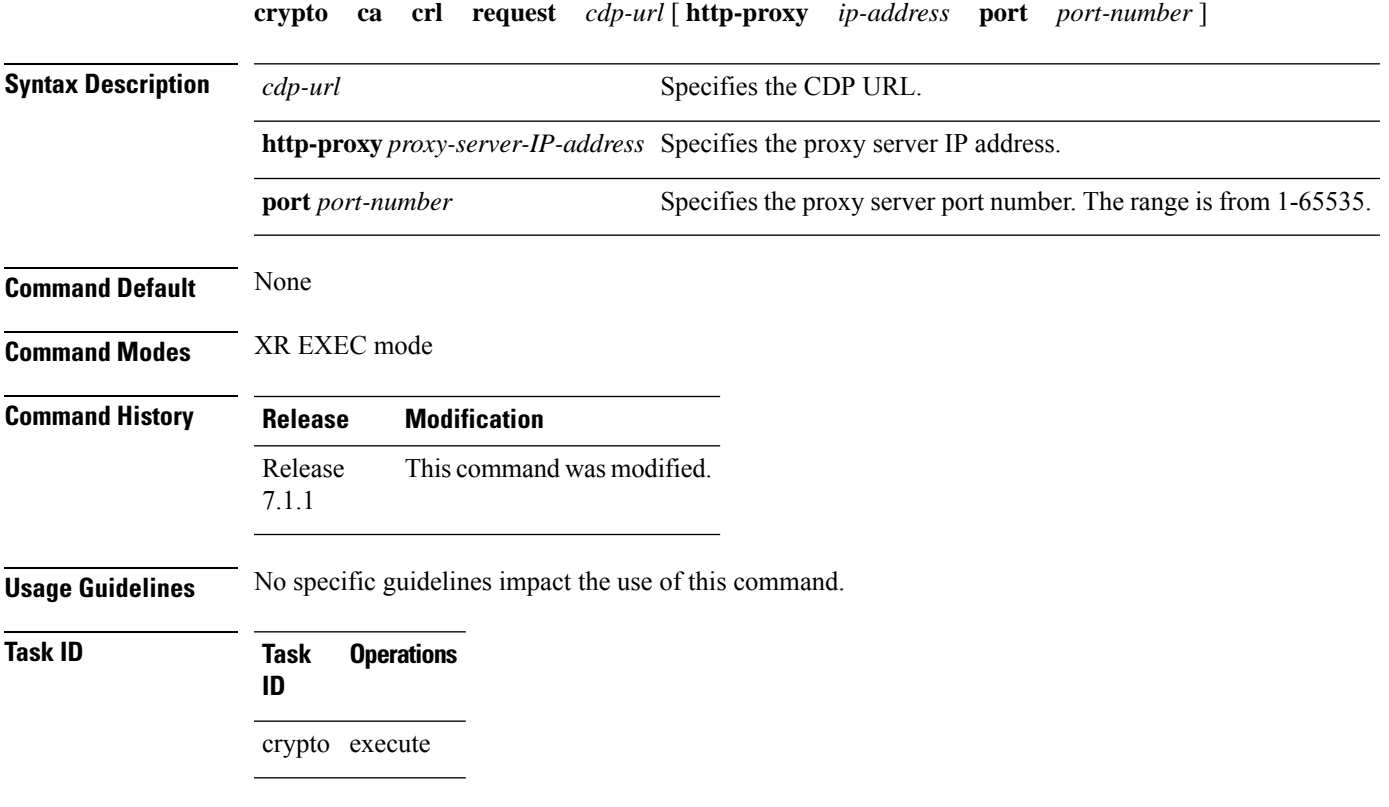

#### **Example**

This example shows how to fetch the latest CRL from a specific CDP.

```
Router#crypto ca crl request http://zxy-w2k.cisco.com/CertEnroll/zxy-w2k-root.crl
Certificate Revocation List (CRL):
        Version 2 (0x1)
    Signature Algorithm: sha256WithRSAEncryption
       Issuer: /C=US/ST=NC/L=RTP/O=Cisco/OU=GCT/CN=ca-root
        Last Update: Jan 29 11:43:50 2019 GMT
       Next Update: Jan 26 11:43:50 2029 GMT
        CRL extensions:
           xyz321v3 CRL Number:
                292
Revoked Certificates:
   Serial Number: 0138
       Revocation Date: Feb 17 01:01:55 2017 GMT
   Serial Number: 0139
        Revocation Date: Feb 17 01:22:28 2017 GMT
    Serial Number: 013A
       Revocation Date: Feb 17 03:04:32 2017 GMT
    Serial Number: 013B
```
### <span id="page-269-0"></span>**crypto ca trustpoint**

To configure a trusted point with a selected name, use the **crypto ca trustpoint** command. To unconfigure a trusted point, use the **no** form of this command in XR Config mode.

**crypto ca trustpoint** {*ca-name* | **system-trustpoint**} **Syntax Description** *ca-name* Name of the CA. system-trustpoint Specifies the default system trustpoint. **Command Default** None **Command Modes** XR Config mode **Command History Release Modification** Release 6.0 This command was introduced. The command was modified to include the **system-trustpoint** option to specify the default system trustpoint. Release 7.0.1

#### **Usage Guidelines** Use the **crypto ca trustpoint** command to declare a CA.

This command allows you to configure a trusted point with a selected name so that your router can verify certificates issued to peers. Your router need not enroll with the CA that issued the certificates to the peers.

The **crypto ca trustpoint** command enters trustpoint configuration mode, in which you can specify characteristics for the CA with a set of commands.See the Related Commands section for details.

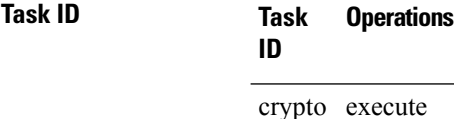

**Examples** The following example shows how to use the **crypto** ca **trustpoint** command to create a trustpoint:

```
Router# configure
Router(config)# crypto ca trustpoint msiox
Router(config-trustp)# sftp-password xxxxxx
Router(config-trustp)# sftp-username tmordeko
Router(config-trustp)# enrollment url sftp://192.168..254.254/tftpboot/tmordeko/CAcert
Router(config-trustp)# rsakeypair label-2
```
This example shows how to create a default system trustpoint:

Router#**configure**

Router(config)#**crypto ca trustpoint system-trustpoint** Router(config-trustp)#**commit**

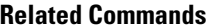

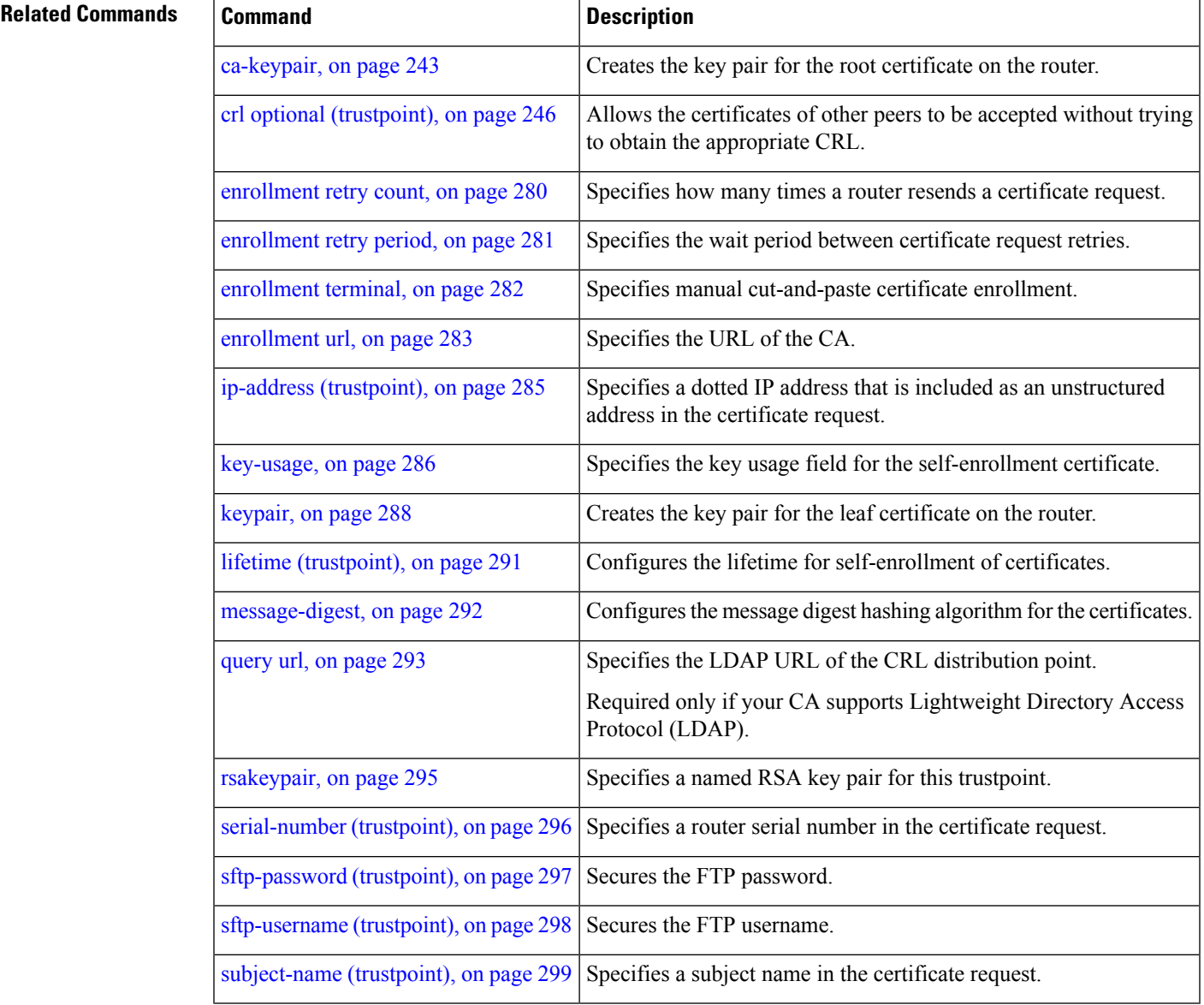

### <span id="page-271-0"></span>**crypto ca trustpool import url**

To manually update certificates in the trust pool if they are not current, are corrupt, or if certain certificates need to be updated, use the **crypto ca trustpool import url**command in XR EXEC mode.

**crypto ca trustpool import url** {**clean***URL*}

**Syntax Description clean** (Optional) Manually remove all downloaded certificate authority (CA) certificates. Specify the URL from which the CA trust pool certificate bundle must be downloaded. This manually imports(downloads) the CA certificate bundle into the CA trust pool to update or replace the existing CA certificate bundle. This parameter can either be the URL of an external server or the local folder path (**/tmp**) in the router where the certificate is available. *URL* **Command Default** The CA trust pool feature is enabled. The router uses the built-in CA certificate bundle in the CA trust pool which is updated automatically from Cisco. **Command Modes** XR EXEC mode **Command History Release Modification** Release 6.0 This command was introduced. This command was modified to also allow a local folder path (**/tmp**) in the router as the *URL* parameter. Release 7.1.2 **Usage Guidelines** The CA trust pool feature is enabled by default and uses the built-in CA certificate bundle in the trust pool, which receives automatic updates from Cisco. Use the **crypto ca trustpool import url**to manually update certificates in the trust pool if they are not current, are corrupt, or if certain certificates need to be updated. From Cisco IOS XR Software Release 7.1.2 and later, you can also specify a local folder path (**/tmp**) in the router as the *URL* parameter for **crypto ca trustpoolimporturl** command. This is useful in scenarios where the router does not have connectivity to an external server to download the certificate. In such cases, you can download the certificate from an external server to elsewhere, and then copy it to the **/tmp**folder in the router. **Note** The local folder path in the router has to be **/tmp** itself; no other folder paths are allowed. The format of the certificate can .pem, .der, or .p7b(bundle). For example, **crypto ca trustpool import url /tmp/certificate.pem crypto ca trustpool import url /tmp/certificate.der crypto ca trustpool import url /tmp/pki\_bundle\_tmp.p7b**

#### **Task ID Task Operation ID**

crypto execute

This example shows how to run the command to manually update certificates in the trust pool if they are not current, are corrupt, or if certain certificates need to be updated.

RP/0/RP0/CPU0:router#crypto ca trustpool import url http://www.cisco.com/security/pki/trs/ios.p7b

This example shows how to import a certificate that resides in the local **/tmp** folder in the router:

Router#**crypto ca trustpool import url /tmp/certificate.der**

# <span id="page-273-0"></span>**crypto ca trustpool policy**

To configure certificate authority (CA) trust pool policy, use the **crypto ca trustpool policy** command in XR Config mode.

**crypto ca trustpool policy** {**cabundle url** *url* | **crl optional** | **description** *line*}

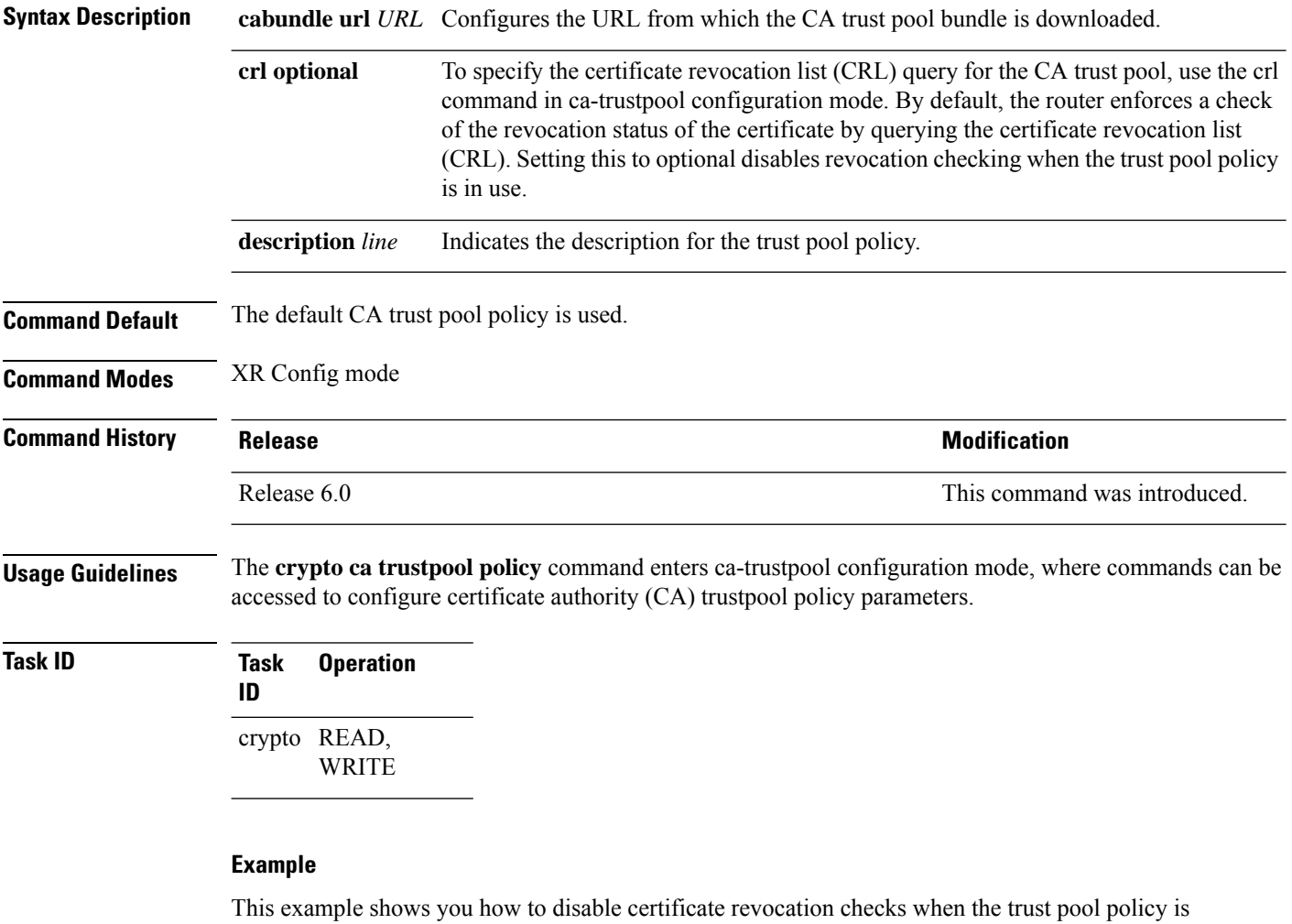

in use.

RP/0/RP0/CPU0:router# configure RP/0/RP0/CPU0:router(config)#crypto ca trustpool policy RP/0/RP0/CPU0:router(config-trustpool)#crl optional

# <span id="page-274-0"></span>**crypto ca source interface**

To configure an interface in the router to act as the source interface for all certificate requests to a certificate authority (CA) in the EXEC mode.

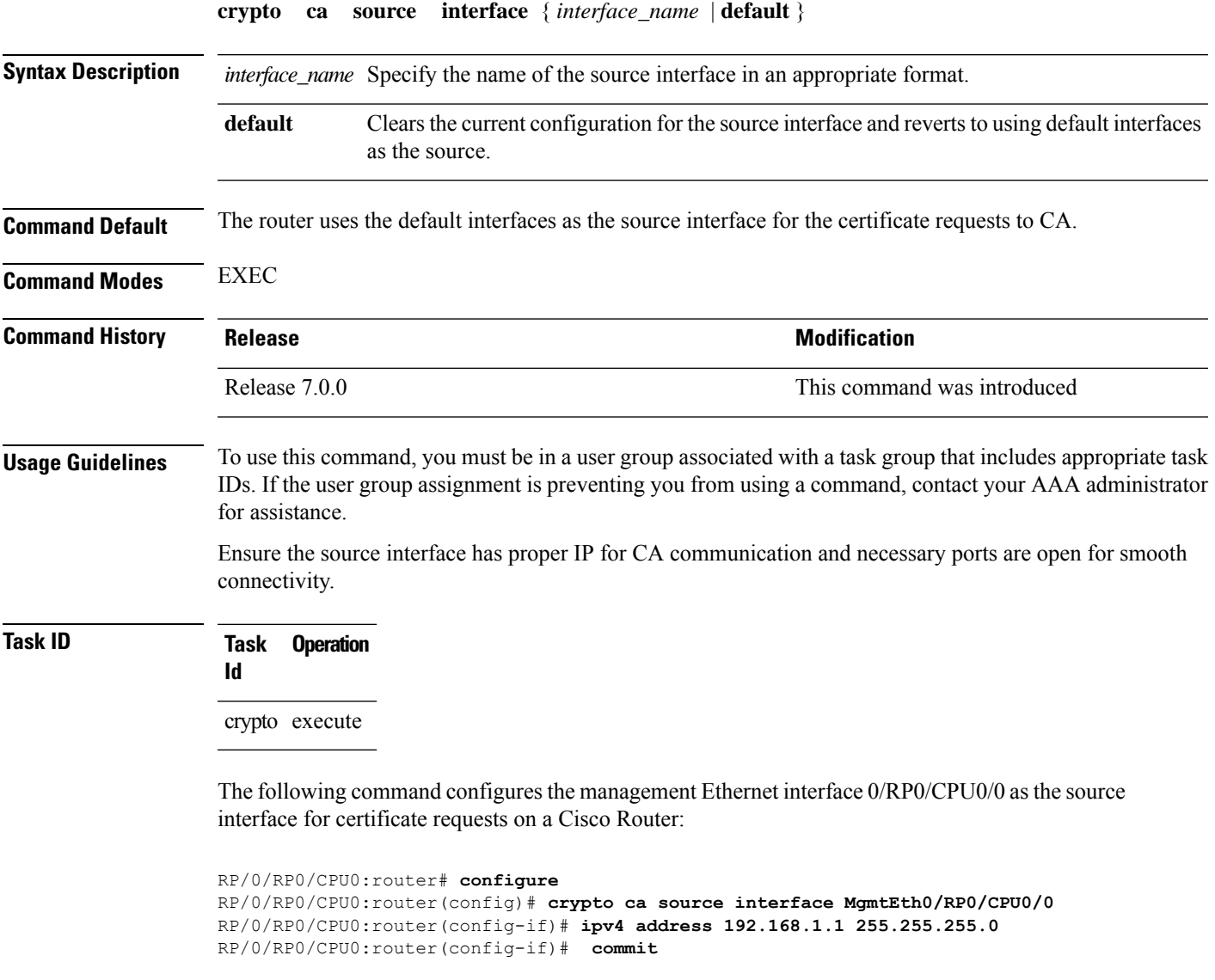

I

# <span id="page-275-0"></span>**crypto key generate authentication-ssh**

To generate the cryptographic key pair for public key-based authentication of logged-in users on Cisco IOS XR routers that are configured as SSH clients, use the **crypto key generate authentication-ssh** command in XR EXEC mode.

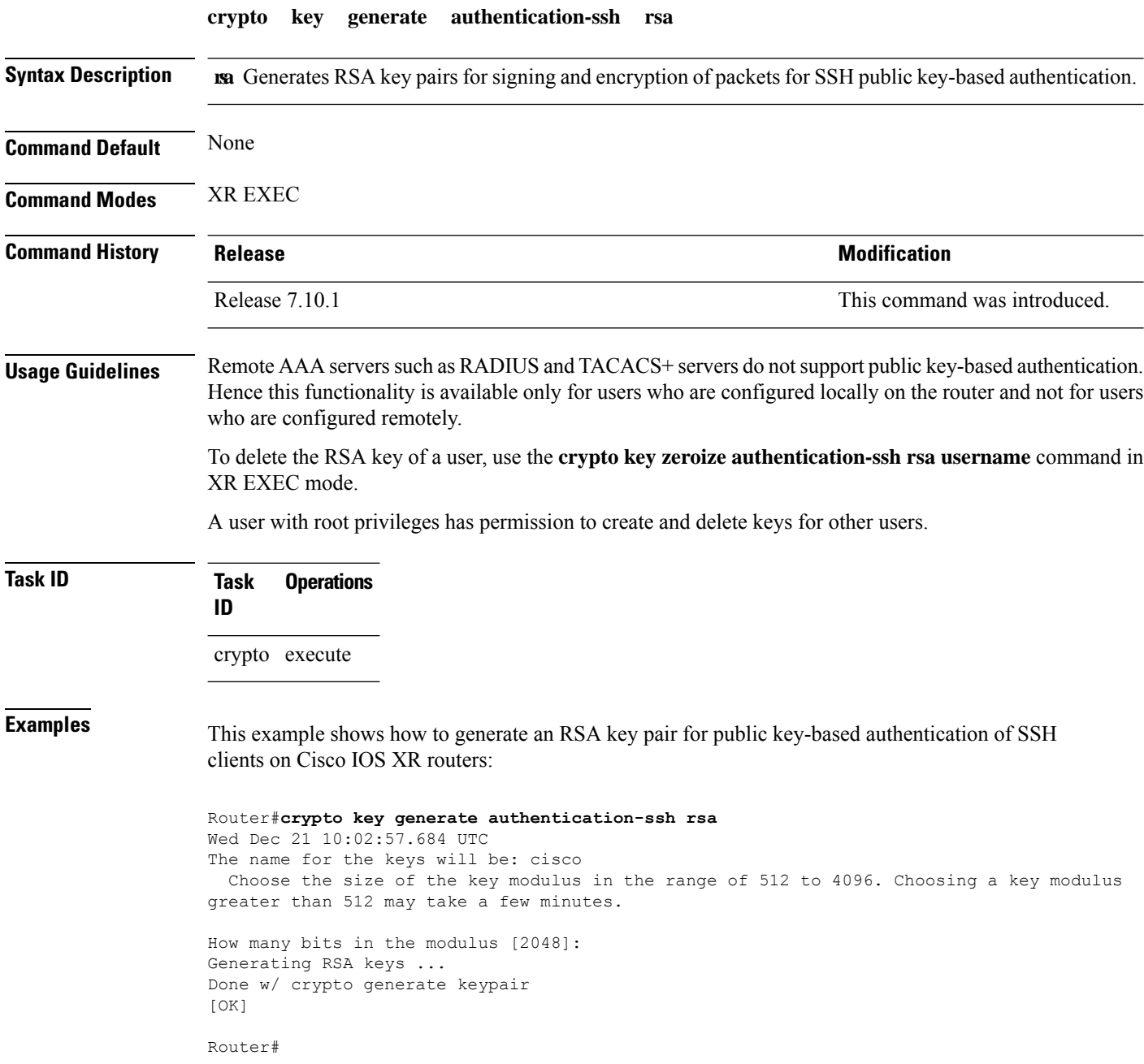

# <span id="page-276-0"></span>**crypto key generate dsa**

To generate Digital Signature Algorithm (DSA) key pairs, use the **crypto key generate dsa** command in XR EXEC mode and XR Config mode.

**crypto key generate dsa**

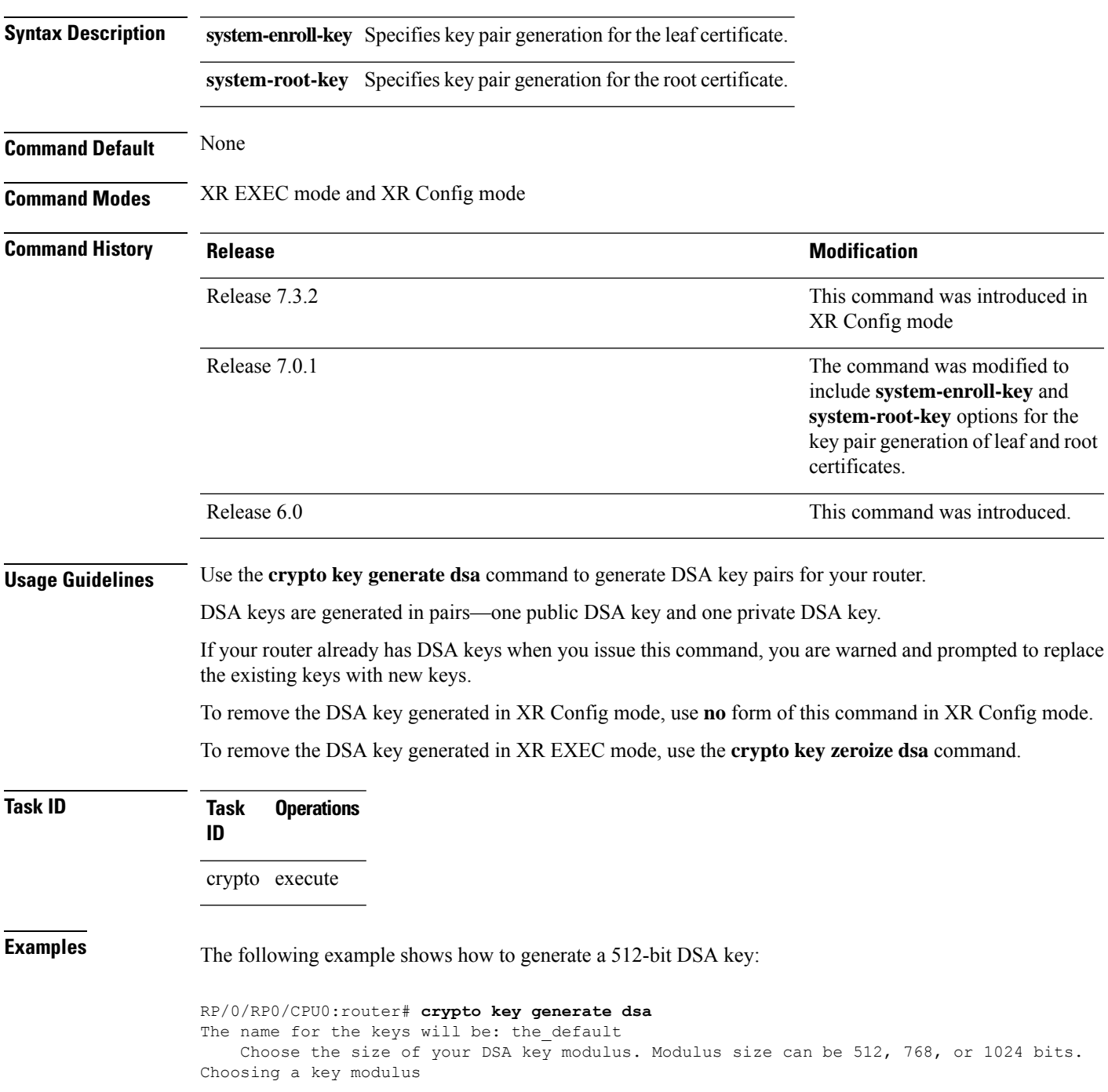

```
How many bits in the modulus [1024]: 512
Generating DSA keys...
Done w/ crypto generate keypair
[OK]
```
This example shows how to generate a DSA key pair for the root certificate:

Router#**crypto key generate dsa system-root-key**

This example shows how to generate a DSA key pair for the leaf certificate:

Router#**crypto key generate dsa system-enroll-key**

The following example shows how to generate a 512-bit DSA key-pair in XR Config mode:

```
Router#conf t
Router(config)#crypto key generate dsa 512
Router(config)#commit
```
This example shows how to delete a DSA key-pair in XR Config mode:

Router# **conf t** Router(config)#**no crypto key generate dsa 512** Router(config)#**commit**

### <span id="page-278-0"></span>**crypto key generate ecdsa**

To generate an Elliptic Curve Digital Signature Algorithm (ECDSA) key pair, use the **crypto key generate ecdsa** command in XR EXEC mode and XR Config mode.

```
crypto key generate ecdsa [{nistp256 | nistp384 | nistp521}] [{system-enroll-key
| system-root-key}]
```
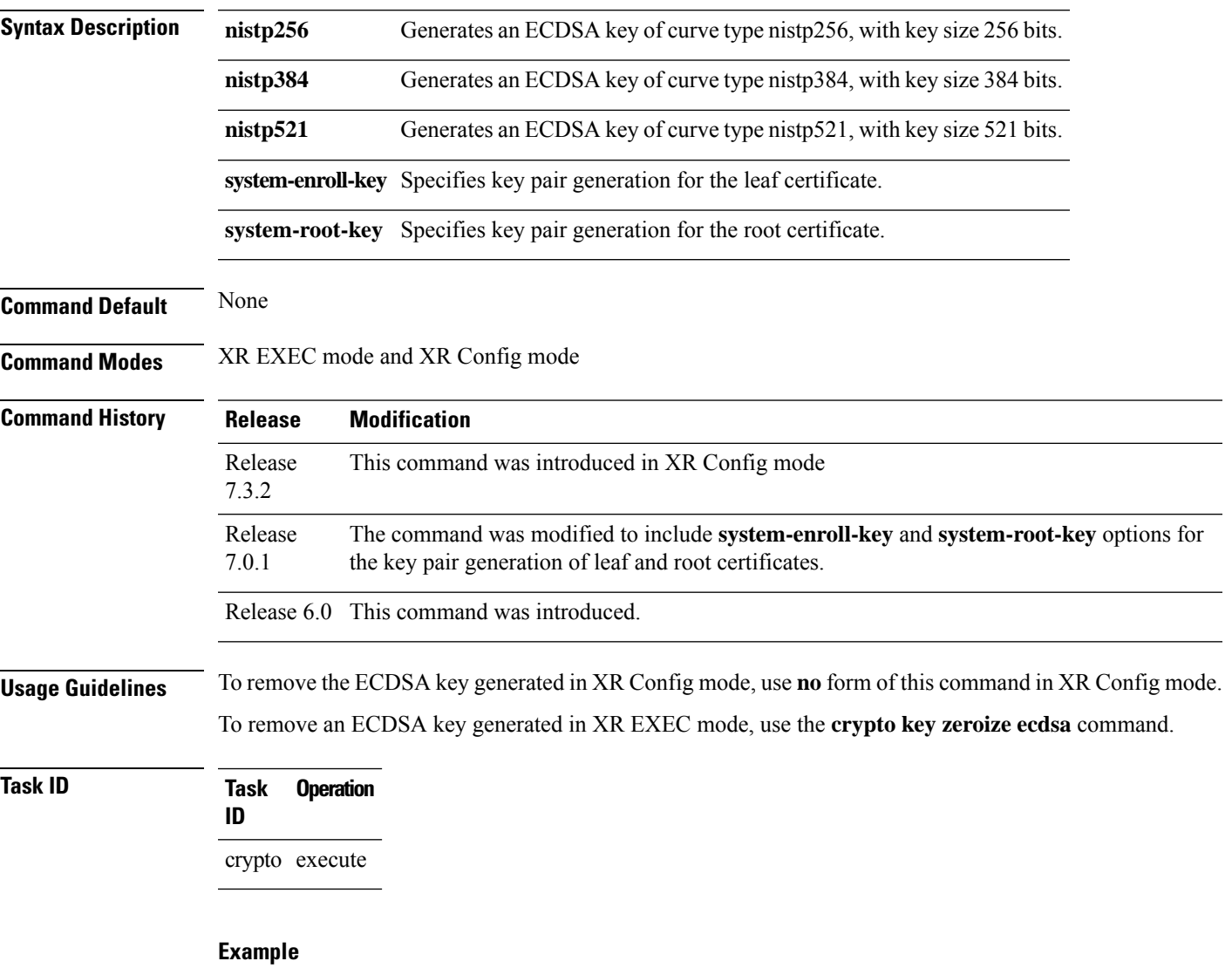

The following example shows how to generate a ECDSA key pair:

```
Router# crypto key generate ecdsa nistp384
Wed Mar 28 12:53:57.355 UTC
% You already have keys defined for the default
Do you really want to replace them? [yes/no]: yes
Generating ECDSA keys ...
Done w/ crypto generate ECDSA keypair
```
[OK]

This example shows how to generate a ECDSA key pair for the root certificate:

Router#**crypto key generate ecdsa system-root-key**

This example shows how to generate a ECDSA key pair for the leaf certificate:

Router#**crypto key generate dsa system-enroll-key**

The following example shows how to generate an ECDSA key-pair in XR Config mode:

```
Router#conf t
Router(config)#crypto key generate ecdsa nistp256
Router(config)#commit
```
This example shows how to delete en ECDSA key-pair in XR Config mode:

```
Router# conf t
Router(config)#no crypto key generate ecdsa nistp256
Router(config)#commit
```
# <span id="page-280-0"></span>**crypto key generate ed25519**

To generate Ed25519 crypto key pairs as part of supporting the Ed25519 public-key signature system, use the **crypto key generate ed25519** command in XR EXEC mode and XR Config mode.

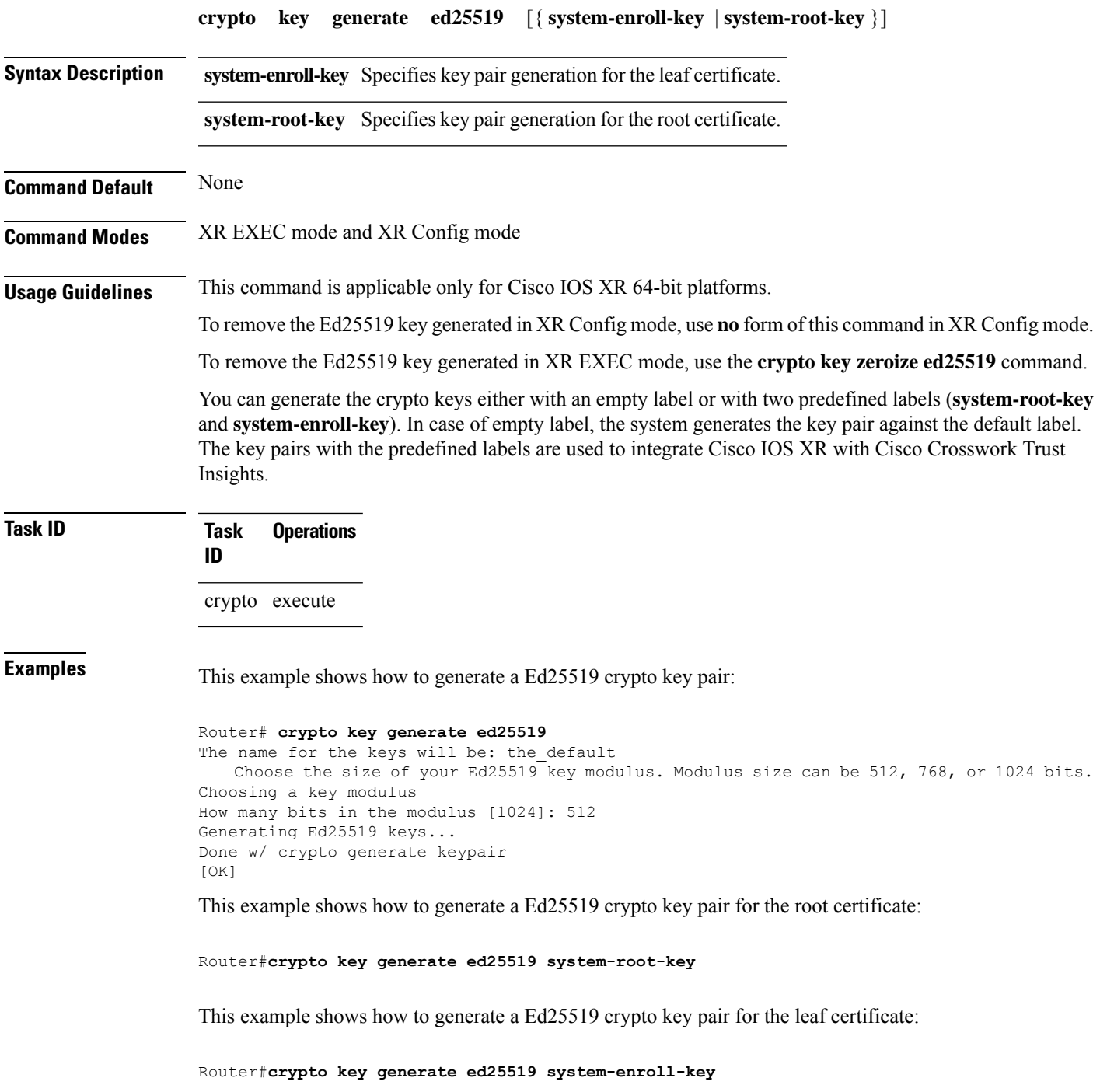

The following example shows how to generate an Ed25519 key-pair in XR Config mode:

Router#**conf t** Router(config)#**crypto key generate ed25519** Router(config)#**commit**

This example shows how to delete en Ed25519 key-pair in XR Config mode:

Router# **conf t** Router(config)#**no crypto key generate ed25519** Router(config)#**commit**

## <span id="page-282-0"></span>**crypto key generate rsa**

To generate a Rivest, Shamir, and Adelman (RSA) key pair, use the **crypto key generate rsa** command in XR EXEC mode and XR Config mode.

**crypto key generate rsa** [{**usage-keys** | **general-keys** | **system-enroll-key** | **system-root-key**}] [*keypair-label*]

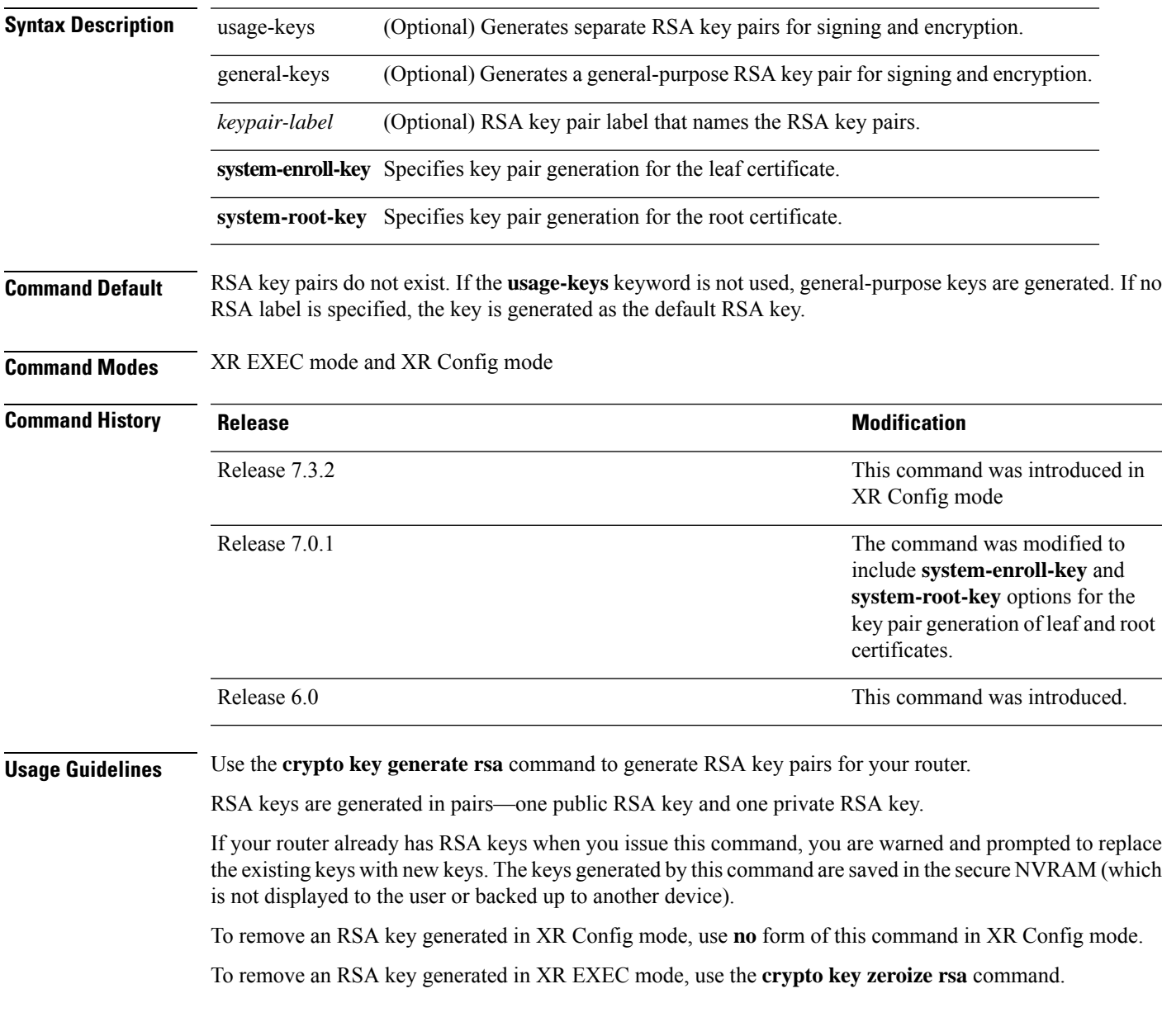

#### **Task ID Task Operations ID** crypto execute **Examples** The following example shows how to generate an RSA key pair: Router# **crypto key generate rsa** The name for the keys will be: the\_default Choose the size of the key modulus in the range of 360 to 2048 for your General Purpose Keys. Choosing a key modulus greater than 512 may take a few minutes. How many bits in the modulus[1024]: <return> Router# This example shows how to generate an RSA key pair for the root certificate: Router#**crypto key generate rsa system-root-key** This example shows how to generate an RSA key pair for the leaf certificate: Router#**crypto key generate rsa system-enroll-key** The following example shows how to generate an RSA key-pair in XR Config mode: Router#**conf t** Router(config)#**crypto key generate rsa user1 general-keys 2048** Router(config)#**commit** This example shows how to delete en RSA key-pair in XR Config mode:

```
Router# conf t
Router(config)#no crypto key generate rsa user1 general-keys 2048
Router(config)#commit
```
# <span id="page-284-0"></span>**crypto key import authentication rsa**

To import a public key using the Rivest, Shamir, and Adelman (RSA) method, use the **crypto key import authentication rsa** command in XR EXEC mode.

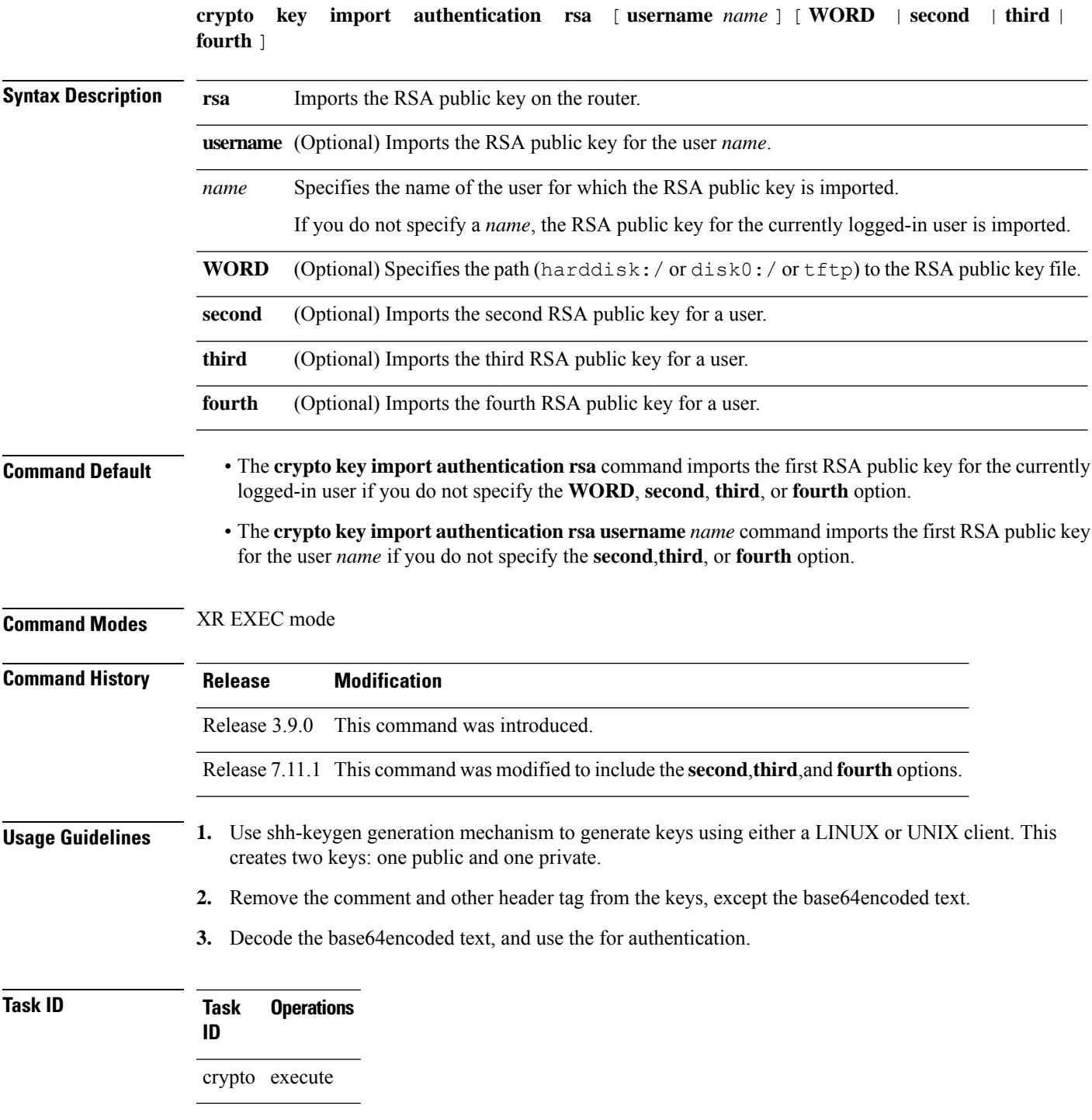

**Examples** This example shows how to import the second RSA public key for the currently logged-in user.

```
RP/0/RP0/CPU0:OC_router1#crypto key import authentication rsa harddisk:/id_rsa_key2.pub
Thu Nov 9 20:43:19.568 IST
RP/0/RP0/CPU0:Nov 9 20:43:19.740 IST: cepki[129]: %SECURITY-CEPKI-6-KEY_INFO : crypto key
RSA(public key authentication) generated, label:cafyauto, modBits:4096
RP/0/RP0/CPU0:OC_router1#RP/0/RP0/CPU0:Nov 9 20:43:20.964 IST: cepki[129]:
%SECURITY-CEPKI-6-INFO : key database updated successfully
RP/0/RP0/CPU0:OC_router1#
```
This example shows how to import the third RSA public key for the currently logged-in user by manually copy-pasting the key.

```
RP/0/RP0/CPU0:OC_router1#crypto key import authentication rsa third
Thu Nov 9 20:51:52.599 IST
Enter the public key
ssh-rsa
mid mangalakat daring pinduduki dari dari dan dalam da
```
RP/0/RP0/CPU0:Nov 9 20:52:38.122 IST: cepki[129]: %SECURITY-CEPKI-6-KEY\_INFO : crypto key RSA(public key authentication) generated, label:cafyauto, modBits:4096 RP/0/RP0/CPU0:OC\_router1#

This example shows how to import the fourth RSA public key for user *test*.

```
RP/0/RP0/CPU0:OC_router1#crypto key import authentication rsa username test fourth
harddisk:/id_rsa_key4.pub
Thu Nov 9 20:55:02.586 IST
RP/0/RP0/CPU0:Nov 9 20:55:02.757 IST: cepki[129]: %SECURITY-CEPKI-6-KEY_INFO : crypto key
RSA(public key authentication) generated, label:test, modBits:4096
RP/0/RP0/CPU0:OC_router1
```
# <span id="page-286-0"></span>**crypto key zeroize authentication-ssh**

To delete the cryptographic key pair on the router that was generated for public key-based authentication of SSH clients, use the **crypto key zeroize authentication-ssh** command in XR EXEC mode.

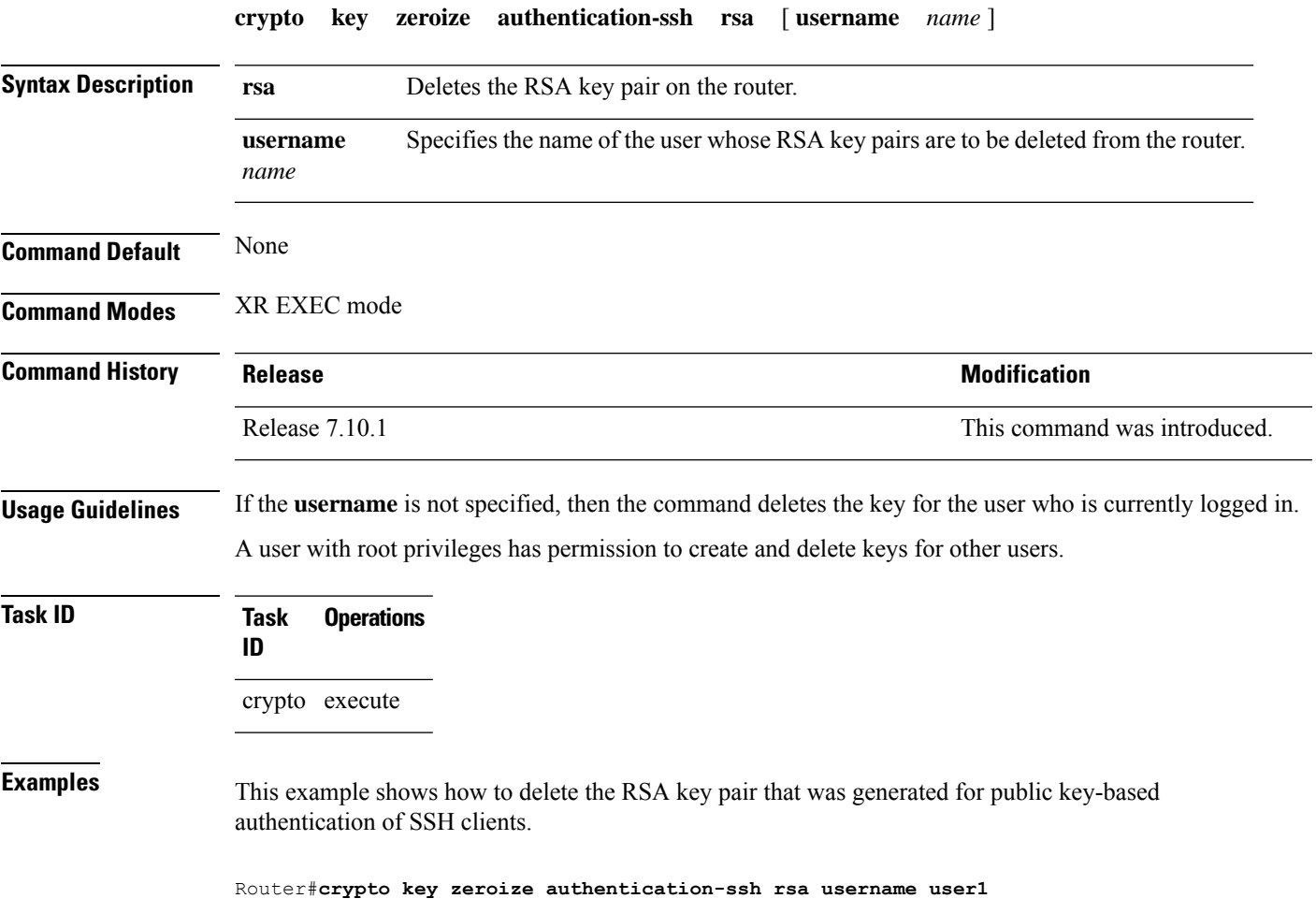

I

# <span id="page-287-0"></span>**crypto key zeroize authentication rsa**

To delete a public key imported on the router using the Rivest, Shamir, and Adelman (RSA) method, use the **crypto key zeroize authentication rsa** command in XR EXEC mode.

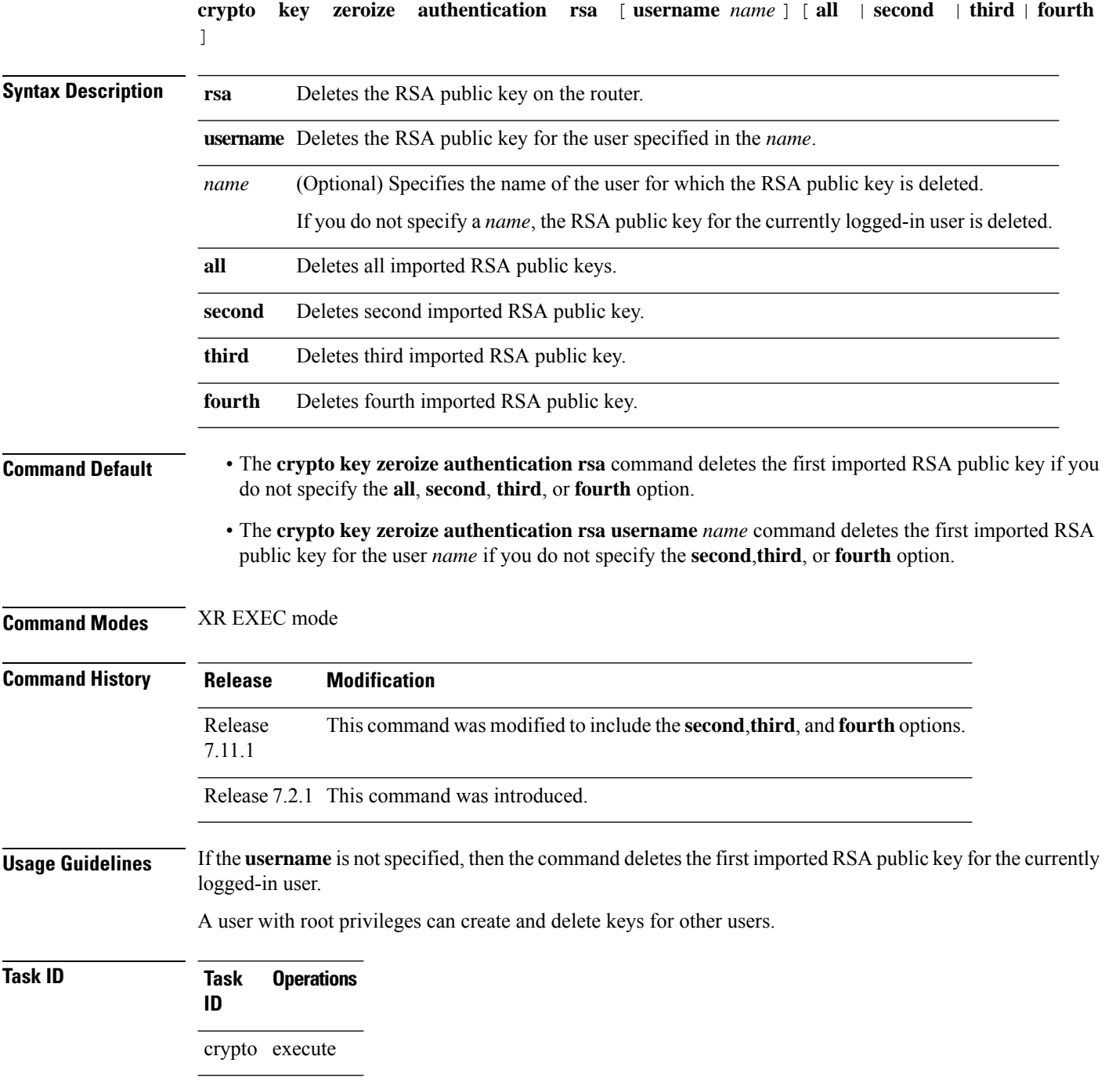
**Examples** This example shows how to delete the first imported RSA public key for the currently logged-in user *test1*.

RP/0/RP0/CPU0:OC\_router1#**crypto key zeroize authentication rsa**

```
Wed Oct 25 18:32:30.421 IST
% Keys to be removed are named test1
Do you really want to remove these keys ?? [yes/no]: yes
```

```
RP/0/RP0/CPU0:OC_router1#
```
This example shows how to delete the fourth imported RSA public key for the currently logged-in user *test1*.

RP/0/RP0/CPU0:OC\_router1#**crypto key zeroize authentication rsa fourth**

Wed Oct 25 21:18:04.336 IST % Keys to be removed are named test1 Do you really want to remove these keys ?? [yes/no]: yes

RP/0/RP0/CPU0:OC\_router1#

This example shows how to delete the first imported RSA public key for user *test2*.

RP/0/RP0/CPU0:OC\_router1#**crypto key zeroize authentication rsa username test2**

```
Wed Oct 25 18:54:34.153 IST
% Keys to be removed are named test2
Do you really want to remove these keys ?? [yes/no]: yes
```
RP/0/RP0/CPU0:OC\_router1#

This example shows how to delete the second imported RSA public key for user *test3*.

RP/0/RP0/CPU0:OC\_router1#**crypto key zeroize authentication rsa username test3 second**

```
Wed Oct 25 18:54:34.153 IST
% Keys to be removed are named test3
Do you really want to remove these keys ?? [yes/no]: yes
```

```
RP/0/RP0/CPU0:OC_router1#
```
This example shows how to delete all imported RSA public keys on the router in EXEC mode.

RP/0/RP0/CPU0:OC\_router1#**crypto key zeroize authentication rsa all**

Wed Oct 25 18:32:58.007 IST Do you really want to remove all these keys ?? [yes/no]: yes

RP/0/RP0/CPU0:OC\_router1#

# **crypto key zeroize dsa**

To delete the Digital Signature Algorithm (DSA) key pair from your router, use the **crypto key zeroize dsa** command in XR EXEC mode.

**crypto key zeroize dsa**

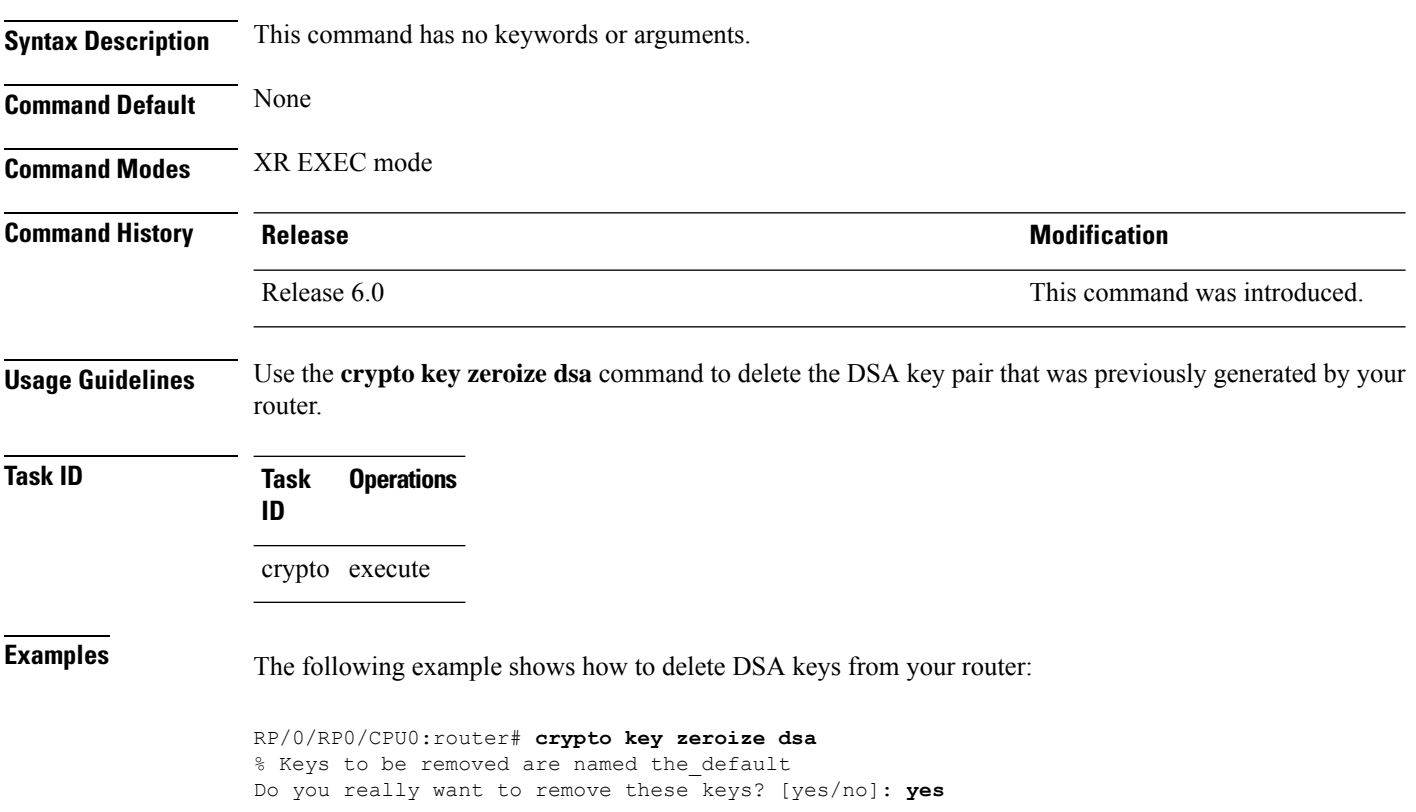

# <span id="page-290-0"></span>**crypto key zeroize ed25519**

To delete the Ed25519 crypto key pair from the router, use the **crypto key zeroize ed25519** command in XR EXEC mode.

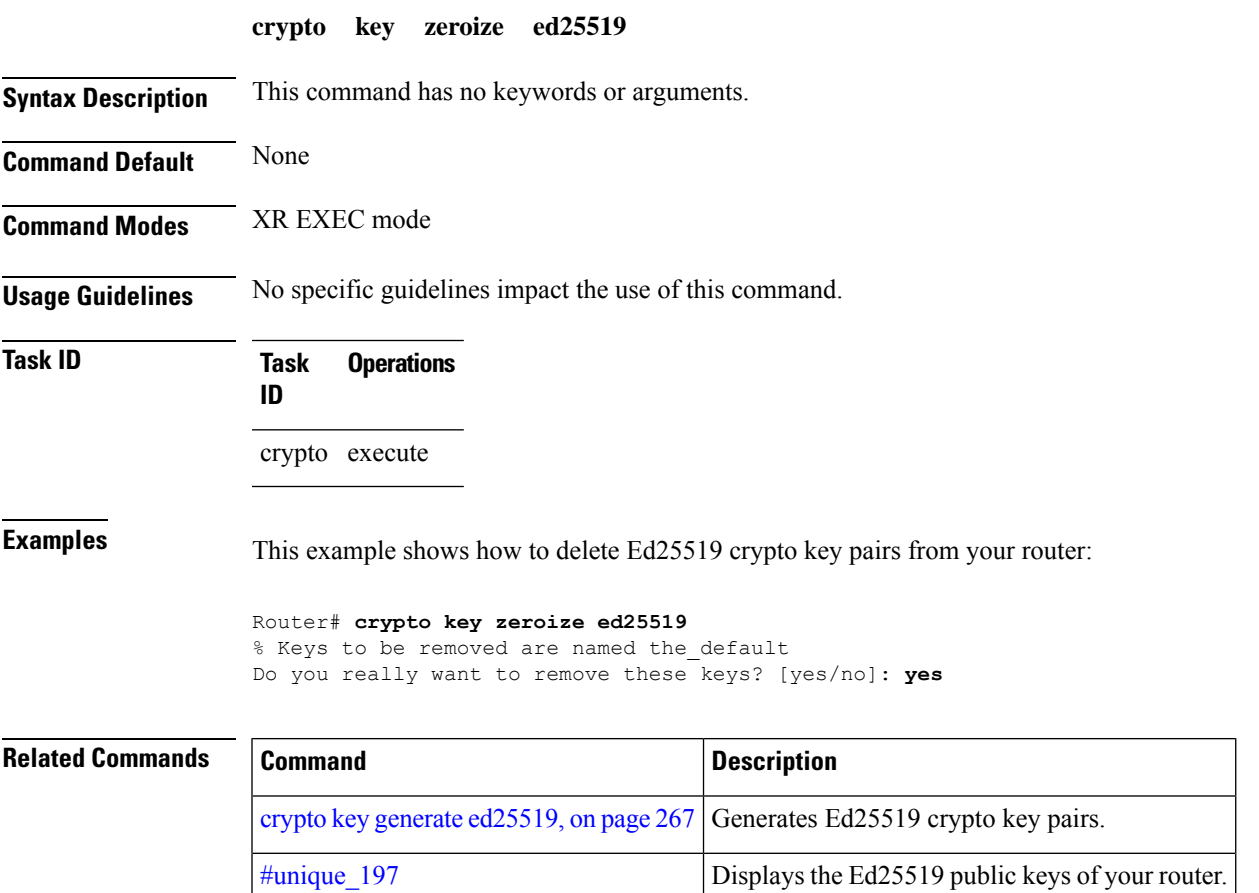

## **crypto key zeroize rsa**

To delete all Rivest, Shamir, and Adelman (RSA) keys from the router, use the **crypto key zeroize rsa** command in XR EXEC mode.

**crypto key zeroize rsa** [*keypair-label*]

**Syntax Description** *keypair-label* (Optional) Names the RSA key pair to be removed.

**Command Default** If the key pair label is not specified, the default RSA key pair is removed.

**Command Modes** XR EXEC mode

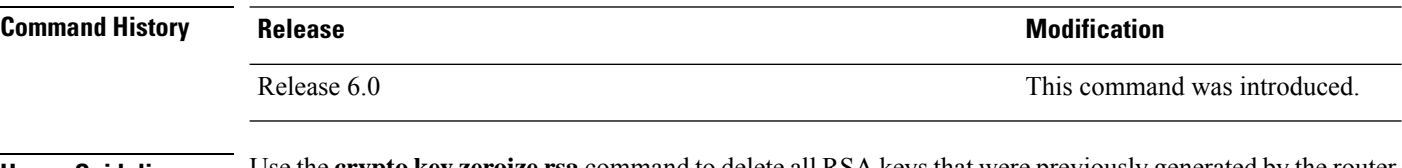

**Usage Guidelines** Use the **crypto key zeroize rsa** command to delete all RSA keys that were previously generated by the router. After issuing this command, you must perform two additional tasks:

- Ask the certification authority (CA) administrator to revoke the certificates for the router at the CA; you mustsupply the challenge password you created when you originally obtained the router certificates with the crypto ca [enroll,](#page-263-0) on page 250 command CA.
- Manually remove the certificatesfrom the configuration using the **clear crypto ca certificates** command.

**Task ID Task Operations ID** crypto execute

**Examples** The following example shows how to delete the general-purpose RSA key pair that was previously generated:

> RP/0/RP0/CPU0:router# **crypto key zeroize rsa key1** % Keys to be removed are named key1 Do you really want to remove these keys? [yes/no]: **yes**

# **description (trustpoint)**

To create a description of a trustpoint, use the **description** command in trustpoint configuration mode. To delete a trustpoint description, use the **no** form of this command.

**description** *string* **no description**

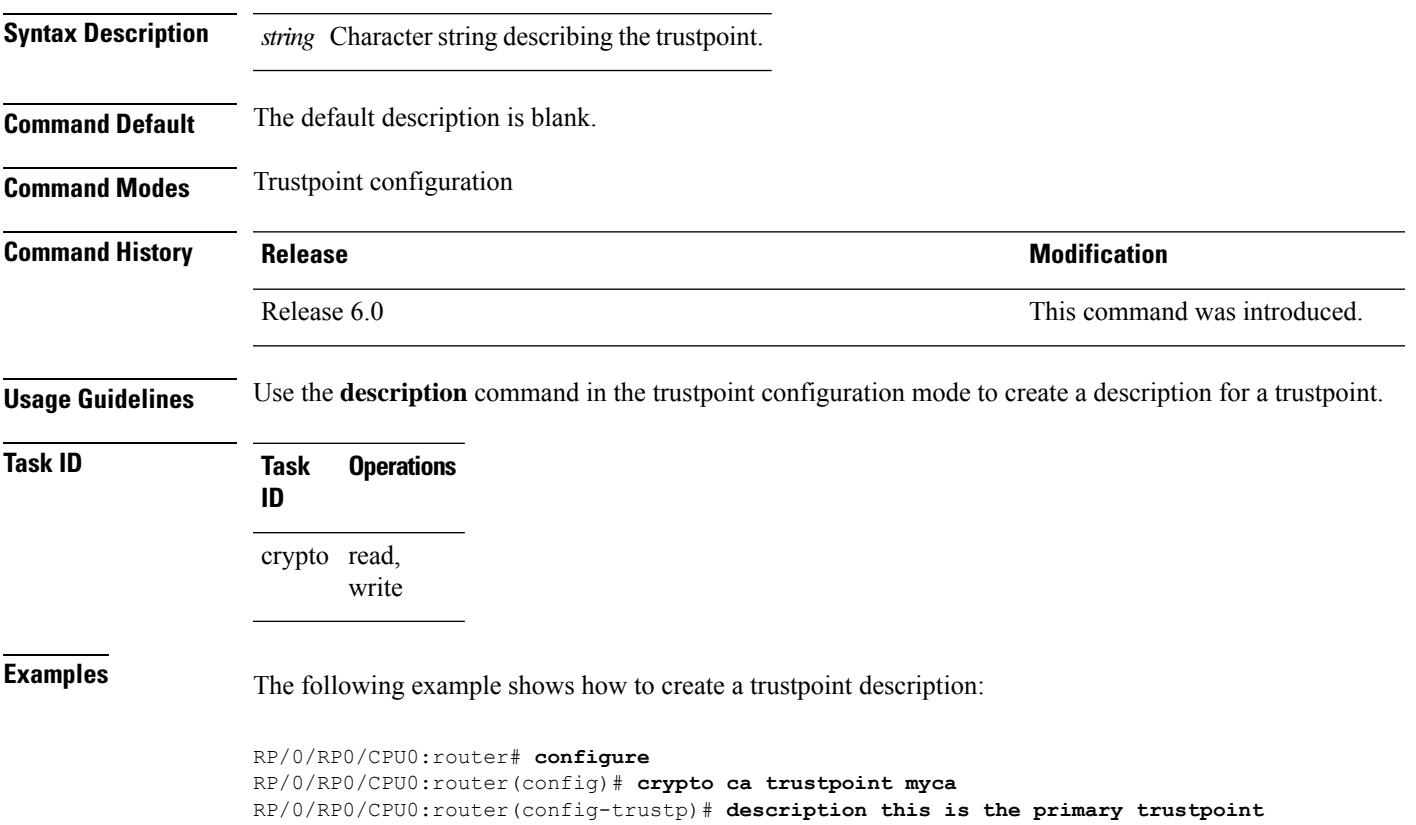

### **enrollment retry count**

To specify the number of times a router resends a certificate request to a certification authority (CA), use the **enrollment retry count** command in trustpoint configuration mode. To reset the retry count to the default, use the **no** form of this command.

**enrollment retry count** *number* **no enrollment retry count** *number*

Syntax Description *number* Number of times the router resends a certificate request when the router does not receive a certificate from the previous request. The range is from 1 to 100.

**Command Default** If no retry count is specified, the default value is 10.

**Command Modes** Trustpoint configuration

**Command History Release <b>Modification** Release 6.0 This command was introduced.

### **Usage Guidelines** After requesting a certificate, the router waits to receive a certificate from the CA. If the router does not receive a certificate within a specified time (the retry period), the router sends another certificate request. The router continues to send requests until it receives a valid certificate, the CA returns an enrollment error, or the configured number of retries (the retry count) is exceeded.

To reset the retry count to the default of 10, use the **no** form of this command. Setting the retry count to 0 indicates an infinite number of retries. The router sends the CA certificate requests until a valid certificate is received (there is no limit to the number of retries).

**Task ID Task Operations ID** crypto read, write

**Examples** The following example shows how to declare a CA, change the retry period to 10 minutes, and change the retry count to 60 retries. The router resends the certificate request every 10 minutes until receipt of the certificate or approximately 10 hours passsince the original request wassent, whichever occurs first (10 minutes x 60 tries = 600 minutes = 10 hours).

```
RP/0/RP0/CPU0:router# configure
RP/0/RP0/CPU0:router(config)# crypto ca trustpoint myca
RP/0/RP0/CPU0:router(config-trustp)# enrollment url http://ca_server
RP/0/RP0/CPU0:router(config-trustp)# enrollment retry period 10
RP/0/RP0/CPU0:router(config-trustp)# enrollment retry count 60
```
Ш

### **enrollment retry period**

To specify the wait period between certificate request retries, use the **enrollment retry period** command in trustpoint configuration mode. To reset the retry period to the default of 1 minute, use the **no** form of this command.

**enrollment retry period** *minutes* **no enrollment retry period** *minutes*

**Syntax Description** minutes Period (in minutes) between certificate requests issued to a certification authority (CA) from the router. The range is from 1 to 60 minutes.

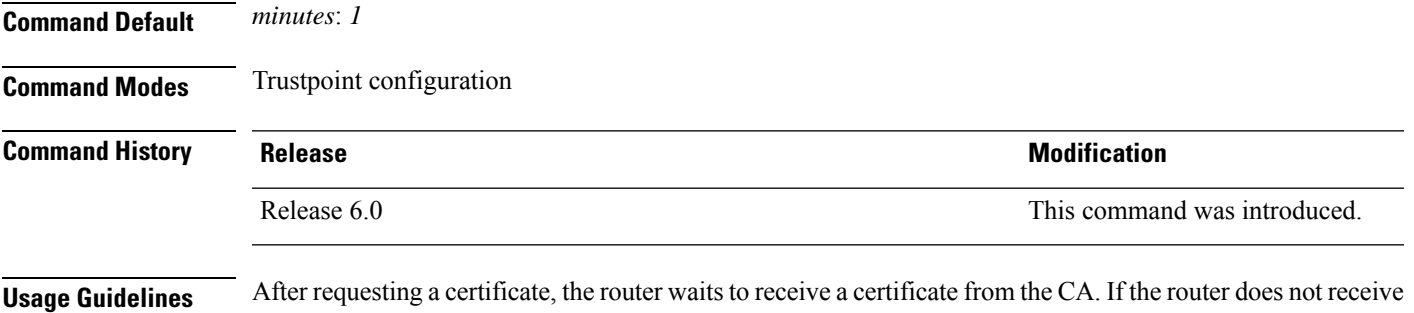

a certificate within a specified time (the retry period), the router sends another certificate request. The router continues to send requests until it receives a valid certificate, the CA returns an enrollment error, or the configured number of retries (the retry count) is exceeded.

> The router sends the CA another certificate request every minute until a valid certificate is received. (By default, the router sends ten requests, but you can change the number of permitted retries with the **enrollment retry count** command.)

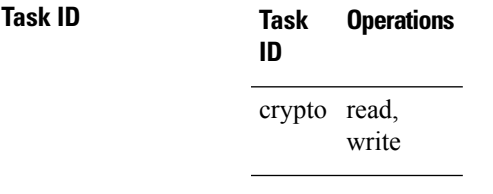

**Examples** The following example shows how to declare a CA and change the retry period to 5 minutes:

RP/0/RP0/CPU0:router# **configure** RP/0/RP0/CPU0:router(config)# **crypto ca trustpoint myca** RP/0/RP0/CPU0:router(config-trustp)# **enrollment retry period 5**

# **enrollment terminal**

To specify manual cut-and-paste certificate enrollment, use the **enrollment terminal** command in trustpoint configuration mode. To delete a current enrollment request, use the **no** form of this command.

**enrollment terminal no enrollment terminal**

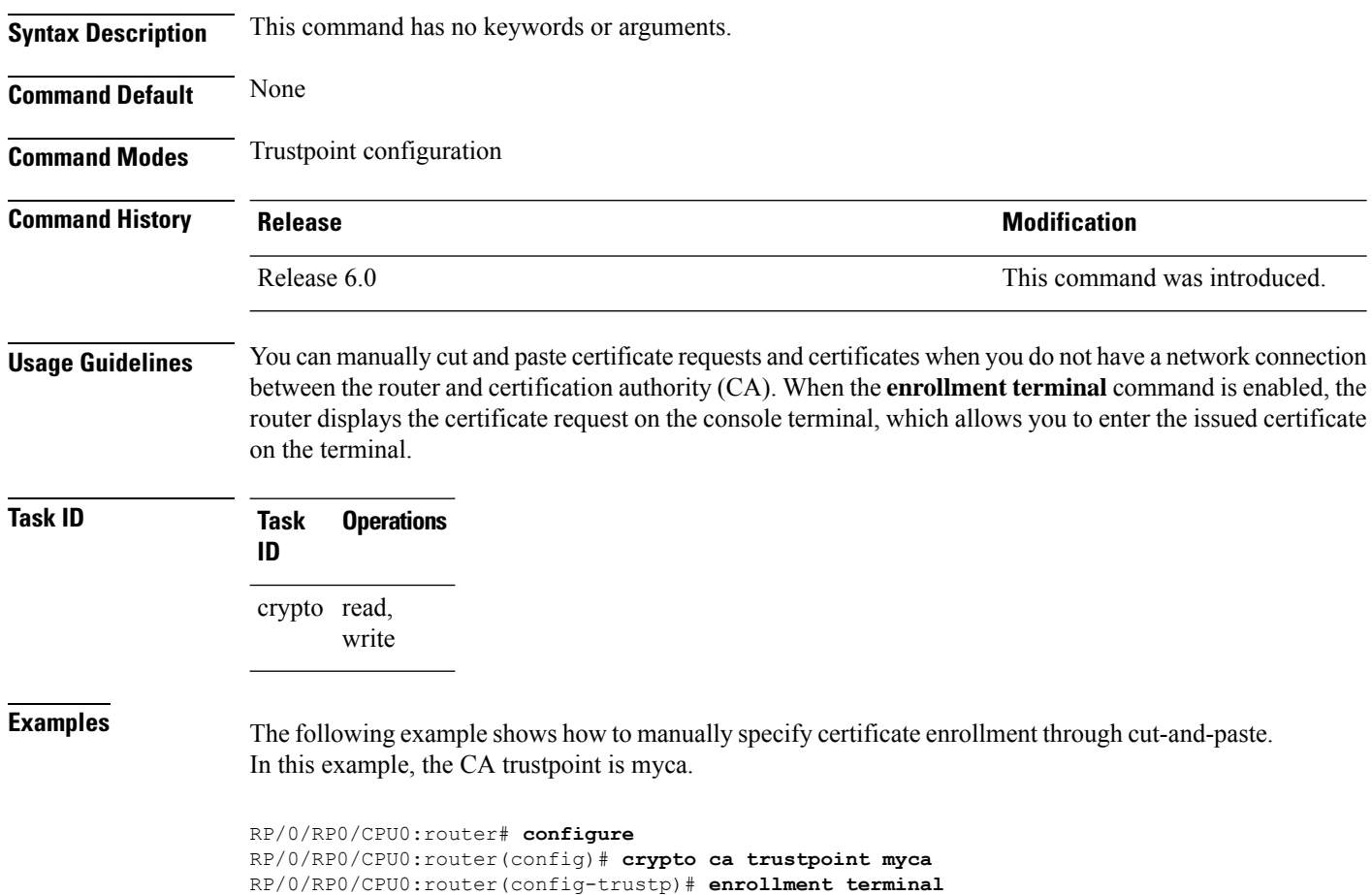

### **enrollment url**

To specify the certification authority (CA) location by naming the CA URL, use the **enrollmenturl** command in trustpoint configuration mode. To remove the CA URL from the configuration, use the **no** form of this command.

**enrollment url** *CA-URL* **no enrollment url** *CA-URL*

**Syntax Description** CA-URL URL of the CA server. The URL string must start with http://CA\_name, where CA\_name is the host Domain Name System (DNS) name or IP address of the CA (for example, http://ca-server). *CA-URL*

> If the CA cgi-bin script location is not /cgi-bin/pkiclient.exe at the CA (the default CA cgi-bin script location), you must also include the nonstandard script location in the URL, in the form of http://CA-name/script-location, where script-location is the full path to the CA scripts.

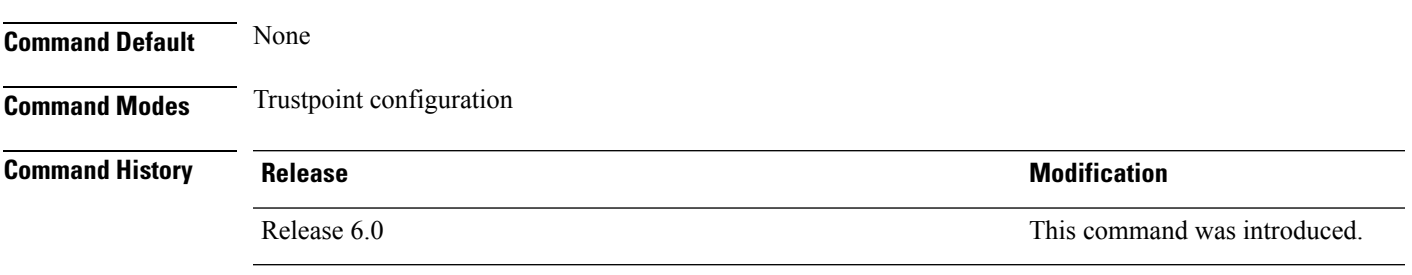

**Usage Guidelines** Use the **enrollment** url command to specify the CA URL. This command is required when you declare a CA with the **crypto ca trustpoint** command. The URL must include the CA script location if the CA scripts are not loaded into the default cgi-bin script location. The CA administrator should be able to tell you where the CA scripts are located.

This table lists the available enrollment methods.

**Table 9: Certificate Enrollment Methods**

<span id="page-296-0"></span>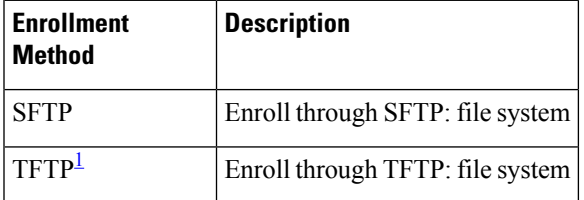

 $1$  If you are using TFTP for enrollment, the URL must be in the form tftp://certserver/file\_specification. (The file specification is optional.)

TFTP enrollment sends the enrollment request and retrieves the certificate of the CA and the certificate of the router. If the file specification is included in the URL, the router appends an extension to the file specification.

To change the CA URL, repeat the **enrollment url** command to overwrite the previous URL

 $\mathbf{l}$ 

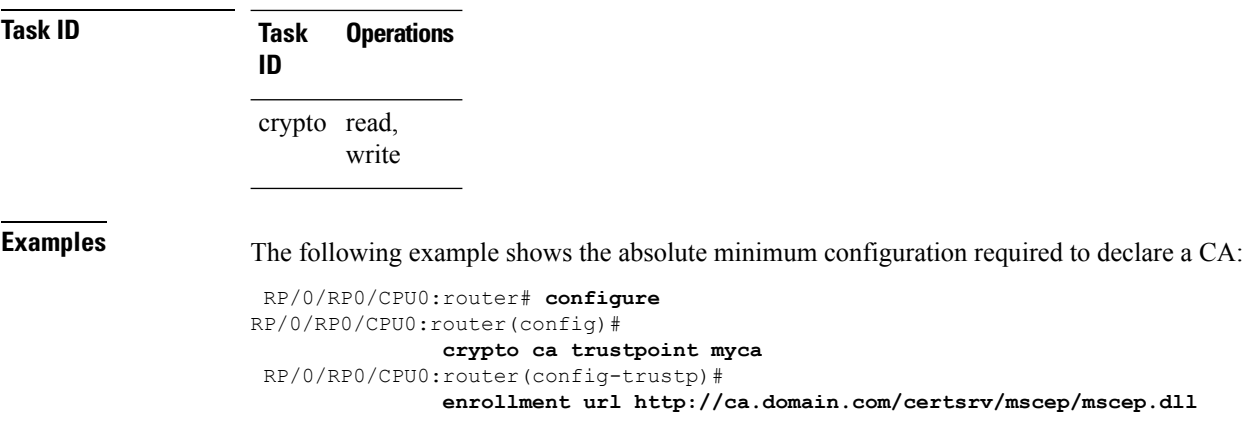

# **ip-address (trustpoint)**

To specify a dotted IP address that is included as an unstructured address in the certificate request, use the **ip-address** command in trustpoint configuration mode. To restore the default behavior, use the **no** form of this command.

**ip-address** {*ip-address* | **none**} **no ip-address** {*ip-address* | **none**}

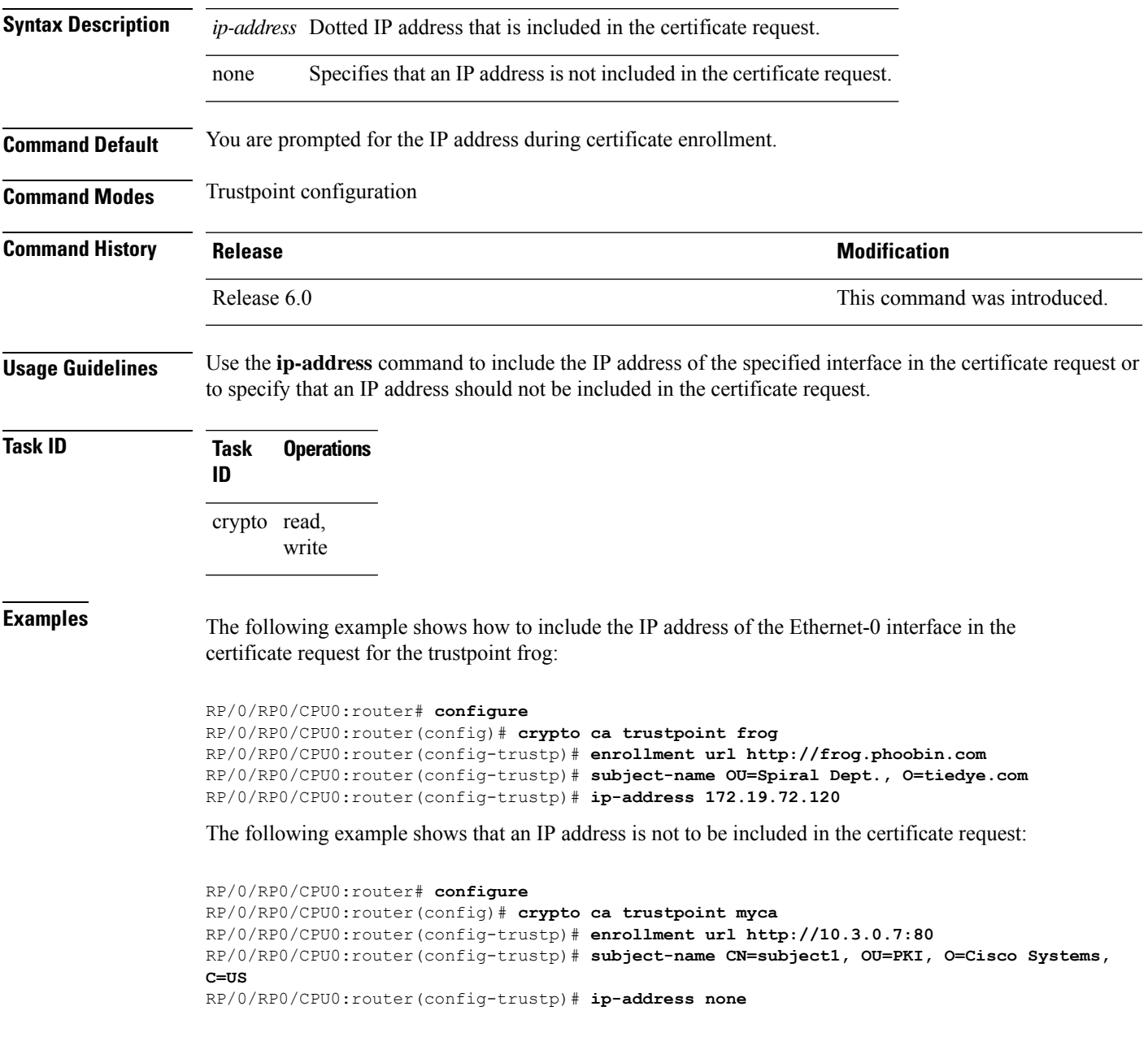

## **key-usage**

To specify the key usage field for the self-enrollment certificate, use the **key-usage** command in trustpoint configuration mode. To remove this configuration, use the **no** form of this command.

**key-usage** {**ca-certificate** {**crlsign** | **digitalsignature** | **keycertsign** | **nonrepudiation**} | **certificate** {**dataencipherment** | **digitalsignature** | **keyagreement** | **keyencipherment** | **nonrepudiation**}}

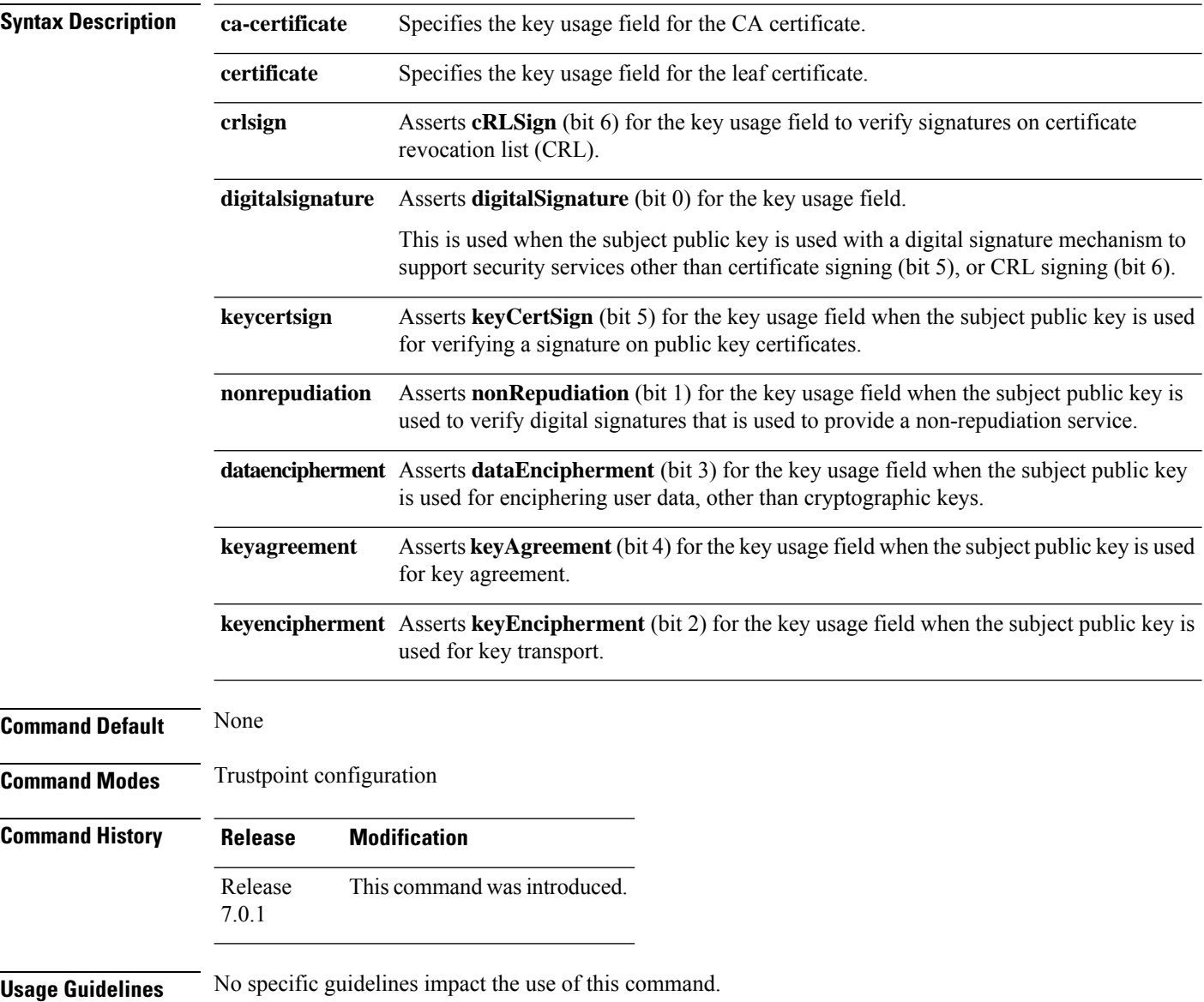

 $\mathbf{l}$ 

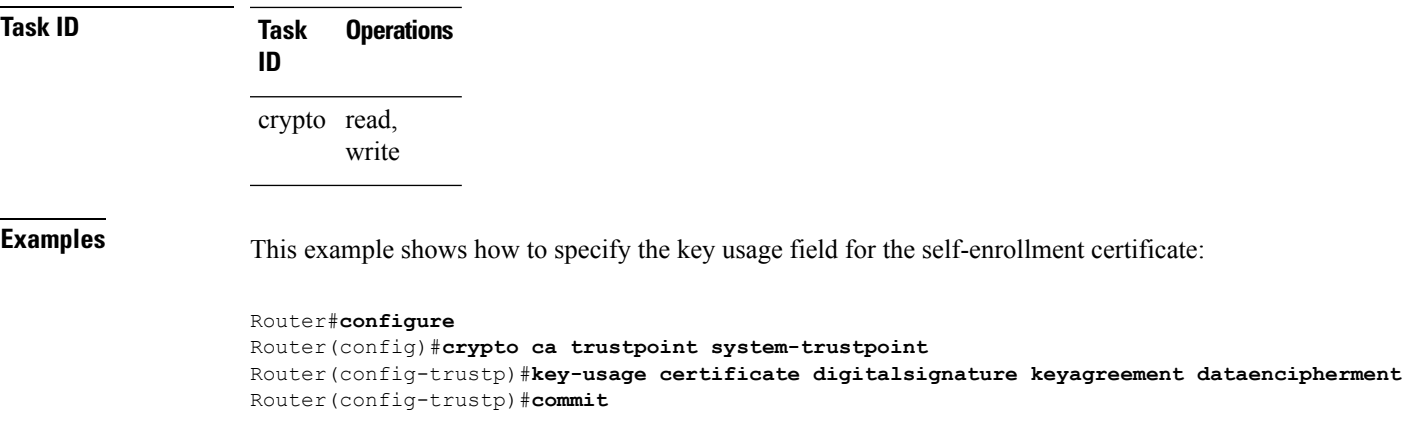

 $\mathbf I$ 

# **keypair**

To create the key pair for the leaf certificate on the router, use the**keypair** command in trustpoint configuration mode. To remove this configuration, use the **no** form of this command.

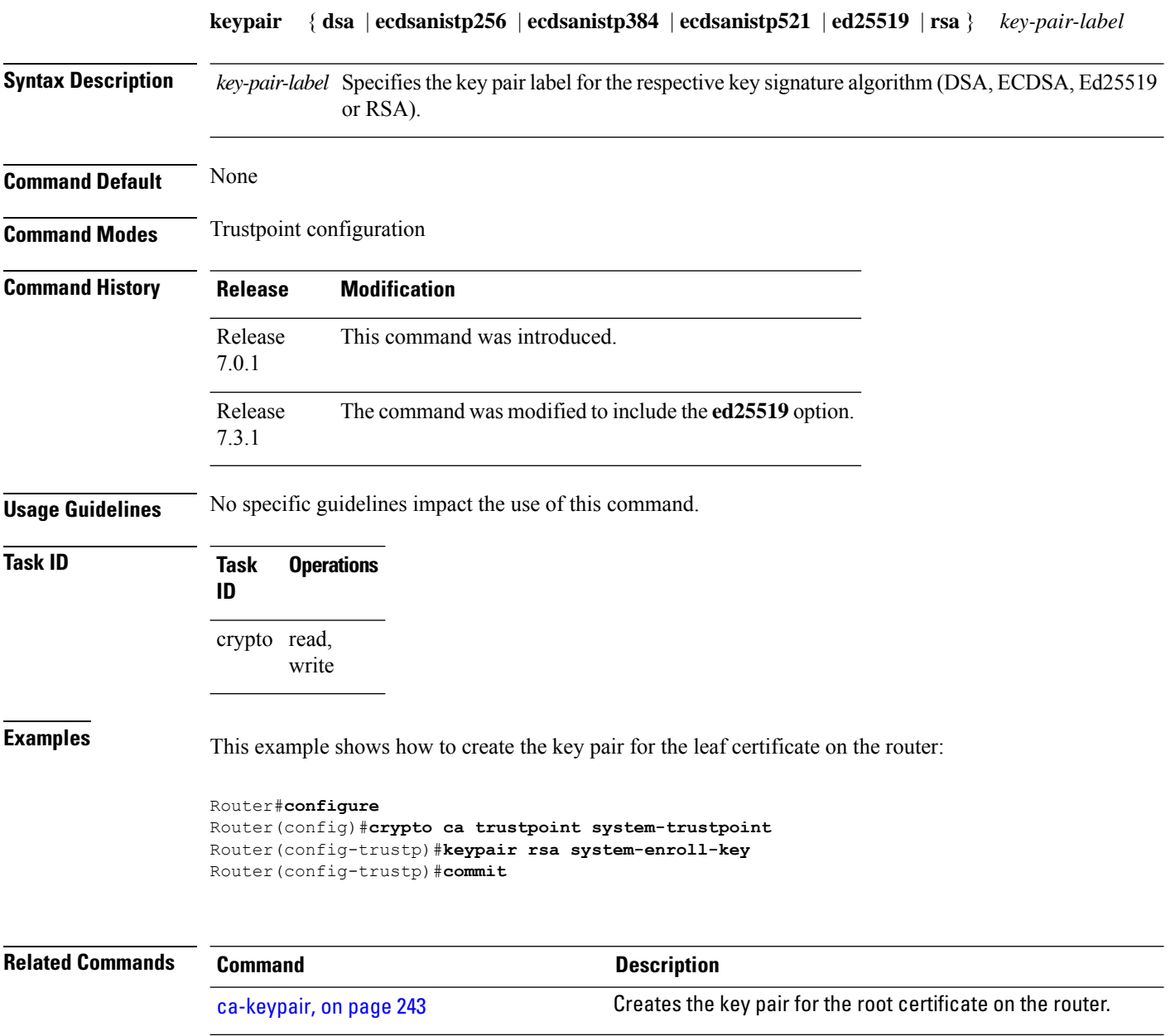

# **keystring**

 $\overline{\phantom{a}}$ 

To import the RSA public key in SSH format into the router for authenticating a user, use the **keystring** command in the SSH user key configuration mode. To remove the imported public key, use the **no** form of this command.

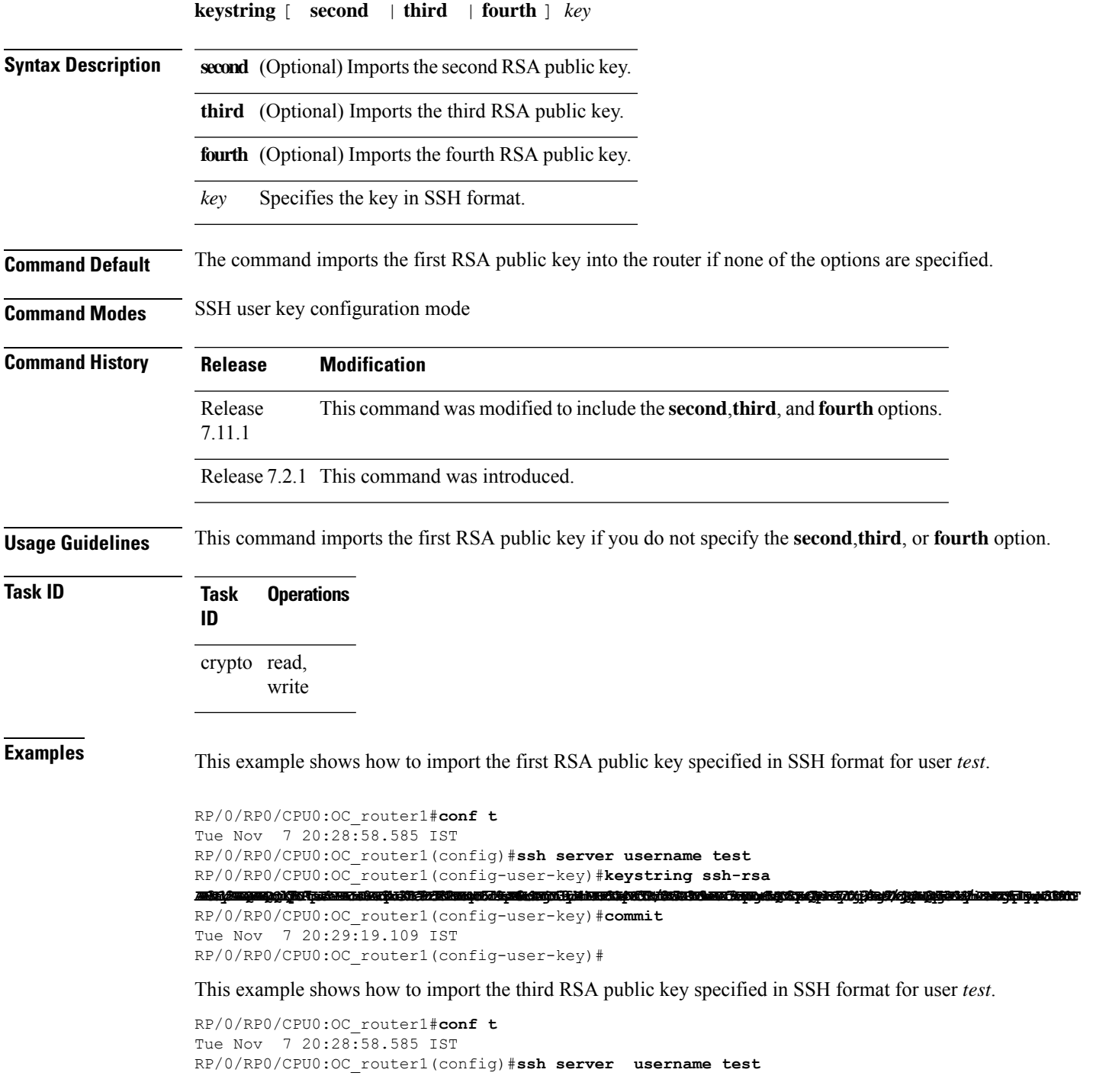

RP/0/RP0/CPU0:OC\_router1(config-user-key)#**keystring third ssh-rsa** assidangan bedah terbit dan pada bahan bahasa dalam bahasa dan berasa dan berasa dan berasa dalam berasa dan b

RP/0/RP0/CPU0:OC\_router1(config-user-key)#**commit** Tue Nov 7 20:30:51.892 IST RP/0/RP0/CPU0:OC\_router1(config-user-key)#

# **lifetime (trustpoint)**

To configure the lifetime forself-enrollment of certificates, use the **lifetime** command in trustpoint configuration mode. To remove this configuration, use the **no** form of this command.

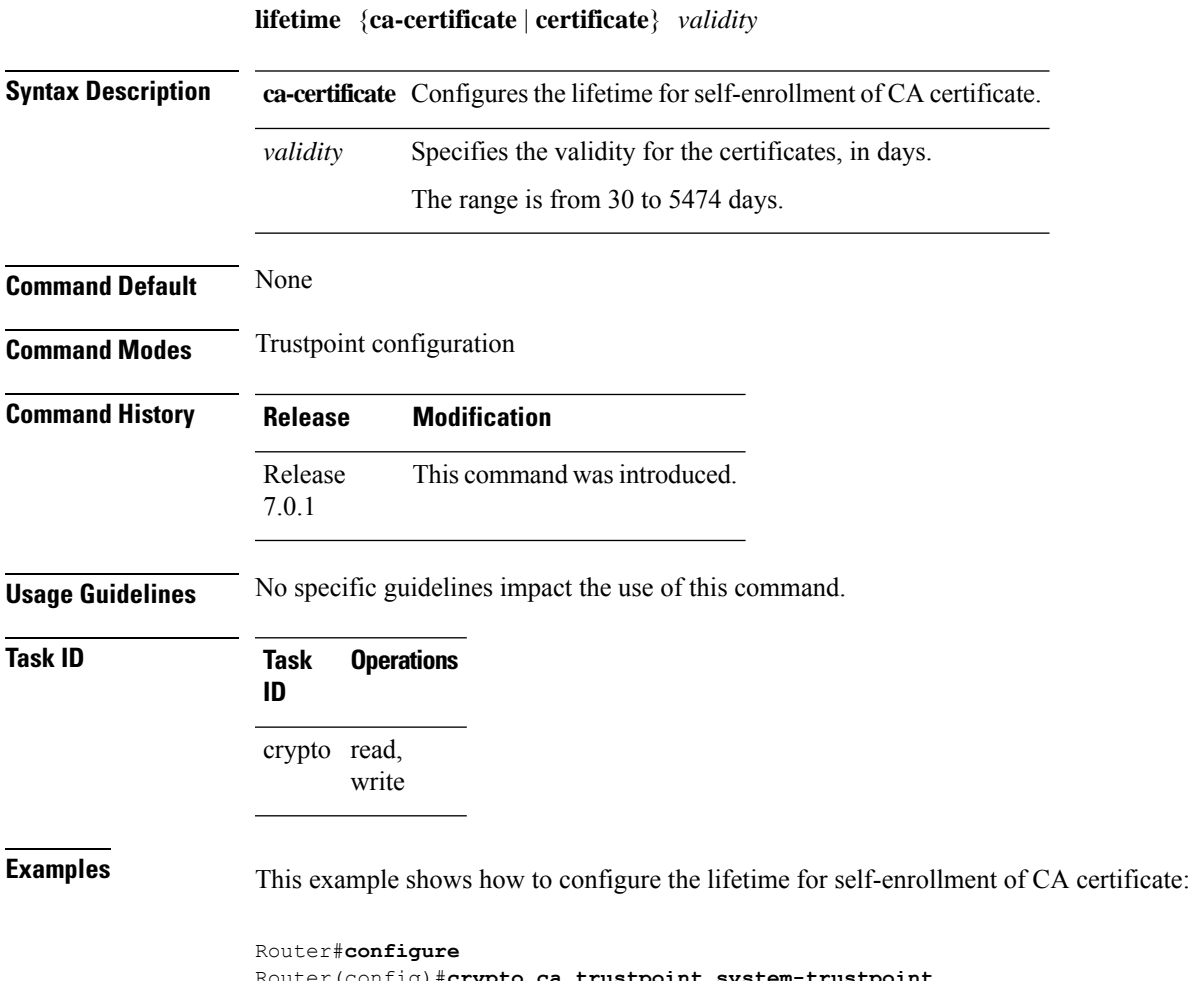

Router(config)#**crypto ca trustpoint system-trustpoint** Router(config-trustp)# **lifetime ca-certificate 30** Router(config-trustp)#**commit**

# **message-digest**

To configure the message digest hashing algorithm for the certificates, use the **message-digest** command in trustpoint configuration mode. To remove this configuration, use the **no** form of this command.

**message-digest** {**md5** | **sha1** | **sha256** | **sha384** | **sha512**}

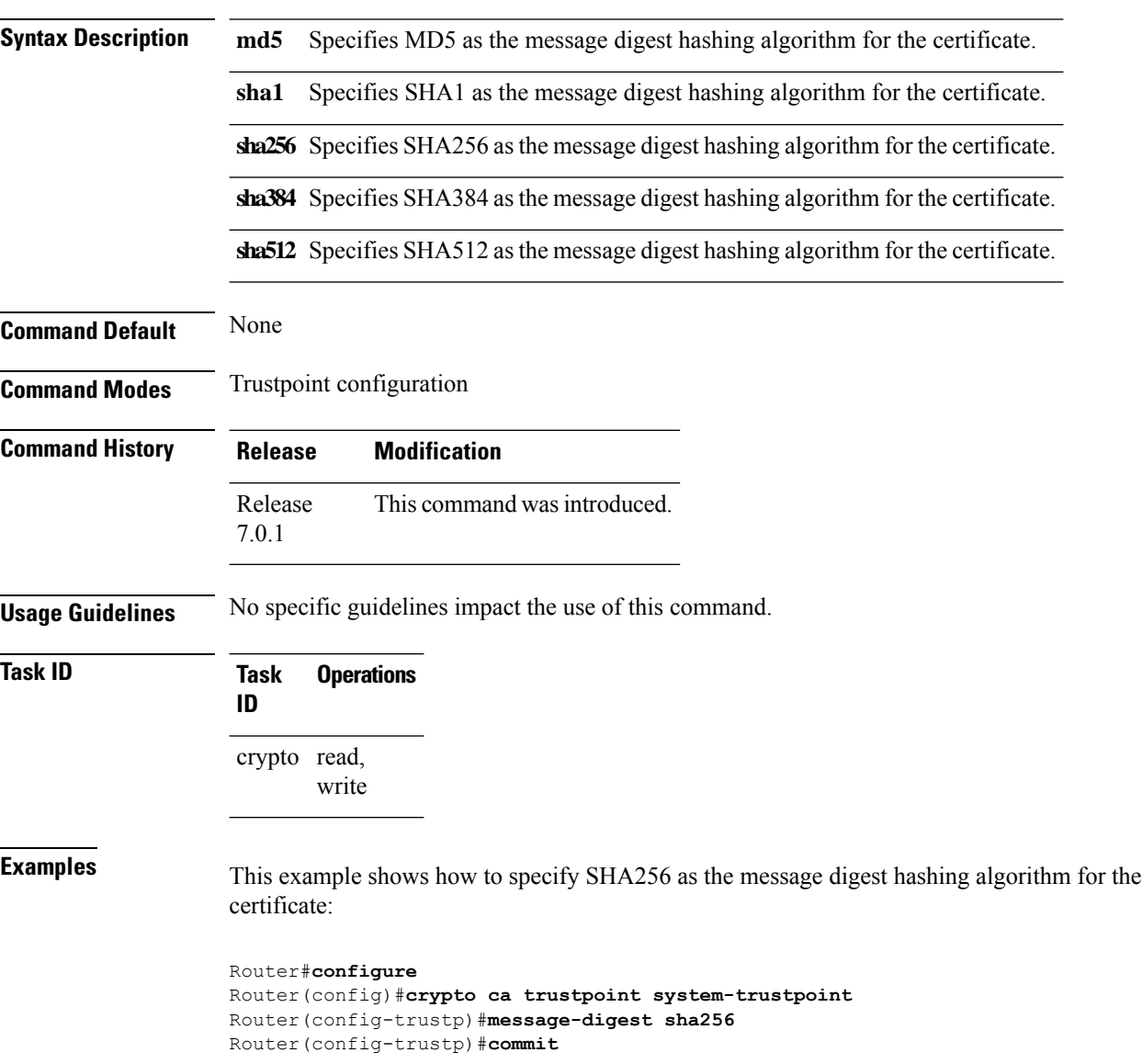

### **query url**

П

To specify Lightweight Directory Access Protocol (LDAP) protocol support, use the **query url** command in trustpoint configuration mode. To remove the query URL from the configuration, use the **no** form of this command.

**query url** *LDAP-URL* **no query url** *LDAP-URL*

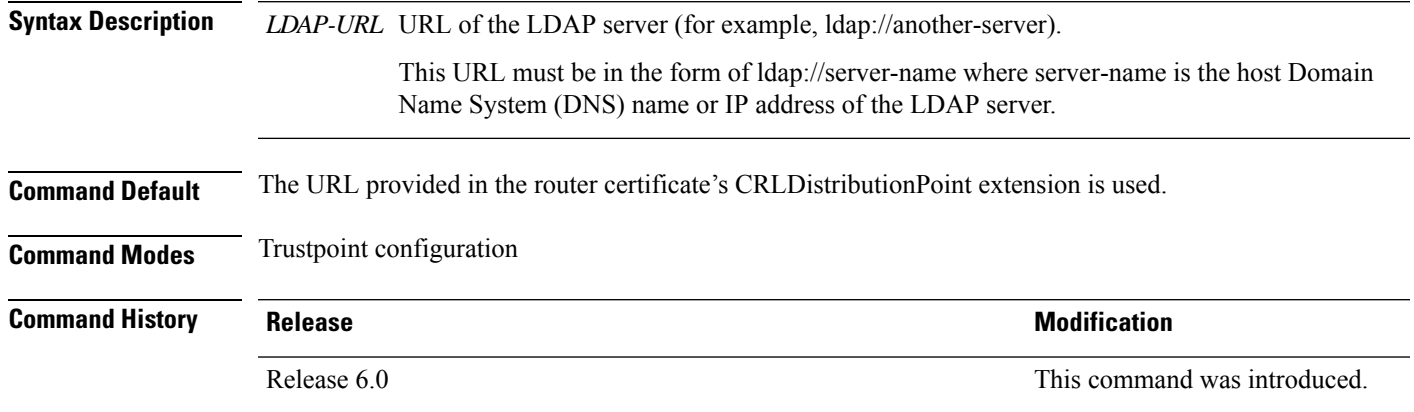

### **Usage Guidelines** LDAP is a query protocol used when the router retrieves the Certificate Revocation List (CRL). The certification authority (CA) administrator should be able to tell you whether the CA supports LDAP; if the CA supports LDAP, the CA administrator can tell you the LDAP location where certificates and certificate revocation lists should be retrieved.

To change the query URL, repeat the **query url** command to overwrite the previous URL.

**Task ID Task Operations ID** crypto read, write

**Examples** The following example shows the configuration required to declare a CA when the CA supports LDAP:

> RP/0/RP0/CPU0:router# **configure** RP/0/RP0/CPU0:router(config)# **crypto ca trustpoint myca** RP/0/RP0/CPU0:router(config-trustp)# **query url ldap://my-ldap.domain.com**

# **renewal-message-type**

Allows you to configure the request type from the router to the CA for automatic PKI certificate renewal.

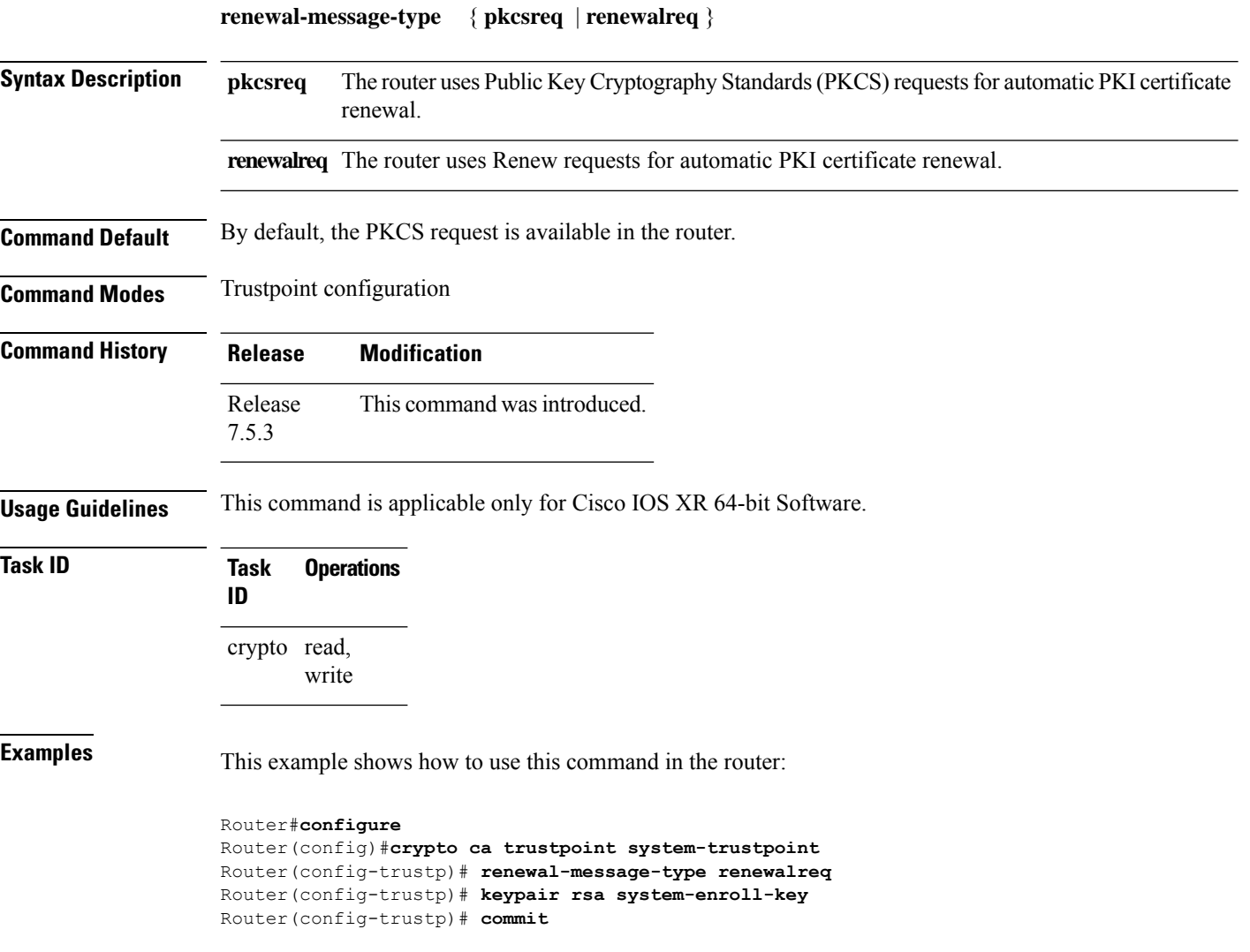

### **rsakeypair**

П

To specify a named Rivest, Shamir, and Adelman (RSA) key pair for this trustpoint, use the **rsakeypair** command in trustpoint configuration mode. To reset the RSA key pair to the default, use the **no** form of this command.

**rsakeypair** *keypair-label* **no rsakeypair** *keypair-label*

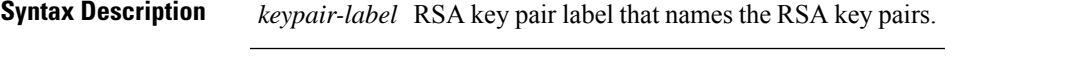

**Command Default** If the RSA key pair is not specified, the default RSA key is used for this trustpoint.

**Command Modes** Trustpoint configuration

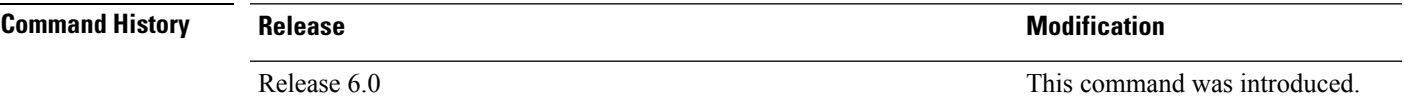

**Usage Guidelines** Use the **rsakeypair** command to specify a named RSA key pair generated using the **crypto key generate rsa** command for this trustpoint.

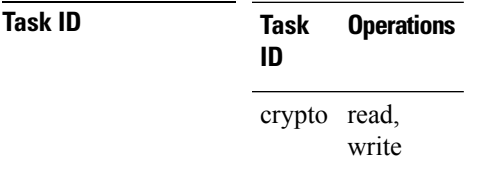

**Examples** The following example shows how to specify the named RSA key pair key1 for the trustpoint myca:

RP/0/RP0/CPU0:router# **configure** RP/0/RP0/CPU0:router(config)# **crypto ca trustpoint myca** RP/0/RP0/CPU0:router(config-trustp)# **rsakeypair key1**

# **serial-number (trustpoint)**

To specify whether the routerserial numbershould be included in the certificate request, use the **serial-number** command in trustpoint configuration mode. To restore the default behavior, use the**no** form of this command.

**serial-number** [**none**] **no serial-number**

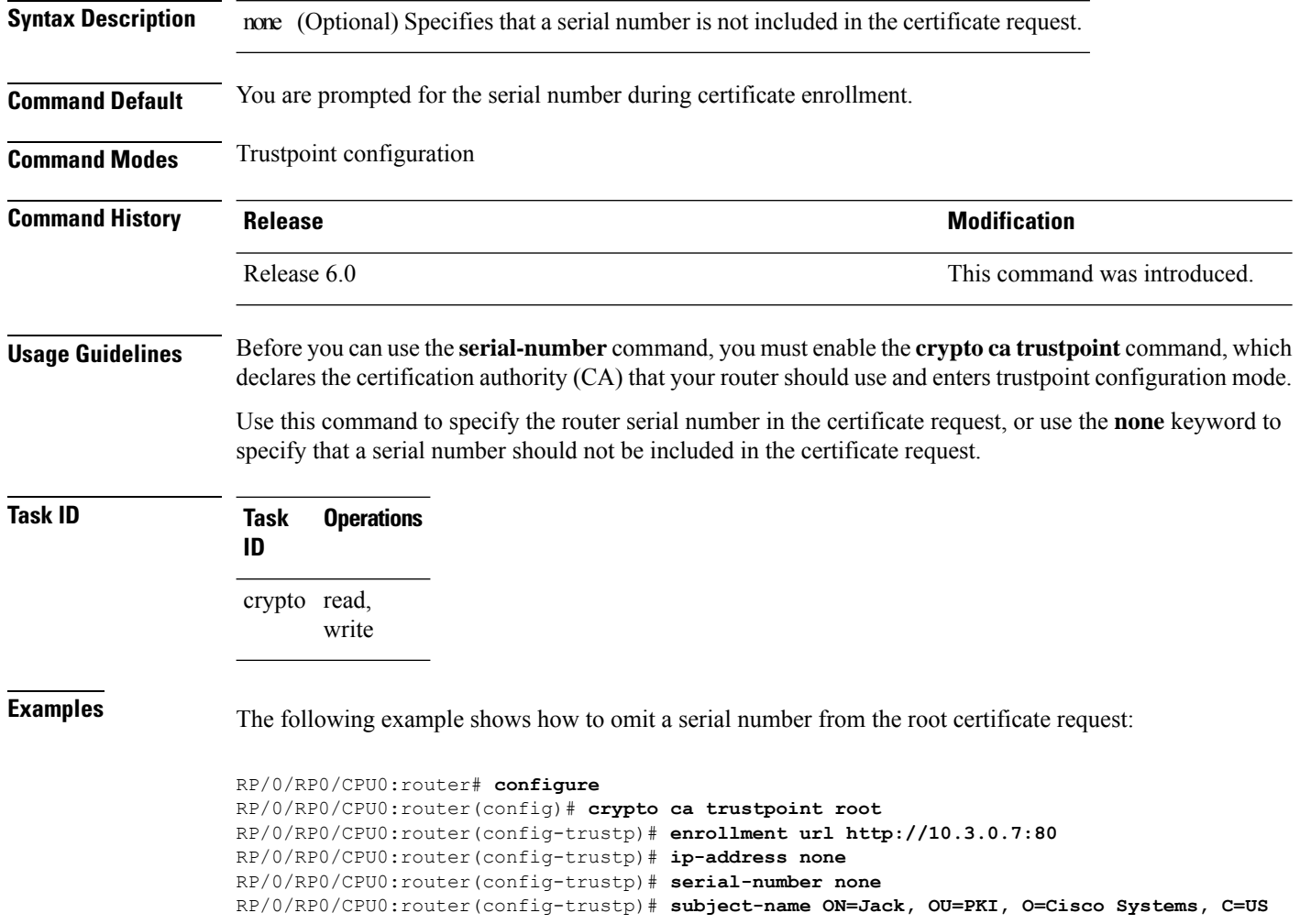

# **sftp-password (trustpoint)**

To secure the FTP password, use the **sftp-password** command in trustpoint configuration mode. To disable this feature, use the **no** form of this command.

```
sftp-password {clear text | clear text | password encrypted string}
no sftp-password {clear text | clear text | password encrypted string}
```
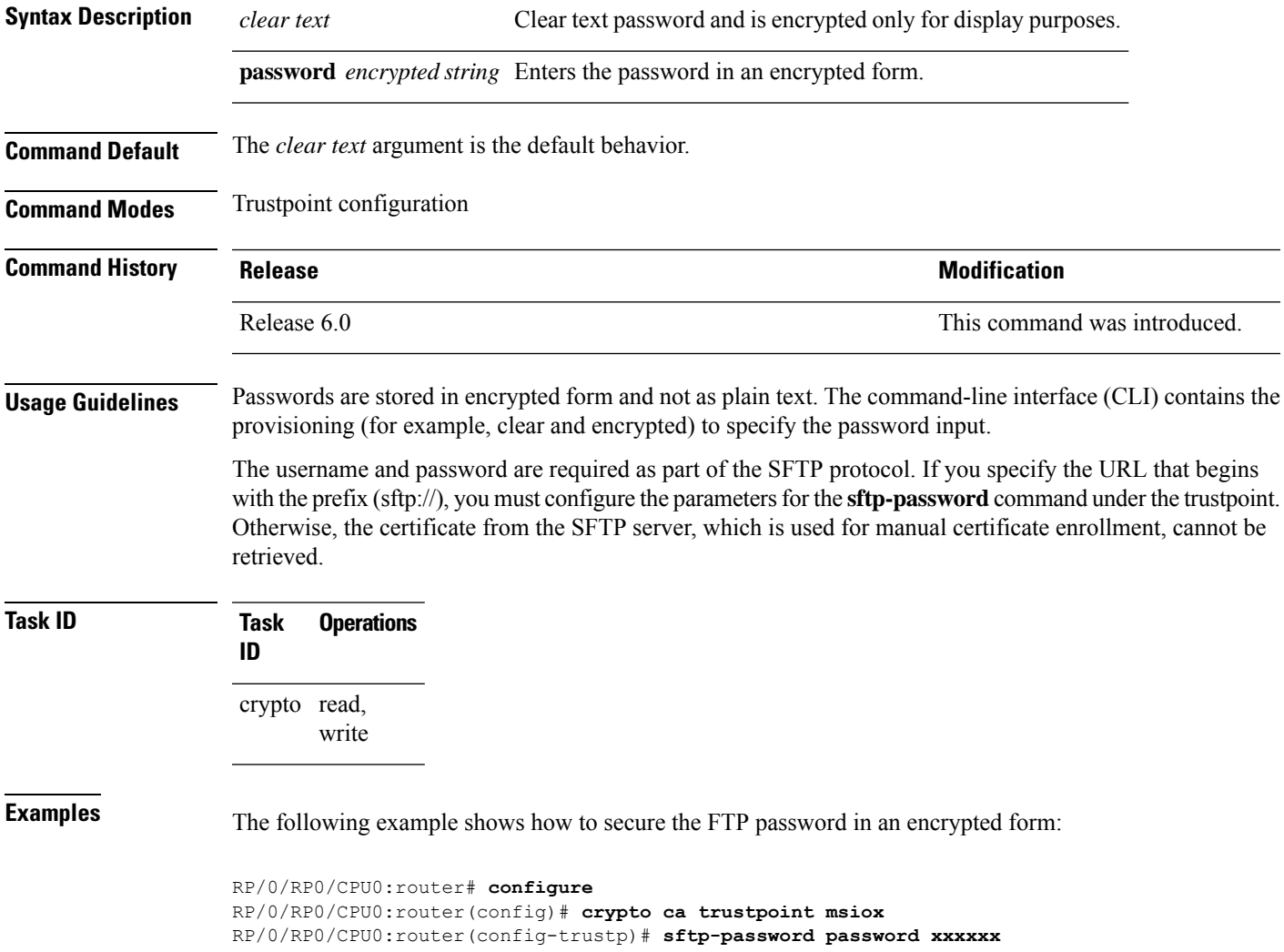

# **sftp-username (trustpoint)**

To secure the FTP username, use the **sftp-username** command in trustpoint configuration mode. To disable this feature, use the **no** form of this command.

**sftp-username** *username* **no sftp-username** *username*

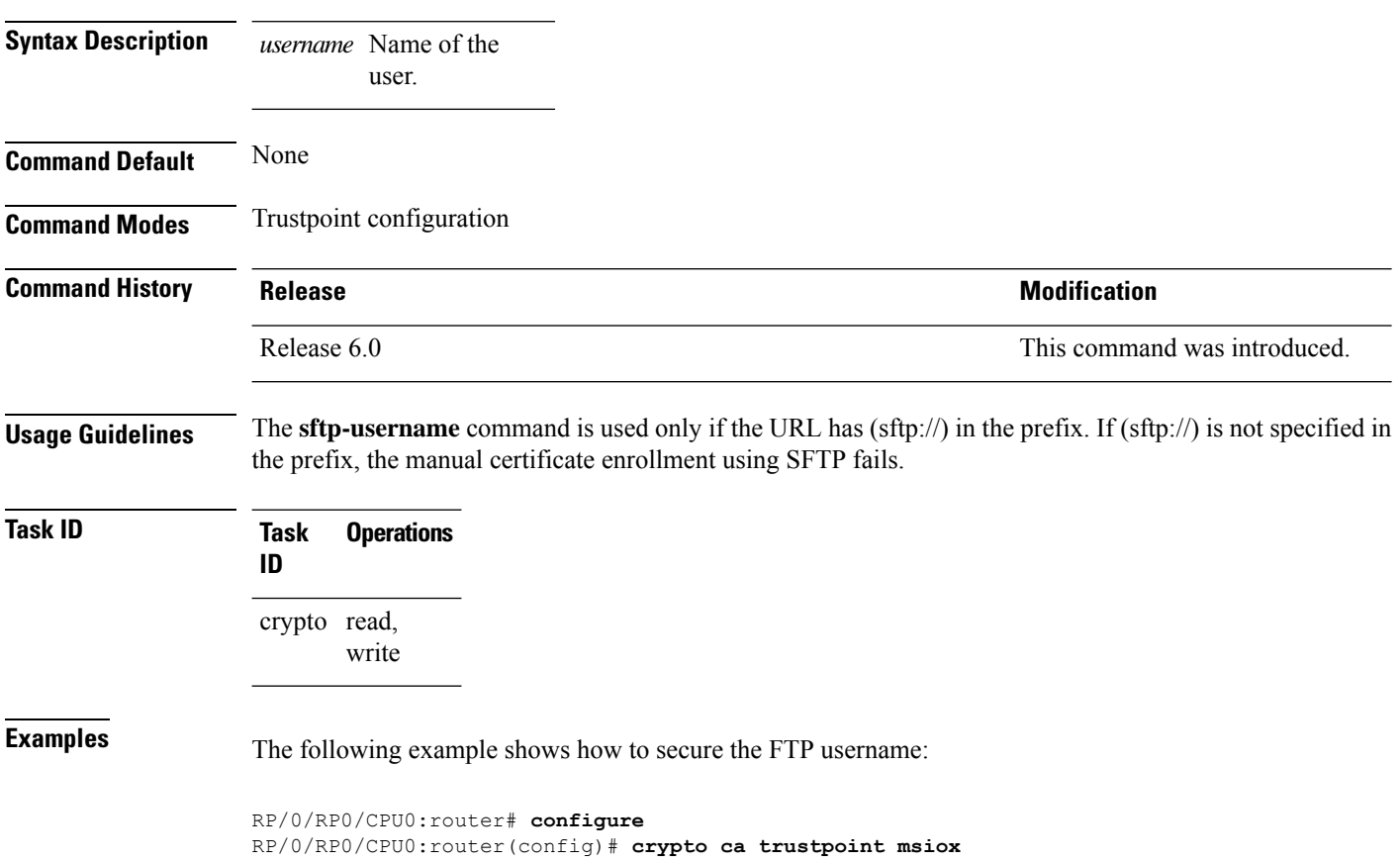

RP/0/RP0/CPU0:router(config-trustp)# **sftp-username tmordeko**

# **subject-name (trustpoint)**

To specify the subject name in the certificate request, use the **subject-name** command in trustpoint configuration mode. To clear any subject name from the configuration, use the **no** form of this command.

**subject-name** [**ca-certificate**] *subject-name*

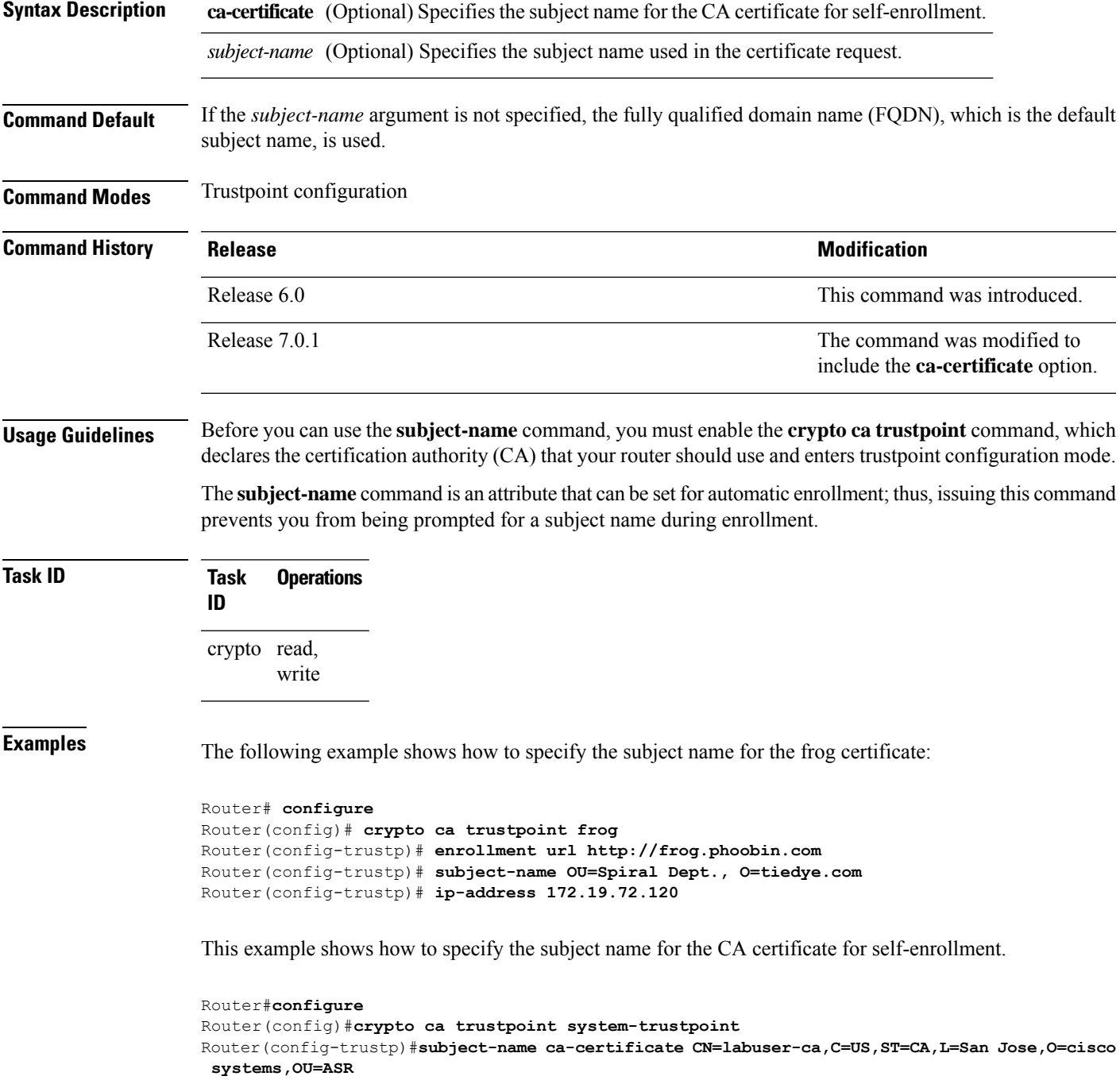

 $\mathbf l$ 

Router(config-trustp)#**commit**

Ш

### **show crypto ca certificates**

To display information about your certificate and the certification authority (CA) certificate, use the **show crypto ca certificates** command in XR EXEC mode.

**show crypto ca certificates Syntax Description** This command has no keywords or arguments. **Command Default** None **Command Modes** XR EXEC mode **Command History Release Modification** Release 6.0 This command was introduced. **Usage Guidelines** Use the **show crypto ca certificates** command to display information about the following certificates: • Your certificate, if you have requested one from the CA (see the **crypto ca enroll** command). • CA certificate, if you have received the certificate (see the **crypto ca authenticate** command). **Task ID Task Operations ID** crypto read **Examples** The following sample output is from the **show crypto ca certificates** command: RP/0/RP0/CPU0:router# **show crypto ca certificates** Trustpoint : msiox ================================================== CAa certificate Serial Number : 06:A5:1B:E6:4F:5D:F7:83:41:11:D5:F9:22:7F:95:23 Subject: Name: CA2  $CN = C_A2$ Issued By : cn=CA2 Validity Start : 07:51:51 UTC Wed Jul 06 2005 Validity End : 08:00:43 UTC Tue Jul 06 2010 CRL Distribution Point http://10.56.8.236/CertEnroll/CA2.crl Router certificate Status : Available Key usage : Signature Serial Number : 38:6B:C6:B8:00:04:00:00:01:45 Subject: Name: tdlr533.cisco.com IP Address: 3.1.53.3 Serial Number: 8cd96b64

Issued By : cn=CA2

Validity Start : 08:30:03 UTC Mon Apr 10 2006 Validity End : 08:40:03 UTC Tue Apr 10 2007 CRL Distribution Point http://10.56.8.236/CertEnroll/CA2.crl Associated Trustpoint: MS-IOX Router certificate Status : Available Key usage : Encryption Serial Number : 38:6D:2B:A7:00:04:00:00:01:46 Subject: Name: tdlr533.cisco.com IP Address: 3.1.53.3 Serial Number: 8cd96b64 Issued By : cn=CA2 Validity Start : 08:31:34 UTC Mon Apr 10 2006 Validity End : 08:41:34 UTC Tue Apr 10 2007 CRL Distribution Point http://10.56.8.236/CertEnroll/CA2.crl Associated Trustpoint: msiox

Ш

### **show crypto ca crls**

To display information about the local cache Certificate Revocation List (CRL), use the **show crypto ca crls** command in XR EXEC mode.

**show crypto ca crls Syntax Description** This command has no keywords or arguments. **Command Default** None **Command Modes** XR EXEC mode **Command History Release <b>Modification** Release 6.0 This command was introduced. **Usage Guidelines** No specific guidelines impact the use of this command. **Task ID Task Operations ID** crypto read **Examples** The following sample output is from the **show crypto ca crls** command: RP/0/RP0/CPU0:router:router# **show crypto ca crls** CRL Entry =============================================== Issuer : cn=xyz-w2k-root,ou=HFR,o=Cisco System,l=San Jose,st=CA,c=US Last Update : [UTC] Thu Jan 10 01:01:14 2002 Next Update : [UTC] Thu Jan 17 13:21:14 2002 CRL Distribution Point : http://xyz-w2k.cisco.com/CertEnroll/xyz-w2k-root.crl

### **show crypto ca trustpool policy**

**Syntax Description** This command has no keywords or arguments.

To display the CA trust pool certificates of the router in a verbose format use the **show crypto ca trustpool policy**command in XR EXEC mode.

**show crypto ca trustpool policy**

**Command Default** No default behavior or values

**Command Modes** XR EXEC mode

**Command History Release Modification** Release 6.0 This command was introduced.

**Usage Guidelines** Use the command to display the CA trust pool certificates of the router in a verbose format.

**Task ID Task Operation ID**

crypto read

### **Example**

This example shows you how to run the command to view details of your CA certificate trust pool policy.

RP/0/RP0/CPU0:router# **show crypto ca trustpool policy**

Trustpool Policy

Trustpool CA certificates will expire [UTC] Thu Sep 30 14:01:15 2021 CA Bundle Location: http://cisco.com/security/pki/trs/ios.p7b

# **show crypto key mypubkey authentication-ssh**

To display the cryptographic keys that are used for the public key-based authentication of SSH clients on the router, use the **show crypto key mypubkey authentication-ssh** command in XR EXEC mode.

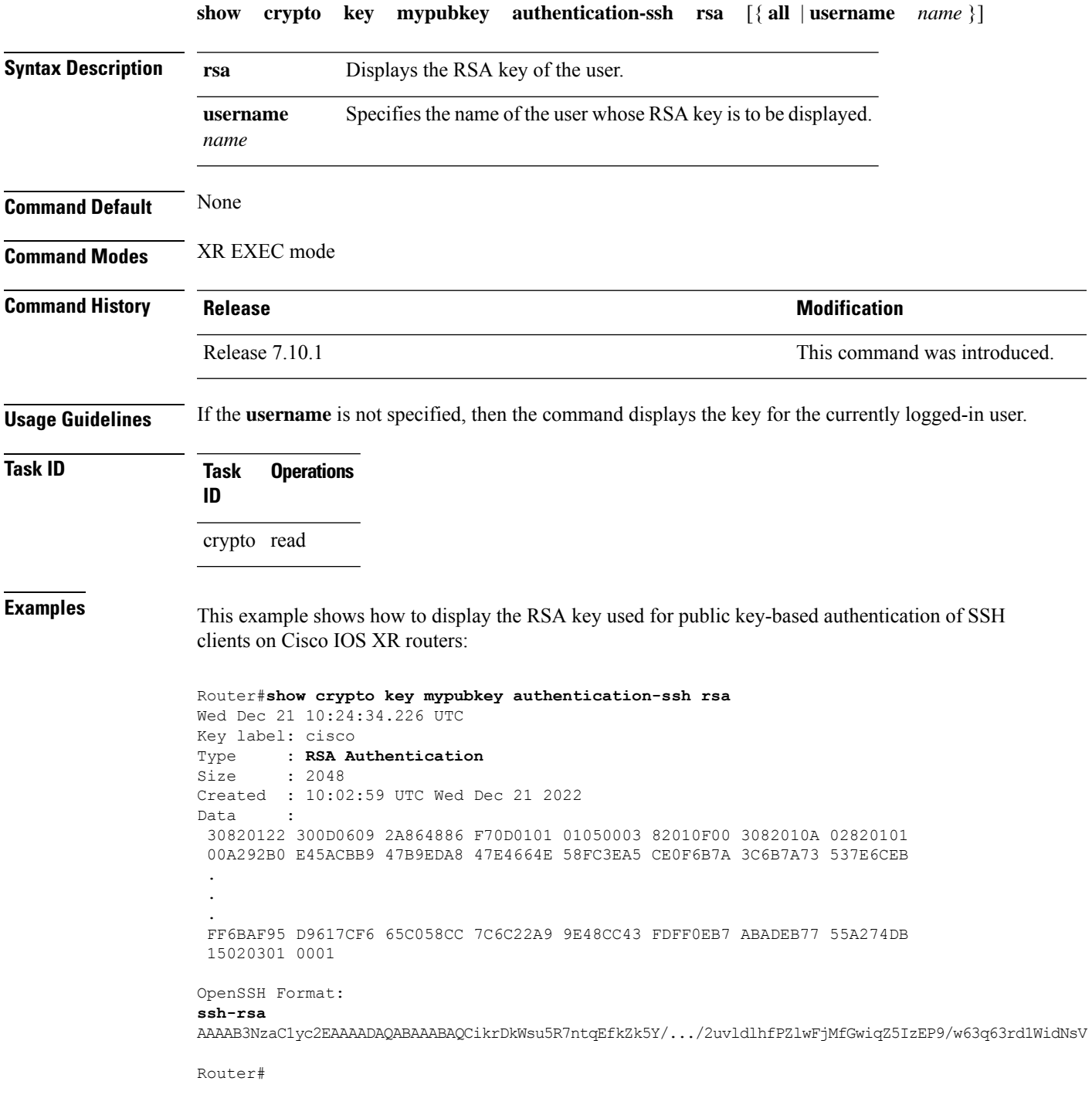

 $\mathbf I$ 

The key value starts with *ssh-rsa* in the above output.

Ш

### **show crypto key mypubkey dsa**

To display the DirectorySystem Agent (DSA) public keysfor your router, use the **show cryptokey mypubkey dsa** command in XR EXEC mode.

**show crypto key mypubkey dsa Syntax Description** This command has no keywords or arguments. **Command Default** None **Command Modes** XR EXEC mode **Command History Release <b>Release Release** *Release* **Modification** Release 6.0 This command was introduced. **Usage Guidelines** No specific guidelines impact the use of this command. **Task ID Task Operations ID** crypto read **Examples** The following sample output is from the **show crypto key mypubkey dsa** command: RP/0/RP0/CPU0:router# **show crypto key mypubkey dsa** Key label: mykey Type : RSA General purpose Size : 1024 Created : 17:33:23 UTC Thu Sep 18 2003 Data : 3081F230 81AA0605 2B0E0302 0C3081A0 02020200 024100C8 A36B6179 56B8D620 1F77595C 32EF3004 577A9F79 0A8ABDA4 89FB969D 35C04E7E 5491ED4E 120C657C 610576E5 841696B6 0948846C C92F56E5 B4921458 70FC4902 1500AB61 5C0D63D3 EB082BB9 F16030C5 AA0B5D1A DFE50240 73F661EA 9F579E77 B413DBC4 9047B4F2 10A1CFCB 14D98B57 3E0BBA97 9B5120AD F52BBDC7 15B63454 8CB54885 92B6C9DF 7DC27768 FD296844 42024945 5E86C81A 03430002 4071B49E F80F9E4B AF2B62E7 AA817460 87EFD503 C668AD8C D606050B 225CC277 7C0A0974 8072D7D7 2ADDDE42 329FE896 AB015ED1 3A414254 6935FDCA 0043BA4F 66

# **show crypto key mypubkey ed25519**

To display the Ed25519 crypto public keys of your router, use the **show crypto key mypubkey ed25519** command in XR EXEC mode.

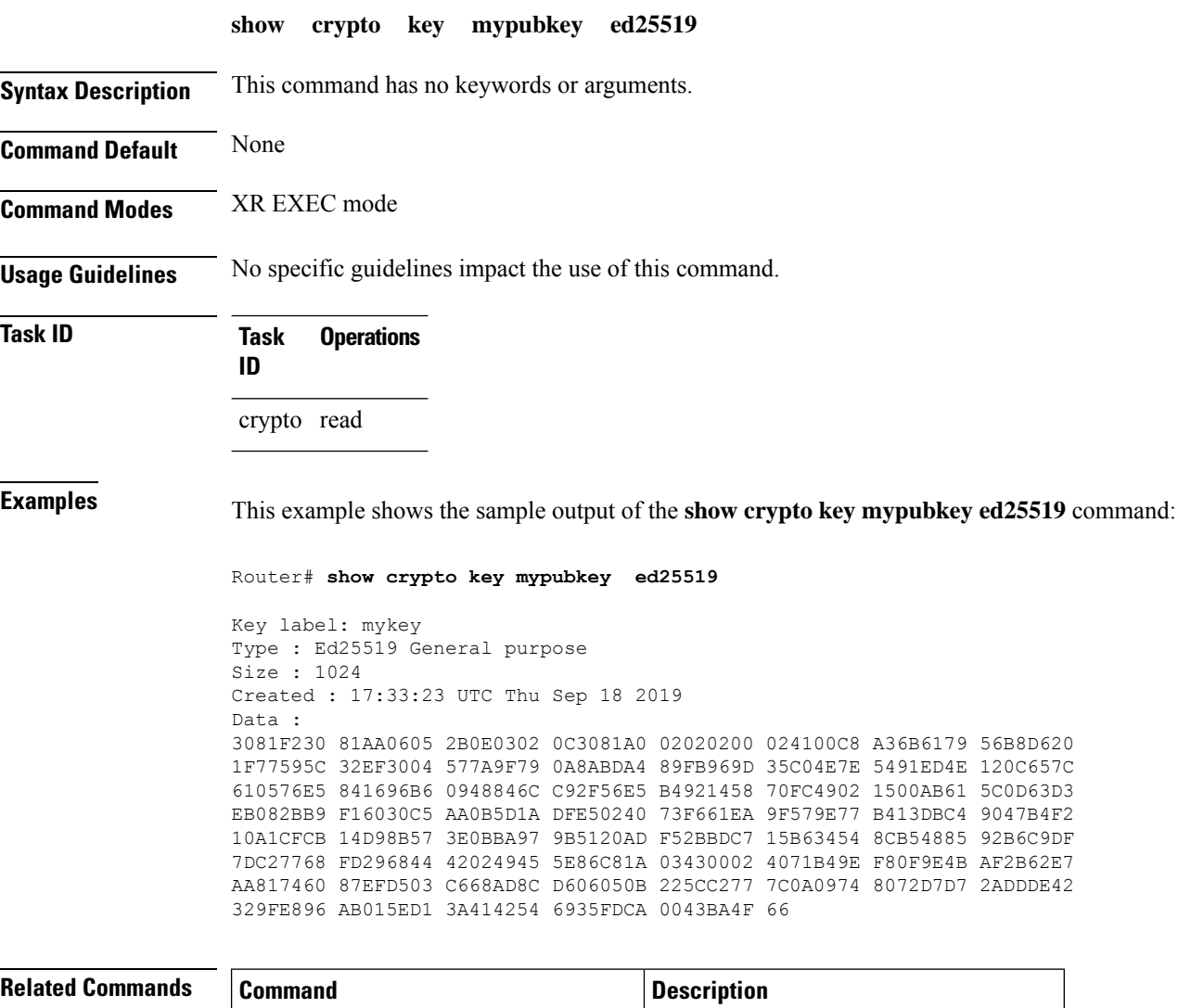

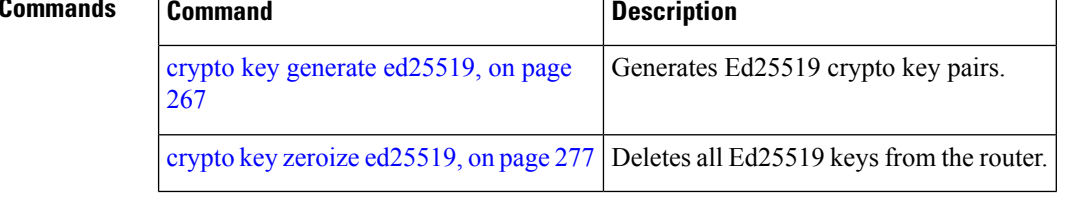

# **show crypto key mypubkey rsa**

To display the Rivest, Shamir, and Adelman (RSA) public keys for your router, use the **show crypto key mypubkey rsa** command in XR EXEC mode.

**show crypto key mypubkey rsa**

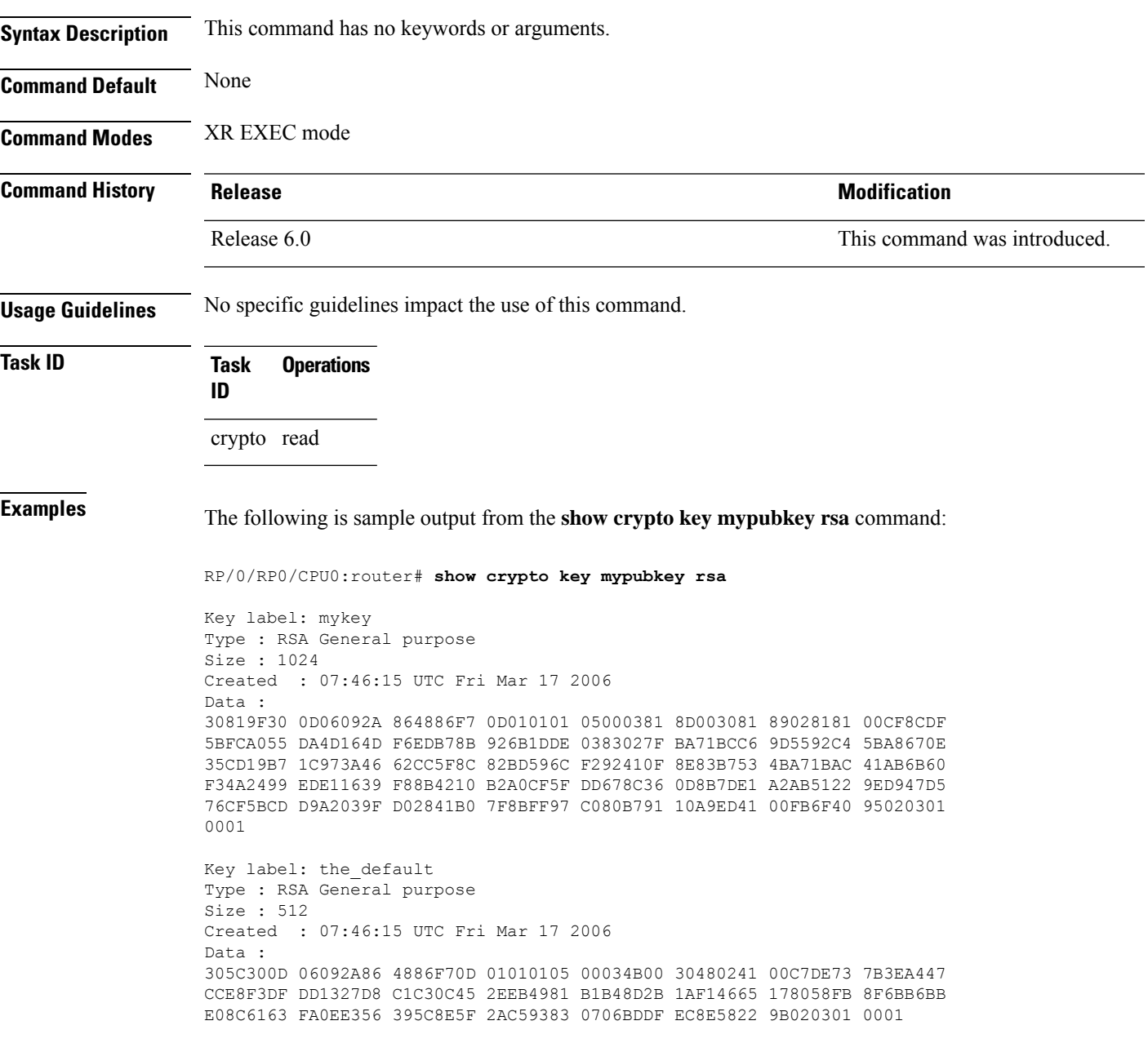

## **show platform security integrity dossier**

To collect the data from various IOS XR applications, use the **show platform security integrity dossier** command in XR EXEC mode.

**show platform security integrity dossier** [ **include** { **packages** | **reboot-history** | **rollback-history** | **running-config** | **system-integrity-snapshot** | **system-inventory** } ] [ **nonce** *nonce-value* | **display compact** ]

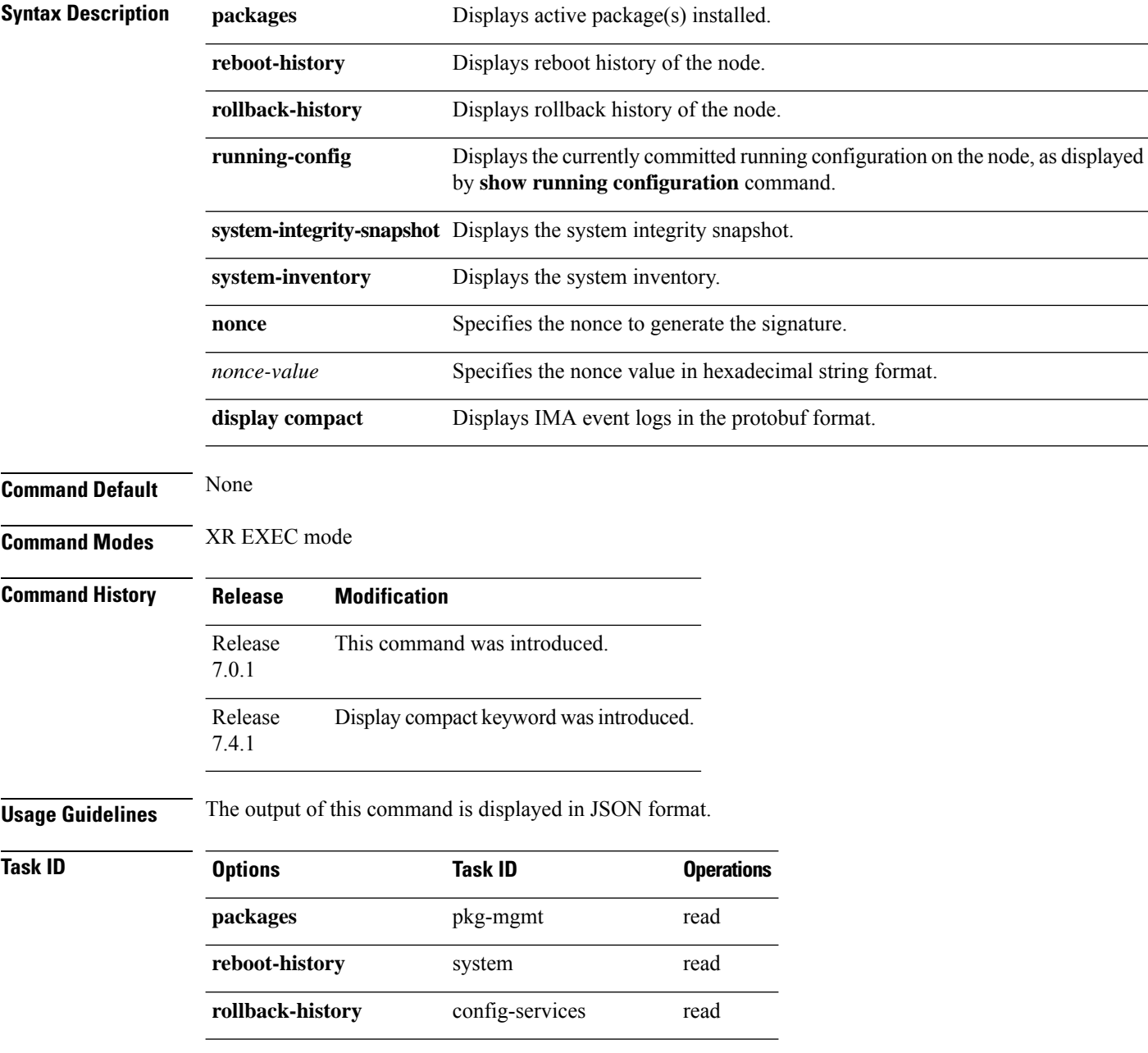
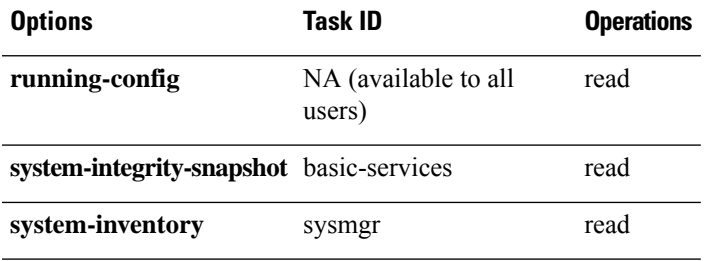

**Examples** This example shows the usage of **show platform security integrity dossier** command with various selectors:

> Router#**show platform security integrity dossier include packages reboot-history rollback-history system-integrity-snapshot system-inventory nonce 1580 | utility sign nonce 1580 include-certificate**

# **utility sign**

To sign the command output with the enrollment key to verify its data integrity and authenticity, use the**utility sign** command along with any of the Cisco IOS XR commands.

**utility sign** [{**include-certificate** | **nonce** *nonce-value*}]

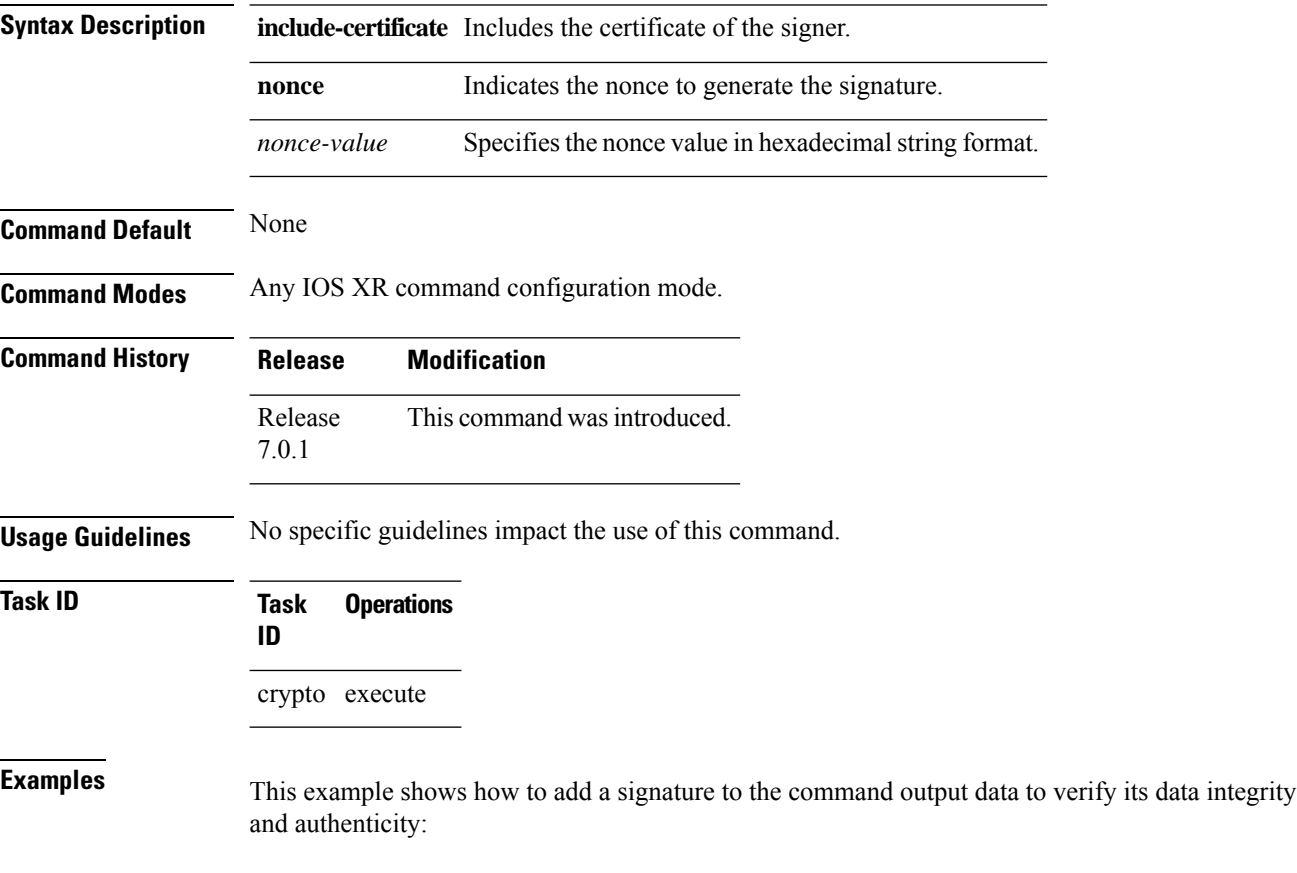

Router#**show version | utility sign nonce 1234 include-certificate**

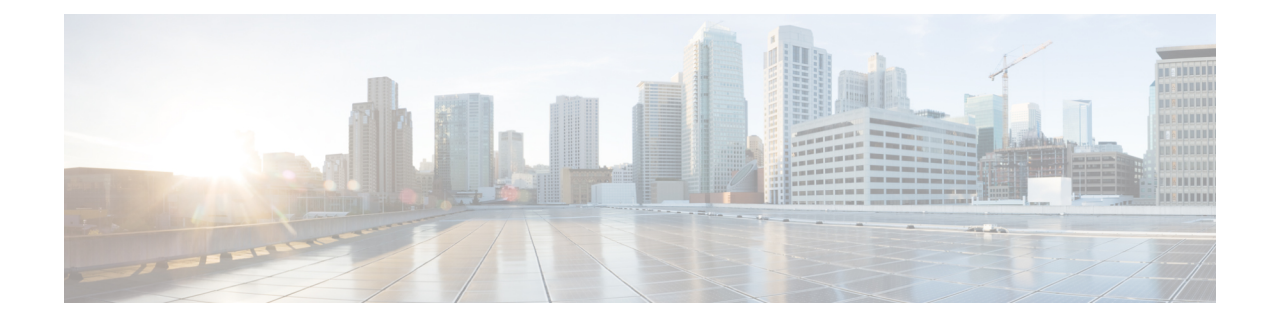

# **Secure Shell Commands**

This module describes the Cisco IOS XR software commands used to configure Secure Shell (SSH).

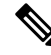

**Note**

All commands applicable for the Cisco NCS 5500 Series Router are also supported on the Cisco NCS 540 Series Router that is introduced from Cisco IOS XR Release 6.3.2. References to earlier releases in Command History tables apply to only the Cisco NCS 5500 Series Router.

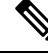

**Note**

• Starting with Cisco IOS XR Release 6.6.25, all commands applicable for the Cisco NCS 5500 Series Router are also supported on the Cisco NCS 560 Series Routers.

- Starting with Cisco IOS XR Release 6.3.2, all commands applicable for the Cisco NCS 5500 Series Router are also supported on the Cisco NCS 540 Series Router.
- References to releases before Cisco IOS XR Release 6.3.2 apply to only the Cisco NCS 5500 Series Router.
- Cisco IOS XR Software Release 7.0.1 specific updates are not applicable for the following variants of Cisco NCS 540 Series Routers:
	- N540-28Z4C-SYS-A
	- N540-28Z4C-SYS-D
	- N540X-16Z4G8Q2C-A
	- N540X-16Z4G8Q2C-D
	- N540X-16Z8Q2C-D
	- N540-12Z20G-SYS-A
	- N540-12Z20G-SYS-D
	- N540X-12Z16G-SYS-A
	- N540X-12Z16G-SYS-D

For detailed information about SSH concepts, configuration tasks, and examples, see the Implementing Secure Shell chapter in the *System Security Configuration Guide for Cisco NCS 5500 Series Routers*.

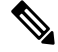

**Note**

Currently, only default VRF is supported. VPNv4, VPNv6 and VPN routing and forwarding (VRF) address families will be supported in a future release.

- [clear](#page-328-0) ssh, on page 315
- disable [auth-methods,](#page-330-0) on page 317
- [netconf-yang](#page-331-0) agent ssh , on page 318
- sftp, on [page](#page-332-0) 319
- sftp [\(Interactive](#page-336-0) Mode), on page 323
- [show](#page-339-0) ssh, on page 326
- show ssh [history,](#page-342-0) on page 329
- show ssh history [details,](#page-344-0) on page 331
- show ssh [session](#page-346-0) details, on page 333
- show [tech-support](#page-348-0) ssh, on page 335
- ssh, on [page](#page-350-0) 337
- ssh [algorithms](#page-353-0) cipher, on page 340
- ssh client [auth-method,](#page-354-0) on page 341
- ssh client [enable](#page-356-0) cipher , on page 343
- ssh client [knownhost,](#page-358-0) on page 345
- ssh client [source-interface,](#page-359-0) on page 346
- ssh [client](#page-361-0) vrf, on page 348
- ssh [server,](#page-362-0) on page 349
- ssh server [algorithms](#page-363-0) host-key, on page 350
- ssh server [certificate,](#page-365-0) on page 352
- ssh server [disable](#page-366-0) hmac, on page 353
- ssh server enable [cipher,](#page-367-0) on page 354
- ssh server [logging,](#page-368-0) on page 355
- ssh server [max-auth-limit,](#page-369-0) on page 356
- ssh [server](#page-370-0) port, on page 357
- ssh server [port-forwarding](#page-371-0) local, on page 358
- ssh server [rate-limit,](#page-372-0) on page 359
- ssh server [session-limit,](#page-373-0) on page 360
- ssh server [set-dscp-connection-phase,](#page-374-0) on page 361
- ssh server [trustpoint,](#page-375-0) on page 362
- ssh [server](#page-376-0) v2, on page 363
- ssh [server](#page-377-0) vrf, on page 364
- ssh server [netconf](#page-379-0), on page 366
- ssh [timeout,](#page-380-0) on page 367

# <span id="page-328-0"></span>**clear ssh**

 $\mathbf{l}$ 

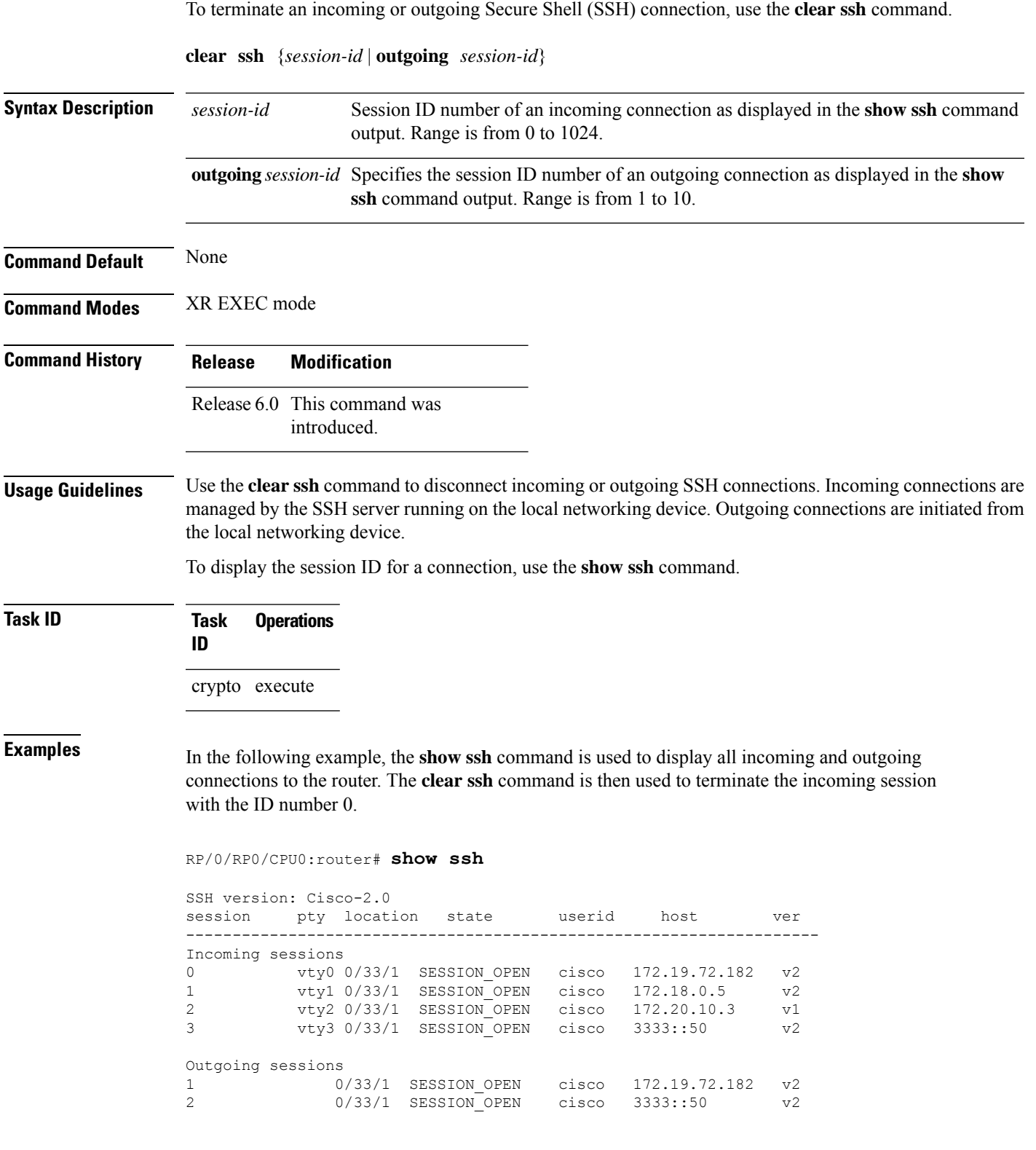

#### RP/0/RP0/CPU0:router# **clear ssh 0**

The following output is applicable for the **clear ssh** command starting release 6.0 and later.

RP/0/RP0/CPU0:router# **show ssh** SSH version : Cisco-2.0 id chan pty location state userid host ver authentication connection type ---------------------------------------------------------------------------------------------------- Incoming sessions 0 1 vty0 0/33/1 SESSION OPEN cisco 123.100.100.18 v2 password Command-Line-Interface Outgoing sessions 1 0/33/1 SESSION\_OPEN cisco 172.19.72.182 v2 2 0/33/1 SESSION\_OPEN cisco 3333::50 v2

RP/0/RP0/CPU0:router# **clear ssh 0**

## <span id="page-330-0"></span>**disable auth-methods**

To selectively disable the authentication methodsfor theSSH server, use the**disable auth-methods** command in ssh server configuration mode. To remove the configuration, use the **no** form of this command.

**disable auth-methods** { **keyboard-interactive** | **password** | **public-key** }

| <b>Syntax Description</b> | keyboard-interactive                                                                                                    |  |  |  | Disables keyboard-interactive<br>authentication method for the SSH<br>server                            |  |
|---------------------------|----------------------------------------------------------------------------------------------------|--|--|--|----------------------------------------------------------------------------------------------------|--|
|                           | password                                                                                                    |  |  |  | Disables password authentication<br>method for the SSH server                                           |  |
|                           | public-key                                                                                                    |  |  |  | Disables publick-key authentication<br>method for the SSH server                                        |  |
| <b>Command Default</b>    | Allows all the authentication methods, by default.                                                                                                    |  |  |  |                                                                                                    |  |
| <b>Command Modes</b>      | ssh server                                                                                                    |  |  |  |                                                                                                    |  |
| <b>Command History</b>    | <b>Modification</b><br>Release                                                                                                    |  |  |  |                                                                                                    |  |
|                           | Release<br>This command was<br>introduced.<br>7.8.1                                                                                                    |  |  |  |                                                                                                    |  |
| <b>Usage Guidelines</b>   |                                                                                                    |  |  |  | If this configuration is not present, you can consider that the SSH server on the router allows all the |  |
|                           |                                                                                                    |  |  |  |                                                                                                    |  |
| <b>Task ID</b>            | authentication methods.<br>The public-key authentication method includes certificate-based authentication as well.<br><b>Operation</b><br><b>Task</b><br>ID<br>crypto read,<br>write |  |  |  |                                                                                                    |  |
|                           |                                                                                                    |  |  |  |                                                                                                    |  |
|                           | router.                                                                                                    |  |  |  | This example shows how to disable the public-key authentication method for the SSH server on the        |  |
|                           | Router#configure<br>Router (config) # ssh server                                                                                                    |  |  |  |                                                                                                    |  |

Router(config-ssh)# **disable auth-methods public-key** Router(config-ssh)# **commit**

# <span id="page-331-0"></span>**netconf-yang agent ssh**

To enable netconf agent over SSH (Secure Shell) , use the **netconf-yang agent ssh** command in the global configuration mode. To disable netconf, use the **no** form of the command.

**netconf-yang agent ssh no netconf-yang agent ssh**

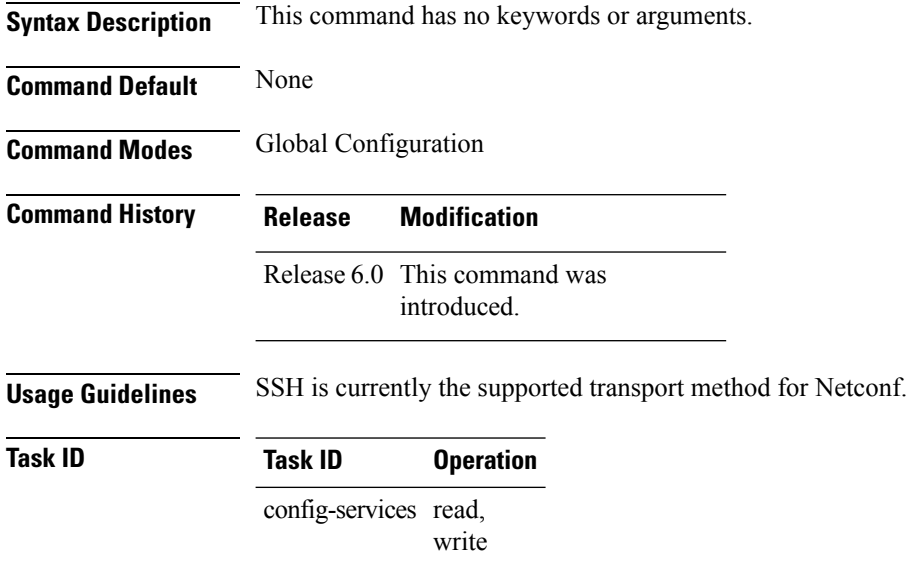

#### **Example**

This example shows how to use the **netconf-yang agent ssh** command:

RP/0/RP0/CPU0:router (config) # **netconf-yang agent ssh**

## <span id="page-332-0"></span>**sftp**

To start the secure FTP (SFTP) client, use the **sftp** command.

**sftp** [ *username* **@** *host* : *remote-filenam* **e** ] *source-filename dest-filename* [ **port** *port-num* ] [ **source-interface** *type interface-path-id* ] [ **vrf** *vrf-name* ]

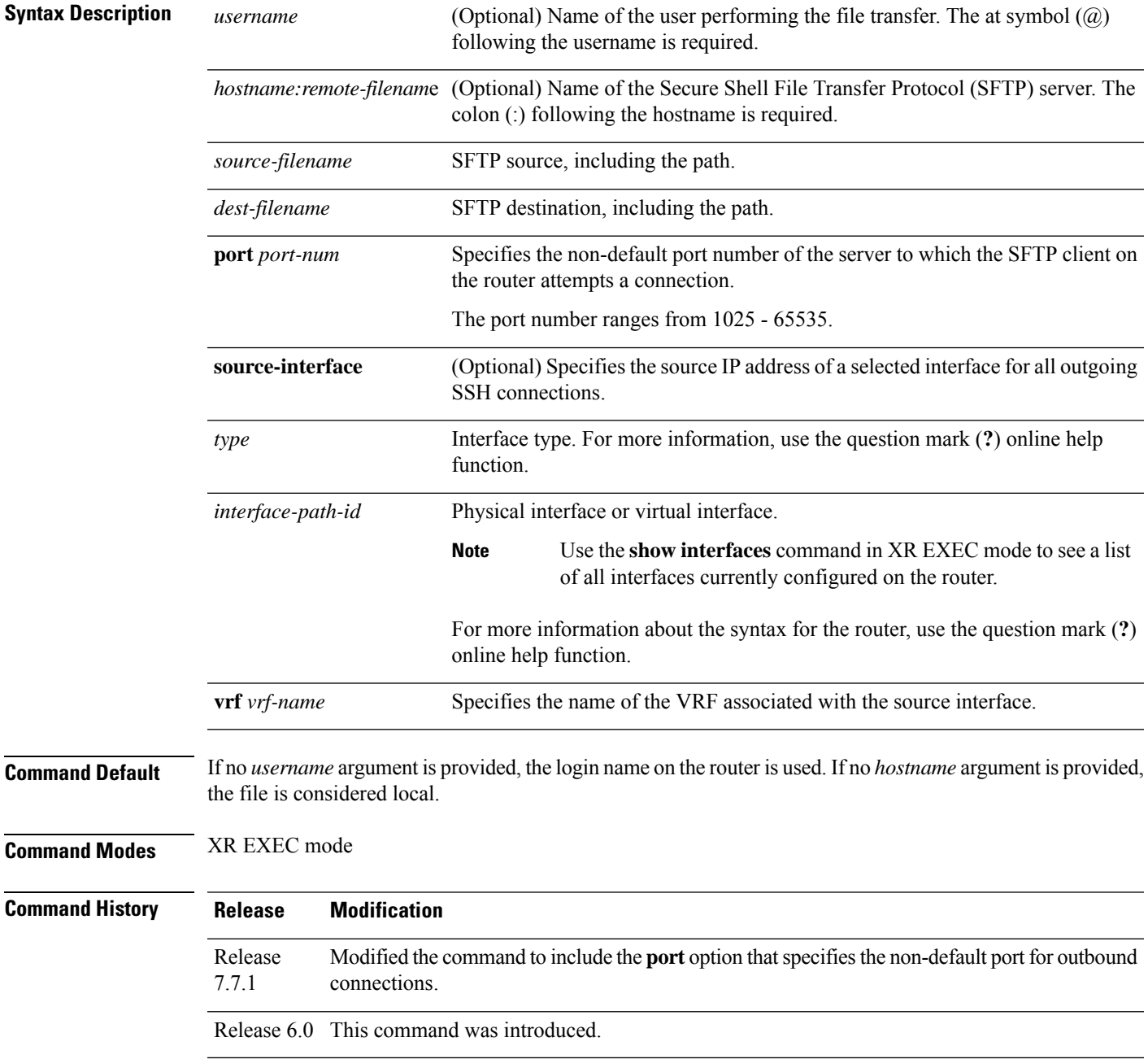

#### **sftp**

**Usage Guidelines** SFTP provides for the secure (and authenticated) copying of files between a router and a remote host. Like the **copy** command, the **sftp** command can be invoked only in XR EXEC mode.

> If a username is not provided, the login name on the router is used as the default. If a host name is not provided, the file is considered local.

> If the source interface is specified in the **sftp** command, the **sftp** interface takes precedence over the interface specified in the **ssh client source-interface** command.

When the file destination is a local path, all of the source files should be on remote hosts, and vice versa.

When multiple source files exist, the destination should be a preexisting directory. Otherwise, the destination can be either a directory name or destination filename. The file source cannot be a directory name.

If you download filesfrom different remote hosts, that is, the source pointsto different remote hosts, theSFTP client spawns SSH instances for each host, which may result in multiple prompts for user authentication.

If you have configured a non-default SSH server port on the router, then the SCP and SFTP services also use that SSH port for their connections. The **port** option to specify the non-default port number is available for the **ssh** command also.

The non-default SSH port number is supported only for SSHv2 and only on Cisco IOS XR SSH; not on CiscoSSH, the Open-SSH-based implementation of SSH. For more details, see *Non-default SSH Port* section in the *System Security Configuration Guide for Cisco NCS 5500 Series Routers*.

From Cisco IOS XR Software Release 7.10.1 and later, you can use public-key based user authentication for Cisco IOS XR routers configured asSSH clients as well. This feature thereby allows you to use password-less authentication for secure file transfer and copy operations using SFTP and SCP protocols.

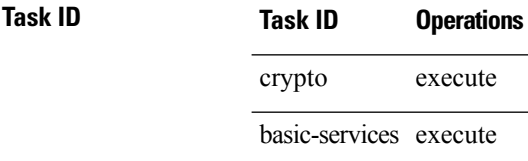

**Examples** In the following example, user *abc* is downloading the file *ssh.diff* from the SFTP server *ena-view1* to *disk0:*

RP/0/RP0/CPU0:router#**sftp abc@ena-view1:ssh.diff disk0**

In the following example, user *abc* is uploading multiple files from disk 0:/sam\_\* to /users/abc/ on a remote SFTP server called ena-view1:

### RP/0/RP0/CPU0:router# **sftp disk0:/sam\_\* abc@ena-view1:/users/abc/**

In the following example, user *admin* is downloading the file *run* from *disk0a:* to *disk0:/v6copy* on a local SFTP server using an IPv6 address:

```
RP/0/RP0/CPU0:router#sftp admin@[2:2:2::2]:disk0a:/run disk0:/V6copy
Connecting to 2:2:2::2...
Password:
disk0a:/run
  Transferred 308413 Bytes
  308413 bytes copied in 0 sec (338172)bytes/sec
```
RP/0/RP0/CPU0:router#**dir disk0:/V6copy** Directory of disk0: 70144 -rwx 308413 Sun Oct 16 23:06:52 2011 V6copy 2102657024 bytes total (1537638400 bytes free)

In the following example, user *admin* is uploading the file *v6copy* from *disk0:* to *disk0a:/v6back* on a local SFTP server using an IPv6 address:

```
RP/0/RP0/CPU0:router#sftp disk0:/V6copy admin@[2:2:2::2]:disk0a:/v6back
Connecting to 2:2:2::2...
Password:
/disk0:/V6copy
  Transferred 308413 Bytes
  308413 bytes copied in 0 sec (421329)bytes/sec
RP/0/RP0/CPU0:router#dir disk0a:/v6back
```
Directory of disk0a:

66016 -rwx 308413 Sun Oct 16 23:07:28 2011 v6back

2102788096 bytes total (2098987008 bytes free)

In the following example, user *admin* is downloading the file *sampfile* from *disk0:* to *disk0a:/sampfile\_v4* on a local SFTP server using an IPv4 address:

```
RP/0/RP0/CPU0:router#sftp admin@2.2.2.2:disk0:/sampfile disk0a:/sampfile_v4
Connecting to 2.2.2.2...
Password:
disk0:/sampfile
 Transferred 986 Bytes
  986 bytes copied in 0 sec (493000)bytes/sec
RP/0/RP0/CPU0:router#dir disk0a:/sampfile_v4
Directory of disk0a:
131520 -rwx 986 Tue Oct 18 05:37:00 2011 sampfile_v4
502710272 bytes total (502001664 bytes free)
```
In the following example, user *admin* is uploading the file *sampfile\_v4* from *disk0a:* to *disk0:/sampfile\_back* on a local SFTP server using an IPv4 address:

```
RP/0/RP0/CPU0:router#sftp disk0a:/sampfile_v4 admin@2.2.2.2:disk0:/sampfile_back
Connecting to 2.2.2.2...
Password:
disk0a:/sampfile_v4
  Transferred 986 Bytes
  986 bytes copied in 0 sec (564000)bytes/sec
RP/0/RP0/CPU0:router#dir disk0:/sampfile_back
Directory of disk0:
```
121765 -rwx 986 Tue Oct 18 05:39:00 2011 sampfile\_back 524501272 bytes total (512507614 bytes free)

This example shows how to connect to the non-default port of a remote SFTP server and download a file to the local *disk0:* on the router.

RP/0/RP0/CPU0:router#**sftp user1@198.51.100.1:disk0:/test-file port 5525 disk0**

### <span id="page-336-0"></span>**sftp (Interactive Mode)**

To enable users to start the secure FTP (SFTP) client, use the **sftp** command.

**sftp** [ *username* **@** *host* : *remote-filenam* **e** ] [ **port** *port-num* ] [ **source-interface** *type interface-path-id* ] [ **vrf** *vrf-name* ] **Syntax Description** *username* (Optional) Name of the user performing the file transfer. The at symbol ( $\widehat{a}$ ) following the username is required. *username hostname:remote-filenam*e (Optional) Name of the Secure Shell File Transfer Protocol (SFTP) server. The colon (:) following the hostname is required. Specifies the non-default port number of the server to which the SFTP client on the router attempts a connection. The port number ranges from 1025 - 65535. **port** *port-num* (Optional) Specifies the source IP address of a selected interface for all outgoing SSH connections. **source-interface** Interface type. For more information, use the question mark (**?**) online help function. *type* Physical interface or virtual interface. Use the **show interfaces** command in XR EXEC mode to see a list of all interfaces currently configured on the router. **Note** For more information about the syntax for the router, use the question mark (**?**) online help function. *interface-path-id* **vrf** *vrf-name* Specifies the name of the VRF associated with the source interface. **Command Default** If no *username* argument is provided, the login name on the router is used. If no *hostname* argument is provided, the file is considered local. **Command Modes** XR EXEC mode **Command History Release Modification** Modified the command to include the **port** option that specifies the non-default port for outbound connections. Release 7.7.1 Release 6.0 This command was introduced. **Usage Guidelines** The SFTP client, in the interactive mode, creates a secure SSH channel where the user can enter any supported command. When a user starts the SFTP client in an interactive mode, the SFTP client process creates a secure SSH channel and opens an editor where user can enter any supported command.

More than one request can be sent to the SFTP server to execute the commands. While there is no limit on the number of 'non-acknowledged' or outstanding requests to the server, the server might buffer or queue these requests for convenience. Therefore, there might be a logical sequence to the order of requests.

The following unix based commands are supported in the interactive mode:

- bye
- **cd** <*path*>
- **chmod** <*mode>* <*path>*
- exit
- **get** *<remote-path> [local-path]*
- help
- **ls** *[-alt] [path]*
- mkdir <path>
- **put** *<local-path> [remote-path]*
- pwd
- quit
- **rename <old-path> <new-path>**
- **rmdir** <path>
- **rm <path>**

The following commands are not supported:

- lcd, lls, lpwd, lumask, lmkdir
- ln, symlink
- chgrp, chown
- !, !command
- ?
- mget, mput

If you have configured a non-default SSH server port on the router, then the SCP and SFTP services also use that SSH port for their connections. The **port** option to specify the non-default port number is available for the **ssh** command also.

The non-default SSH port number is supported only for SSHv2 and only on Cisco IOS XR SSH; not on CiscoSSH, the Open-SSH-based implementation of SSH. For more details, see *Non-default SSH Port* section in the *System Security Configuration Guide for Cisco NCS 5500 Series Routers*.

From Cisco IOS XR Software Release 7.10.1 and later, you can use public-key based user authentication for Cisco IOS XR routers configured asSSH clients as well. This feature thereby allows you to use password-less authentication for secure file transfer and copy operations using SFTP and SCP protocols.

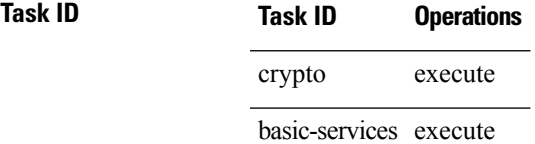

sftp>

П

**Examples** In the following example, user *admin* is downloading and uploading a file from/to an external SFTP server using an IPv6 address:

```
RP/0/RP0/CPU0:router#sftp admin@[2:2:2::2]
Connecting to 2:2:2::2...
Password:
sftp> pwd
Remote working directory: /
sftp> cd /auto/tftp-server1-users5/admin
sftp> get frmRouter /disk0:/frmRouterdownoad
/auto/tftp-server1-users5/admin/frmRouter
  Transferred 1578 Bytes
  1578 bytes copied in 0 sec (27684)bytes/sec
sftp> put /disk0:/frmRouterdownoad againtoServer
/disk0:/frmRouterdownoad
 Transferred 1578 Bytes
  1578 bytes copied in 0 sec (14747)bytes/sec
```
In the following example, user *abc* is downloading and uploading a file from/to an external SFTP server using an IPv4 address:

```
RP/0/RP0/CPU0:router#sftp abc@2.2.2.2
Connecting to 2.2.2.2...
Password:
sftp> pwd
Remote working directory: /
sftp> cd /auto/tftp-server1-users5/abc
sftp> get frmRouter /disk0:/frmRouterdownoad
/auto/tftp-server1-users5/abc/frmRouter
  Transferred 1578 Bytes
  1578 bytes copied in 0 sec (27684)bytes/sec
sftp> put /disk0:/frmRouterdownoad againtoServer
/disk0:/frmRouterdownoad
  Transferred 1578 Bytes
  1578 bytes copied in 0 sec (14747)bytes/sec
sftp>
```
# <span id="page-339-0"></span>**show ssh**

To display all incoming and outgoing connections to the router, use the **show ssh** command.

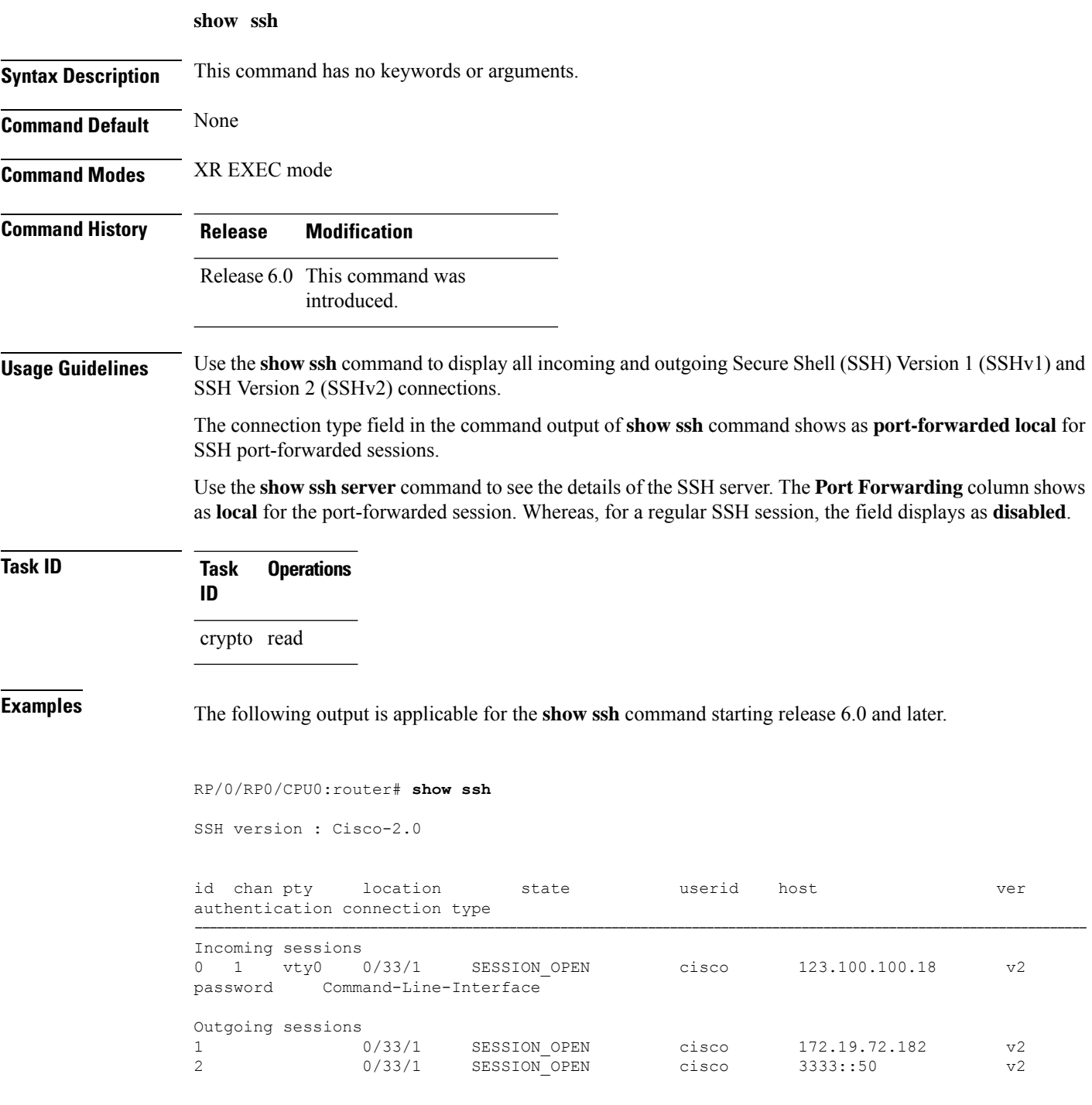

This table describes significant fields shown in the display.

#### **Table 10: show ssh Field Descriptions**

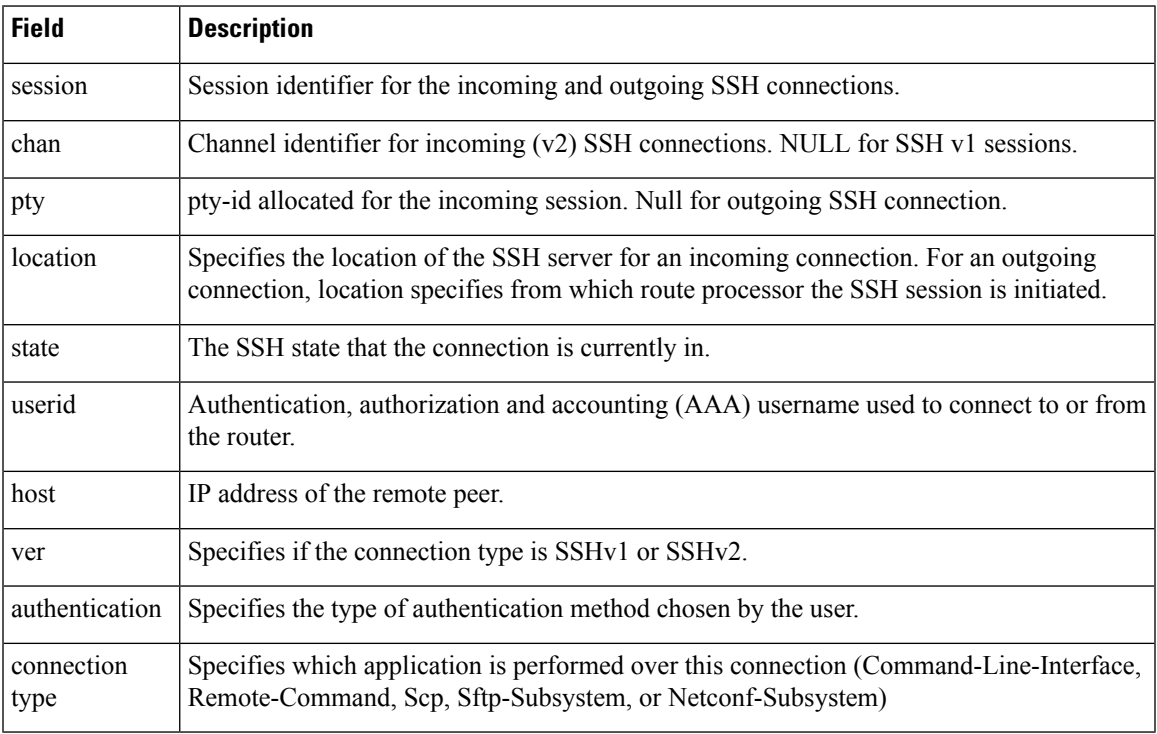

The following is a sample output of SSH port-forwarded session:

#### Router#**show ssh**

```
Wed Oct 14 11:22:05.575 UTC
SSH version : Cisco-2.0
id chan pty location state userid host ver authentication connection type
--------------------------------------------------------------------------------------------
Incoming sessions
15 1 XXX 0/RP0/CPU0 SESSION_OPEN admin 192.168.122.1 v2 password
port-forwarded-local
```
Outgoing sessions

Router#

The following is a sample output of **show ssh server** command with SSH port forwarding enabled:

```
Router#show ssh server
Tue Sep 7 17:43:22.483 IST
---------------------
SSH Server Parameters
 ---------------------
Current supported versions := v2
                 SSH port := 22
                 SSH vrfs := vrfname:=default(v4-acl:=, v6-acl:=)
              Netconf Port := 830
              Netconf Vrfs := vrfname:=default(v4-acl:=, v6-acl:=)
Algorithms
```

```
---------------
       Hostkey Algorithms :=
x509v3-ssh-rsa,ecdsa-sha2-nistp521,ecdsa-sha2-nistp384,ecdsa-sha2-nistp256,rsa-sha2-512,rsa-sha2-256,ssh-rsa,ssh-dsa,ssh-ed25519
   Key-Exchange Algorithms :=
ecdh-sha2-nistp521,ecdh-sha2-nistp384,ecdh-sha2-nistp256,diffie-hellman-group14-sha1
     Encryption Algorithms :=
aes128-ctr,aes192-ctr,aes256-ctr,aes128-gcm@openssh.com,aes256-gcm@openssh.com
            Mac Algorithms := hmac-sha2-512, hmac-sha2-256, hmac-sha1
Authentication Method Supported
------------------------------------
                PublicKey := Yes
                  Password := Yes
      Keyboard-Interactive := Yes
         Certificate Based := Yes
Others
------------
                     DSCP := 0
                Ratelimit := 600
              Sessionlimit := 110
                 Rekeytime := 30
       Server rekeyvolume := 1024
 TCP window scale factor := 1
           Backup Server := Disabled
          Host Trustpoint :=
          User Trustpoint := tes,test,x509user
          Port Forwarding := local
Max Authentication Limit := 16
    Certificate username := Common name(CN) User principle name(UPN)
Router#
```
### <span id="page-342-0"></span>**show ssh history**

To display the last hundred SSH connections that were terminated, use the **show ssh history** command in XR EXEC mode.

**show ssh history**

**Syntax Description** This command has no keywords or arguments.

**Command Default** None

**Command Modes** XR EXEC mode

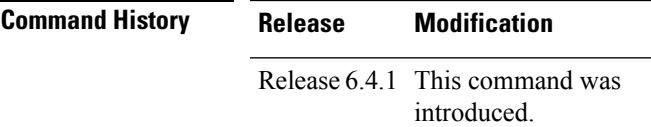

**Usage Guidelines** No specific guidelines impact the use of this command.

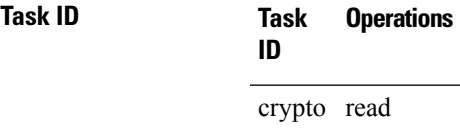

**Examples** The following is sample output from the **show ssh history** command to display the last hundred SSH sessions that were teminated:

RP/0/RP0/CPU0:router# **show ssh history**

SSH version : Cisco-2.0

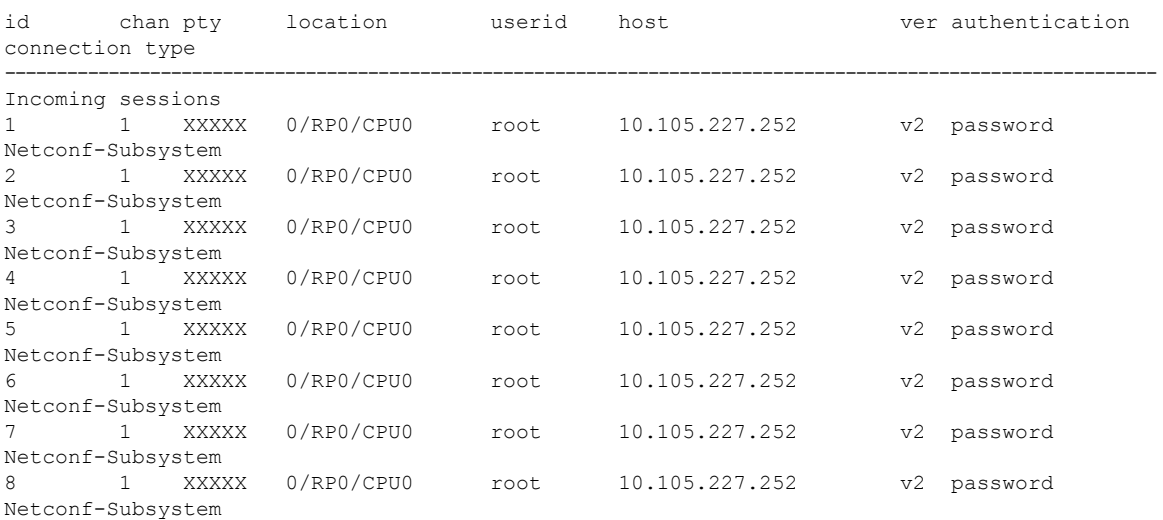

9 1 vty0 0/RP0/CPU0 root 10.196.98.106 v2 key-intr Command-Line-Interface

Pty – VTY number used. This is represented as 'XXXX' when connection type is SFTP, SCP or Netconf.

### <span id="page-344-0"></span>**show ssh history details**

To display the last hundred SSH connections that were terminated, and also the start and end time of the session, use the **show ssh history details** command in XR EXEC mode.

**show ssh history details**

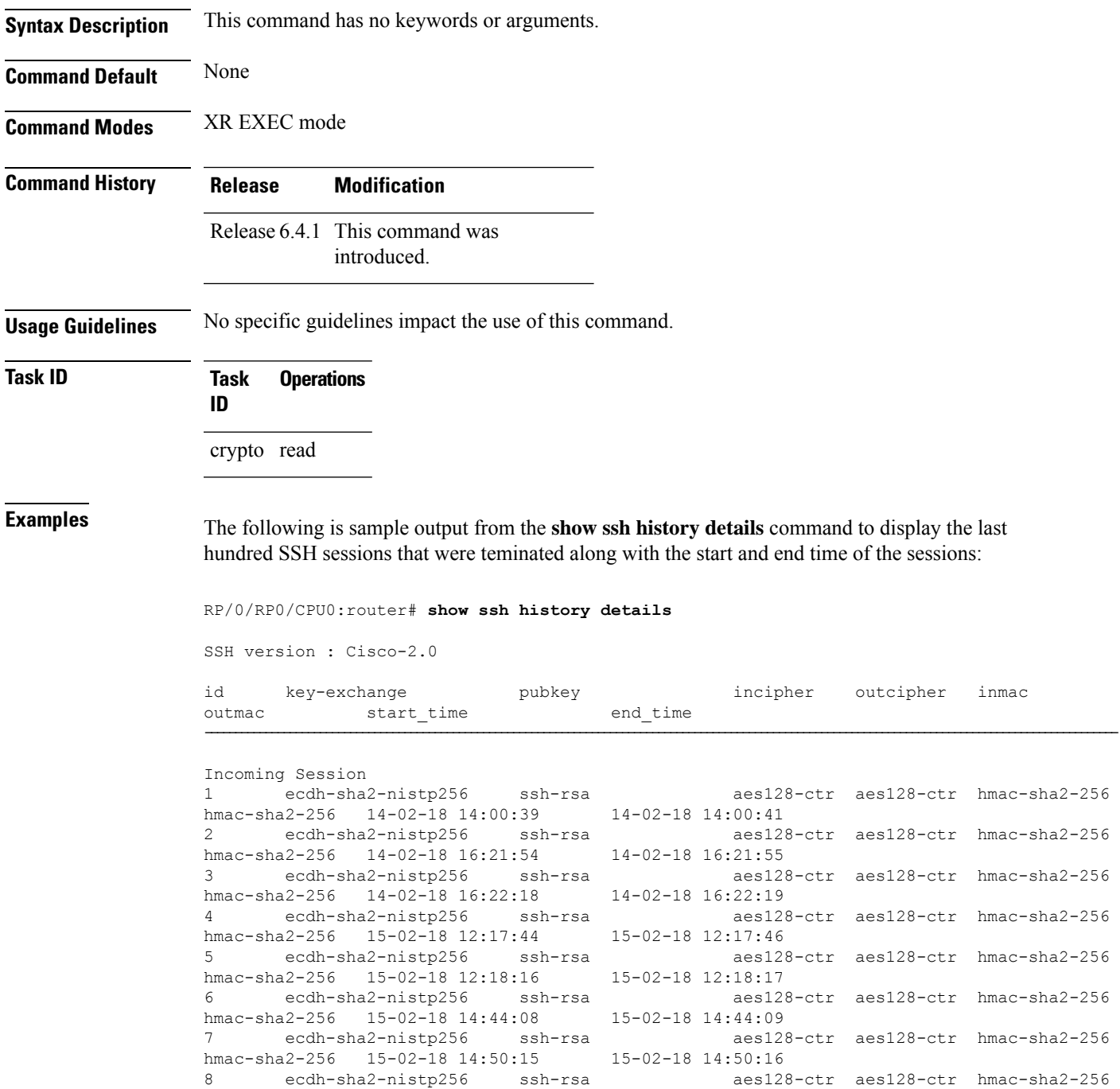

s128-ctr aes128-ctr hmac-sha2-256

**331**

 $\mathbf I$ 

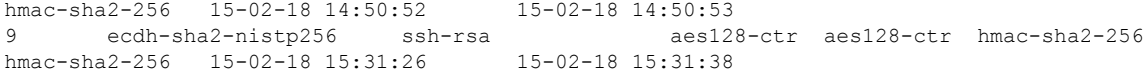

This table describes the significant fields shown in the display.

### **Table 11: Field Descriptions**

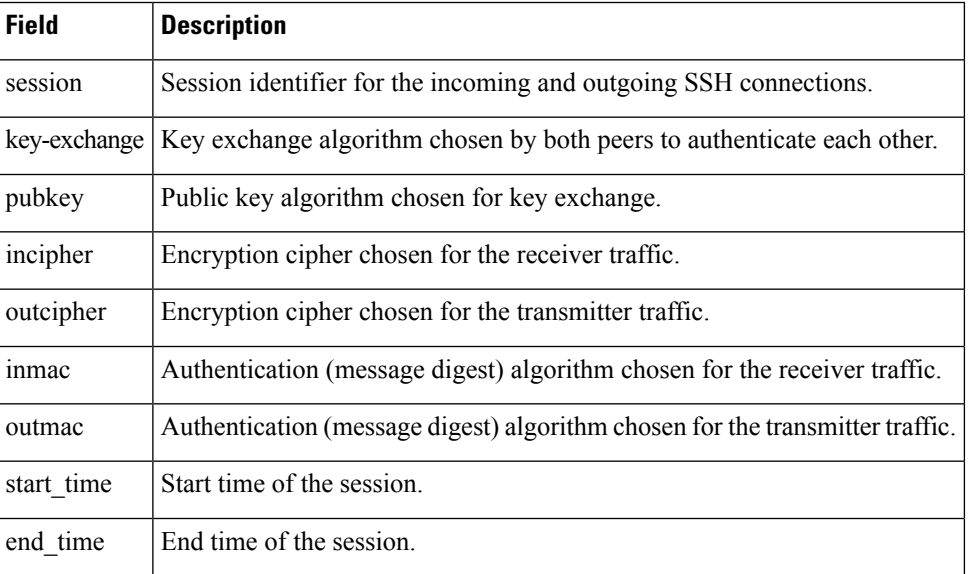

# <span id="page-346-0"></span>**show ssh session details**

To display the details for all incoming and outgoing Secure Shell Version 2 (SSHv2) connections, use the **show ssh session details** command.

**show ssh session details**

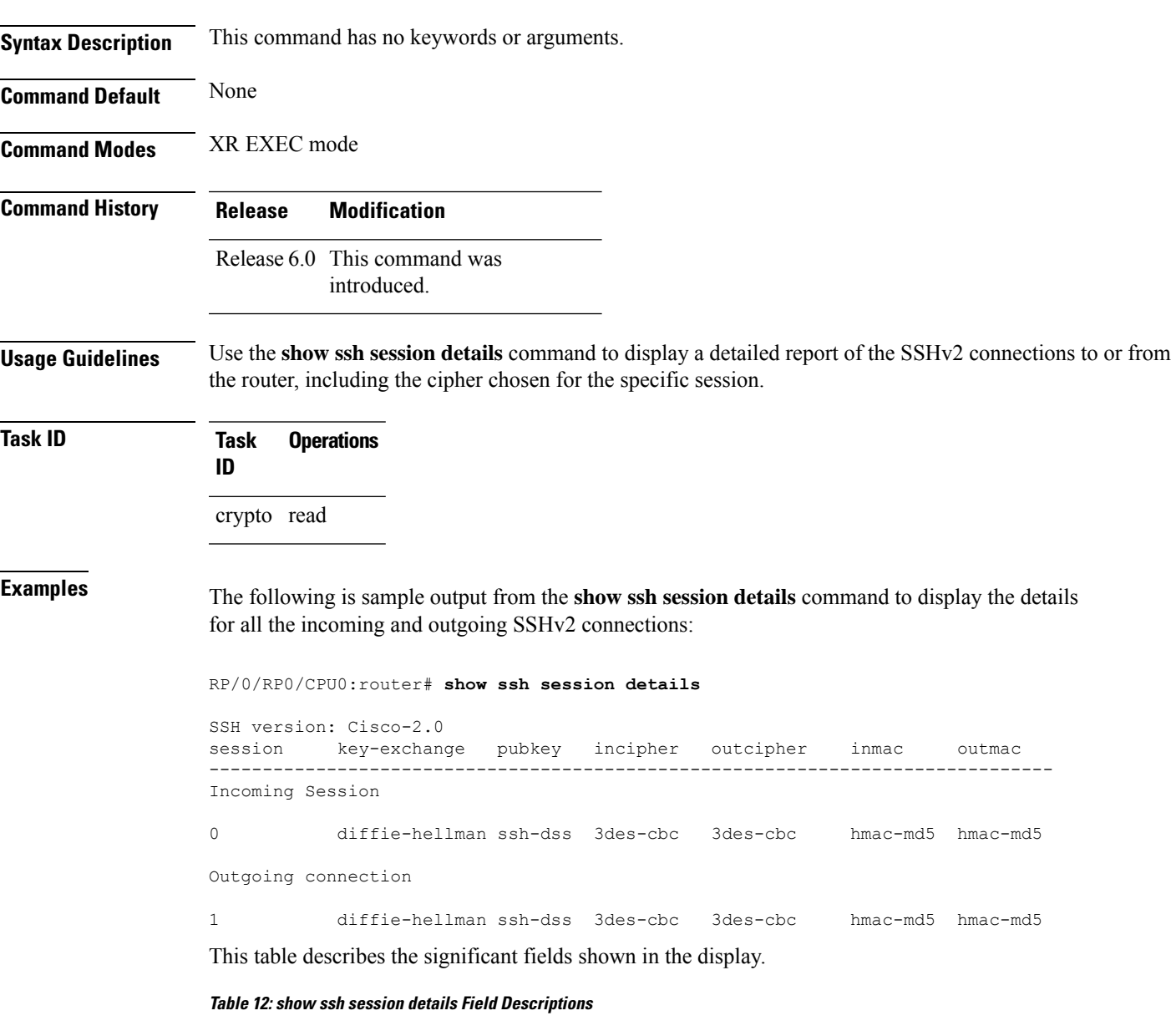

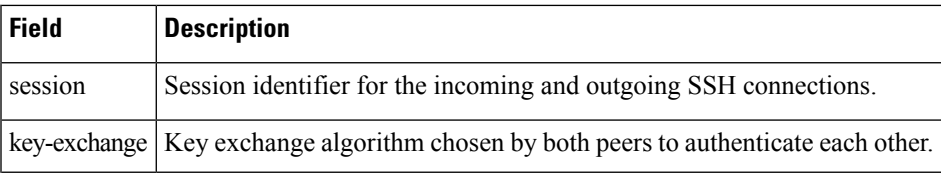

 $\mathbf{l}$ 

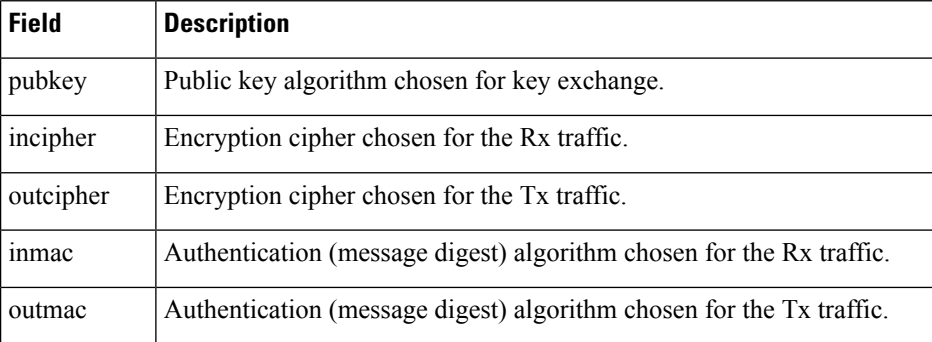

# <span id="page-348-0"></span>**show tech-support ssh**

To automatically run show commands that display system information, use the show tech-support command, use the **show tech-support ssh** command in XR EXEC mode.

**show tech-support ssh**

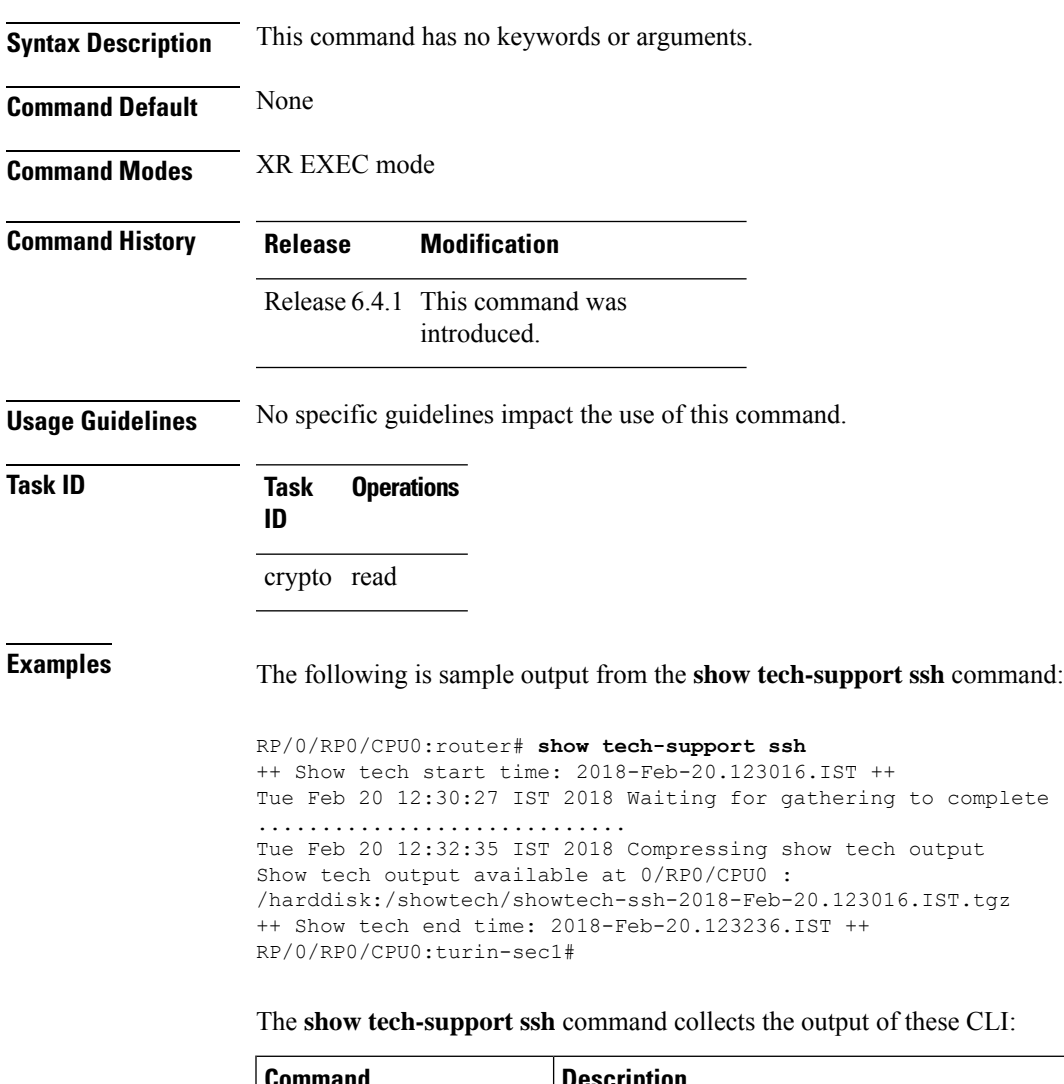

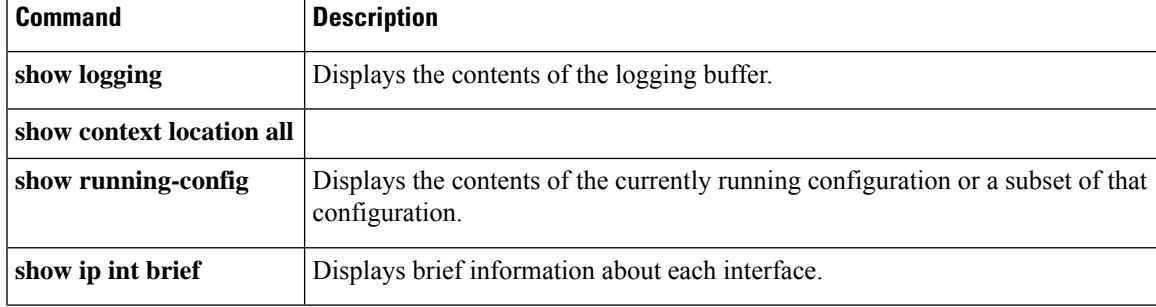

 $\mathbf{l}$ 

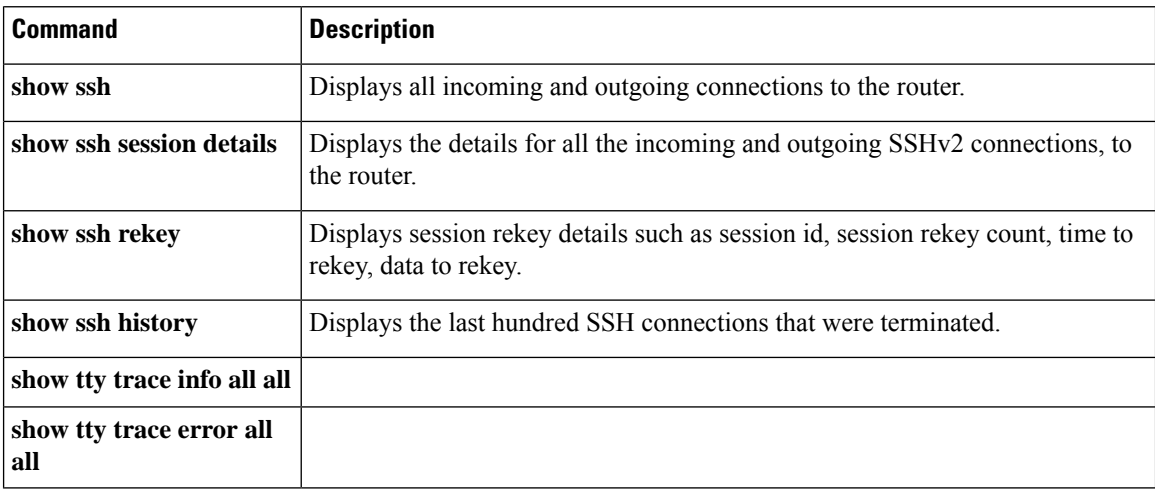

i.

### <span id="page-350-0"></span>**ssh**

To start the Secure Shell (SSH) client connection and enable an outbound connection to an SSH server, use the **ssh** command.

**ssh** [ **vrf** *vrf-name* ] { *ipv4-address* [ **port** *port-num* ] | *ipv6-address* [ **port** *port-num* ] | *hostname* [ **port** *port-num* ] } [ **username** *user-id* ] [ **cipher aes** { **128-cbc** | **192-cbc** | **256-cbc** } ] [ **source-interface** *type interface-path-id* ] [ **command** *command-name* ]

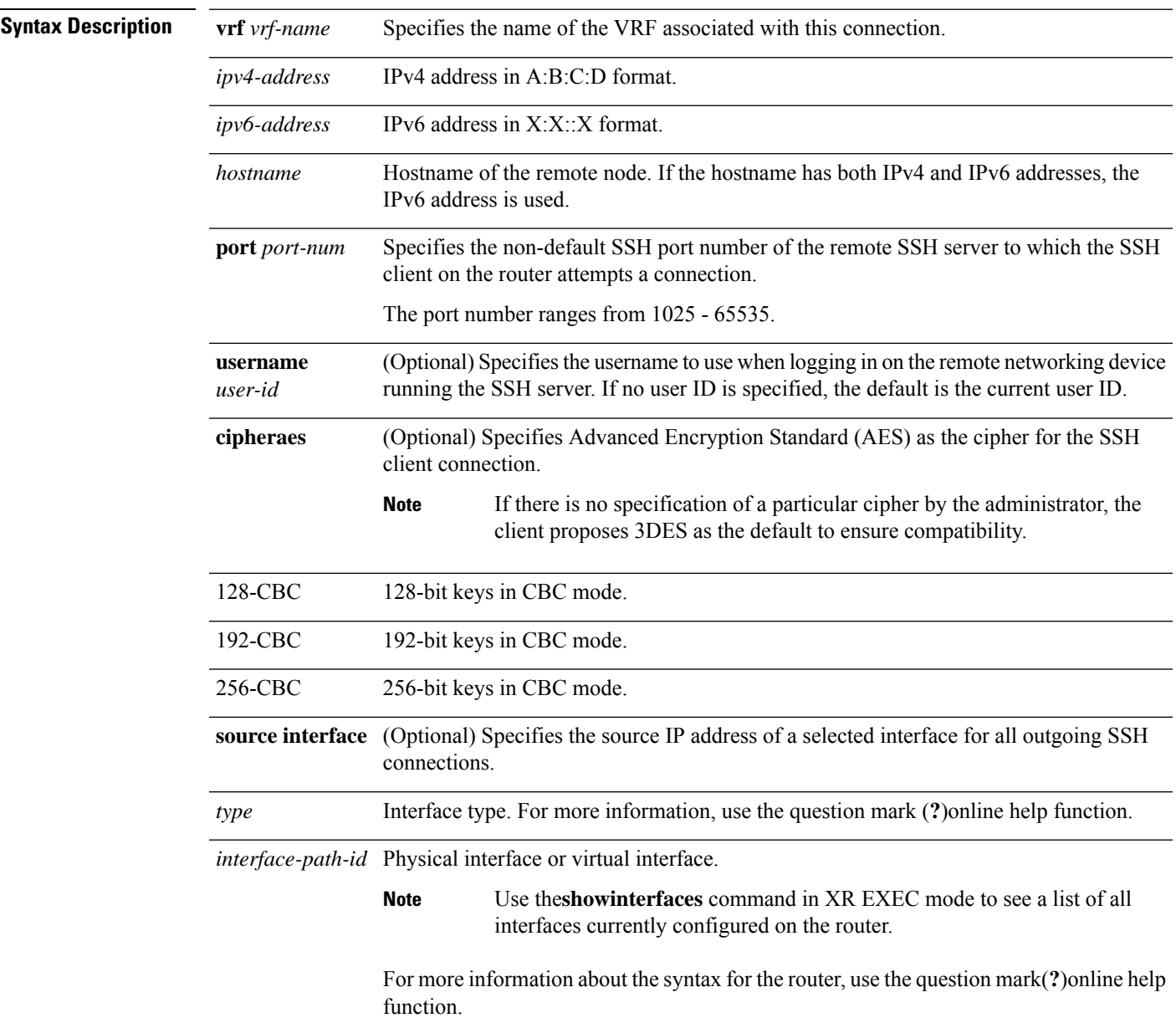

 $\mathbf{l}$ 

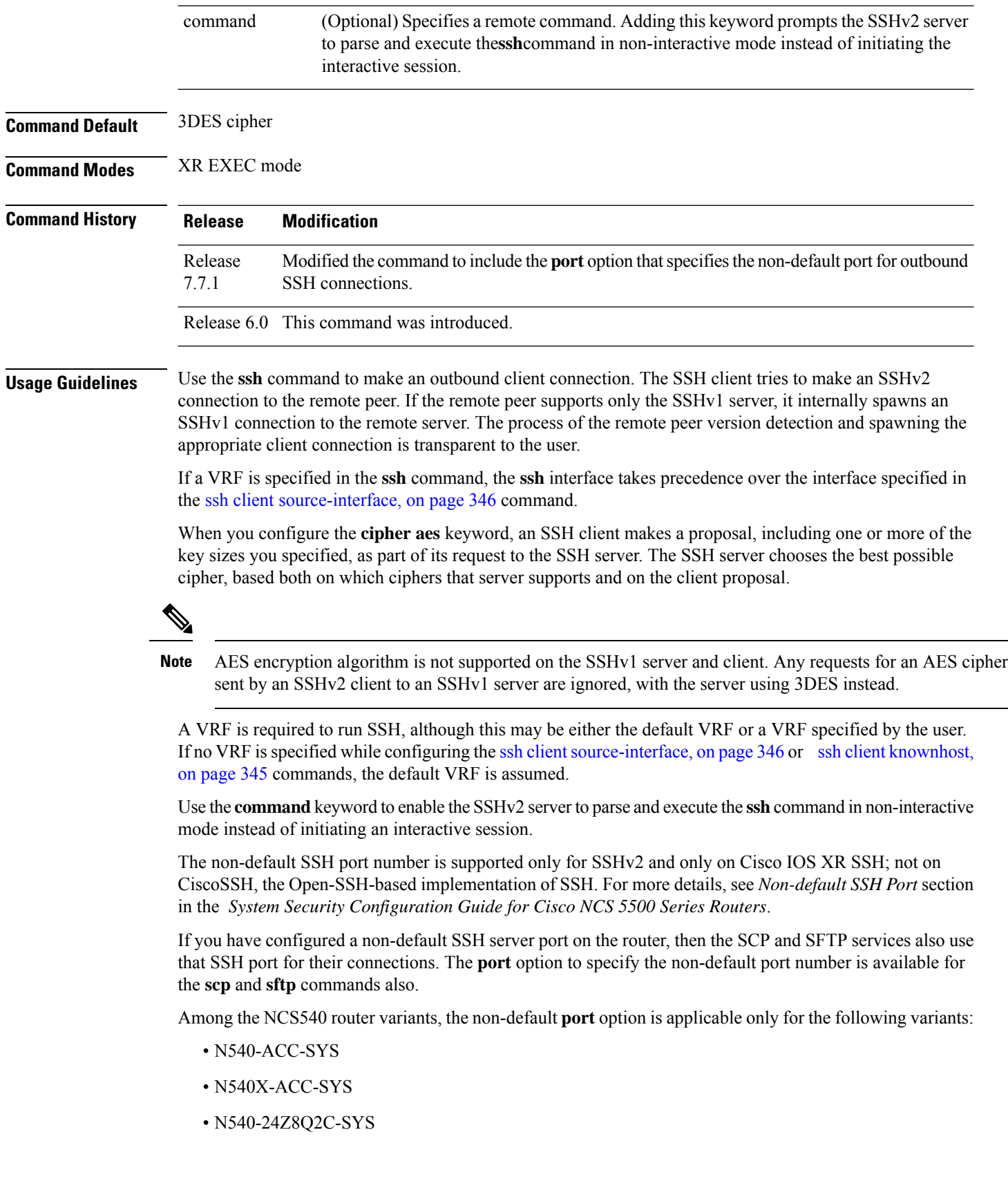

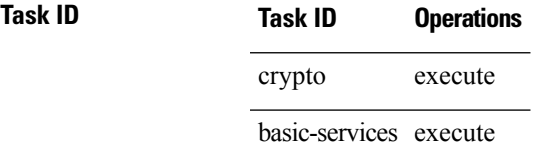

**Examples** The following sample output is from the **ssh** command to enable an outbound SSH client connection:

Router# **ssh vrf green username userabc**

Password: Remote-host>

This examples shows how to initiate an outbound SSH client connection to an SSH server which uses a port number other than the standard default port, 22. Here, the SSH server listens on port 5525 for client connections:

Router#**ssh 198.51.100.1 port 5525 username user1**

### <span id="page-353-0"></span>**ssh algorithms cipher**

To configure the list of supported SSH algorithms on the client or on the server, use the **ssh client algorithms cipher** command or**sshserver algorithms cipher** command in XR Config mode. To remove the configuration, use the **no** form of this command.

**ssh** {**client** | **server**} **algorithms cipher** {**aes256-cbc** | **aes256-ctr** | **aes192-ctr** | **aes192-cbc** | **aes128-ctr** | **aes128-cbc** | **aes128-gcm@openssh.com** | **aes256-gcm@openssh.com** | **3des-cbc**}

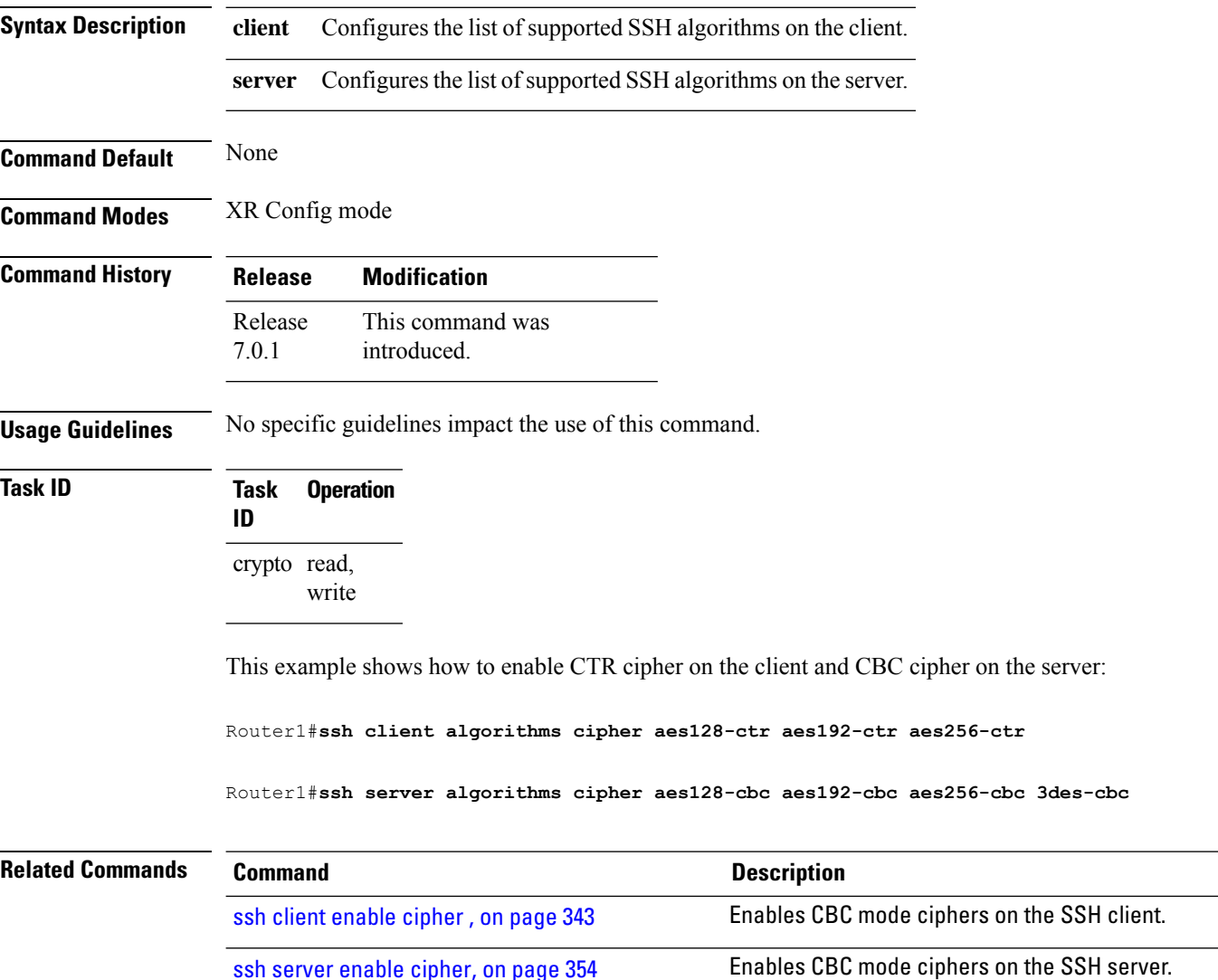

### <span id="page-354-0"></span>**ssh client auth-method**

To set the preferred order of SSH client authentication methods to be negotiated with the SSH server while establishing SSH sessions, use the **ssh client auth-method** command in the XR Config mode. To revert to the default order of SSH client authentication methods, use the **no** form of this command.

ssh client auth-method *list-of-auth-method*

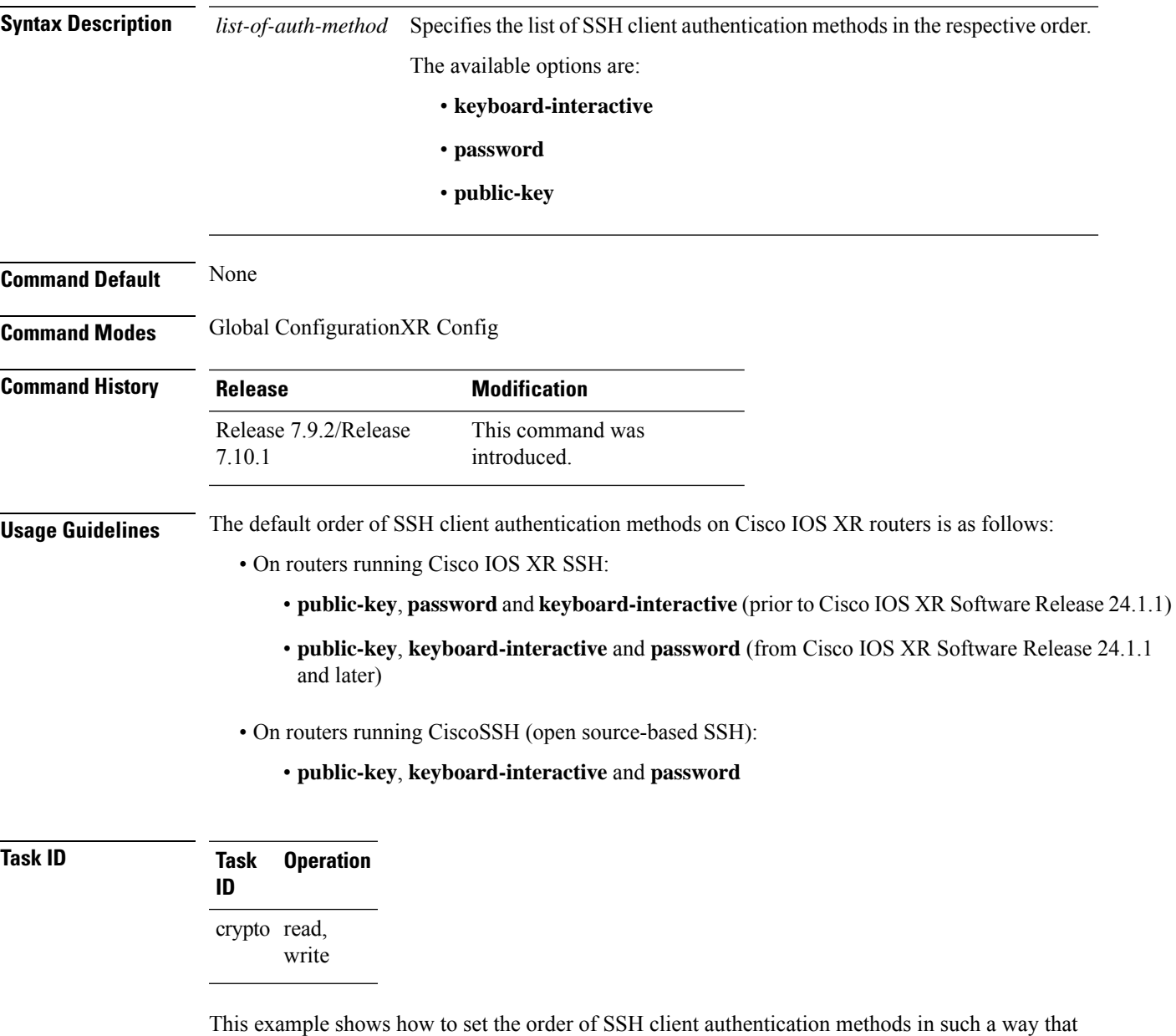

public key authentication is negotiated first, followed by keyboard-interactive, and then password-based authentication.

 $\mathbf l$ 

Router#**configure**

Router(config)#**ssh client auth-method public-key keyboard-interactive password** Router(config-ssh)#**commit**

# <span id="page-356-0"></span>**ssh client enable cipher**

To enable the CBC mode ciphers 3DES-CBC and/or AES-CBC for an SSH client connection, use the **ssh client enable cipher** command in XR Config mode. To disable the ciphers, use the **no** form of this command.

**ssh client enable cipher** {**aes-cbc** | **3des-cbc**}

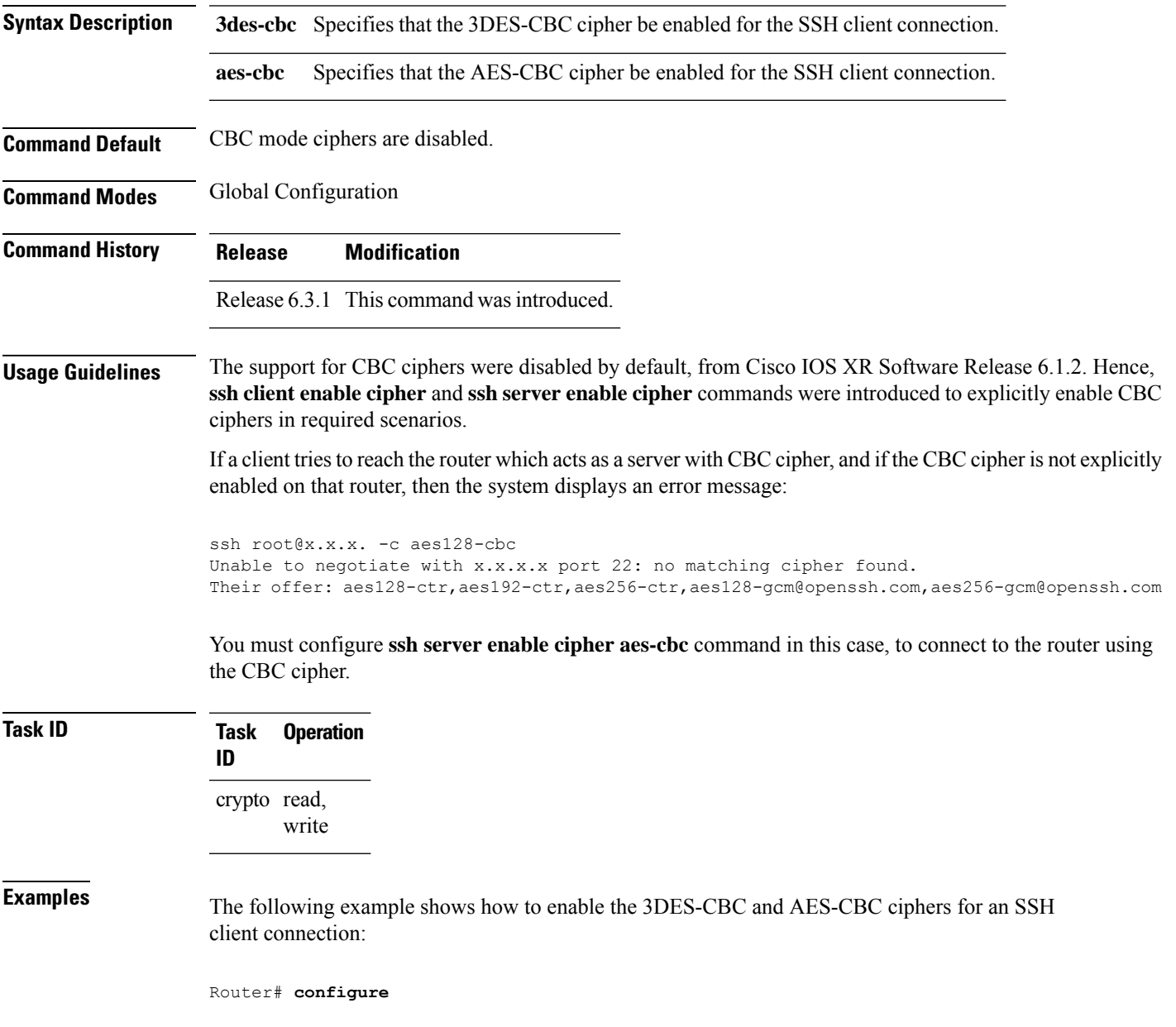

 $\mathbf l$ 

Router(config)# **ssh client enable cipher aes-cbc 3des-cbc** Router(config)# **commit**

# **Related Commands**

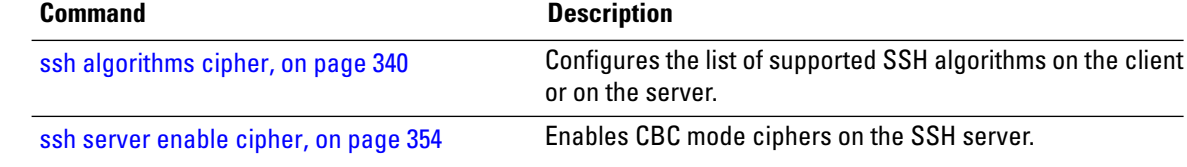

# <span id="page-358-0"></span>**ssh client knownhost**

To authenticate a server public key (pubkey), use the **sshclientknownhost** command. To disable authentication of a server pubkey, use the **no** form of this command.

**ssh client knownhost device**:/**filename no ssh client knownhost device**:/**filename**

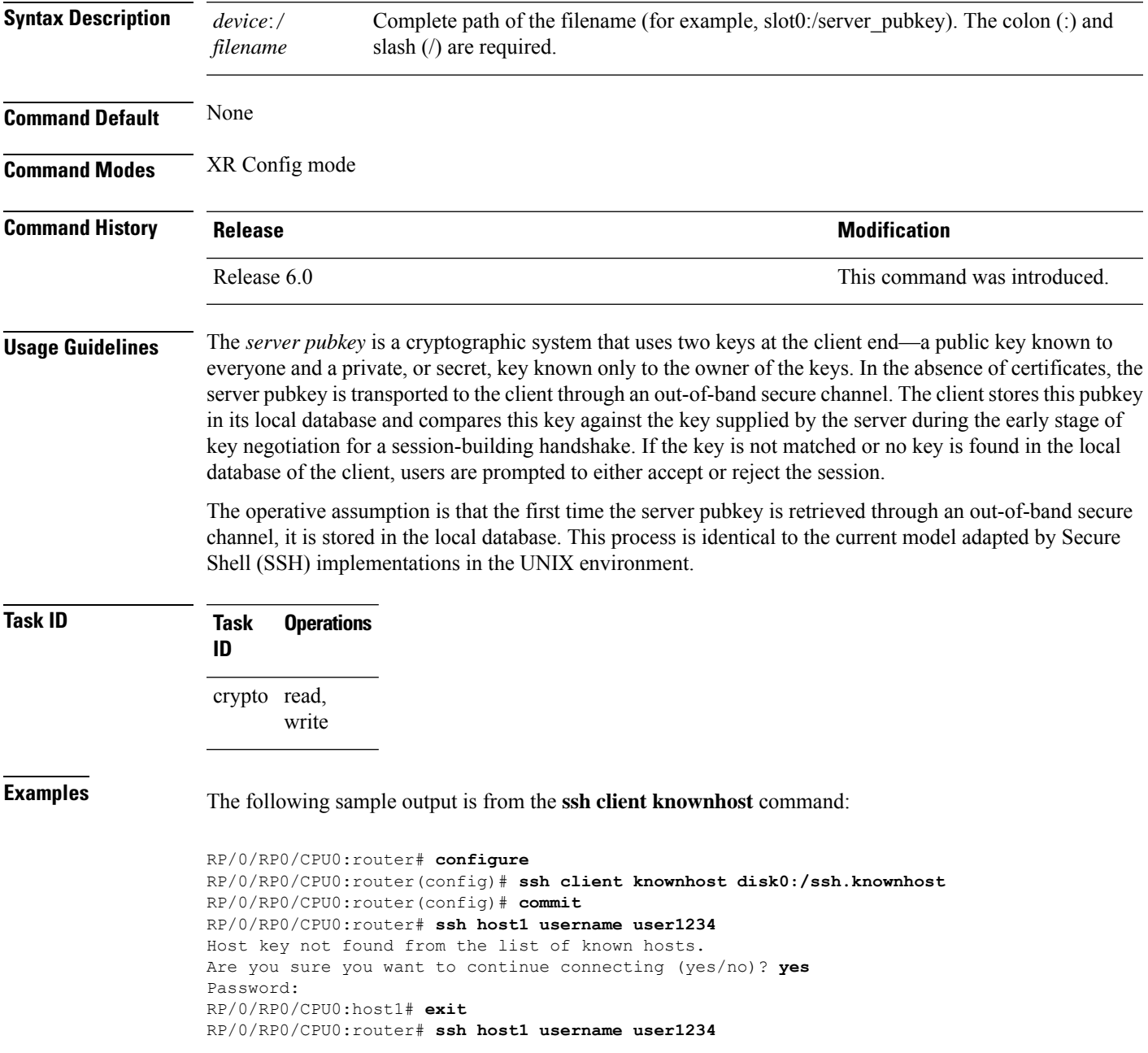

### <span id="page-359-0"></span>**ssh client source-interface**

To specify the source IP address of a selected interface for all outgoing Secure Shell (SSH) connections, use the **ssh client source-interface** command. To disable use of the specified interface IP address, use the **no** form of this command.

**ssh client source-interface** *type interface-path-id* **no ssh client source-interface** *type interface-path-id*

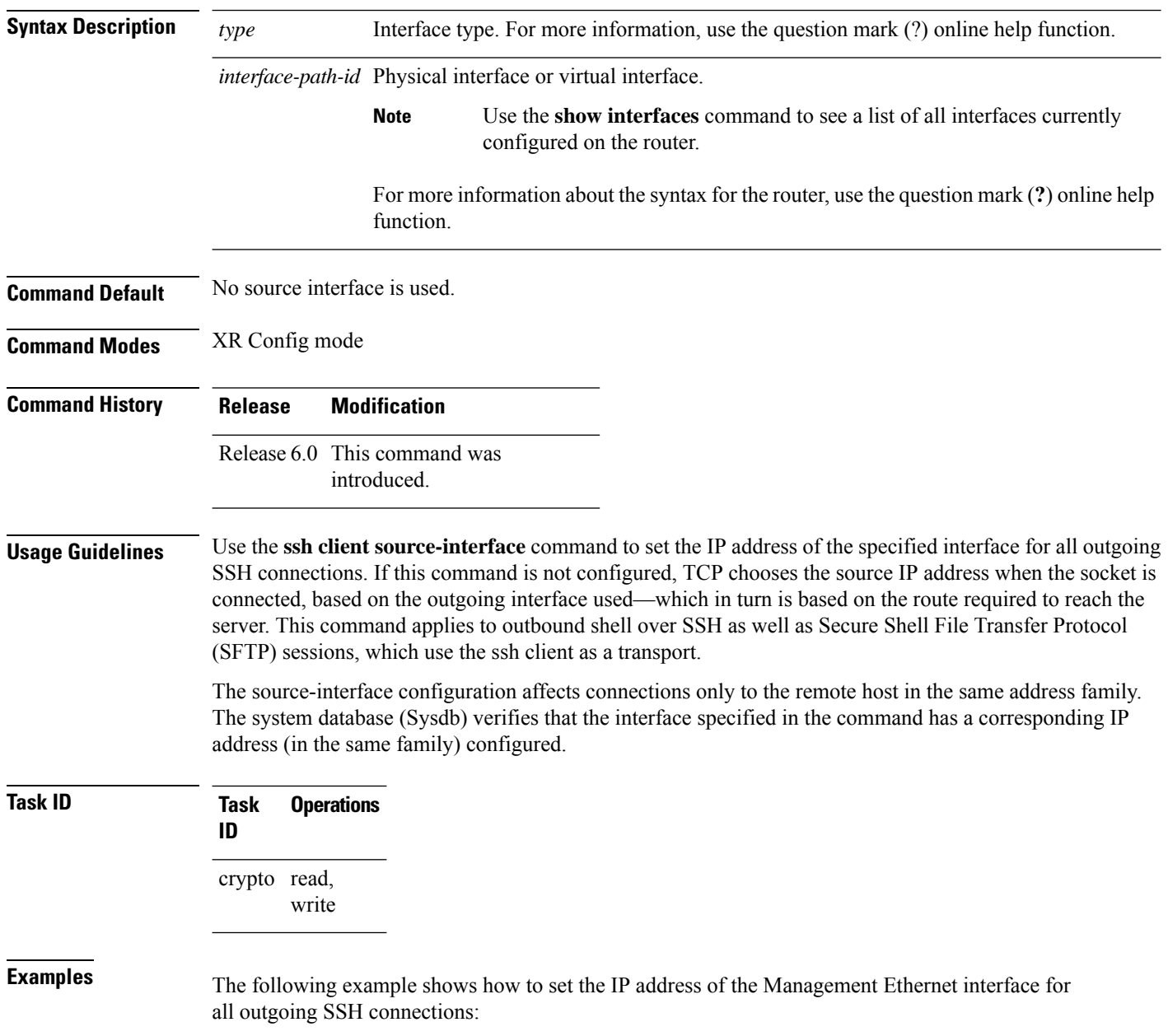
$\overline{\phantom{a}}$ 

RP/0/RP0/CPU0:router# **configure** RP/0/RP0/CPU0:router(config)# **ssh client source-interface MgmtEth 0/RP0/CPU0/0**

## **ssh client vrf**

To configure a new VRF for use by the SSH client, use the **ssh client vrf** command. To remove the specified VRF, use the **no** form of this command.

**ssh client vrf** *vrf-name* **no ssh client vrf** *vrf-name*

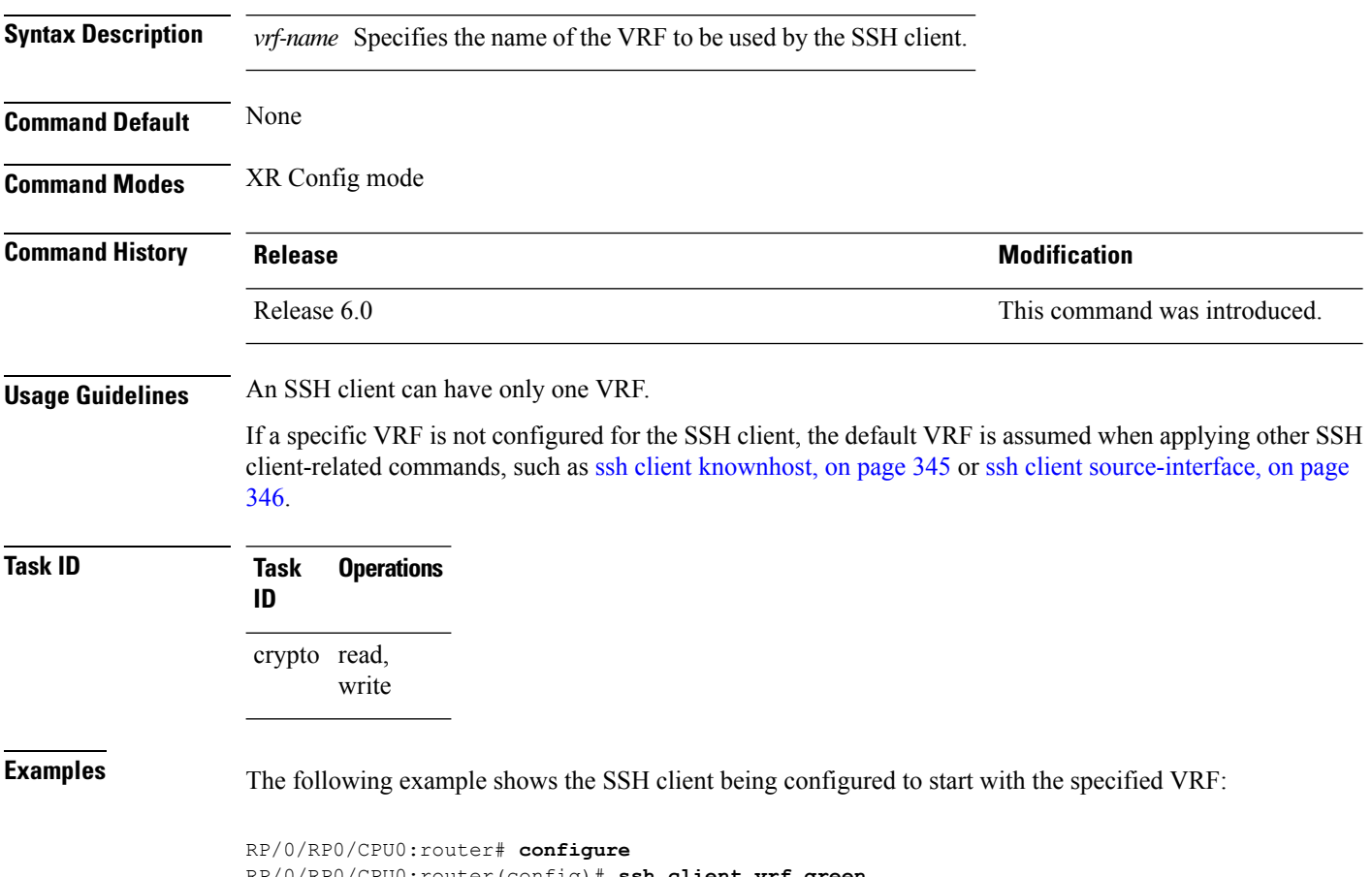

RP/0/RP0/CPU0:router(config)# **ssh client vrf green**

#### **ssh server**

To bring up the Secure Shell (SSH) server, use the **ssh server** command. To stop the SSH server, use the **no** form of this command. **ssh server no ssh server** This command has no keywords or arguments. **Command Default** The default SSH server version is 2 (SSHv2), which falls back to 1 (SSHv1) if the incoming SSH client connection is set to SSHv1. **Command Modes** XR Config mode **Command History Release Modification** Release 6.0 This command was introduced. **Usage Guidelines** The SSH server listens for an incoming client connection on port 22. This server handles both Secure Shell Version 1 (SSHv1) and SSHv2 incoming client connections for both IPv4 and IPv6 address families. To accept only Secure Shell Version 2 connections, use the ssh [server](#page-376-0) v2, on page 363 command. To verify that the SSH server is up and running, use the **show process sshd** command. **Task ID Task Operations ID** crypto read, write **Examples** In the following example, how to bring up the the SSH server: RP/0/RP0/CPU0:router# **configure** RP/0/RP0/CPU0:router(config)# **ssh server**

### **ssh server algorithms host-key**

To configure the allowed SSH host-key pair algorithms from the list of auto-generated host-key pairs on the SSH server, use the **ssh server algorithms host-key** command in XR Config mode. To remove the configuration, use the **no** form of this command.

**ssh server algorithms host-key** { **dsa** | **ecdsa-nistp256** | **ecdsa-nistp384** | **ecdsa-nistp521** | **ed25519** | **rsa** | **x509v3-ssh-rsa** }

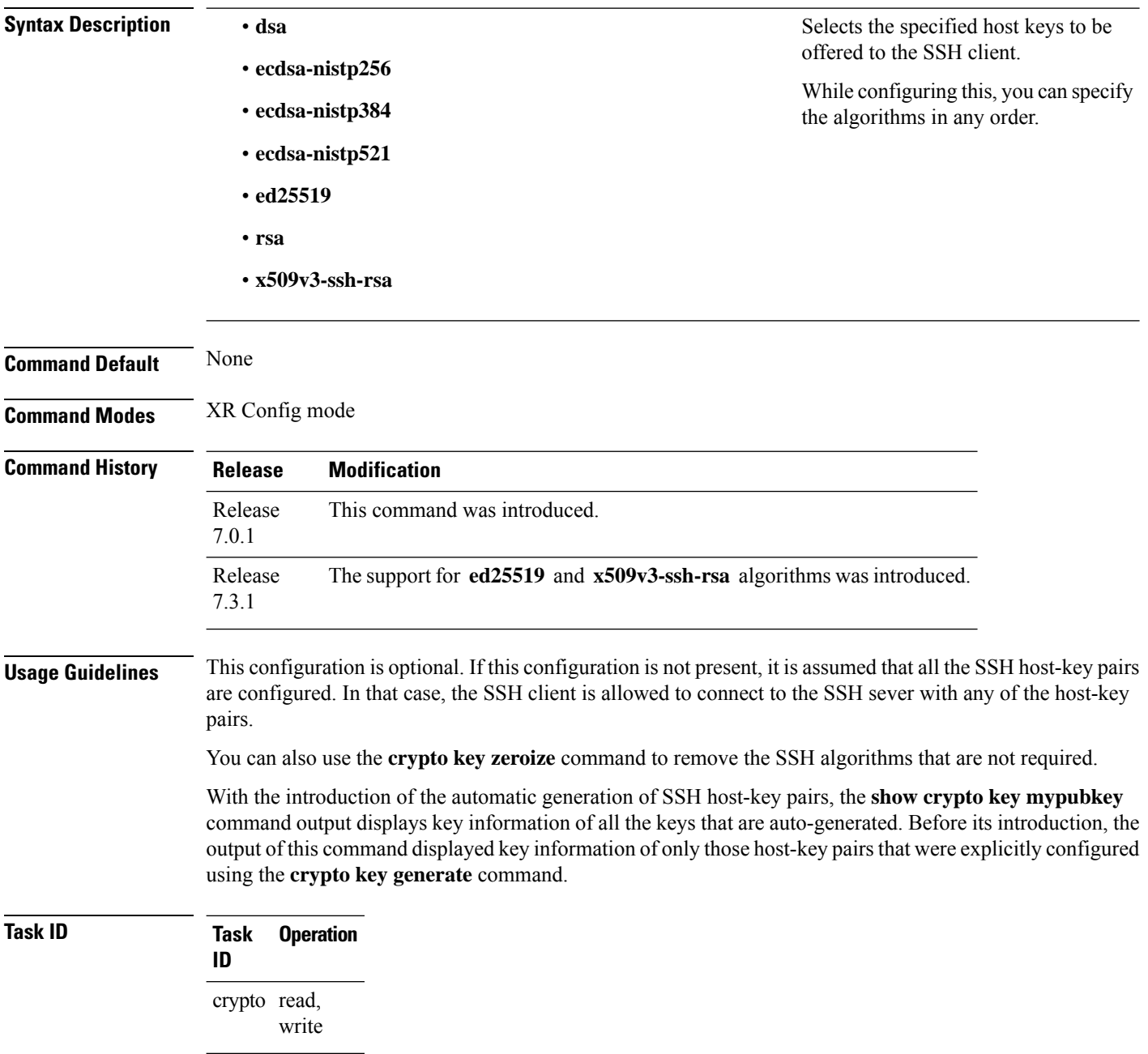

This example shows how to select the **ecdsa** algorithm from the list of auto-generated host-key pairs on the SSH server:

Router#**ssh server algorithms host-key ecdsa-nistp521** Similarly, this example shows how to select the **ed25519** algorithm:

Router(config)#**ssh server algorithms host-key ed25519**

Similarly, this example shows how to select the **x509v3-ssh-rsa** algorithm:

Router(config)#**ssh server algorithms host-key x509v3-ssh-rsa**

#### **ssh server certificate**

To configure the certificate-related parameters of SSH server, use the **ssh server certificate** command in XR Config mode. To remove the configuration, use the **no** form of this command.

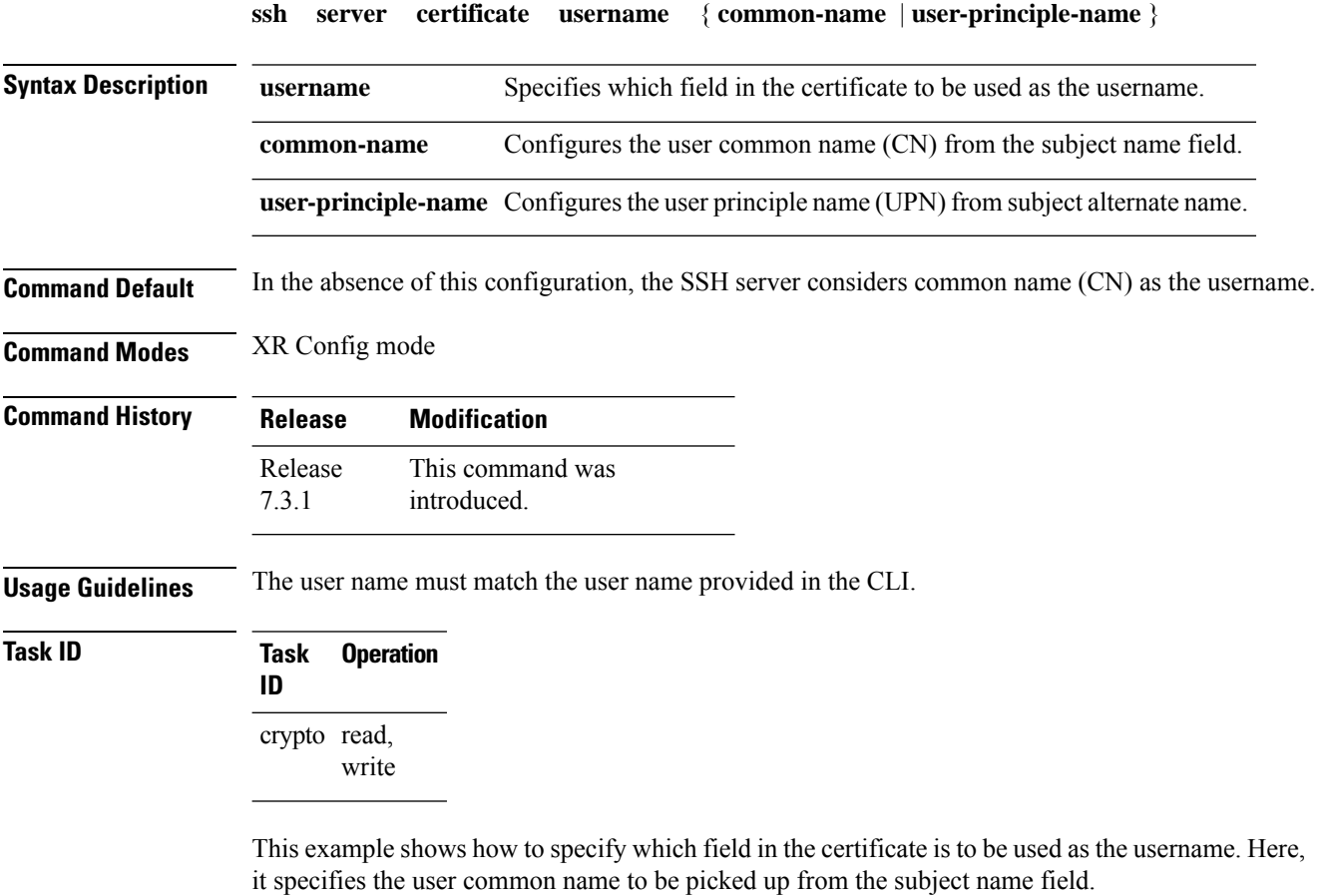

```
Router#configure
Router(config)#ssh server certificate username common-name
Router(config)#commit
```
Here, it specifies the user principle name to be picked up from the subject alternate name field.

```
Router#configure
Router(config)#ssh server certificate username user-principle-name
Router(config)#commit
```
## **ssh server disable hmac**

To disable HMAC cryptographic algorithm on the SSH server, use the **ssh server disable hmac** command, and to disable HMAC cryptographic algorithm on the SSH client, use the **ssh client disable hmac** command in XR Config mode. To disable this feature, use the **no** form of this command.

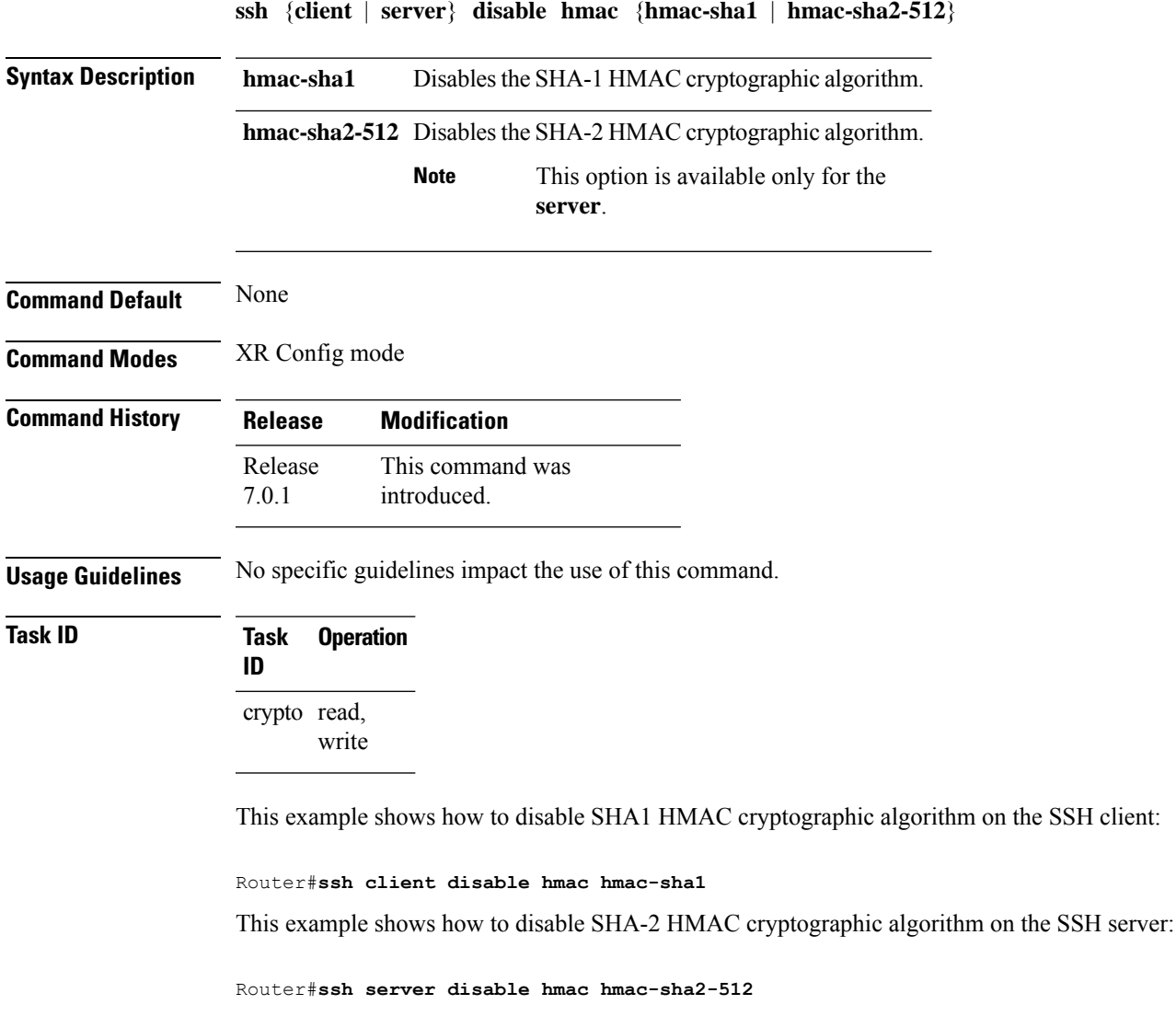

## **ssh server enable cipher**

To enable CBC mode ciphers 3DES-CBC and/or AES-CBC for an SSH server connection, use the **ssh server enable cipher** command in XR Config mode. To disable the ciphers, use the **no** form of this command.

**ssh server enable cipher** {**aes-cbc** | **3des-cbc**}

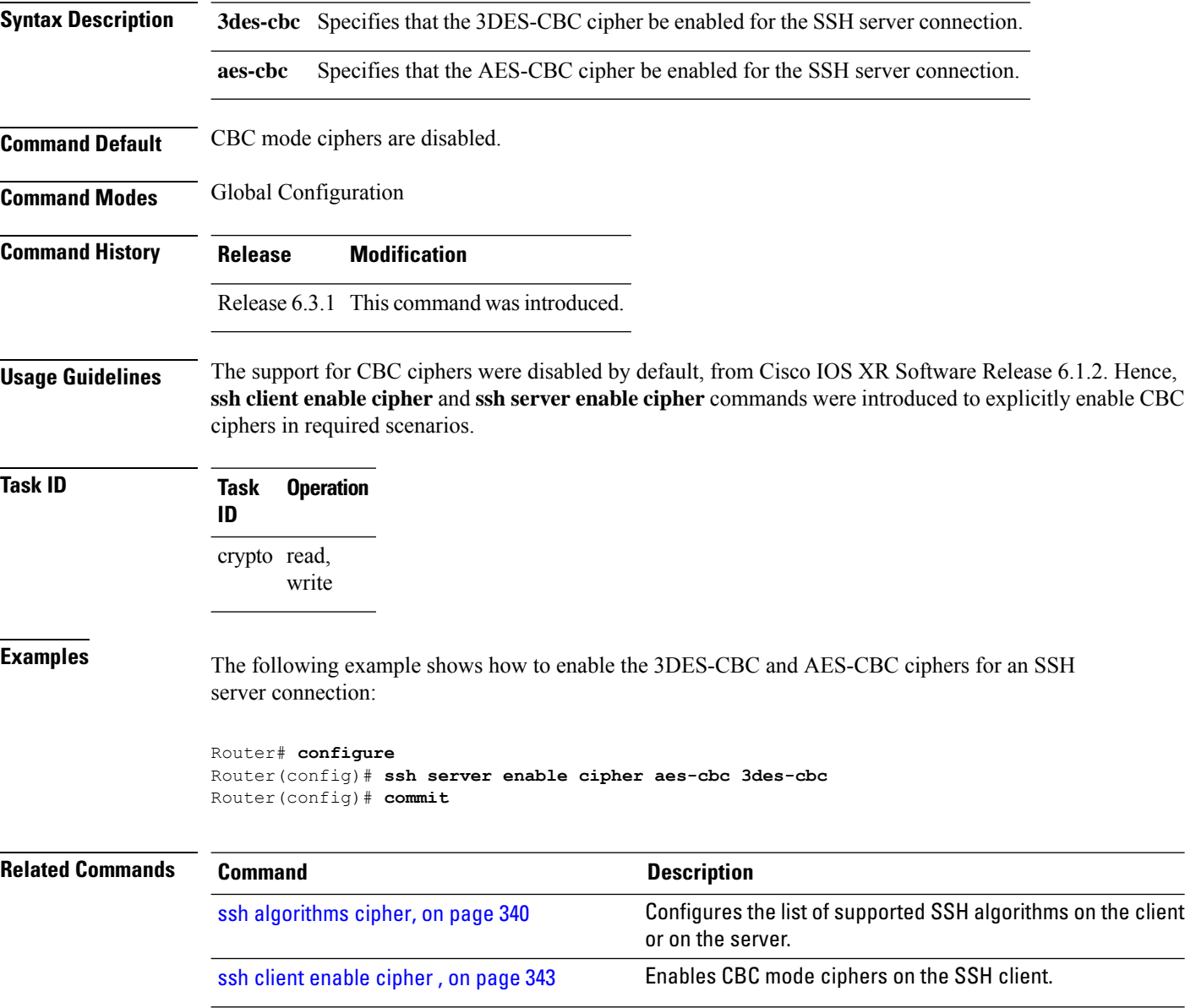

Ш

## **ssh server logging**

To enable SSH server logging, use the **ssh server logging** command. To discontinue SSH server logging, use the **no** form of this command.

**ssh server logging no ssh server logging**

**Syntax Description** This command has no keywords or arguments.

**Command Default** None

**Command History Release Modification**

**Command Modes** XR Config mode

Release 6.0 This command was introduced.

**Usage Guidelines** Only SSHv2 client connections are allowed.

Once you configure the logging, the following messages are displayed:

- Warning: The requested term-type is not supported
- SSH v2 connection from %s succeeded (*user:%s, cipher:%s, mac:%s, pty:%s*)

The warning message appears if you try to connect using an unsupported terminal type. Routers running the Cisco IOS XR software support only the vt100 terminal type.

The second message confirms a successful login.

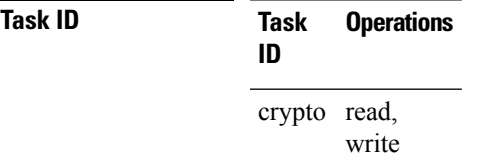

**Examples** The following example shows the initiation of an SSH server logging:

RP/0/RP0/CPU0:router# **configure** RP/0/RP0/CPU0:router(config)# **ssh server logging**

## **ssh server max-auth-limit**

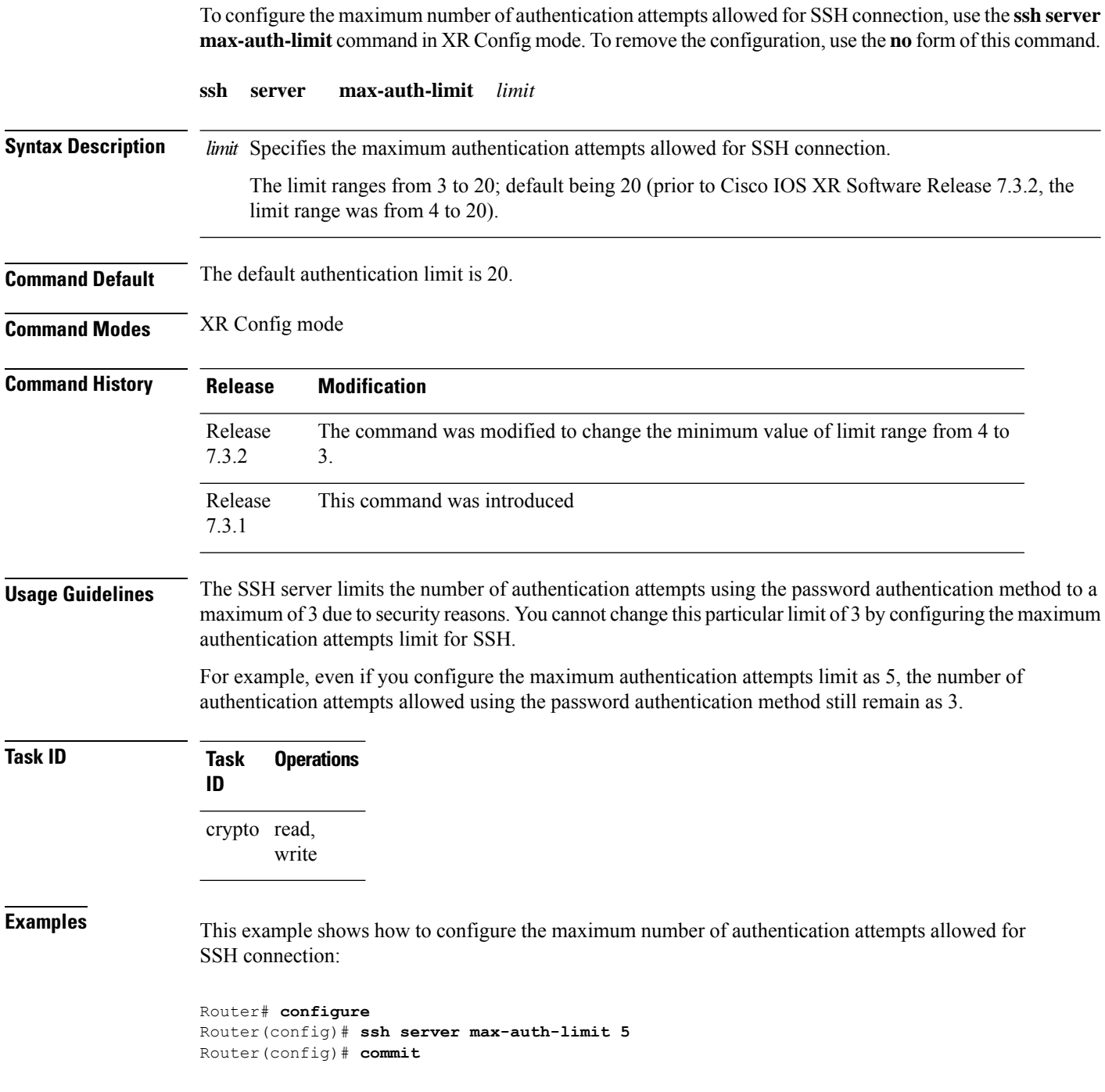

## **ssh server port**

To configure a non-default port for the SSH server, use the **ssh server port** command in XR Config mode. To remove the configuration and to change the SSH port number to the default port (22), use the **no** form of this command.

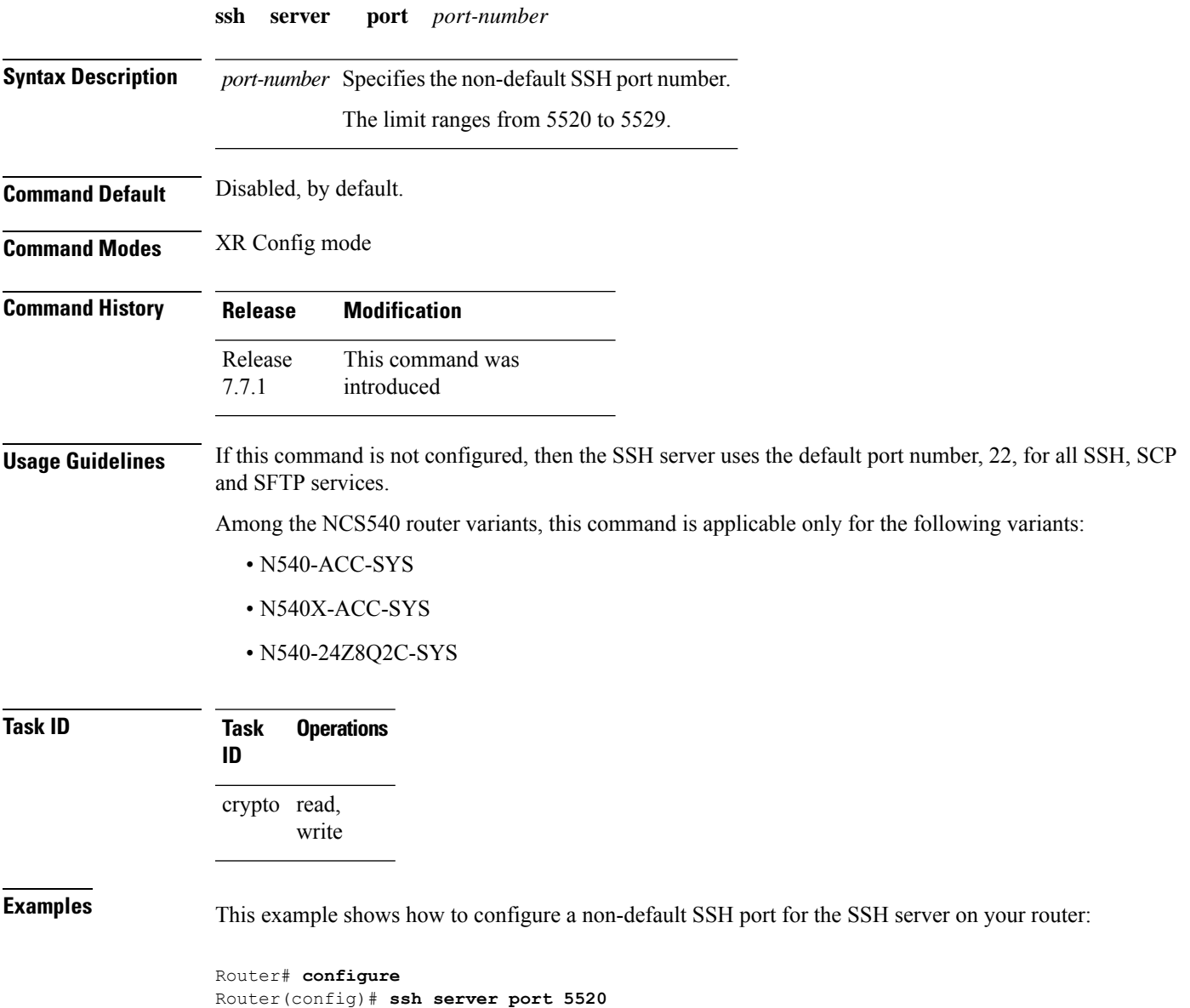

Router(config)# **commit**

## **ssh server port-forwarding local**

To enable SSH port forwarding feature on SSH server, use the **ssh server port-forwarding local** command in XR Config mode. To disable the feature, use the **no** form of this command.

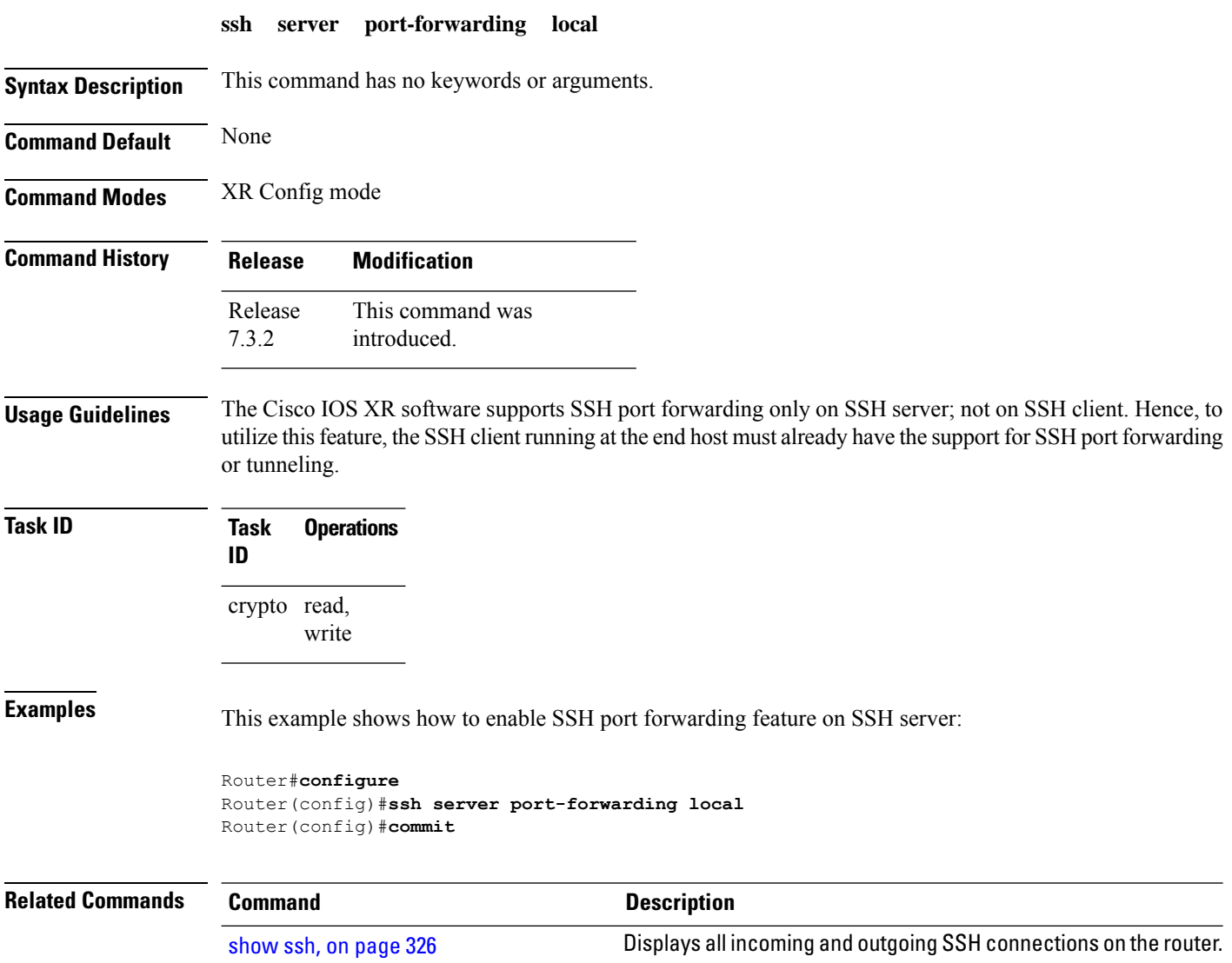

### **ssh server rate-limit**

To limit the number of incoming Secure Shell (SSH) connection requests allowed per minute, use the **ssh server rate-limit** command. To return to the default value, use the **no** form of this command.

**ssh server rate-limit** *rate-limit* **no ssh server rate-limit**

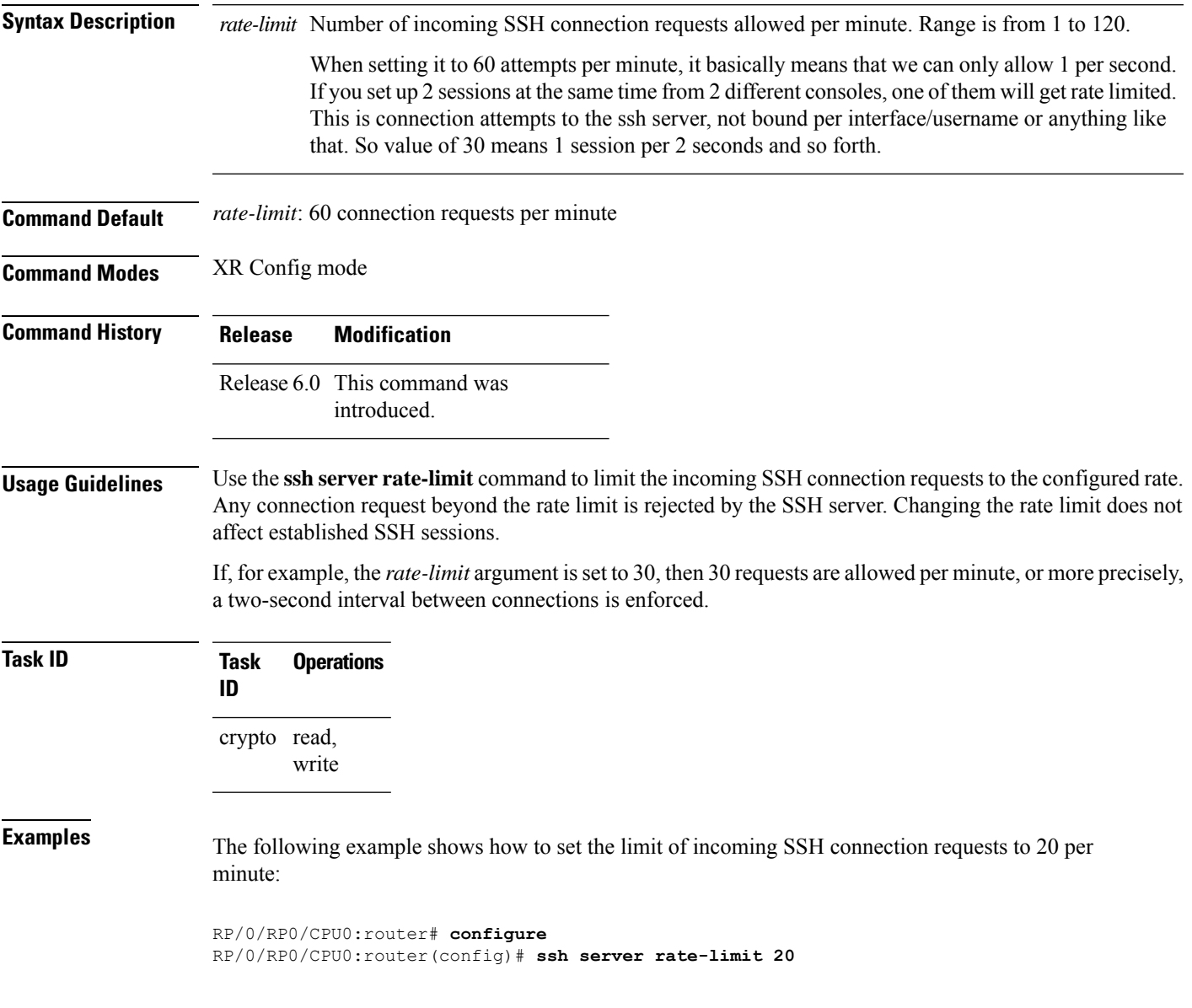

## **ssh server session-limit**

To configure the number of allowable concurrent incoming Secure Shell (SSH) sessions, use the **ssh server session-limit** command. To return to the default value, use the **no** form of this command.

**ssh server session-limit** *sessions*

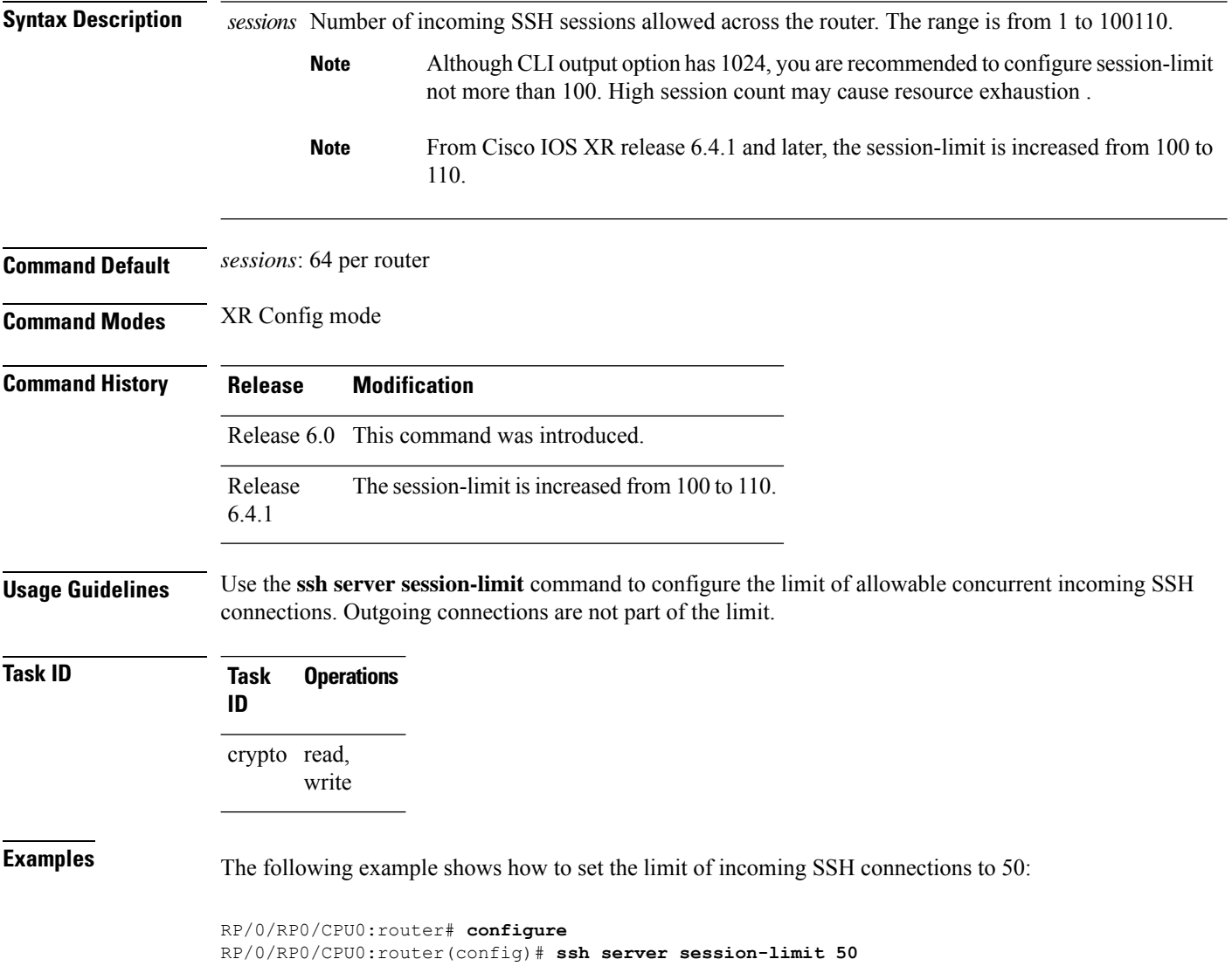

## **ssh server set-dscp-connection-phase**

To set the DSCP marking from TCP connection phase itself for SSH packets originating from Cisco IOS XR routers that function as SSH servers, use the **ssh server set-dscp-connection-phase** command in XR Config mode. To remove the configuration and to continue marking the SSH packets from the authentication phase, use the **no** form of this command.

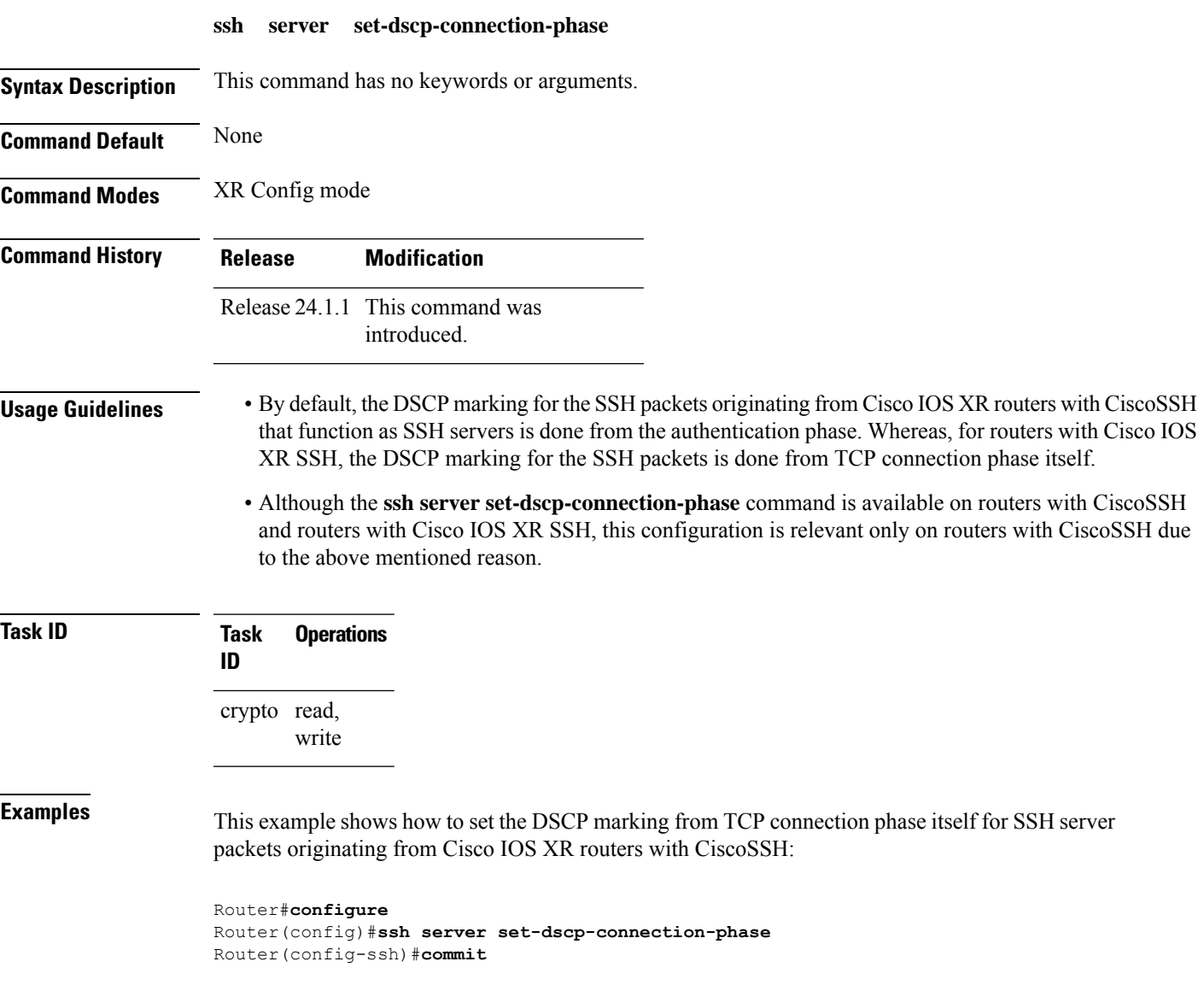

## **ssh server trustpoint**

To configure the trustpoint for SSH certificates, use the **ssh server trustpoint** command in XR Config mode. To disable this feature, use the **no** form of this command.

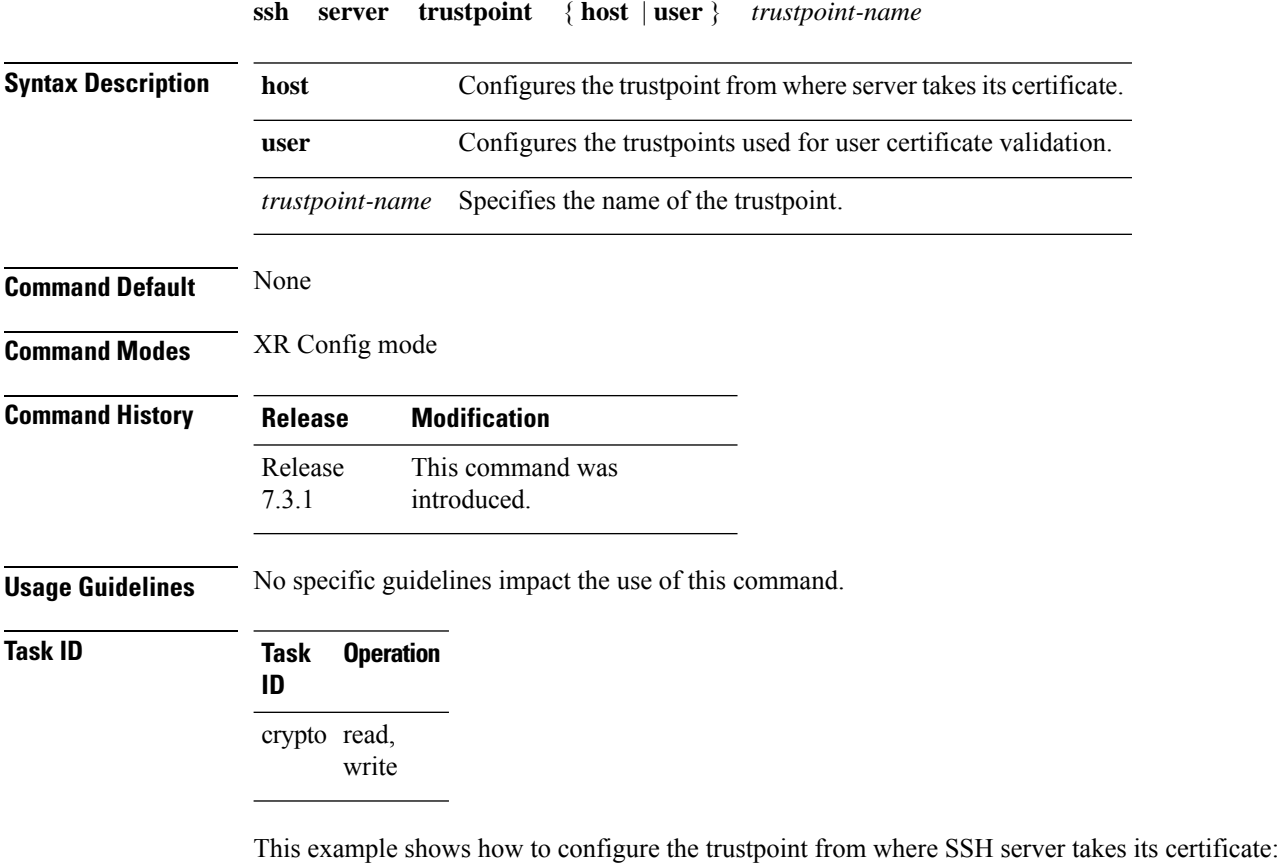

```
Router#configure
Router(config)#ssh server trustpoint host test-host-tp
Router(config)#commit
```
This example shows how to configure the trustpoint used for user certificate validation:

```
Router#configure
Router(config)#ssh server trustpoint user test-user-tp
Router(config)#commit
```
#### <span id="page-376-0"></span>**ssh server v2**

To force the SSH server version to be only 2 (SSHv2), use the **ssh server v2** command. To bring down an SSH server for SSHv2, use the **no** form of this command.

**ssh server v2 no ssh server v2**

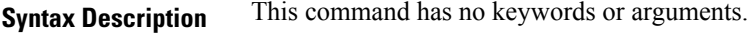

**Command Default** None

**Command Modes** XR Config mode

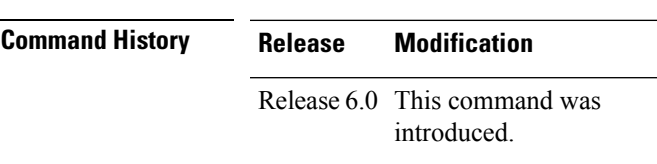

**Usage Guidelines** Only SSHv2 client connections are allowed.

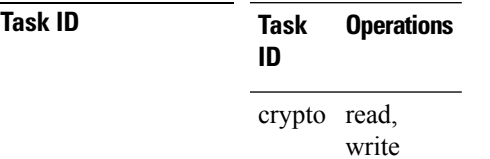

**Examples** The following example shows how to initiate the SSH server version to be only SSHv2:

RP/0/RP0/CPU0:router#**configure** RP/0/RP0/CPU0:router(config)# **ssh server v2**

### **ssh server vrf**

To bring up the Secure Shell (SSH) server and to configure one or more VRFs for its use, use the **ssh server vrf** command. To stop the SSH server from receiving any further connections for the specified VRF, use the **no** form of this command. Optionally ACLs for IPv4 and IPv6 can be used to restrict access to the server before the port is opened.

**ssh server vrf** *vrf-name* [**ipv4 access-list** *access-list name*] [**ipv6 access-list** *access-list name*] **no ssh server vrf** *vrf-name* [**ipv4 access-list** *access-list name*] [**ipv6 access-list** *access-list name*]

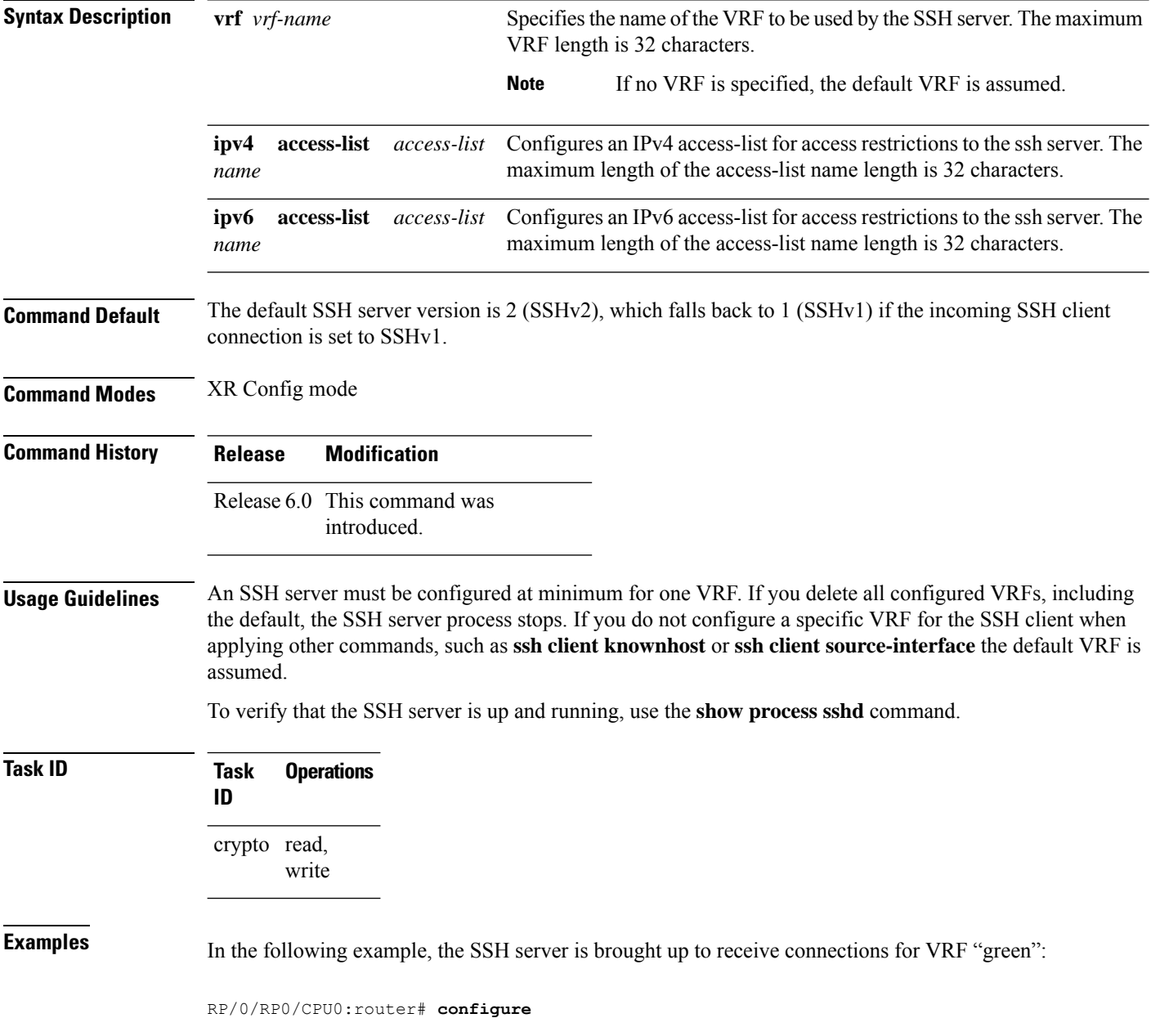

RP/0/RP0/CPU0:router(config)# **ssh server vrf green**

In the following example, the SSH server is brought up to receive connections for VRF "green" and a standard access list ipv4 access list named Internetfilter is configured:

RP/0/RP0/CPU0:router# **configure** RP/0/RP0/CPU0:router(config)# **ssh server vrf green ipv4 access-list Internetfilter**

#### **ssh server netconf**

To configure a port for the netconf SSH server, use the **ssh server netconf port** in the XR Config mode. To disable netconf for the configured port, use the **no** form of the command.

**ssh server netconf** [ **port** *port-number* ] **no ssh server netconf** [ **port** *port-number* ]

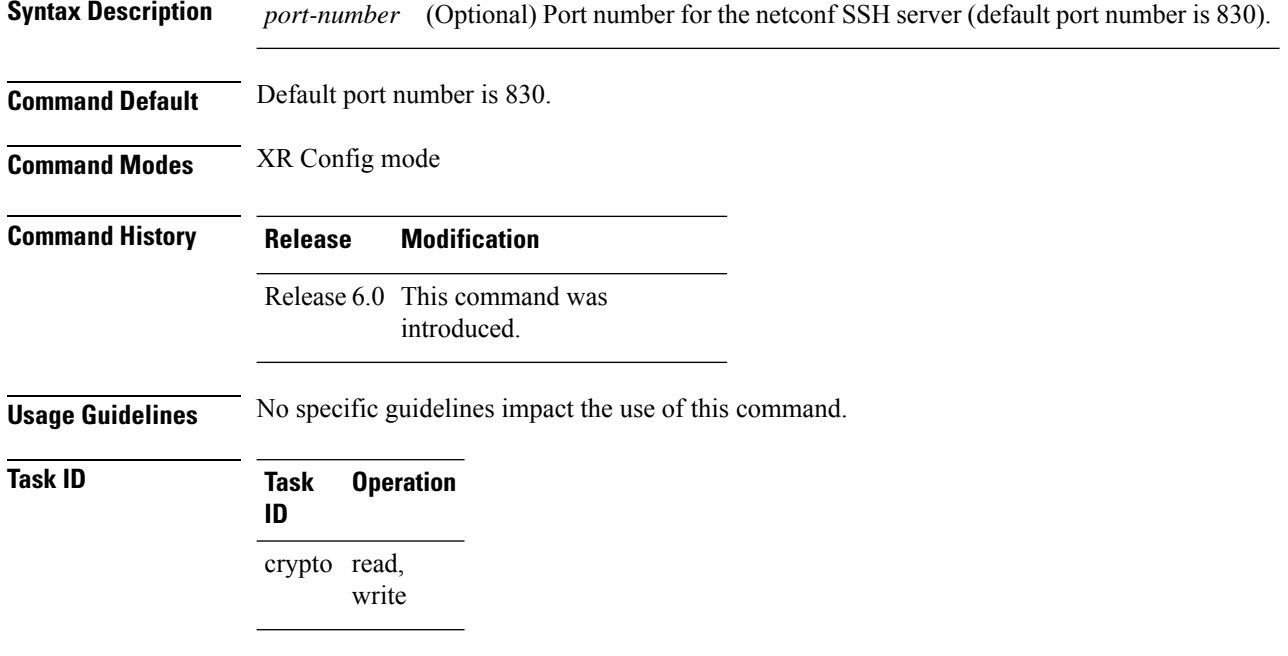

#### **Example**

This example shows how to use the **ssh server netconf port** command:

RP/0/RP0/CPU0:router (config) # **ssh server netconf port 830**

### **ssh timeout**

To configure the timeout value for authentication, authorization, and accounting (AAA) user authentication, use the **ssh timeout** command. To set the timeout value to the default time, use the **no** form of this command.

**ssh timeout** *seconds* **no ssh timeout** *seconds*

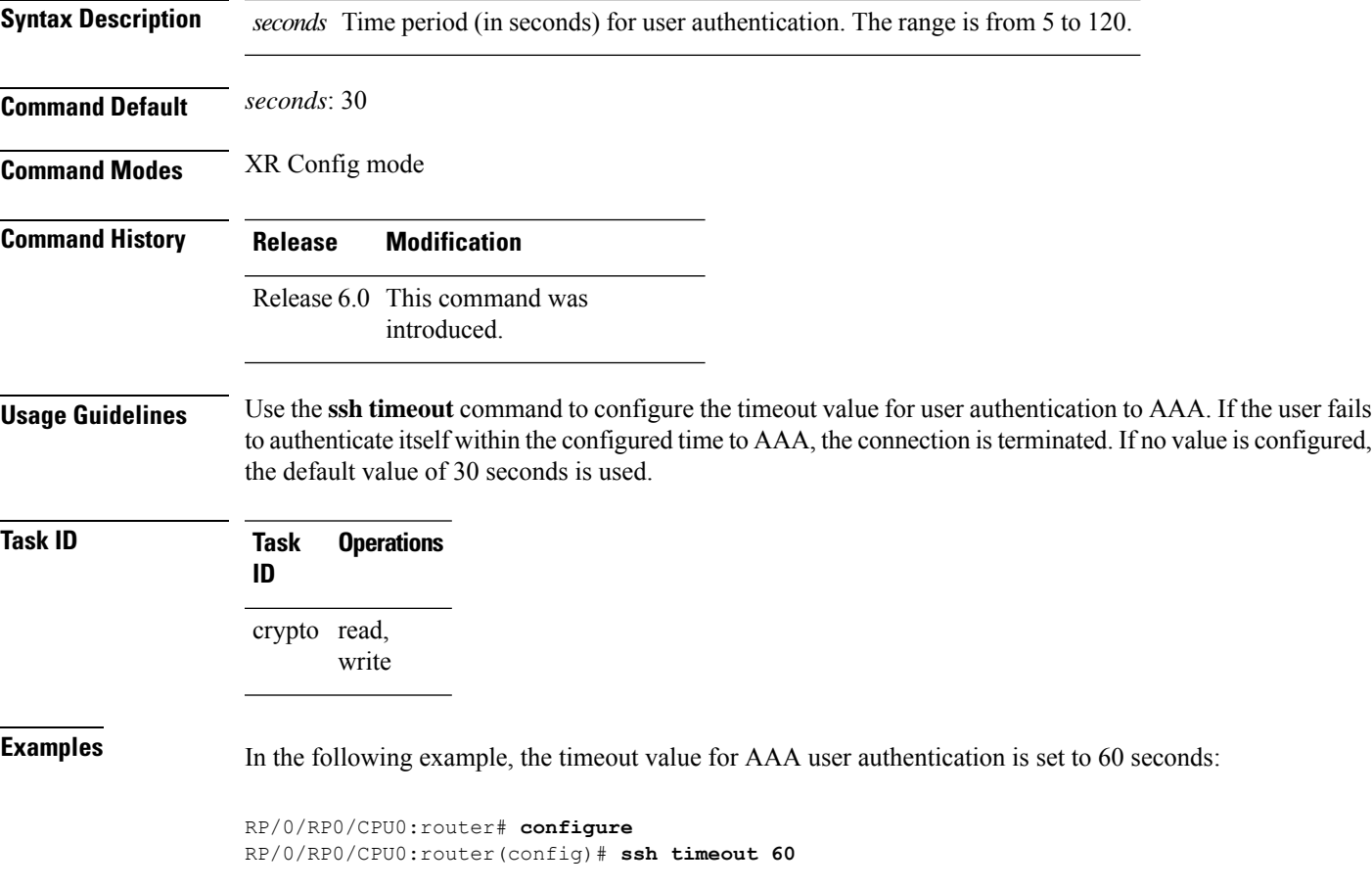

 $\mathbf{l}$ 

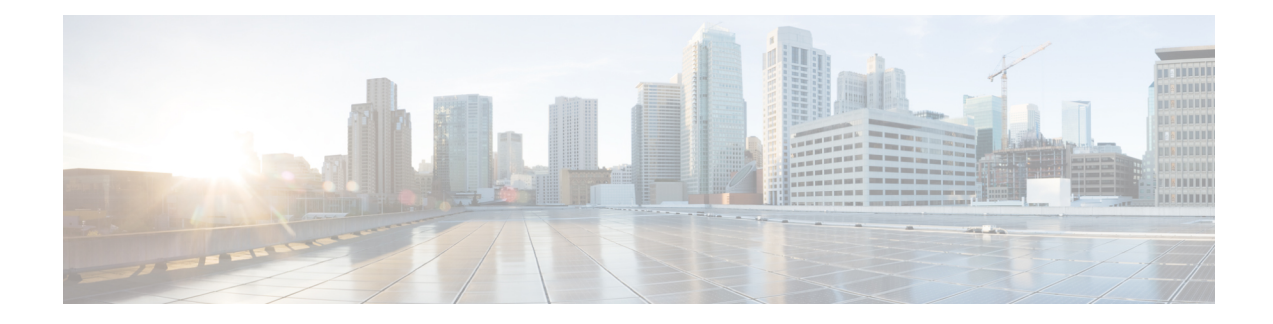

# **Secure Logging Commands**

This module describes the Cisco IOS XR software commands used to configure secure logging on the Cisco NCS 5500 Series Routers over Transport Layer Security (TLS). TLS, the successor of Secure Socket Layer (SSL), is an encryption protocol designed for data security over networks.

For detailed information about secure logging concepts, configuration tasks, and examples, see the *Implementing Secure Logging* module in the *System Security Configuration Guide for Cisco NCS 5500 Series Routers*.

Starting with Cisco IOS XR Release 7.0.1, all commands applicable for the Cisco NCS 5500 Series Router are also supported on the Cisco NCS 540 Series Router. **Note**

- [address,](#page-383-0) on page 370
- logging [tls-server,](#page-384-0) on page 371
- [severity](#page-385-0) , on page 372
- [tls-hostname](#page-387-0) , on page 374
- [tlsv1-disable,](#page-388-0) on page 375
- [trustpoint](#page-389-0) , on page 376
- vrf, on [page](#page-390-0) 377

### <span id="page-383-0"></span>**address**

To configure the syslog server settings with IP address, use the **address** command in logging TLS peer configuration mode. To remove the configuration, use the **no** form of this command.

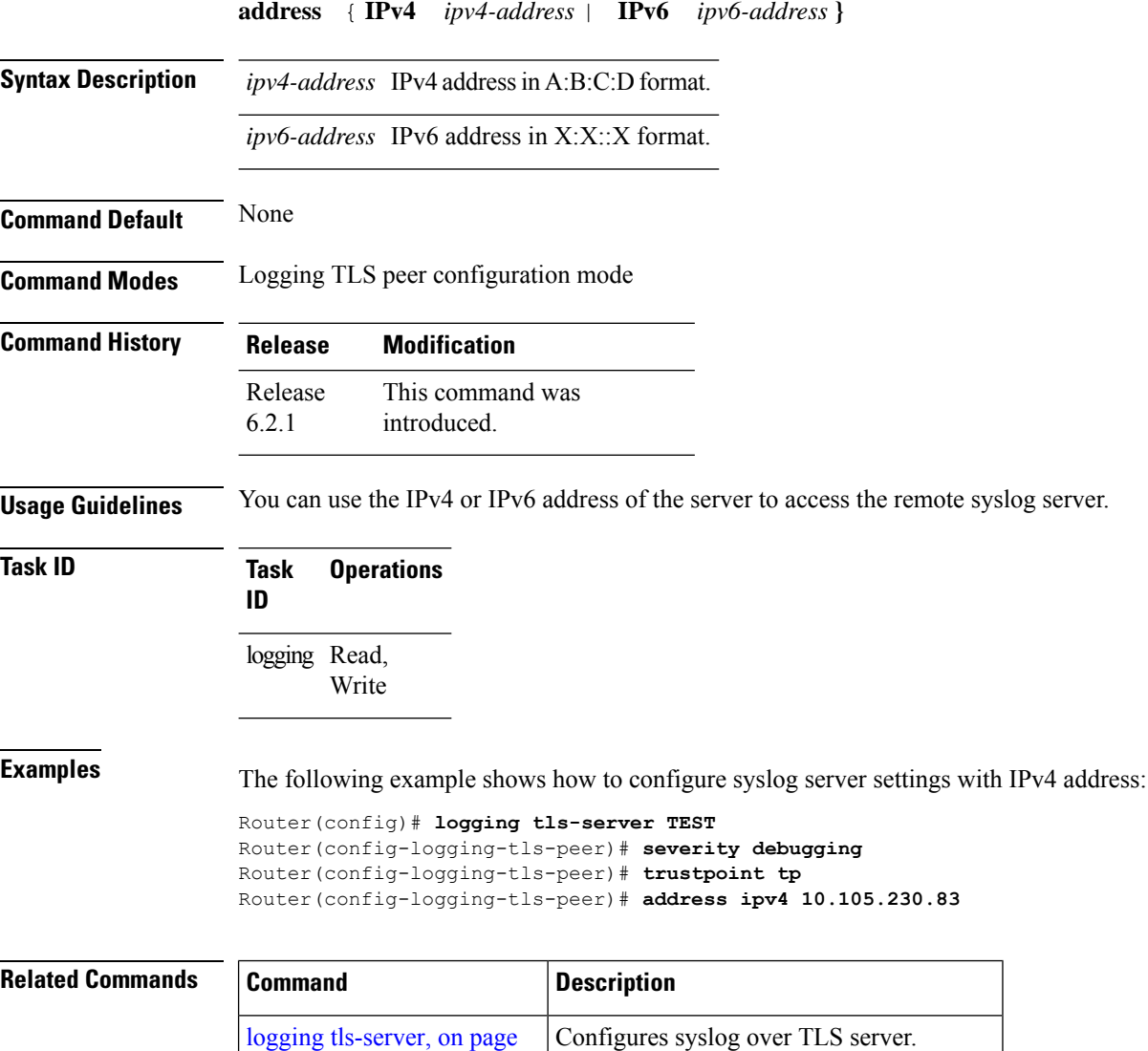

[severity](#page-385-0), on page 372 Configures the severity of the router.

[trustpoint](#page-389-0), on page  $376$  Configures the trustpoint for the TLS server.

[371](#page-384-0)

 $\overline{\phantom{a}}$ 

## <span id="page-384-0"></span>**logging tls-server**

To configure System Logging over Transport Layer Security (TLS) server, use the **logging tls-server** command in Global Configuration mode. To remove the configuration, use the **no** form of this command.

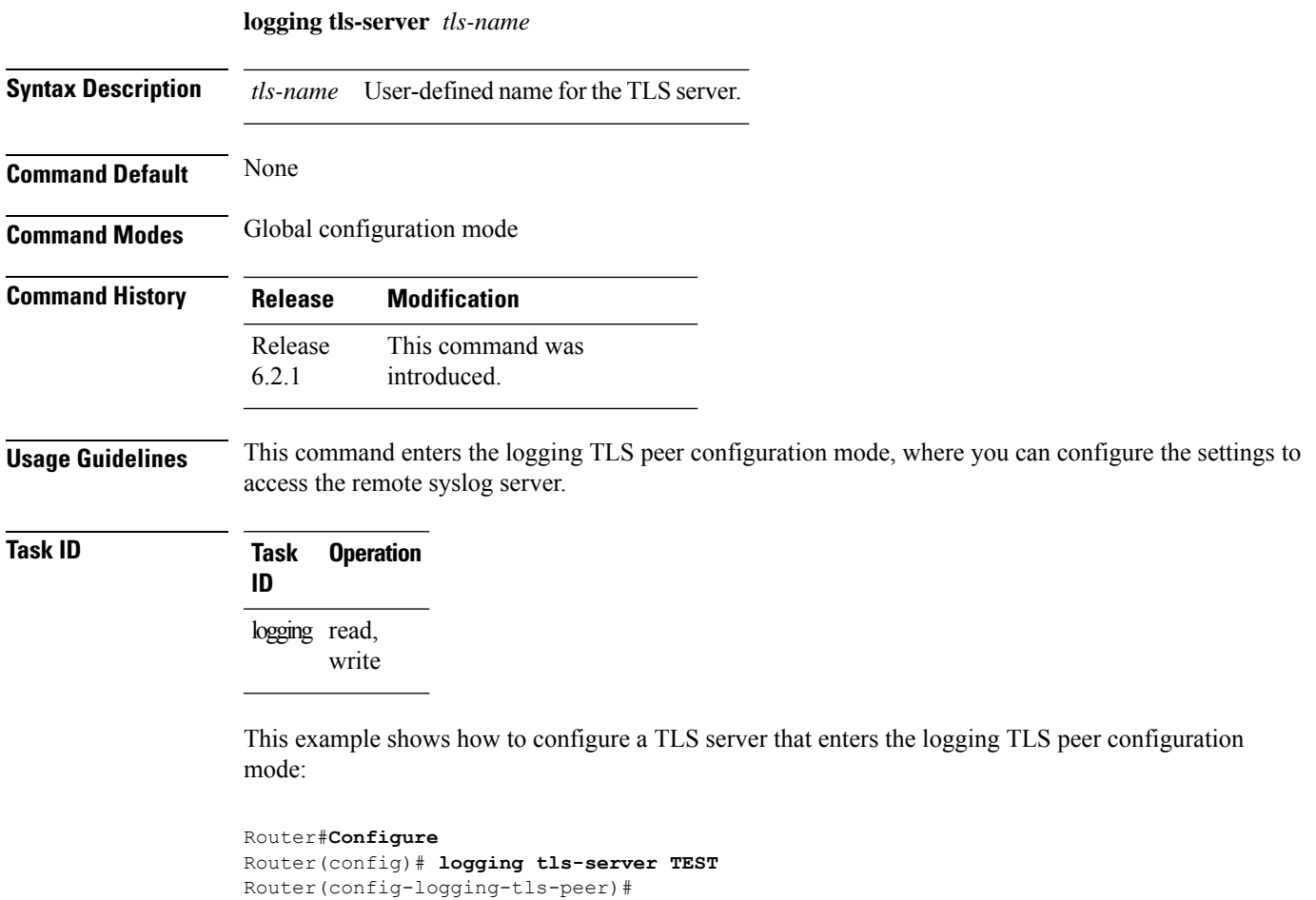

### <span id="page-385-0"></span>**severity**

To configure the severity of the router, use the **severity** command in logging TLS peer configuration mode. To remove the configuration, use the **no** form of this command.

**severity** { **alerts** | **critical** | **debugging** | **emergencies** | **errors** | **informational** | **notifications** | **warnings** }

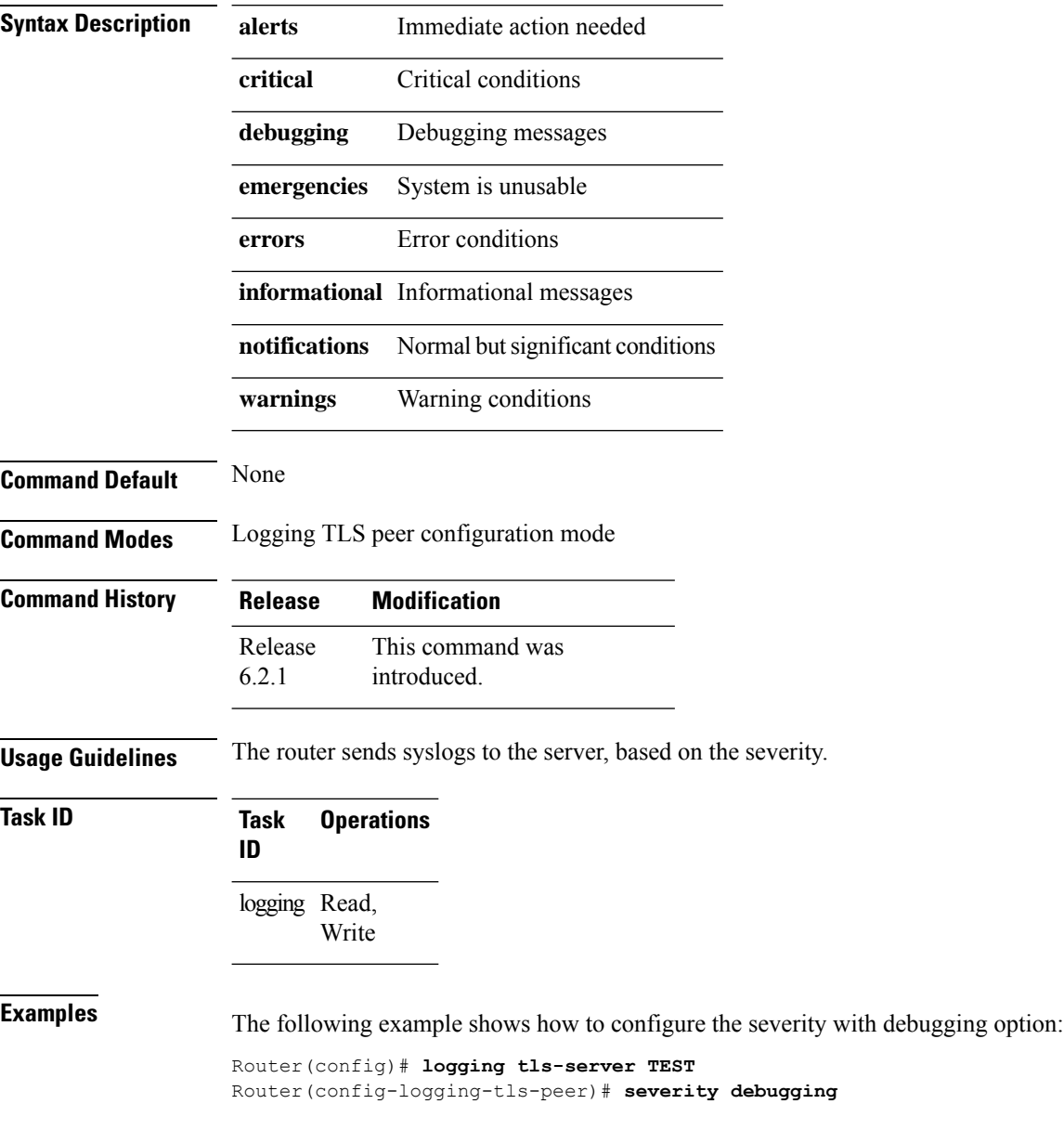

 $\mathbf{l}$ 

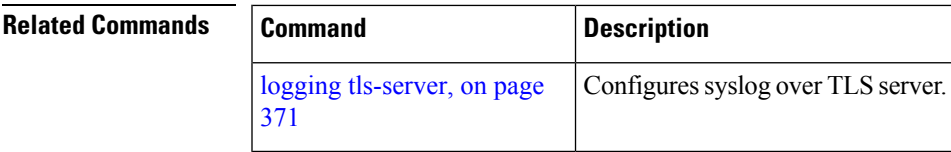

#### <span id="page-387-0"></span>**tls-hostname**

To configure the syslog server settings with hostname orFQDN of the secure log server, use the **tls-hostname** command in logging TLS peer configuration mode. To remove the configuration, use the **no** form of this command.

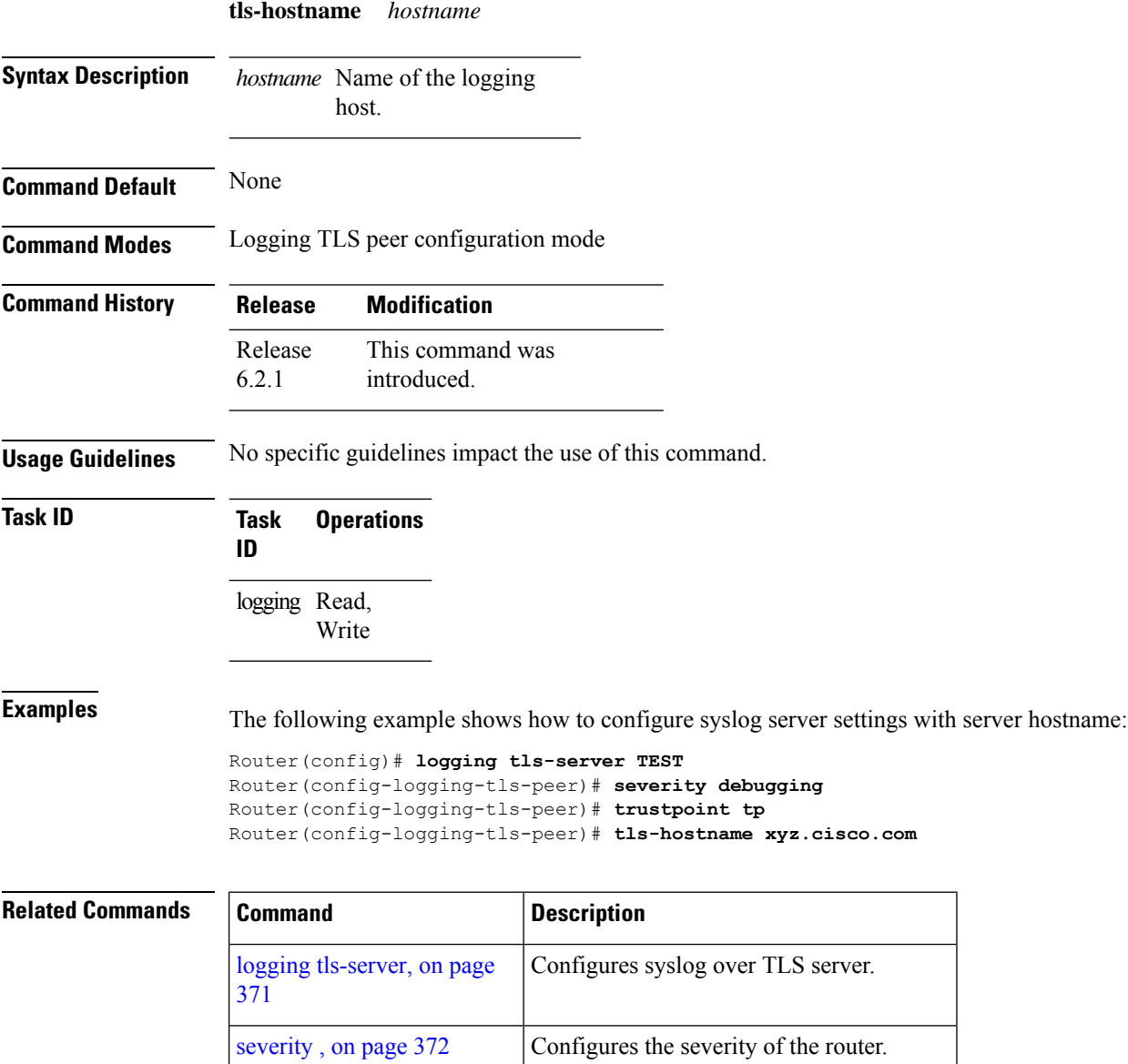

[trustpoint](#page-389-0), on page 376 Configures the trustpoint for the TLS server.

### <span id="page-388-0"></span>**tlsv1-disable**

I

To disable Transport Layer Security (TLS) version 1.0, use the **tlsv1-disable** command in XR Config mode.

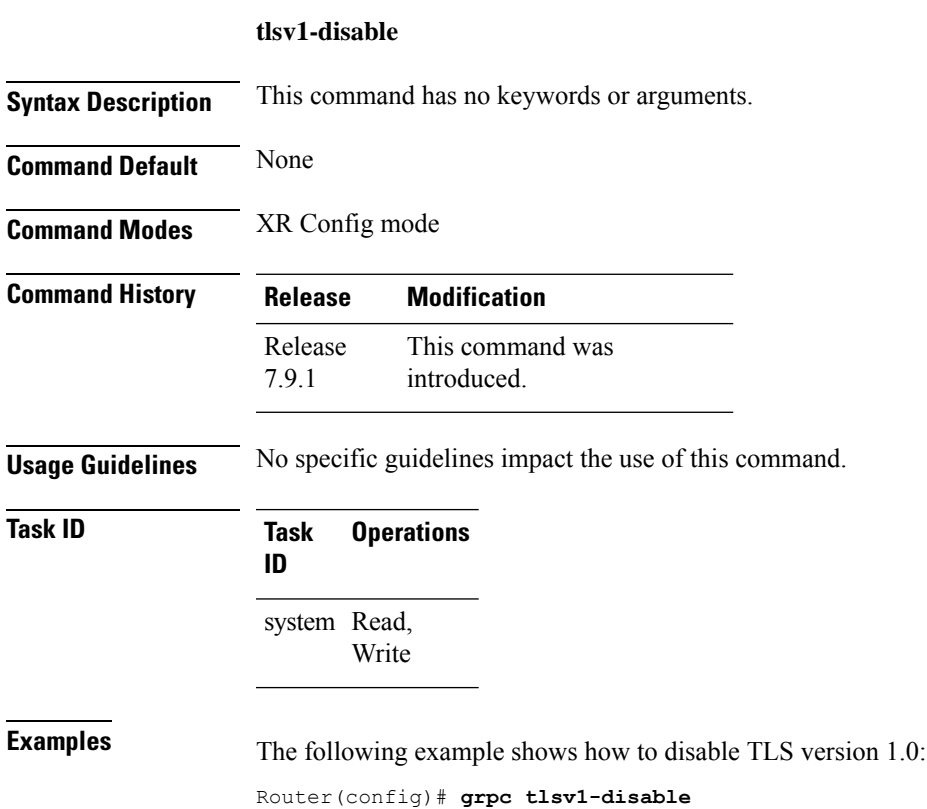

#### <span id="page-389-0"></span>**trustpoint**

To configure syslog server settings with a trustpoint for the TLS server, use the **trustpoint** command in logging TLS peer configuration mode. To remove the configuration, use the **no** form of this command.

**trustpoint** *trustpoint-name* **Syntax Description** *trustpoint-name* Name of the configured trustpoint . **Command Default** None **Command Modes** Logging TLS peer configuration mode **Command History Release Modification** This command was introduced. Release 6.2.1 **Usage Guidelines** Ensure that you have already configured the trustpoint name, using the **crypto ca trustpoint** command. **Task ID Task Operations ID** logging Read, Write **Examples** The following example shows how to configure syslog server settings with trustpoint: Router(config)# **logging tls-server TEST** Router(config-logging-tls-peer)# **severity debugging** Router(config-logging-tls-peer)# **trustpoint tp**

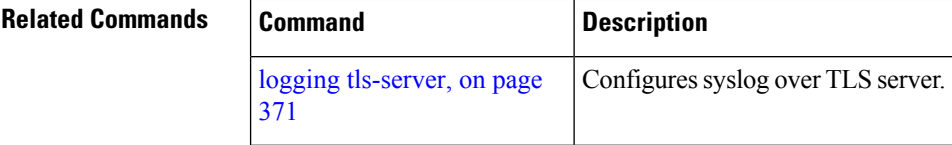

#### <span id="page-390-0"></span>**vrf**

To configure the VRF option for the TLS server, use the **vrf** command in logging TLS peer configuration mode. To remove the configuration, use the **no** form of this command.

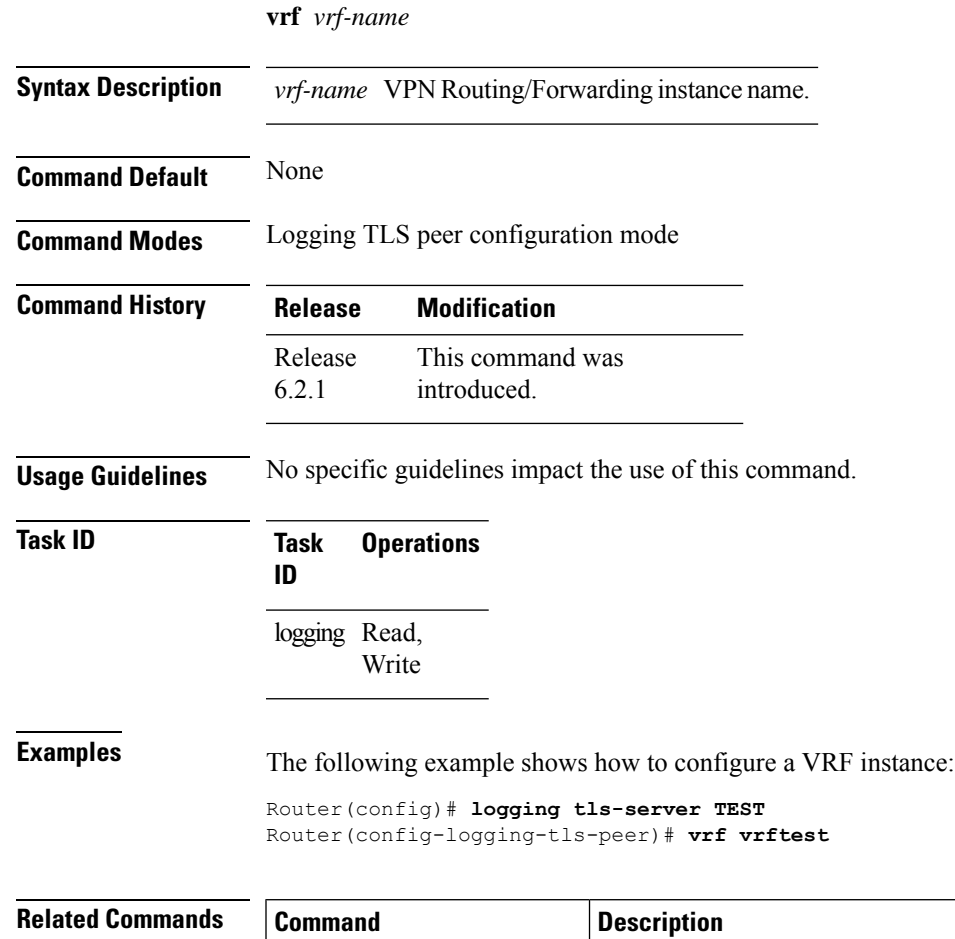

[371](#page-384-0)

logging [tls-server,](#page-384-0) on page | Configures syslog over TLS server.

 $\mathbf{l}$ 

**378**

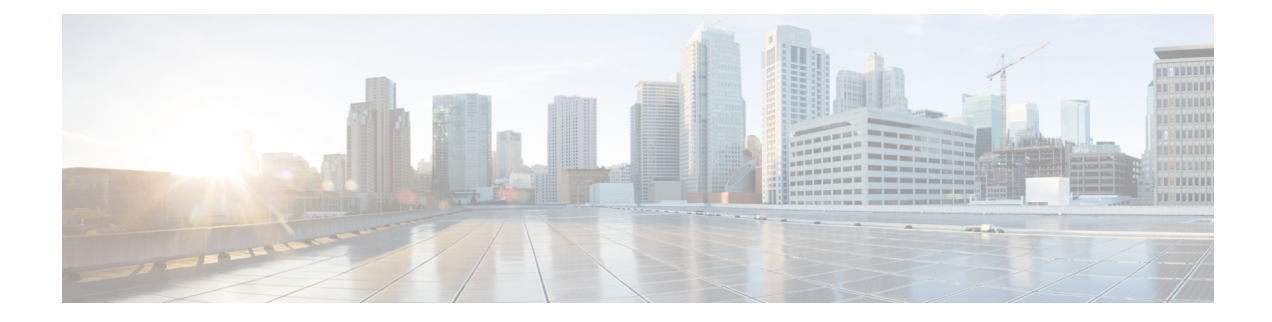

# **Secure Boot of Development Image**

This module describes the commands used to boot the development image securely.

For detailed information about booting of the development image securely, see the Secure Boot of Development chapter in the *System Security Configuration Guide for Cisco NCS 5500 Series Routers*.

- platform security [development-image](#page-393-0) disable , on page 380
- request consent-token accept-response [development-image](#page-394-0) enable , on page 381
- request consent-token generate-challenge [development-image](#page-396-0) enable auth-timeout , on page 383
- show [platform](#page-397-0) security boot status, on page 384

#### <span id="page-393-0"></span>**platform security development-image disable**

To disable the secure booting of the development image on a platform, use the **platform security development-image disable** command in EXEC mode.

**platform security development-image disable Command Default** None **Command Modes** EXEC mode **Command History Release Modification** Release 24.1.1 This command was introduced. **Usage Guidelines** No specific guidelines impact the use of this command. **Task ID Task Operations ID** system read, write **Examples** The following examples shows how to use the **platform security development-image disable** command: Router# **platform security development-image disable** Fri Jul 7 10:27:24.029 UTC Disabling secureboot of development image status: Success

Ш

## <span id="page-394-0"></span>**request consent-token accept-response development-image enable**

To enter the consent token challenge response that you received from TAC in response to a consent token request, use the **request consent-token accept-response development-image enable** command in EXEC mode.

**request consent-token accept-response development-image enable**

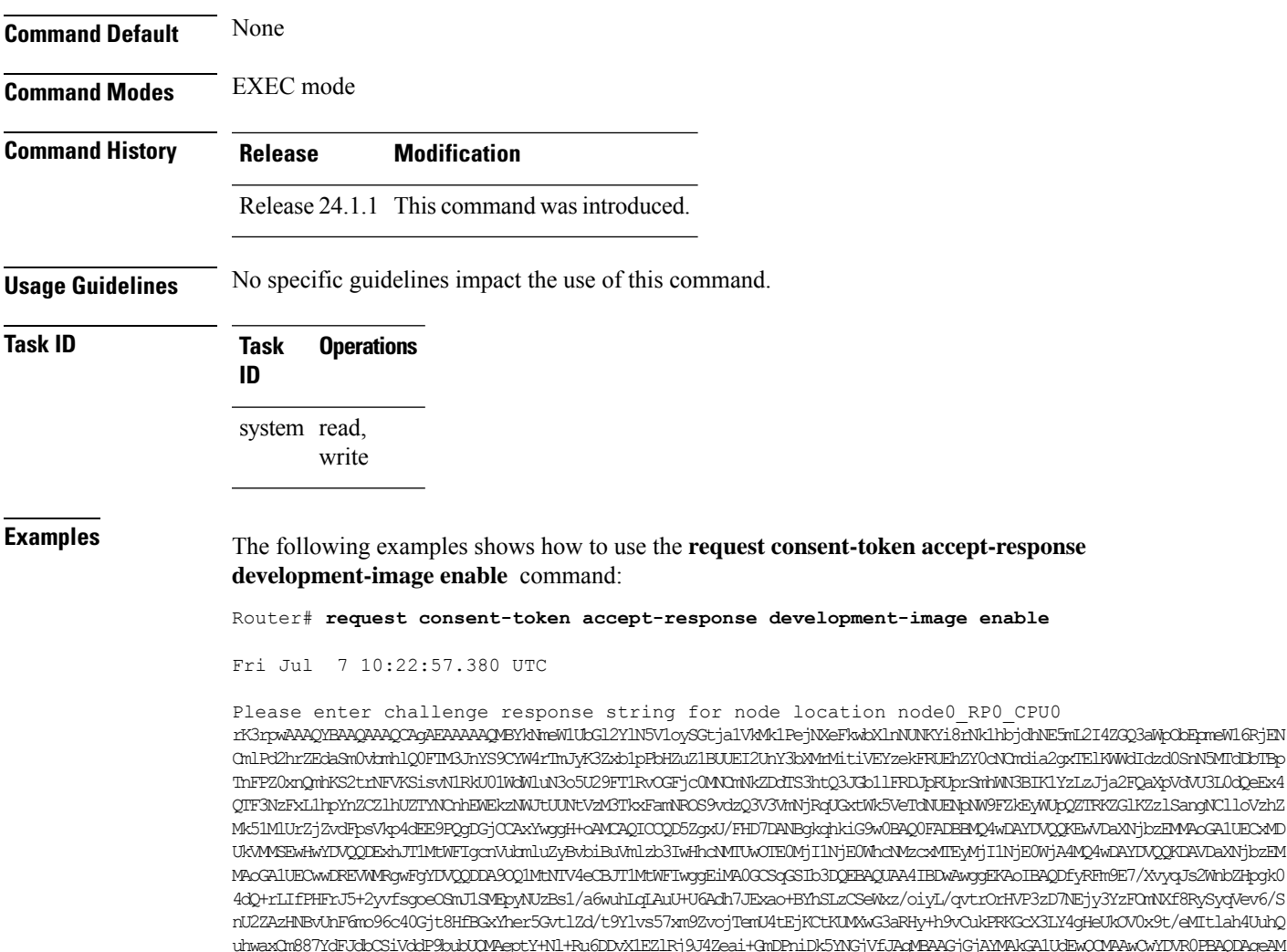

uhwaxCm887YdFJdbCSiVddP9bubUQMAeptY+Nl+Ru6DDvX1EZlRj9J4Zeai+GmDPniDk5YNGjVfJAgMBAAGjGjAYMAkGA1UdEwQCMAAwCwYDVR0PBAQDAgeAM A0GCSqGSIb3DQEBDQUAA4IBAQCU0oTr8UeS4RR0QzuSAGrGkDlYhC625FzCVtJwMCt44laTOMHd/Me3PW61eCnPFlNuO8FkgXAh9hvv3GuMLbZavEp1d8jCui +5mCC0L2IpYdczhcQon4kTZBLIyXIdP5mnAQW79RlH6NPGJP98nvdgb+epulTpPuZk1OrOqwJ8S5kASzrbdwWw6jLSmGO33MEDGJP5SW/xZMijmYFpY6tG0b9 PZ5VtUTMPiapTLKt95sLg95ggIvQtOHfJnIWlLFVEdblDZkqLiKGOHxOKwzxqOphqvhyFzF15LAhA2Qffz6tHU1dtXuQN+nkQNxL2ayN0hI3ZbjMql1lNV+hZ xODSCQEAFUGUTFytrSEM2DDbIg4NPwKLhhXRNL44EvE1ai0/1dTpzGPCG+4lRSduYbtOq5ltAghe8SDTOscE8hVd7hskah7YTngaPWYg2eFV+sziGPrdNZ9T3 HC0JUTe3P6ugv8WcZ5zebX+MGF+RuMwnRlAPuMmAchaUrisL4b2ZCQsvSCdOem8esb9aWdShRd2k7ccgh67AVrhrvuKmNrsO0lh+oFYPF2GDbDH9KyyYNxdRG/ WZYgESBwYc+p+5x/mhlkw8FpaX6DtyX43XD5J6xb57V9axsfeGtOD42H13227KGat4u3VufAPJpqLOE+h2UIN85wKnnTB8jQseL+Ggdgcg==

Successfully Accepted challenge-response for Enable secureboot for development image in node0\_RP0\_CPU0
# <span id="page-396-0"></span>**request consent-token generate-challenge development-image enable auth-timeout**

To obtain the consent token response string from TAC for the challenge string that is generated on the router, use the **request consent-token generate-challenge development-image enable auth-timeout** command in EXEC mode.

**request consent-token generate-challenge development-image enable auth-timeout** *timeout*

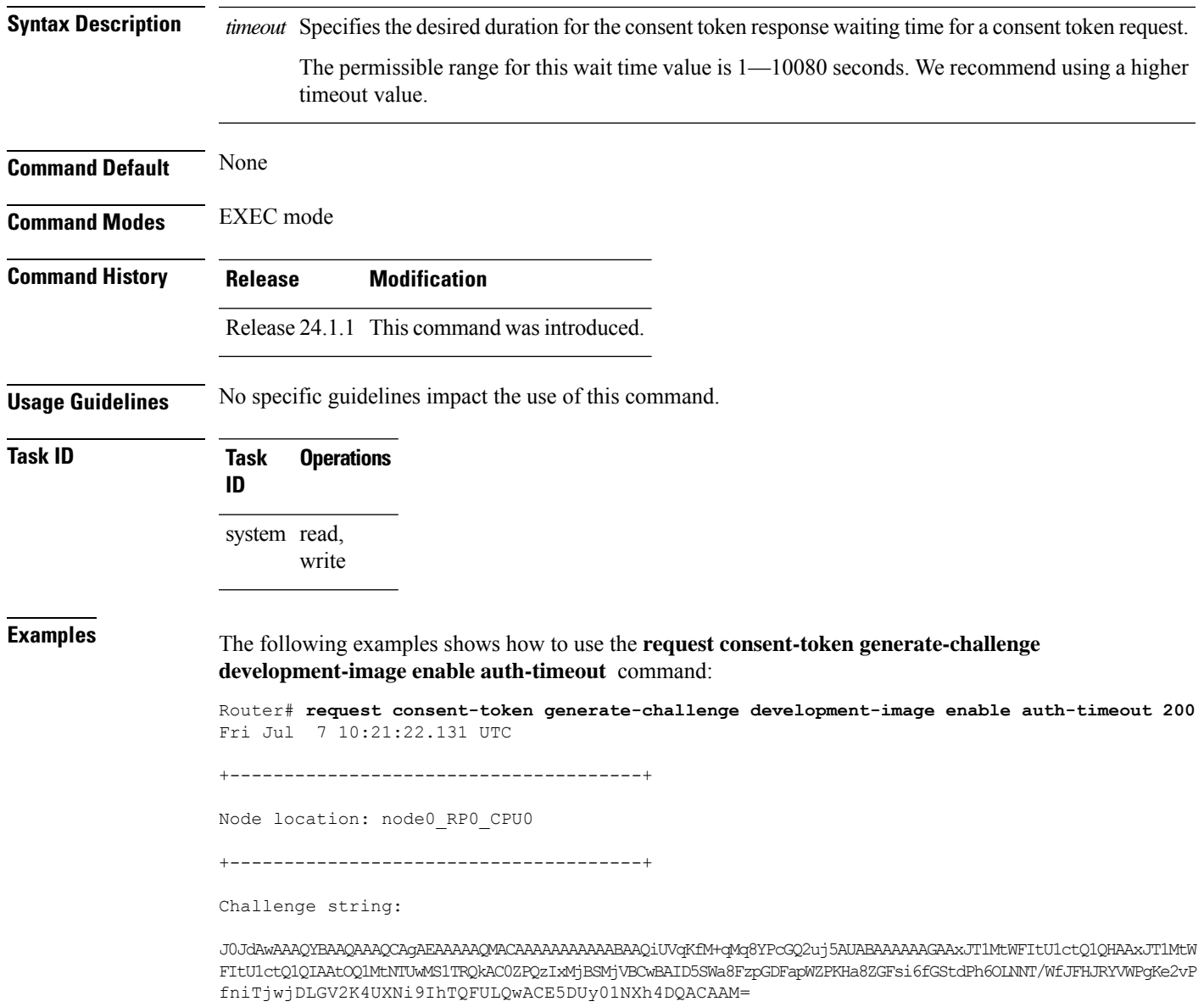

I

# **show platform security boot status**

To view the platform security boot status, use the **show platform security boot status** command in EXEC mode.

**show platform security boot status**

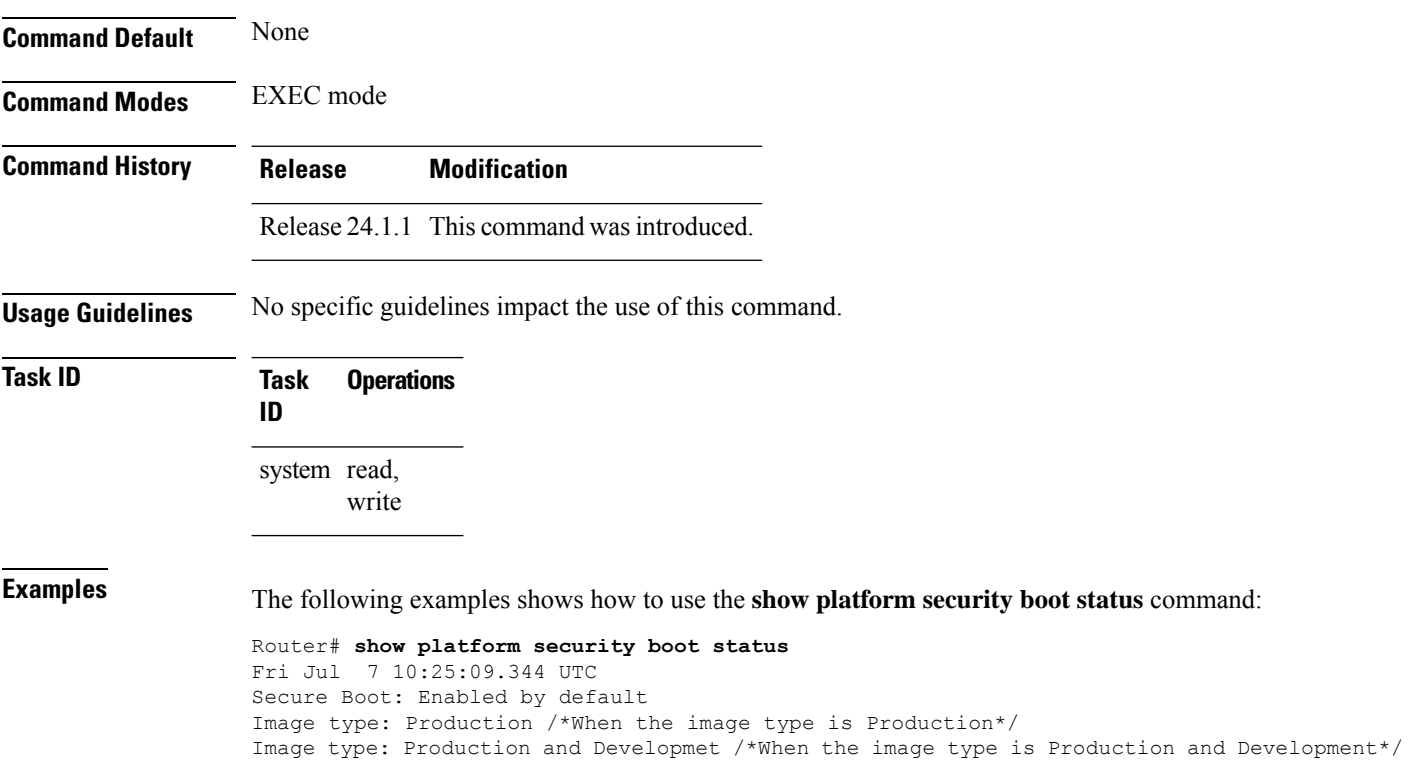

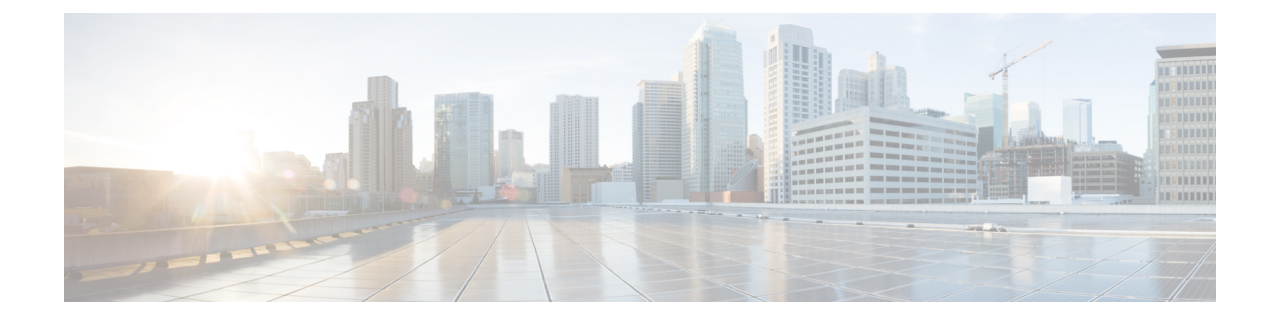

## **Lawful Intercept Commands**

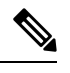

**Note**

- Starting with Cisco IOS XR Release 6.6.25, all commands applicable for the Cisco NCS 5500 Series Router are also supported on the Cisco NCS 560 Series Routers.
- Starting with Cisco IOS XR Release 6.3.2, all commands applicable for the Cisco NCS 5500 Series Router are also supported on the Cisco NCS 540 Series Router.
- References to releases before Cisco IOS XR Release 6.3.2 apply to only the Cisco NCS 5500 Series Router.
- Cisco IOS XR Software Release 7.0.1 specific updates are not applicable for the following variants of Cisco NCS 540 Series Routers:
	- N540-28Z4C-SYS-A
	- N540-28Z4C-SYS-D
	- N540X-16Z4G8Q2C-A
	- N540X-16Z4G8Q2C-D
	- N540X-16Z8Q2C-D
	- N540-12Z20G-SYS-A
	- N540-12Z20G-SYS-D
	- N540X-12Z16G-SYS-A
	- N540X-12Z16G-SYS-D

This module describes the commands used to configure Lawful intercept.

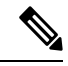

All commands applicable for the Cisco NCS 5500 Series Router are also supported on the Cisco NCS 540 Series Router that is introduced from Cisco IOS XR Release 6.3.2. References to earlier releases in Command History tables apply to only the Cisco NCS 5500 Series Router. **Note**

• [lawful-intercept](#page-400-0) disable, on page 387

 $\mathbf{l}$ 

• request [consent-token,](#page-401-0) on page 388

ı

## <span id="page-400-0"></span>**lawful-intercept disable**

To disable the Lawful Intercept (LI) feature, use the **lawful-intercept disable** command. To re-enable the LI feature, use the **no** form of this command.

#### **lawful-intercept disable no lawful-intercept disable**

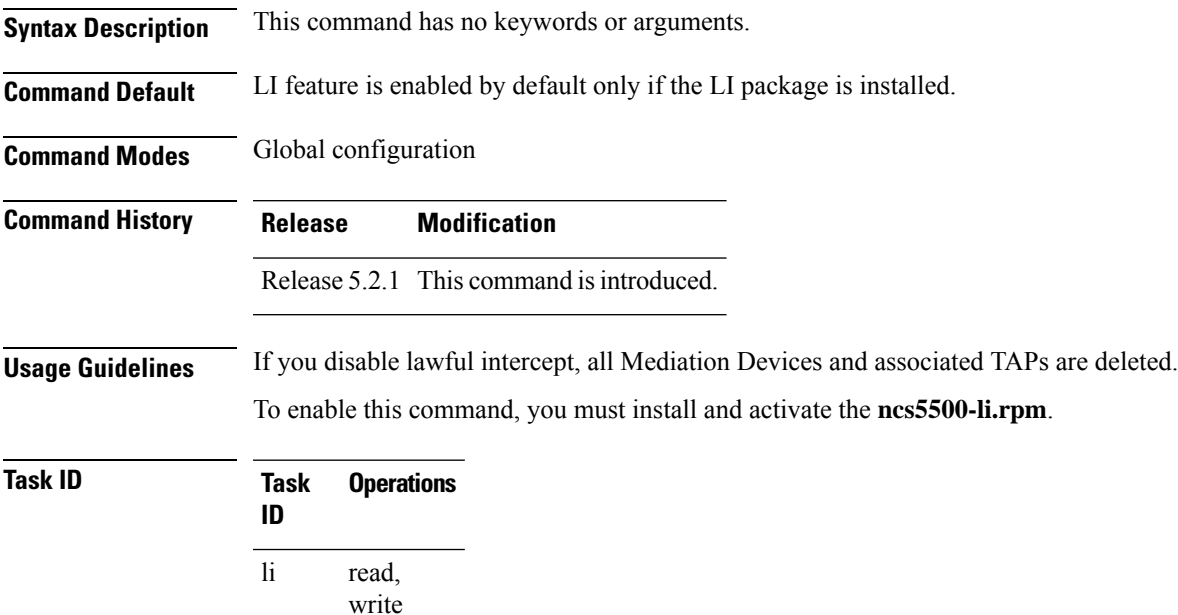

This example shows how to configure the **lawful-intercept disable** command:

Router(config)# **lawful-intercept disable**

I

## <span id="page-401-0"></span>**request consent-token**

To request for a consent-token to activate or deactivate features on the router, use the **request consent-token** command in the XR EXEC mode

**request consent-token** { **accept-response** | **generate-challenge** | **terminate-auth** } { **lawful-intercept** | **secure-ztp** } { **enable** | **disable** }

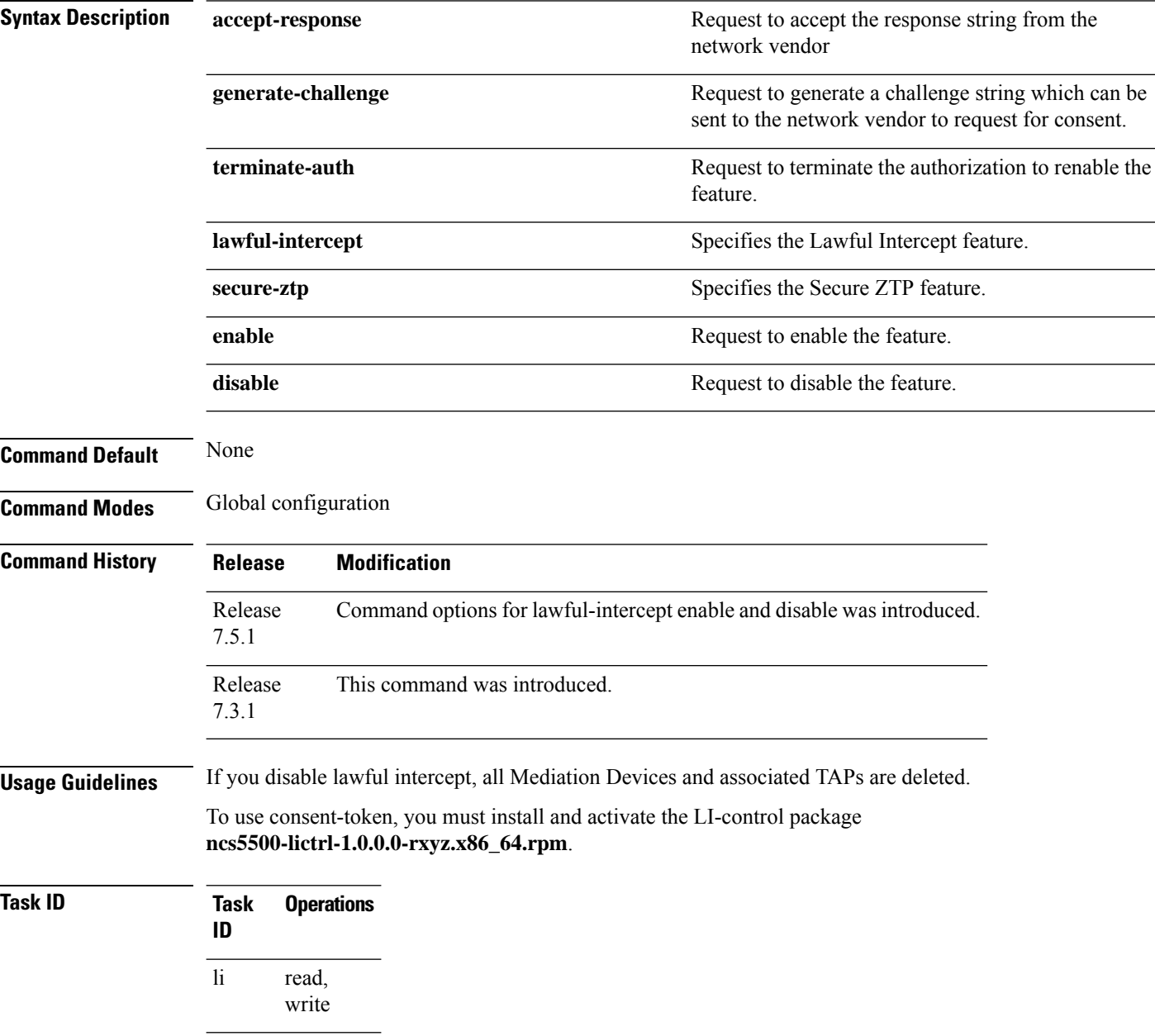

Ш

The following example shows how to generate a challenge to enable lawful-intercept with the **request consent-token** command:

```
Router# request consent-token generate-challenge lawful-intercept enable
+--------------------------------------+
  Node location: node0_RP0_CPU0
+--------------------------------------+
Challenge string:
pAoP8QAAAQYBAAQAAAAFAgAEAAAABQMACAAAAAAAAAAABAAQFAf7N2FWTaq3Du+bixEyUQUAB
AAA//8GAAxJT1MtWFItU1ctQ1QHAAxJT1MtWFItU1ctQ1QIAAdOQzU1LVJQCQALRk9DMjMxNTRNWVk=
```
The following example shows how to accept the response string provided by the network vendor's Signing Servers for enabling lawful-intercept. Execute the below command and when prompted, enter the response string from the network vendor in the router console.

```
Router# request consent-token accept-response lawful-intercept enable
***************************************************************
Please enter challenge response string for node location node0_RP0_CPU0
***************************************************************
JkVs2AAAAQYBAAQAAAAFAqAEAAAABQMBYm9vZnY3ZUIraXpiY01ESWw1eGZ4TUlJbnZ4MUVQU2VNV
jJsL21uZFlLMXRpeUg5cGNHd1B5VEZHWk53YUVrZmoNCnZHdWpBaU1tNWtUb2VNM2ZYUURYeW5LQVdnR
VZvMXpveitkMlVvNm1xaXBMTlpwZ3YxSWpMdUZyY3VDb3R0bSsNClByRUp2WEZBd3ArUFJrT042cW4vc
3BPWm9JNjFDY2RZSW1Lc1VJOUpRbHNMdExOZE9FZk1DaW80OEQrdUZTa1cNClhLbWhkNEk0bE5IaFplSD
laUVdLVmlYTWIwdDhNemhmR0dRTzFzRVlHaWNtZVhJWnoxaEZ4N1BVb1NVdFFIbjANCktaK0hFZ0YxaUU
3YzVPdTV0bEJ4MmVHWjVxcWJ6YnBjVmFVTWxQZCtlRTEvWHlzYVAzL01kZTZYTDZGSVhlN2ENClc1Zzg0Z
E1kbWNSRCtZSUZ3Vk5yeWc9PQ==
```

```
+--------------------------------------+
   Node location: node0_RP0_CPU0
+--------------------------------------+
Error code: 0
```
An output of **Error code: 0** means the router has enabled LI functionality without any errors.

 $\mathbf{l}$ 

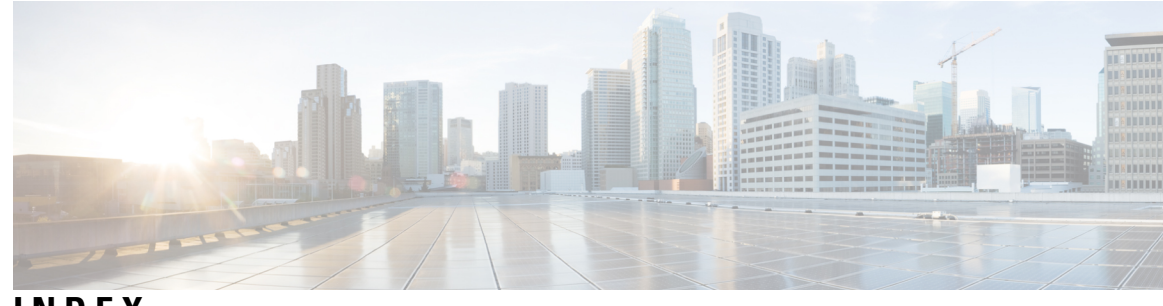

### **INDEX**

### **C**

conf-offset (macsec-policy) command **[179](#page-192-0)** crypto key generate ed25519 command **[267](#page-280-0)** crypto key zeroize ed25519 command **[277](#page-290-0)** cryptographic-algorithm command **[181](#page-194-0)**

### **K**

key (key chain) command **[184–185](#page-197-0)** key chain (key chain) command **[186](#page-199-0)** key-server-priority (macsec-policy) command **[189](#page-202-0)** key-string (keychain) command **[136](#page-149-0), [180](#page-193-0), [187](#page-200-0), [380–381,](#page-393-0) [383–384](#page-396-0)**

### **L**

lawful-intercept disable command **[387](#page-400-0)**

### **M**

macsec (key chain) command **[192](#page-205-0)** macsec-policy command **[194](#page-207-0)**

#### **S**

security-policy command **[221](#page-234-0)** send-lifetime command **[190](#page-203-0)** show crypto key mypubkey ed25519 command **[308](#page-321-0)**

#### **W**

window-size command **[224](#page-237-0)**

**INDEX**

I

 $\mathbf l$